# *Tuning système sous Solaris 2.x (SunOS 5.x)*

# *Référence A31*

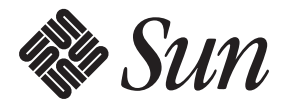

une division de **Sun Microsystems France S.A.** Service Formation 143 bis, avenue de Verdun 92 442 Issy les Moulineaux Cedex Tel 16 1 41 33 17 17 Fax 16 1 41 33 17 20

Révision B, Avril 1998 Document non révisable **Sun Microsystems France S.A.** Siège social 13, av. Morane Saulnier - B.P. 53 78 142 VELIZY Cedex Tel 16 1 30 67 50 00 Fax 16 1 30 67 53 00

 1993 Sun Microsystems, Inc.—Printed in the United States of America. 2550 Garcia Avenue, Mountain View, California 94043-1100 U.S.A.

All rights reserved. This product and related documentation are protected by copyright and distributed under licenses restricting its use, copying, distribution, and decompilation. No part of this product or related documentation may be reproduced in any form by any means without prior written authorization of Sun and its licensors, if any.

Portions of this product may be derived from the UNIX® and Berkeley 4.3 BSD systems, licensed from UNIX System Laboratories, Inc. and the University of California, respectively. Third-party font software in this product is protected by copyright and licensed from Sun's Font Suppliers.

#### RESTRICTED RIGHTS LEGEND

Use, duplication, or disclosure by the United States Government is subject to the restrictions set forth in DFARS 252.227-7013 (c)(1)(ii) and FAR 52.227-19.

The product described in this manual may be protected by one or more U.S. patents, foreign patents, or pending applications.

#### TRADEMARKS

Sun, Sun Microsystems, the Sun logo, [ALL OTHER SUN TRADEMARKS REFERRED TO IN THE PRODUCT OR DOCUMENT] are trademarks or registered trademarks of Sun Microsystems, Inc. UNIX and OPEN LOOK are registered trademarks of UNIX System Laboratories, Inc. [ATTRIBUTION OF OTHER THIRD PARTY TRADEMARKS MENTIONED SIGNIFICANTLY THROUGHOUT PRODUCT OR DOCUMENTATION]. All other product names mentioned herein are the trademarks of their respective owners.

All SPARC trademarks, including the SCD Compliant Logo, are trademarks or registered trademarks of SPARC International, Inc. SPARCstation, SPARCserver, SPARCengine, SPARCworks, and SPARCompiler are licensed exclusively to Sun Microsystems, Inc. Products bearing SPARC trademarks are based upon an architecture developed by Sun Microsystems, Inc.

The OPEN LOOK® and Sun™ Graphical User Interfaces were developed by Sun Microsystems, Inc. for its users and licensees. Sun acknowledges the pioneering efforts of Xerox in researching and developing the concept of visual or graphical user interfaces for the computer industry. Sun holds a non-exclusive license from Xerox to the Xerox Graphical User Interface, which license also covers Sun's licensees who implement OPEN LOOK GUIs and otherwise comply with Sun's written license agreements.

X Window System is a trademark and product of the Massachusetts Institute of Technology.

THIS PUBLICATION IS PROVIDED "AS IS" WITHOUT WARRANTY OF ANY KIND, EITHER EXPRESS OR IMPLIED, INCLUDING, BUT NOT LIMITED TO, THE IMPLIED WARRANTIES OF MERCHANTABILITY, FITNESS FOR A PARTICULAR PURPOSE, OR NON-INFRINGEMENT.

THIS PUBLICATION COULD INCLUDE TECHNICAL INACCURACIES OR TYPOGRAPHICAL ERRORS. CHANGES ARE PERIODICALLY ADDED TO THE INFORMATION HEREIN; THESE CHANGES WILL BE INCORPORATED IN NEW EDITIONS OF THE PUBLICATION. SUN MICROSYSTEMS, INC. MAY MAKE IMPROVEMENTS AND/OR CHANGES IN THE PRODUCT(S) AND/OR THE PROGRAM(S) DESCRIBED IN THIS PUBLICATION AT ANY TIME.

# *Table des matières*

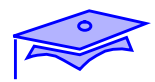

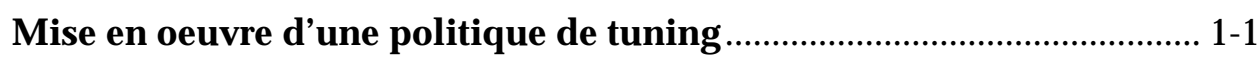

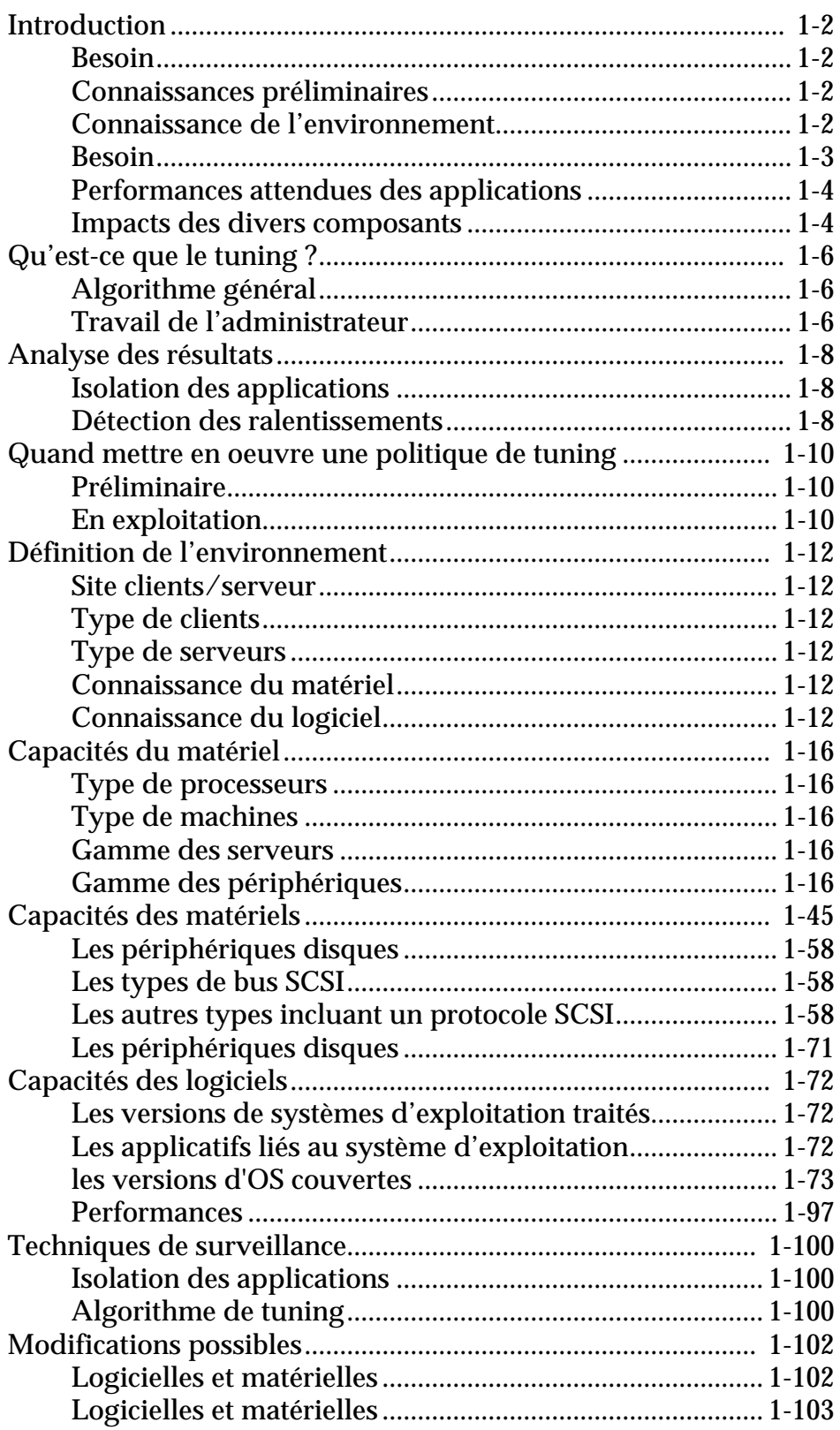

*iv Administration serveur sous Solaris 2.x (SunOS 5.x)*

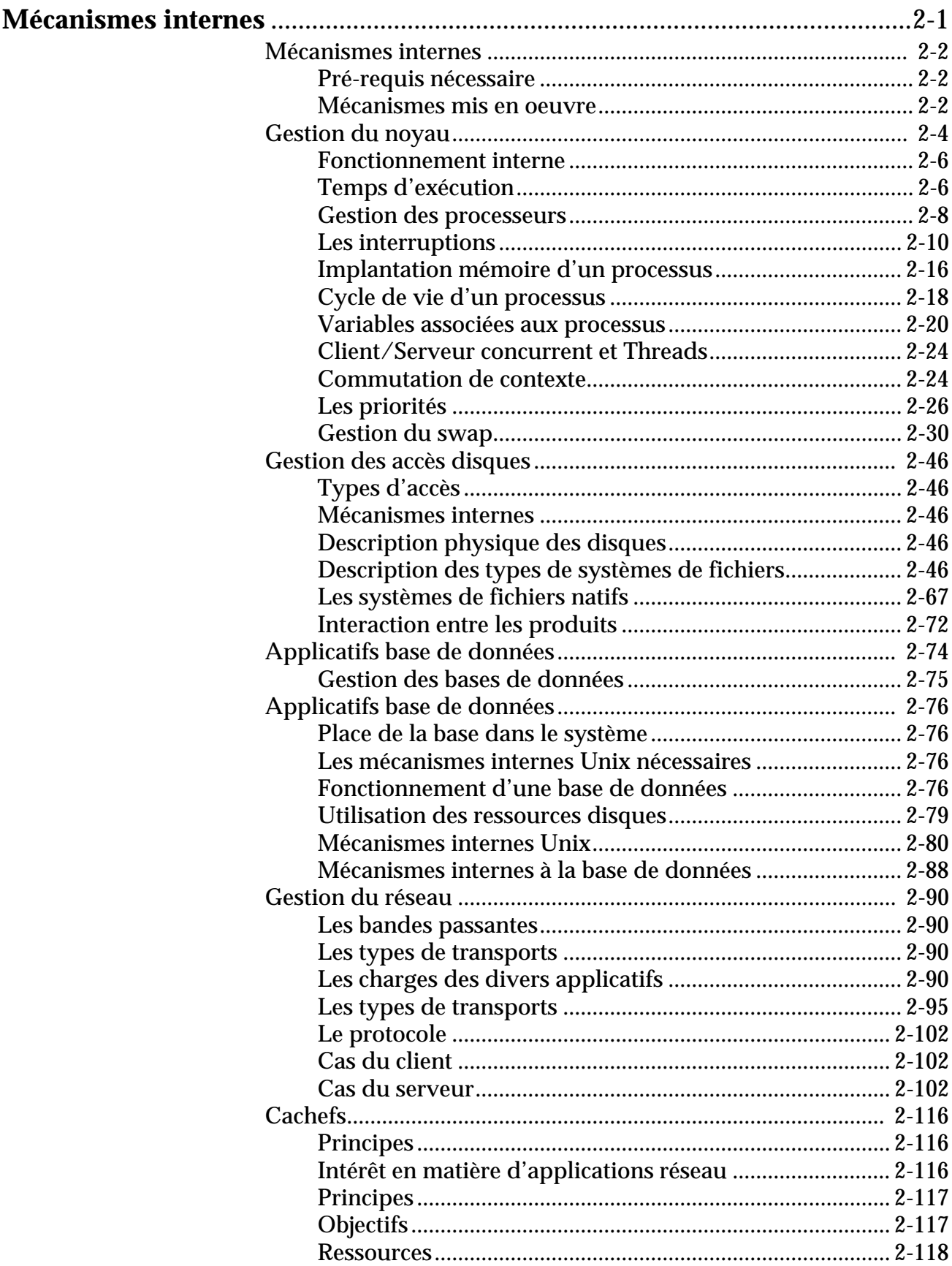

#### *Contenu v*

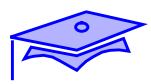

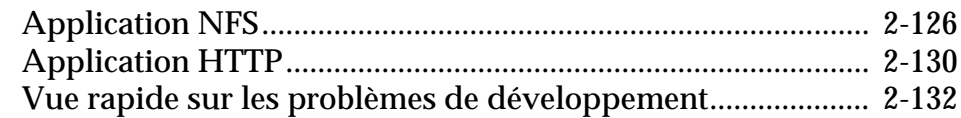

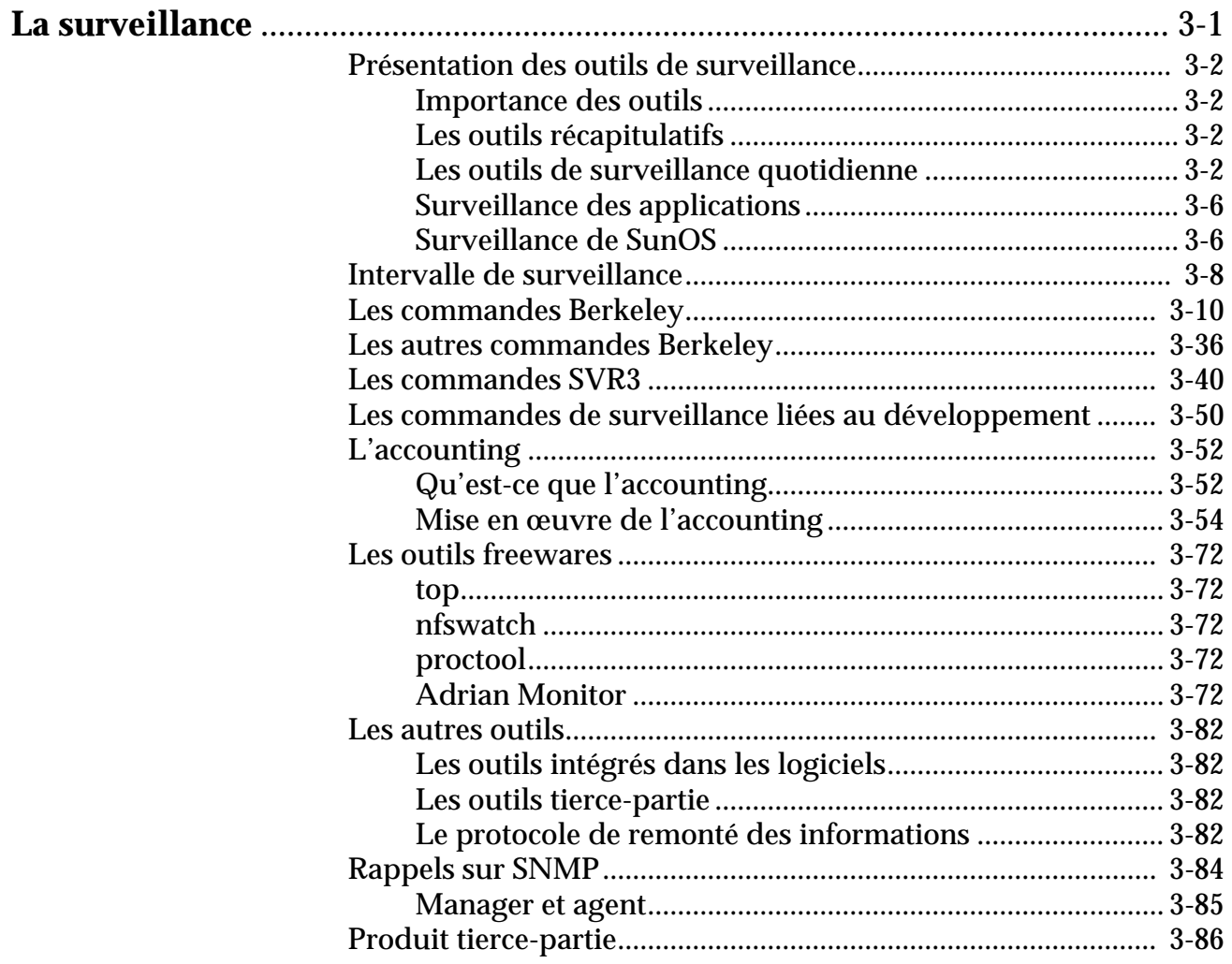

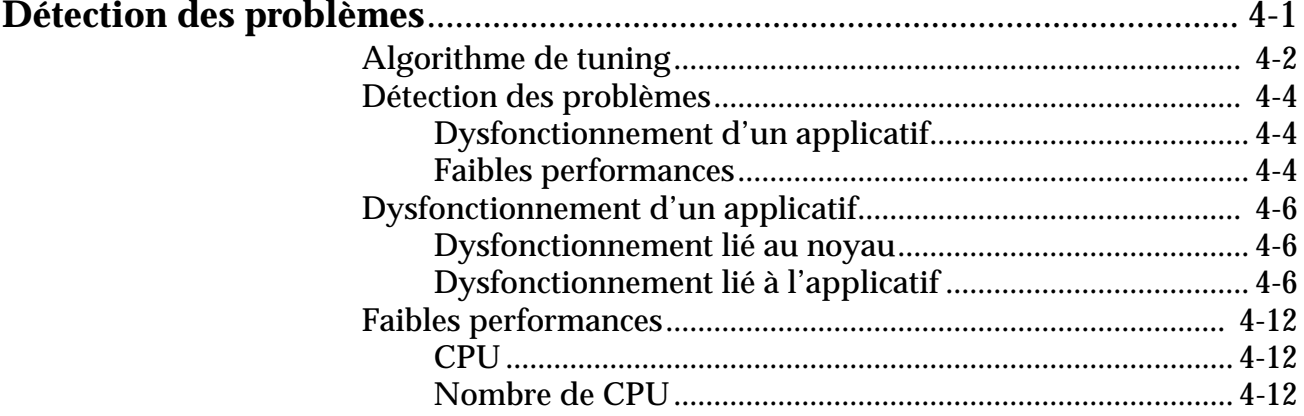

Administration serveur sous Solaris 2.x (SunOS 5.x)

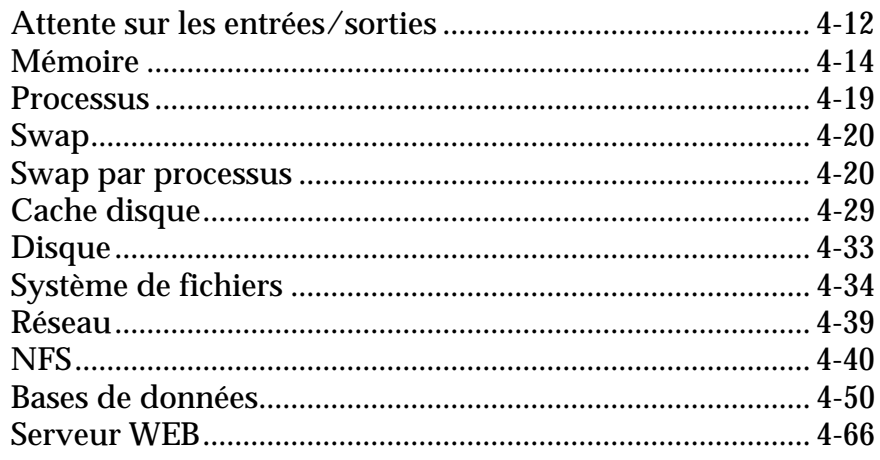

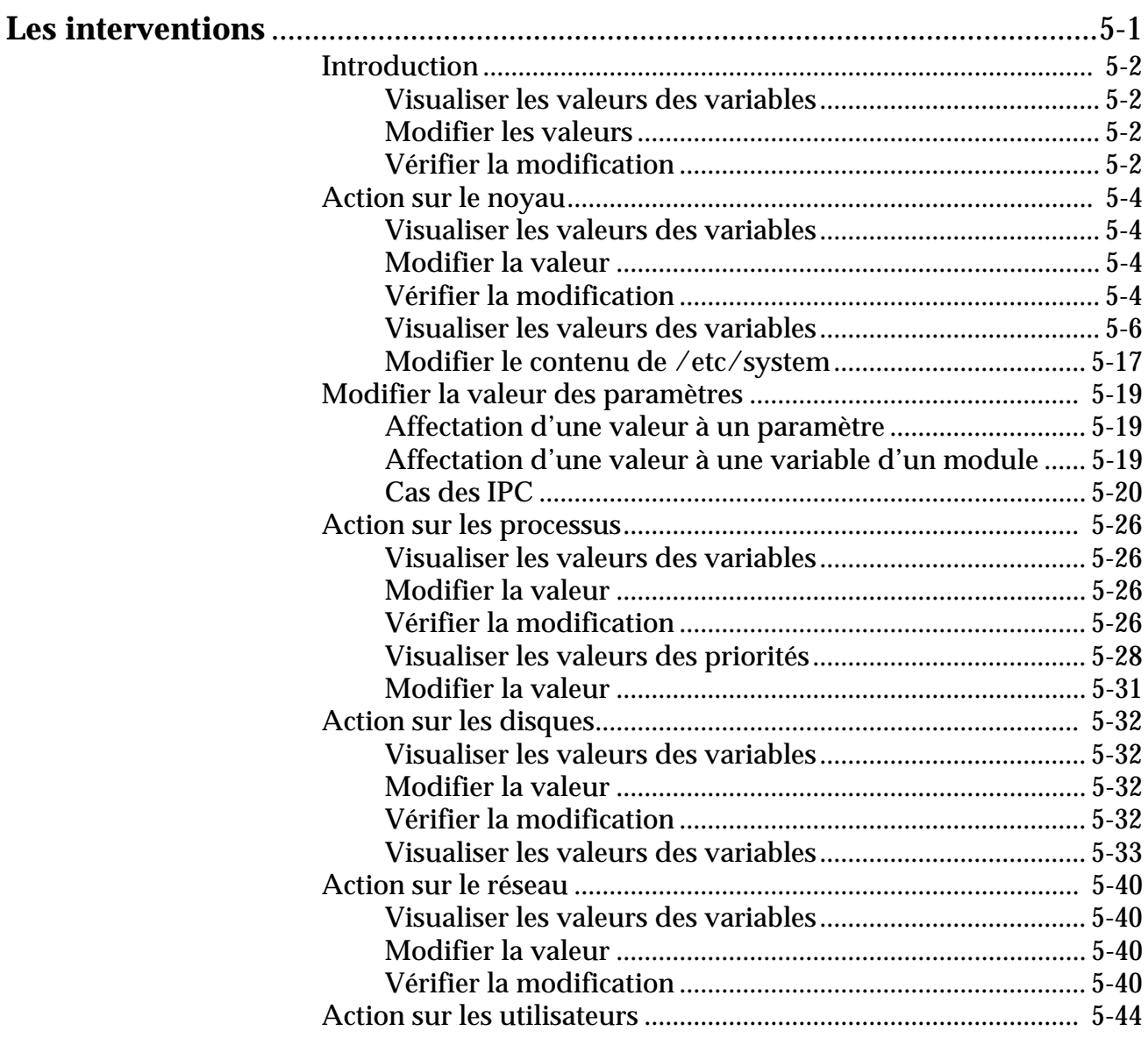

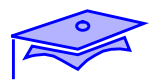

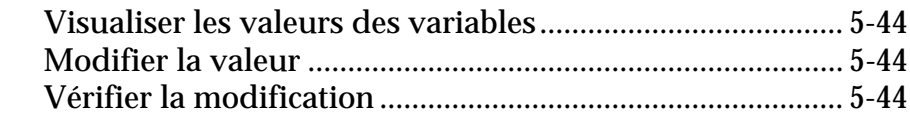

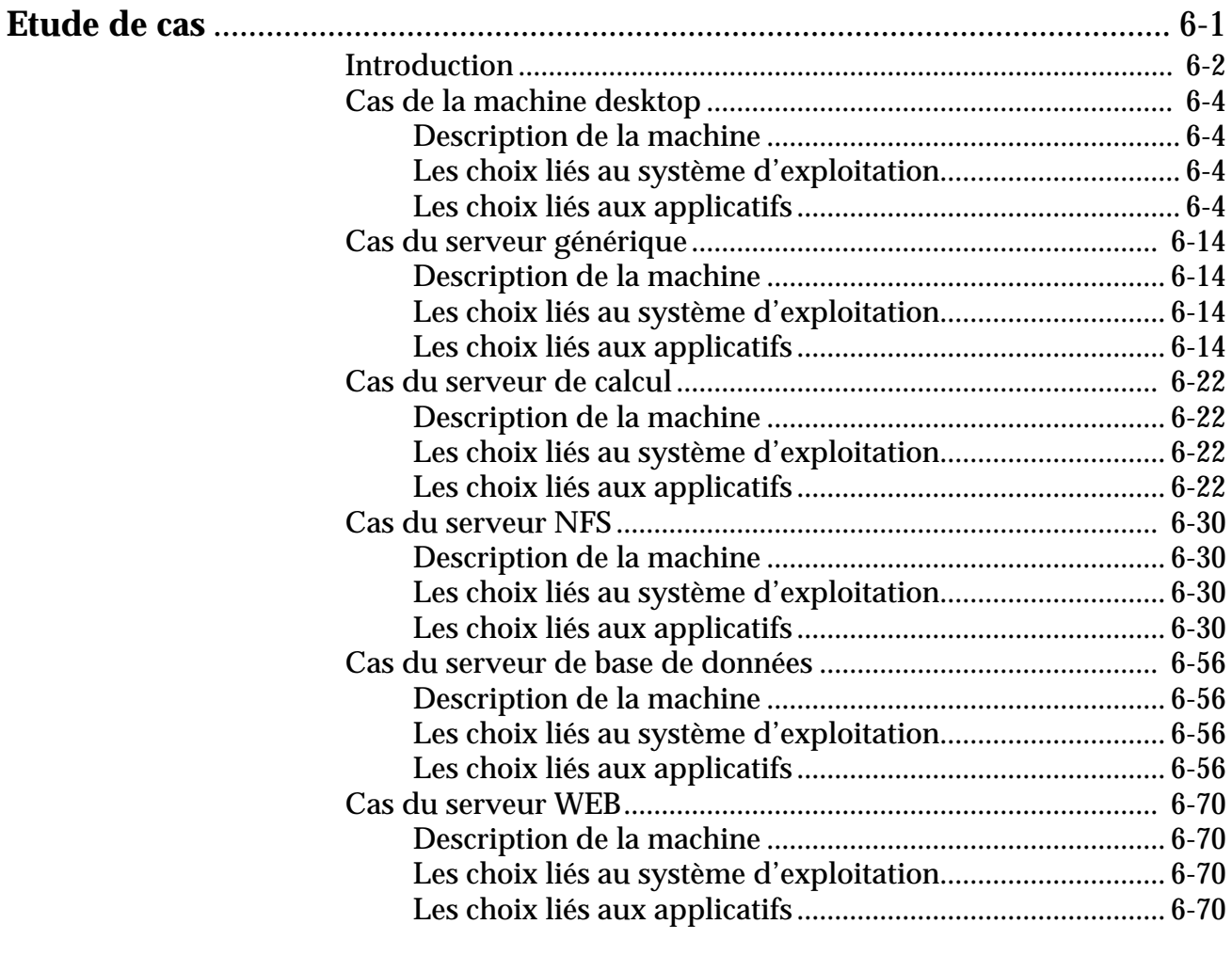

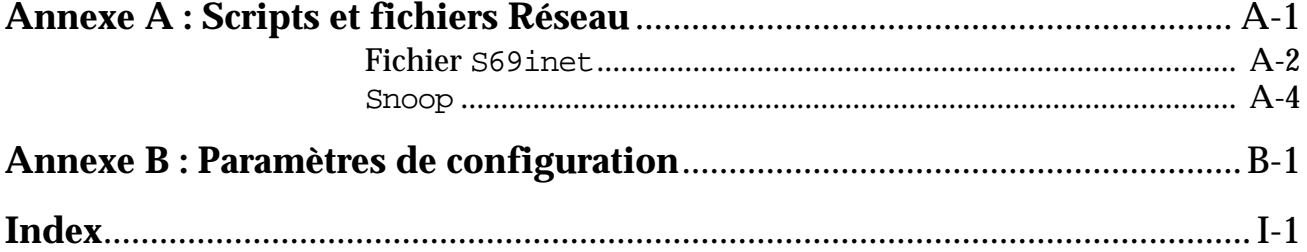

*viii Administration serveur sous Solaris 2.x (SunOS 5.x)*

# *Mise en oeuvre d'une politique de tuning* **1 1 1 1 1**

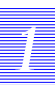

### **Objectifs**

Les sujets couverts par ce chapitre seront les suivants :

- qu'est-ce que le tuning ?
- quand mettre en oeuvre une politique de tuning,
- définition de l'environnement,
- les capacités du matériel,
- les capacités des logiciels,
- les techniques de surveillance,
- les modifications possibles.

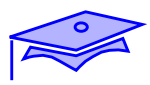

*1*

#### **Besoin**

**Amélioration des performances des machines**

### **Connaissances préliminaires**

**L'environnement matériel**

**L'environnement logiciel**

### **Connaissance de l'environnement**

**Les types de services proposés**

#### **Besoin**

Amélioration des performances des machines

*11 1*

Le tuning n'a pas pour seul but l'amélioration des performances des machines, il permet aussi la supervision des charges actuelles, et propose une prévision des charges futures.

Il permet de vérifier l'adéquation du matériel et du logiciel en fonction des besoins de chaque application.

#### **Connaissances préliminaires**

■ L'environnement matériel

Le tuning nécessite une connaissance préalable des capacités matérielles des machines disponibles.

L'environnement logiciel

Il nécessite aussi une connaissance des mécanismes « internes » des couches en présence pour pouvoir intervenir sur chaque entité. Il demande des connaissances préalables sur le système, le réseau et les diverses applications mises en oeuvre dans l'exploitation quotidienne.

#### **Connaissance de l'environnement**

■ Les types de services proposés

Le support couvre les études de performances d'un serveur de calcul, d'un serveur d'espace disque (local et NFS), d'un serveur de base de données et d'un serveur WEB.

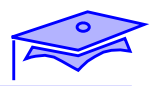

*1*

**Performances attendues des applications**

### **Impacts des divers composants**

**Utilisateurs**

**Applications**

**Configuration du noyau**

**Configuration du système**

**Réseau**

#### **Performances attendues des applications**

Dans le milieu informatique, la performance d'un équipement comprend sa capacité à effectuer une tâche en consommant un minimum de ressource et avec le temps de réponse le meilleur.

#### **Impacts des divers composants**

Les facteurs intervenant sur le temps de réponse sont :

Les utilisateurs

La façon dont le personnel utilise les systèmes et le réseau est typique de chaque site. Il est nécessaire de comprendre leurs habitudes pour leur proposer des performances en adéquation avec leurs besoins.

■ Les applications

Il est nécessaire de connaître la liste des applications utilisées de façon quotidienne, ainsi que les ressources dont elles ont besoin tant localement que sur le réseau.

La configuration du noyau

Il est nécessaire de configurer le noyau en fonction des besoins précis des applicatifs des machines serveurs.

■ La configuration du système

La configuration du noyau doit être complétée par la configuration de tout le système, c'est-à-dire l'espace mémoire, la zone de swap, et la configuration des disques.

Le réseau

Le réseau prend aussi une part importante dans la configuration d'un site client serveur. Nous veillerons donc à étudier spécifiquement cette ressource.

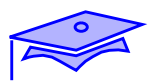

# **Qu'est-ce que le tuning ?**

### **Algorithme général**

**Surveillance :** - mettre en place des mouchards **Surveillance :** - valider les modifications **Modification :** - intervenir sur l'environnement **Analyse :** - détecter des pics d'activité, - surveiller les moyennes d'activité

### **Travail de l'administrateur**

**Tâche quotidienne**

# **Qu'est-ce que le tuning ?**

#### **Algorithme général**

**Surveillance** 

Pour mettre en oeuvre une politique de tuning, il est nécessaire de disposer de données caractéristiques des charges des diverses applications. Le premier travail de l'administrateur sera donc de valider des mouchards pour relever un maximum d'informations.

*11 1*

**Analyse** 

Une fois les données récupérées, il va être nécessaire de les analyser. Cette analyse repose sur une connaissance de certains mécanismes internes aux systèmes et aux applications.

**Modification** 

A la suite de l'analyse, l'administrateur modifiera des paramètres liés aux équipements de son site.

**Surveillance** 

La surveillance devra reprendre tant pour valider les modifications effectuées que pour anticiper sur des charges futures.

#### **Travail de l'administrateur**

Le travail de tuning de l'administrateur se doit d'être quotidien, tant sur le relevé d'informations que sur l'analyse des résultats.

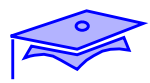

## **Analyse des résultats**

*1*

### **Isolation des applications**

**Se prémunir sur l'interaction entre applications**

**Prendre en compte toutes les composantes des applications**

### **Détection des ralentissements**

#### **Les composantes de l'environnement**

- le disque
- le système et l'application
- le réseau

### **Analyse des résultats**

#### **Isolation des applications**

La première tâche va consister à se prémunir de l'interaction entre applications. De plus, chaque application devra être détaillée pour isoler les parties purement locales au serveur, les parties dépendant du client et le poids de l'interaction réseau lors du dialogue.

#### **Détection des ralentissements**

Les composantes de l'environnement

*11 1*

Le premier travail va consister à mettre en évidence le goulet d'étranglement subit par le système. Les éléments suivants seront donc étudiés :

- le disque
- le système et l'application
- le réseau

Chacune de ces composantes interagissent les unes sur les autres ce qui rend plus complexe la détermination du problème de base. Au vue des divers temps de réponse des 3 composantes citées ci-dessus, il est nécessaire de commencer par l'étude des temps de réponse du disque qui est souvent l'élément le plus lent.

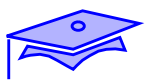

# **Quand mettre en oeuvre une politique de tuning**

### **Préliminaire**

**Définition des besoins**

**Quantification des charges possibles**

**Fonctionnement d'une application**

### **En exploitation**

**Conformité aux besoins**

**Amélioration des performances**

**Prévoir les montées en charge**

### **Quand mettre en oeuvre une politique de tuning**

*11 1*

#### **Préliminaire**

Définition des besoins

La connaissance de l'environnement est fondamentale pour mener à bien une politique de tuning. Cette dernière doit être entreprise le plus rapidement possible sur le site pour pouvoir avoir des éléments comparatifs et pour intervenir au plus tôt si une baisse de performance est détectée.

Quantification des charges possibles

Le tuning devrait commencer lors du choix de l'équipement et lors de la configuration initiale de ce dernier. Il permet d'adapter les applications aux équipements et aux utilisations prévues par le cahier des charges.

Fonctionnement d'une application

Une des composantes du tuning est aussi la résolution de problèmes système permettant à une application de fonctionner dans un environnement précis.

#### **En exploitation**

Il est, bien entendu nécessaire de continuer cette tâche lors de l'exploitation quotidienne. Elle permettra d'obtenir les meilleures performances des équipements et de prévoir les montées en charge ou l'installation de nouvelles applications.

*1*

**Site clients/serveur**

**Travail sur le client**

**Travail sur le serveur**

**Type de clients**

**Importance du graphique**

**Type de serveurs**

**Travail principal**

**Types de services**

**Connaissance du matériel**

**Les plates-formes**

### **Connaissance du logiciel**

**Les versions de systèmes d'exploitation**

**Les versions des applications**

#### **Site clients/serveur**

L'environnement de base du site est important. S'il est de type « site centralisé », la surveillance a lieu sur la machine centrale. S'il est de type « client/serveur », il est nécessaire de prendre en compte cette composante pour détecter les goulets d'étranglement de l'ensemble.

*11 1*

Il sera donc nécessaire d'effectuer une analyse tant sur le serveur que sur le client. Le travail principal se centralisera toute fois sur le serveur.

#### **Type de clients**

■ Importance du graphique

Actuellement, les besoins liés aux clients sont essentiellement basés sur la charge réseau induite par les applications et par les potentialités graphiques des postes clients.

#### **Type de serveurs**

■ Travail principal

Le travail le plus important aura lieu sur cette machine. Il est recommandé de pouvoir isoler les services pour effectuer un travail le plus pertinent.

■ Types de services

Chaque service proposé sera analysé séparément. Certains étant antagonistes, une répartition des charges sur plusieurs machines peut être souhaitable.

*1*

**Site clients/serveur**

**Travail sur le client**

**Travail sur le serveur**

**Type de clients**

**Importance du graphique**

**Type de serveurs**

**Travail principal**

**Types de services**

**Connaissance du matériel**

**Les plates-formes**

### **Connaissance du logiciel**

**Les versions de systèmes d'exploitation**

**Les versions des applications**

#### **Connaissance du matériel**

Les plates-formes

Il est nécessaire de connaître les types de matériels dont dispose le site ainsi que les performances propres de ces matériels (type de processeurs, types de contrôleurs, la mémoire présente), pour évaluer les performances brutes de la machine et tirer le meilleur partie du matériel.

#### **Connaissance du logiciel**

Les versions de systèmes d'exploitation

*11 1*

La connaissance des versions des systèmes d'exploitation, et des produits associés (les gestionnaires d'espace disque, de systèmes de fichiers) est fondamentale pour modifier au mieux les caractéristiques du système. Chaque version de produit possède des spécificités qui lui sont propres.

Les versions des applications

Il en est de même pour les logiciels (base de données, etc.) portés par le serveur ainsi que les versions des protocoles utilisés entre le client et le serveur.

*1*

**Type de processeurs**

**Type de machines**

**Gamme des serveurs**

**Les serveurs Ultra 1**

**Les serveurs Enterprise**

**Starfire Entreprise 10000**

### **Gamme des périphériques**

**SSA**

**Sun StorEdge A3000**

**Sun StorEdge A5000**

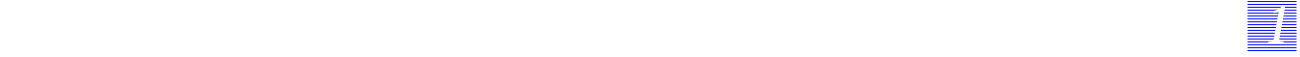

#### **Type de processeurs**

Nous allons commencer par étudier les types de processeurs disponibles sur les serveurs.

#### **Type de machines**

Les implémentations des serveurs seront ensuite détaillées.

#### **La gamme des serveurs**

Les serveurs Ultra 1

Le serveur Ultra™ Entreprise™ 1, Ultra™ Entreprise™ 150 et 450 seront étudiés.

Les serveurs Enterprise

Les serveurs Ultra™ Entreprise™ 3000, Ultra™ Entreprise™ 4000, Ultra™ Entreprise™ 5000, et Ultra™ Entreprise™ 6000 seront étudiés.

Starfire Entreprise 10000

Cette implémentation sera détaillée.

#### **La gamme des périphériques**

Nous étudierons les types de connexions pour les périphériques disques, ainsi que les périphériques suivants : SSA, A 3000 et A 5000.

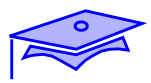

*1*

# **Type de processeurs**

**Super Sparc**

#### **Hyper Sparc**

#### **Ultra Sparc**

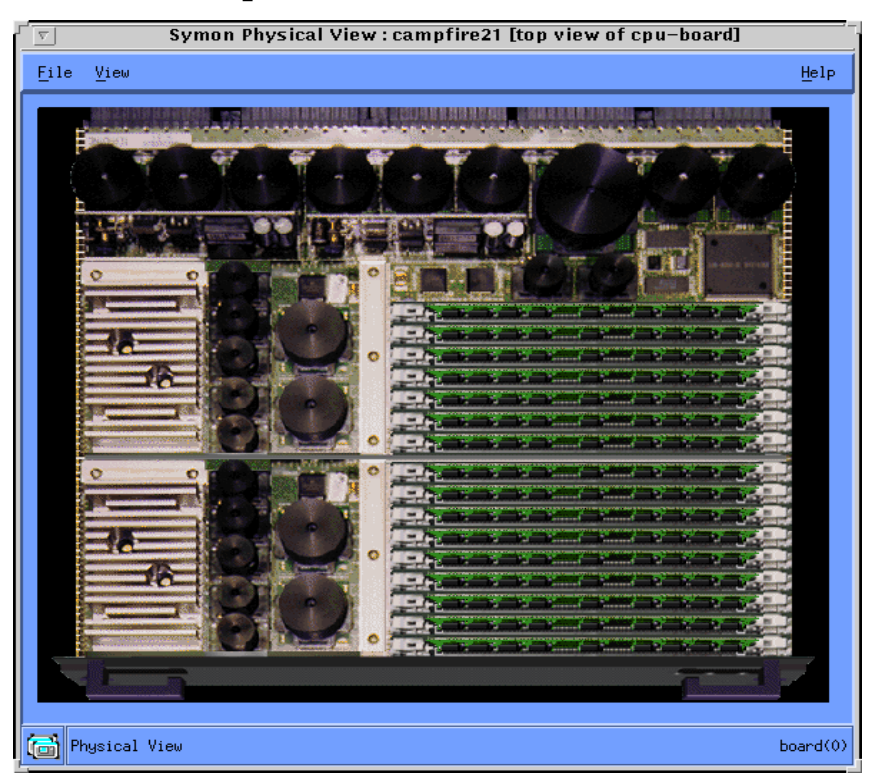

### **Machine multi-processeurs**

#### **Equilibrage de la mémoire**

#### **Zone cache**

#### **Type de processeurs**

**Super Sparc** 

Ce processeur est disponible sur les machines d'architecture sun4m et sur les premières machines sun4d. Ses caractéristiques sont les suivantes :

■ processeur peu rapide (85 M Hz),

*11 1*

- effectue 4 instructions en 1 coup d'horloge,
- cache interne de 1 à 2 M octets.

Il est adapté aux stations de travail de type clientes qui n'exécutent qu'une seule application (utilisation maximale de la zone cache).

■ Hyper Sparc

Ce matériel est disponible sur les machines de type sun4d (2000E), ses caractéristiques sont les suivantes :

- processeur plus rapide (150 M Hz),
- effectue 1 instructions en 1 coup d'horloge,
- cache interne de 36 à 512 K octets.

Ce processeur est adapté à un travail de serveur, où les contextes switches vont être importants.

■ Ultra Sparc

Ce matériel est disponible sur les machines de type sun4u. Il possède les caractéristiques suivantes :

- processeur plus rapide (143 à 250 M Hz),
- 64 bits interne.
- dispose d'un mode burst, nécessite 1 M octets de cache pour obtenir de meilleurs performances.

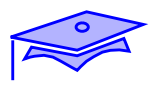

### **Type de machines**

#### **Schéma structurel des serveurs de la gamme sun4m**

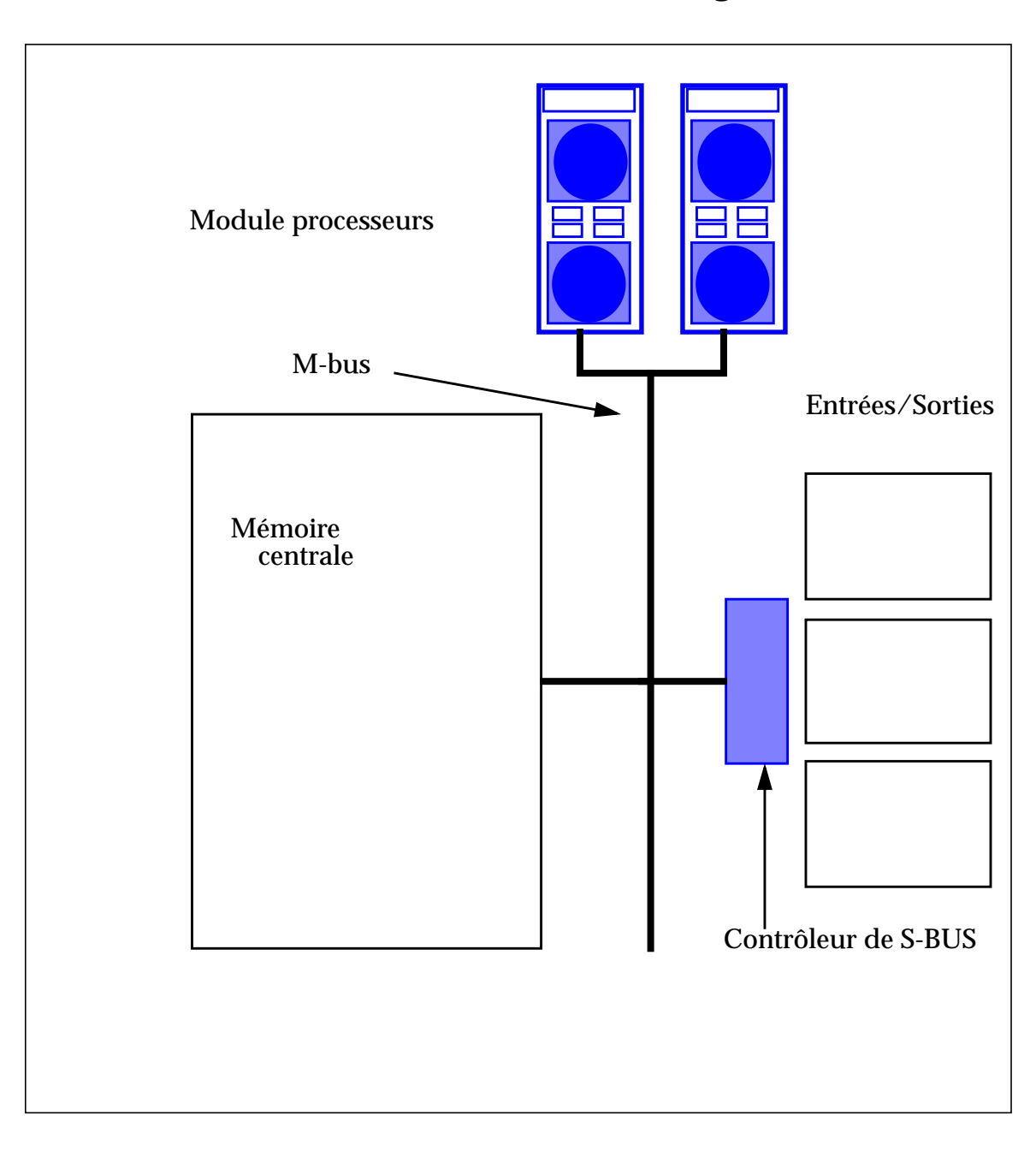

### **Type de machines**

Schéma structurel des serveurs de la gamme sun4m

*11 1*

Ces matériels possèdent :

- une carte système unique,
- un ou des processeurs de type Super Sparc,
- un bus interne M-Bus de 64 bits séquencé entre 40 et 50 M Hz, en fonction des implémentations,
- un bus de gestion des entrées/sorties (S-Bus) séquencé entre 20 et 25 M Hz.

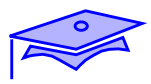

*1*

### **Type de machines**

#### **Schéma structurel des serveurs de la gamme sun4d**

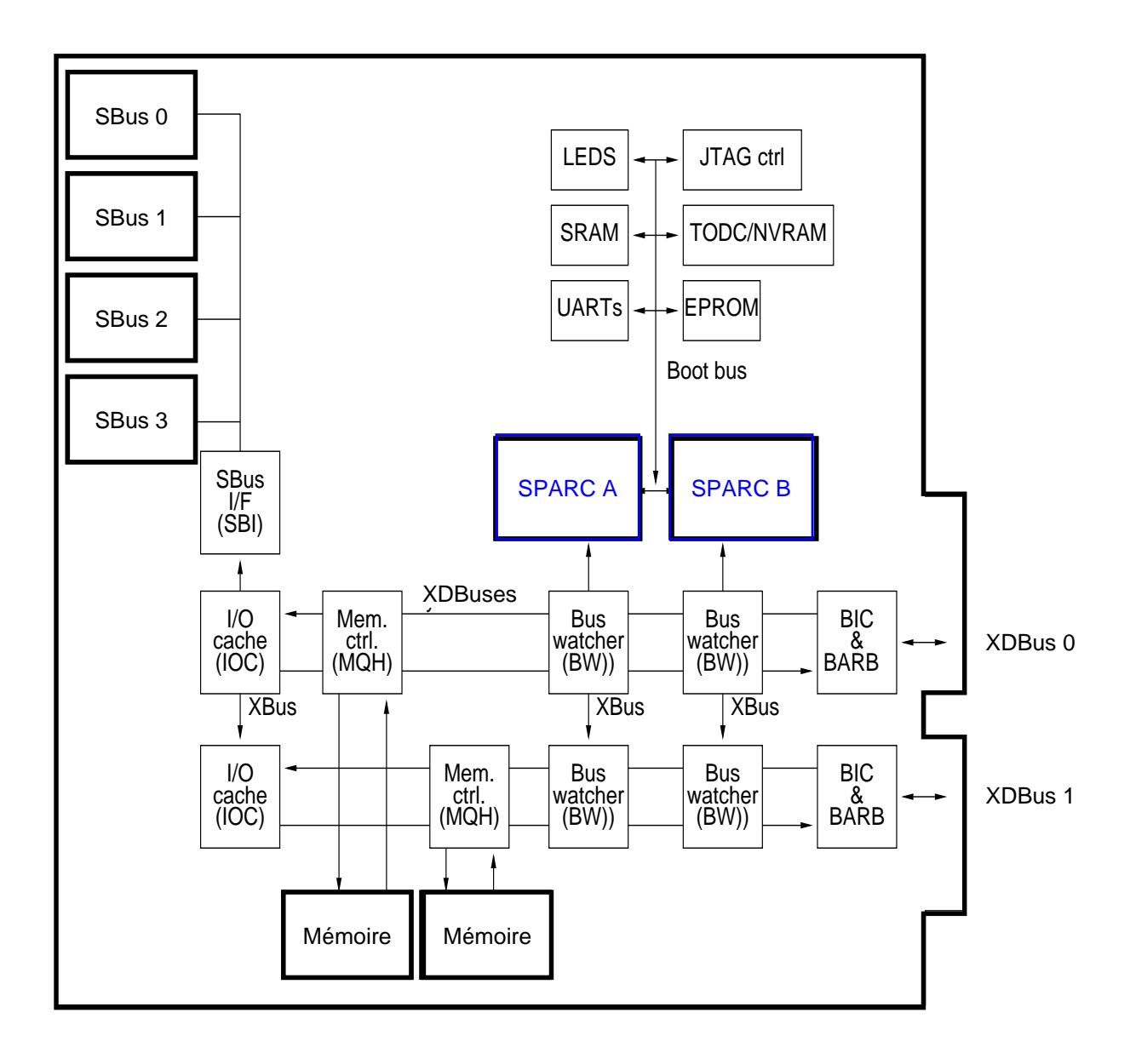

### **Type de machines**

Schéma structurel des serveurs de la gamme sun4d

Ces matériels possèdent :

- plusieurs cartes système,
- un ou des processeurs de type Hyper Sparc (2000 E),
- un bus interne XD-Bus de 64 bits séquencé à 40 M Hz,
- un bus de gestion des entrées/sorties (S-Bus) séquencé à 20 M Hz.

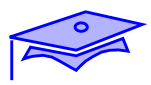

*1*

### **Type de machines**

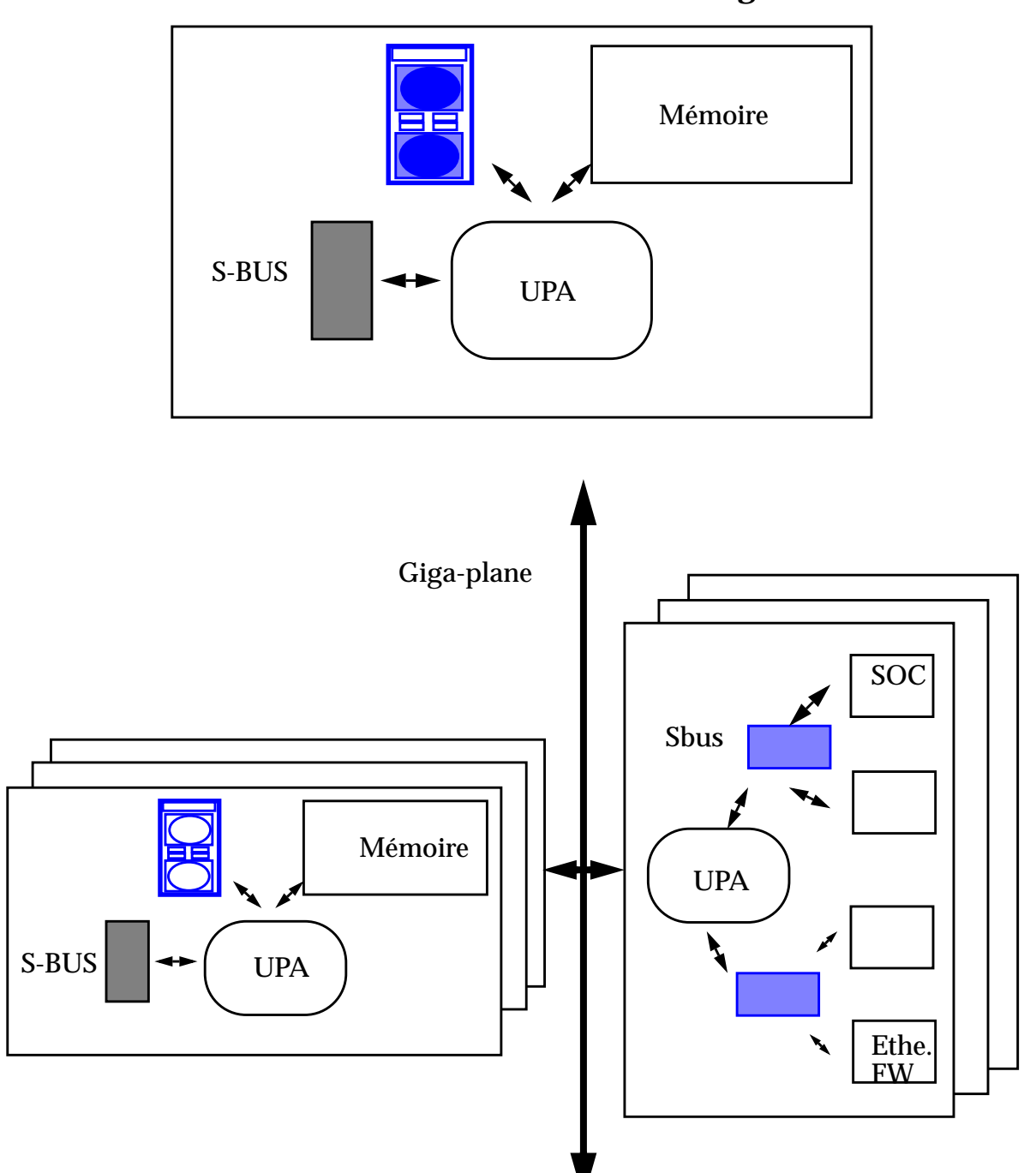

**Schéma structurel des serveurs de la gamme sun4u**

#### **Type de machines**

Schéma structurel des serveurs de la gamme sun4u

*11 1*

Ces matériels possèdent :

- plusieurs cartes système,
- un ou des processeurs de type Ultra Sparc,
- un bus interne XD-Bus de 64 bits séquencé à 40 M Hz,
- un bus de gestion des entrées/sorties (S-Bus) séquencé à 20 M Hz.
- le bus Giga-plane propose un débit de 2,5 G octets/s et est séquencé à 83.3 M Hz.
- un contrôleur Intelligent Fast Wide SCSI-2 20 Mo/s,
- deux connexions FiberChannel à 50 Mo/s, permettant par exemple des connexions performantes vers un sous-système disque tel que le SPARCStorage Array. Ces éléments sont répartis sur deux bus SBus bufferisés, permettant chacun des débits de 200 Mo/s crête en mode burst.
- certaines versions disposent de 2 emplacements **PCI** (66 MHz/64 bits) qui incluent :
	- un contrôleur 10/100bT (Fast Ethernet),
	- un contrôleur Intelligent Fast Wide SCSI-2 20  $Mo/s$ .
	- sur un contrôleur standard PCI à 33 MHz.

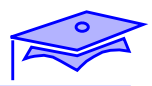

*1*

# **Ultra™ 1 and Ultra™ Enterprise™ 1**

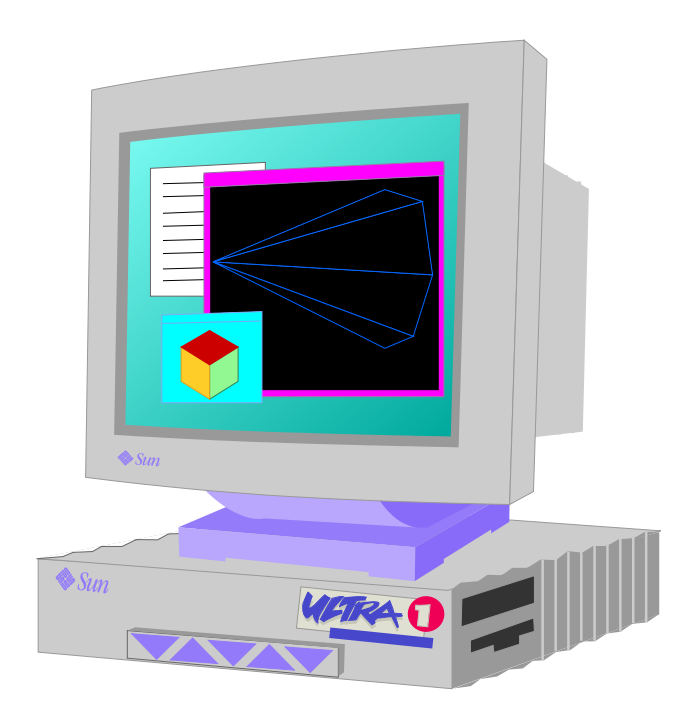

#### **Ultra™ 1 and Ultra™ Enterprise™ 1**

*11 1*

Cette gamme de machines sont basées sur des processeurs UltraSPARC cadencés à 143 MHz, 167 MHz ou 200 MHz :

- mémoire : de 32 Mo à 1 Go,
- 10 Mb/sec IEEE 802.3 Ethernet paire torsadée (10 Base-T) sur le modèle 170, et 100-10 Mb/s (100 Base-T) pour la série Creator ou interfaces AUI (en option),
- Fast, 10 MB/sec single-ended SCSI-2 pour le modèle 170, et Fast Wide SCSI-2 à 20 Mo/s pour les autres modèles Ultra 1,
- deux slots d'extension Sbus de largeur 64 bits réels (hormis l'accélérateur graphique),
- deux disques internes 3,5 " 2.1 Go,
- CD-ROM SunCD 12 interne.
- lecteur de disquette 3.5" interne (en option),
- jusqu'à 42 Go de capacité disque externe en utilisant les "desktops storage pack". Supporte également les lecteurs QIC, 8mm 14 Go et 4mm DAT.

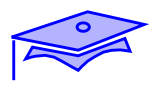

*1*

# **Ultra™ 2 and Ultra™ Enterprise™ 2**

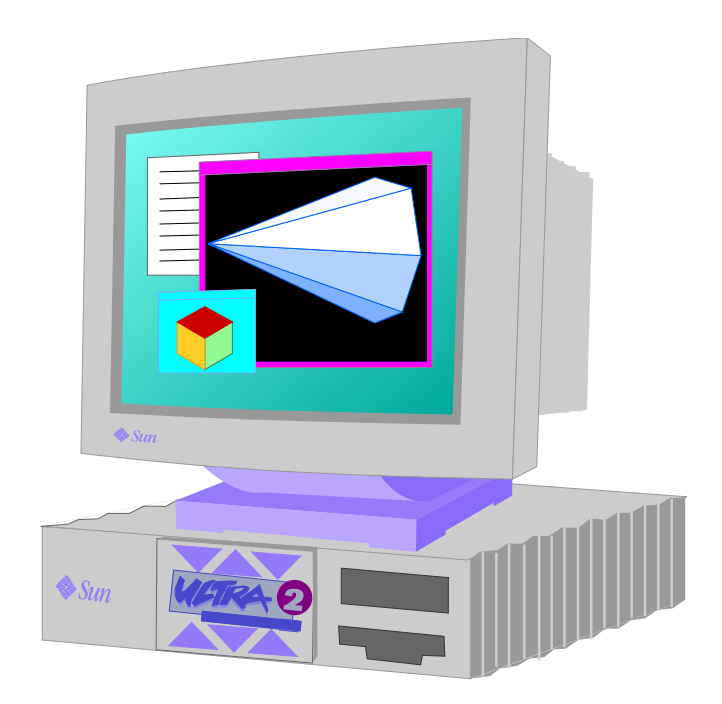
#### **Ultra™ 2 and Ultra™ Enterprise™ 2**

Les systèmes Ultra 2 constituent la nouvelle gamme de stations de bureau multiprocesseurs basés sur le processeur *UltraSPARC.* Ils se déclinent en plusieurs modèles à base de processeurs UltraSPARC cadencés à 167, 200 ou 300 MHz :

- modèle 2170 : bi-processeur à 167 MHz, 512 Ko de cache, 4 slots SBus, 2 slots UPA, Fast Ethernet 100 Mb/s, Fast Wide SCSI 20 Mo/s,
- modèle 1200 : mono-processeur à 200 MHz, 1 Mo de cache, 4 slots SBus, 2 slots UPA, Fast Ethernet 100 Mb/s, Fast Wide SCSI 20 Mo/s,
- modèle 2200 : bi-processeur à 200 MHz, 1 Mo de cache, 4 slots SBus, 2 slots UPA, Fast Ethernet 100 Mb/s, Fast Wide SCSI 20  $Mo/s$ ,
- modèle 1300 : mono-processeur à 300 MHz, 2 Mo de cache, 4 slots SBus, 2 slots UPA, Fast Ethernet 100 Mb/s, Fast Wide SCSI 20 Mo/s,
- modèle 2300 : mono-processeur à 300 MHz, 2 Mo de cache, 4 slots SBus, 2 slots UPA, Fast Ethernet 100 Mb/s, Fast Wide SCSI 20 Mo/s,
- mémoire de 128 Mo à 2 Go.

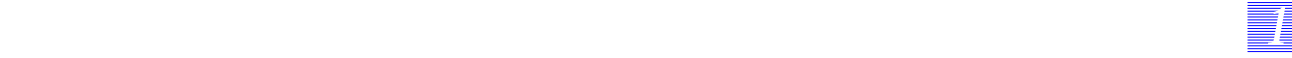

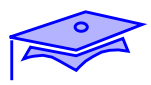

*1*

# **Ultra™ Enterprise™ 150**

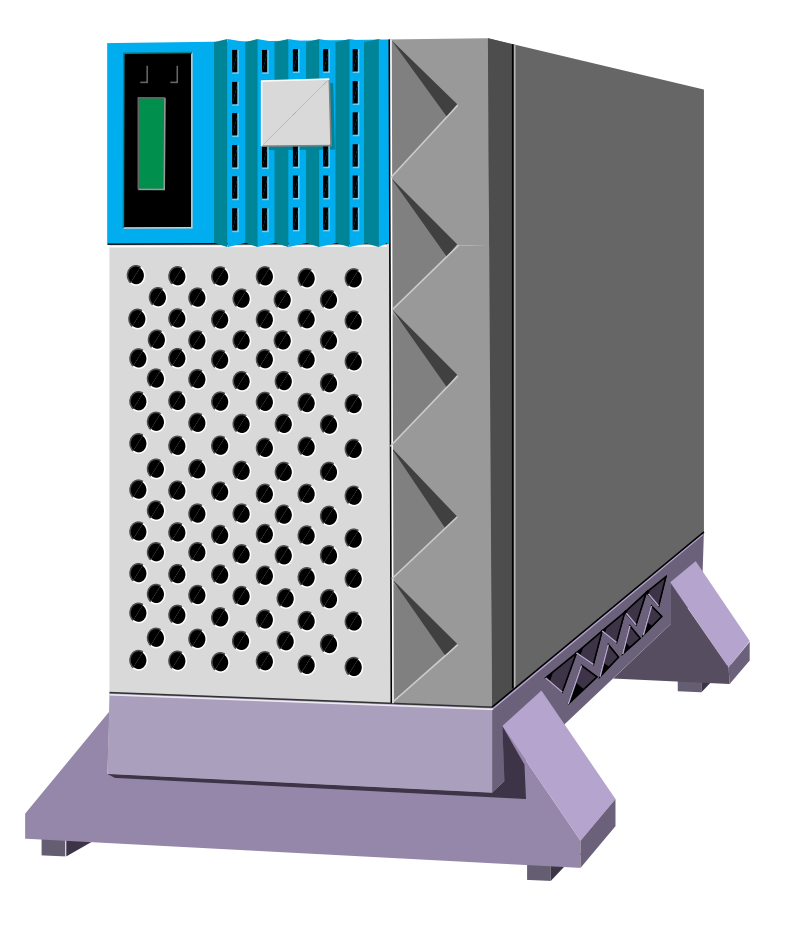

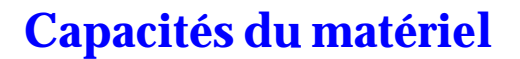

#### **Ultra™ Enterprise™ 150**

Ce serveur se présente sous un packaging au format tour (26.4 x 68.6 x  $57.5 \text{ cm}^3$ ). Ce modèle est prévu pour intégrer un grand nombre d'éléments :

■ 1 processeur à 167 MHz, 512 Ko de cache,

*11 1*

- de 32 Mo à 1 Go de mémoire centrale,
- jusqu'à 25 Go de disques en interne (12 disques hot plug),
- jusqu'à 349 Go de disques en externe.

**La bande passante, point à point, dans le crossbar UPA atteint 1,3 Go/s**, lorsqu'il est cadencé à 83.3 Mhz, synchrone des CPU à 167 Mhz.

#### **Connectivité**

Le serveur Enterprise 150 est équipé, en standard :

- d'un CD-Rom quadruple vitesse,
- d'un lecteur de disquettes 3"5,
- d'un lecteur DAT 4mm en option.

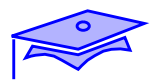

*1*

## **Ultra™ Enterprise™ 450**

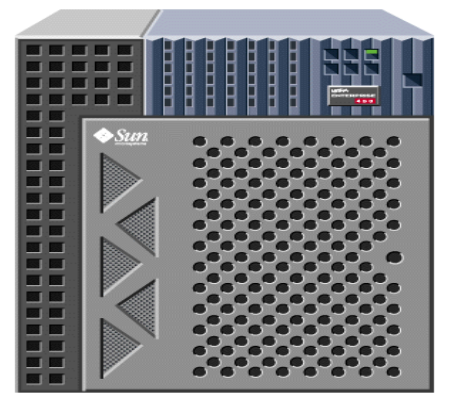

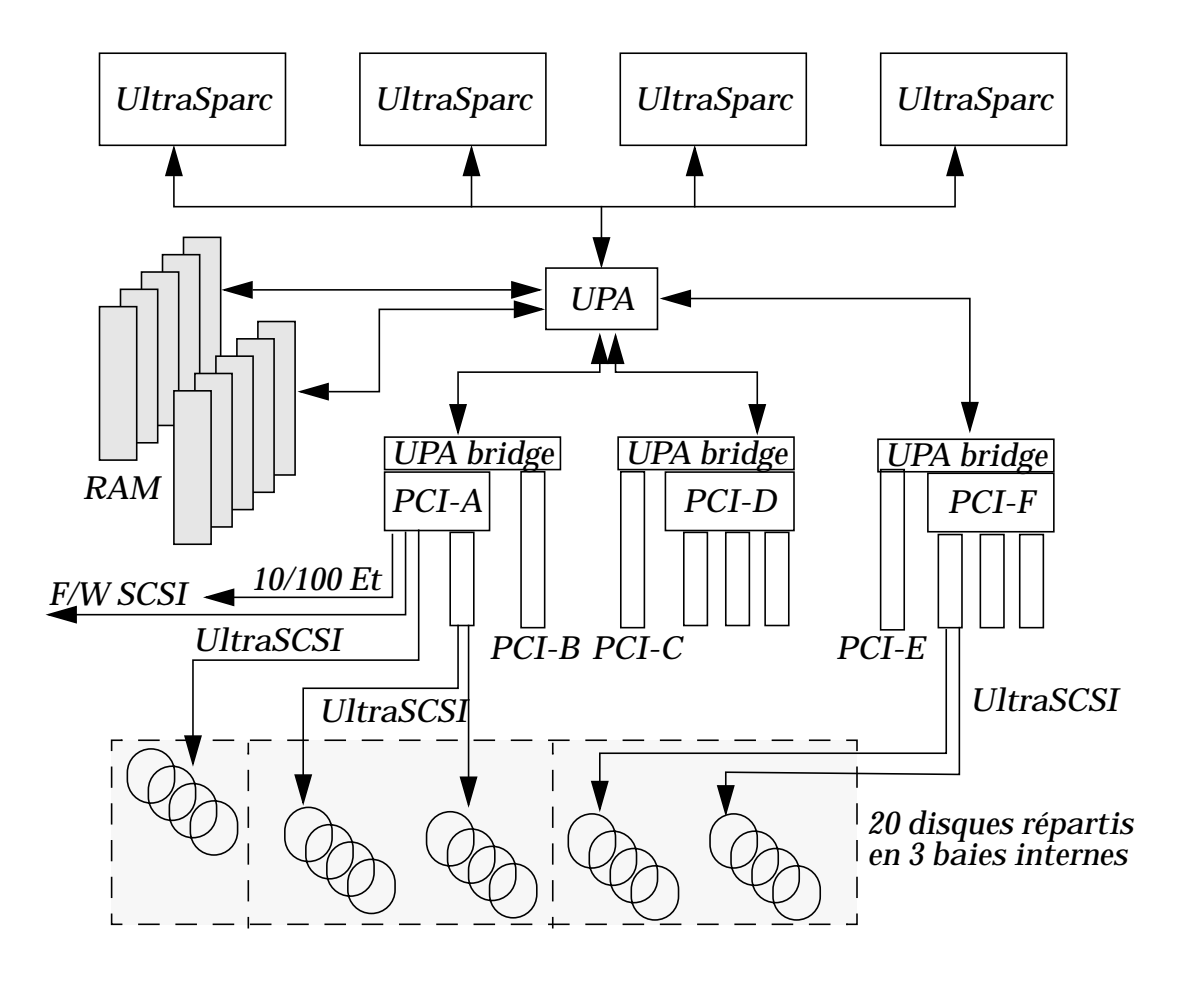

*1-32 Tuning système sous Solaris 2.x (SunOS 5.x) Révision B*

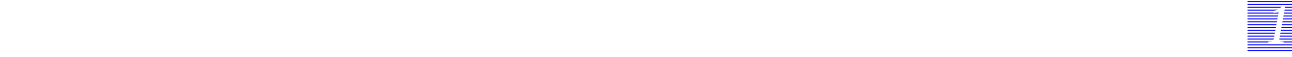

#### **Ultra™ Enterprise™ 450**

Comprenant de un à 4 processeurs UltraSPARC, cadencés à 300 Mhz, ce serveur offre une capacité mémoire maximum de 4 Go, une capacité interne de 20 disques de 4.2 Go, et six bus PCI autorisant un débit d'entrées/sorties de 600 Mo/sec.

L'interconnexion entre processeurs, mémoire et canaux d'entrées/sorties est basée par un crossbar UPA. Ce crossbar permet de délivrer un flot de données en parallèle à un débit pouvant atteindre 1.6 Go/sec. Cette architecture, permet de réduire les temps de latence et d'optimiser l'utilisation des ressources du système. Les performances restent donc homogènes, même lors d'une montée en charge.

#### **Caractéristiques**

- 6 bus PCI supportant 3 Slots PCI 64 bits/66 Mhz, 3 slots PCI 32 bits/33 Mhz, et 4 slots PCI 32 ou 64 bits/33 Mhz,
- 1 port Ethernet/Fast Ethernet avec connecteurs RJ45 100 Base T et MII,
- 1 port F/W SCSI-2 pouvant supporter jusqu'à 4 lecteurs de bandes externes,
- 2 ports série [synchrone 50 à 384 Kbauds, asynchrone 50 à 460.8 Kbauds],
- 1 lecteur de CDROM interne,
- $5$  Bus Ultra SCSI-3 40 Mo/s,
- jusqu'à 20 disques internes "hot plug" de 4.2Go/7200 rpm, également répartis sur les 5 bus UltraSCSI-3.
- jusqu'à 6 To de disques en externe.

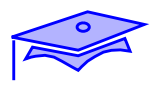

*1*

# **Ultra™ Enterprise™ 3000**

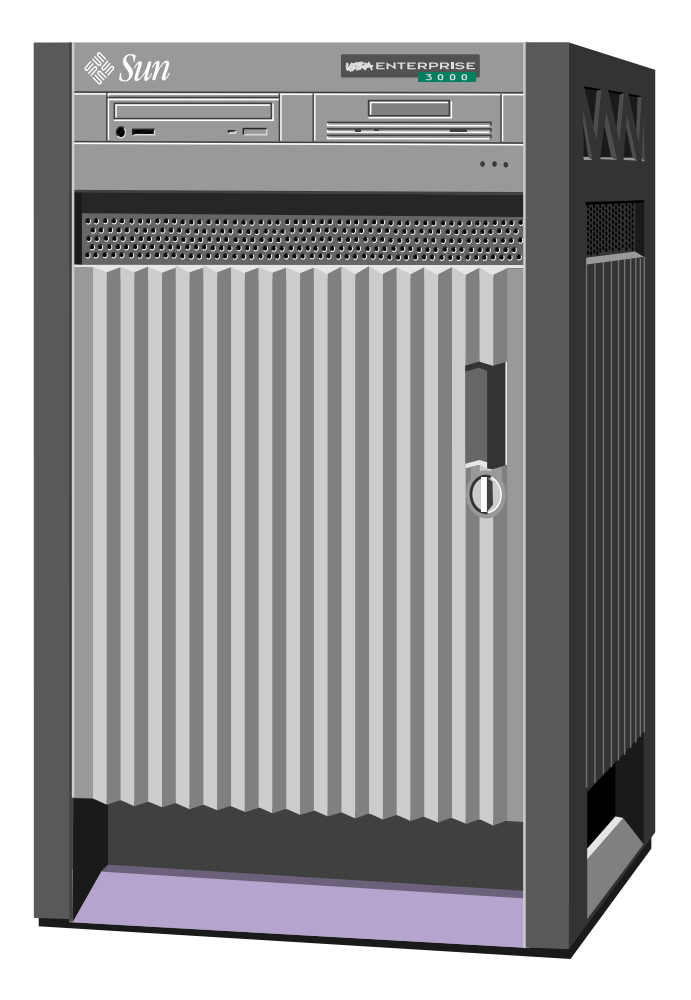

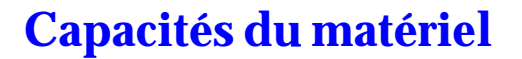

#### **Ultra™ Enterprise™ 3000**

Le serveur Enterprise 3000 offre 4 emplacements pour des cartes systèmes et/ou des cartes d'entrées/sorties, 6 processeurs au maximum.

Le serveur se présente sous un packaging au format tour (43 x 60 x 65 cm<sup>3</sup>). Ce modèle est prévu pour intégrer un grand nombre d'élément, et offre :

- de 1 à 6 processeurs,
- de 64 Mo à 6 Go de mémoire centrale,
- jusqu'à 40 Go de disques en interne (10 disques),
- jusqu'à 2 To de disques en externe,
- jusqu'à 3 alimentations.

C'est une machine à architecture SMP, c'est-à-dire une architecture MultiProcesseurs Symétrique, optimisée par le système d'exploitation SOLARIS.

Les processeurs mis en oeuvre dans le serveur sont de type UltraSPARC cadencés à 167 MHz (1 Mo de cache) ou 250 MHz (1 Mo ou 4 Mo de cache), la plate-forme peut recevoir un maximum de 6 processeurs.

#### **Fonctionnalités de sécurisation**

Ses composants sont hot-plugs et permettent donc des raccordements à chaud.

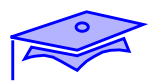

*1*

# **Ultra™ Enterprise™ 4000**

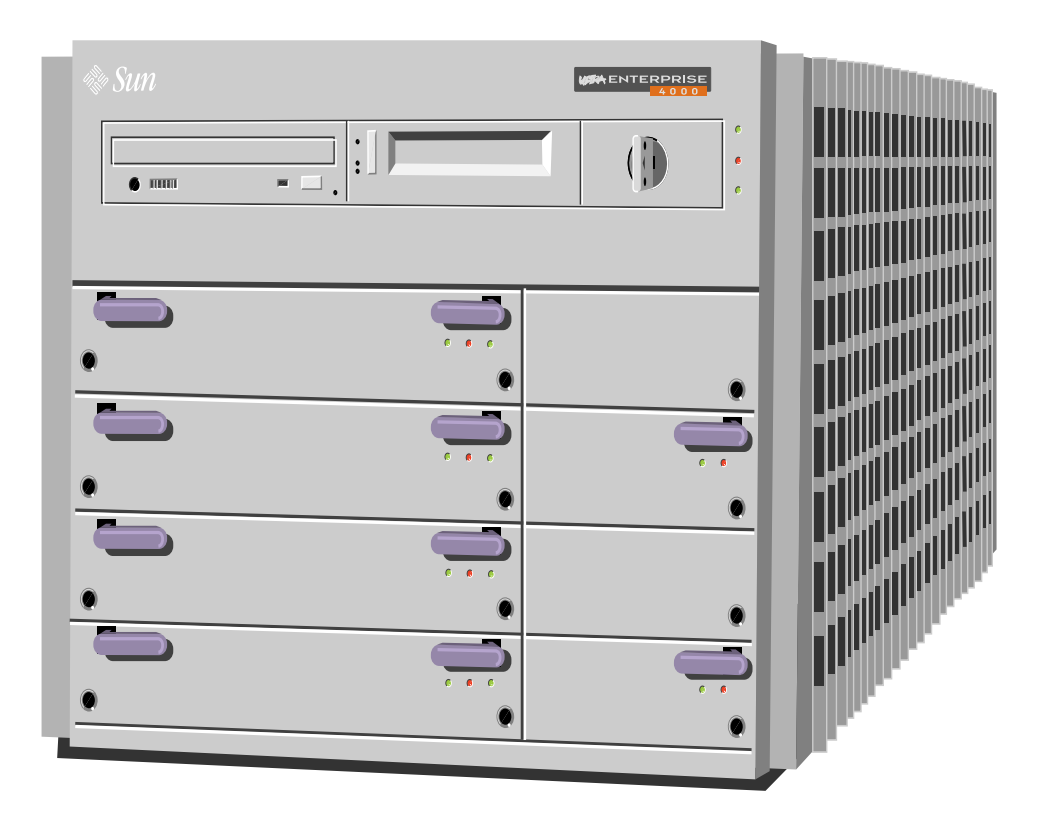

#### **Ultra™ Enterprise™ 4000**

Le serveur Enterprise 4000 offre 8 emplacements pour des cartes systèmes et/ou des cartes d'entrées/sorties, 14 processeurs maximum.

Ce serveur se présente sous un packaging au format compact (50 x 56 x 34 cm3). Ce modèle est prévu pour intégrer un grand nombre d'éléments, et offre :

- de 1 à 14 processeurs,
- de 64 Mo à 14 Go de mémoire centrale,

*11 1*

- jusqu'à 16 Go de disques en interne (8 disques),
- jusqu'à 4 To de disques en externe,
- jusqu'à 4 alimentations.

C'est une machine à architecture SMP, c'est-à-dire une architecture MultiProcesseurs Symétrique.

Les processeurs mis en oeuvre dans le serveur sont de type UltraSPARC cadencés à 167 MHz (1 Mo de cache) ou 250 MHz (1 Mo ou 4 Mo de cache), la plate-forme peut recevoir un maximum de 14 processeurs.

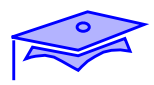

*1*

# **Ultra™ Enterprise™ 5000**

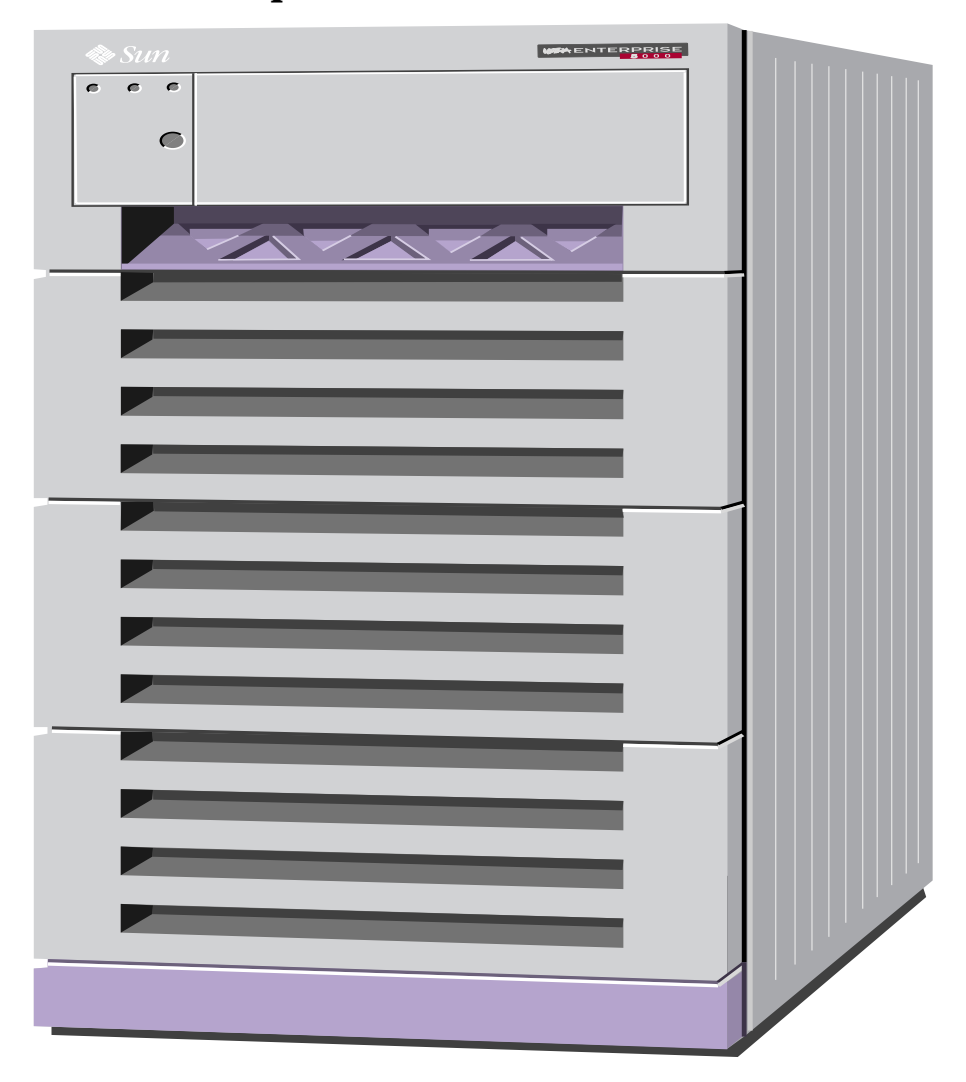

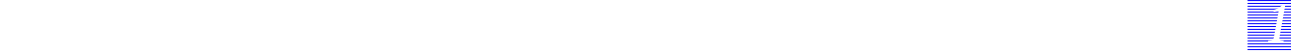

#### **Ultra™ Enterprise™ 5000**

Le serveur Enterprise 5000 se positionne comme un serveur d'entreprise offrant 8 emplacements pour des cartes systèmes et/ou des cartes d'entrées/sorties, 14 processeurs maximum.

Ce serveur se présente sous un packaging au format d'une armoire rack 56" (77 x 99 x 143 cm<sup>3</sup>). Ce modèle est prévu pour intégrer un grand nombre d'éléments, et offre :

- de 1 à 14 processeurs,
- de 64 Mo à 14 Go de mémoire centrale,
- jusqu'à 216 Go de disques en interne (3 SPARCstorage Arrays),
- jusqu'à 6 To de disques en externe,
- jusqu'à 4 alimentations.

Les processeurs mis en oeuvre dans le serveur sont de type UltraSPARC cadencés à 167 MHz (1 Mo de cache) ou 250 MHz (1 Mo ou 4 Mo de cache), la plate-forme peut recevoir un maximum de 14 processeurs.

C'est une machine à architecture SMP, c'est-à-dire une architecture MultiProcesseurs Symétrique.

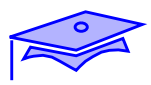

*1*

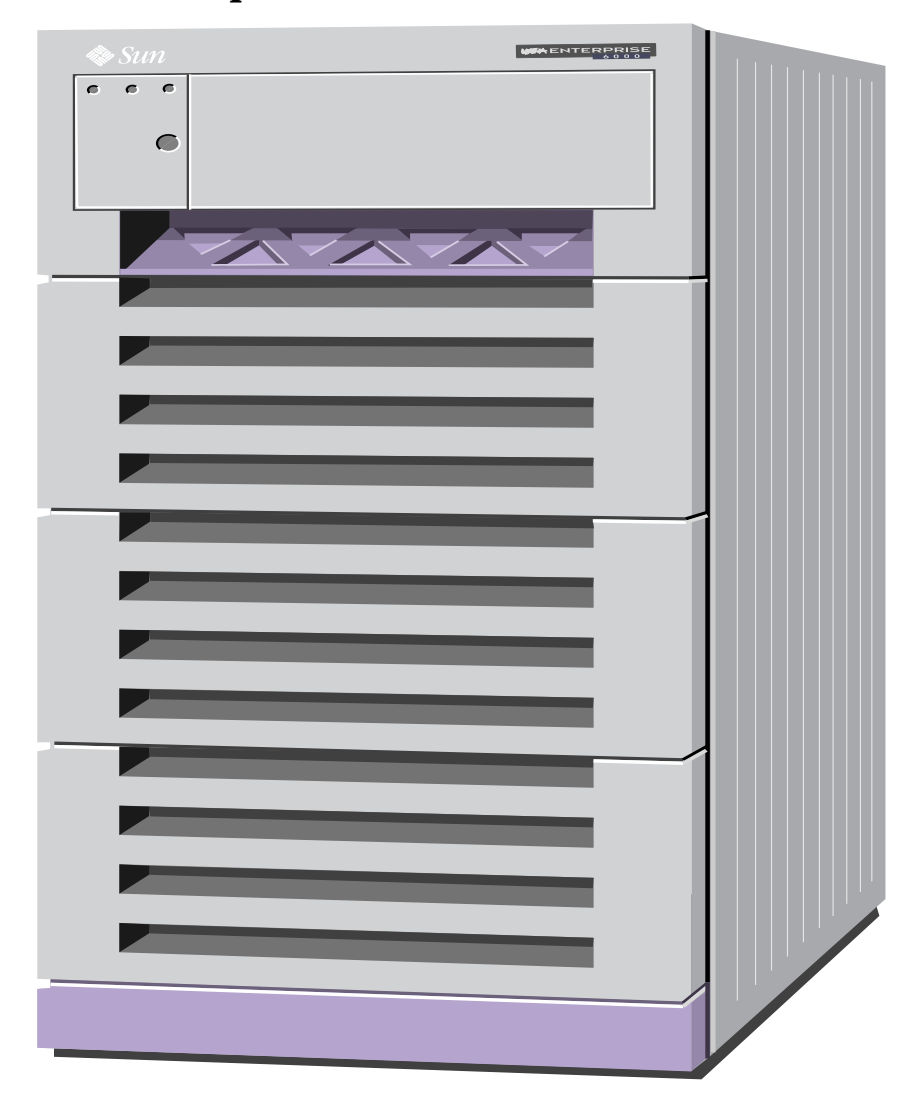

# **Ultra™ Enterprise™ 6000**

#### **Ultra™ Enterprise™ 6000**

Le serveur Enterprise 6000 se positionne comme un serveur d'entreprise offrant 16 emplacements pour des cartes systèmes et/ou des cartes d'entrées/sorties, 30 processeurs maximum.

Ce serveur se présente sous un packaging au format d'une armoire rack 56" (77 x 99 x 143 cm<sup>3</sup>). Ce modèle est prévu pour intégrer un grand nombre d'éléments, et offre :

- de 2 à 30 processeurs,
- de 64 Mo à 30 Go de mémoire centrale,

*11 1*

- jusqu'à 162 Go de disques en interne (2 SPARCstorage Arrays),
- jusqu'à 10 To de disques en externe,
- jusqu'à 8 alimentations.

Les processeurs mis en oeuvre dans le serveur sont de type UltraSPARC cadencés à 167 MHz (1 Mo de cache) ou 250 MHz (1 Mo ou 4 Mo de cache), la plate-forme peut recevoir un maximum de 30 processeurs.

C'est une machine à architecture SMP, c'est-à-dire une architecture MultiProcesseurs Symétrique.

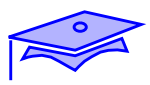

*1*

# **Ultra™ Enterprise™ 10 000**

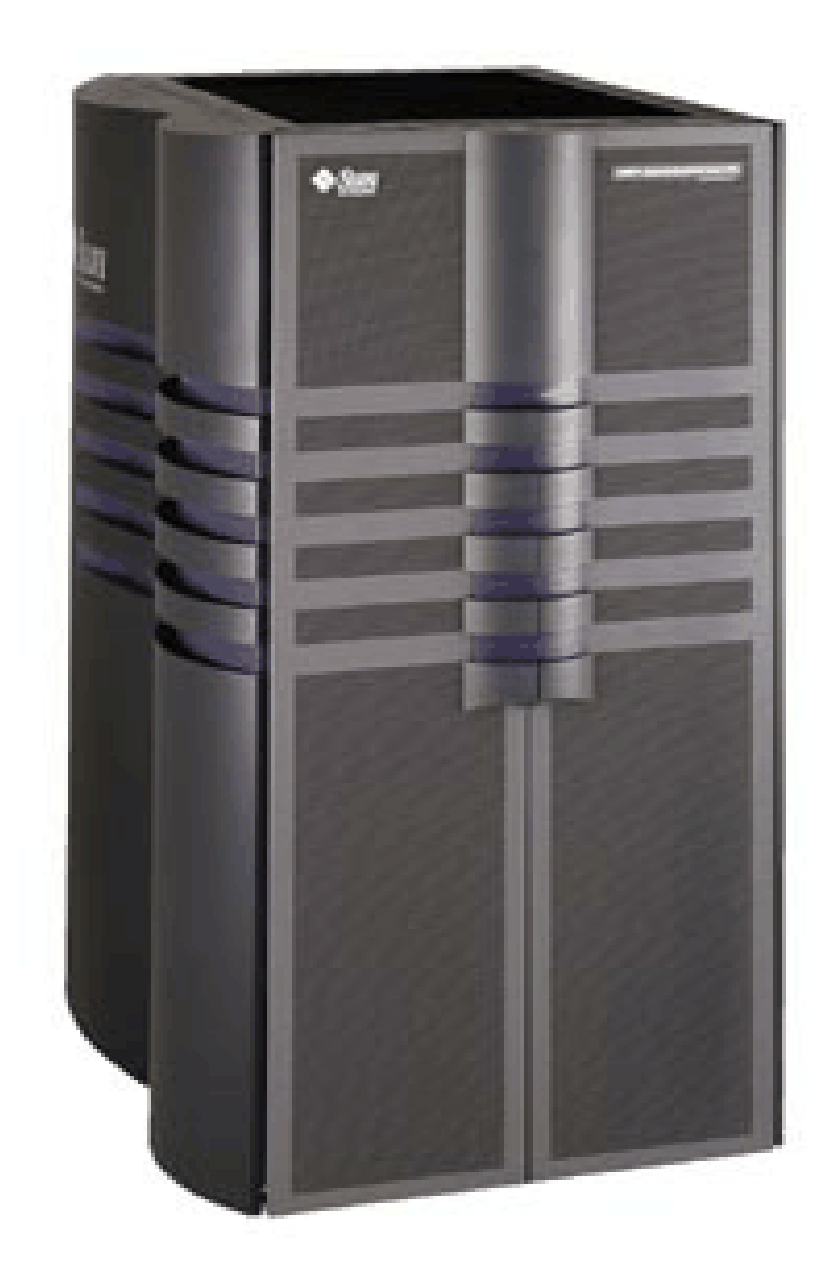

#### **Ultra™ Enterprise™ 10 000**

Le serveur Enterprise 10000 est adapté au déploiement d'applications critiques conséquentes dans un environnement réseau. Basé sur des technologies de type mainframes (partitionnement en machine virtuelles), l'Enterprise 10000 permet d'adresser l'ensemble des besoins liés aux applications critiques tout en conservant une grande faculté d'évolution et de disponibilité de services.

Ce serveur se présente sous un packaging au format d'une armoire rack (127 x 99 x 180 cm<sup>3</sup>). Ce modèle est prévu pour intégrer un grand nombre d'éléments, et offre :

- de 16 à 64 processeurs,
- de 2 Go à 64 Go de mémoire centrale.

*11 1*

- bande passante système de 12,8 Go,
- jusqu'à 191 Go de disques en interne,
- jusqu'à 20 To de disques en externe,
- jusqu'à 8 alimentations.

C'est une machine à architecture SMP, c'est-à-dire une architecture MultiProcesseurs Symétrique.

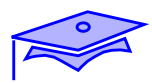

*1*

# **Ultra™ Enterprise™ 10 000**

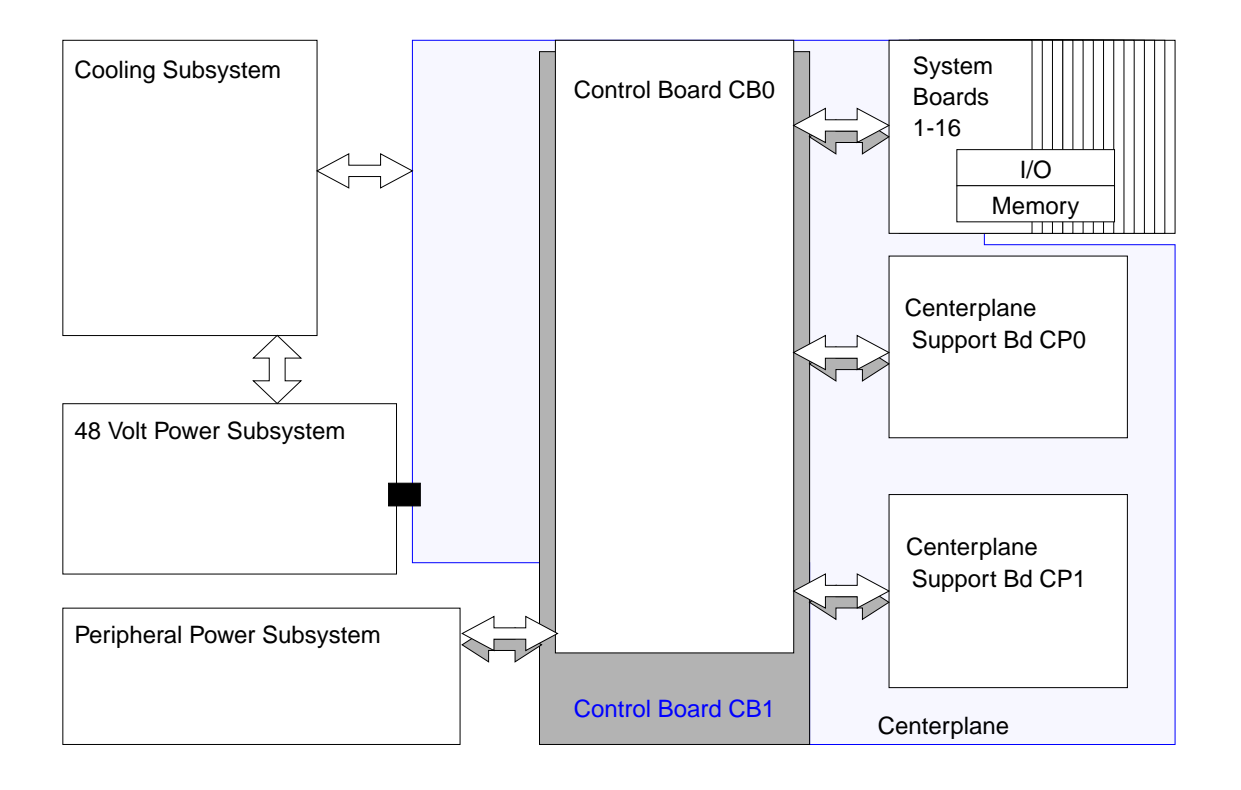

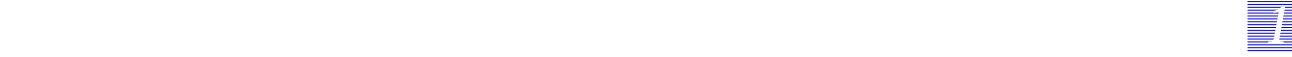

#### **Ultra™ Enterprise™ 10 000**

L'architecture de l'Enterprise 10000 s'articule autour d'une interconnexion de type *Cross-Bar*, gérée par une ou deux *Control Board*.

Les *system Board* (16 au maximum), hébergeant la mémoire, les processeurs et les canaux I/O, sont connectées au cross-bar.

L'Enterprise 10000 peut être configuré de façon à atteindre des niveaux de disponibilité de type MainFrame. Ceci est possible grâce à la redondance des composants (alimentations, ventilations, ....) mais aussi avec des dispositifs spécifiques comme :

- *Hot-Swap* de system module,
- *Alternate Path* des I/O,
- System Service Processor (station de travail d'administration),
- *Dynamic System Domains*.

#### **Carte système**

Une carte système peut recevoir :

- 1 à 4 UltraSPARC à 250 Mhz,
- 1 Mo ou 4 Mo de mémoire cache externe par processeur,
- 0 à 4 Go de mémoire RAM,
- 0 à 2 modules SBus pouvant recevoir chacun 2 contrôleurs (SCSI, réseaux, Fibre optique,...).

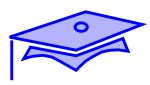

*1*

# **Visualisation de la configuration**

**uname -a**

**prtconf -v**

**sysdef -i**

**prtdiag**

**sunvts**

**symon**

#### **Visualisation de la configuration**

Les commandes permettant de visualiser la configuration d'un serveur sont les suivantes :

*11 1*

uname -a

Cette commande permet d'obtenir le type de machine et la sousarchitecture.

■ prtconf -v

Cette commande permet de visualiser la description matérielle de la machine. L'interface sunvts est d'abord plus lisible que la sortie de cette commande.

■ sysdef -i

Cette commande permet de visualiser la description matérielle de la machine, elle est complémentaire de la commande précédente. Nous ferons la même remarque sur la sortie de cette commande.

■ prtdiag

Cette commande permet un diagnostique sur les machines, elle fournit une sortie succincte de la configuration de la machine.

■ sunvts

Cette commande permet un diagnostique sur les machines, elle fournit une sortie de la configuration de la machine.

symon

Cette commande permet un diagnostique sur les machines, elle fournit une sortie de la configuration de la machine, mais elle n'est disponible que sur les serveurs Enterprise.

*Mise en oeuvre d'une politique de tuning Révision B 1-47*

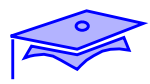

*1*

#### **Visualisation de la configuration**

#### **uname -a**

# **uname -a**

SunOS eureka 5.5 Generic sun4u sparc SUNW,Ultra-1 #

#### **prtconf -v**

# **prtconf -v | more**

System Configuration: Sun Microsystems sun4u Memory size: 64 Megabytes System Peripherals (Software Nodes):

SUNW,Ultra-1 System software properties: name <relative-addressing> length <0> -- <no value>. name <MMU\_PAGEOFFSET> length <4> value <0x00001fff>.

#### **sysdef -i**

```
# sysdef -i | more
* Hostid
   80784ceb
*
* sun4u Configuration
*
* Devices
*
packages (driver not attached)
        terminal-emulator (driver not attached)
             value <0x00001fff>.
    name <MMU_PAGESIZE> length <4>
```
#### **Visualisation de la configuration**

uname -a

Cette commande permet d'obtenir des informations sur l'architecture, la sous-architecture et le type de machine.

*11 1*

■ prtconf -v

Cette commande permet d'obtenir des informations sur l'architecture, la sous-architecture et le type de machine. Elle fournit toute la configuration matérielle de l'équipement.

■ sysdef -i

Cette commande fournit toute la configuration matérielle de l'équipement, ainsi que la valeur de certaines valeurs positionnées dans le noyau (pour les IPC, par exemple).

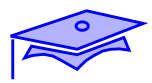

*1*

# **Visualisation de la configuration**

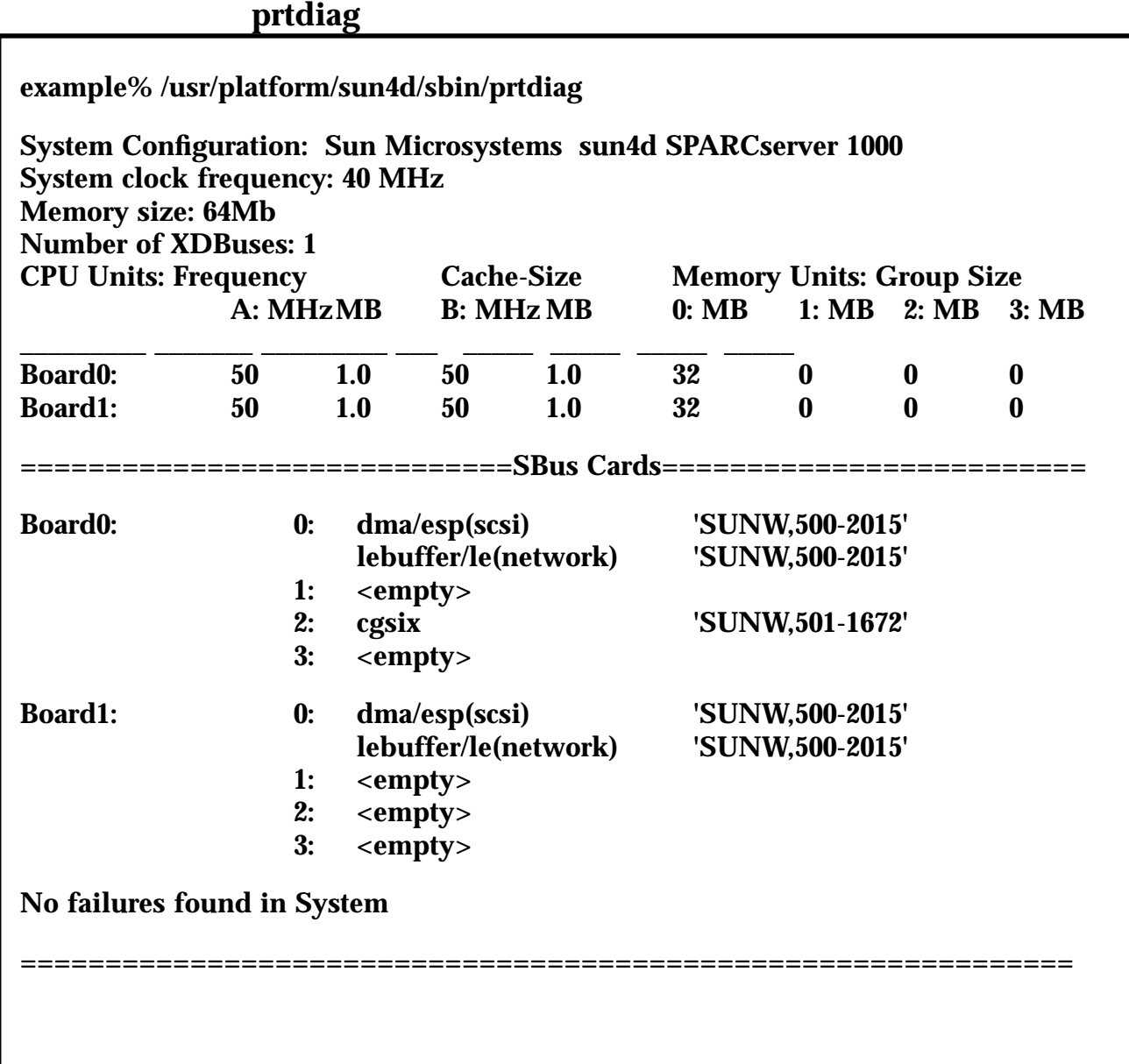

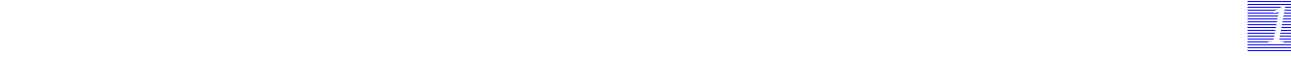

## **Visualisation de la configuration**

■ prtdiag

Cette commande permet d'effectuer un diagnostique sur les machines de type sun4m, sun4d et sun4u. Elle propose aussi une visualisation de la configuration des machines.

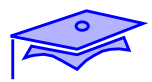

### **Visualisation de la configuration**

#### **sunvts**

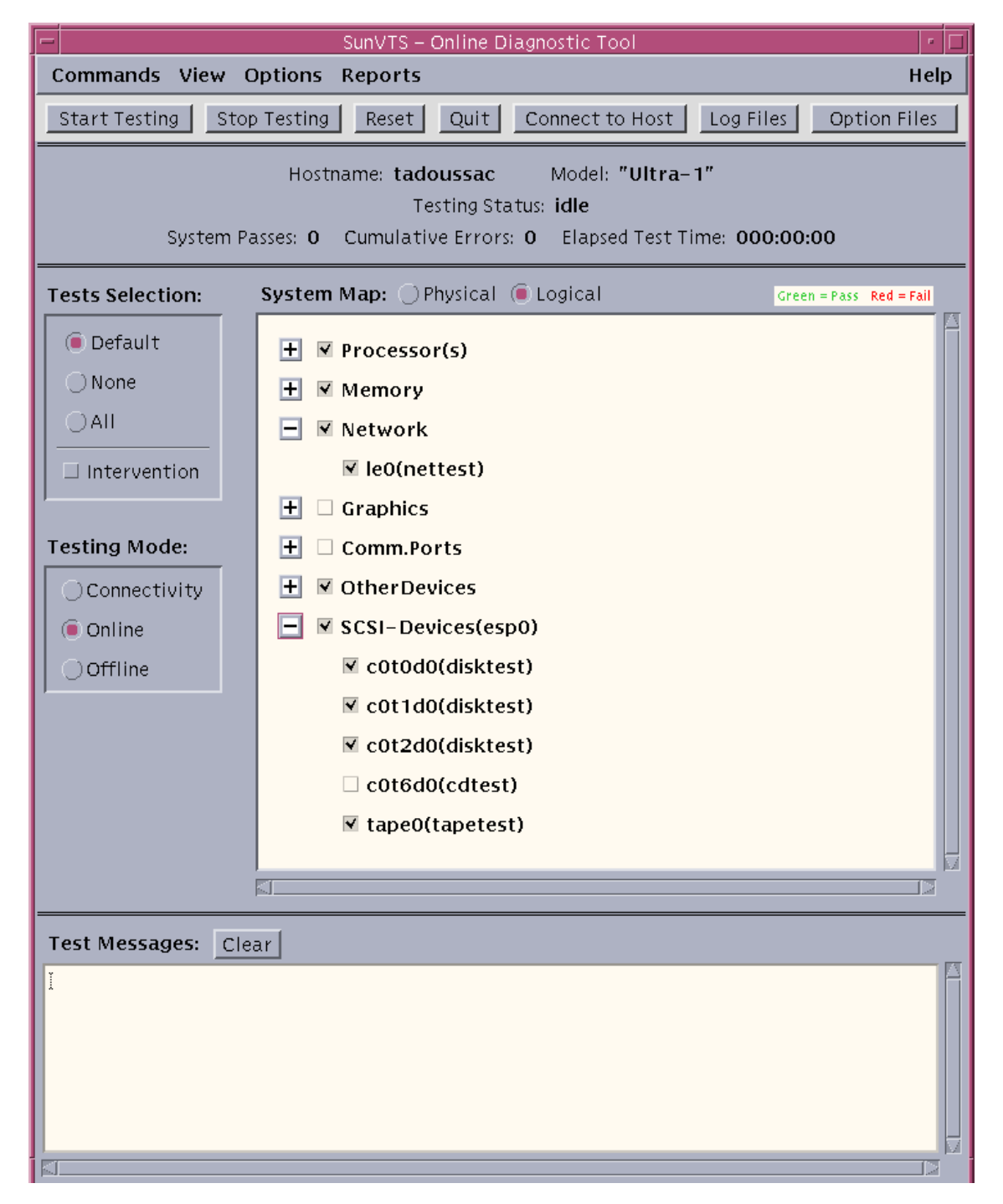

*1-52 Tuning système sous Solaris 2.x (SunOS 5.x) Révision B*

## **Visualisation de la configuration**

#### ■ sunvts

Cette commande de diagnostique permet aussi de visualiser la configuration des machines :

*11 1*

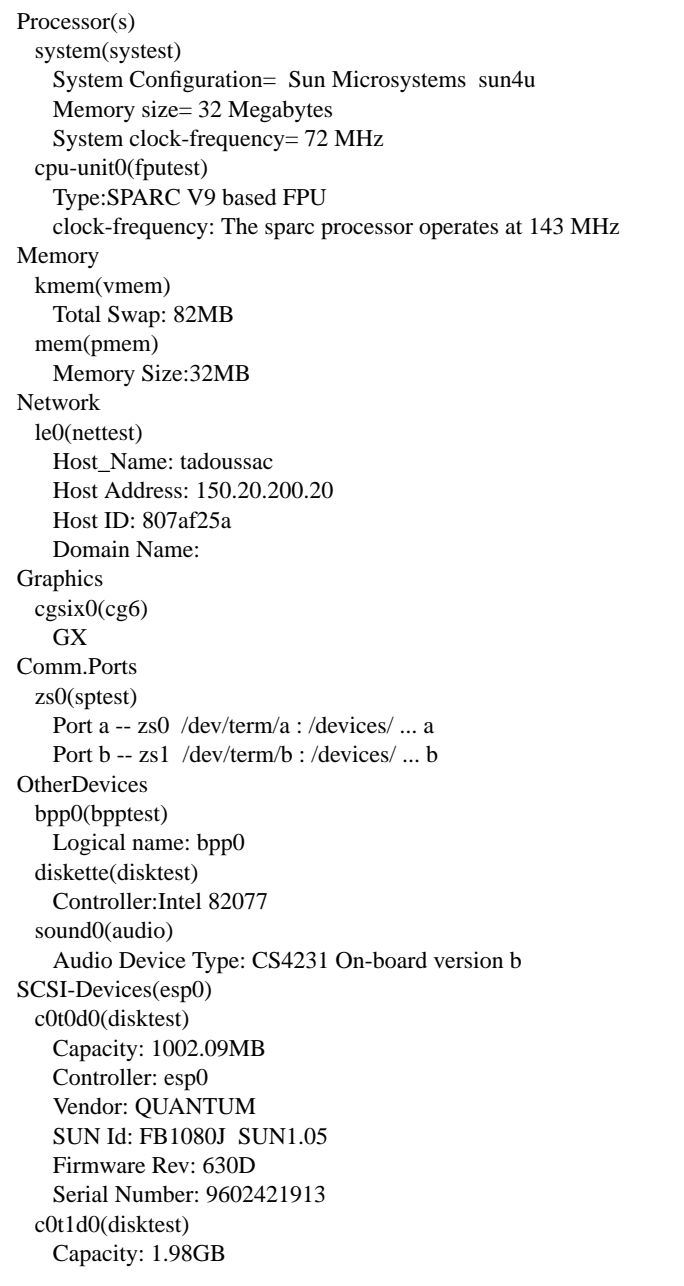

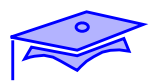

# **Visualisation de la configuration**

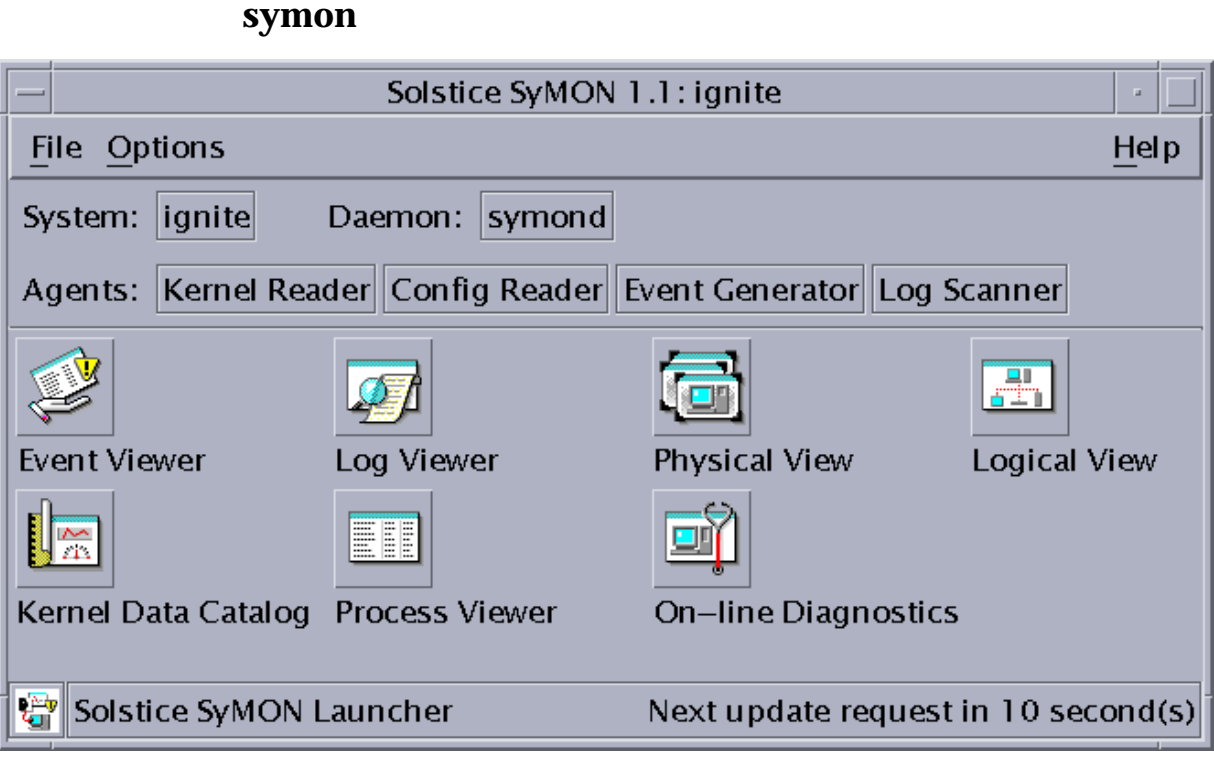

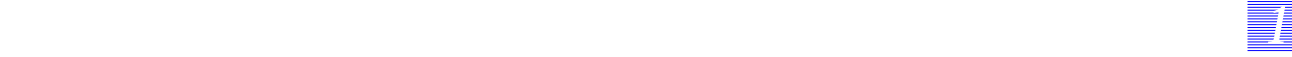

#### **Visualisation de la configuration**

symon

Le dernier membre de la famille Solstice, Solstice SyMON, a été codéveloppé avec AIM technologie. C'est un outil de surveillance pour les serveurs Enterprise X000 mais aussi des Ultra Enterprise 2, 150 et pour les serveurs 1000 et 2000 depuis la version 1.1 de SyMON.

Solstice SyMON 1.1 permet à l'utilisateur de visualiser simplement des informations sur le système au travers une interface graphique. L'interface graphique peut être installée sur plusieurs machines, ainsi plusieurs personnes peuvent surveiller le même serveur.

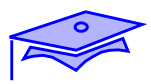

*1*

### **Visualisation de la configuration**

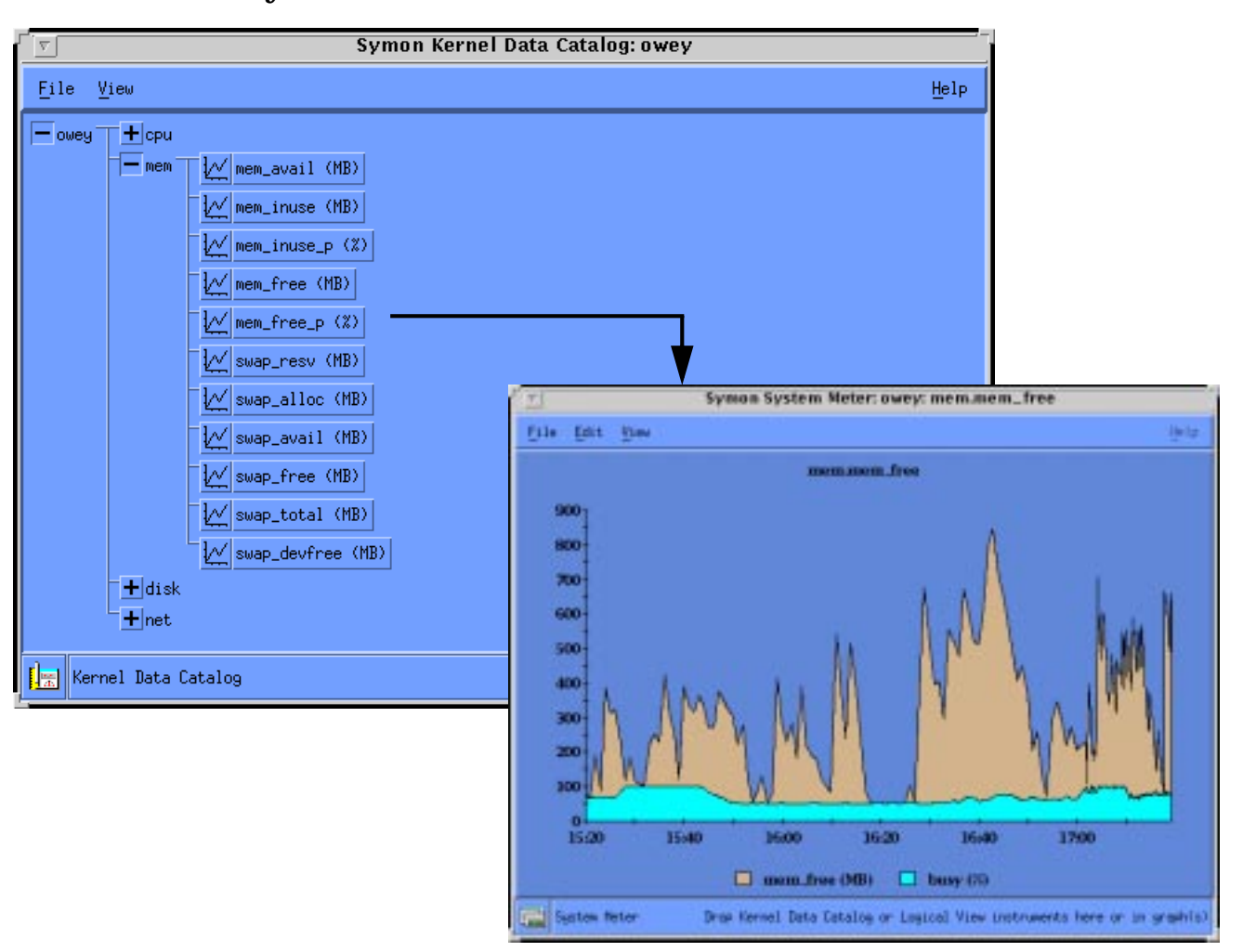

#### **symon**

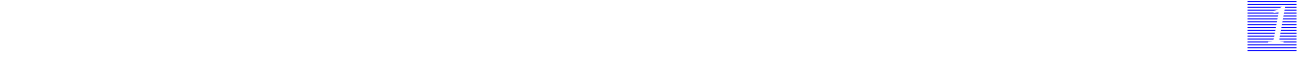

## **Visualisation de la configuration**

Les consoles, au nombre de sept, se décomposent dans l'ordre suivant :

- les évènements,
- la log système,
- la vue physique du système,
- la vue logique du système,
- les performances et données sur le fonctionnement du système d'exploitation,
- les informations sur les processus,
- le diagnostique en ligne.

Le Kernel Data Catalog offre la possibilité à l'administrateur d'évaluer les performances du serveur sur une période donnée. Les performances sont classées par catégories : CPU, mémoire, disque et réseau.

Les goulets d'étranglement peuvent ainsi être identifiés, et les insuffisances hardware peuvent être anticipées.

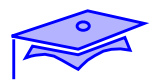

*1*

**Les périphériques disques**

**SOC**

**SCSI**

## **Les types de bus SCSI**

**SCSI-2**

**fast SCSI-2**

**differential SCSI-2**

**single-ended wide SCSI-2**

**differential wide SCSI-2**

**SCSI-3**

## **Les autres types incluant un protocole SCSI**

**Fiber Channel-Arbitrated Loop FC-AL**

## **Les périphériques disques**

Deux types de connexions sont disponibles pour les périphériques disques : on dispose de canaux fibres optiques (SOC) et de canaux SCSI. La fibre optique permet un transfert synchrone de 25 M octets par seconde.

*11 1*

### **Les types de bus SCSI**

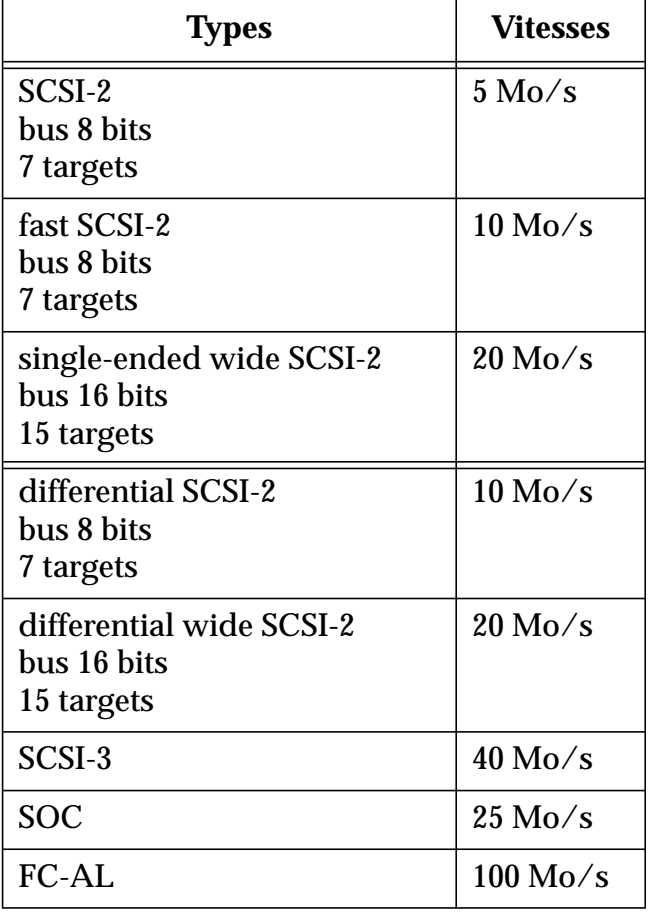

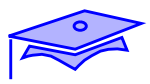

*1*

# **Les périphériques disques**

### **Sun StorEdge Multi-pack**

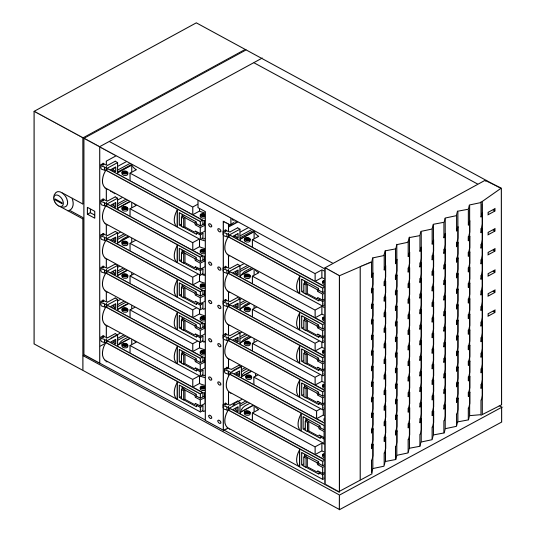

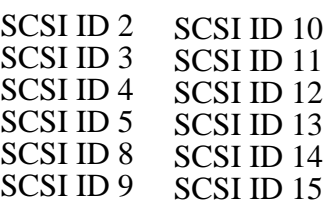

#### **Les périphériques disques**

#### **Multi-pack**

Unipack :

- 2.1-GB fast/wide SCSI-2, 7200-RPM hard disk
- 4.2-GB fast/wide SCSI-2, 7200-RPM hard disk
- 9.1-GB fast/wide SCSI-2, 7200-RPM hard disk
- 2.5-GB QIC tape drive
- 4- to 8-GB (compressed) 4 mm DDS-2 tape drive
- 12- to 24-GB (compressed) 4mm DDS-3 tape drive
- 7- to 14-GB (compressed) 8 mm tape drive
- 20- to 40-GB (compressed) 8mm tape drive
- $\blacksquare$  SunCD<sup> $M$ </sup> 4 CD-ROM drive

Multipack (12) :

- 2, 6, 12 disques 1-inch de 2,1 GB 7200-rpm, 25,2 GB max
- 2, 6, 12 disques 1-inch de 4,2 GB 7200-rpm, ,50,4 GB max

Multipack (6) :

- 2, 4, 6 disques 1.6-inch de 4.2-GB 5400-rpm, 25,2 GB max
- 2, 4, 6 disques 1.6-inch de 9.1-GB 7200-rpm,,54,6 GB max

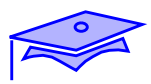

*1*

## **Les périphériques disques**

**Sparc Storage Array**

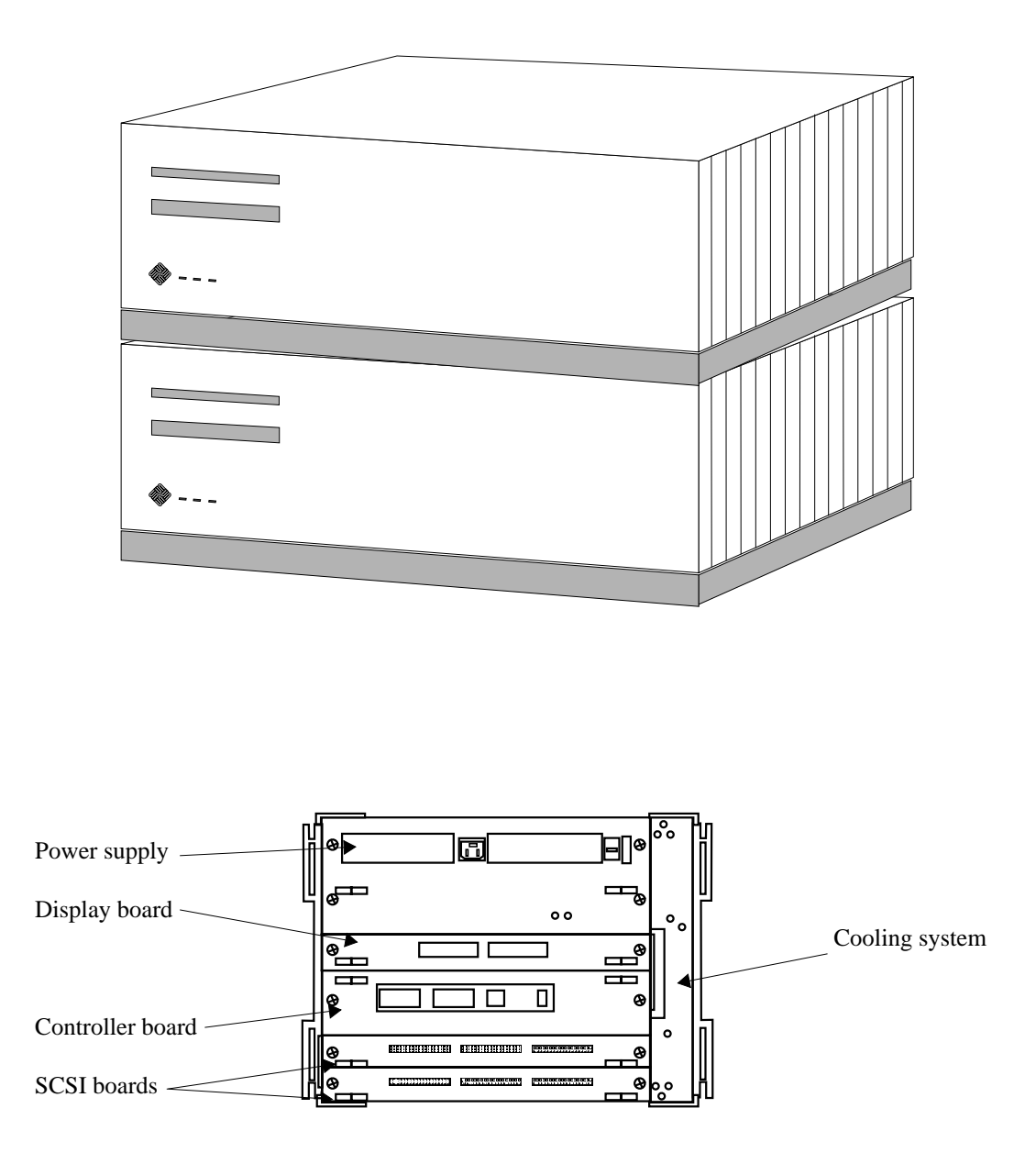

#### **Les périphériques disques**

#### **Sparc Storage Array**

Ce périphérique supporte de 6 à 30 disque 3.5 in. (demi-hauteur) par SPARCstorage Array. Chaque coffret comprend trois tiroirs pouvant contenir jusqu'à 10 disques. Le modèle 100 comprend des disques de 535 M octets, le modèle 101 des disques de 1.05 G octets :

contient un bloc d'alimentation fiabilisé.

*11 1*

- contient des contrôleurs de fibre optique,
- est géré par le logiciel Volume Manager,
- propose deux connexions fibre optique par carte SBus.

#### Model 112

- 3 tiroirs de 10 disques de 2,1 GB,
- 2 contrôleurs fast/wide SCSI-2 par tiroir WARM PLUG,
- 2 SOC, 2 hosts
- capacité 63 GB max

#### Model 114

- 3 tiroirs de 10 disques de 4,2 GB,
- 2 contrôleurs fast/wide SCSI-2 par tiroir WARM PLUG,
- 2 SOC, 2 hosts
- capacité 126 GB max

#### Model 210

- 6 tiroirs de 6 disques differential fast/wide SCSI-2 de 2,1 GB, capacité 75,6 GB max, ou 2,9 GB, capacité 104,4 GB max, ou 9,1 GB, capacité 327,6 GB max
- 2 SOC, 2 hosts

*Mise en oeuvre d'une politique de tuning Révision B 1-63*

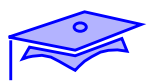

*1*

# **Les périphériques disques**

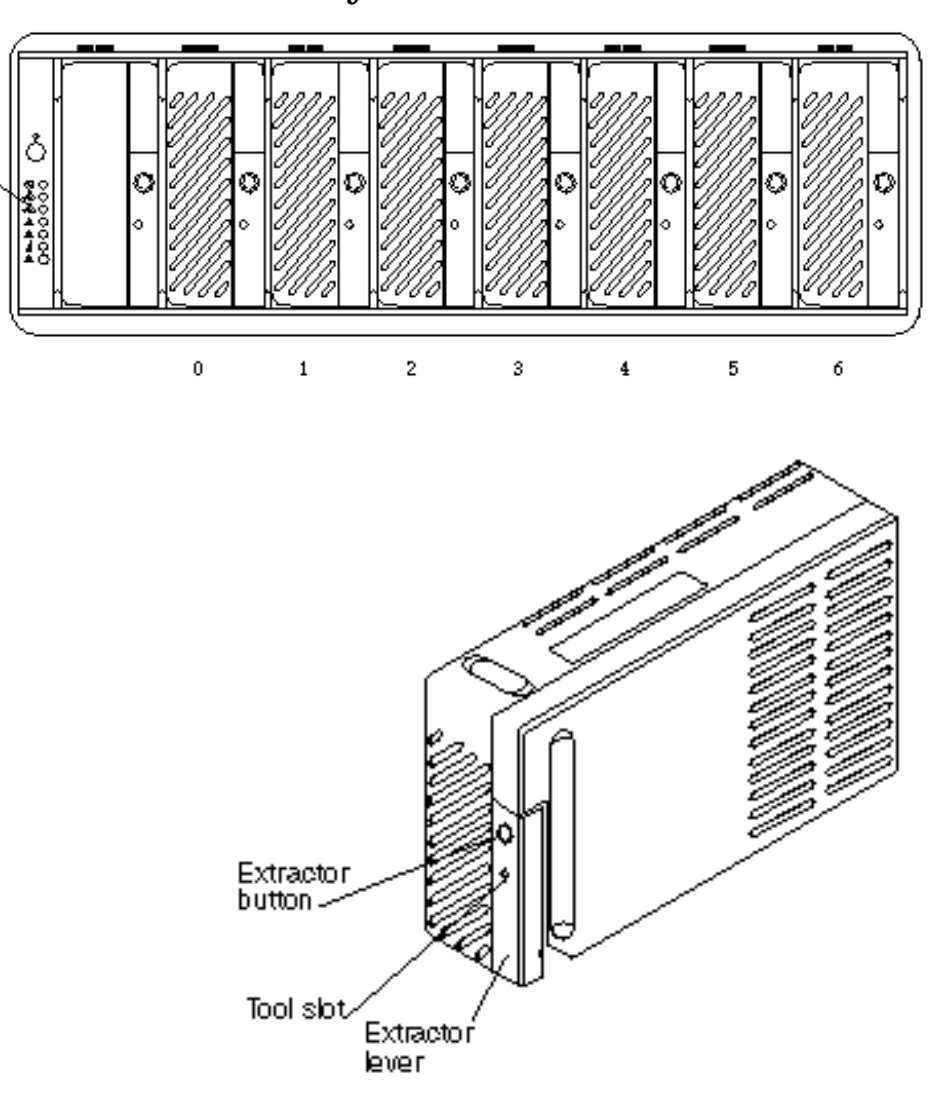

### **RSM Disk Tray**
### **Les périphériques disques**

#### **RSM Disk Tray**

Model 214 RSM

- 7 tiroirs RSM de 7 disques differential fast/wide SCSI-2 de 4,2 GB,
- 2 SOC, 2 hosts
- disque HOT PLUG,
- capacité 205.80 GB max

*11 1*

#### Model 219 RSM

- 7 tiroirs RSM de 7 disques differential fast/wide SCSI-2 de 9,1 GB,
- $\blacksquare$  2 SOC, 2 hosts
- disque HOT PLUG, capacité 445.90 GB max

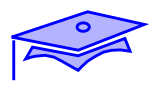

## **Les périphériques disques**

### **Sun StorEdge A 3000**

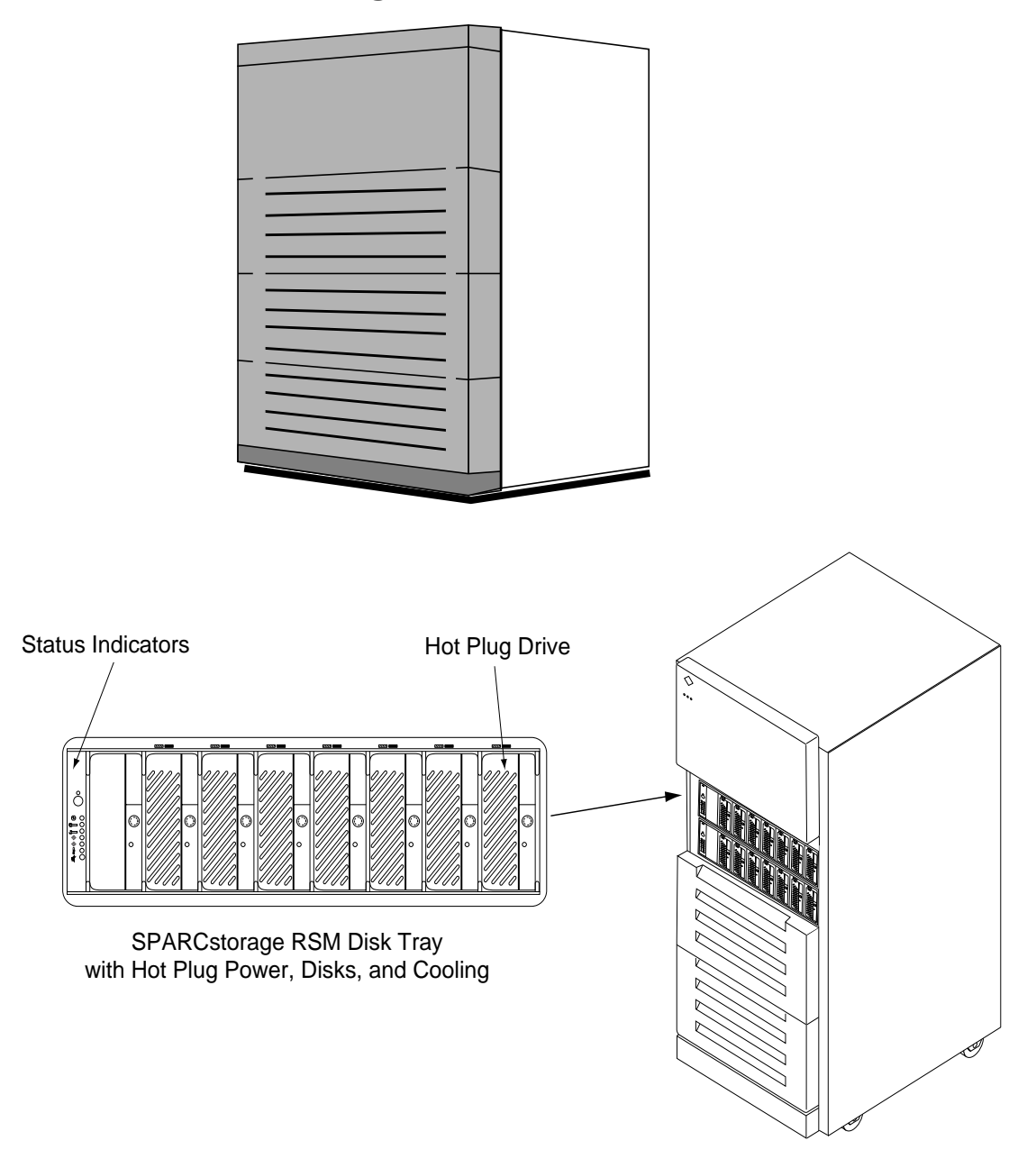

RSM Array 2000

#### **Les périphériques disques**

#### **Sun StorEdge A 3000**

*11 1*

L'architecture du Sun Enterprise Network Array 3000 reprend l'architecture disque classique de Sun à base de modules RSM, et utilise un contrôleur SONOMA, proposant entre autre du RAID hardware et un doublement de tous les composants matériels. Le Sun Enterprise Network Array 3000 est connecté au host via 2 canaux Ultra SCSI-3 à 40 Mo/sec. Ces deux canaux travaillent en parallèle dans un mode de fonctionnement normal, ils assurent également un fonctionnement redondant, en cas de défaillance d'un des deux contrôleurs, toute l'activité est reportée automatiquement sur le contrôleur restant actif et ce, de façon transparente pour les applications (ceci est fait au niveau du driver).

Le module contrôleur RAID hardware effectue tous les calculs de parité et décharge ainsi le CPU de l'ordinateur hôte de cycles de calcul.

Dans l'armoire Sun Enterprise Network Array 3000, on dispose de 5 plateaux de disques RSM, équipés de 7 disques hot-plug de 4.2 Go ou 9 Go, soit 147 Go ou 318 Go de données. Chaque plateau est équipé de ventilateurs et d'alimentation redondants.

Des composants hot-plug permettent aux administrateurs de remplacer à chaud une unité défaillante alors que le système est en opération. Le système disque Sun Enterprise Network Array 3000  $offra.$ 

- 2 contrôleurs RAID hardware hot-plug pour des reprises en cas de panne, automatiques et transparentes,
- des disques RSM hot-plug.

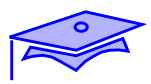

## **Les périphériques disques**

### **Sun StorEdge A 5000**

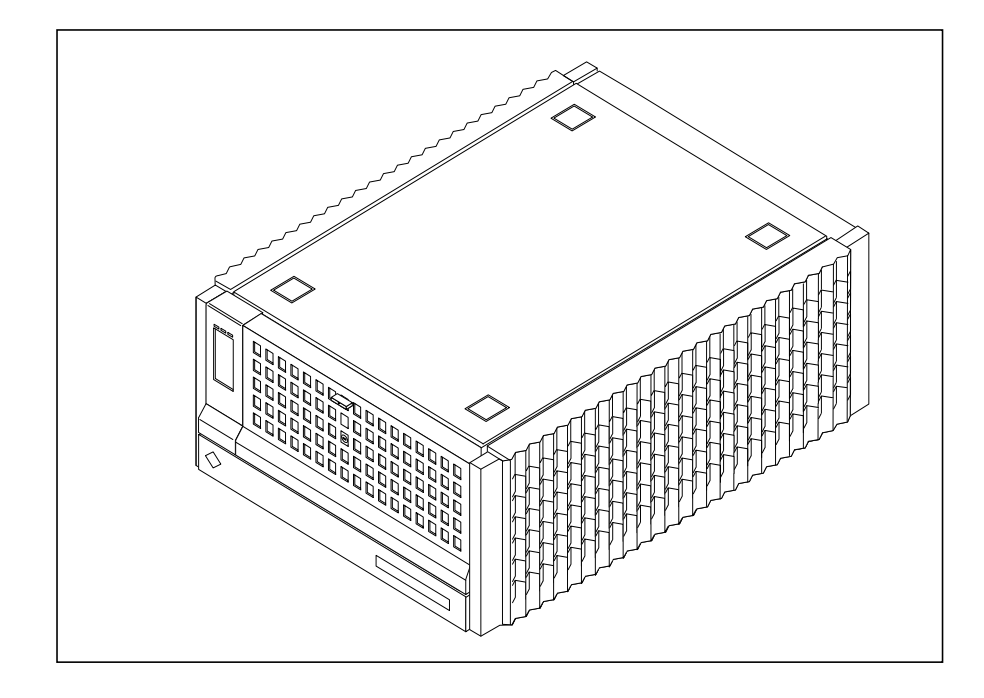

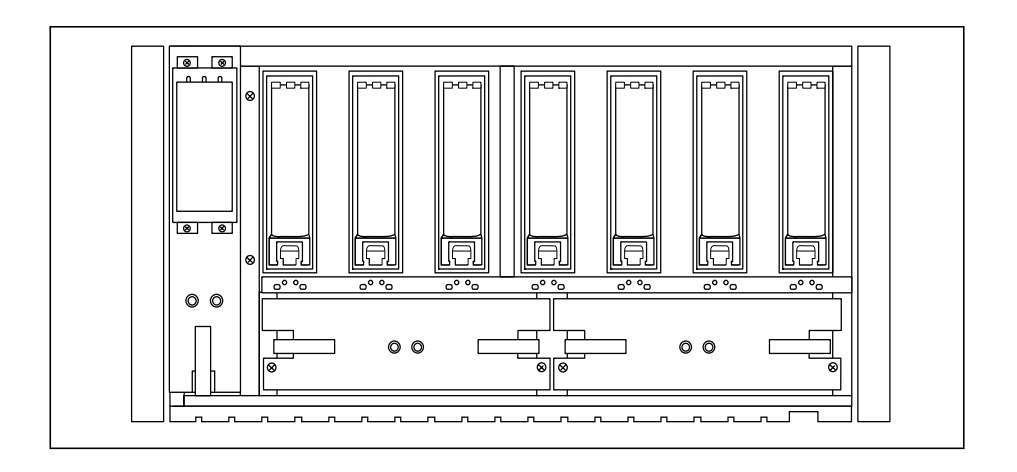

*1-68 Tuning système sous Solaris 2.x (SunOS 5.x) Révision B*

### **Les périphériques disques**

#### **Sun StorEdge A 5000**

Support de grande capacité disque

*11 1*

Il permet de configurer de 45 Go à plus de 20 To en volume disque.

Fonctions RAS (Reliability/ Availability/ Serviciability) très complètes

Il offre une redondance N+1 matérielle et la possibilité d'échange à chaud des disques, des blocs d'alimentations, des ventilateurs et des cartes interfaces garantissent la disponibilité continue du réseau de disques.

Tolérance aux pannes

Une redondance N+1 matérielle peut être configurée pour assurer une transparence complète d'un dysfonctionnement matériel (redondance des blocs d'alimentation, redondance des ventilateurs, redondance des cartes contrôleurs bus, redondance du bus interne, redondance des interfaces FCAL, redondance des liens SCSI optiques),

Performance et modularité

Chaque disque dispose d'un double attachement à 100 Mo/s full duplex. L'architecture est flexible et ajustable en fonction de la capacité de stockage des serveurs, grâce à l'emploi de la technologie *Fiber Channel Arbitrary Loop* (FCAL).

■ Administration graphique

La configuration, gestion des volumes et la supervision du réseau de disques s'effectuent au travers d'une interface graphique (Veritas Volume Manager, et ou Solstice DiskSuite).

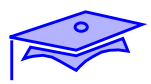

## **Les périphériques disques**

## **Sun StorEdge A 5000**

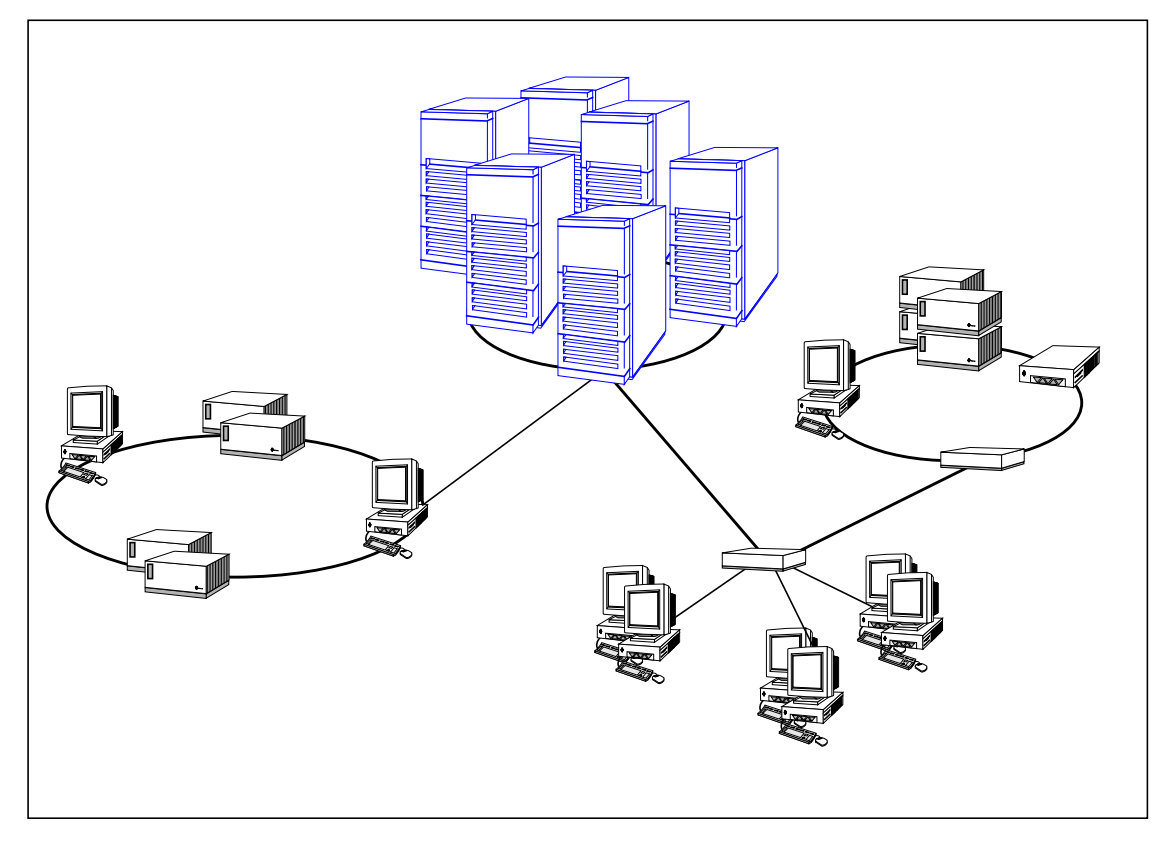

### **Les périphériques disques**

#### **Sun StorEdge A 5000**

Les caractéristiques techniques de FC-AL sont les suivantes :

*11 1*

- *Vitesse, l'accès au Gigabit/seconde* Transferts de données à 200 Mo/s en mode full duplex (400 Mo/s prévus)
- *Topologie*

FC-AL permet de construire des infrastructures évoluée de stockage de données similaires aux architectures réseaux actuelles en utilisant des hubs, des commutateurs, la mise en oeuvre des chemins d'accès concurrents et redondants.

■ *Extensibilité*

Possibilité d'adresser jusqu'à 127 périphériques FC-AL par contrôleur, distance de déport de connexion jusqu'à 500m (10 km à venir)

■ *Standardisation* FCAL fait partie du standard SCSI-3 ANSI/ISO

Une performance de l'offre Sun Enterprise network Array :

- Disque UltraSCSI SEAGATE 7200 rpm de capacité 9.1 Go en double attachement.
- Convertisseur optique GBIC à 100 Mo/s
- Bande passante de 100 Mo/s par anneaux, 200 Mo/s sur 2 anneaux en équilibre de charge avec un laser à spectre court. (200 Mo/s par anneaux courant Mars 98 avec un laser à spectre large).
- 14, 000 IOPS en anneaux double
- 190 Mo/s en débit soutenu en anneau double

*Mise en oeuvre d'une politique de tuning Révision B 1-71*

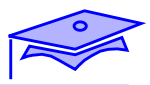

*1*

## **Les versions de systèmes d'exploitation traités**

**Les applicatifs liés au système d'exploitation**

**les RAID : VM, SDS, rm6**

**les systèmes de fichiers : UFS, VxFs**

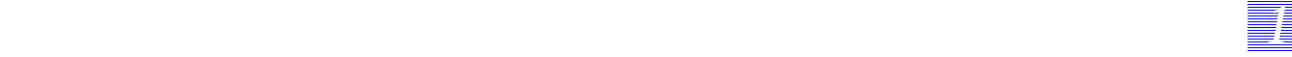

#### **les versions d'OS couvertes**

Les versions traitées par le support seront le 2.6, 2.5.1 et la 2.5.

Les mécanismes internes peuvent être différents ou les variables traitées différemment. Il est donc important de connaître avec exactitude la version exacte du système d'exploitation mis en oeuvre tant sur le serveur que sur le client.

#### **Les applicatifs liés au système d'exploitation**

Certains applicatifs sont liés au système d'exploitation (essentiellement les applicatifs supervisant les accès disques). Ainsi les divers choix de ces logiciels peuvent avoir des conséquences non négligeables sur les performances globales de la plate-forme.

#### **les RAID**

Les choix des produits, ainsi que les configurations sont fondamentales pour la supervision et l'amélioration des performances sur le serveur.

#### **les systèmes de fichiers**

Il en est de même pour la gestion des systèmes de fichiers.

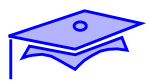

*1*

## **Les applicatifs liés au système d'exploitation**

#### **les niveaux de RAID**

- les techniques
- les implémentations

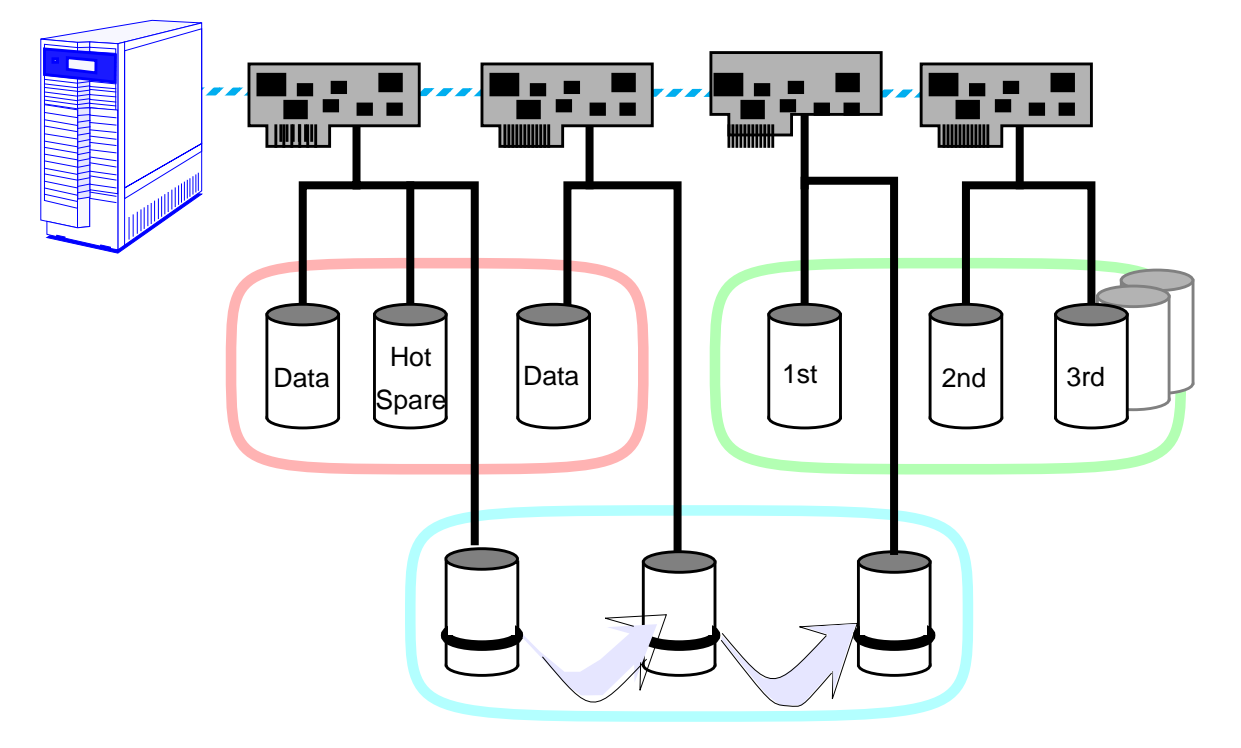

### **Les applicatifs liés au système d'exploitation**

*11 1*

#### **les niveaux de RAID**

les techniques

Plusieurs techniques d'associations des disques physiques sont envisageables. Chacune correspond à un cahier des charges bien précis et améliore les gestions des disques en terme de :

- sécurité,
- performances.

L'administrateur devra veiller à utiliser au mieux les choix qui lui sont proposés pour tirer les meilleures performances de ses matériels.

les implémentations

Deux types d'implémentations existent :

- les raids matériels.
- les raids logiciels.

Chacun correspond à un choix bien précis et ce dernier va avoir un impact non négligeable sur les performances des volumes logiques résultants.

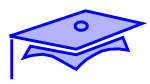

*1*

## **Les applicatifs liés au système d'exploitation**

#### **les niveaux de RAID**

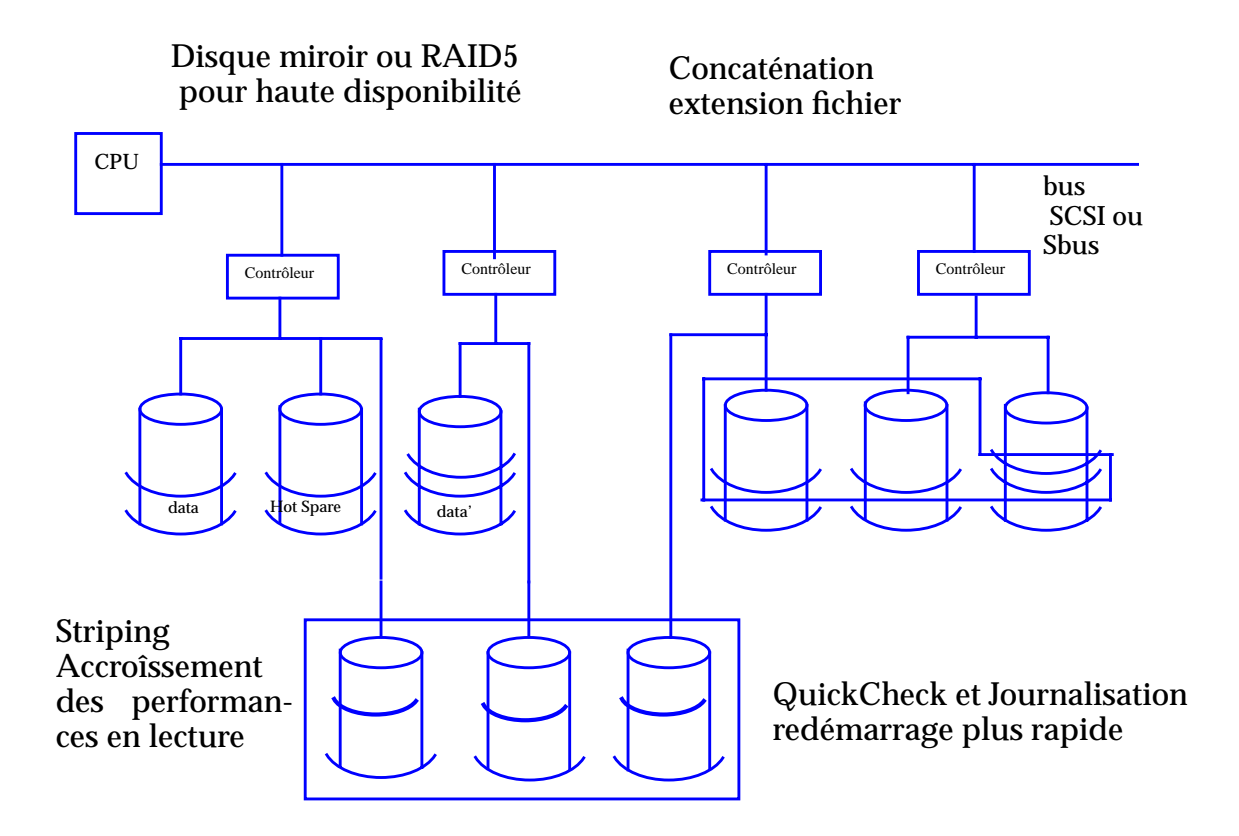

### **Les applicatifs liés au système d'exploitation**

*11 1*

#### **les niveaux de RAID**

Les logiciels de gestion des raids proposent à la base les choix suivants :

- le Mirroring (RAID 1), très performant pour une haute disponibilité et sécurité des données,
- le Stripping (RAID 0), ou optimisation des écritures séquentielles sur disques, par parallélisation des I/O sur plusieurs disques,
- le RAID 5, ou Stripping avec calcul de parité, qui permet de gagner de la place disque par rapport à une configuration en Mirroring,
- la Journalisation de systèmes de fichiers, permettant le redémarrage rapide du système en cas de panne disque (le fsck ne s'effectue plus que sur le journal, de taille très réduite par rapport à celle du système de fichiers).

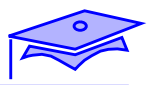

## **Les applicatifs liés au système d'exploitation**

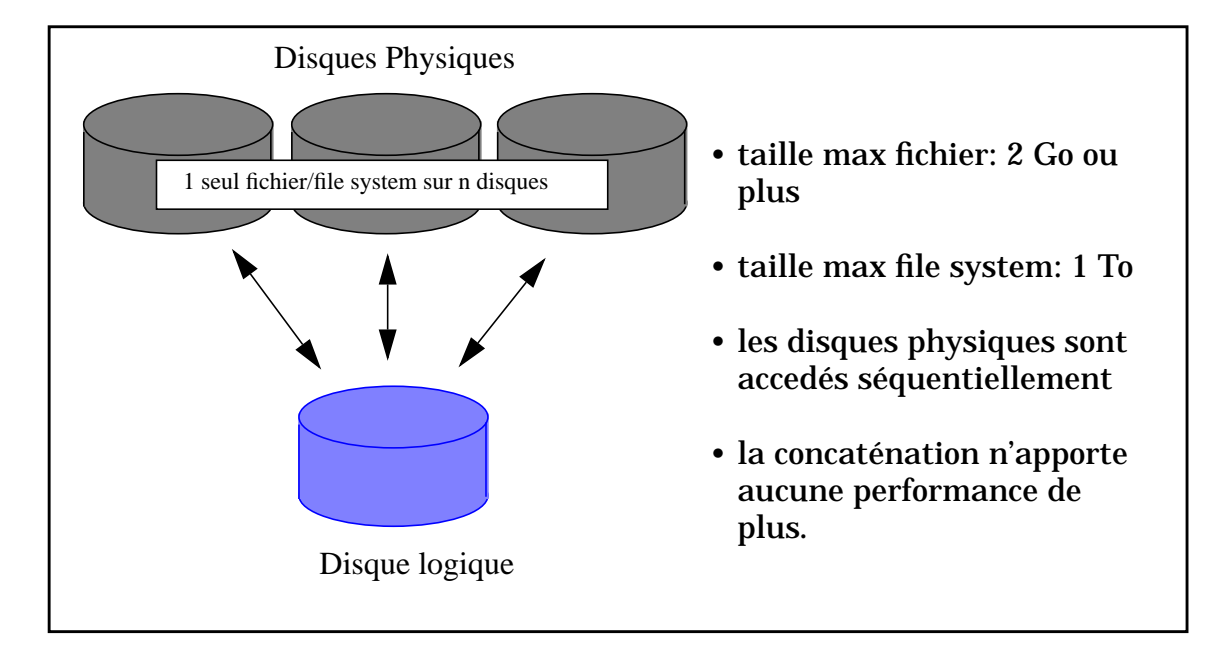

#### **Concaténation**

### **Les applicatifs liés au système d'exploitation**

*11 1*

#### **les niveaux de RAID**

■ Concaténation

Pour une plus grande flexibilité du système, il est possible d'accroître considérablement la taille maximale d'un système de fichier quelconque, et ce de façon dynamique ou statique, et ceci pour un système de fichiers ou pour un raw device.

L'extension accroît l'importance et l'impact des erreurs disque ou contrôleur : dans le cas où un fichier s'étend sur plusieurs disques, le non fonctionnement de n'importe lequel de ces disques ou contrôleurs, mènerait à la perte de ce fichier. Par conséquent, les utilisateurs ayant besoin d'une grande disponibilité de données avec de grands fichiers, doivent obligatoirement utiliser une fonctionnalité de miroir pour suppléer à l'impact de la concaténation des fichiers.

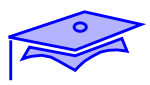

*1*

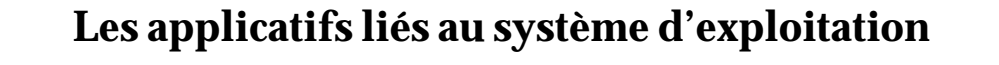

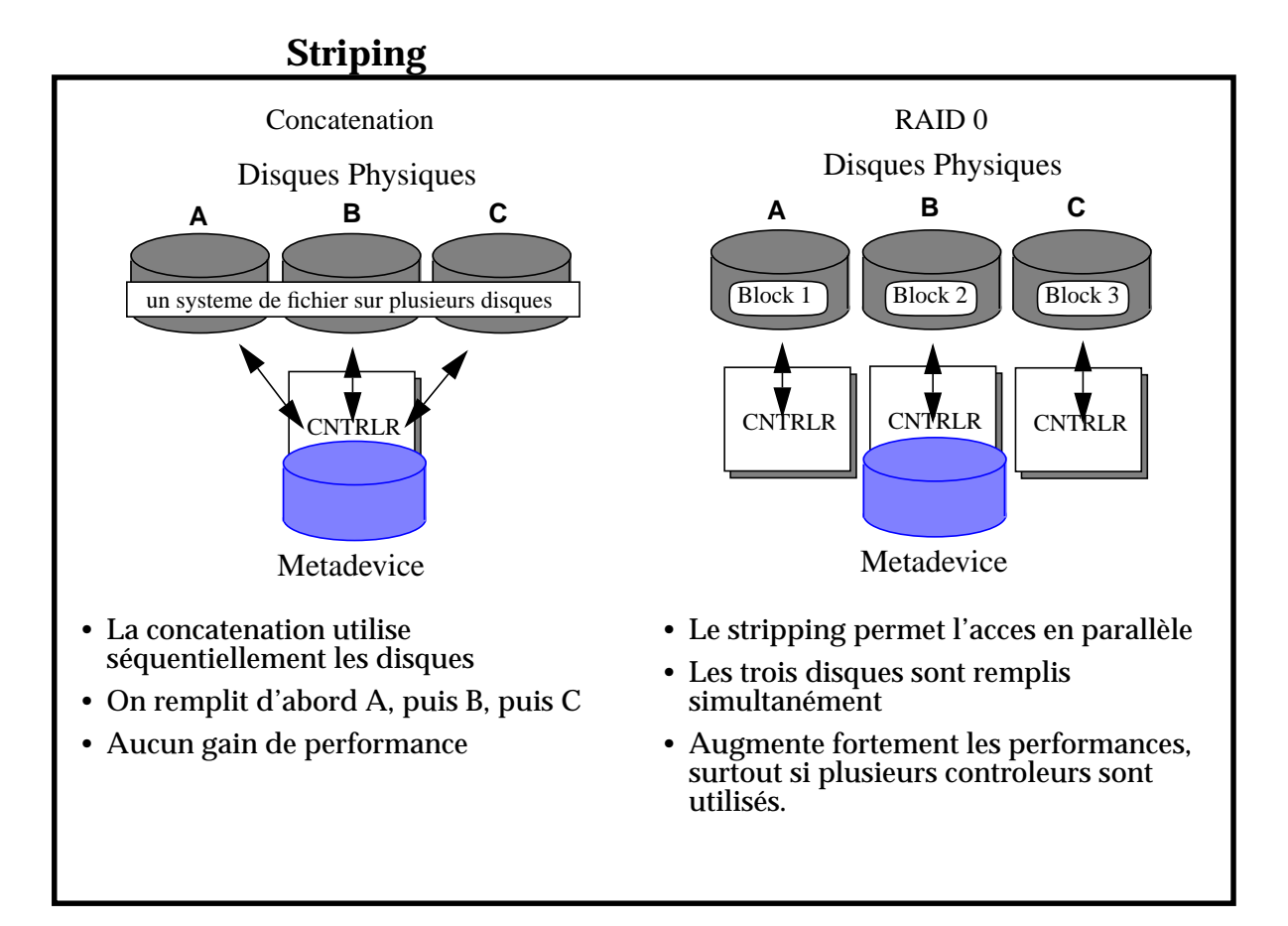

### **Les applicatifs liés au système d'exploitation**

*11 1*

#### **les niveaux de RAID**

**Striping** 

Le "**Disk Striping**" augmente la performance d'une application en accroîssant le débit des entrées/sorties. Il répartit la charge des E/S sur plusieurs disques, ce qui par conséquent augmente le débit E/S disponible pour un process unique, et ce plus précisément lors de l'utilisation de grands fichiers.

Le "**Disk Striping**" permet d'améliorer la performance globale d'un système bien configuré.

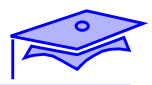

*1*

# **Les applicatifs liés au système d'exploitation**

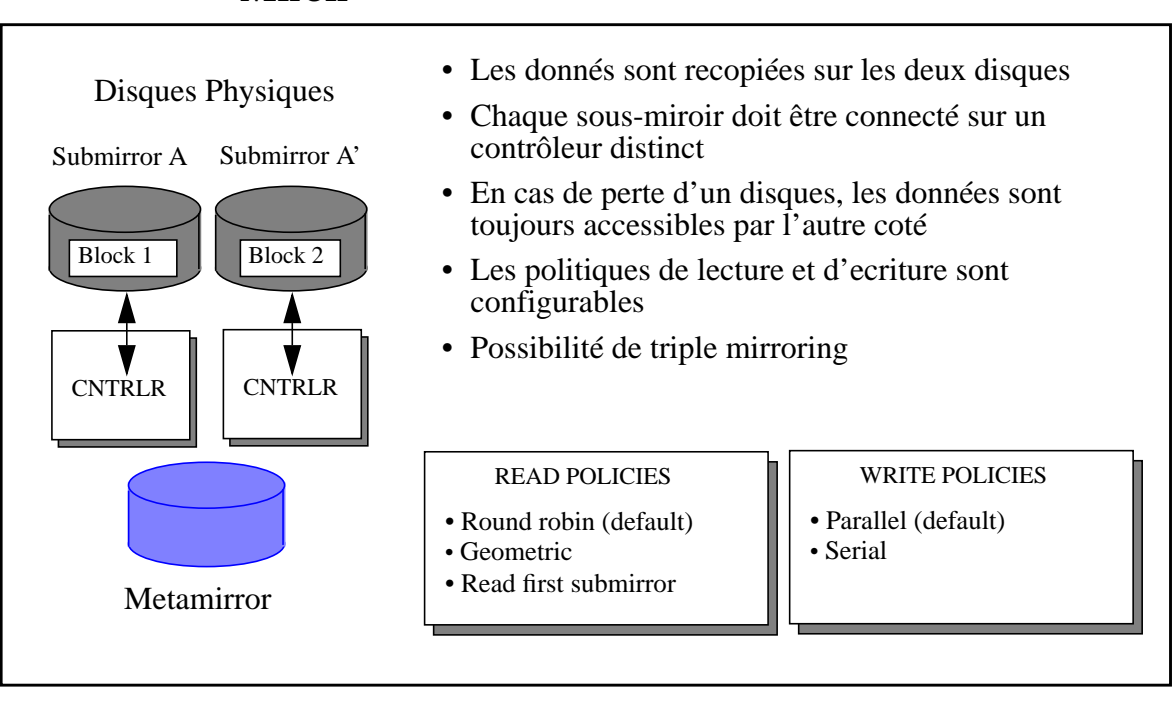

#### **Miroir**

### **Les applicatifs liés au système d'exploitation**

#### **les niveaux de RAID**

■ Miroir

Pour un stockage de haute disponibilité : une partition (système de fichier ou "raw device") est copiée en miroir sur une seconde partition disque par écriture redondante et simultanée.

Lors d'une panne disque ou contrôleur, les utilisateurs continuent à travailler en utilisant de façon transparente la copie valide des données. Le "disk Mirroring" permet également une sauvegarde ("*backup*") en ligne des données.

Dans le cas d'une panne disque ou contrôleur, le miroir permet aux applications logicielles de continuer normalement leur exécution, en utilisant la copie redondante des données comme backup instantané. Le recouvrement des données et la reconfiguration système en cas de panne disque s'effectue en ligne.

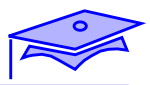

*1*

## **Les applicatifs liés au système d'exploitation**

### **Raid 5**

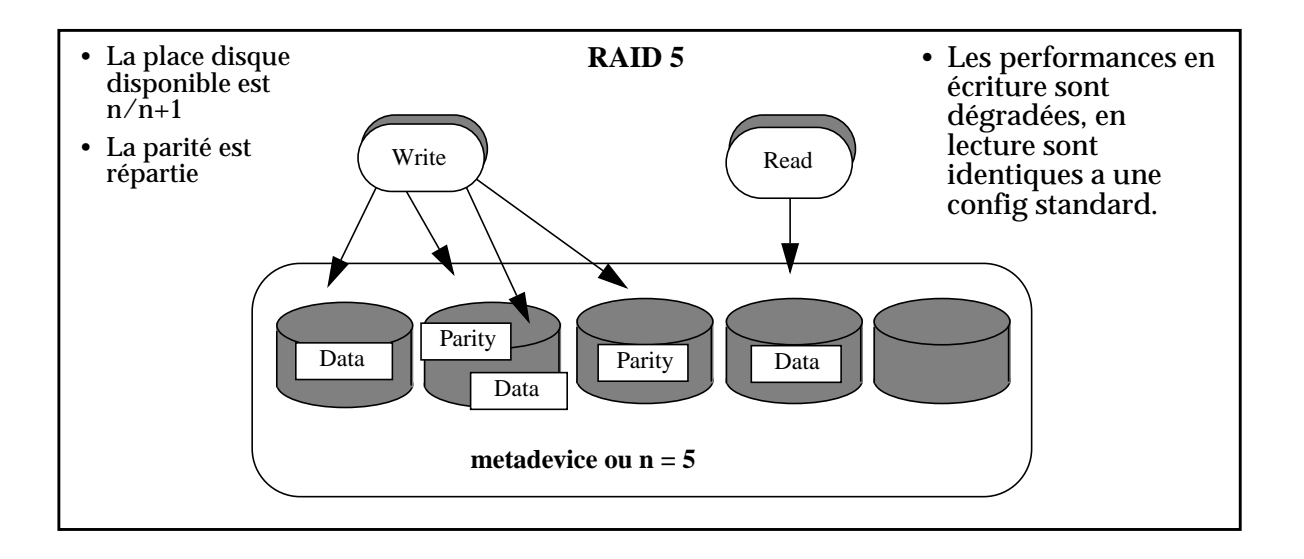

#### **Les applicatifs liés au système d'exploitation**

#### **les niveaux de RAID**

Raid 5

Dans le Mirroring, chaque donnée est recopiée 2 fois, voire trois dans le cas du triple mirroring. Ceci impose de doubler, voire tripler, la place disque nécessaire par rapport aux données brutes.

Le concept du RAID 5 est né de ce constat. Le principe consiste à stripper les données sur *n* disques, puis à écrire une parité sur un disque *n+1*. Ainsi, la perte d'un disque sur les « n » de données n'entraîne plus la perte de toutes les données, car l'information combinée (parité + données valides sur *n-1* disques + connaissance du positionnement dans la chaîne du disque perdu) permet à chaque instant au système de reconstruire les données perdues.

De plus, pour des raisons de performance, la parité a été répartie sur les *n+1* disques composant la chaîne RAID5 complète, de façon à éviter qu'un seul disque limite la performance de toute la chaîne.

La perte de plus d'un disque entraîne la perte de toutes les données, et les performances du RAID 5 notamment en écriture sont nettement moins bonnes que celles du RAID 0+1, puisque chaque écriture nécessite le recalcul de la parité associée. Par contre, l'avantage indiscutable du RAID 5 est le gain de place disque par rapport au Mirroring pour une configuration sécurisée.

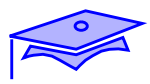

*1*

## **Les applicatifs liés au système d'exploitation**

### **UFS logging**

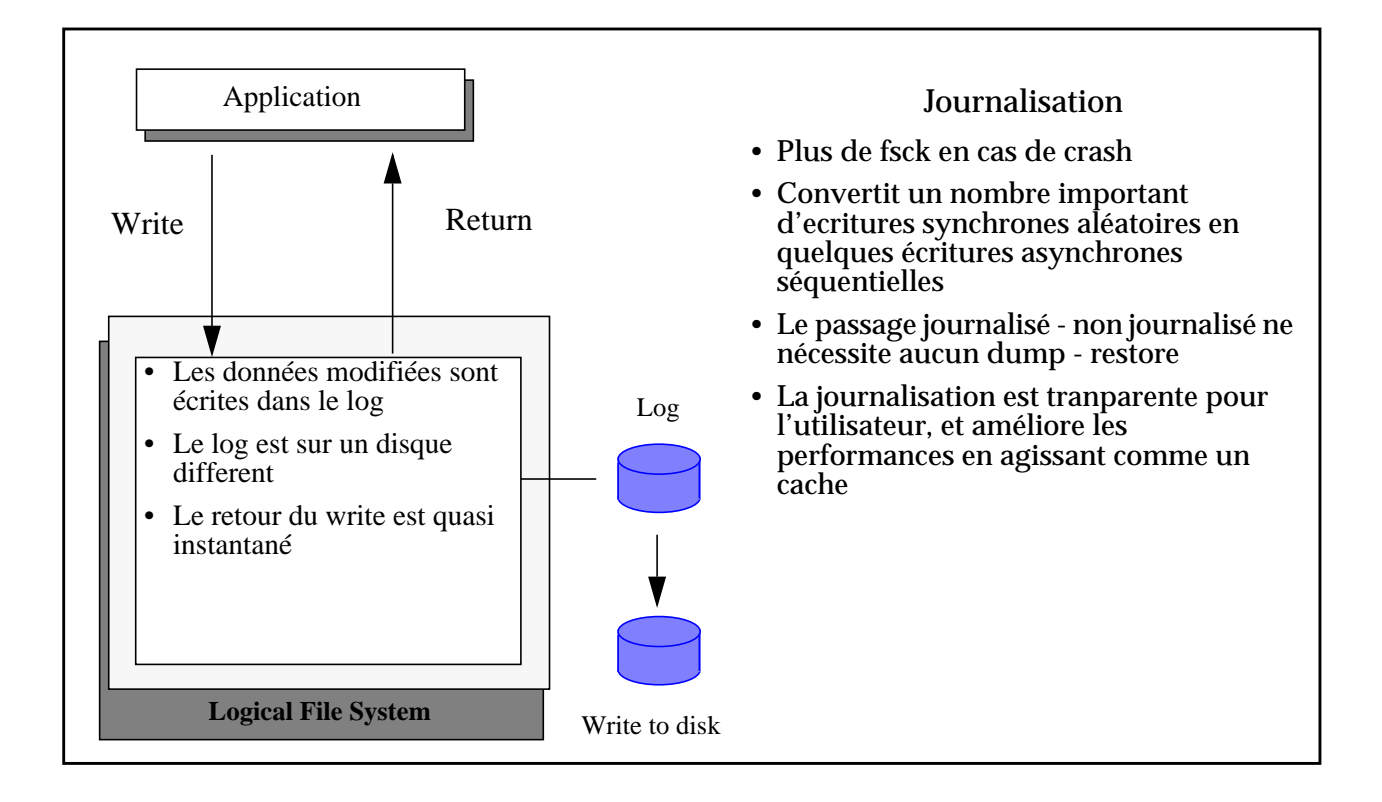

#### **Les applicatifs liés au système d'exploitation**

#### **les niveaux de RAID**

UFS Logging

La journalisation de systèmes de fichiers est une technique empruntée aux SGBDs et appliquée à UFS. Elle consiste à journaliser, pour chaque écriture, toutes les modifications atomiques effectuées sur la partition master dans une autre partition beaucoup plus petite appelée partition de logging, et de ne "commiter" l'écriture sur le master qu'en une opération atomique. Ainsi, la partition master est toujours dans un état cohérent, et ne nécessite plus jamais de fsck même en cas de "crash & reboot" violent du système, ce qui représente un gain de temps important.

Il est clair que le log est une partie importante du couple, puisque c'est lui qui contient toutes les informations de modification du device. Il est donc fortement conseillé de le mirrorer. Par contre, sa taille est par essence très réduite par rapport à celle du master (2% en moyenne).

Enfin, signalons que ce mécanisme entraîne un gain de performance important en écriture synchrone. En effet, le log sert de cache disque, et l'écriture effective (le "commit") intervient de façon désynchronisée dans deux cas :

- lorsque le log est plein,
- lorsque le master n'a pas été accédé en écriture depuis plus de 5 secondes (configurable).

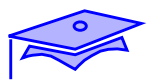

*1*

## **Les applicatifs liés au système d'exploitation**

#### **les niveaux de RAID**

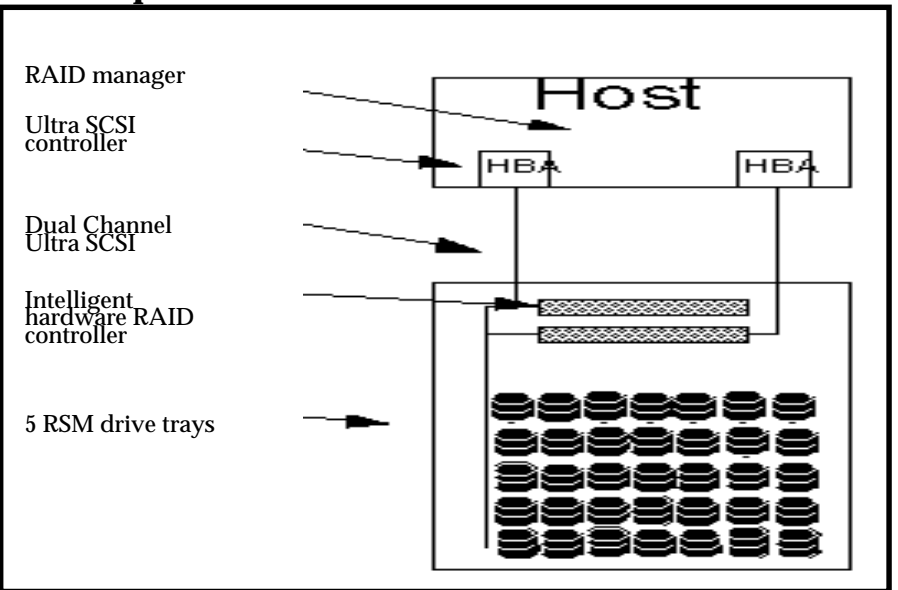

#### **Implantation matérielle**

#### **Implantation logicielle**

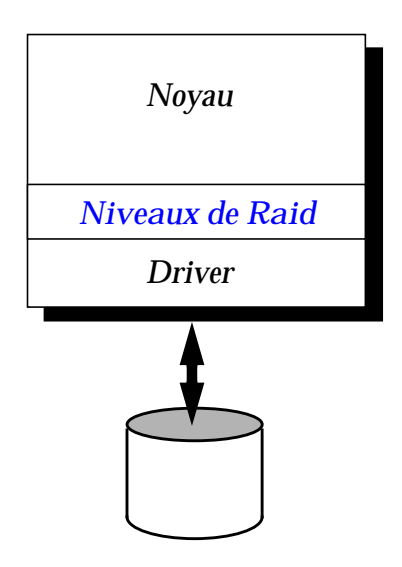

#### **Les applicatifs liés au système d'exploitation**

*11 1*

#### **les niveaux de RAID**

Les niveaux de raids que nous avons décrits précédemment sont implantés logiciellement (un logiciel interne à la machine, en général présent sous forme de module), ou matériellement (intégré dans un contrôleur spécifique). Chaque solution possède des avantages et des inconvénients.

#### **Implantation matérielle**

Les performances sont semblables à celles obtenues sur un disque classique (voire meilleures). Ainsi, il n'est pas pénalisant de travailler avec des volumes basés sur du raid 5.

#### **Implantation logicielle**

Ici, le travail va être effectuer par serveur, il convient donc de choisir judicieusement les niveaux de raid implementés ainsi que les paramètres du stripping (se référer au dernier module).

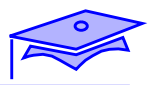

*1*

## **Les applicatifs liés au système d'exploitation**

## **SDS**

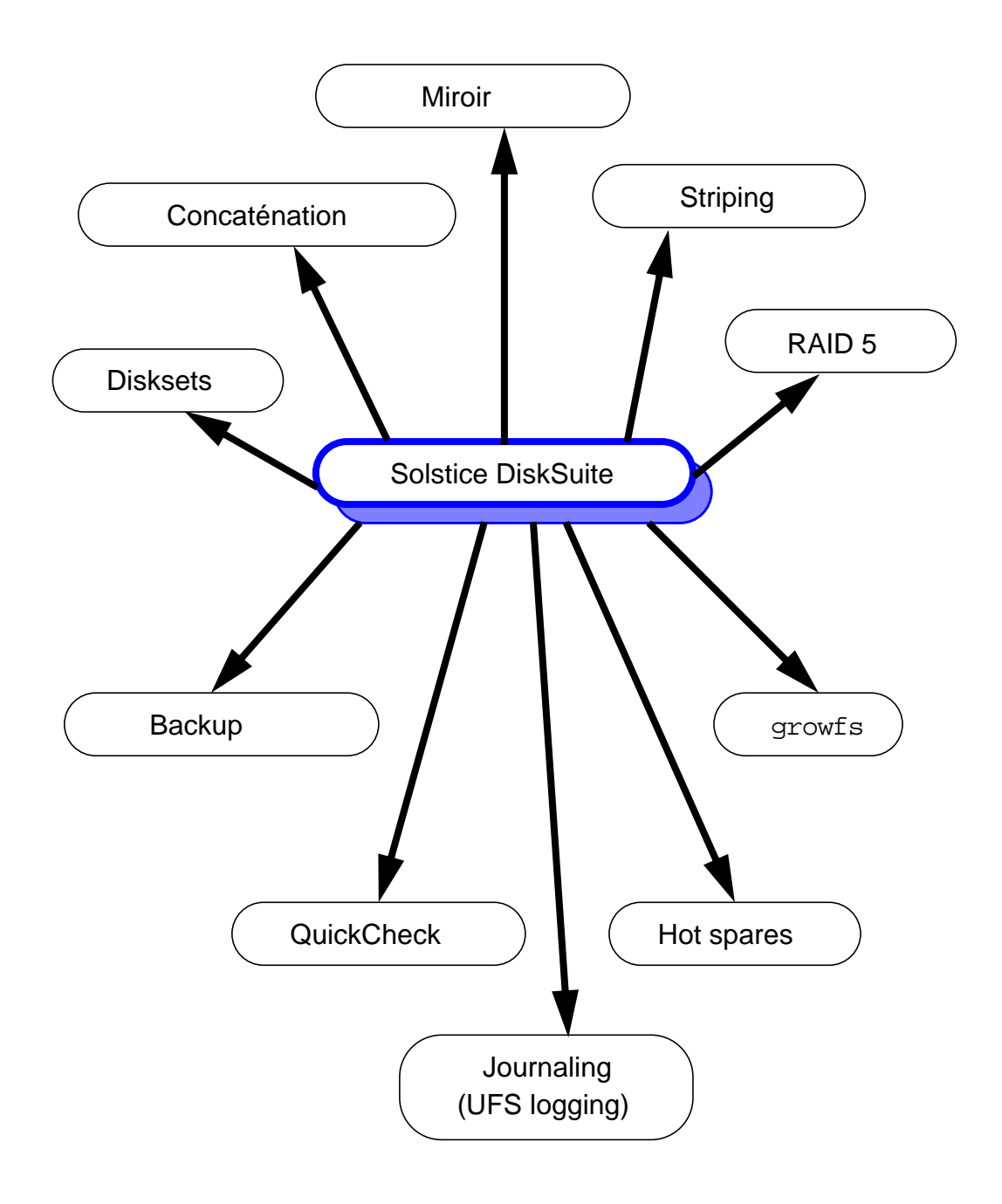

#### **Les applicatifs liés au système d'exploitation : SDS**

*11 1*

- **quickcheck** C'est un programme standard fourni depuis la version SunOS 4.1.2. Il permet un redémarrage rapide du système grâce à une phase de fsck exécutée uniquement si nécessaire. Cette fonctionnalité est importante dans un contexte de haute disponibilité, puisqu'elle permet un process de boot accéléré, ou un redémarrage rapide sur un disque de backup.
- **Disk striping –** Cette fonctionnalité permet d'améliorer les performances de lecture et d'écriture en stockant les données sur plusieurs disques.
- **Disk concatenation** Cette fonctionnalité permet de créer des volumes de taille plus importante qu'une partition ou qu'un disque. Elle est utilisée pour les applications nécessitant des zones de stockage importantes.
- **Diskset** C'est un ensemble de disques partagés entre deux machines. Cette fonctionnalité permet de faciliter le partage de disques dans un environnement de haute disponibilité.
- **Disk mirroring** Cette fonctionnalité permet de s'assurer une complète disponibilité des données, même lors de la panne d'un disque. Tout système de fichiers peut être miroré : root, swap et /usr.
- **Hot spare** C'est un ensemble de partitions qui est mis en service automatiquement lors de la détection d'une panne sur un disque utilisé dans un miroir.

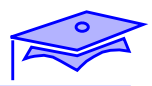

*1*

## **Les applicatifs liés au système d'exploitation**

#### **SDS**

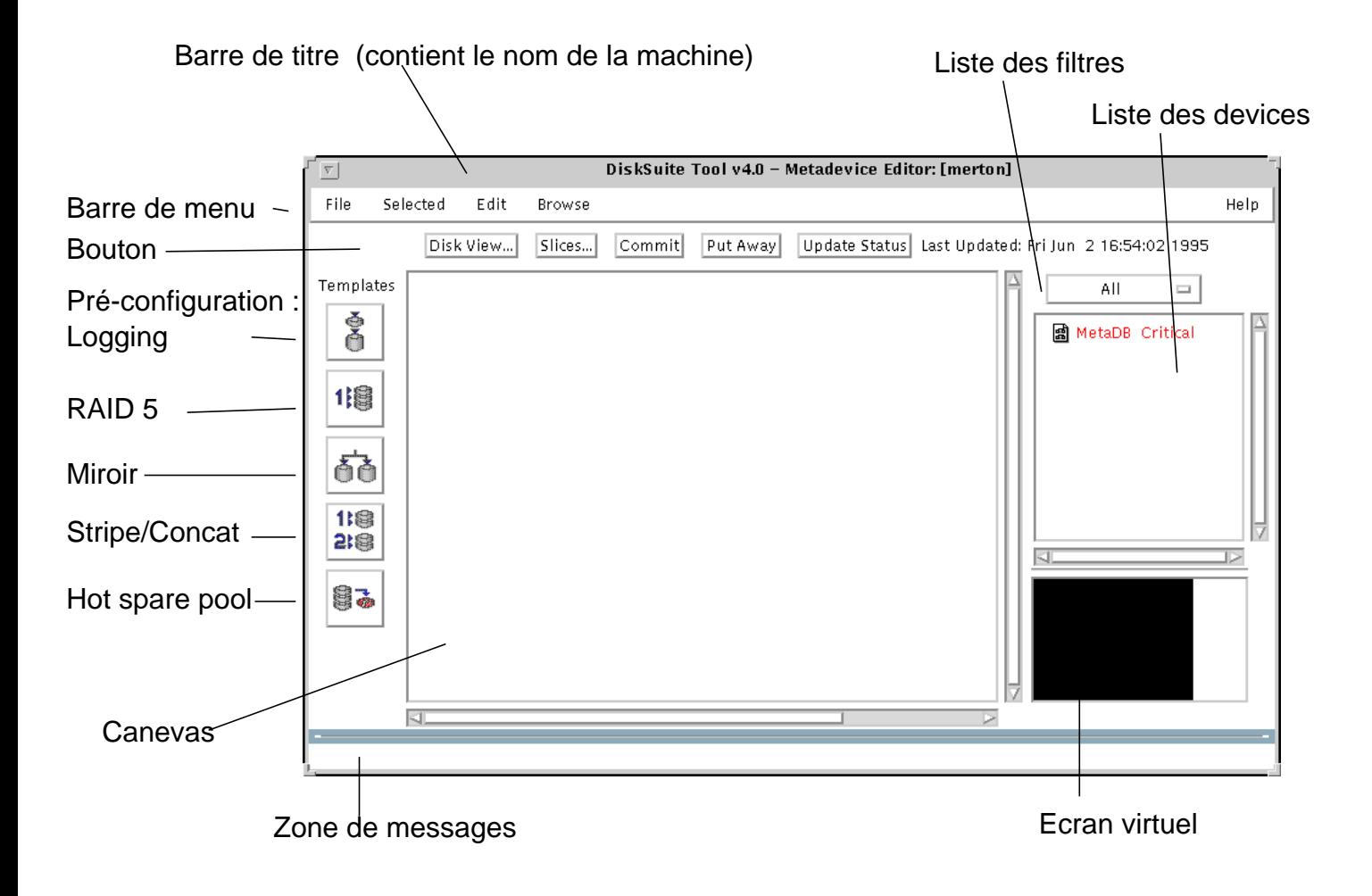

## *11 1*

## **Capacités des logiciels**

### **Les applicatifs liés au système d'exploitation : SDS**

- **Journaling** C'est une fonctionnalité qui permet un redémarrage rapide de l'installation. Elle est aussi appelée : UFS logging.
- **RAID** Redundant arrays of inexpensive disks.
- **growfs** C'est une commande similaire à newfs. Elle permet d'agrandir dynamiquement la taille d'une partition sans perdre les données précédemment stockées. Durant la manipulation, la partition est toujours disponible pour les utilisateurs.

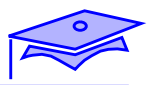

# **Les applicatifs liés au système d'exploitation : VM**

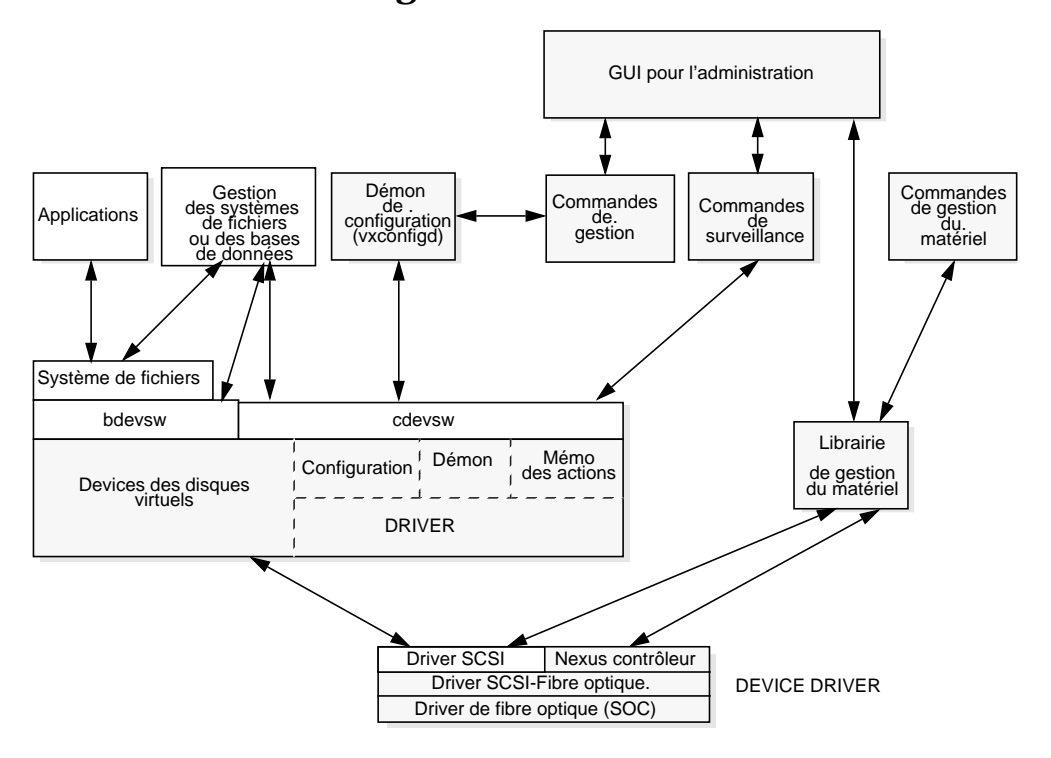

#### **Volume Manager**

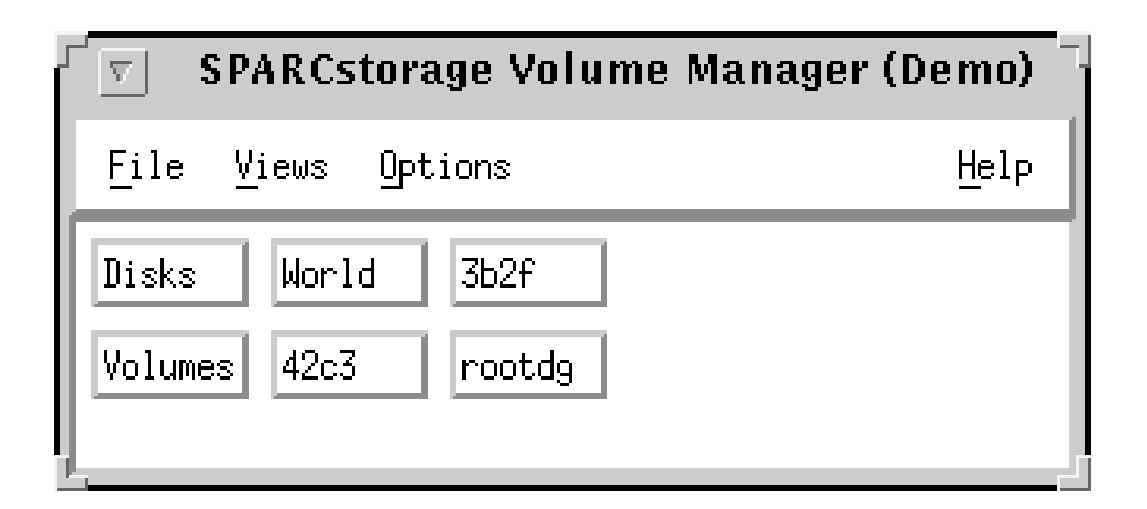

## *11 1*

## **Capacités des logiciels**

### **Les applicatifs liés au système d'exploitation : VM**

#### **Volume Manager**

Ce logiciel propose des fonctionnalités similaires (pour les niveaux de RAID disponibles) à SDS. Il est disponible sur chaque plate-forme SSA.

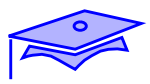

*1*

## **Les applicatifs liés au système d'exploitation**

### **Raid Manager**

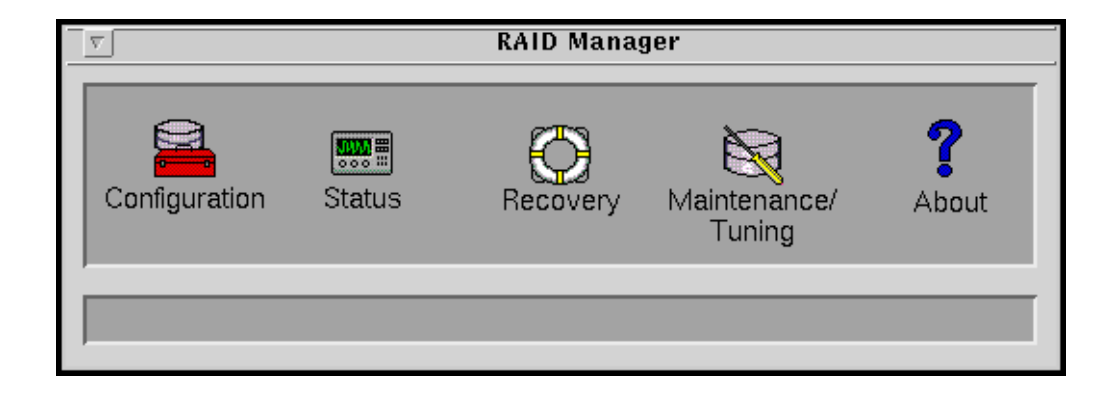

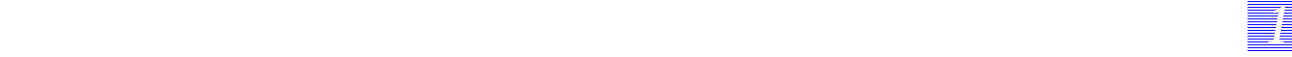

#### **Les applicatifs liés au système d'exploitation**

RAID manager est l'interface graphique utilisateur du Sun Enterprise Network Array 3000. Cette interface a été conçue pour simplifier la façon dont l'utilisateur configure les différents niveaux de RAID, monitore le status de son système disques, et effectue le tuning du SPARCStorage Array. Il offre même une composante assistance lors du remplacement d'un contrôleur, d'un disque ou d'un sous-système défaillant.

RDAC (Redundant Disk Array Controller) est le driver qui gère de façon transparente les chemins d'accès des données sur les deux contrôleurs Ultra SCSI. C'est lui qui prend en charge le re-routage automatique des opérations d'entrées/sorties d'un contrôleur sur l'autre dans le cas de panne d'un des deux Ultra SCSI. RDAC fait partie intégrante de RAID manager.

#### **Performances**

En terme de performance, la bande passante de chaque interface contrôleur/host est de 35 Moctets/sec. En **RAID 5**, les performances mesurées sur chaque interface sont les suivantes :

- random read: 3300 opérations de 4 Ko par seconde (soit un peu plus de 13 Mo/sec)
- random write: 1000 opérations de 4 Ko par seconde (soit 4 Mo/sec)
- soit un débit total de 26 Mo/sec. en lecture aléatoire et de 8 Mo/sec. en écriture aléatoire
- sequential read: 30 Mo/sec avec des blocs de 64 Ko
- sequential write : 10 Mo/sec (100% hits cache) avec des blocs de 64 Ko
- soit un débit total de 60 Mo/sec. en lecture séquentielle et de 20 Mo/sec. en écriture aléatoire.

*Mise en oeuvre d'une politique de tuning Révision B 1-97*

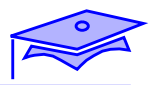

*1*

## **Les applicatifs liés au système d'exploitation**

### **Les systèmes de fichiers**

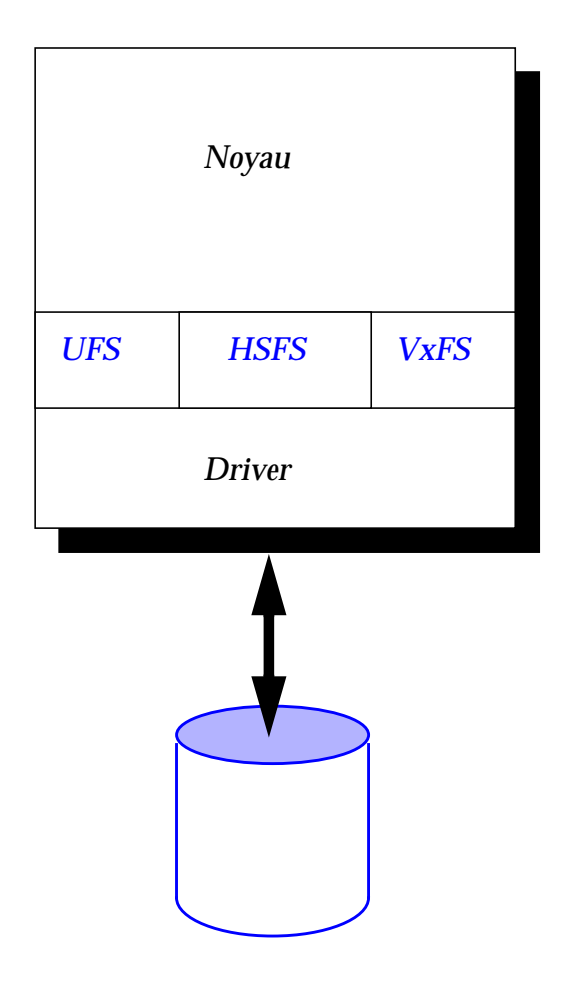

### **Les applicatifs liés au système d'exploitation**

*11 1*

#### **Les systèmes de fichiers**

L'administrateur va disposer des systèmes de fichiers natifs au système d'exploitation (Solaris 2.5 et Solaris 2.6). Il peut être amené à utiliser des systèmes de fichiers tierce-partie plus adaptés à des configurations spécifiques (fichiers de tailles importantes, environnement de base de donnés).

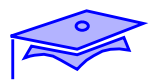

## **Techniques de surveillance**

**Isolation des applications**

**Supprimer les interactions**

### **Algorithme de tuning**

**Mettre en place une surveillance**

**Analyser les résultats**

**Modifications possibles**

**Reprendre la surveillance**

*1*
### **Techniques de surveillance**

#### **Isolation des applications**

#### **Supprimer les interactions**

*11 1*

La politique d'optimisation doit commencer dès la livraison de la machine. Plus l'administrateur possédera de points de repères plus son optimisation sera simplifiée.

#### **Algorithme de tuning**

L'algorithme correspond à :

- mettre en place une surveillance pas trop pénalisante pour le système (les commandes et les périodes d'échantillonnage seront choisies judicieusement),
- analyser les résultats .. sur une autre machine, pour ne pas pénaliser le serveur. Cette partie d'analyse doit être faite le plus quotidiennement possible, pour prendre en compte toutes les évolutions possibles,
- en connaissant les mécanismes mis en oeuvre dans l'environnement (voire dans le cadre de travail de l'utilisateur) .... voir les modifications possibles à apporter pour améliorer les performances de l'ensemble,
- reprendre la surveillance ... pour voir si la modifcation est efficace.

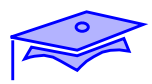

## **Modifications possibles**

*1*

## **Logicielles et matérielles**

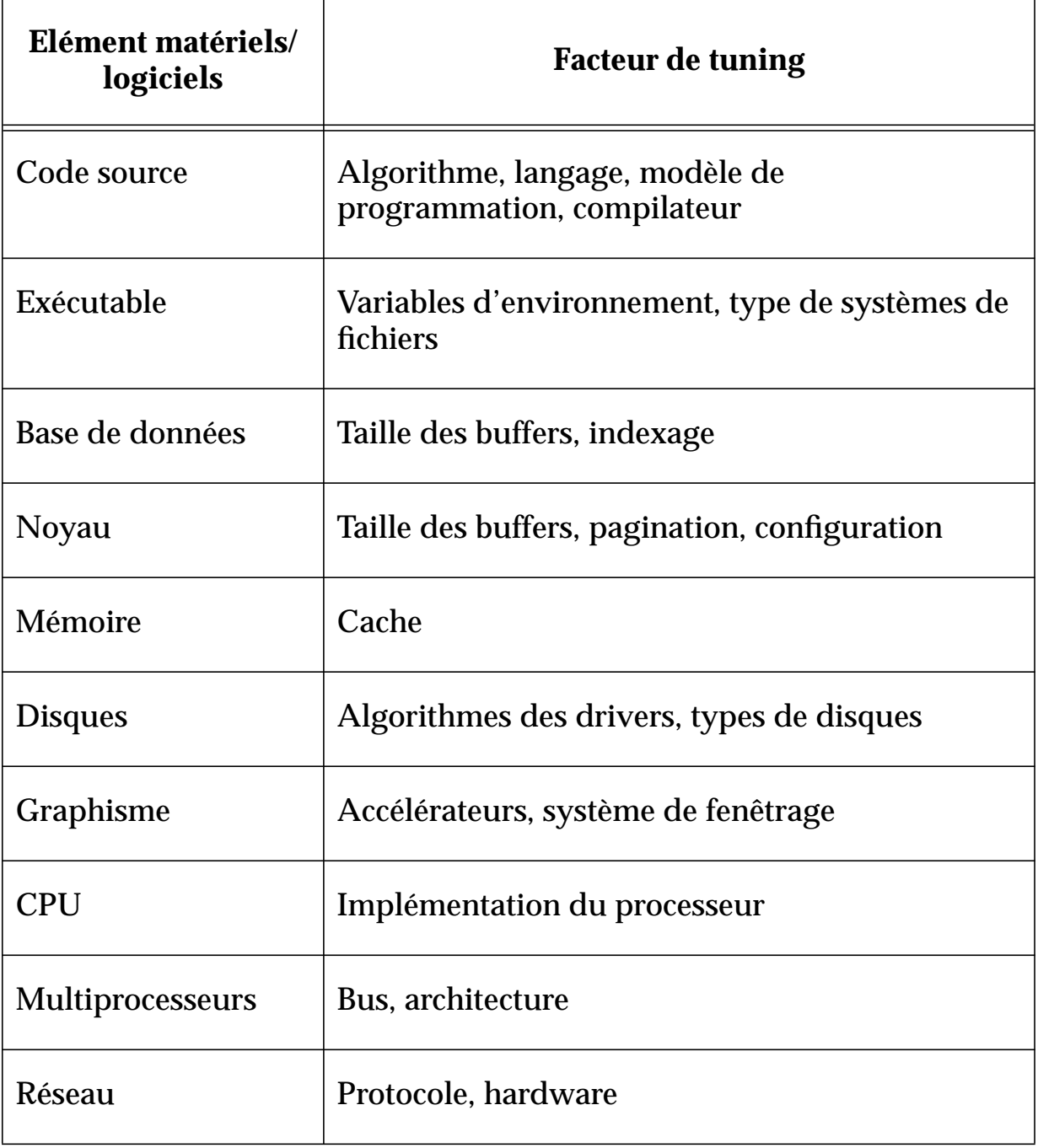

## **Modifications possibles**

### **Logicielles et matérielles**

Le design d'une application ou d'une base de données a des répercutions très importantes sur les performances globales.

Dans le cadre de ce cours, nous allons plutôt nous centrer sur la modification des paramètres liés au système d'exploitation voire aux applications. Il sera aussi important d'utiliser au mieux les outils dont l'administrateur dispose.

*11 1*

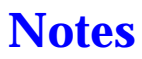

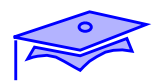

# *Mécanismes internes 2*

## **Objectifs**

Les sujets couverts par ce chapitre seront les suivants :

- la gestion du noyau,
- la gestion des processus,
- la gestion du swap,
- la gestion des accès disques,
- la gestion des disques,
- la gestion des applicatifs base de données,
- la gestion du réseau,
- une vue rapide sur les problèmes de développement.

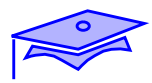

### **Mécanismes internes**

*2*

#### **Pré-requis nécessaire**

### **Mécanismes mis en oeuvre**

**Noyau**

**Gestion des services internes**

**Gestion des interruptions**

**Gestion des processus et des threads**

**Gestion des priorités**

**Gestion de la zone de swap**

**Gestion des entrées/sorties**

**Gestion du système de fichiers**

**Applicatifs**

**Gestion des bases de données**

**Réseau**

**Les types de transports**

**Base de données**

**NFS**

**WEB**

## **Mécanismes internes**

#### **Pré-requis nécessaire**

Il est nécessaire de disposer d'un minimum de connaissance sur les mécanismes internes pour pouvoir intervenir sur les paramètres de base de la machine et des applications.

#### **Mécanismes mis en oeuvre**

■ Noyau

La surveillance s'effectuera sur les dispositifs physiques (gestion des interruptions, gestion des accès disques) et sur les services proposés par la machine (processus, thread, etc.).

■ Applicatifs

Le SGBD est un applicatif particulier demandant des ressources non négligeables au niveau du serveur. Une attention particulière lui sera réservée.

■ Réseau

Le réseau intervient dans tous les applicatifs clients/serveurs. Il va donc être nécessaire de connaître ses limitations et les actions qui devront être menées pour exploiter au mieux cette ressource.

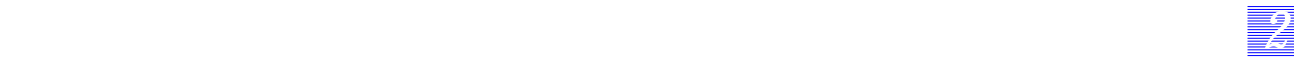

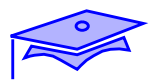

*2*

**Noyau**

**Gestion des services internes**

**Gestion des interruptions**

**Gestion des processus et des threads**

**Gestion des priorités**

**Gestion de la zone de swap**

**Gestion des entrées/sorties**

**Gestion du système de fichiers**

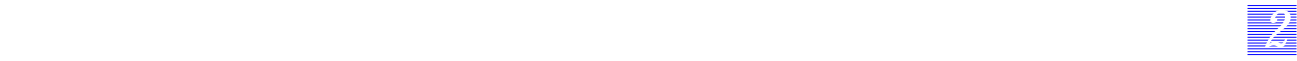

#### **Noyau**

Gestion des services internes

Ces notions sont nécessaires pour comprendre la sortie de la commande truss, et les commandes de surveillance des performances du noyau.

Gestion des interruptions

Ces notions permettent de surveiller les charges induites par les contrôleurs.

Gestion des processus et des threads

Certaines applications proposent deux types d'interfaces, via des processus et via des threads.

Gestion des priorités

Il peut être nécessaire de changer la priorité d'une application pour qu'elle puisse utiliser au mieux les ressources du serveur.

Gestion de la zone de swap

Il est, à la fois, nécessaire de dimensionner la zone de swap et de pourvoir intervenir sur les paramètres du système afférant à cette gestion.

Gestion des entrées/sorties

Le point principal à surveiller est le disque, il est donc nécessaire de surveiller les entrées/sorties dans le noyau et sur les dispositifs physiques.

Gestion du système de fichiers

Une bonne gestion du système de fichiers permet d'obtenir de bonnes performances tant en local que pour les serveurs NFS.

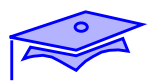

*2*

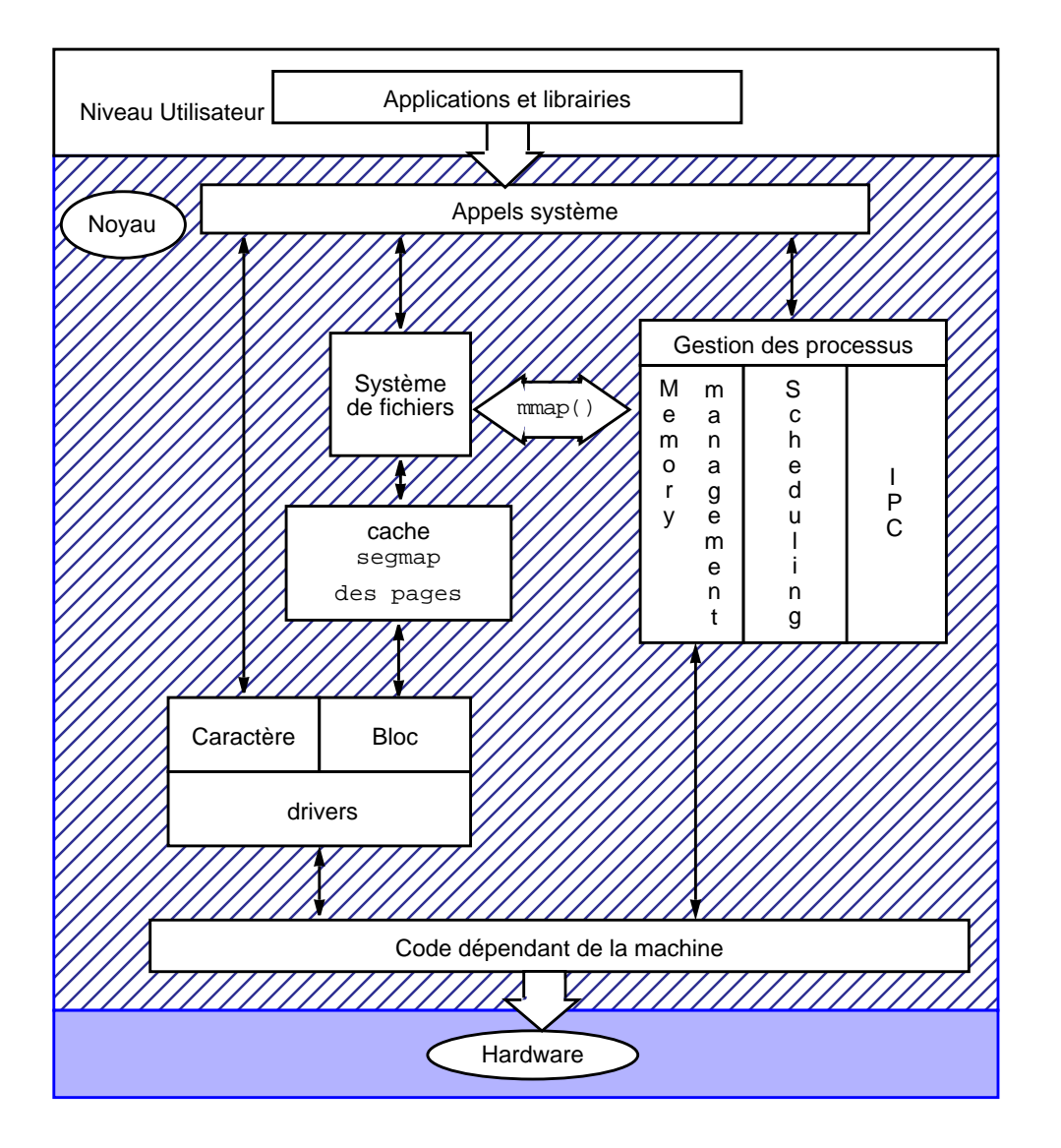

#### **Fonctionnement interne**

### **Temps d'exécution**

**Temps SYS, USER et REAL**

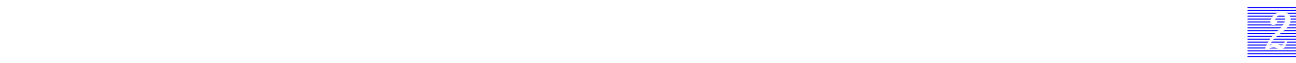

#### **Fonctionnement interne**

Un système d'exploitation est une collection de sous-systèmes qui interagissent les uns sur les autres. Chaque sous-système propose des fonctionnalités que peut exploiter l'utilisateur, via ses applications et/ou via la programmation.

Le noyau est un gestionnaire de ressources (mémoire, entrées/sorties, temps, etc.). Un processus ou un thread demande des services au noyau en fonction des ressources dont il a besoin.

La partie la plus basse du noyau est dépendante du matériel présent dans la machine.

#### **Temps d'exécution**

Les statistiques de temps que relèveront les commandes proposent le partage temps en deux variables : le temps user et le temps système. Le temps système est celui passé lors de l'exécution des services demandés au système d'exploitation (temps d'exécution des appels de niveau 2). Le temps user est le temps passé dans le code de l'application hormis le temps système.

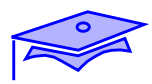

*2*

### **Gestion des processeurs**

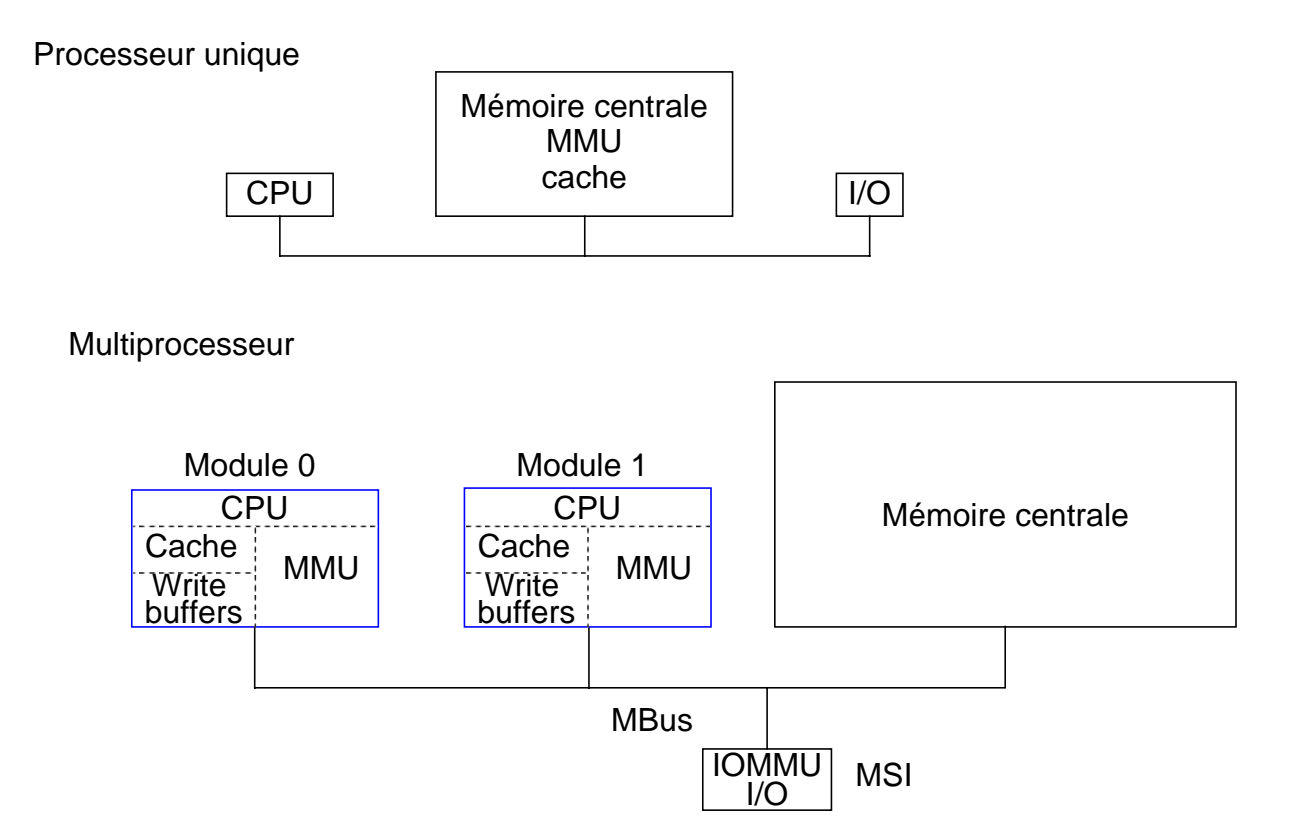

#### **Commande**

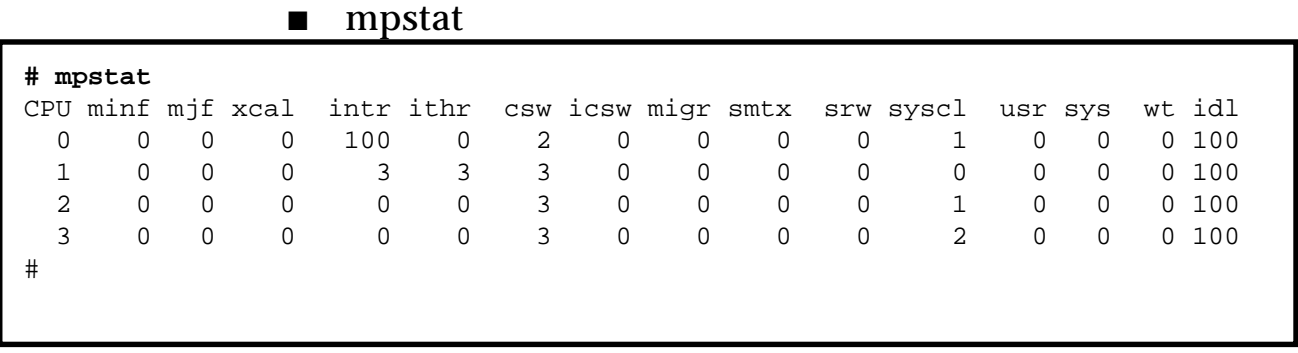

*2-8 Tuning système sous Solaris 2.x (SunOS 5.x) Révision B*

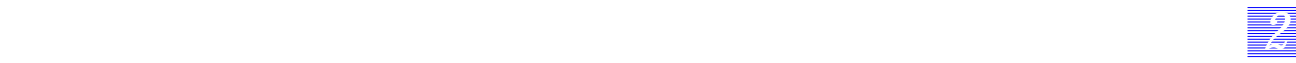

#### **Gestion des processeurs**

Dans un système uniprocesseur, la mémoire et les entrées/sorties sont accédées par une même MMU (memory management unit) qui assure les translations d'adresses.

Dans les systèmes multi-processeurs, chaque système dispose de sa propre MMU et de sa propre mémoire cache. Les entrées/sorties possèdent une MMU qui leur est propre.

Chaque module voit toutes les ressources présentes sur la machine et peut les exploiter selon ses besoins.

Le système d'exploitation gère l'ensemble des processeurs de façon symétrique. Chaque processeur peut utiliser toutes les ressources présentes sur la machine. Il est tout de même possible d'assigner les processeurs à une tâche fixe.

Le système repose donc sur un partage complet des ressources de la machine. Pour assurer une gestion correcte, le système doit donc disposer de verrous assurant un partage cohérent de ses ressources, on parle de MUTEX (mutuelle exclusion). Il est nécessaire de surveiller ces MUTEX pour s'assurer qu'ils ne provoquent pas de point de contention.

#### **Commande**

La commande mpstat permet de voir la charge de chaque CPU.

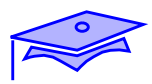

*2*

### **Les interruptions**

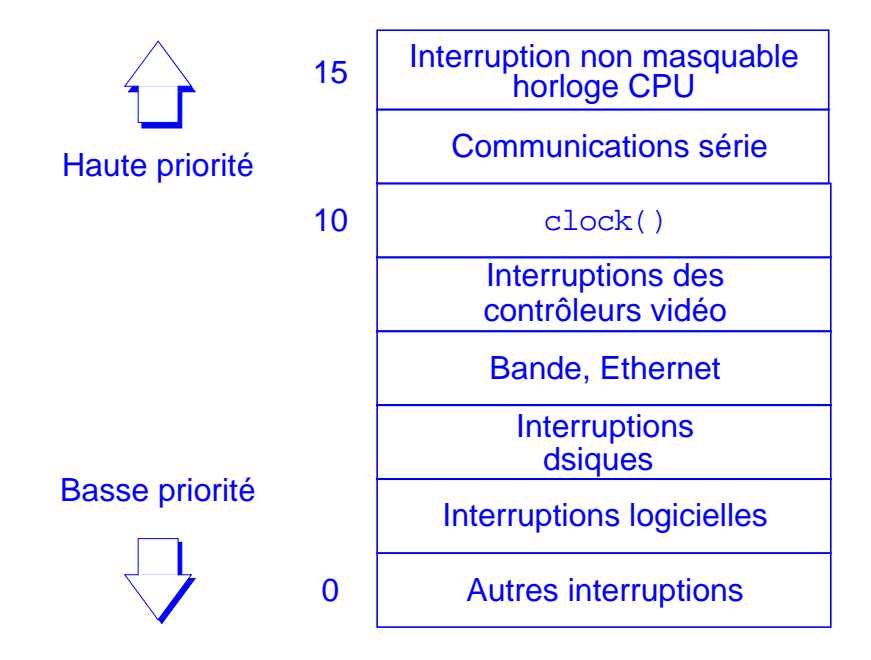

### **Commande**

■ vmstat -i

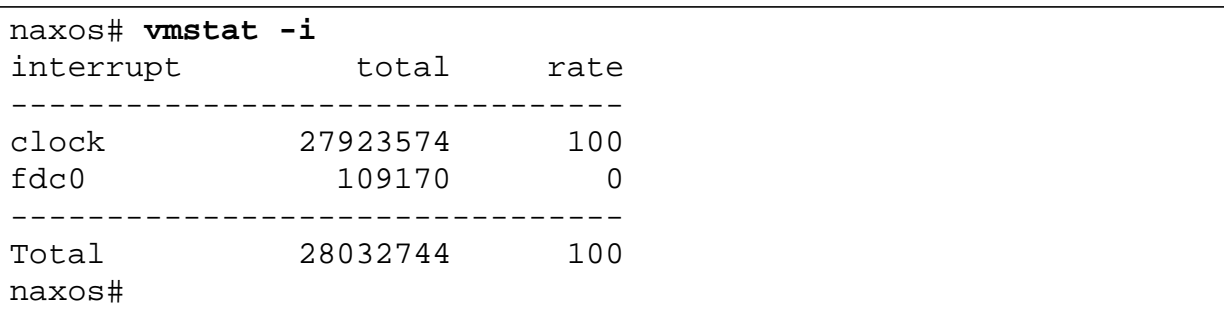

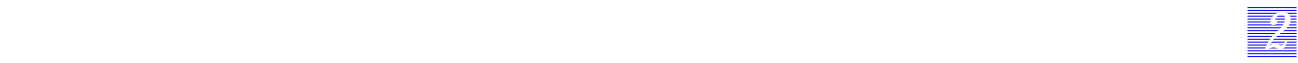

#### **Les interruptions**

Les interruptions permettent aux contrôleurs d'indiquer au système qu'un événement doit être traité. Lors de l'arrivée de l'interruption, le système traite un code particulier devant amener un déroutement vers le handler supervisant le matériel.

#### **Commande**

La commande vmstat -i permet de visualiser les interruptions présentes sur une machine.

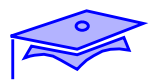

*2*

### **Les processus**

**Définition d'un processus**

**Implantation mémoire d'un processus**

**Cycle de vie d'un processus**

**Commandes**

**Variables noyau associées**

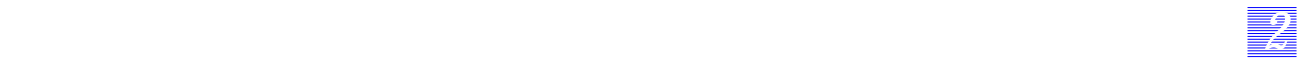

#### **Les processus**

Le processus est la première interface que voit l'utilisateur. Il concrétise l'exécution de toute application. Il est nécessaire de connaître certaines de ses caractéristiques pour pouvoir suivre son évolution et comprendre les ressources systèmes qu'il mobilise.

Les caractéristiques que nous allons étudier sont les suivantes :

- qu'est-ce qu'un processus ?
- l'implantation mémoire d'un processus,
- le cycle de vie d'un processus,
- les commandes associées au processus,
- les variables noyau associées aux processus.

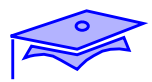

*2*

### **Définition d'un processus**

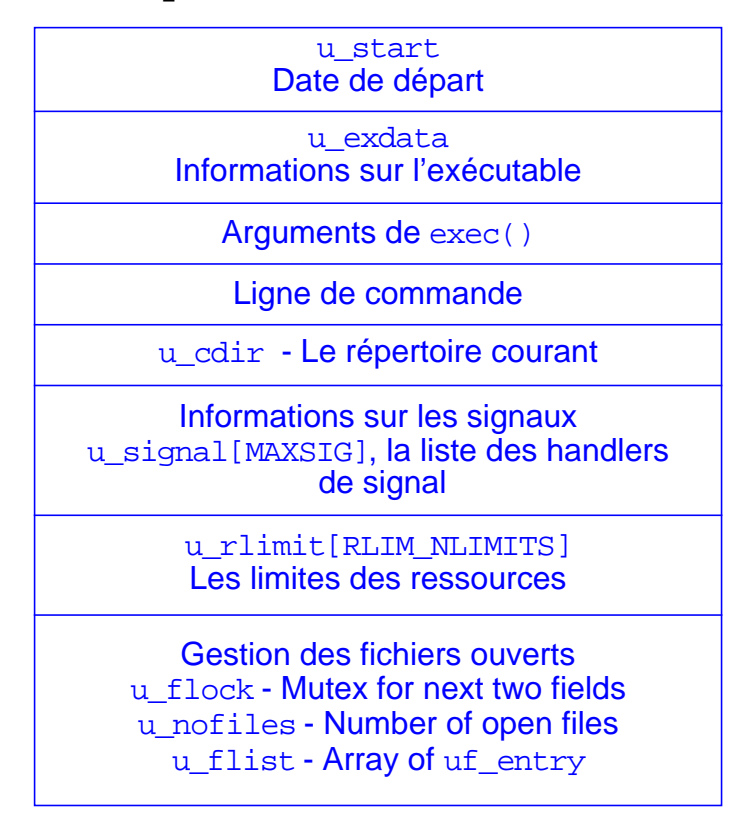

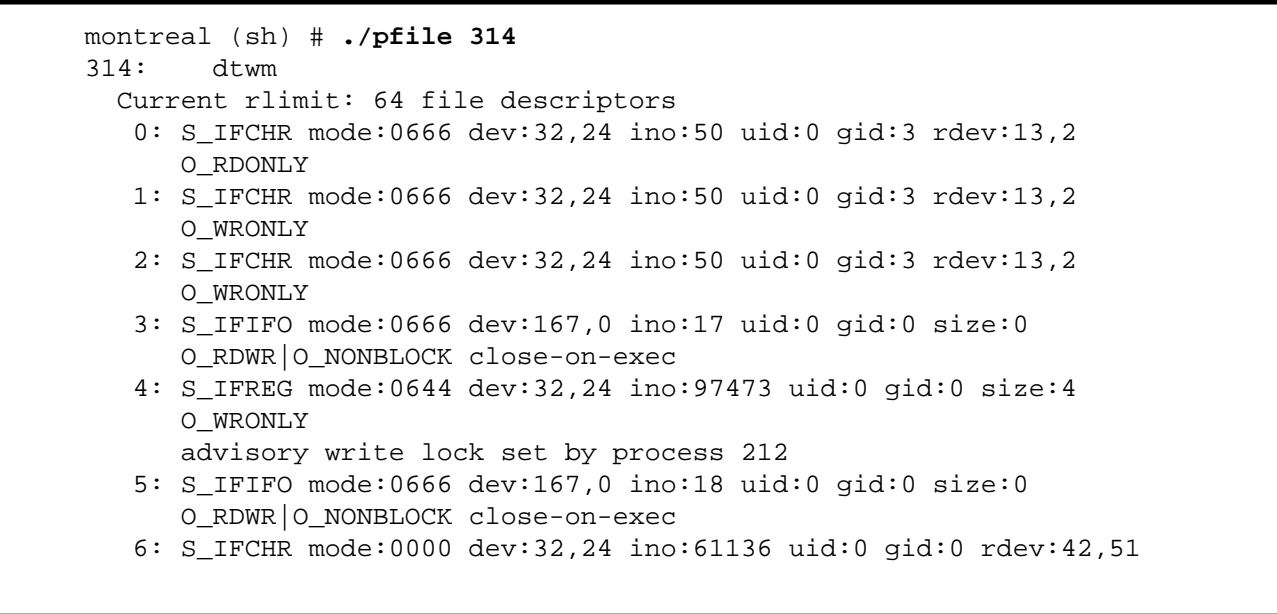

*2-14 Tuning système sous Solaris 2.x (SunOS 5.x) Révision B*

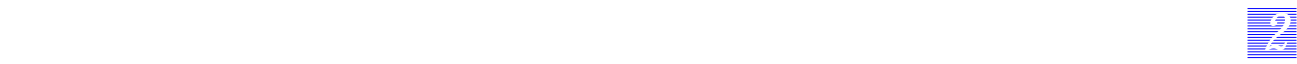

### **Définition d'un processus**

Un processus correspond à l'exécution d'un code. Il nécessite deux types de zones mémoire pour s'exécuter : une image (zone pour le code) et un pcb (fiche d'identité du processus).

#### **Commandes**

Les commandes du répertoire /usr/proc/bin permettent d'obtenir des informations sur chaque processus.

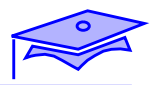

*2*

## **Implantation mémoire d'un processus**

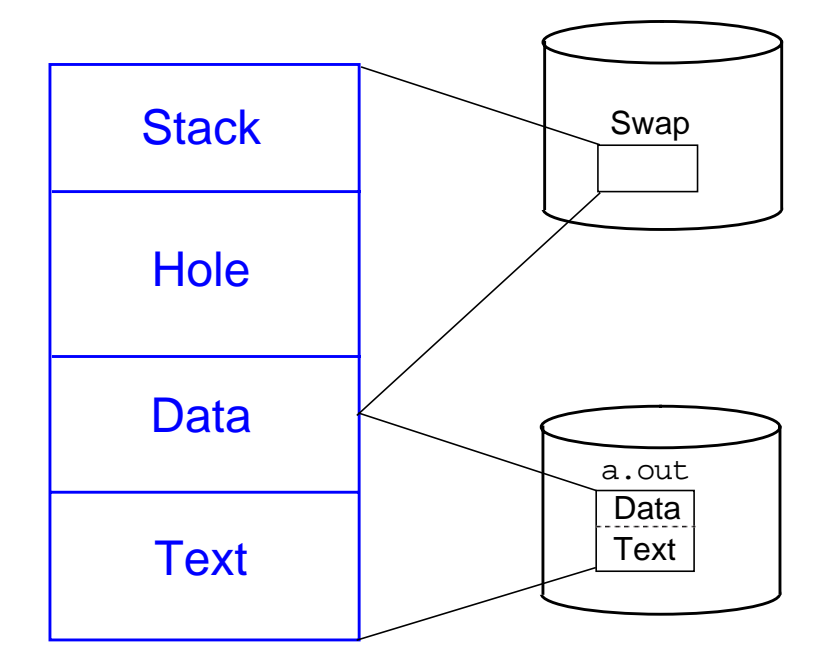

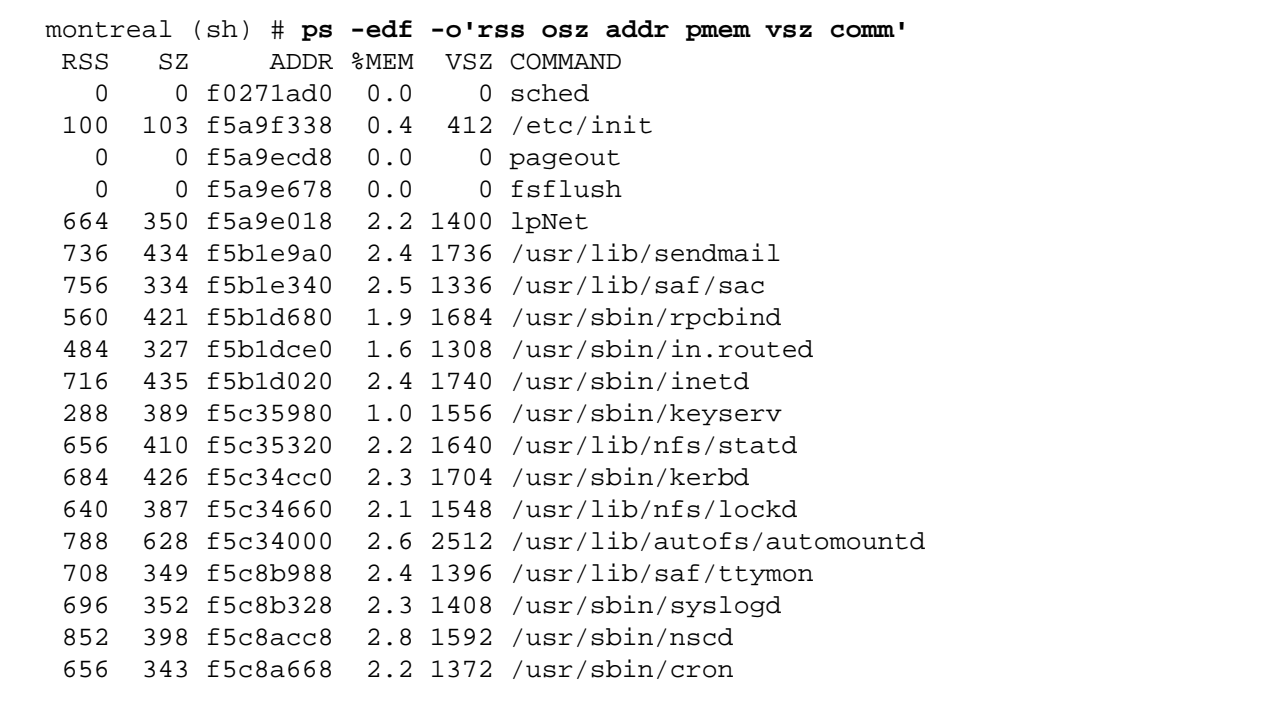

*2-16 Tuning système sous Solaris 2.x (SunOS 5.x) Révision B*

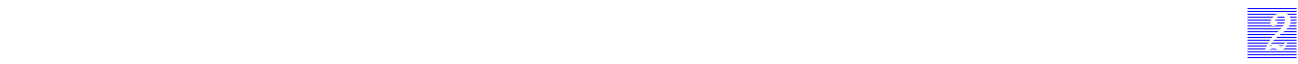

### **Implantation mémoire d'un processus**

Le processus demande une allocation de mémoire centrale pour pouvoir s'exécuter.

Les pages allouées à un processus sont soit présentes en mémoire centrale, soit reléguées en zone de swap. Le système d'exploitation conserve en cache, les pages les plus accédées et stocke en zone de swap les pages les moins utilisées.

#### **Page**

Des zones mémoires de taille fixe (la taille de la page dépend du matériel, résultat de la commande pagesize).

#### **Segment**

Un segment est un ensemble contigu de pages.

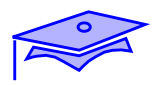

*2*

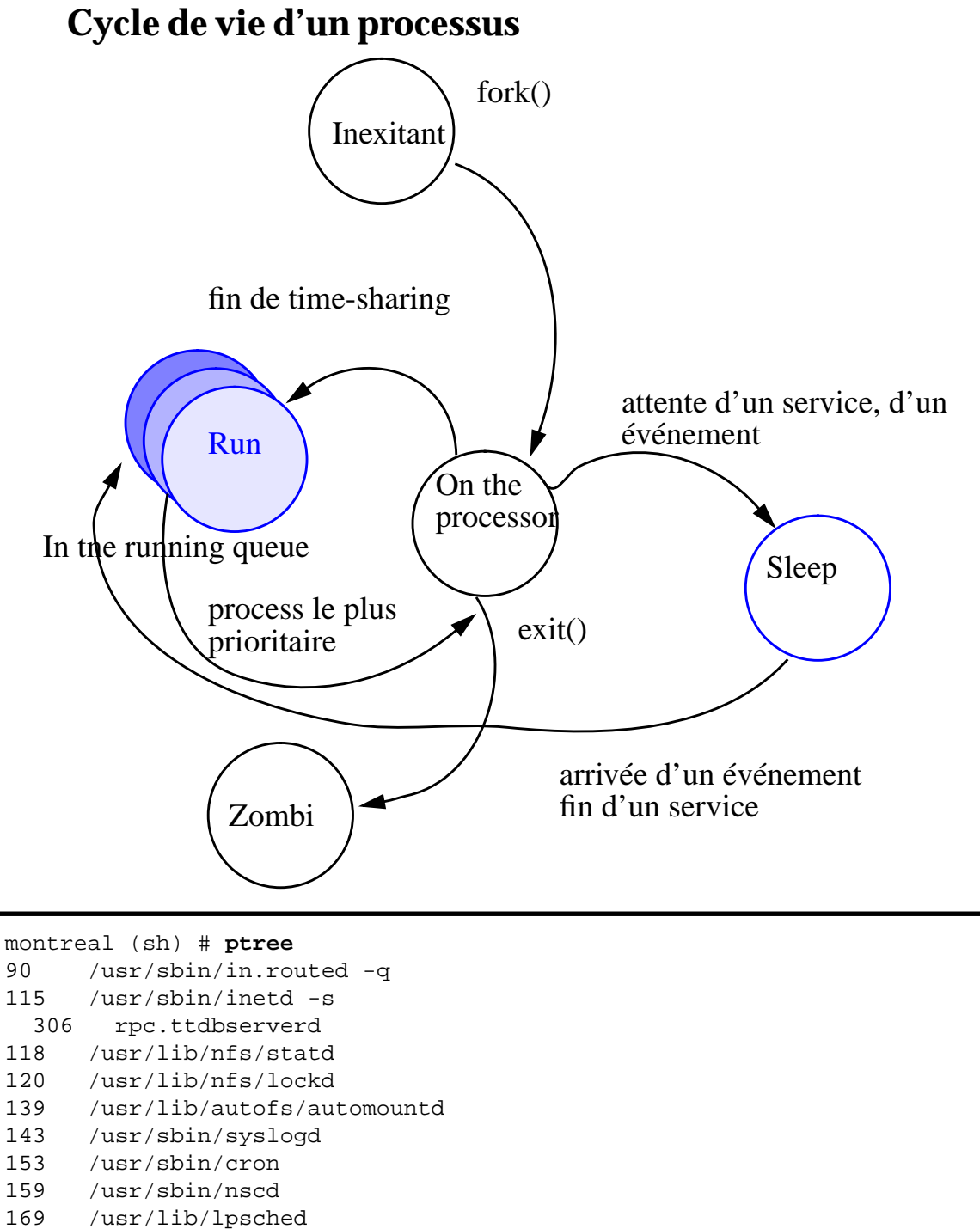

- 177 lpNet
- 183 lpNet
- 179 /usr/lib/power/powerd

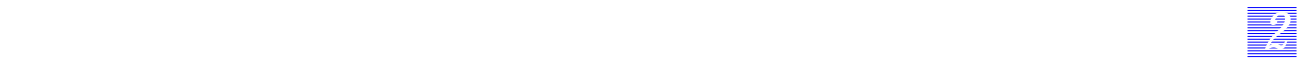

#### **Cycle de vie d'un processus**

Un processus n'existe que lorsqu'une implantation mémoire est définie pour le programme. Pendant son déroulement le processus évolue vers certains états, typiques du système d'exploitation.

Le schéma de la page précédente représente le cycle de vie d'un processus. Il regroupe dans l'état « R », un ensemble de processus en attente du processeur. Le plus prioritaire sera élu et passera en état « O », où il sera réellement en exécution. Ce processus peut suivre plusieurs voies, soit garder le processeur jusqu'à la fin de son timesharing, soit demander un service au noyau, soit terminer son exécution. Dans le premier cas, il va repasser dans la running queue en fin de tranche de temps. Dans le second cas, le noyau le met dans un état « S », sleeping, en attendant que le service ait abouti. Dans le troisième cas, le noyau le met en état « Z », zombi, et libère son image mais garde son PCB.

L'attente d'un événement s'apparente à la demande d'un service au noyau.

L'environnement multiprocesseurs n'apporte pas de différence fondamentale à ce niveau. Il peut gérer autant de processus en état « O » que la machine dispose de processeurs et qu'il est nécessaire.

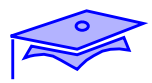

*2*

### **Variables associées aux processus**

#### **Limites du processus**

#### **La commande limit ou ulimit**

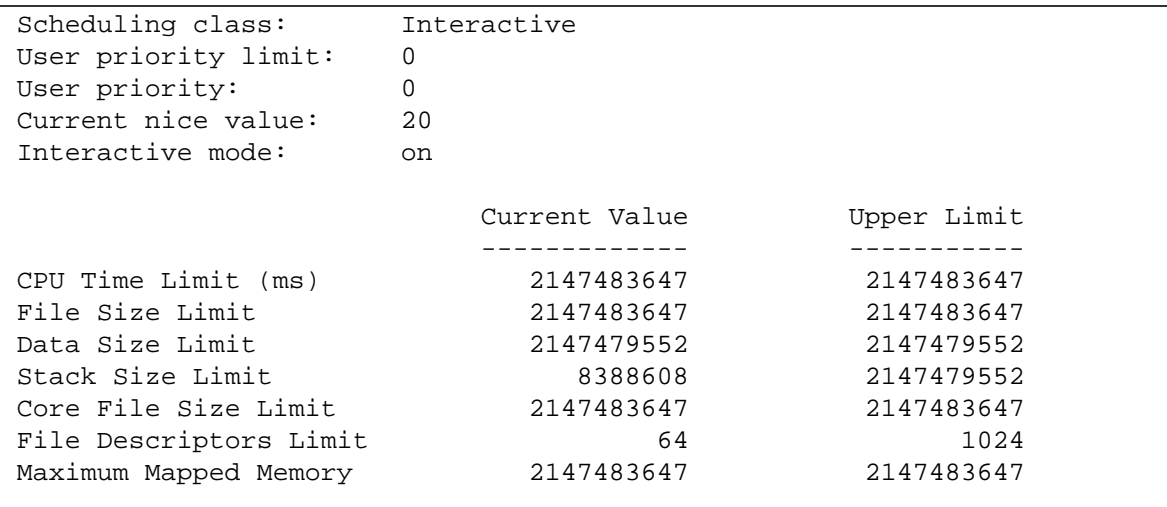

#### **Limites des tables noyau**

**maxuprc = max\_nprocs - 5**

### **nproc = nombre de processus actifs**

**max\_nprocs = 16 \* maxusers + 10**

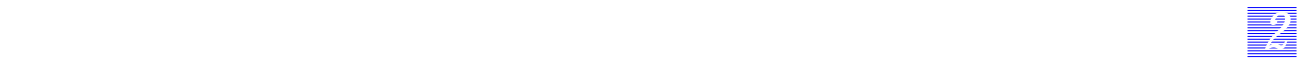

#### **Variables associées aux processus**

Limites du processus

Chaque processus peut se voir imposer des limites lors de son exécution. Ces limites sont indiquées aux commandes limit ou ulimit. Elles permettent de limiter :

- la taille maximum du fichier core,
- la taille maximum du heap,
- la taille maximum d'un fichier.
- le nombre maximum de file descriptors,
- la taille maximum de la pile (stack),
- le temps CPU maximum,
- la taille maximum utilisée pour le processus.
- Limites des tables noyau

Les tables noyaux sont aussi limitées pour la gestion des processus (nous parlerons ultérieurement des limites en terme de fichiers).

Cette limite repose sur deux variables max\_nprocs et maxuprc. La première est le nombre maximum de processus pouvant être gérés par le système, la seconde est le nombre maximum de processus pouvant être alloués à un utilisateur.

nproc est le nombre courant de processus.

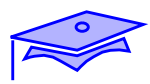

*2*

### **Les threads**

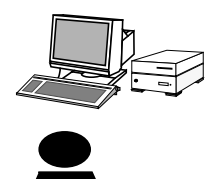

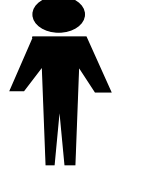

Mono-processeur<br>Mono-processus

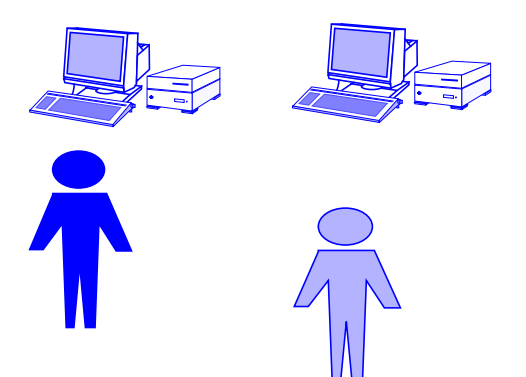

Multi-processeurs Multi-processus ... problème des temps d'attente

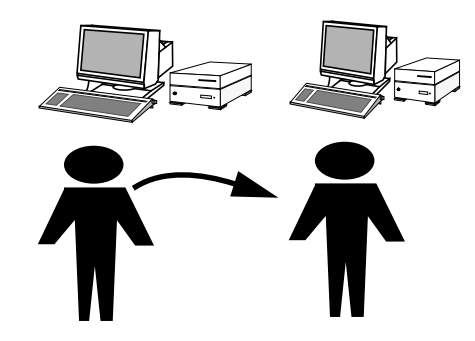

Multi-Threads, partage par le même processus de plusieurs CPU

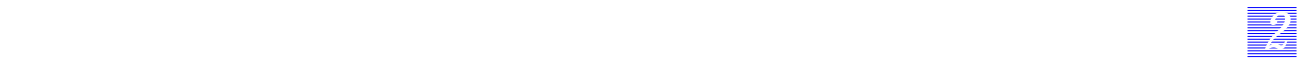

#### **Les threads**

Un *thread* représente une unité d'exécution. On peut considérer en première approximation qu'un thread est une *tâche*.

Ainsi, une application sera découpée en une succession de threads.

Le thread n'a pas de réalité au sens UNIX. L'application sera vue comme un seul processus contenant cette succession de Threads. La librairie a pour responsabilité d'ordonnancer ces threads.

L'avantage de ce type de découpage est que la commutation d'un thread est plus rapide que la commutation d'un processus (commutation, dans ce cas, gérée par le système d'exploitation).

La communication entre threads est aussi très simple, puisqu'ils appartiennent au même processus, ils voient les mêmes variables. La communication est donc implicite.

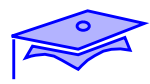

*2*

### **Client/Serveur concurrent et Threads**

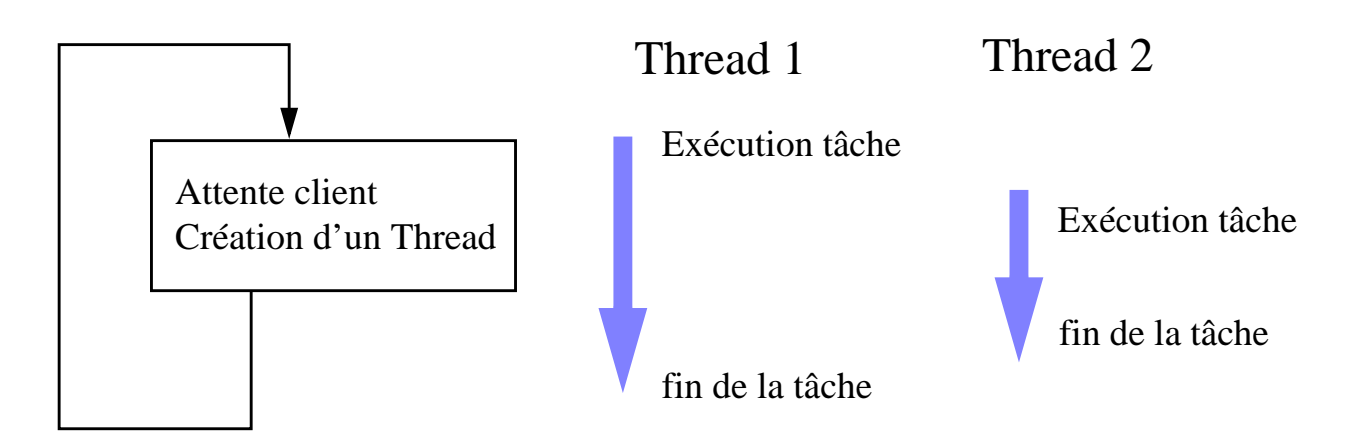

#### **Commutation de contexte**

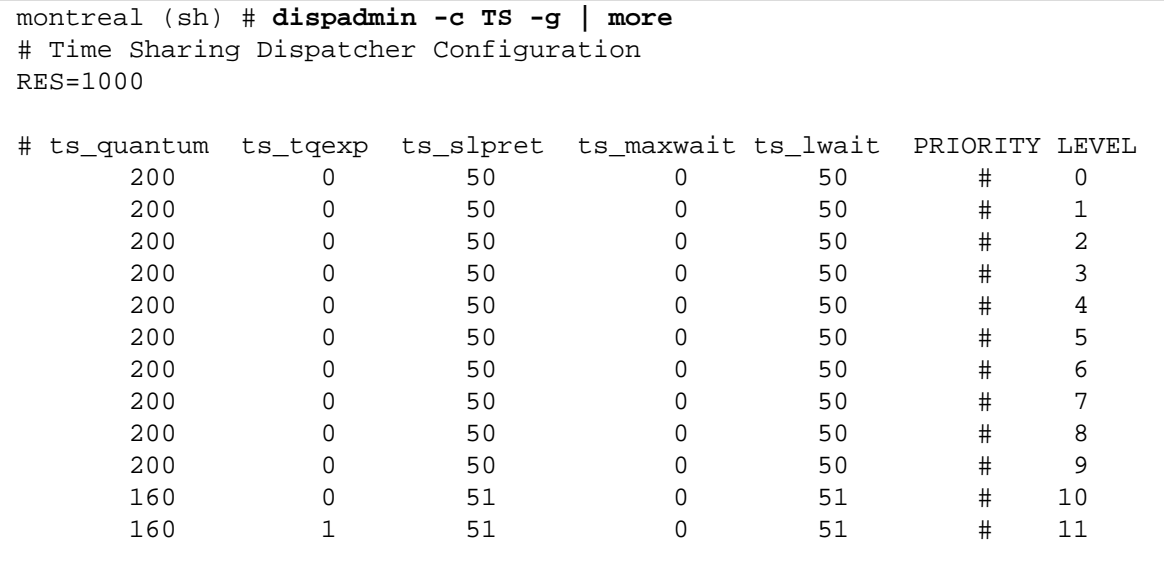

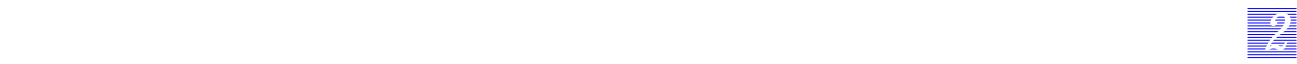

#### **Client/Serveur concurrent et Threads**

Lors de l'activation d'une application serveur, nous disposons d'une phase d'attente bloquante sur l'écoute du client. Si un client se présente, le processus serveur doit le prendre en charge. Pour ne pas être bloqué durant tout le traitement de la demande, ce dernier reporte le traitement sur un processus fils ou sur un thread fils.

On parle de service concurrent.

#### **Commutation de contexte**

Comme le système est de type « Temps partagé », chaque processus ne dispose que d'un temps fini pour exécuter une partie de son code (cet intervalle de temps est disponible par la commande dispadmin).

A chaque fin d'intervalle de temps, le système ré-évalue les priorités et élit le processus de plus haute priorité. Pour ce faire, Solaris procède à une commutation de contexte. Cette dernière peut être perturbante pour le système.

Dans le cas d'une application basée sur les threads (comme ces derniers ne sont pas « vus » du système d'exploitation), la commutation de thread n'est pas visible et le processus dispose de tout son quantum de temps.

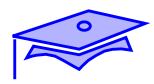

*2*

### **Les priorités**

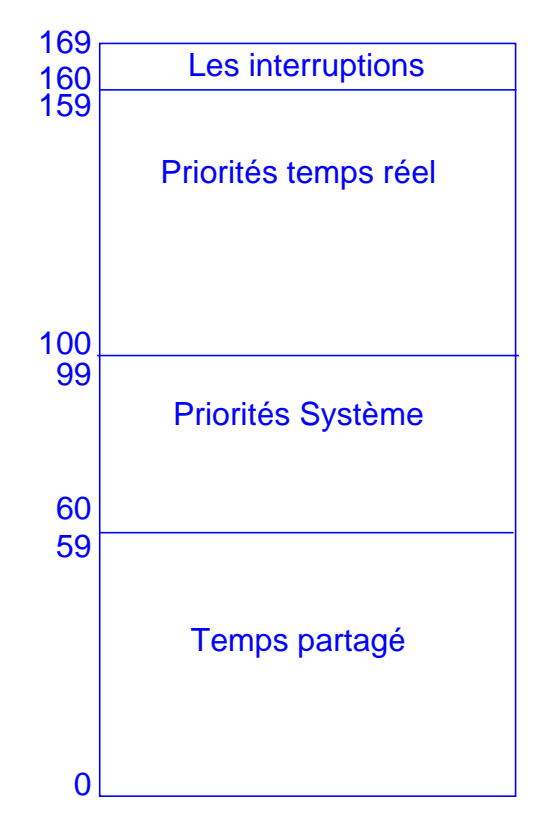

#### **Commande**

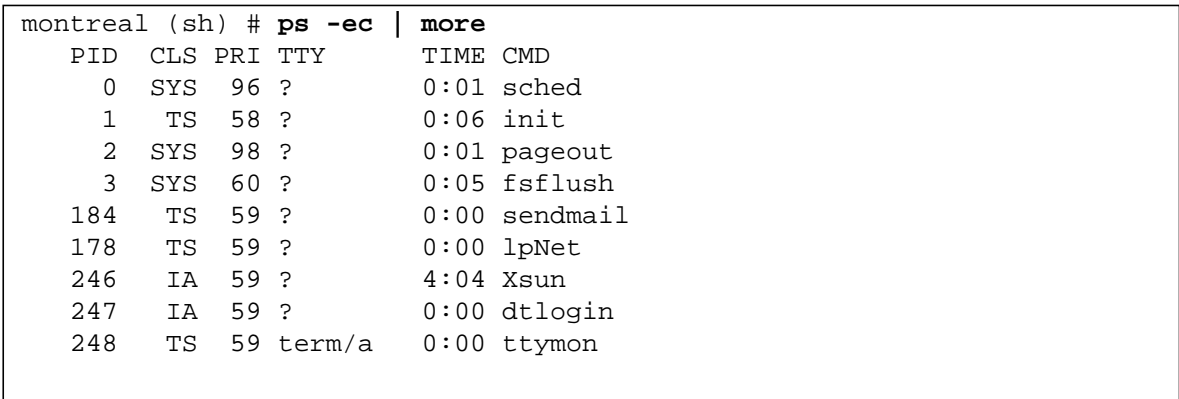

*2-26 Tuning système sous Solaris 2.x (SunOS 5.x) Révision B*

### **Les priorités**

Chaque processus hérite d'une classe de priorité et d'une priorité dans cette classe. Le niveau de priorité détermine le processus qui sera élu pour être exécuté.

*22 2*

Il existe 4 classes de priorités :

- System SYS
- Timesharing TS
- Interactive IA
- Real-time RT

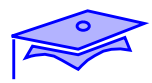

*2*

### **Les priorités**

#### **La priorité temps réel**

■ la plus haute priorité du système

#### **La priorité IA**

- permet d'augmenter les performances des applications interactives
- classe par défaut utilisée dans les environnements graphiques
- augmente la priorité des processus dans la fenêtre active
- diminue la priorité des processus dans la fenêtre non active

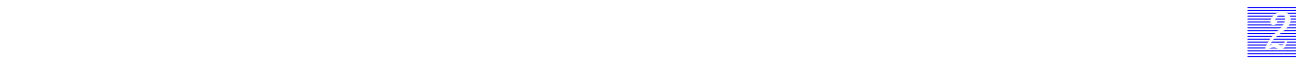

#### **Les priorités**

Le système dispose donc de 4 priorités pour gérer les processus. Lors de l'activation d'une application le système lui alloue une classe de priorité et une priorité dans cette classe.

Hors de tout environnement graphique, le système alloue la classe « Temps partagé » aux processus utilisateurs. La priorité initiale est la plus haute de la classe et va se modifier en fonction des ressources utilisées par l'application.

Le système utilise pour lui la classe « Système ». Les priorités sont fixes dans cette classe.

La priorité temps réel

Elle représente le plus haut niveau des priorités. Elle se situe au dessus de la classe « Système ». Les processus assignés à cette priorité sont non swappables.

Le temps de latence pour le dispatch des processus RT se situe entre 2 et 5 millisecondes en fonction des architectures.

La priorité IA

Cette classe est typique des environnements graphiques. Elle place au dessus de la classe « Temps partagé » tout processus qui s'exécute dans une fenêtre graphique.

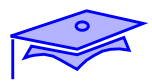

*2*

### **Gestion du swap**

**Définition de la mémoire virtuelle**

**Gestion de la mémoire virtuelle**

**Gestion de la zone de swap**

**Mécanisme de pagination**

**Mécanisme de swapping**

**Les commandes de visualisation**

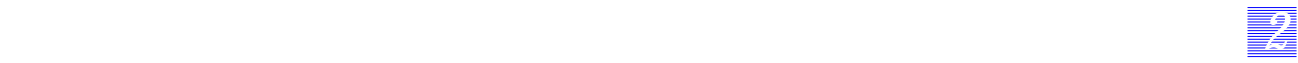

### **Gestion du swap**

Maintenant, nous allons étudier la gestion des mécanismes de swapping sur Solaris 2.x. Les sujets suivants seront étudiés :

- définition de la mémoire virtuelle,
- gestion de la mémoire virtuelle,
- gestion de la zone de swap,
- mécanisme de pagination,
- mécanisme de swapping.

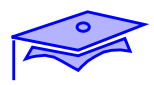

*2*

### **Gestion du swap**

#### **Définition de la mémoire virtuelle**

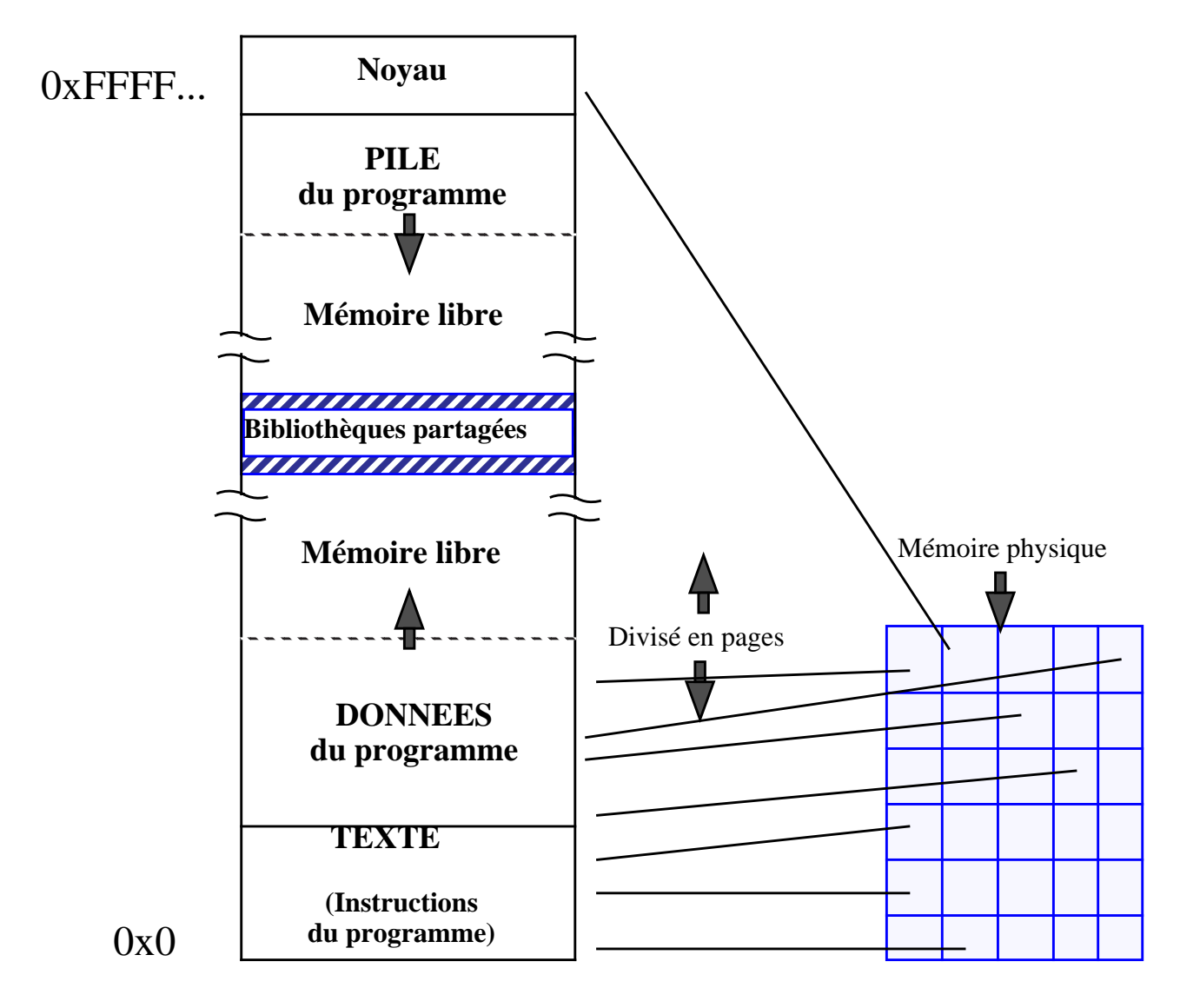

**Gestion de la mémoire virtuelle**
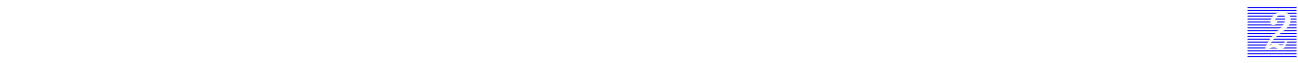

### **Gestion du swap**

#### **Définition de la mémoire virtuelle**

Le système d'exploitation gère une zone de mémoire (dite virtuelle, c'est la somme de la RAM et de la zone de swap) pour l'ensemble de processus et des mécanismes internes qui sont sous son contrôle.

Un processus doit disposer de mémoire pour s'exécuter. Pour cela, le système lui alloue une somme de pages en RAM.

La mémoire totale dont dispose le système d'exploitation est la quantité de RAM présente majoré de la taille de la zone de swap.

#### **Gestion de la mémoire virtuelle**

Le système utilise la mémoire virtuelle pour y stocker :

- le noyau,
- des buffers.
- les processus.

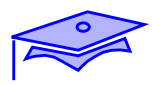

*2*

### **Gestion du swap**

#### **Gestion de la zone de swap**

```
montreal (sh) # prtconf -v | more
System Configuration: Sun Microsystems sun4m
Memory size: 32 Megabytes
System Peripherals (Software Nodes):
...
montreal (sh) # swap -l
swapfile dev swaplo blocks free
/dev/dsk/c0t3d0s1 32,25 8 246232 183104
montreal (sh) #
montreal (sh) #swap -s
total: 39004k bytes allocated + 6996k reserved = 46000k used, 96816k available
montreal (sh) #
```
- Taille de la zone physique de swap : 246232 blocks : 120 M octets
- Taille de la zone de swap utile pour Solaris : 142 M octets
- Taille utilisée pour les processus système : 10 M octets

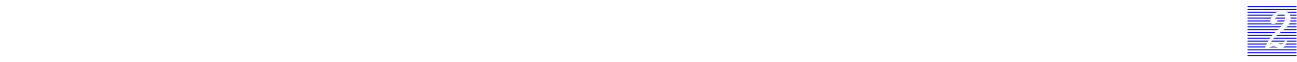

### **Gestion du swap**

#### **Gestion de la zone de swap**

Le système peut nécessiter de la zone de swap pour exécuter certaines applications (en fonction de la quantité de RAM dont dispose la machine).

La commande swap permet de visualiser l'espace disponible pour la zone de swap.

En Solaris 2.x, le champ reservable swap représente :

**EXECUTE:** Reservable swap space = disk space + physical memory kernel locked pages - 3.5-Mbyte buffer.

Ainsi, la taille de la zone de swap inclut une partie de la mémoire physique (RAM). Le système ne se réserve une page de swap que lorsqu'une page doit réellement être déportée en mémoire secondaire (et si la page contient des données valides).

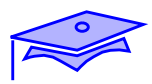

*2*

## **Gestion du swap**

### **Mécanisme de pagination**

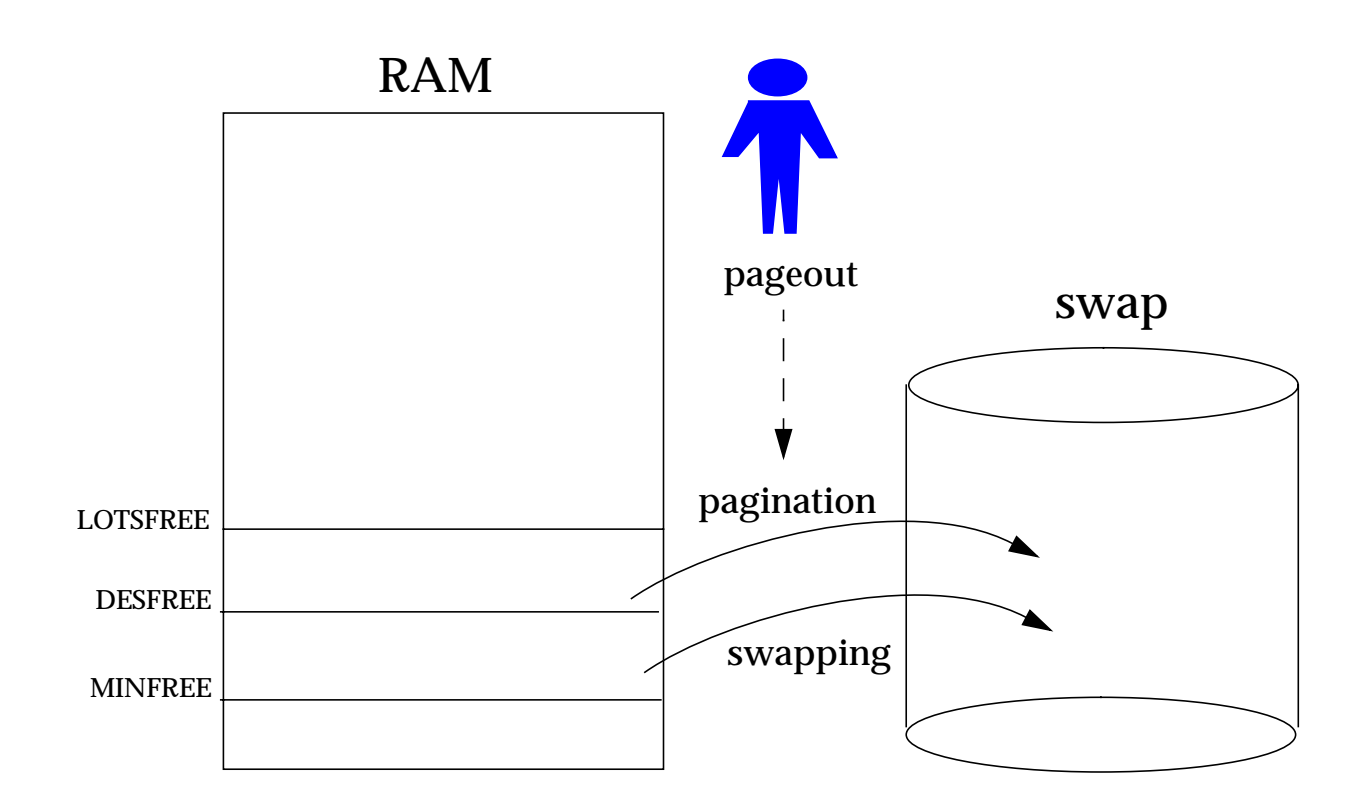

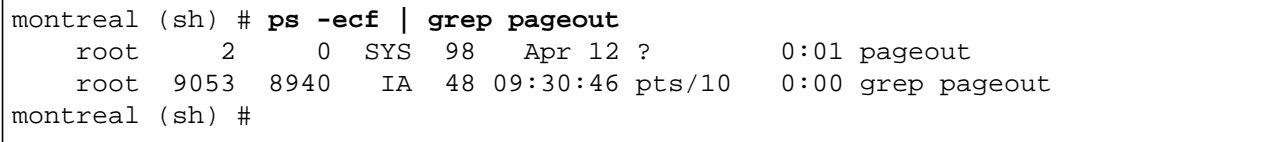

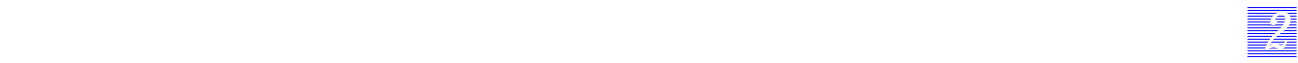

## **Gestion du swap**

Pour libérer la mémoire centrale de la machine, le noyau va intervenir dans un mécanisme de pagination et de swapping.

la pagination consiste à libérer de la RAM page à page via un processus. Le swapping correspond à libérer toutes les pages d'un processus.

#### **Mécanisme de pagination**

La pagination repose sur deux mécanismes de base :

- page-in : des pages doivent être présentes en mémoire centrale,
- page-out : les pages peuvent être écrites sur le disque.

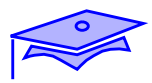

*2*

## **Gestion du swap**

#### **Mécanisme de pagination**

#### **Enclenchement du mécanisme de pagination**

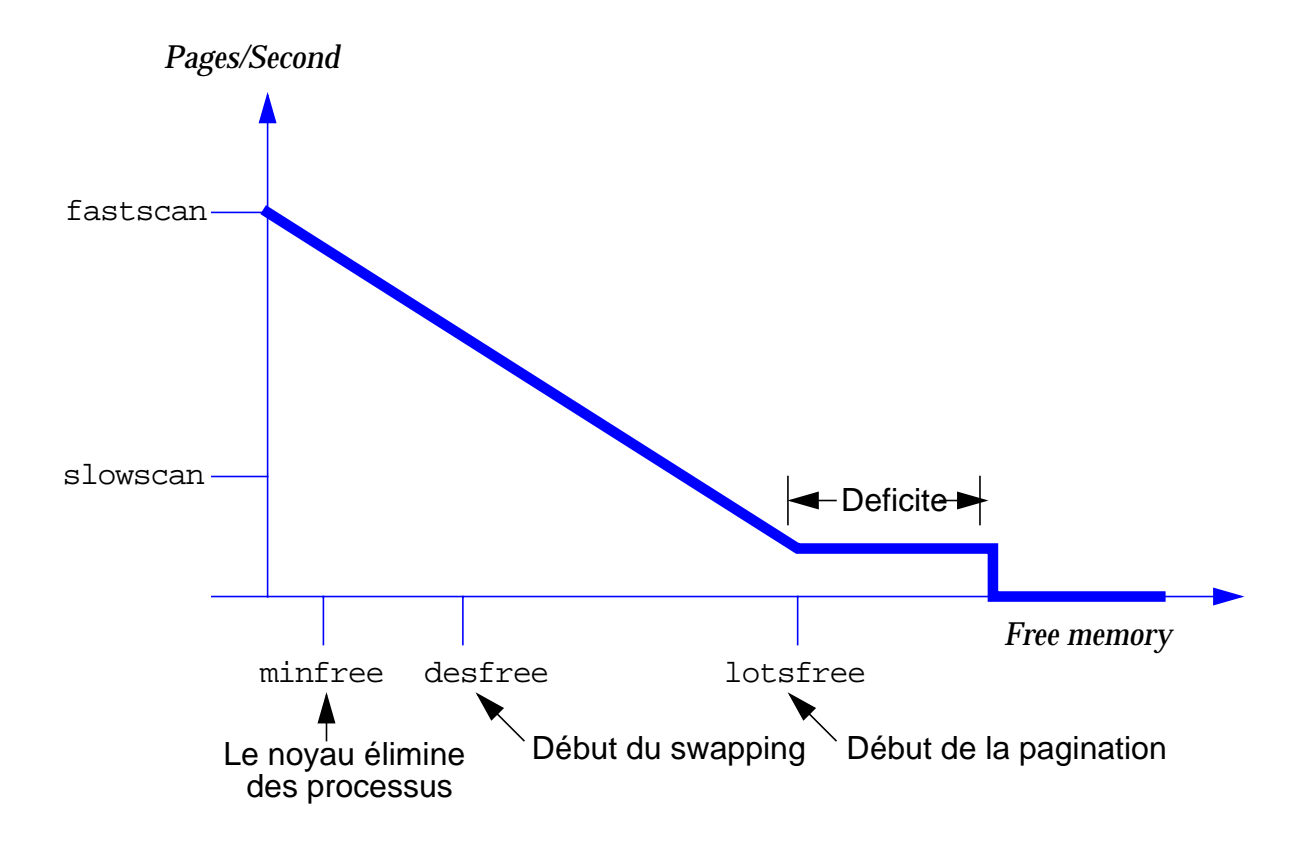

### **Gestion du swap**

#### **Mécanisme de pagination**

Enclenchement du mécanisme de pagination

Lors de la détection de l'atteinte d'un seuil d'occupation de la mémoire centrale, le système entre en pagination.

Tant que le système dispose de plus de LOSTFREE pages libres, aucune action n'est prise. Ce taux d'occupation est calculé toutes les 4 secondes. Lorsque le système atteint cette limite, il enclenche un algorithme de scrutation (voir la page suivante). Cet algorithme consiste à vérifier le nombre de pages libres et à élire celles qui vont devoir être libérées. On parle du mécanisme de pagination. Cette libération de place mémoire aura lieu à une vitesse de maxpgio par seconde (nombre de page par seconde libérée vers la mémoire secondaire).

Si les processus continuent à demander des pages mémoires, le système scrute de plus en plus vite les pages en mémoire. Cette vitesse croit linéairement jusqu'à la valeur de fastscan.

Si la limite DESFREE est atteinte, le système entre dans un mécanisme de swapping. Il va libérer toutes les pages liées à un processus vers la zone de swap.

Si la limite MINFREE est atteinte, le système ne fournit plus de page mémoire et sort en erreur tout processus nécessitant de la RAM.

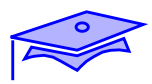

*2*

## **Gestion du swap**

### **Mécanisme de pagination**

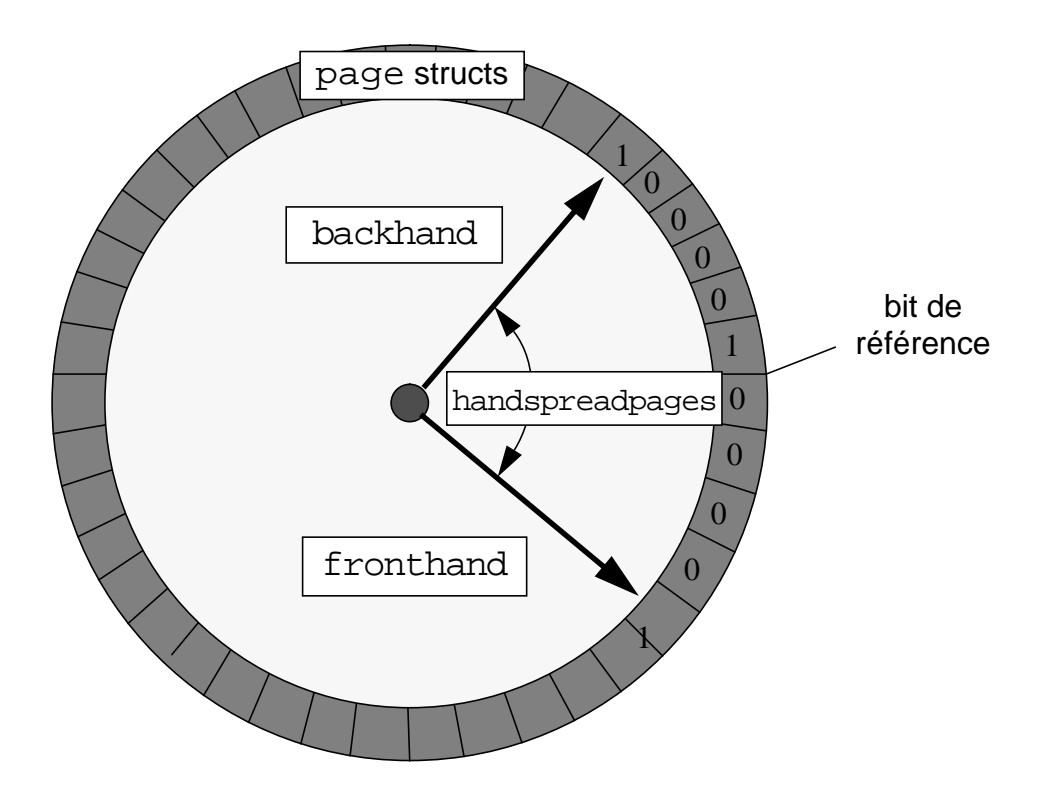

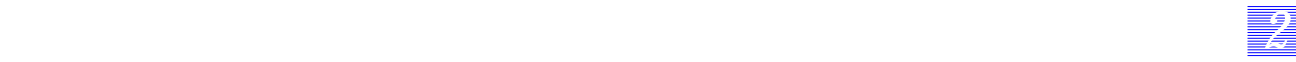

#### **Gestion du swap**

#### **Mécanisme de pagination**

Le système scrute les pages présentes en mémoire. Il recherche les zones mémoire les moins accéder. Pour cela, il scrute toutes les pages et positionne à « 1 » un flag présent dans le descripteur de page. Ce dernier sera remis automatiquement à « 0 » si la page est accédée par un processus.

La scrutation a lieu à la vitesse de slowscan pages par seconde.

Si la page n'a pas été accédée par un processus, elle est mise dans la liste des pages disponibles (on parle de la freelist).

Si le processus initial accède à cette page, le système détecte une « erreur » de type reclaim page fault, les données sont immédiatement mises à la disposition du processsus et aucune entrée/sortie n'a eu lieu. Si un autre processus a écrasé le contenu de la page, le système fournit une nouvelle page au processus initial (des entrées/sorties devront avoir lieu pour recharger cette page), le système parle de major page fault.

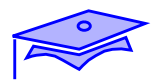

*2*

## **Gestion du swap**

#### **Mécanisme de swapping**

■ Le processus de swapping

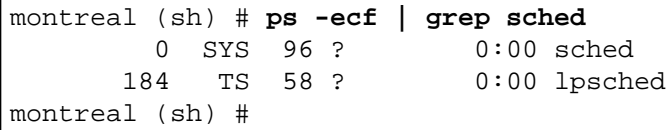

- Le hardswap
- Le soft swap

#### **Gestion du swap**

#### **Mécanisme de swapping**

Le processus de swapping

Le swap est un mécanisme de scrutation interne au noyau Unix est validé toutes les secondes. Il se concrétise par le processus sched dans la commande ps. Son but est de transférer des informations de et vers la mémoire centrale. Si le système nécessite ce type de transfert, il met ce processus en tête de la dispatch queue.

Deux types de swapping sont utilisés par le système d'exploitation, on parle de HARDSWAP et SOFTSWAP.

Le hardswap

Le système doit libérer de la mémoire primaire (la limite MINFREE est atteinte). Tout processus dans un état « S » depuis plus de 2 secondes sera mis en zone de swap (on parle de swap out).

Le softswap

Le système libère de la place en prévision d'une utilisation intensive de la RAM. Tout processus dans un état « S » depuis plus de « maxslp » secondes sera mis en zone de swap (on parle de swap out).

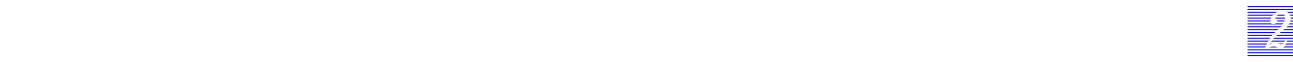

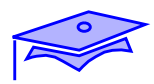

*2*

## **Gestion du swap**

#### **Les variables**

- lotsfree
- desfree
- minfree
- slowscan
- fastscan
- maxpgio
- maxslp

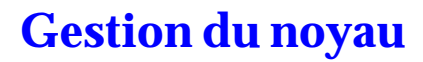

## **Gestion du swap**

#### **Les variables**

Ces variables peuvent être modifiées dans le fichier /etc/system.

*22 2*

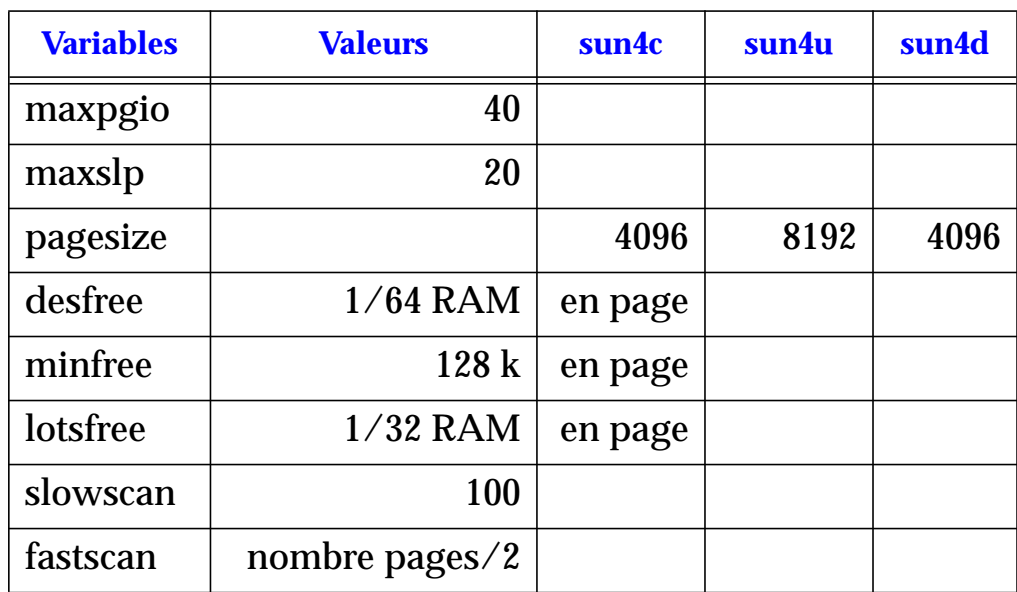

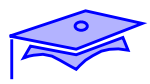

*2*

**Types d'accès**

**Raw device et système de fichiers**

### **Mécanismes internes**

**Les types de buffers**

### **Description physique des disques**

**Les limitations physiques des disques**

### **Description des types de systèmes de fichiers**

**Les types de fichiers**

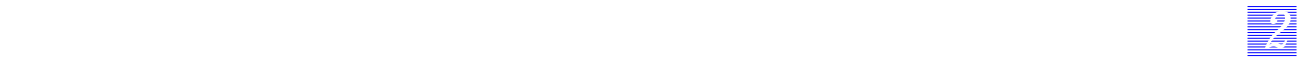

### **Types d'accès**

Raw device et système de fichiers

Il est possible d'envisager deux types d'échanges avec le système d'exploitation. Le premier dit « raw device » utilise le support magnétique sans y créer de structure d'accueil, le second est basé sur la création d'une structure d'accueil compréhensible par Unix.

#### **Mécanismes internes**

Les types de buffers

Le noyau met à la disposition des applications des buffers internes en fonction des types d'objets gérés.

#### **Description physique des disques**

Les limitations physiques des disques

Il est nécessaire de connaître les types de disques présents sur une machine pour pouvoir optimiser au mieux ce support qui est le plus lent de la chaîne.

#### **Description des types de systèmes de fichiers**

Les types de fichiers

L'administrateur peut être amener à choisir entre plusieurs organisations pour stocker les objets Unix.

*Mécanismes internes Révision B 2-47*

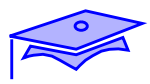

*2*

## **Types d'accès**

#### **Raw device et système de fichiers**

- Choix de l'applicatif
- Avantages et inconvénients

### **Types d'accès**

#### **Raw device et système de fichiers**

*22 2*

De façon native, Unix propose deux gestions des supports magnétiques. On parle de raw device ou de systèmes de fichiers.

Raw device

Dans ce cas, le support magnétique ne dispose pas de structure d'accueil, et l'application gère une zone de stockage brute.

Système de fichiers

Unix construit une structure d'accueil pour les objets de type fichiers, répertoires, etc.

Les avantages et inconvénients

Le système de fichiers est plus simple à administrer, toutes les commandes Unix sont à la disposition de l'administrateur. Les mécanismes de bufferisation de tous les objets sont mis en oeuvre lors des accès. Il est donc recommander pour les gestions des zones utilisateurs.

Le raw device ne met en oeuvre que les buffers liés aux entrées/sorties. Il mobilise donc beaucoup moins de ressource au niveau de la mémoire centrale. Il est particulièrement adapté aux applicatifs de type base de données qui disposent de leur propre gestion interne des zones de stockage.

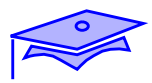

*2*

### **Mécanismes internes**

#### **Bufferisation**

- Tables des inodes
- Répertoires
- Buffers des entrées/sorties
- Caches des systèmes de fichiers

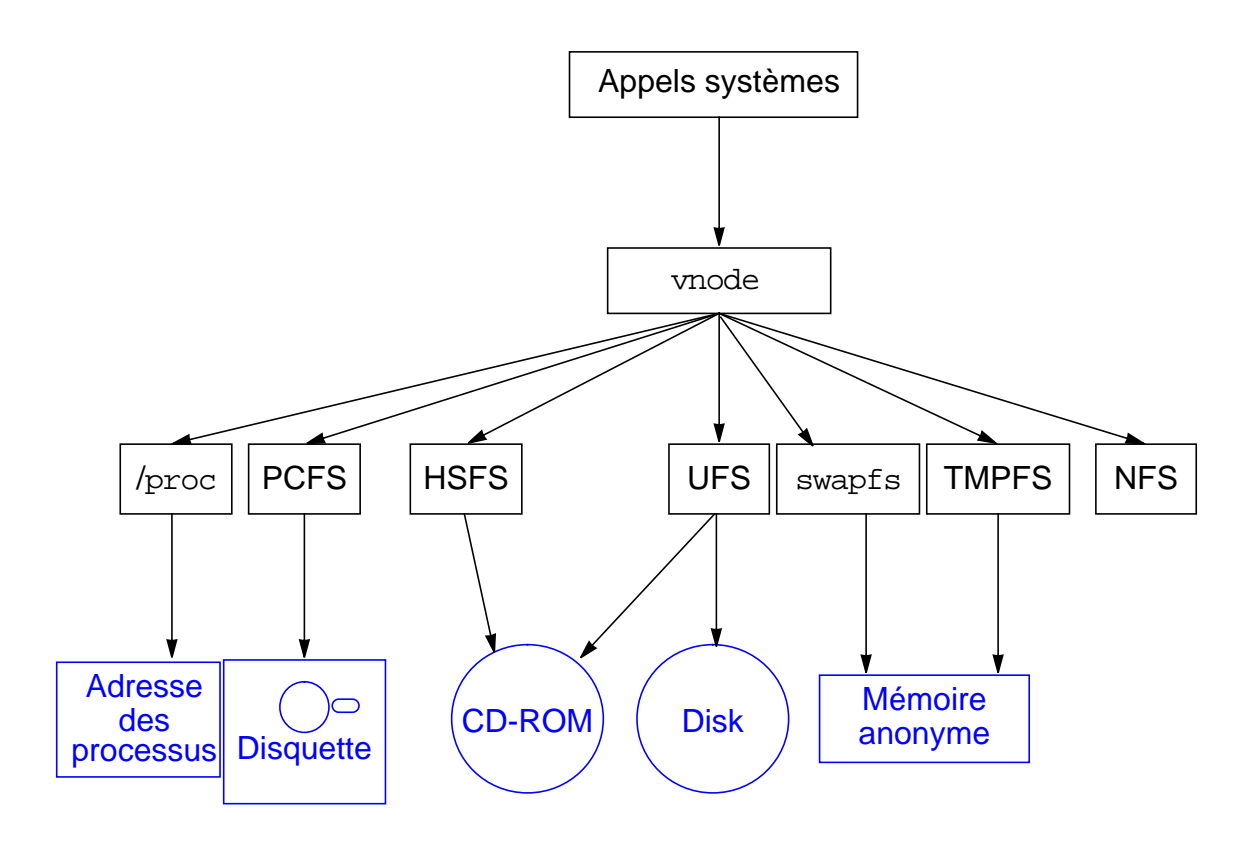

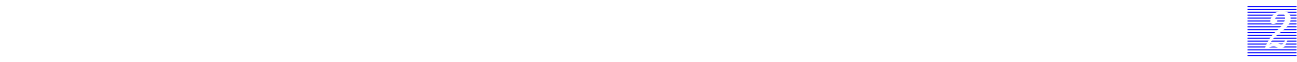

#### **Mécanismes internes**

**Bufferisation** 

Unix propose une interface standard quel que soit le support de mémorisation (disposant d'une organisation) utilisé. Cette interface simplifie la programmation des applications qui gèrent de la même manière tout accès à tout support physique.

Cette interface permet aussi à Unix de gérer des buffers en fonction des types d'objets gérés. Il va exister 3 grands types de buffers, les buffers de la table des inodes, les buffers des répertoires et les buffers des entrées/sorties.

■ Tables des inodes

Pour ne pas accéder de façon incessante à la table des inodes présente sur les disques, Unix mémorise une partie des inodes en zone cache.

La taille de cette table est ufs\_ninode.

**Répertoires** 

Les contenus des répertoires sont aussi cachés dans une zone cache appelée le « DNLC » (directory name lookup table). La taille de cette table est ncsize. Les entrées ne sont mémorisées que pour les fichiers dont les noms font moins de 30 caractères.

Buffers des entrées/sorties

Unix utilise toute la mémoire disponible pour zone cache des informations, cette dernière dépend donc de la taille RAM restant à la disposition du système d'exploitation.

Cache des systèmes de fichiers

Le nombre maximum de place utilisé par les buffers physiques est de 2% par défaut. Il peut être positionné par la variable bufhwm.

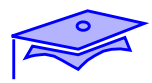

*2*

#### **Mécanismes internes**

■ Tables des inodes

tadoussac# **adb -k /dev/ksyms /dev/mem** physmem eb8 ufs\_ninode/D ufs\_ninode: ufs ninode: 583 maxusers/D maxusers: maxusers: 29 tadoussac# **netstat -k** inode\_cache: size 1345 maxsize 583 hits 16994 misses 72530 mallocs 1368 frees 0 maxsize reached 1345 puts at frontlist 65881 puts at backlist 8331 queues to free 0 scans 430630 vancouver # **adb -k /dev/ksyms /dev/mem** physmem 1e42 ufs\_ninode/D ufs ninode: ufs ninode: 2400 maxusers/D maxusers: maxusers: 30 vancouver# **netstat -k** inode\_cache: size 2801 **maxsize 2400** hits 671 misses 5081 kmem allocs 2991 kmem frees 137 **maxsize reached 2856** puts at frontlist 2231 puts at backlist 655 queues to free 0 scans 325603 thread idles 2100 lookup idles 0 vget idles 0 cache allocs 5081 cache frees 2280 pushes at close 0

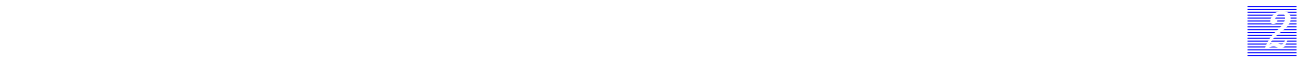

### **Mécanismes internes**

■ Tables des inodes

Cette table est importante au niveau des serveurs NFS où l'accès aux systèmes de fichiers est permanent.

La valeur de ufs\_ninode est fonction de maxusers :

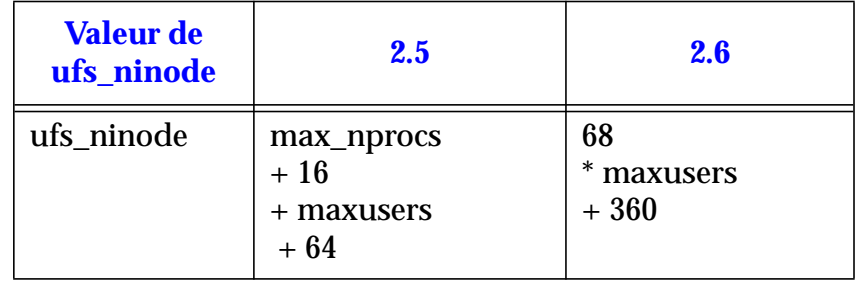

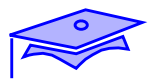

*2*

### **Mécanismes internes**

#### **Bufferisation**

■ Répertoires

structure dirent

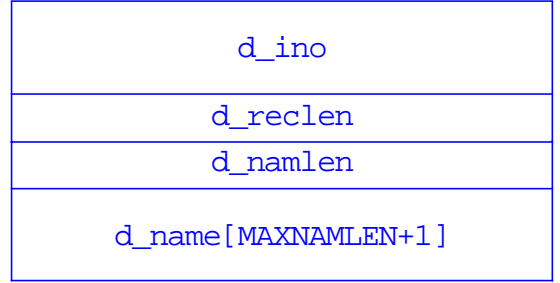

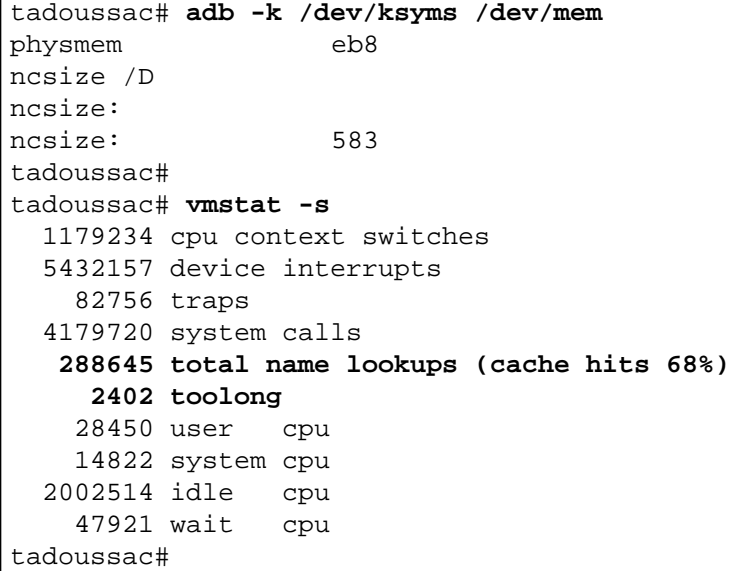

#### **Mécanismes internes**

#### **Bufferisation**

**Répertoires** 

Les répertoires sont des fichiers disposant d'une structure interne particulière. Ils sont divisés en bloc de 512 octets et contiennent les références aux fichiers qu'ils contiennent. Leur structure interne repose sur un tableau décrit à la page précédente.

Sur le disque, ils peuvent changer de taille en fonction du nombre de fichiers qui y sont stockés. Lors de la destruction de fichiers, le système libère la place inoccupée du tableau, lors de la prochaine allocation de place (création d'un nouvel objet).

Pour ne pas avoir à scruter en permanence le contenu des répertoires, le système mémorise un contenu suctint de ces derniers en mémoire.

La grandeur de la zone cache est fournie par la variable ncsize.

L'occupation de cette zone est fournie par la commande vmstat -s.

Par défaut, la valeur de ncsize est la même que la valeur de ufs ninode.

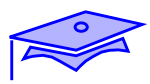

# **Description physique des disques**

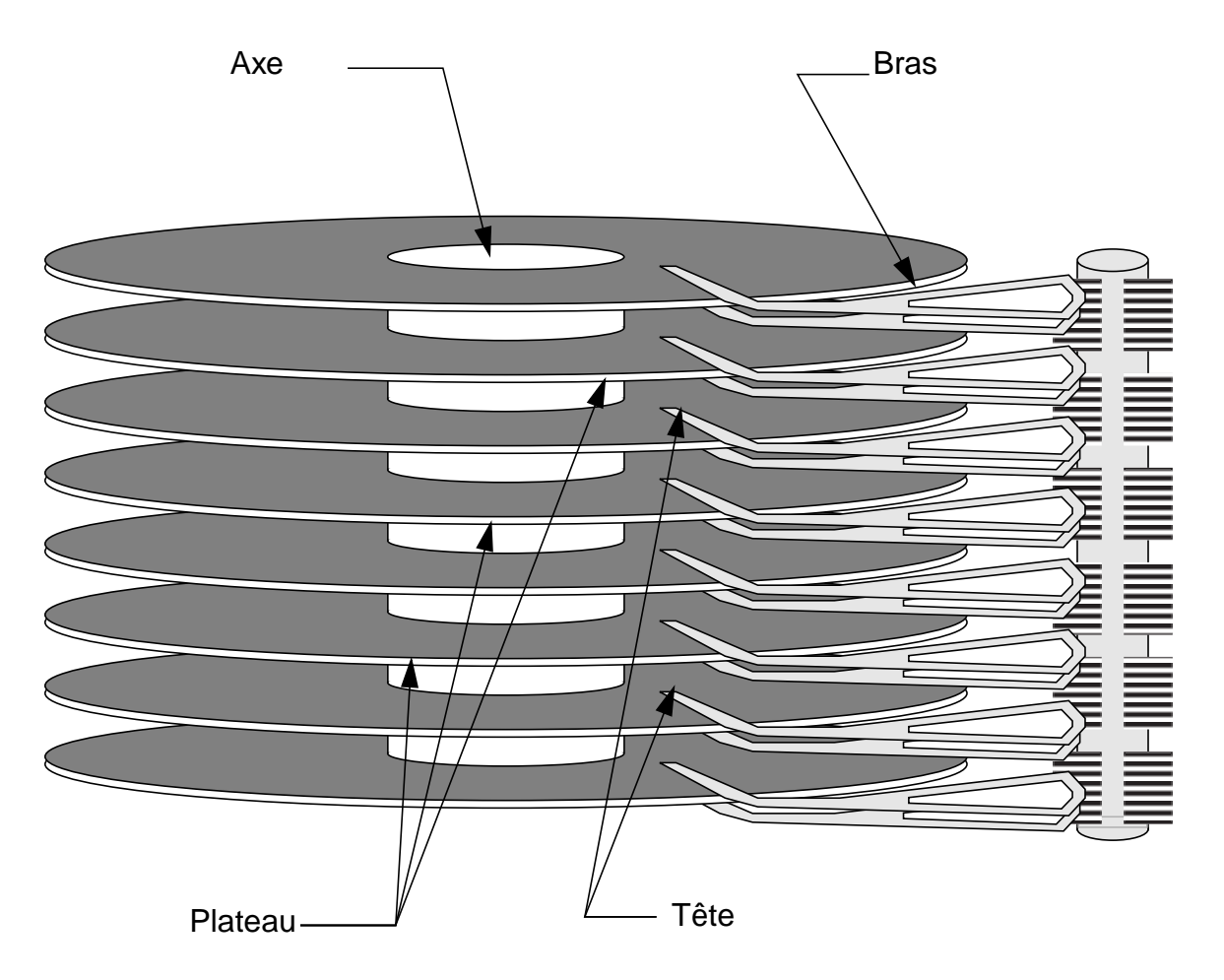

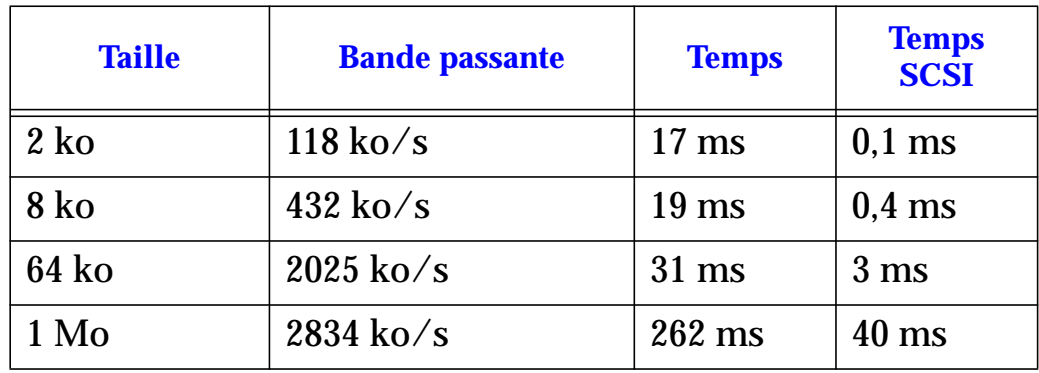

*2-56 Tuning système sous Solaris 2.x (SunOS 5.x) Révision B*

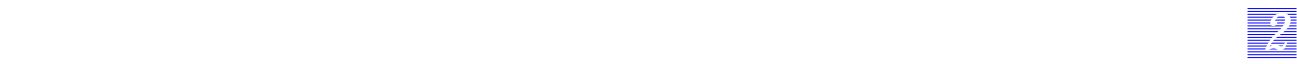

### **Description physique des disques**

Le disque est formé d'un ensemble de plateaux découpé en pistes, elles-mêmes découpées en secteur.

Un certain nombre de paramètres sont importants pour prendre en compte le temps d'accès au support physique :

- la vitesse de rotation du disque,
- le déplacement de la tête (seek time),
- le temps de transfert de l'information sur le disque.

Nous ne prenons pas en compte, à ce niveau, le temps pris par le système d'exploitation pour donner l'ordre de transfert, ni le temps de transfert vers le périphérique (se référer au premier chapitre).

Par exemple :

Nous disposons d'un disque sur bus SCSI. Ce disque tourne à la vitesse de 5400 t/mn. Son positionnement de tête se déroule en 11 ms, et le temps de transfert est de 4168 ko/s (voir le fichier format.dat).

Le temps de transfert de l'information est donc :

temps de positionnement de la tête + temps de positionnement sur le secteur (1/2 tour en moyenne) + temps de transfert de l'information.

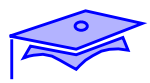

*2*

## **Les types d'accès**

- Les accès en lecture/ les accès en écriture
- Les accès synchrones/ les accès asynchrones
- Les accès séquentiels/ les accès random
- Les synchronisations

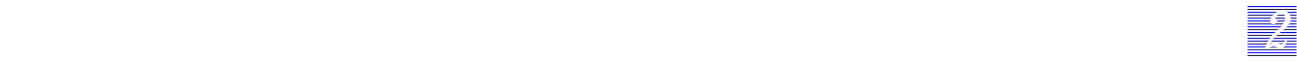

### **Les types d'accès**

Les accès en lecture/ les accès en écriture

Les disques disposent de plus en plus de zones caches, directement intégrées dans le disque ou dans le périphérique (voir les périphériques de type SSA et AS 5000). Ces zones caches servent lors des accès en écriture et non lors des accès pour la lecture. L'accounting permet d'indiquer le nombre de lecture effectuée par une application et le nombre de blocs transféré sur le disque. Ainsi, nous voyons les types de transferts principalement utilisés par application.

Les accès synchrones/ les accès asynchrones

Certaines applications gèrent les accès de façon synchrone via des appels systèmes de type read/write. D'autres utilisent les accès asynchrones via les appels aioread, aiowrite. Ce qui est principalement le cas dans les environnements base de données.

Les accès séquentiels/ les accès random

Dans le cas d'accès NFS (cas des répertoires d'accueil de développeurs C, par exemple), les accès sont de type aléatoire. Dans le cas de traitement de fichiers séquentiels (cas des images), les accès sont de type asynchrone.

Les synchronisations

La synchronisation peut avoir lieu par l'application (par l'utilisation d'appels systèmes de type fsync(), pour par la demande d'un checkpoint, dans une base de données), ou via le processus fsflush qui synchronise les buffers. Ces accès sont alors synchrones.

Il est important de connaître les types d'accès principalement utilisés au niveau d'un serveur, des choix de tailles de stripping et de type de systèmes de fichiers (ou d'options de montage) vont en résulter.

*Mécanismes internes Révision B 2-59*

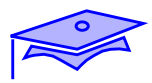

*2*

# **Les types d'accès**

■ Le processus fsflush

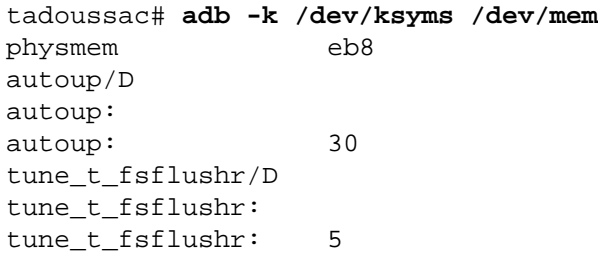

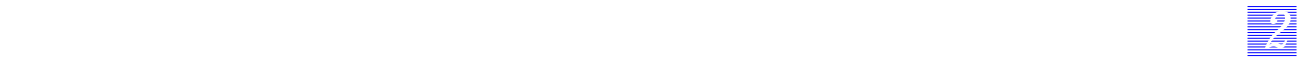

### **Les types d'accès**

■ Le processus fsflush

Ce processus synchronise les accès aux objets toutes les « tune\_t\_fsflushr » secondes. Il dispose d'un intervalle complet de « autoup » secondes pour synchroniser tous les accès aux systèmes de fichiers.

Sur des systèmes disposant de beaucoup de systèmes de fichiers, ce processus peut être perturbant, il est possible de modifier les 2 paramètres précédemment nommés.

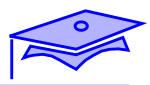

*2*

## **Description des types de systèmes de fichiers**

- UFS 2.5
- $\blacksquare$  UFS 2.6
- **VXFS**

# *22 2*

## **Gestion des accès disques**

## **Description des types de systèmes de fichiers**

L'administrateur dispose de trois systèmes de fichiers différents. Il s'agit de :

- UFS 2.5
- UFS 2.6
- VXFS

Chacun possède des organisations qui lui sont propres et qui correspondent à des utilisations différentes.

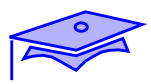

## **Les systèmes de fichiers natifs**

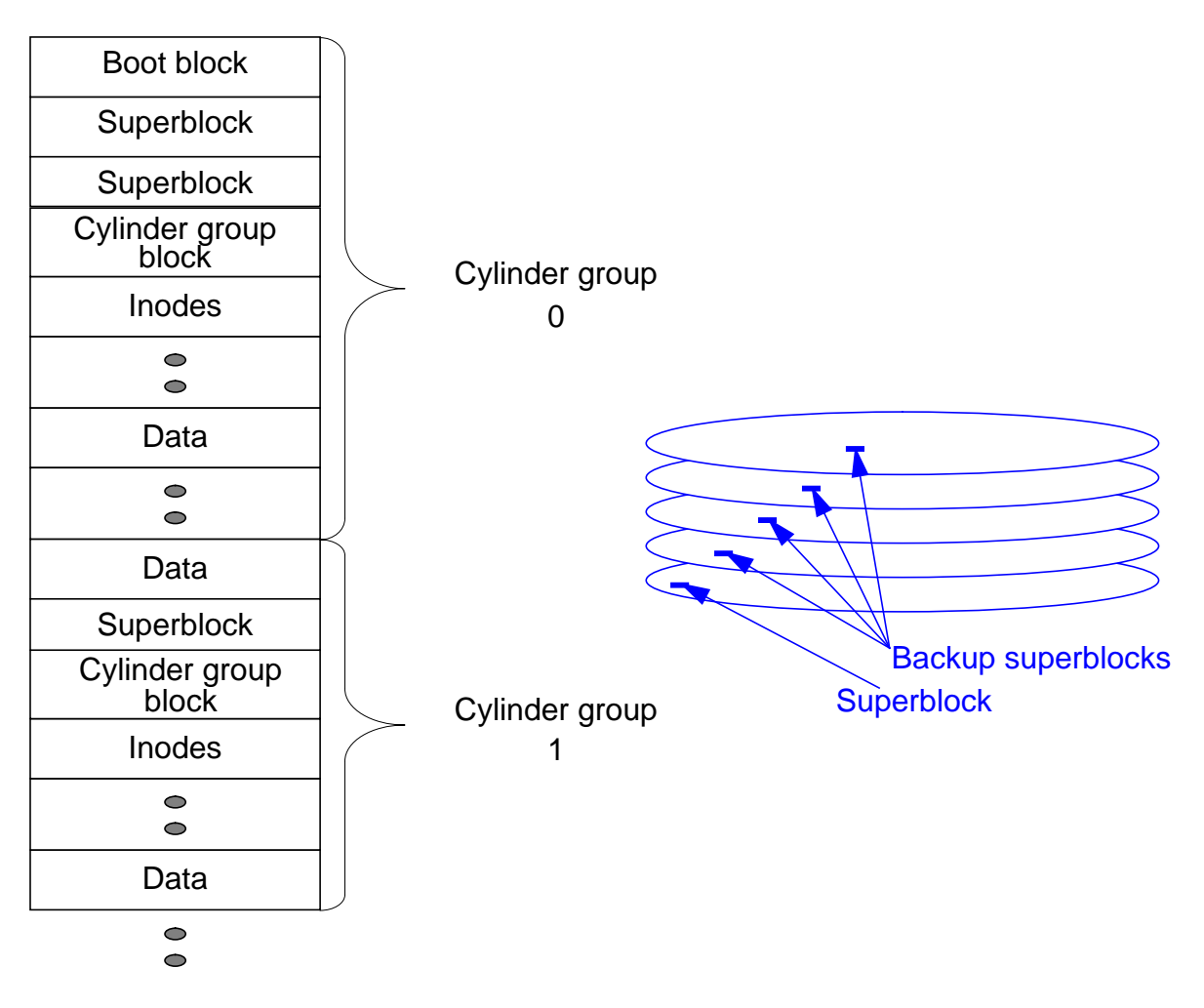

#### **UFS 2.5 et UFS 2.6**

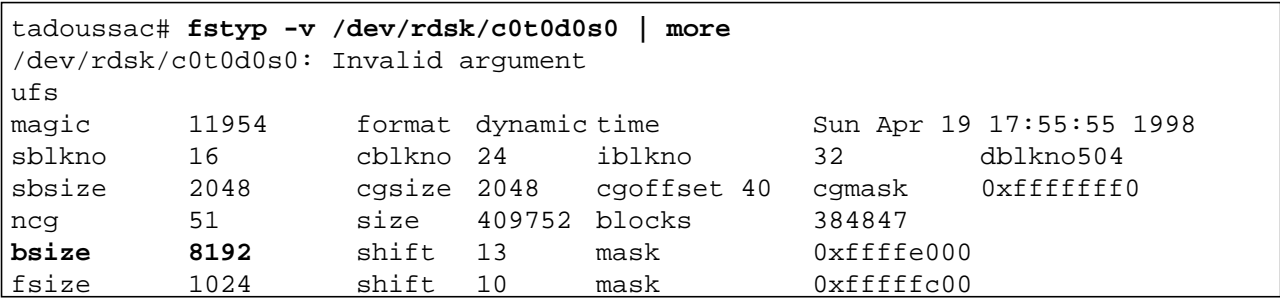

*2-64 Tuning système sous Solaris 2.x (SunOS 5.x) Révision B*

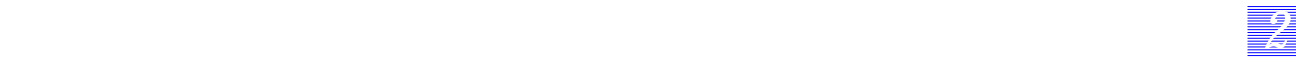

#### **Les systèmes de fichiers natifs**

Les systèmes de fichiers UFS sont dits Fast File System. Ils découpent le disque en groupe de cylindres, et gère chacun de ces regroupements.

Il est possible d'obtenir les caractéristiques d'un système de fichiers via la commande fstyp.

Un flag présent en en-tête permet de s'abstenir d'effectuer la phase de vérification de cohérence lors du redémarrage de la machine. Cette phase pouvant être longue et donc perturbante pour des machines ayant à re-démarrer le plus rapidement possible.

Si le système de fichiers a été démonté normalement, le flag est positionné à FSCLEAN, et le programme fsck n'est pas utile. Quand un système de fichiers est monté, le flag est positionné à FSACTIVE. Les interruptions, comme STOP-A, amènent donc une activation du programme fsck. Les valeurs des marques (flags) sont :

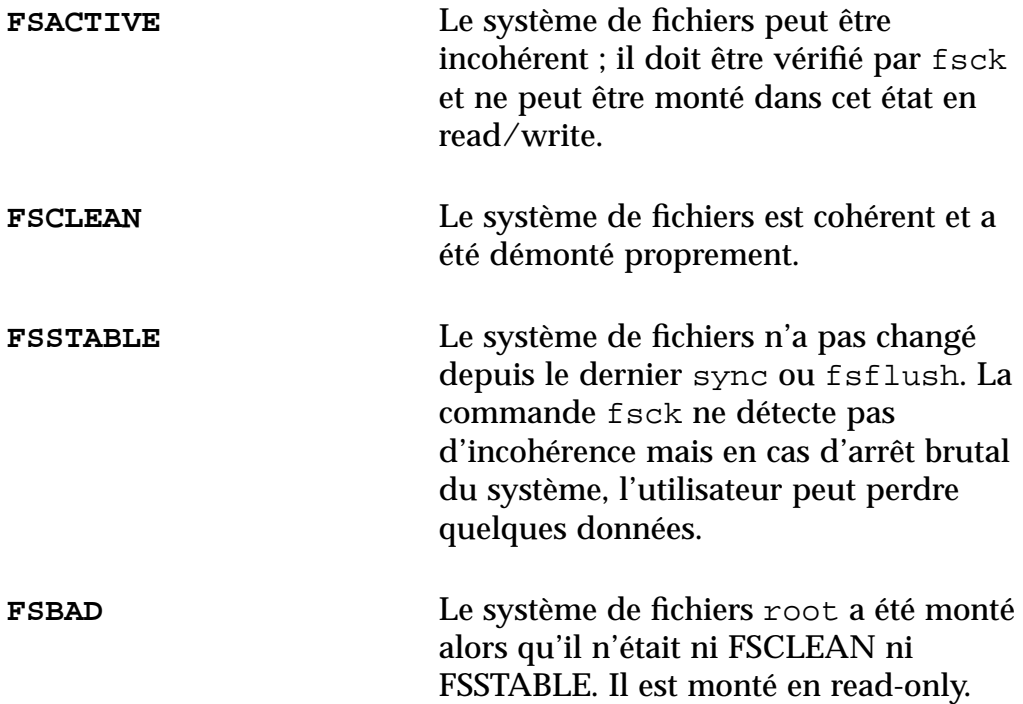

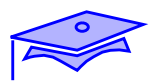

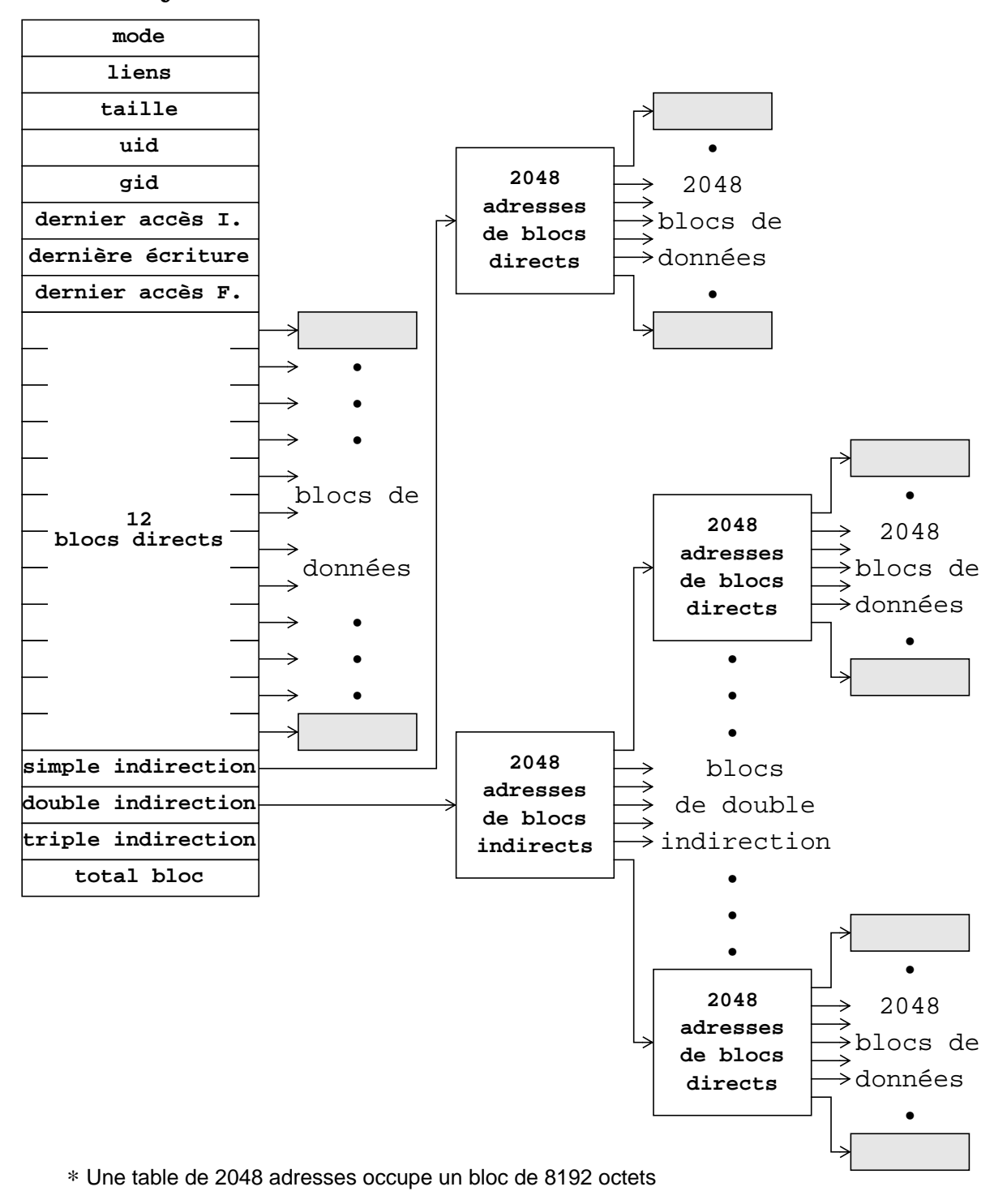

## **Les systèmes de fichiers natifs**

*2-66 Tuning système sous Solaris 2.x (SunOS 5.x) Révision B*

*2*

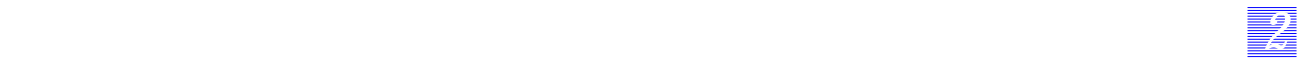

#### **Les systèmes de fichiers natifs**

Les systèmes de fichiers 2.5 et 2.6 possèdent les caractéristiques suivantes :

- ils gèrent des blocs de données de 8 K octets,
- ils laissent 10% d'espace libre pour ne pas avoir à gérer des structures trop pleines et trop désorganisées,
- ils se réservent une inode par 2 k octets,
- ils gèrent des groupes de cylindres de 16 cylindres contigus,
- ils ne disposent pas de log (journalling),
- leurs accès sont bufferisés par le système. Ainsi, lors d'une écriture par une application, le système d'exploitation charge ses buffers internes en fonction du contenu du disque, puis recopie ses buffers dans la zone utilisateur. Cette double recopie peut être évitée par les applications, si elles utilisent les appels de type mmap, ou par l'administrateur si ce dernier utilise l'option forecedirectio lors de la commande de montage.

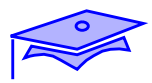

## **VXFS**

*2*

- Allocation par extent
- extents attributs
- fast file system recovery
- online administration
- online backup
- il existe une API, mais le comportement doit être identique pour les applications l'utilisant ou non
- augmente les performances des I/O synchrones
- supporte des fichiers supérieurs à 2 Go
- supporte les quotas
- supporte les ACL
- permet une allocation dynamique des inodes
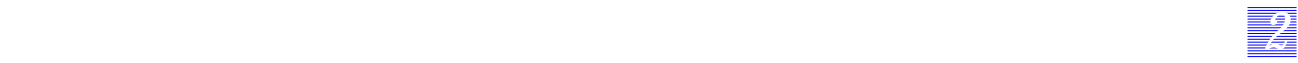

### **VXFS**

Ce système de fichiers est propriétaire et est un produit de la société Véritas.

Allocation par extent

Par défaut, la taille des blocs est de 2 K pour les systèmes de fichiers de moins de 8 G, 4 K pour les FS de moins de 32 G, et 8 K pour les plus grands. Ce bloc est le bloc logique traité par défaut.

Il gère les accès par des inodes de type UFS, sauf que dans les 10 premières adresses on trouve l'adresse de l'extent et sa longueur. Puis, il gère deux autres indirections. La commande vxtunefs permet de visualiser le type du système de fichiers.

**Extents attributs** 

VXFS gère les fichiers par groupe d'extents. On peut choisir la politique de l'allocation des extents via des commandes de type setext et getext.

- Online administration
	- défragmentation on line.

il faut utiliser la commande fsadm qui supprime les places laissées libres dans les répertoires, range de façon contiguë les petits fichiers, consolide les blocs libres. il est conseillé de mettre cette commande en crontab.

- changement de la taille des systèmes de fichiers
- online backup

Il s'appuie sur une technique de snaphot.

*Mécanismes internes Révision B 2-69*

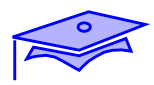

**VXFS**

*2*

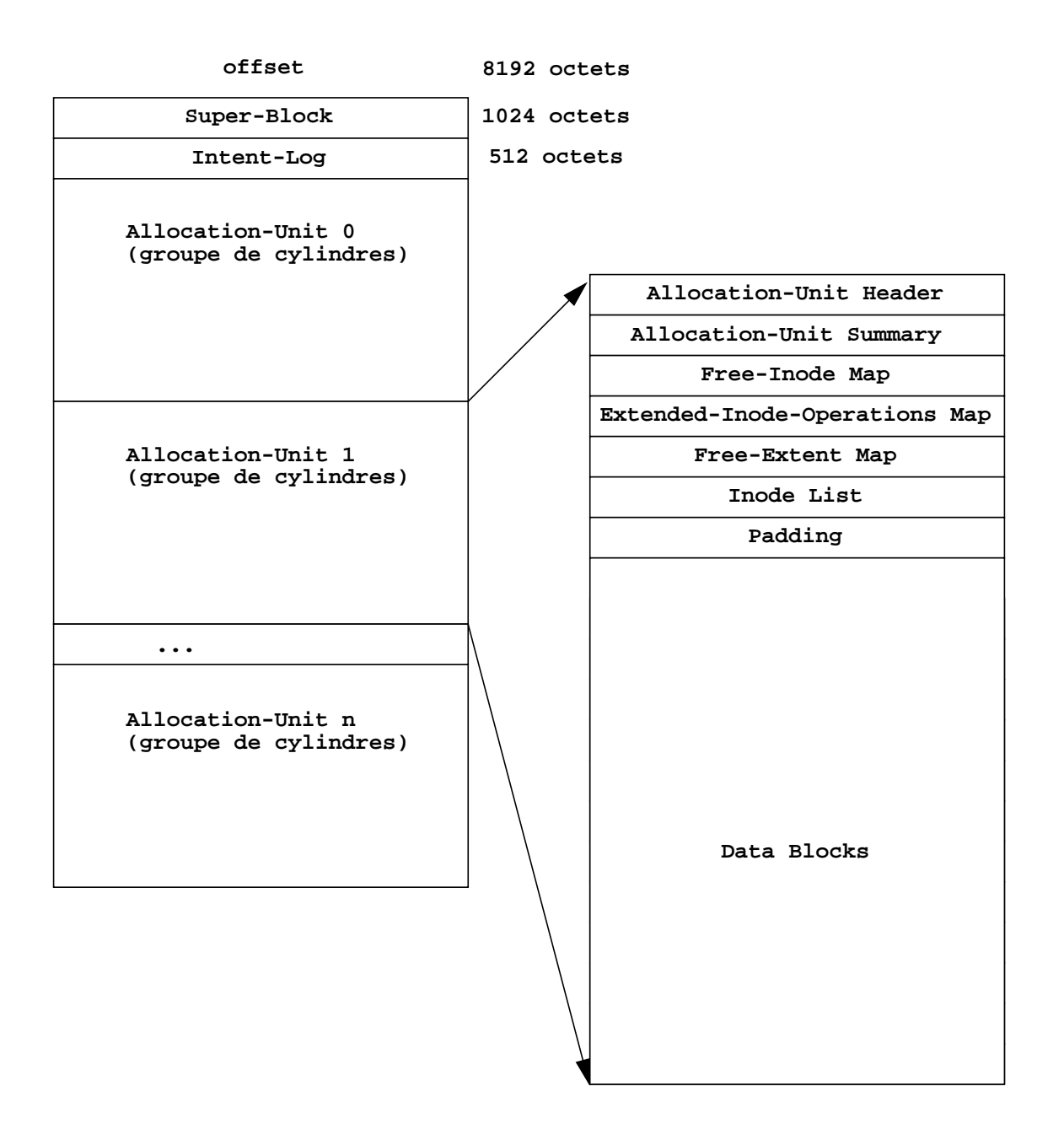

### **VXFS**

Le *Super-Block* contient :

■ le type de système de fichiers,

*22 2*

- les dates de création et de modification,
- des informations sur le label.
- des informations sur la taille et le partitionnement,
- le total des ressources utilisables,
- le numéro de version du partitionnement de disque du système de fichiers.

Il a toujours la même taille de 1024 octets, et se trouve toujours à 8192 octets du début du système de fichiers.

Il en existe des copies dans l'*Allocation Unit Header*. Ces copies peuvent être réutilisées via *fsck*.

L'*Intent Log* est une zone temporaire utilisé notamment afin de garantir l'intégrité du système de fichiers lui-même.

Sa taille par défaut est de 512 blocs. Si le système de fichiers est inférieur à 4Mo, la taille de cette zone est automatiquement réduite par la commande *mkfs*. L'*Intent Log* contient les enregistrements des intentions du système à mettre à jour la structure du système de fichiers. La mise à jour de cette dernière est appelée *transaction*. Elle est elle-même divisée en sous-fonctions pour chaque structures de données.

L'unité d'allocation de VxFS correspond au groupe de cylindres d'UFS.

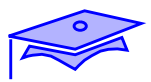

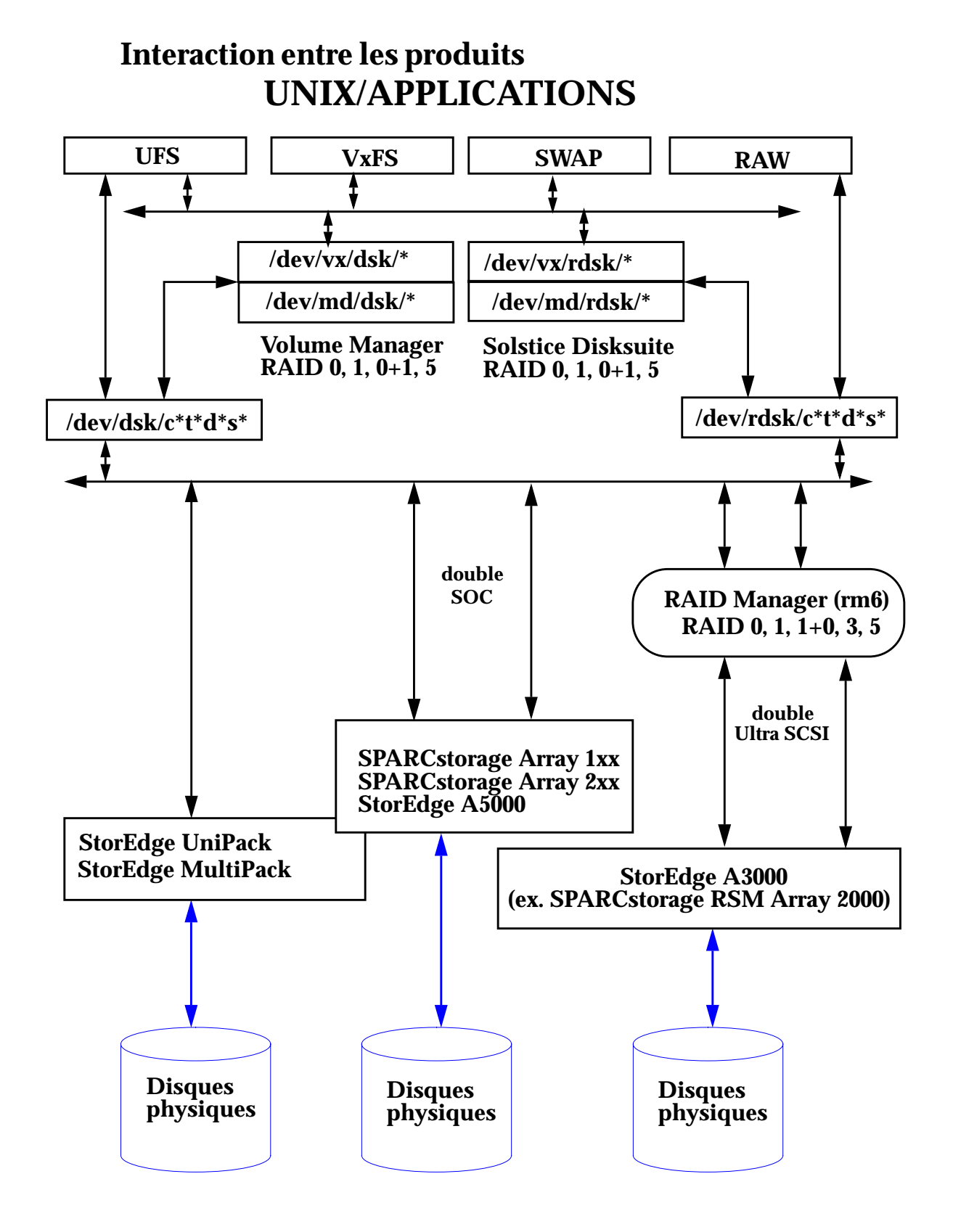

*2-72 Tuning système sous Solaris 2.x (SunOS 5.x) Révision B*

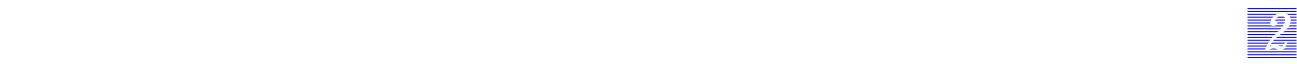

## **Interaction entre les produits**

L'administrateur dispose de l'ensemble de produits suivants pour gérer son équipement. Il est nécessaire de disposer d'une vue globale de l'ensemble pour obtenir une plate-forme cohérente et performante.

*Mécanismes internes Révision B 2-73*

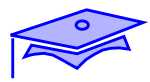

*2*

### **Gestion des bases de données**

### **Les bases de données**

■ Oracle, Sybase, Informix, Ingres

### **Les 3 types d'interventions**

- Design
- Codage des applications
- Administration système et de la base

### **Gestion des bases de données**

#### **Les bases de données**

■ Oracle, Sybase, Informix, Ingres

Chaque logiciel propose le moteur de la base, des applications développées, des outils d'interrogations, des générateurs d'applications et des outils propres au tuning de la base de données.

#### **Les 3 types d'interventions**

Le développement d'une plate-forme portant une application basée sur un SGBD suit les étapes :

- design de la base (choix de l'architecture, implantation sur une ou plusieurs machines, type de tables). Ce choix est responsable de 60 % des performances,
- codage des applications : il est du ressort du développeur de fournir un code prenant en compte les choix d'architectures effectués précédemment. Ici, la connaissance des mécanismes internes d'optimisation des moteurs de SGBD est important,
- administration de la base de données. Nous regroupons ici les tâches d'administration pure de la base et celles du système. Ces dernières étant intimement liées.

Nous resterons le plus général possible pour pouvoir s'adapter à chaque type de moteur présent sur les serveurs.

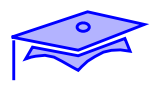

**Place de la base dans le système**

**Les mécanismes internes Unix nécessaires**

**Fonctionnement d'une base de données**

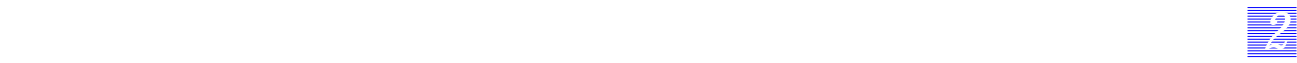

### **Place de la base dans le système**

Dans un premier temps, nous allons positionner ce logiciel par rapport au système d'exploitation.

### **Les mécanismes internes Unix nécessaires**

Les noyaux Unix sont sous-dimensionnés pour pouvoir prendre en compte ce type d'application, il est donc nécessaire de reprogrammer le système pour qu'il puisse être utilisé.

### **Fonctionnement d'une base de données**

Il est nécessaire de connaître des rudiments du fonctionnement d'une base de données pour pouvoir proposer les meilleures ressources à ce logiciel.

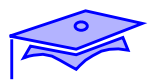

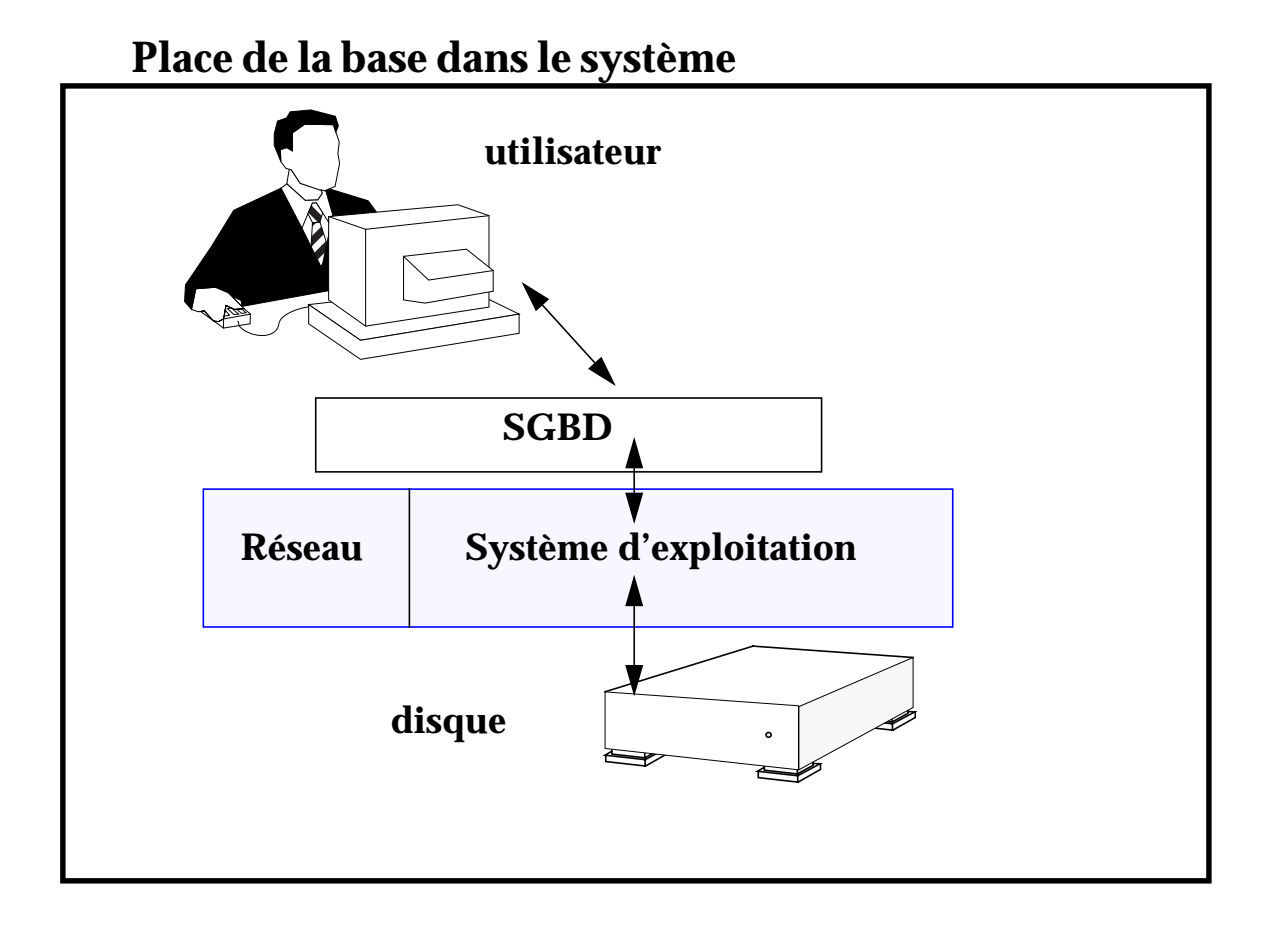

## **Utilisation des ressources disques**

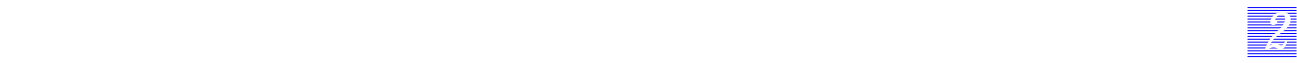

### **Place de la base dans le système**

Le SGBD apparaît comme un logiciel applicatif porté par un système d'exploitation.

Comme toute application, son installation et sa gestion sont intimement liées au système d'exploitation de la machine cible.

Le SGBD s'appuie sur les *mécanismes internes* du noyau du système d'exploitation pour assurer la gestion de la base de données.

### **Utilisation des ressources disques**

Le logiciel demande deux zone disques distinctes :

- pour stocker le logiciel,
- pour stocker les données.

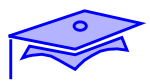

# **Mécanismes internes Unix**

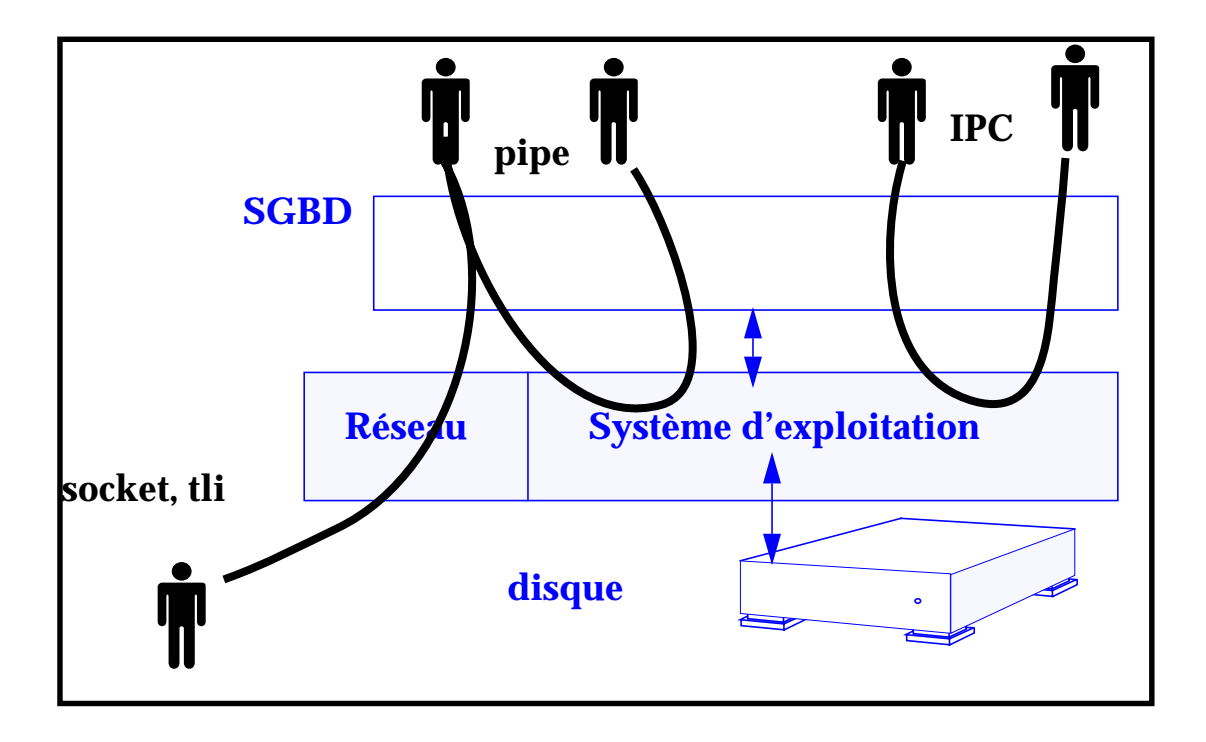

### **Mécanismes internes Unix**

Le SGBD est un logiciel multi-tâches (ou multi-threadé) qui utilise des services internes au système d'exploitation de la machine cible. Il utilise les mécanismes internes suivants :

- les processus,
- les threads,
- les pipes anonymes,
- les IPC.
- les sockets et tli.

Les performances sont liées aux ressources suivantes :

*22 2*

- les commutations de contextes.
- threads.
- zone de swap,
- buffers liés aux entrées/sorties.
- espace disque en Raw Device,
- transferts réseau.

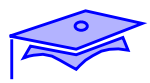

*2*

### **Mécanismes internes Unix**

#### **Inter Processus Communication**

- Trois formes de mécanisme de communication inter processus :
	- Mémoire partagée : communication possible entre processus connaissant la zone partagée,
	- Sémaphores : synchronisation dans l'utilisation des ressources partagées,
	- File de messages : envoi et réception sélective de messages entre processus.
- Mécanismes alloués lors d'une utilisation

#### **Mémoire partagée**

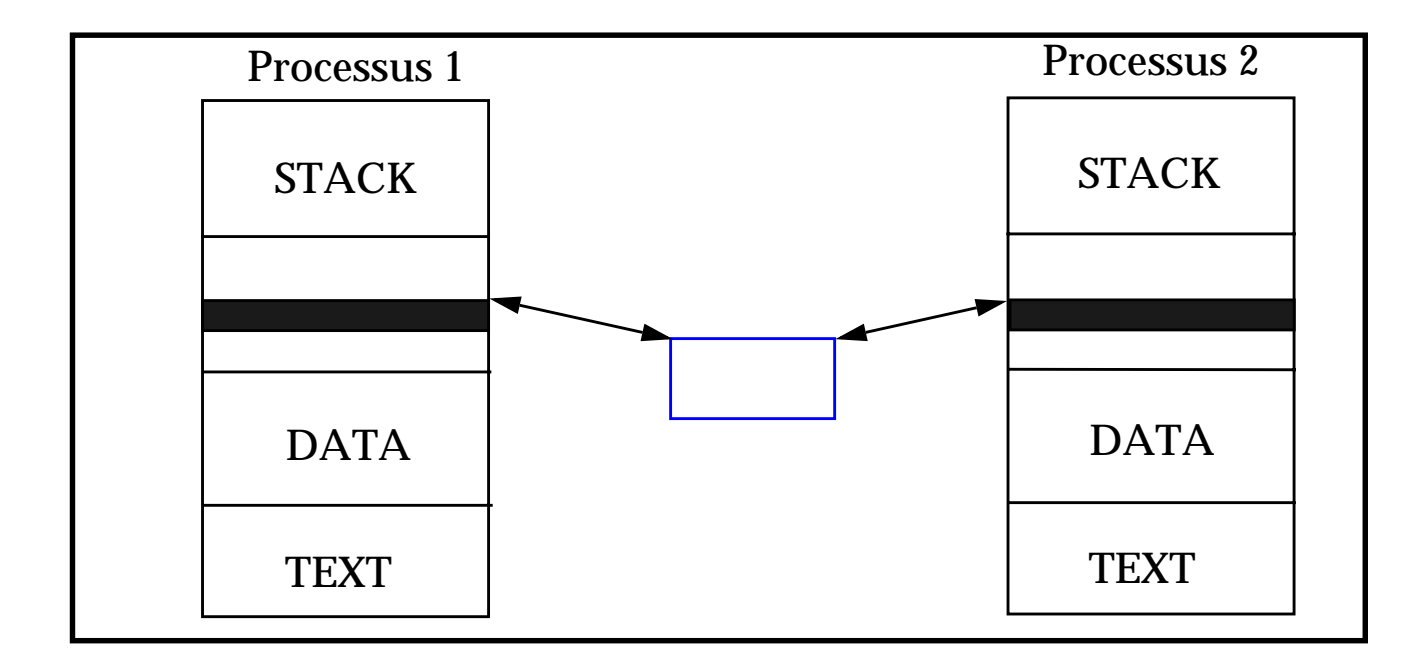

### **Mécanismes internes Unix**

#### **Inter Processus Communication**

*22 2*

#### **Définition**

Les IPC *(Inter Processus Communication*) proposent un mécanisme de communication entre processus d'une même unité centrale. Ces mécanismes sont largement utilisés dans de nombreux serveurs et en particulier, les serveurs de bases de données.

UNIX propose trois formes différentes de mécanisme de communication inter-processus :

- *les messages :* les processus communiquent à l'aide d'enregistrement de données formatées,
- la *mémoire partagée :* les processus se partagent une partie de leur espace mémoire virtuel (même zone mémoire),
- *les sémaphores* : méthode de synchronisation des processus.

#### **Mémoire partagée**

La zone mémoire partagée peut être mappée dans l'image de plusieurs processus qui communiquent via cette dernière. Elle n'est pas protégée contre l'accès concurrent. Il est du ressort du programmeur d'utiliser un sémaphore pour en protéger l'accès.

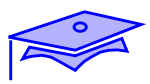

## **Mécanismes internes Unix**

### **Sémaphores**

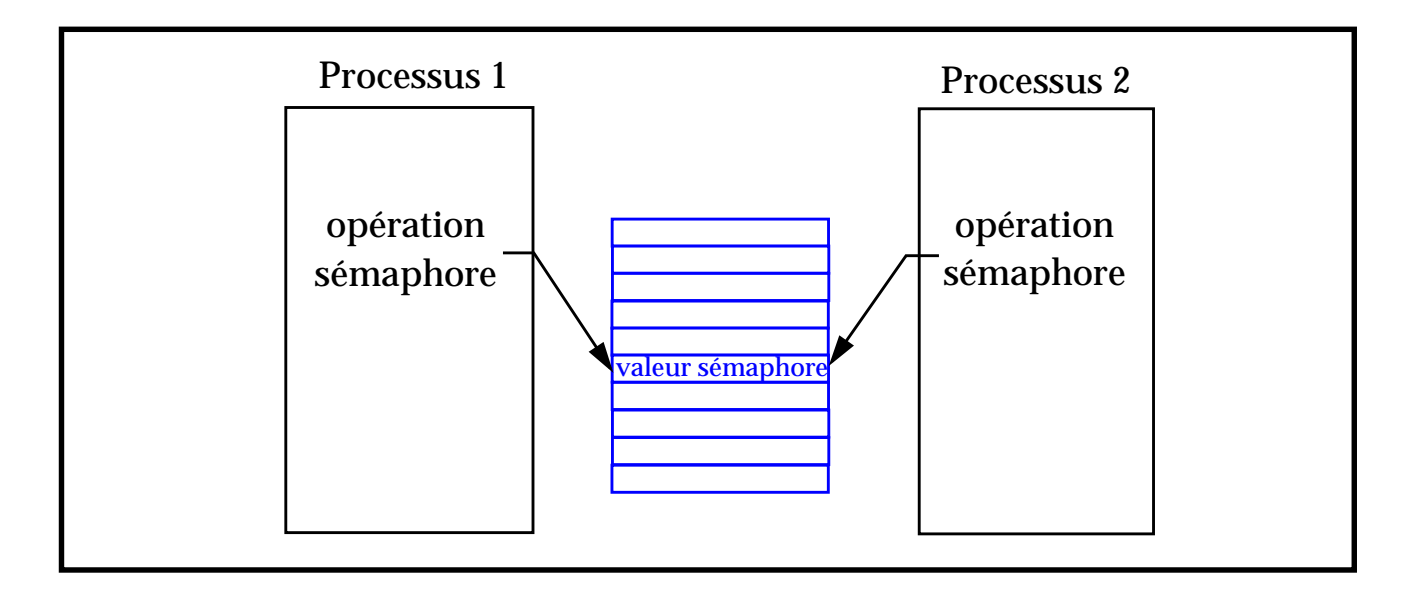

### **File d'attente de messages**

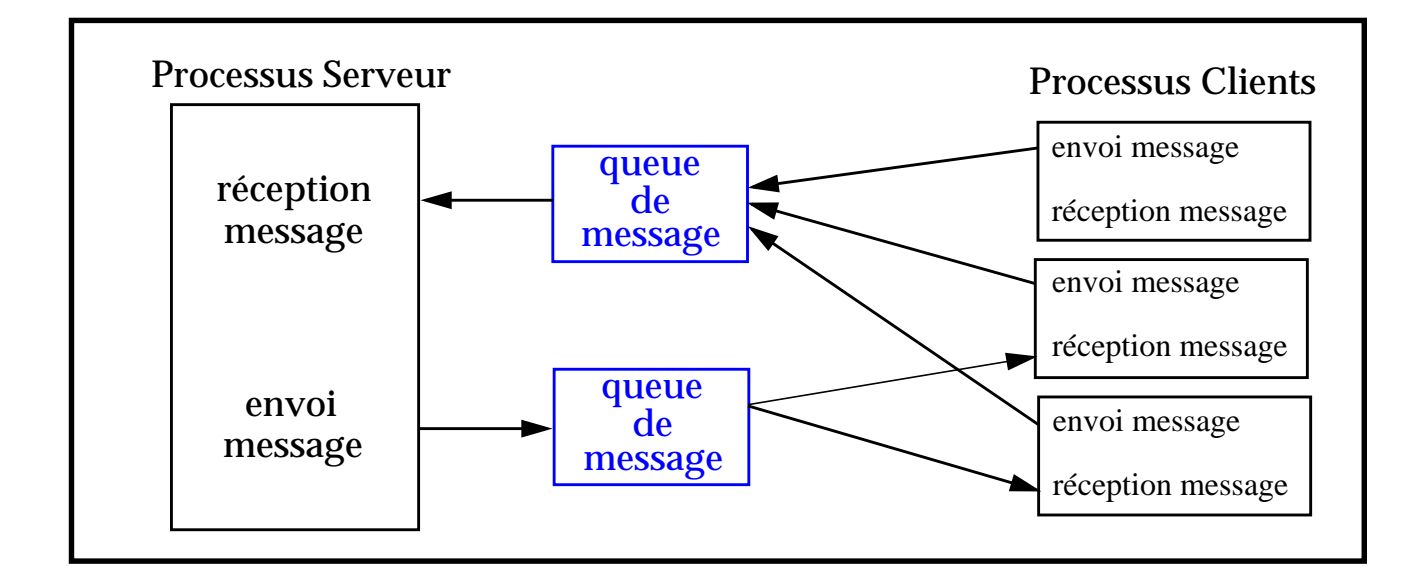

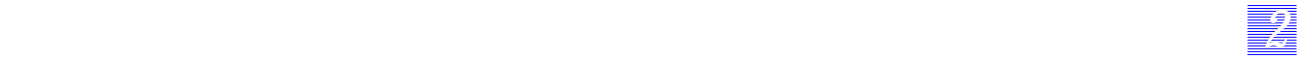

### **Mécanismes internes Unix**

#### **Sémaphores**

Le groupe de sémaphores autorise tous types d'actions pour gérer une synchronisation, une protection contre un accès concurrent, une gestion de buffers de taille fixe.

#### **File d'attente de messages**

La file d'attente de messages propose un système de messagerie. Les processus postent des messages « typés » (ayant une marque de reconnaissance -une sorte d'adresse-). D'autres processus (ou les mêmes) vont recevoir ces messages. Ils peuvent choisir de recevoir tout « type » de messages ou de n'être sensible qu'à un certain « type » de message. L'utilisation de ces « type » permet à l'application de n'avoir à s'allouer qu'une file unique de messages et non pas plusieurs.

Le système propose un ensemble d'appels assurant la gestion de ces objets. Ces appels sont *généraux* et n'implémentent pas d'algorithme particulier. Il est du ressort du programmeur de les utiliser comme le nécessite l'application.

#### **Interfaces de programmation des IPC**

Les principales opérations possibles sont xxx*get* (créer un objet ou obtenir son identificateur), xxx*op* (travailler sur l'outil) et xxx*ctl* (contrôler ou commander une fonctionnalité de l'outil). Il existe d'autres appels typiques de certains outils comme lors de l'utilisation de la file de messages. Pour gérer correctement ces ressources, l'opération xxxop est « *indivisible »*. Lors de son exécution, soit le processus l'utilisant la déroule sans être interrompu (protection contre le time-sharing), soit il se trouve bloqué si l'action est impossible.

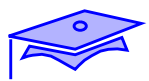

# **Mécanismes internes Unix**

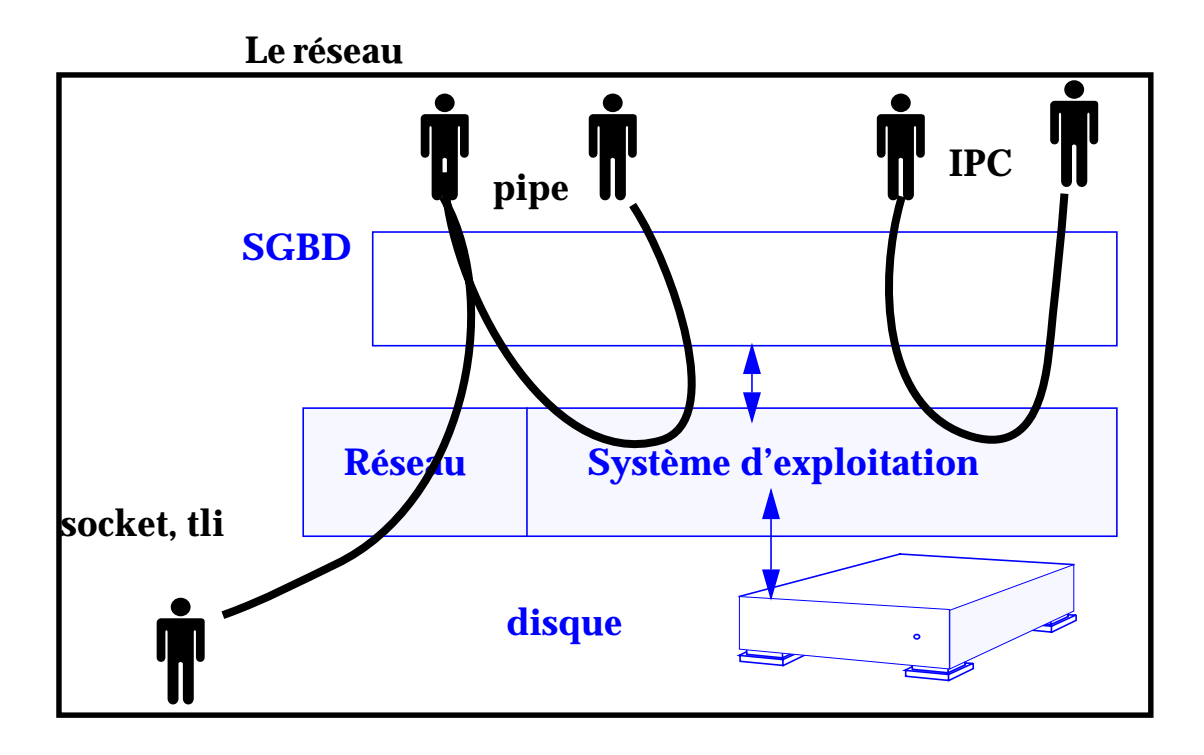

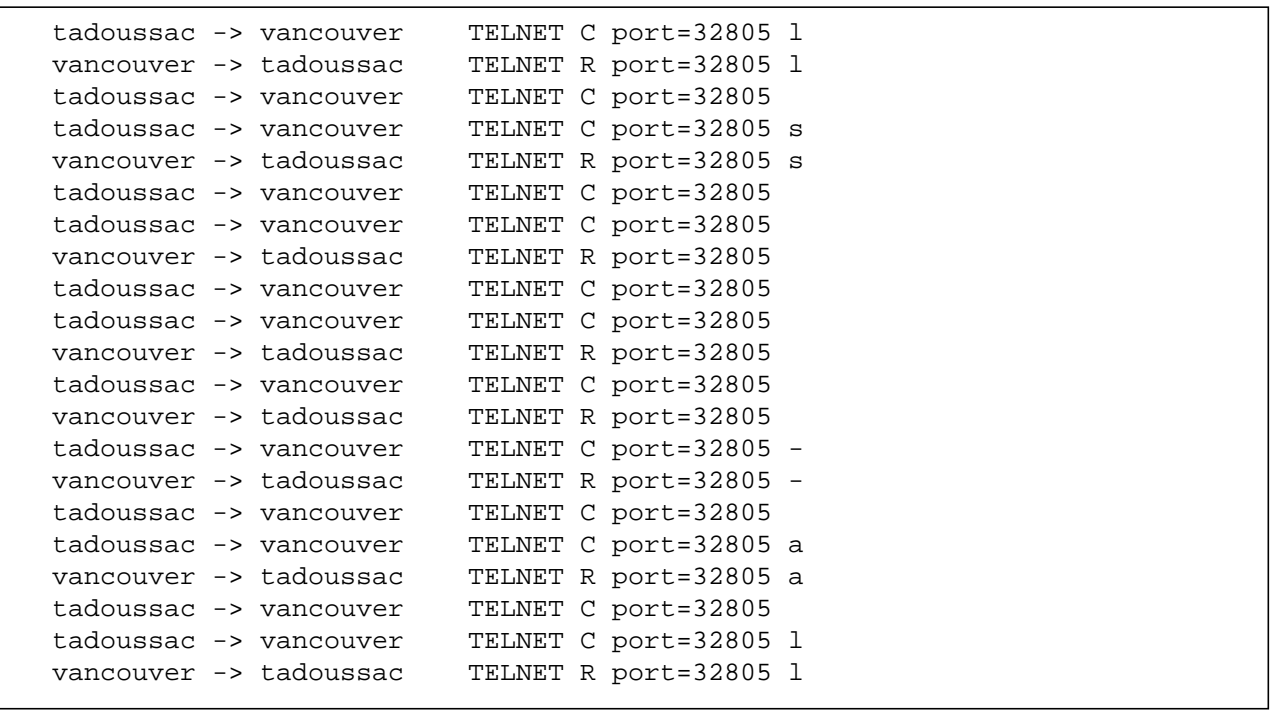

*2-86 Tuning système sous Solaris 2.x (SunOS 5.x) Révision B*

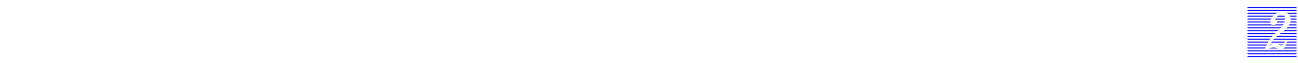

### **Mécanismes internes Unix**

#### **Le réseau**

Chaque interrogation cliente passe par une connexion sur le serveur. Les protocoles d'interrogation liés aux bases de données sont basés sur TCP. Il est donc nécessaire de surveiller ce type de ressource.

Il est indubitablement préférable d'effectuer une interrogation via le protocole spécifique au SGBD plutôt que par des protocoles non adaptés de type telnet, qui nécessitent une trame par caractère entré (sans compter les trames d'accusé de réception).

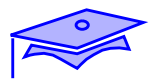

*2*

### **Mécanismes internes à la base de données**

**Transaction**

**Tables**

**Index**

**Journal**

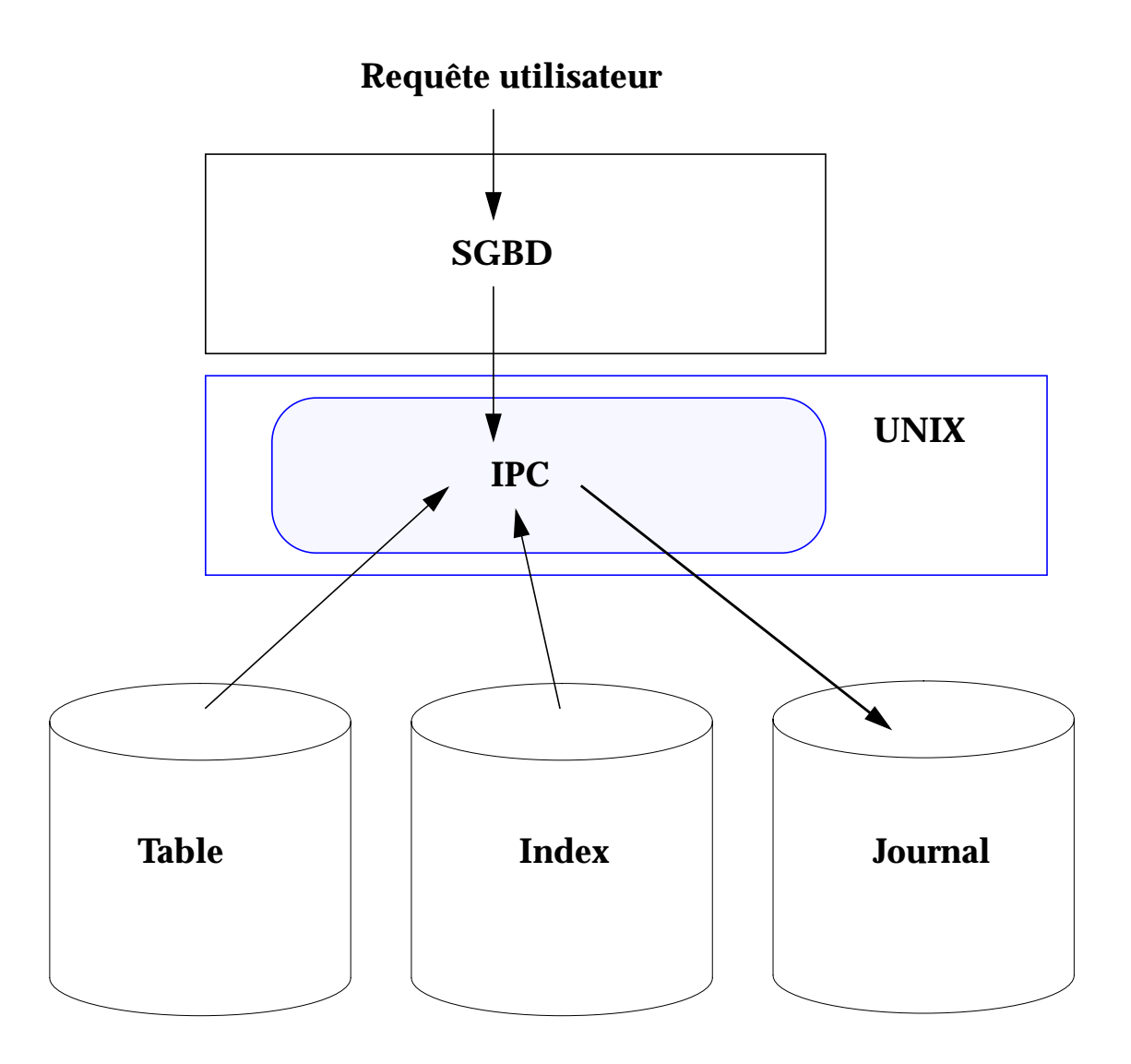

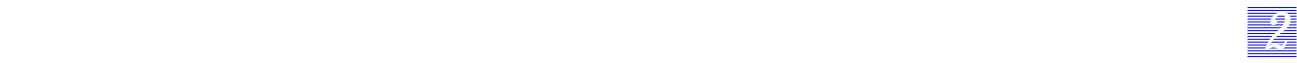

### **Mécanismes internes à la base de données**

#### **Transaction**

La transaction est l'ordre de base géré par le SGBD, il correspond à un ordre de lecture, écriture ou modification demandé par un utilisateur. cette transaction met en oeuvre des accès à une ou plusieurs tables.

#### **Tables**

La table est l'objet de base du SGBD, il y stocke les informations qu'il gère. Il est possible de faire un parallèle entre la table pour le SGDB et le fichier pour Unix. Comme dans le cas du fichier, il est possible que cette table soit fragmentée. Il est du ressort de l'administrateur de la base de ré-organiser ces structures.

#### **Index**

Pour accéder plus rapidement à une information, il est possible d'adjoindre (et fortement conseillé !) à une table un (ou des) index. Ils proposent des méthodes rapides d'accès aux informations. Ces derniers sont accédés en parallèle avec les tables.

#### **Journal**

Le SGBD ne peut pas accéder de façon incessante aux disques. Ainsi, il stocke le plus d'informations possibles dans la RAM du système d'exploitation. Si le système vient à s'arrêter les informations sont alors perdues. Pour ne pas induire de problème d'intégrité, le SGBD gère un journal des transactions où ces dernières sont stockées avant d'être validées sur le disque. Ce journal est accédé de façon permanente.

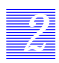

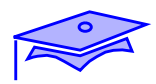

**Les bandes passantes**

**Les types de transports**

**Les charges des divers applicatifs**

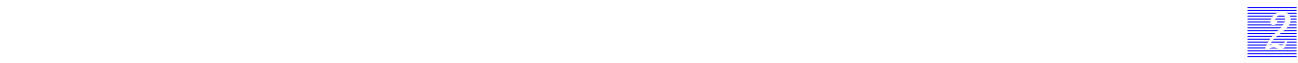

### **Les bandes passantes**

Comme dans le cas des supports magnétiques, il est important de connaître les capacités de transfert de ce matériel.

### **Les types de transports**

L'administrateur doit superviser deux types de transports, un transport connecté et un transport non connecté. Chacun dispose de ses caractéristiques et possède ses propres domaines d'utilisations et ses propres limites.

### **Les charges des divers applicatifs**

Chaque applicatif nécessite une utilisation particulière du support physique.

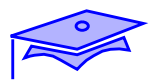

*2*

## **Les bandes passantes**

### **Type de contrôleurs**

- **Ethernet** 
	- Lance Ethernet SBus controller
	- Quad Lance Ethernet SBus controller
- Fast Ethernet
	- Quad Fast Ethernet SBus controller
	- SunFastEthernet2.0 SBus controller
- FDDI
	- FDDI/S SAS Fiber SBus controller (simple)
	- FDDI/S DAS Fiber SBus controller (double)

### **Les bandes passantes**

#### **Type de contrôleurs**

*22 2*

**Ethernet** 

Chaque machine dispose de une ou plusieurs interfaces Ethernet. La vitesse de l'information sur le support est de 10 Mbits/s. Par le protocole CSMA/CD et par les protocoles applicatifs, nous perdons environ 40 % de la bande passante théorique.

#### **Fast Ethernet**

Les matériels les plus récents disposent de contrôleurs Ethernet travaillant soit à 10Mbits/s soit à 100Mbits/s. la règle précédente s'applique encore pour la bande passante.

■ FDDI

L'interface FDDI n'est pas présente en natif sur les machines. Elle propose une topologie double anneau et une vitesse de l'information sur le support de 100Mbits/s. Le protocole liaison est de type jeton.

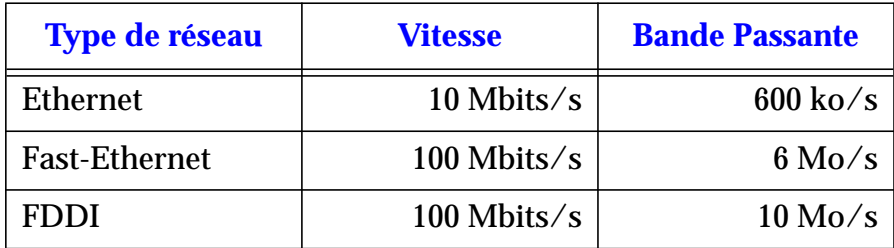

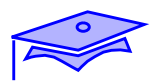

## **Les types de transports**

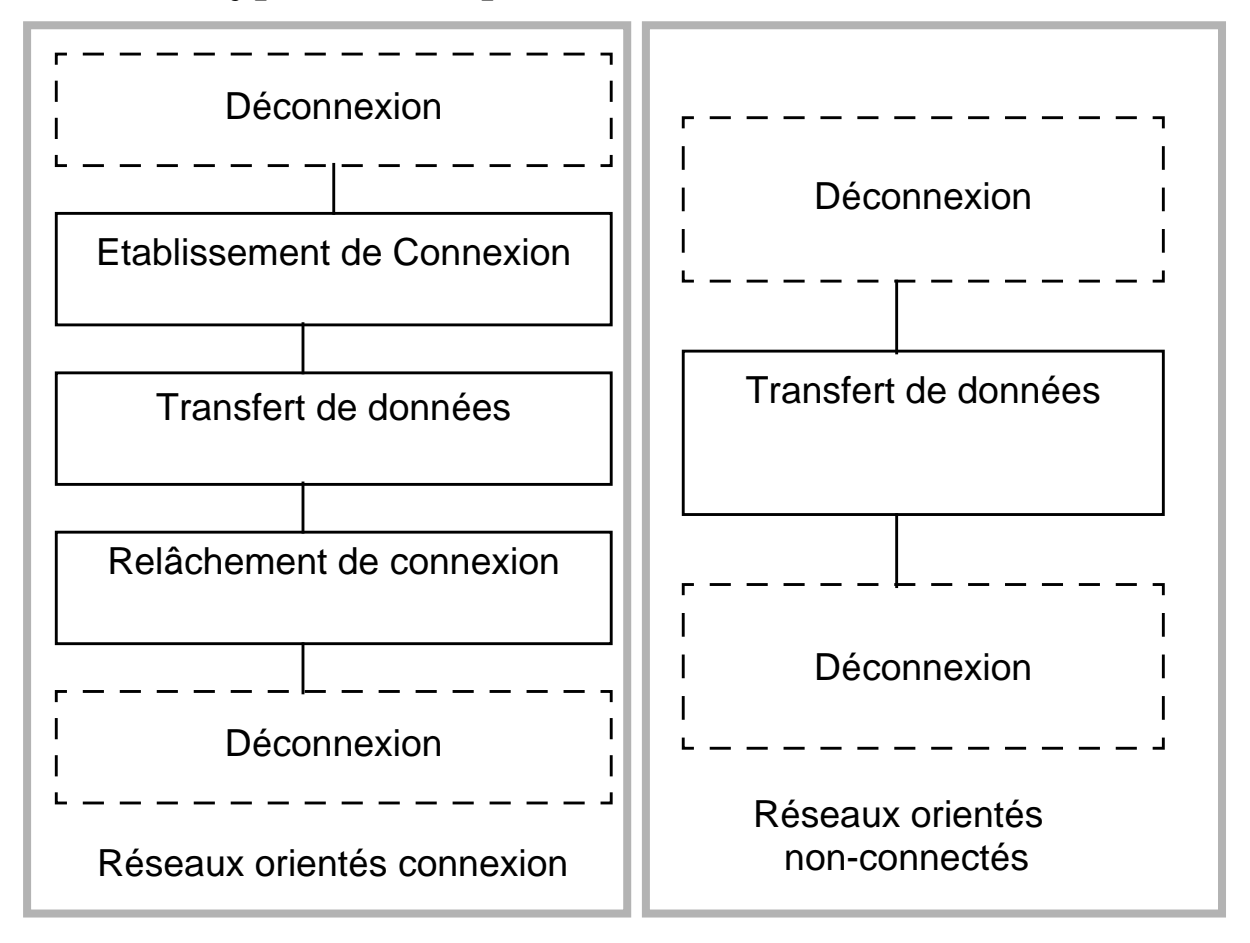

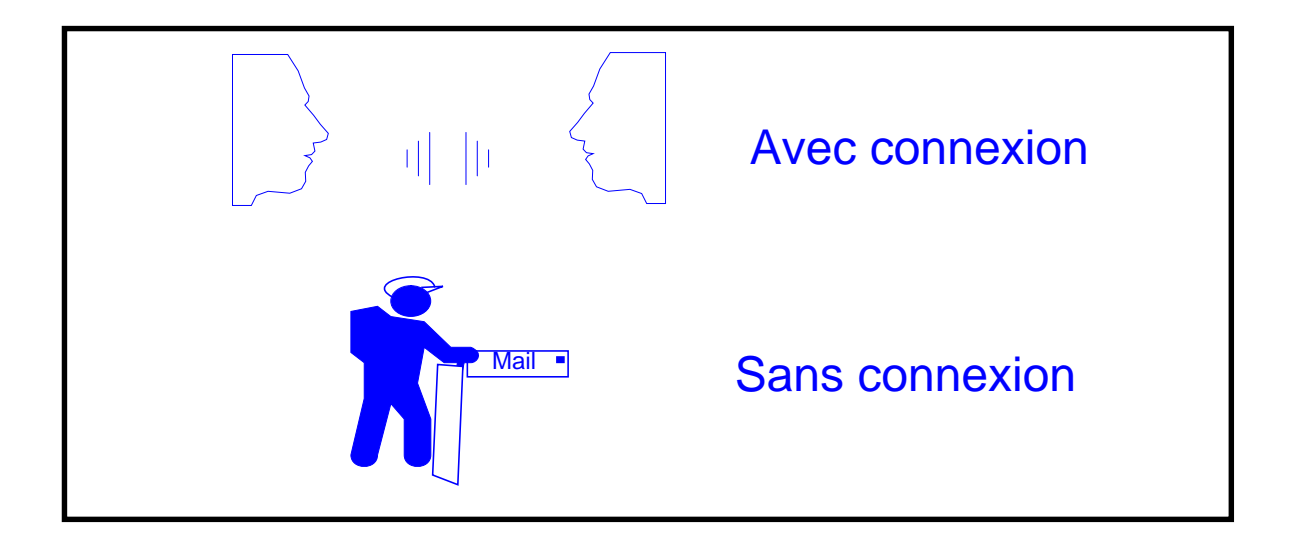

*2-94 Tuning système sous Solaris 2.x (SunOS 5.x) Révision B*

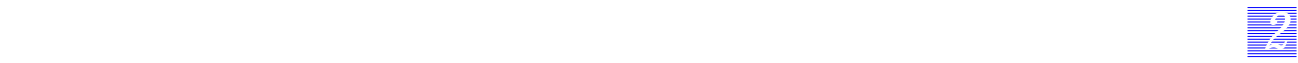

### **Les types de transports**

Nous disposons d'un transport connecté et d'un transport non connecté.

Cas de UDP

Ce transport est non connecté. Les échanges ont lieu via des paquets décorrélés entre-eux, aucun accusé de réception n'est géré par la couche transport. L'application place sous son contrôle ce type de mécanisme en programmant des timers et en utilisant des mécanismes de relance. Il est nécessaire pour les envois en multi-cast.

Une trame UDP est encapsulée dans une trame Ethernet (1024 octets au maximum).

Cas de TCP

Ce protocole est connecté. Il assure l'ordonnancement des paquets, et la bonne distribution de ces derniers.

Il est le protocole de base utilisé par les principales applications clients/serveurs (interrogation de base de données, http, ftp, etc.).

Ce protocole est plus contraignant en terme d'utilisation du réseau et de la machine, ses paramètres sont nombreux.

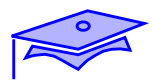

*2*

### **TCP**

### **Nombre de connexions**

### **Taille des transferts**

## **Temps de déconnexion**

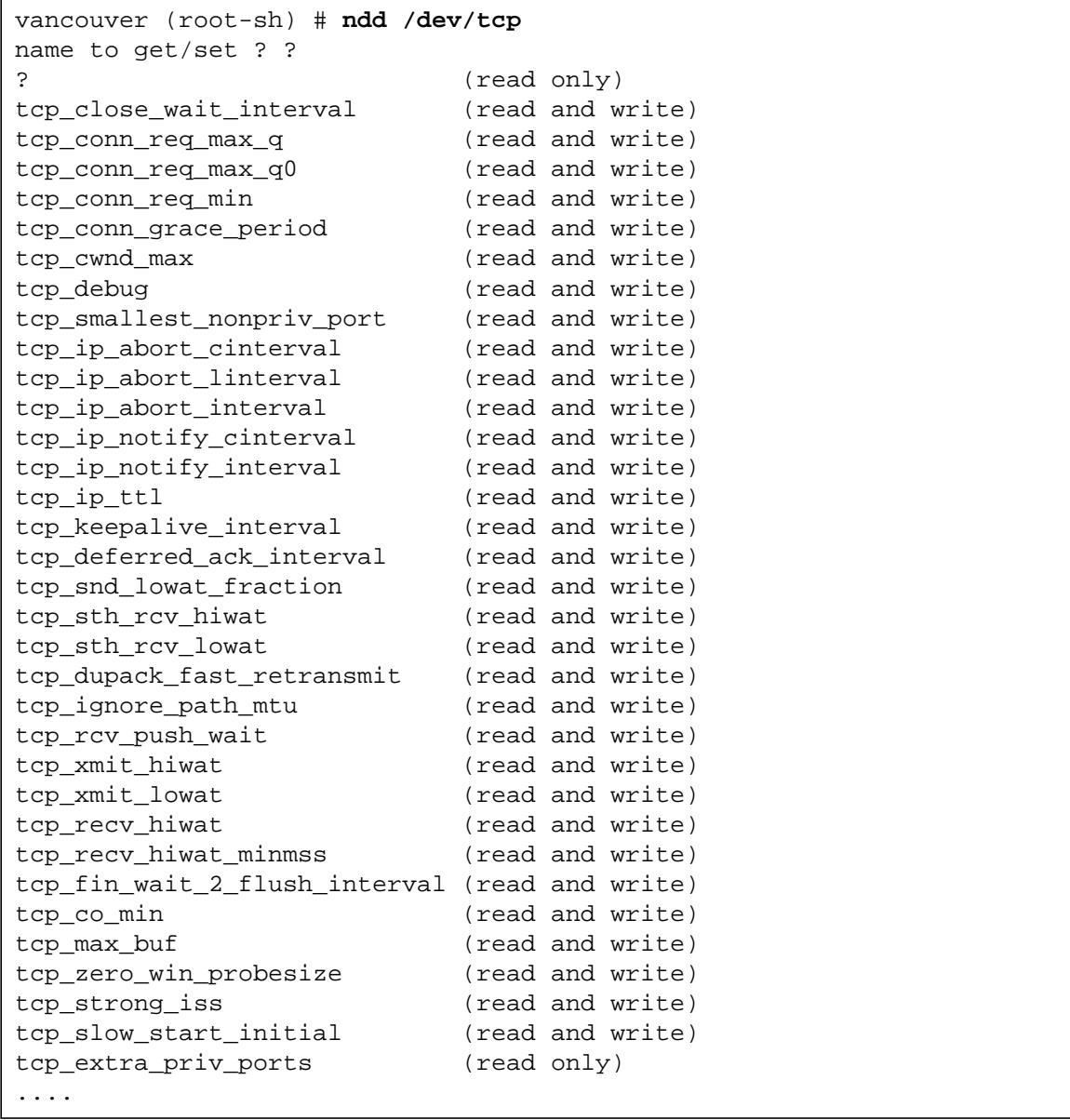

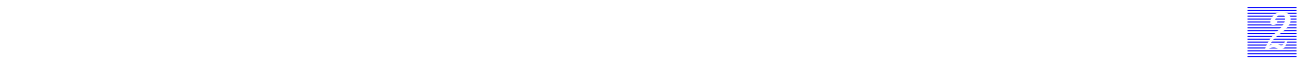

## **TCP**

#### **Nombre de connexions**

Chaque connexion TCP est coûteuse à gérer et à entretenir. Il est donc nécessaire de surveiller chaque connexion.

Lors d'un transfert TCP, l'algorithme d'échange est le suivant :

- demander une connexion
- attendre que le serveur nous accorde cette connexion
- accuser réception de la connexion
- transférer des informations
- se déconnecter.

Chaque partie de l'algorithme est programmable, tant pour obtenir de meilleurs performances que pour obtenir une qualité de service correcte au niveau d'un serveur.

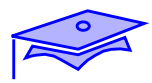

*2*

## **TCP**

### **Nombre de connexions**

### **Taille des transferts**

## **Temps de déconnexion**

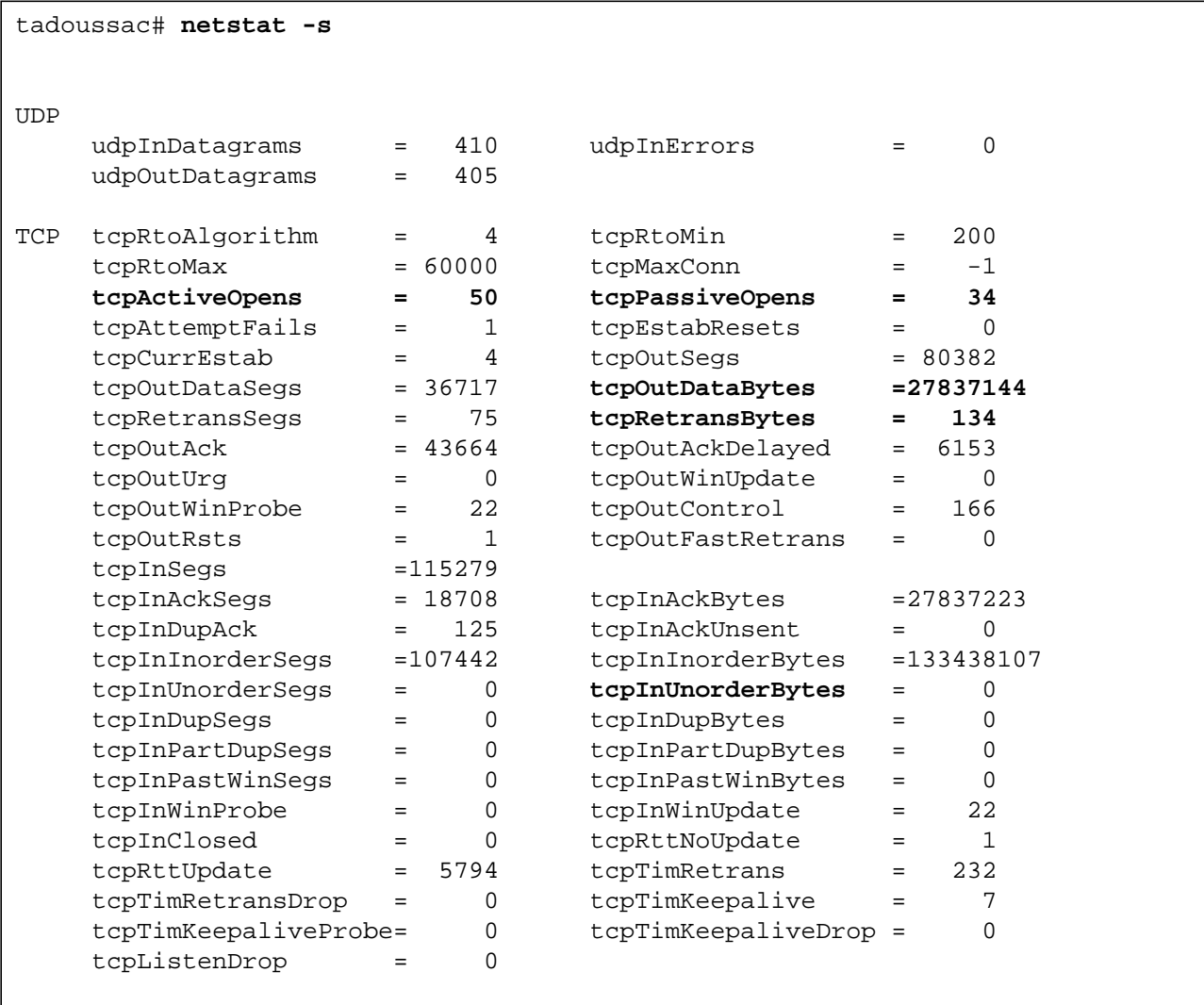

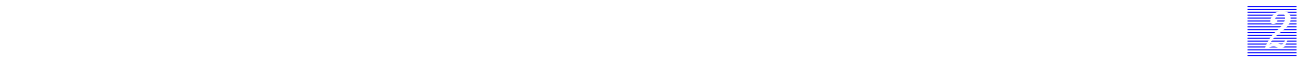

### **TCP**

#### **Nombre de connexions**

Le nombre de connexions parties d'un serveur (il se comporte comme un client) est donné le champ tcpActiveOpens, le nombre de connexions parvenues à un serveur (il se comporte comme un serveur) est donné par la champ tcpPassiveOpens.

Une connexion arrivant, elle est mise en file d'attente pour être traitée. Le nombre de connexions rejetées (car la file d'attente était pleine) est fournie par le champ tcpListenDrop.

Les connexions correspondant à des SYN ATTACK sont repérées par les champs tcpHalfOpenDrop et tcpListenDropQ0. Ces champs sont disponibles en natif sur la 2.6 et sur la 2.5.1 avec les patch 103582-12, et 103630.

La file d'attente des connexions est fournie par le paramètre tcp\_conn\_req\_max\_q (commande ndd).

#### **Taille des transferts**

La commande netstat -s permet de visualiser le nombre de retransmissions TCP et el nombre de réordonnancements ayant dû avoir lieu.

Il est possible de change la taille des buffers de transfert associés à TCP, via les variables tcp\_xmit\_hiwat et tcp\_recv\_hiwat.

#### **Temps de déconnexion**

Lors de la demande de déconnexion par le client, le serveur entretient encore la connexion pendant un temps donné par la variable tcp\_close\_wait\_interval.

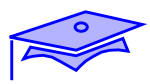

*2*

**Les charges des divers applicatifs**

**Utilisation du réseau**

**Temps de transfert**

**Type de trame**

**Utilisation de la machine**

**Concurrence**

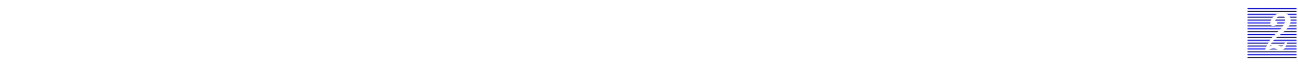

### **Les charges des divers applicatifs**

#### **Utilisation du réseau**

Le premier paramètre à prendre en compte est le type de transport utilisé pour une application. Le second paramètre est le temps de transfert utilisé. la charge induite par des serveurs de sauvegarde, de jumpstart ou d'impression n'est pas comparable à celle d'un serveur NFS.

Il est aussi nécessaire de prendre en compte la taille des trames qui seront échangées.

#### **Utilisation de la machine**

Le réseau n'est pas la seule ressource à surveiller. Si l'application dispose d'une notion de concurrence (processus ou thread), il est important de surveiller les ressources mémoires liées au serveur.

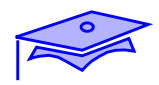

# **Application NFS**

**Le protocole**

**Cas du client**

**Cas du serveur**

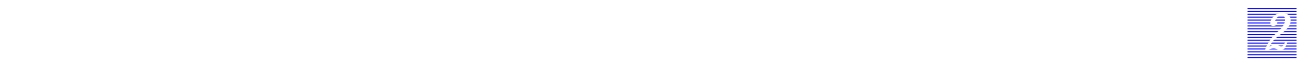

# **Application NFS**

### **Le protocole**

NFS est fourni selon deux protocoles différents depuis Solaris 2.5. L'administrateur doit pouvoir choisir le protocole à utiliser en fonction de son environnement.

## **Cas du client**

Le client peut changer les paramètres du protocole sur son ordre de montage.

### **Cas du serveur**

Il peut être nécessaire de modifier certains paramètres du serveur pour s'adapter aux besoins des clients.

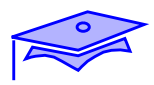

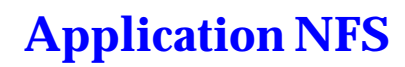

*2*

## **Le protocole**

# **APPLICATIONS**

## **Service de partage de fichiers : RFS, NFS Service de noms : NIS, NISplus**

# **XDR**

**RPC**

## **Transport**

**Service de temps extension RPC Service de sécurité extension RPC**

**Parallélisme possible avec RPC**

*2-104 Tuning système sous Solaris 2.x (SunOS 5.x) Révision B*
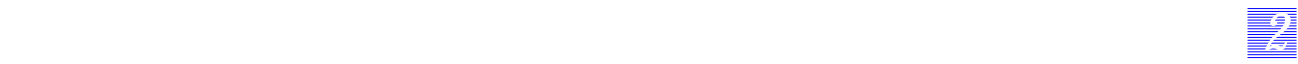

### **Le protocole**

NFS permet de partager un espace disque entre plusieurs machines. Il est proposé en deux versions : la version 2 et la version 3 (disponible depuis Solaris 2.5).

#### **NFS version 2**

Ce protocole était, au départ, proposé uniquement sur UDP. Le client effectue une requête lui permettant de récupérer les informations qu'il a besoin pour créer son arborescence (en fonction de son système d'exploitation), puis il peut disposer des objets mis à sa disposition.

#### **NFS version 3**

Cette version est une nouvelle implémentation du protocole. Elle permet de :

- travailler sur TCP ou UDP,
- augmenter les potentialités de cache des clients,
- travailler de façon asynchrone pour les écritures,
- fournir systématiquement l'inode d'un fichier, lors d'une modification de ce dernier.

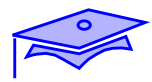

*2*

### **Le protocole**

```
tadoussac# snoop rpc nfs
vancouver (root-sh) # mount tadoussac:/b /b
  vancouver -> tadoussac MFS C NULL3
  tadoussac -> vancouver NFS R NULL3
   vancouver -> tadoussac NFS C FSINFO3 FH=00AA
   tadoussac -> vancouver NFS R FSINFO3 OK
    vancouver -> tadoussac NFS C GETATTR3 FH=00AA
    tadoussac -> vancouver NFS R GETATTR3 OK
vancouver (root-sh) # cd /b
   vancouver -> tadoussac NFS C ACCESS3 FH=00AA (lookup)
   tadoussac -> vancouver NFS R ACCESS3 OK (lookup)
 vancouver -> tadoussac NFS C ACCESS3 FH=00AA (read)
 tadoussac -> vancouver NFS R ACCESS3 OK (read)
 vancouver -> tadoussac NFS C READDIRPLUS3 FH=00AA Cookie=0 for 1048/8192
    tadoussac -> vancouver NFS R READDIRPLUS3 OK 10+ entries (incomplete)
vancouver (root-sh) # ls
   vancouver -> tadoussac NFS C GETATTR3 FH=00AA
   tadoussac -> vancouver NFS R GETATTR3 OK
    vancouver -> tadoussac NFS C GETATTR3 FH=00AA
    tadoussac -> vancouver NFS R GETATTR3 OK
vancouver (root-sh) # ls -al (1 fichier dans le repertoire)
   vancouver -> tadoussac NFS C ACCESS3 FH=3C6C (lookup)
    tadoussac -> vancouver NFS R ACCESS3 OK (lookup)
vancouver (root-sh) # cd LI*
    vancouver -> tadoussac NFS C ACCESS3 FH=3C6C (read)
    tadoussac -> vancouver NFS R ACCESS3 OK (read)
vancouver (root-sh) # ls -al
   vancouver -> tadoussac NFS C READDIRPLUS3 FH=3C6C Cookie=0 for 1048/8192
    tadoussac -> vancouver NFS R READDIRPLUS3 OK 3 entries (No more)
vancouver (root-sh) # cat fic_lic
   vancouver -> tadoussac NFS C GETATTR3 FH=57A8
   tadoussac -> vancouver NFS R GETATTR3 OK
   vancouver -> tadoussac NFS C ACCESS3 FH=57A8 (read)
   tadoussac -> vancouver NFS R ACCESS3 OK (read)
 vancouver -> tadoussac NFS C READ3 FH=57A8 at 0 for 4096
 tadoussac -> vancouver NFS R READ3 OK (3501 bytes) EOF
```
*2-106 Tuning système sous Solaris 2.x (SunOS 5.x) Révision B*

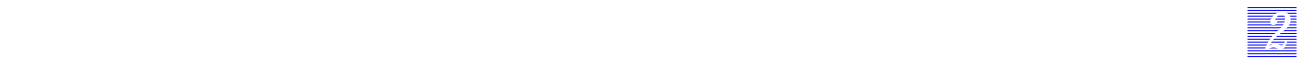

#### **Le protocole**

Le suivi via la commande snoop, nous permet d'avoir une première vision du protocole NFS.

Les machines vont échanger des trames de deux types :

- recherche d'informations de type inode : readdir, access3, getattr3,
- recherche d'informations contenues dans un fichier : read, write.

Un serveur sera dit « serveur d'attributs » si la plus grande partie des trames qu'il échange sont du premier type. Un serveur sera dit « serveur de data », si la plus grande partie des trames qu'il échange sont de second type.

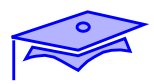

*2*

## **Le protocole**

#### **Requête de lecture**

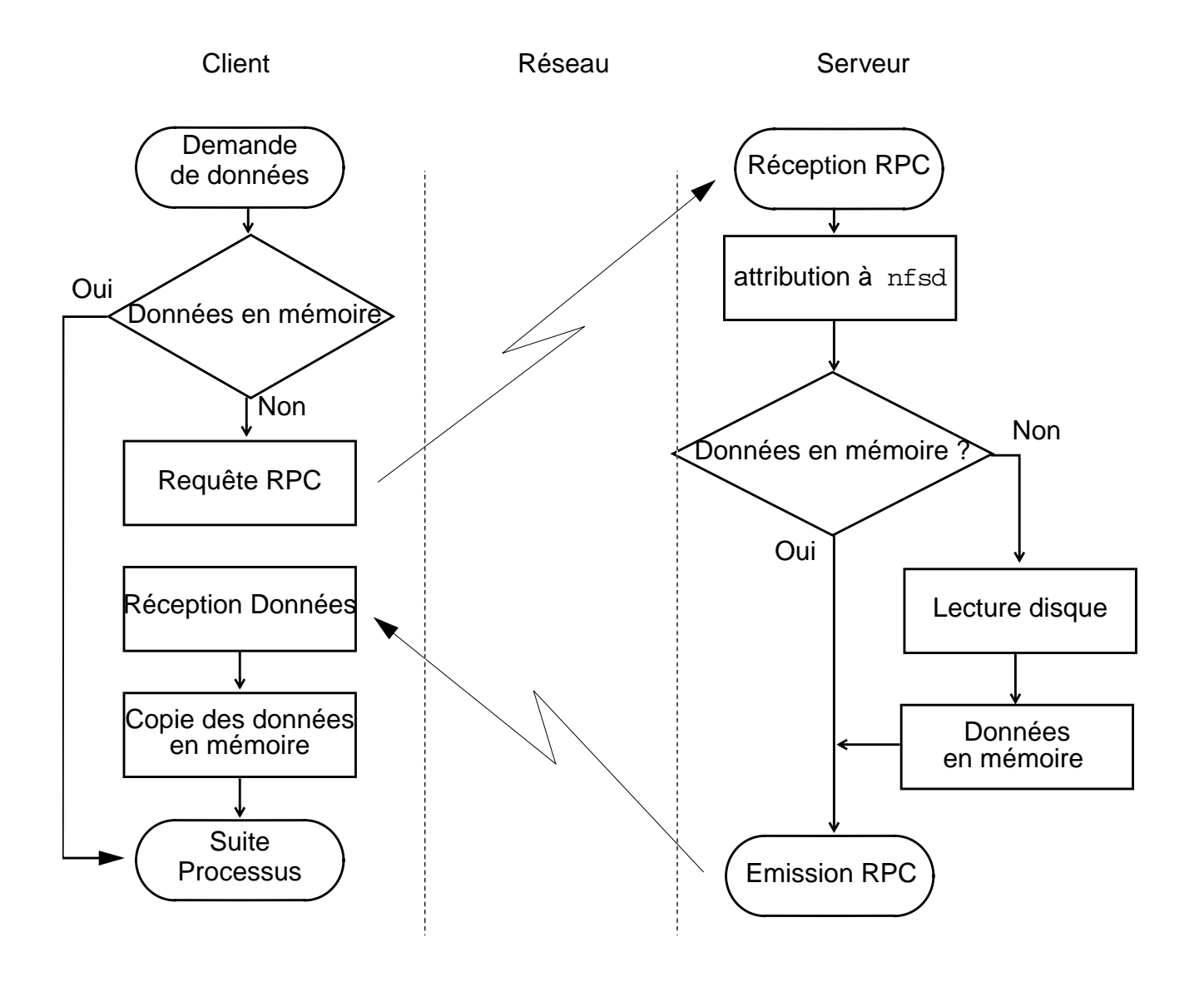

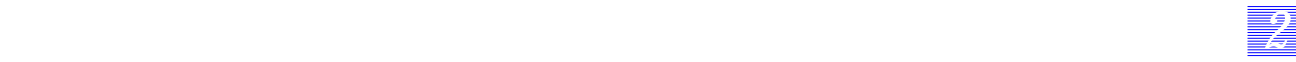

### **Le protocole**

#### **Requête de lecture**

Les étapes suivantes décrivent une transaction de lecture NFS :

- Le processus Client demande des données lors de son exécution. Cette requête est bloquante jusqu'à la terminaison de la transaction.
- Le Client vérifie si les données sont en mémoire ou cachées localement. Si les données sont disponibles, le processus les utilise et continue son exécution.
- Si les données n'ont pas été rapatriées localement en mémoire, le client peut les obtenir du serveur. La requête vers le serveur NFS se fait à travers des *Remote Procedure Call* (RPC).
- Le message RPC ainsi constitué est alors envoyé sur le réseau.
- Le message RPC est reçu par le serveur qui valide un processus nfsd pour servir la requête. Il convient de rappeler que le processus nfsd est un démon qui s'exécute sur le serveur et accepte les appels RPC des Clients NFS.
- Le serveur vérifie si les données sont déjà stockées en mémoire ; si les données sont disponibles, le démon nfsd encapsule les données dans un message RPC à destination du Client. Le processus Client reçoit le message, recopie les données en mémoire et le processus Client continue.
- Tant que les données seront en mémoire sur le Client une requête ultérieure pour ces données sera réalisée localement.
- Si les données ne sont pas disponibles en mémoire, le serveur initialise une opération de lecture sur disque. Les données sont alors copiées en mémoire puis encapsulées dans un message RPC comme précédemment.

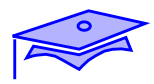

*2*

## **Le protocole**

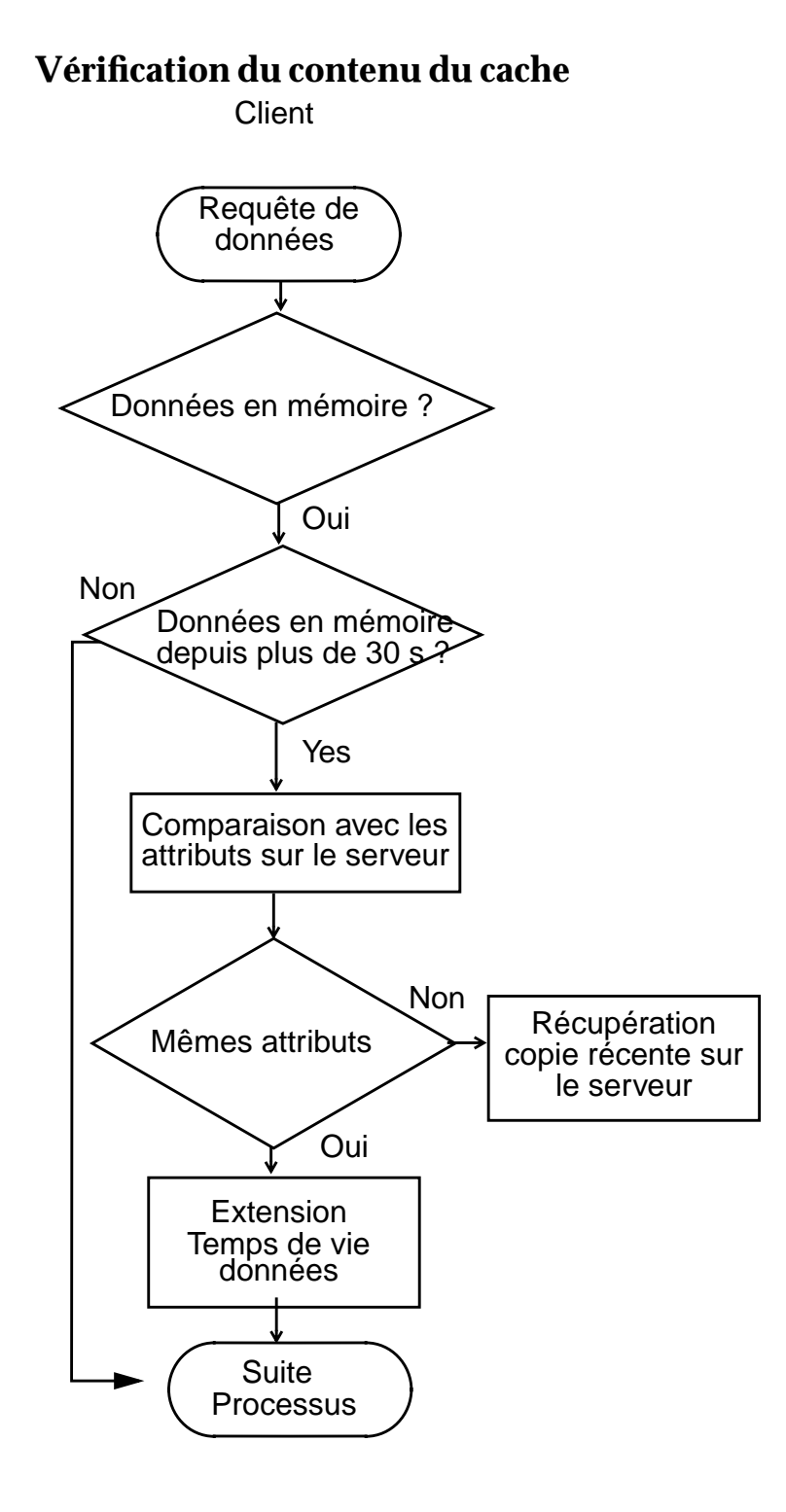

*2-110 Tuning système sous Solaris 2.x (SunOS 5.x) Révision B*

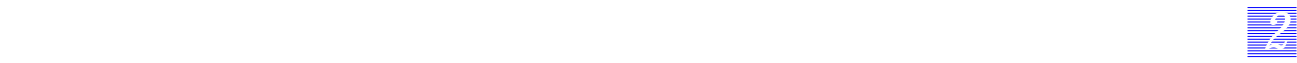

#### **Le protocole**

#### **Vérification du contenu du cache**

Avant qu'un Client émette un message RPC de lecture NFS, il vérifie si les données sont déjà stockées en mémoire depuis une requête antérieure. Si les données sont disponibles, le processus les utilise et continue son exécution. Mais, il convient de vérifier si les données ont changé sur le serveur depuis la copie initiale depuis le serveur sur le Client.

Le Client vérifie la consistance du *cache* pour valider l'intégrité des données recopiées localement.

- Le Client trouve une copie des données sollicitées en mémoire. Il vérifie si la recopie locale a été faite depuis un temps supérieur à actimeo qui est une option spécifiée dans la commande mount (par défaut cette valeur vaut 30 secondes).
- Si la durée de vie des données dans le *cache* n'excède pas actimeo, le processus Client utilise les données et continue son exécution.
- Si les données sont stockées localement depuis un temps supérieur à actimeo, le Client génère une requête NFS getattr pour comparer le temps de dernière modification entre le *cache* et les données du serveur.
- Si les attributs du *cache* ne sont différents de ceux du serveur, le Client NFS étend la durée de vie des données de 30 secondes supplémentaires et le processus Client continue son exécution.
- Si les attributs des données cachées localement sont différents de celles du serveur de données, les données sont invalidées et le Client génère une requête de lecture NFS pour récupérer une copie récente.

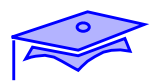

*2*

## **Le protocole**

### **Requête d'écriture**

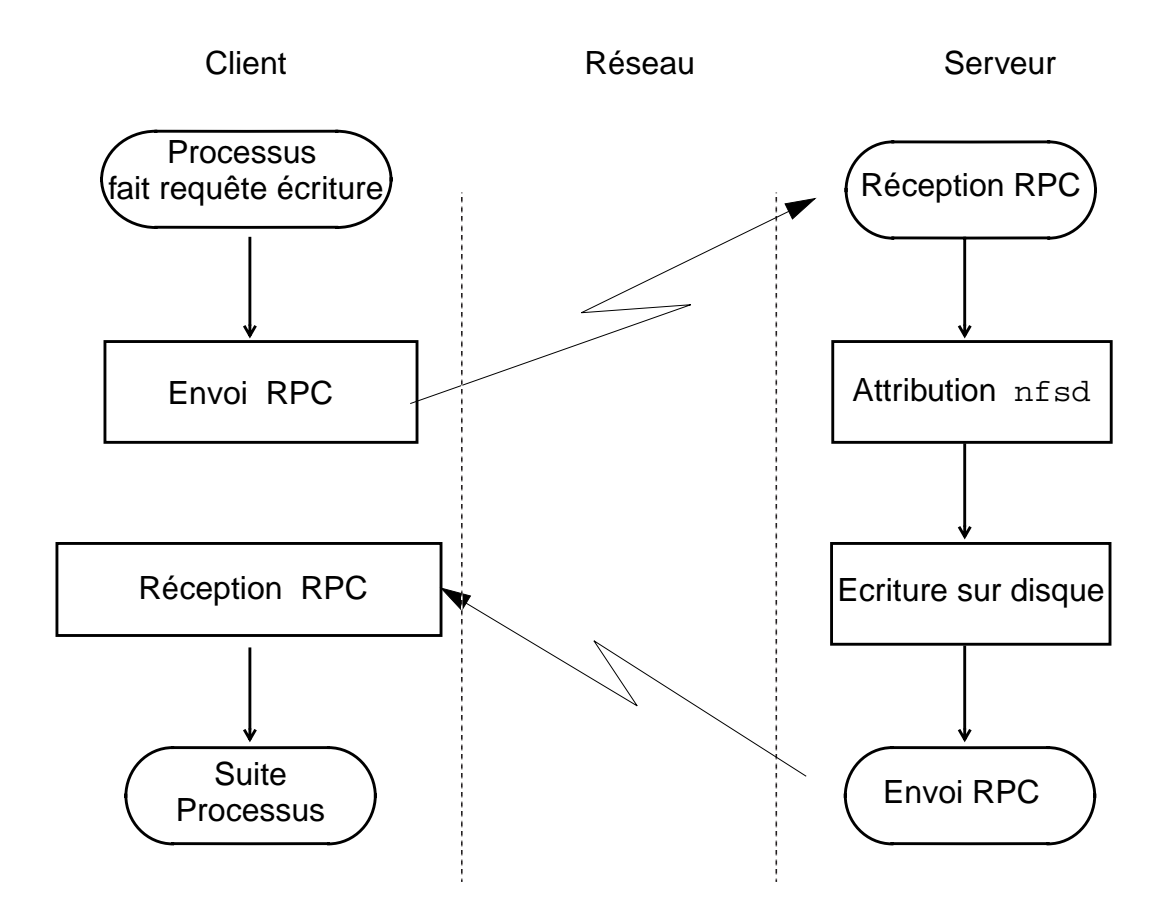

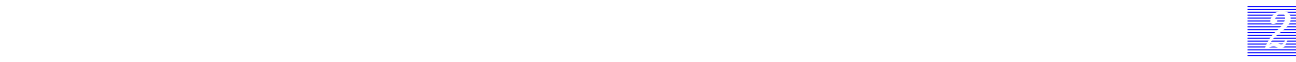

### **Le protocole**

#### **Requête d'écriture**

NFS implémente les écritures asynchrones sur le serveur.

Les étapes suivantes décrivent une transaction d'écriture NFS :

- Le processus Client génère une requête d'écriture durant son exécution. Le processus ne pourra continuer son exécution qu'à la complétude de la transaction en cours.
- Le Client encapsule les données dans une message RPC pour le serveur NFS.
- Le message RPC est ensuite envoyé à travers le réseau.
- Le serveur reçoit les messages RPC et attribut un démon nf sd pour le service de la requête.
- Le démon nfsd programme une opération sur disque pour lire les données.
- Le serveur envoie un message d'accusé de réception RPC au Client validant la complétude de la transaction d'écriture.
- Le Client reçoit le message et le processus continue son exécution.

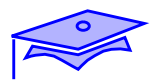

*2*

## **Le protocole**

#### **Retransmission**

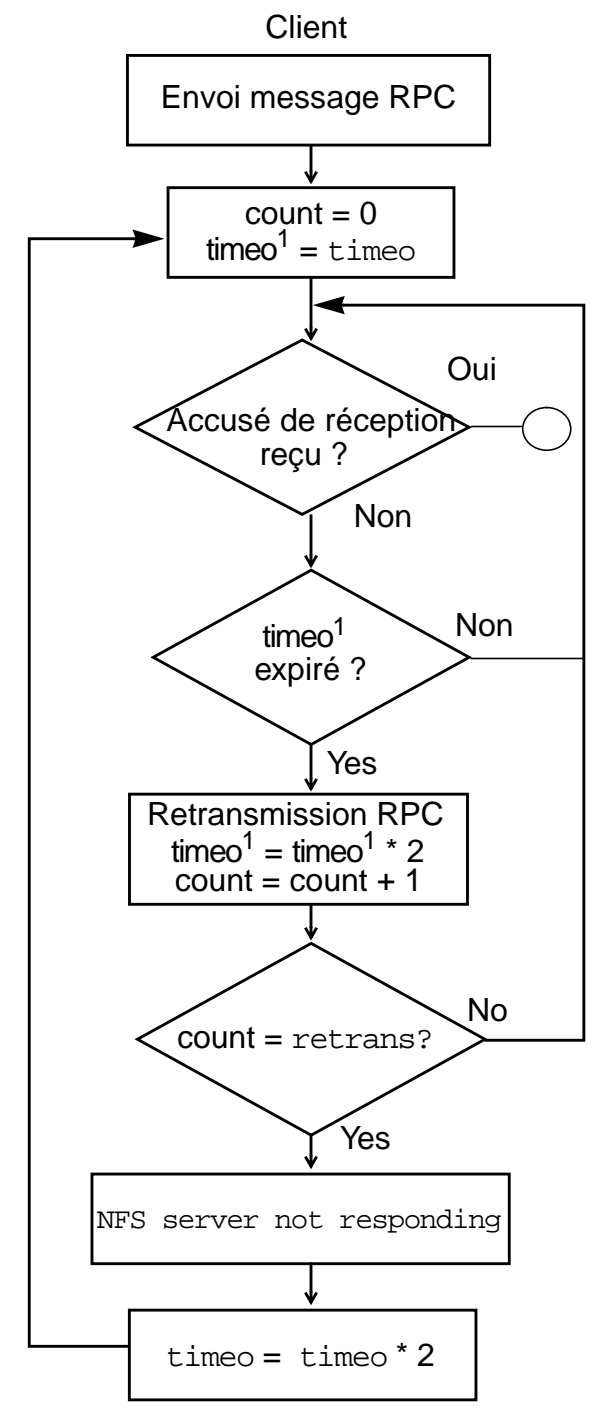

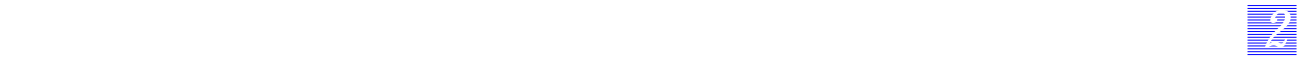

### **Le protocole**

#### **Retransmission**

Les retransmissions NFS sont générées par un Client qui n'a pas reçu de réponse d'un serveur dans un temps donné.

- Après l'envoi d'un message au serveur, le Client attend une réponse dans une période de temps donné (timeo qui est un paramètre pouvant être positionné par l'option correspondante de la commande mount)
- Si aucun accusé de réception n'est reçu avant l'expiration de la période de *time-out* timeo, le Client renvoie la requête en doublant le temps de *time-out*, et incrémente le compteur de retransmission. Le paramètre timeo initial est aussi appelé *minor time-out*.
- Si le nombre de retransmissions est égal à la valeur du paramètre retrans (qui peut aussi être spécifié par l'option correspondante de la commande mount), le serveur génère un message d'erreur "NFS server not responding".
- Le paramètre retrans est aussi appelé *major time-out*.
- Le Client NFS double à chaque retransmission la période d'attente timeo.
- Le Client continue ses retransmissions jusqu'à réception d'un accusé de réception.

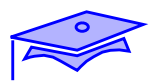

*2*

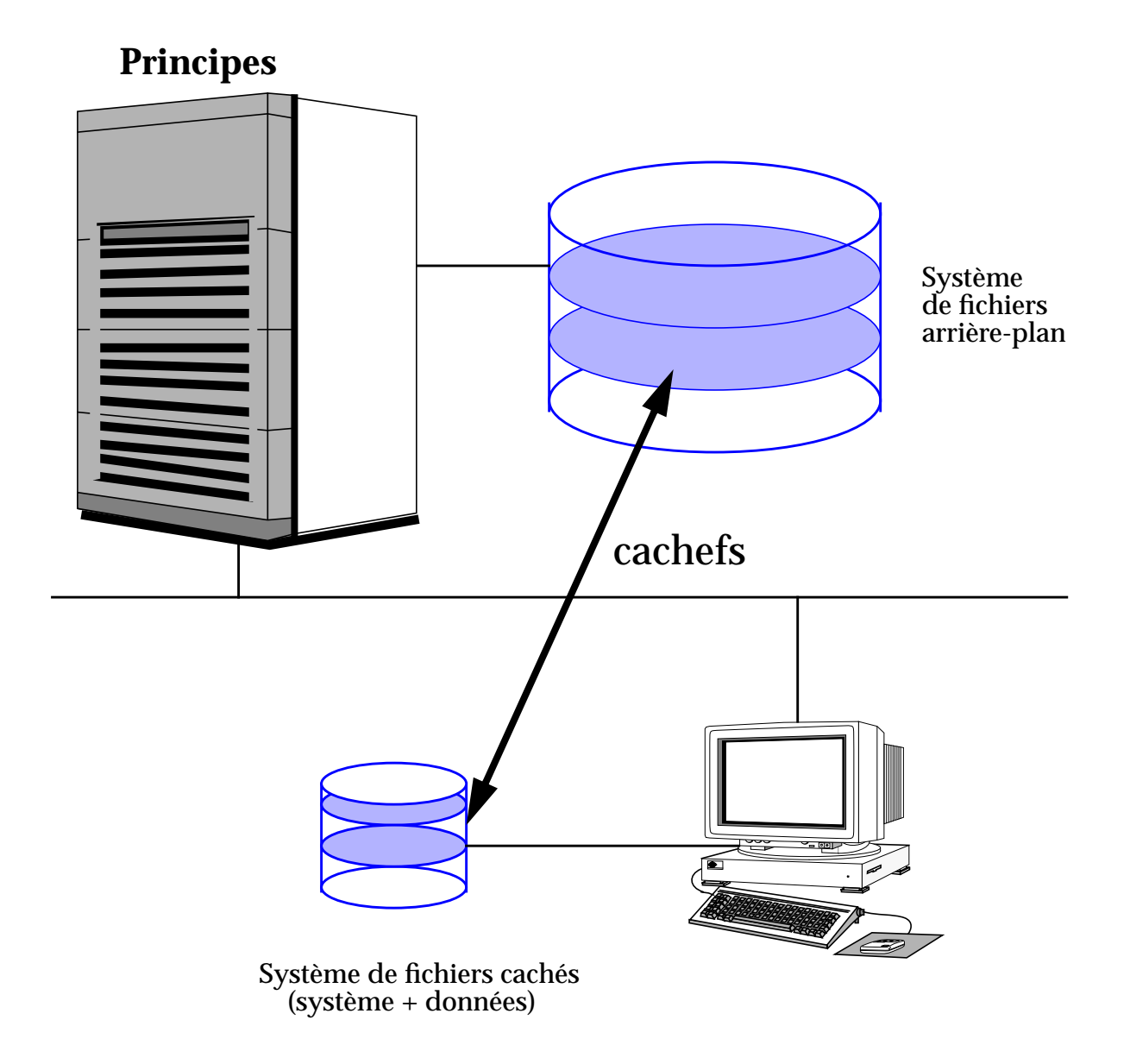

## **Intérêt en matière d'applications réseau**

■ Cacher des systèmes de fichiers distants (NFS)

# *22 2*

### **Principes**

Un cache système de fichier utilise un disque local pour stocker temporairement des données fréquemment utilisées à partir d'un système distant, d'un CD-ROM...

Un cache de système de fichier peut utiliser tout ou une partie d'un disque pour stocker des données.

Un utilisateur n'a pas à savoir si les données sont sur le cache ou non.

Le système de fichier original est appelé *back file system* (système de fichiers en arrière plan) et les fichiers stockés dessus s'appellent des *back files* (fichiers en arrière plan).

Le cache d'un système de fichier réside sur le disque local et les fichiers qui s'y trouvent sont les fichiers cachés.

Le *directory cache* est un répertoire sur le disque local où se trouve le cache du système de fichier.

### **Objectifs**

- Réduire le trafic réseau, sur des serveurs NFS,
- Améliorer les performances des systèmes de fichiers sur certains médias (CD-ROM...),
- Utilisation comme cache des arborescences système sur des machines avec peu d'espace disque (Solstice AutoClient).

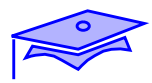

*2*

### **Ressources**

- Système de fichiers UFS pour le cache
- Système de fichiers en avant plan, dédié ou pas
- Ressources cachées pour les accès en lecture seulement.

## **Configuration en deux étapes**

- 1/ cfsadmin
- $\Box$  2/ mount -F cachefs

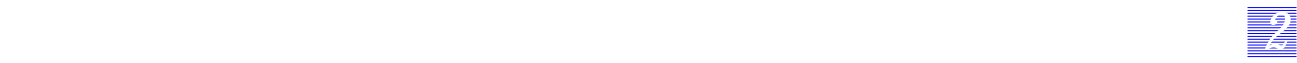

#### **Ressources**

Cachefs nécessite un système de fichiers UFS pour le cache.

Vous pouvez utiliser un système de fichier déjà existant comme cache ou vous pouvez en créer un nouveau. Dédier un système de fichier au *cachefs* vous donnera un plus grand contrôle sur l'espace alloué au cache.

### **Configuration**

Il y a deux étapes pour configurer un cache de système de fichier :

1/ Vous devez créer un cache avec la commande cfsadmin*.*

2/ Vous devez monter le file système que vous désirez cacher en utilisant la commande mount -F cachefs.

Vous utilisez cfsadmin pour exécuter différentes tâches :

- Créer un cache.
- Créer et modifier les paramètres du cache,
- Afficher le informations du cache,
- Supprimer le cache.

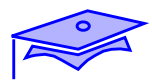

*2*

## **Administration de cachefs**

#### **Principales commandes**

- Créer un cache (paramètres par défaut) : option -c de cfsadmin
- # **cfsadmin -c <répertoire\_cache>**
- # **cfsadmin -c /local/mycache**
- # **mount -F cachefs..**.

■ Supprimer un cache : option -d de cfsadmin

# **umount ...** # **cfsadmin -d <cache\_id> <répertoire\_cache>** # **cfsadmin -d /dev/dsk/cøt1døs7 /local/mycache** # **fsck -F cachefs /local/mycache** # **cfsadmin -d all /local/mycache**

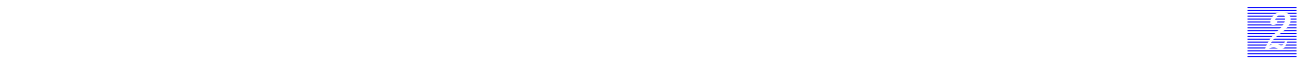

#### **Administration de cachefs**

#### **Principales commandes**

Créer un cache (paramètre par défaut)

L'exemple de la page précédente crée un cache ainsi qu'un *cache directory* /local/mycache, vous devez être sûr que le *cache directory* n'existe pas déjà. Cet exemple utilise les valeurs par défaut des paramètres du cache.

Supprimer un cache

Avant de supprimer un cache d'un système de fichier, vous devez démonter tous les systèmes de fichiers cachés du *cache directory*.

L'identification du cache est une information obtenue par cfsadmin -l*.*

Après avoir supprimé un ou plusieurs systèmes de fichiers cachés, vous devez lancer la commande fsck\_cachefs pour corriger les comptes ressources du cache.

Vous pouvez supprimer tous les systèmes de fichiers dans un cache particulier en utilisant l'argument all avec l'option -d de cfsadmin.

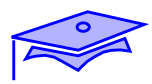

*2*

## **Administration de cachefs**

#### **Paramètres du cache**

#### ■ Les paramètres du cache

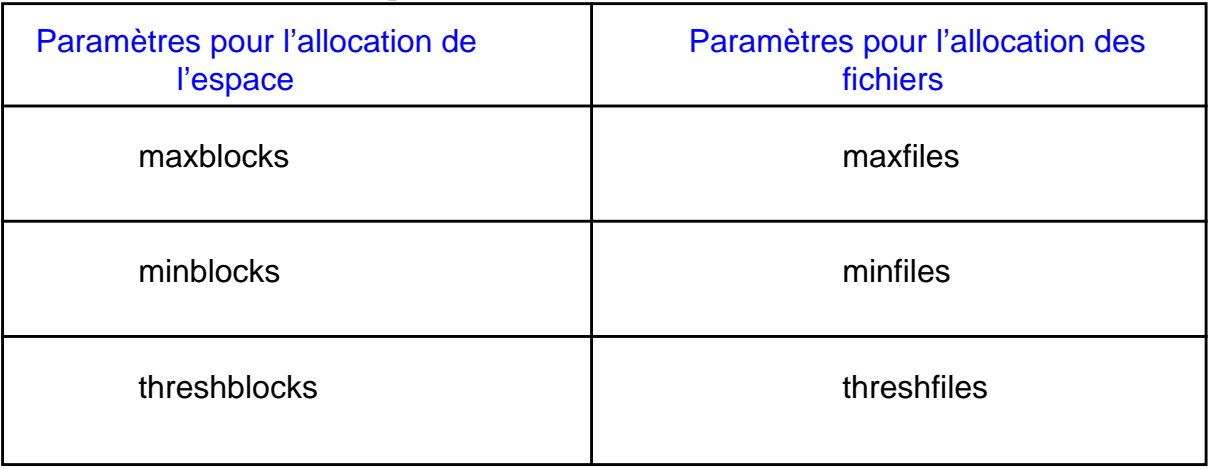

#### ■ Les valeurs par défaut des paramètres

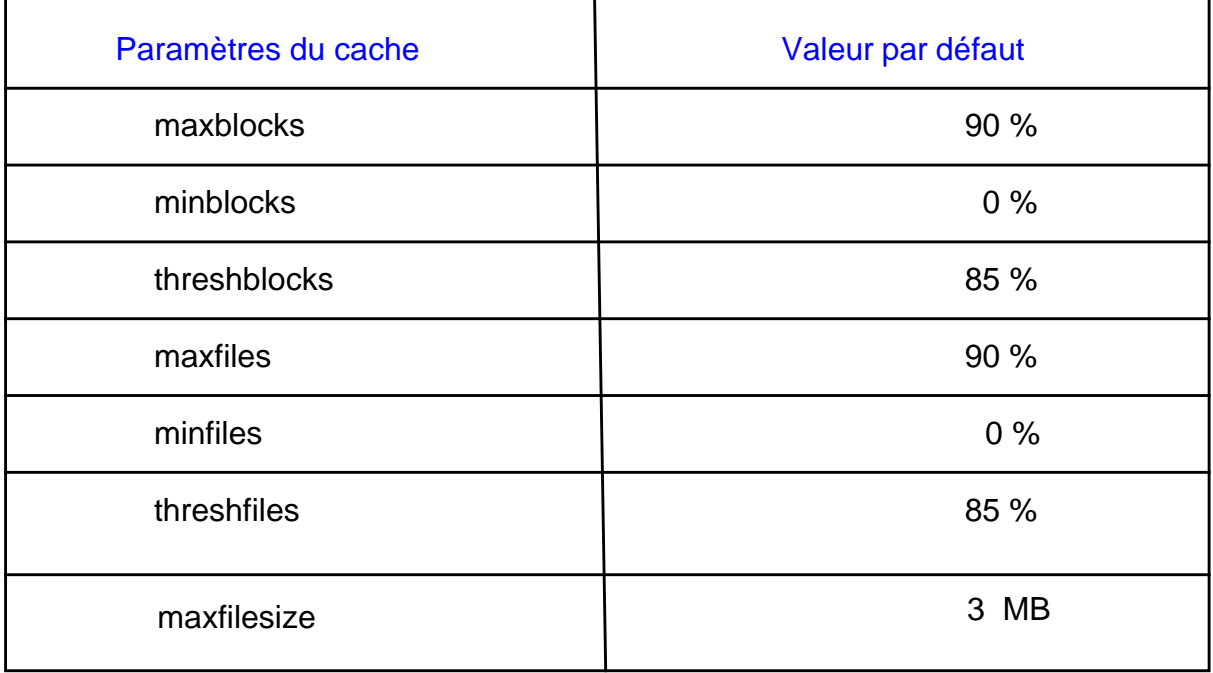

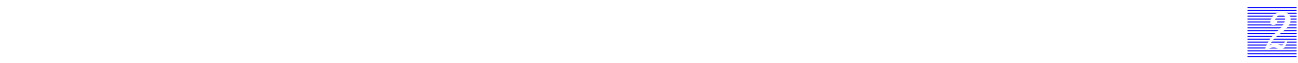

#### **Administration de cachefs**

#### **Paramètres du cache**

Les valeurs par défaut sont pour un cache qui utilise tout le système de fichiers en avant plan. Pour limiter un cache pour seulement une portion du système de fichiers en avant plan, vous devez changer les paramètres.

**Paramètres** 

**maxblocks :** pourcentage maximum de blocs, que le cachefs peut atteindre.

**maxfiles :** pourcentage maximum d'inodes que le cachefs peut atteindre.

**Remarque** 

Ces paramètres ne garantissent pas que les ressources soient disponibles pour le *cachefs*.

**Minblocks :** ne garantit pas la disponibilité d'un minimum de ressource. Les paramètres *minblocks* et *threshblocks* travaillent ensemble. *Cachefs* doit attendre au minimum le pourcentage de blocs spécifié par *minblocks*, si le pourcentage de blocs disponibles du système de fichier en avant plan est supérieur à *threshblocks*.

Les paramètres *threshfiles* et *threshblocks* agissent sur le système de fichiers en avant plan, en entier, et non sur les systèmes de fichiers que vous avez cachés avec le système de fichiers en avant plan.

#### **Remarque**

Si vous utilisez la totalité du *front file system*, il devient inutile de changer les paramètres.

*Mécanismes internes Révision B 2-123*

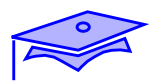

*2*

## **Options de montage de cachefs**

- Montage d'un système de fichiers caché
	- mount
	- /etc/vfstab
	- autofs
- Exemples

```
# mount -F cachefs \
      -o backfstype=<type>,cachedir=<répertoire_cache>
      <back_filesystem> <mount_point>
# mount -F cachefs \
      -o backfstype=nfs,cachedir=/local/cache1 \
     merlin:/docs /docs
```
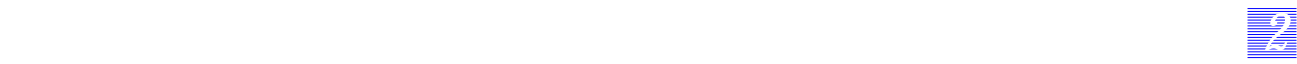

#### **Options de montage de cachefs**

- Quelques options utilisés avec l'option "-o" :
	- $\blacksquare$  **acdirmax** = n, **acdirmin** = n, **acregmax** = n, **acregmin** = n : utilisés pour la mise à jour périodique. Le défaut pour chaque paramètre est de 30 secondes.
	- **actimeo** = **n** : positionne tous les paramètres de vérification périodique à n secondes.
	- **backfstype** : spécifie le type de système de fichiers en arrière plan.
	- **backpath :** spécifie le point de montage du sytème de fichiers en arrière plan. A n'utiliser seulement si le système de fichiers est déjà monté.
	- **cachedir :** spécifie le nom du *cache directory*.
	- **cacheid :** vous permet d'assigner une chaîne de caractères pour identifier chaque système de fichiers caché. Si vous ne spécifiez pas de cacheid, cachefs en génère un. Vous en avez besoin lorsque vous désirez supprimer un système de fichiers caché.
	- **noconst :** invalide la mise à jour périodique. Utilisez noconst quand le système de fichiers en arrière plan et le cache du système de fichiers sont en read-only.
	- **rw/ro** : permet au système de fichiers caché d'être exclusivement lu, ou modifiable.

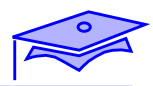

*2*

## **Le client**

# **nfsstat -m** /nfs from ita2:/nfs Flags: vers=2,proto=udp,auth=unix,soft,intr,dynamic,acl,rsize=8192,wsize=8192,retrans= 5 Lookups: srtt=7 (17ms), dev=3 (15ms), cur=2 (40ms) Reads: srtt=14 (35ms), dev=3 (15ms), cur=3 (60ms) Writes: srtt=39 (97ms), dev=8 (40ms), cur=8 (160ms) All: srtt=12 (30ms), dev=7 (35ms), cur=5 (100ms) #

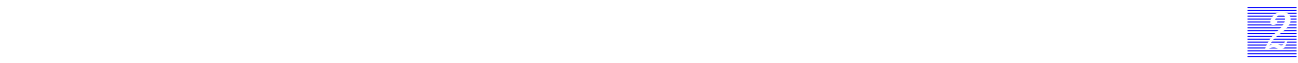

### **Le client**

Le client dispose de plusieurs techniques pour changer le comportement de NFS :

- modification des options de montage :
	- soft, hard
	- rsize, wsize,
	- proto, vers,
	- actimeo
- modification du montage :
	- montage dans le fichier /etc/vfstab
	- automount
- modification de comportement :
	- cachefs.

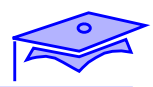

*2*

### **Le serveur**

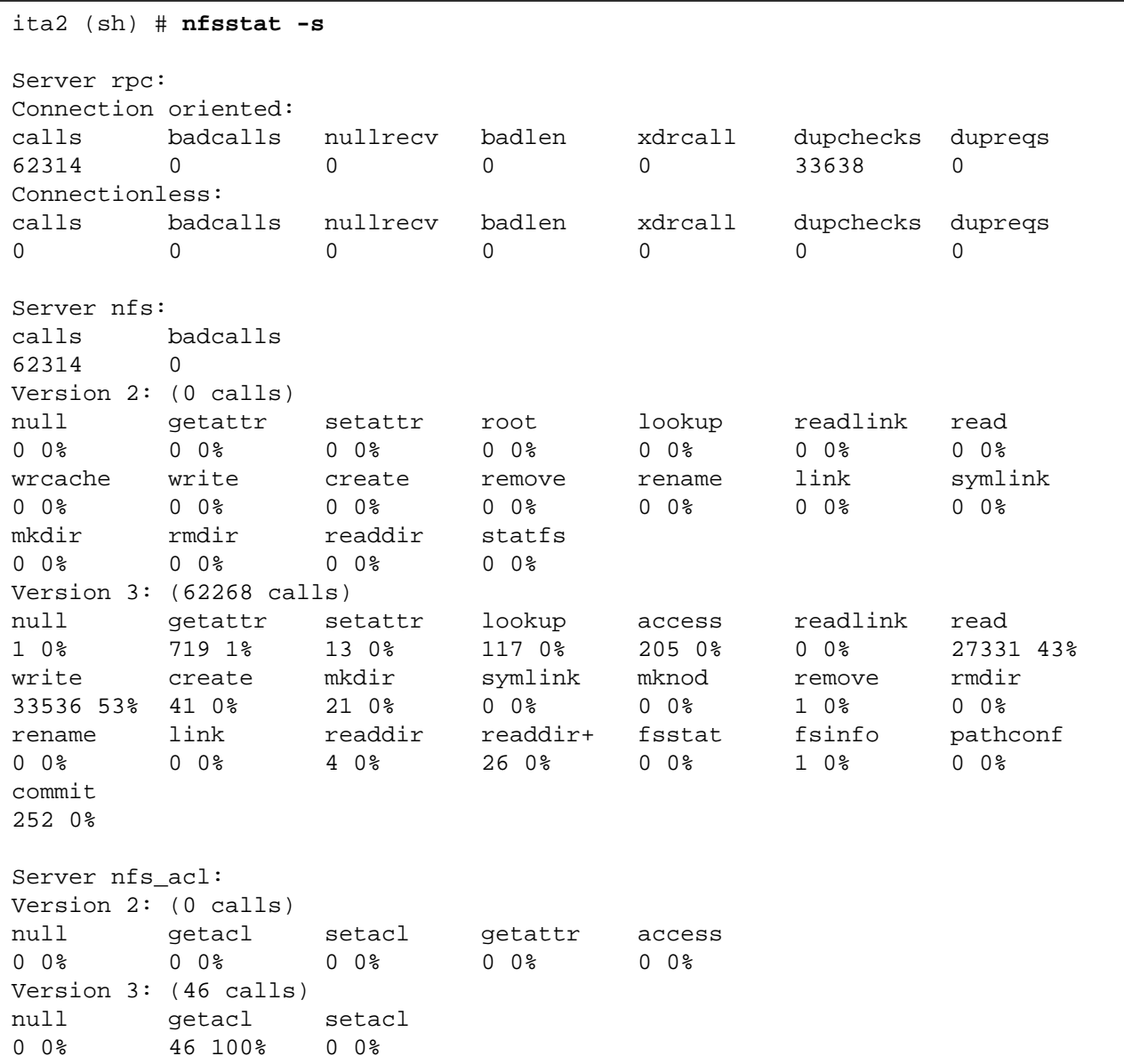

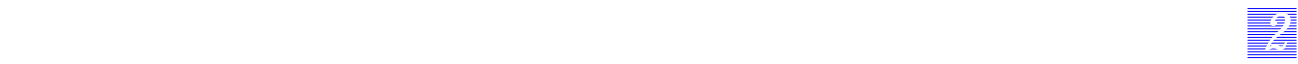

## **Le serveur**

Le serveur est avant tout un serveur d'espace disque, il est donc important qu'il ait de bonnes performances sur ses disques partagés.

Le travail d'optimisation portera ensuite sur le protocole TCP ou UDP et enfin sur NFS (nombre de nfsd, etc.).

*Mécanismes internes Révision B 2-129*

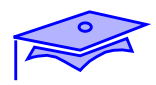

# **Application HTTP**

*2*

## **Protocole**

## **Méthodes**

- GET
- POST
- HEAD
- PUT

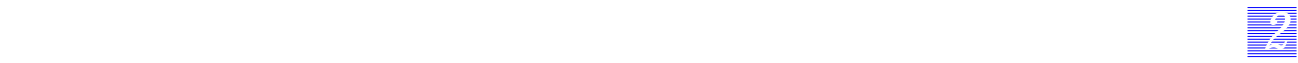

## **Application HTTP**

#### **Protocole**

HTTP (Hypertext Transfer Protocol) est un protocole applicatif pour échanger des informations multimédia entre des sites.

Il permet des échanges d'objets (informations et méthodes) entre les machines.

La représentation des données est banalisée et s'adapte à tout type de site.

Le protocole est basé sur un échange de type requête/réponse. La requête venant du client est analysée par le serveur. Il y correspond une méthode qui sera effectuée sur le serveur et qui conditionnera le traitement de cette requête.

HTTP utilise traditionnellement le port 80 sur une connexion TCP.

Le standard HTTP définit un certain nombre de règles de communication entre un browser web et un serveur web. Celles-ci constituent les « méthodes » de communication HTTP.

 $\operatorname{GET}$ 

GET permet d'accéder à un URL spécifié.

■ POST

POST permet d'envoyer les données utilisateur vers un URL spécifié existant.

■ HEAD

HEAD permet d'accéder uniquement aux informations d'en-tête de l'URL spécifié.

■ PUT

Permet d'envoyer des données.

*Mécanismes internes Révision B 2-131*

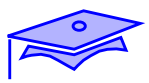

**Les choix des développeurs**

**Choix de l'algorithme**

**Type d'optimisation**

**Choix des langages**

**Choix des outils de mise au point**

**Choix des appels**

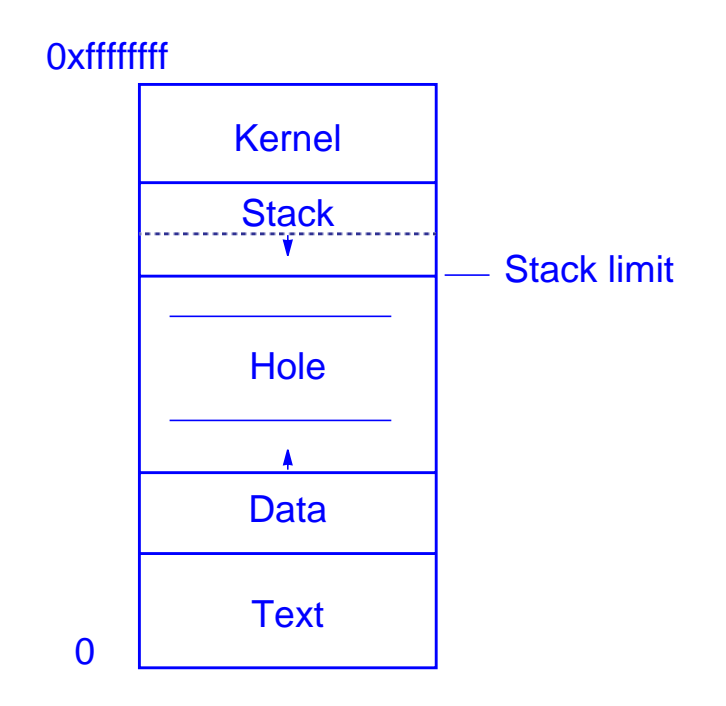

*2*

*22 2*

#### **Les choix des développeurs**

Nous nous baserons sur le développement d'une application nouvelle où aucun choix technologique n'a encore eu lieu.

#### **Choix de l'algorithme**

La phase de design est aussi importante pour une application qu'elle l'est pour une base de données. Le plus souvent le développement est basé sur un générateur d'application (rpcgen, etc.) qui simplifie le codage d'une grande partie de l'application mais n'affranchit pas le développeur d'une phase d'optimisation.

#### **Type d'optimisation**

L'algorithme peut dépendre du type d'optimisation choisie (temps d'exécution, espace mémoire utilisé). Pour être réellement performant, ce choix doit prendre en compte les spécificités du matériel (zones caches présentes, etc.).

#### **Choix des langages**

Le langage peut influer de façon significative sur le temps de réponse d'une application. Il est nécessaire de prendre en compte ce facteur pour obtenir les meilleures performances possibles d'une application (calcul, graphique, driver, etc.).

#### **Choix des outils de mise au point**

Il est maintenant possible de disposer de compilateurs proposant des phases d'optimisation très performantes (parallélisation, écriture automatique en multi-thread, etc.). Ce choix d'outils ne doit pas faire oublier la phase de mise au point et d'analyse (outils disponibles dans tout debugger) des zones mémoires utilisées (memory leak).

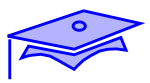

## **Les choix des développeurs**

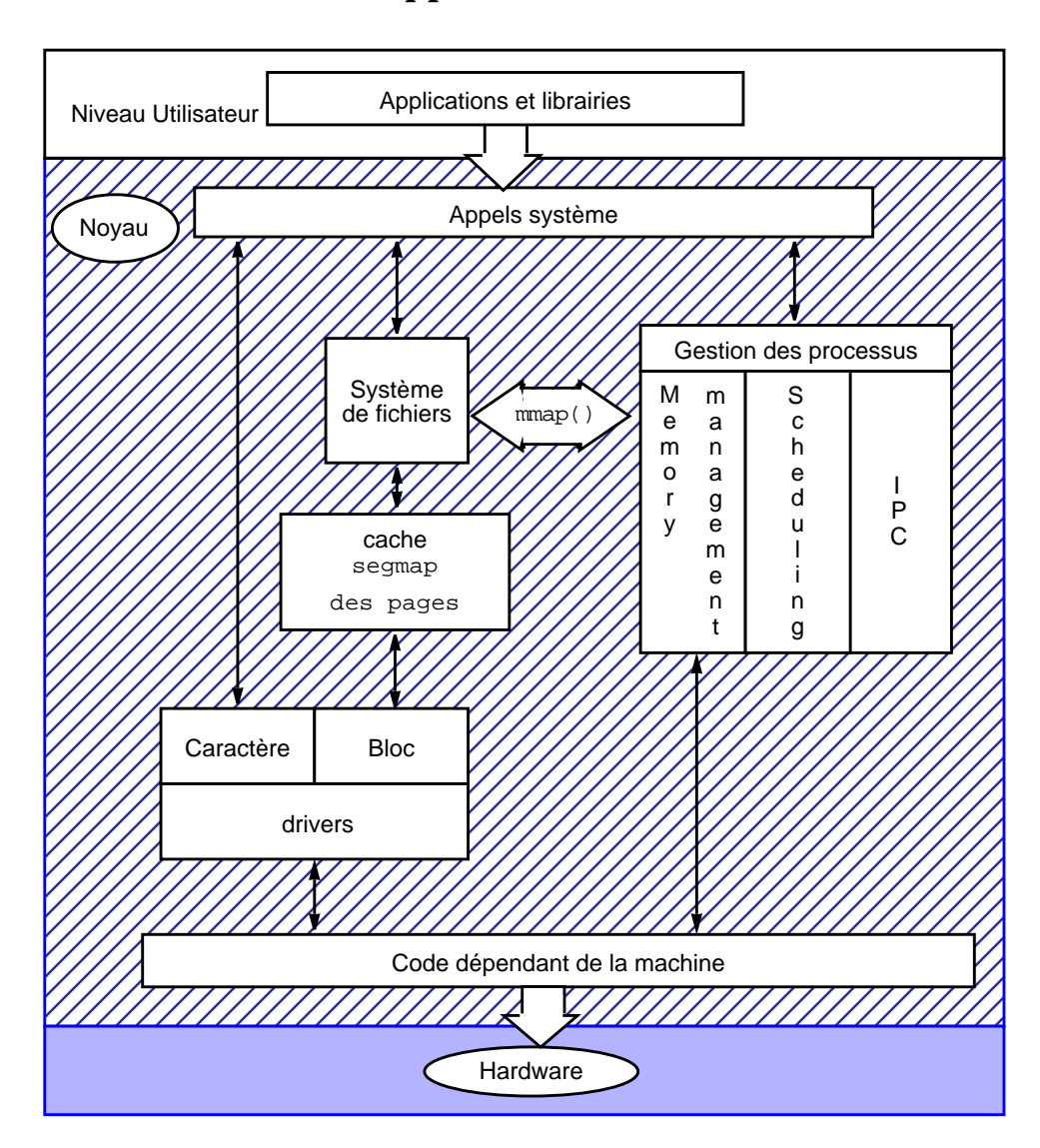

### **Choix des appels**

### **Les choix des développeurs**

#### **Choix des appels**

Une bonne connaissance des mécanismes internes du système d'exploitation est nécessaire pour obtenir les meilleures performances possibles des applications. Les questions qui doit se poser un développeur mettent en cause les mécanismes suivants :

■ utilisation des processus/ des threads,

*22 2*

- gestion de la mémoire centrale (malloc, valloc, etc.),
- traitement des signaux,
- travail au niveau 2 ou 3,
- entrées/sorties synchrones, asynchrone, gestion de mmap,
- l'environnement d'exploitation....

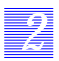

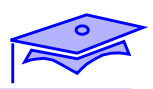

## **Notes**

# *La surveillance 3*

## **Objectifs**

Les sujets couverts par ce chapitre seront les suivants :

- présentation des outils de surveillance,
- les commandes Berkeley,
- les commandes SVR3,
- les outils freewares,
- les autres outils.

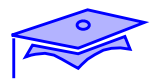

## **Présentation des outils de surveillance**

## **Importance des outils**

*3*

**Les outils de base du système d'exploitation**

**Les outils tierce partie**

## **Les outils récapitulatifs**

**L'accounting**

## **Les outils de surveillance quotidienne**

**Les scripts de surveillance**

## **Présentation des outils de surveillance**

#### **Importance des outils**

Les outils de base du système d'exploitation

*33 3*

Le système d'exploitation dispose d'un ensemble d'outils proposant de récupérer des informations sur les ressources utilisées par le système d'exploitation. Ces outils sont utiles pour suivre l'activité journalière d'un serveur. On peut leur reprocher leur manque de convivialité et leur sortie graphique des plus rudimentaires.

Les outils tierce partie

Il existe des outils tierce-partie plus conviviaux, nous vous en présenterons un.

#### **Les outils récapitulatifs**

■ L'accounting

Cet outil est fondamental pour obtenir un compte rendu moyen de l'activité des applications. Il est nécessaire de le valider pour disposer d'un bilan global d'activité.

#### **Les outils de surveillance quotidienne**

Les scripts de surveillance

Les commandes Unix de base seront validées sous forme de script et intégrés dans la crontab.

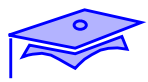

# **Présentation des outils de surveillance**

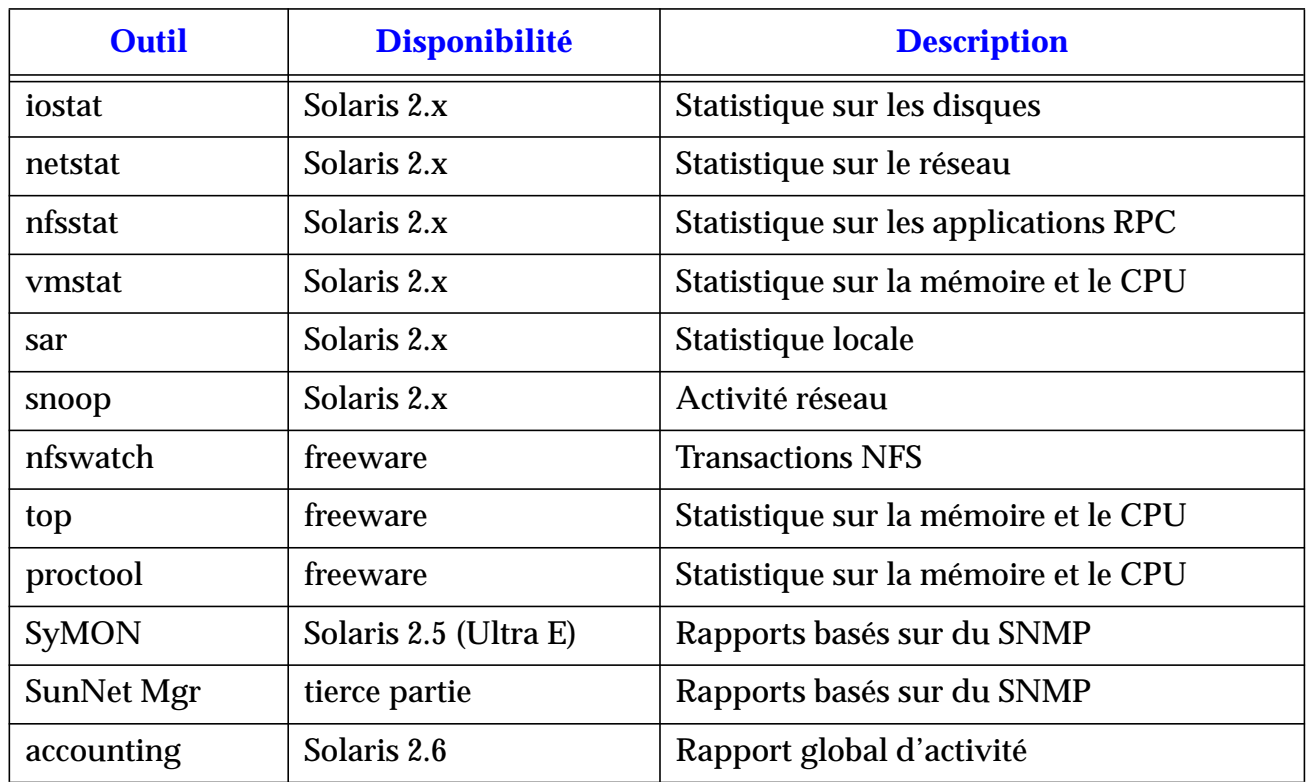

*3*
# **Présentation des outils de surveillance**

Un certain nombre de produits vont être décrits dans ce chapitre, l'administrateur utilisera celui qui lui permet d'obtenir les résultats les plus parlants pour surveiller l'activité de ses serveurs.

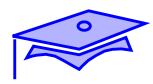

# **Présentation des outils de surveillance**

## **Surveillance des applications**

**Surveillance de SunOS**

**Berkeley**

**SVR3**

### **Surveillance du matériel**

## **Présentation des outils de surveillance**

### **Surveillance des applications**

La surveillance peut être effectuée par l'accounting et par la commande ps.

### **Surveillance de SunOS**

La surveillance peut être effectuée par deux types de commandes, soit les commandes issues de BSD :

. vmstat

. iostat

soit par les commandes issues de System V :

*33 3*

. sar

. sadc

### **Surveillance du matériel**

La surveillance peut être effectuée par:

. iostat, sar

. netstat

. nfsstat

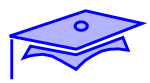

# **Intervalle de surveillance**

*3*

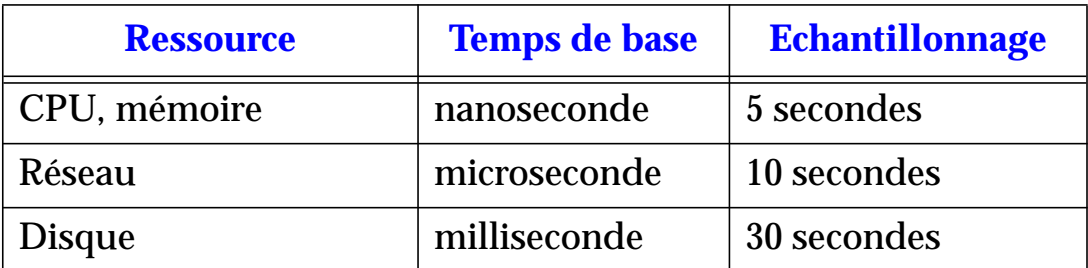

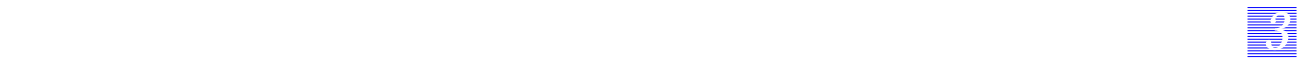

# **Intervalle de surveillance**

Il est nécessaire d'adapter l'intervalle de surveillance aux ressources surveillées. Ainsi nous procéderons en fonction du tableau présent page de gauche.

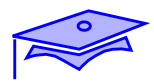

*3*

- **vmstat**
- **mpstat**
- **ps**
- **swap**
- **netstat**
- **iostat**
- **fstyp**
- **tunefs**
- **netstat**
- **nfsstat**

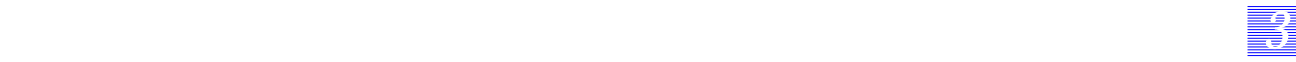

#### **vmstat**

vmstat est l'une des premières commandes à lancer pour voir ce que votre système est en train de faire. Elle vous donne de nombreuses informations et vous pouvez en déduire l'activité de votre machine en pagination. L'activité disque est également surveillée ainsi que le nombre de jobs en activité ou en attente. La meilleure manière d'utiliser cette commande est de la lancer avec une limite de temps d'analyse de 5 secondes.

#### **mpstat**

Cette commande permet de visualiser la charge de chaque processeur.

#### **ps**

Cette commande, possédant de nombreuses options, donne une vue raisonnablement synthétique des processus en cours dans le système.

#### **netstat**

La commande netstat permet de connaître l'état des tables système concernant le réseau.

#### **iostat**

iostat donne des résultats statistiques sur les transferts réalisés avec des périphériques comme les terminaux et les disques.

#### **fstyp**

fstyp donne des informations détaillées sur le système de fichiers installé sur une partition.

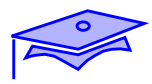

*3*

- **vmstat**
- **mpstat**
- **ps**
- **swap**
- **netstat**
- **iostat**
- **fstyp**
- **tunefs**
- **netstat**
- **nfsstat**

#### **nfsstat**

Visualise des statistiques sur NFS et RPC.

*33 3*

#### **tunefs**

Permet de changer les paramètres d'un système de fichiers.

#### **netstat**

Visualise les ressources réseau.

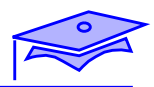

*3*

#### ■ **vmstat**

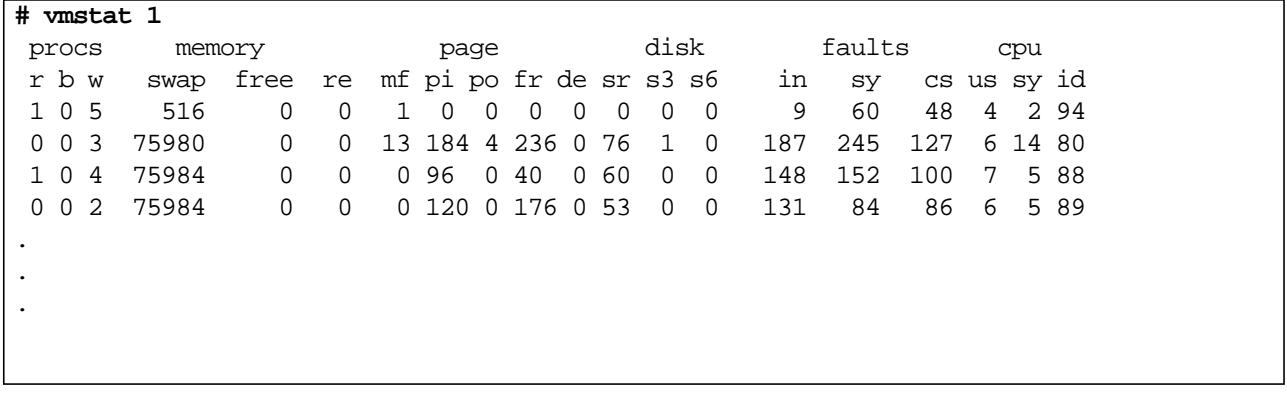

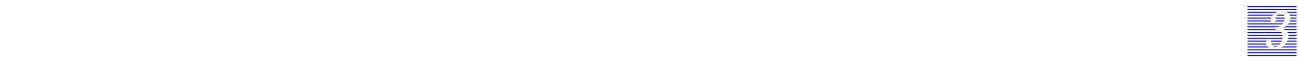

#### ■ **vmstat**

Cette commande permet de visualiser les activités liées au noyau et au CPU. Les goulets d'étranglement venant du noyau sont rapidement détectés par cette commande.

### **Principales options**

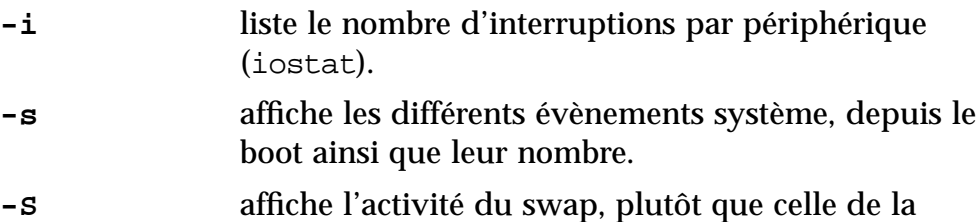

pagination.

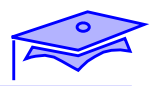

*3*

#### ■ **vmstat**

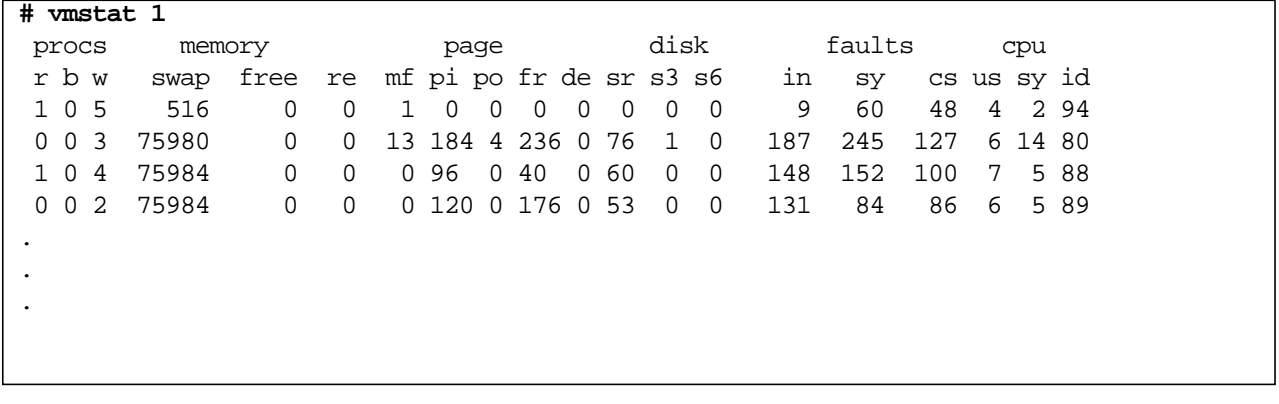

■ **vmstat**

### **Principales colonnes**

*33 3*

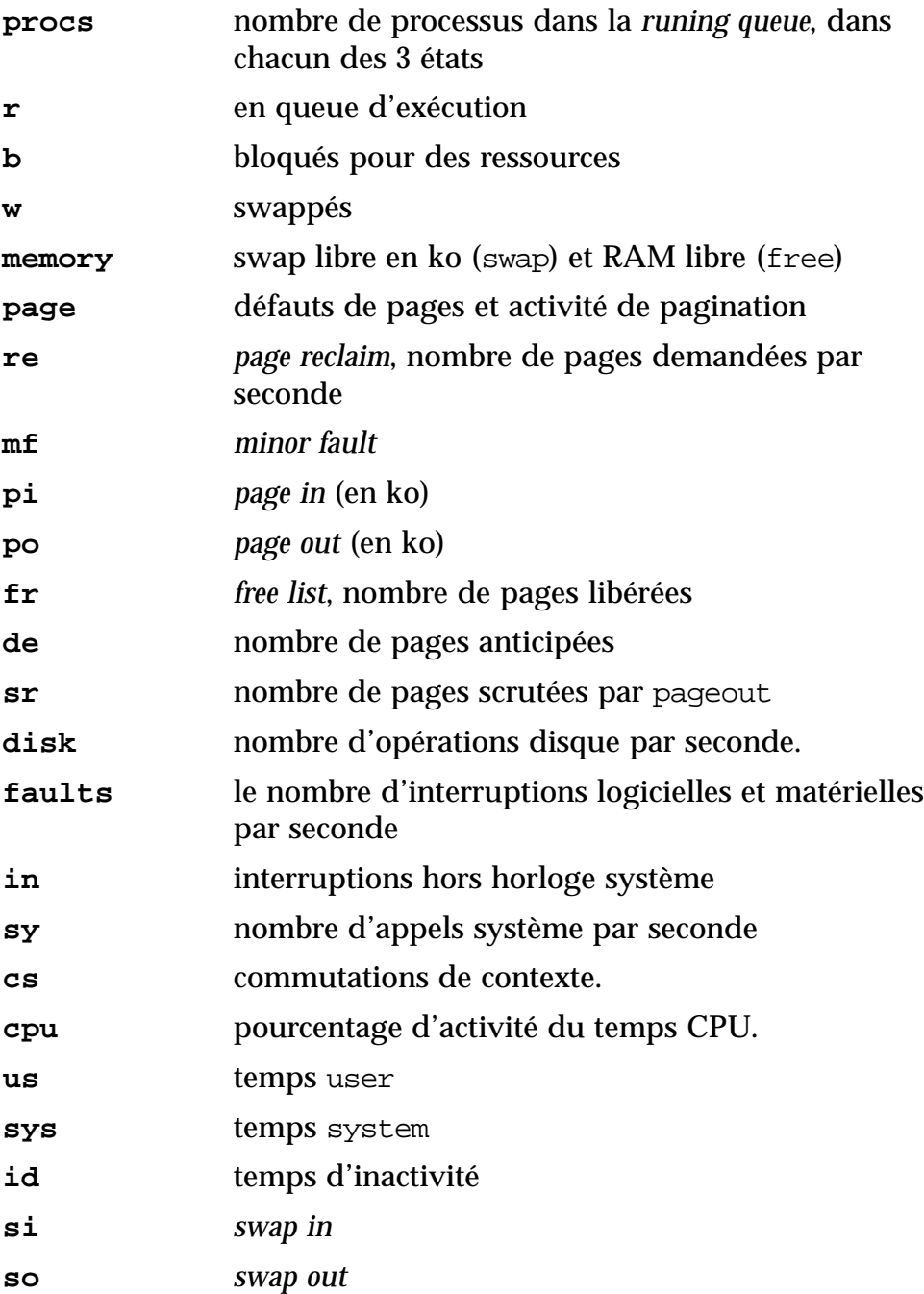

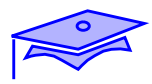

*3*

■ **vmstat -s**

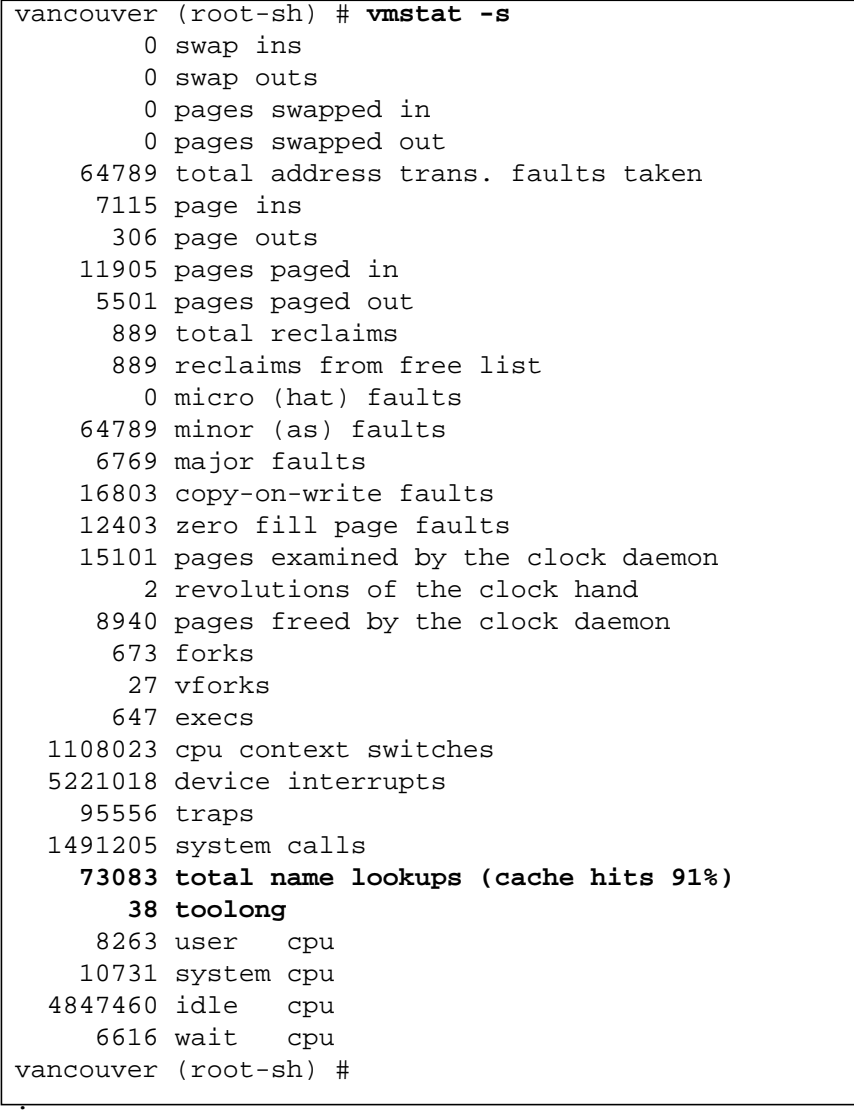

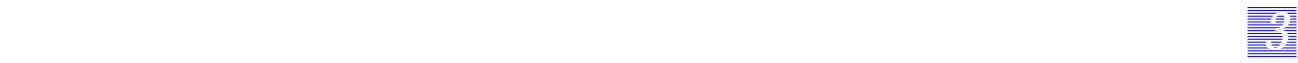

#### ■ **vmstat** -s

Cette commande propose un bilan des activités CPU de la machine, nous y trouvons le taux d'occupation des DNLC et le traitement des fichiers dont les noms sont trop longs pour y être mémorisés.

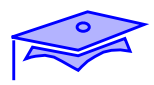

*3*

#### ■ **mpstat**

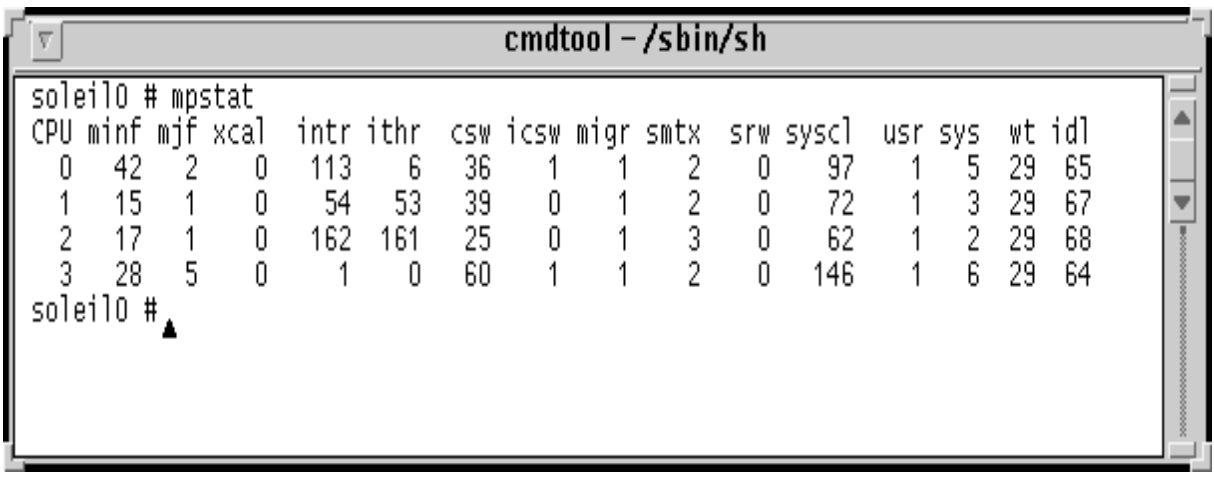

■ **psrinfo**

vancouver (root-sh) # **psrinfo -v** Status of processor 0 as of: 04/20/98 16:05:18 Processor has been on-line since 04/19/98 14:20:34. The sparc processor operates at 110 MHz, and has a sparc floating point processor.

#### ■ **mpstat**

Cette commande indique des statistiques par CPU actifs sur le serveur.

*33 3*

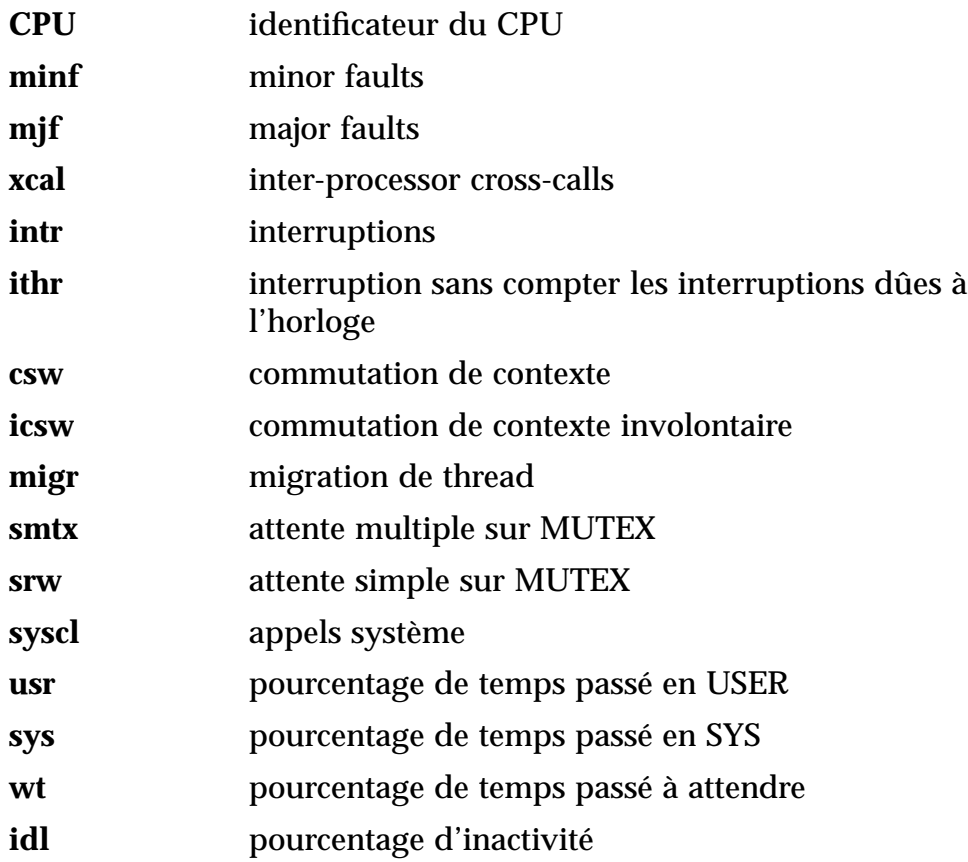

#### ■ **psrinfo**

Cette commande nous permet d'obtenir des informations sur les processeurs. Il est aussi possible de gérer ces processus via la commande psradm et psrset.

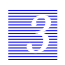

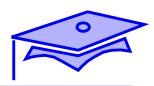

■ **ps**

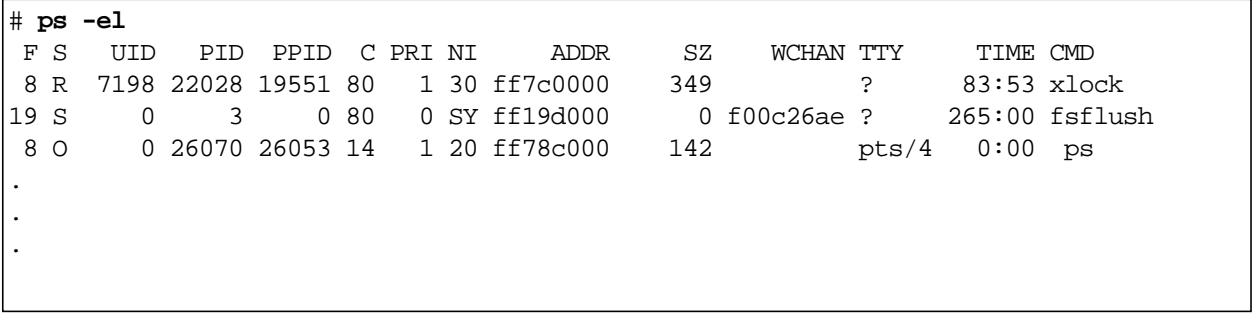

#### ■ **ps**

Cette commande donne la liste des processus actifs sur le système.

*33 3*

## **Principales options**

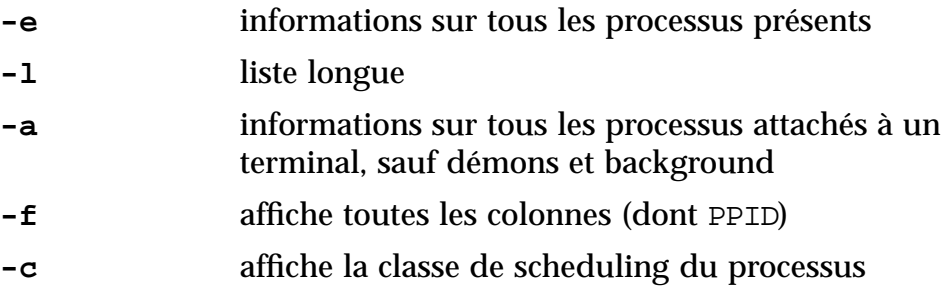

### **Principales colonnes**

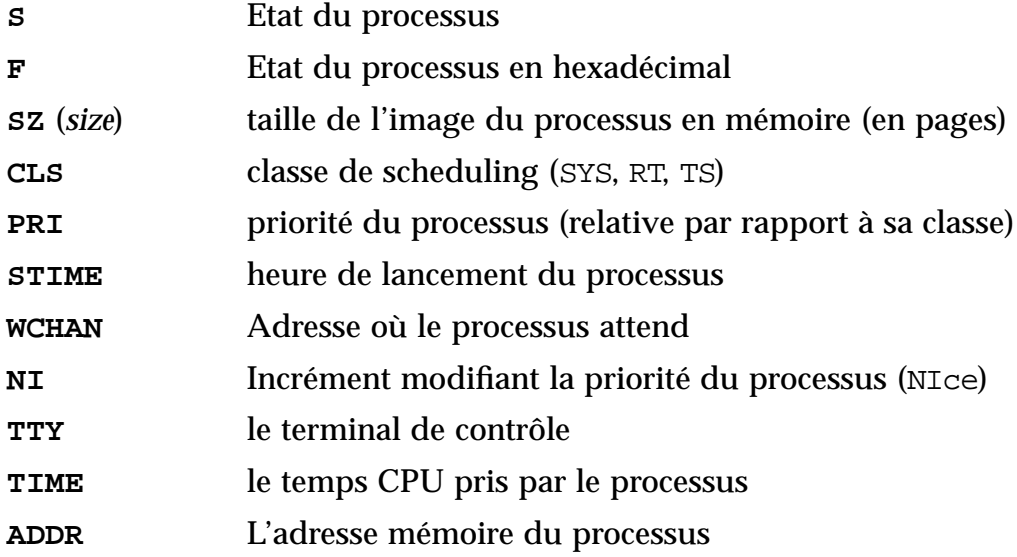

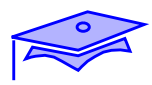

*3*

■ **swap**

# **swap -l** swapfile dev swaplo blocks free /dev/dsk/c0t3d0s1 32,25 8 187912 127088 #

# **mkfile 10m /exp/swap** #

# **swap -a /exp/swap** # **swap -l** swapfile dev swaplo blocks free /dev/dsk/c0t3d0s1 32,25 8 187912 126920 /exp/swap - 8 20472 20472 #

*3-24 Tuning système sous Solaris 2.x (SunOS 5.x) Révision B*

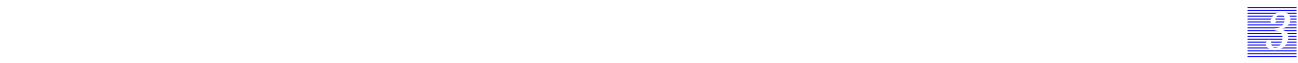

#### ■ **swap**

La commande swap permet de visualiser la quantité de swap disponible pour la machine. Avec l'option -a, l'administrateur peut ajouter des zones de swap, avec l'option -d, il peut en supprimer.

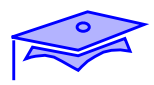

*3*

■ **iostat**

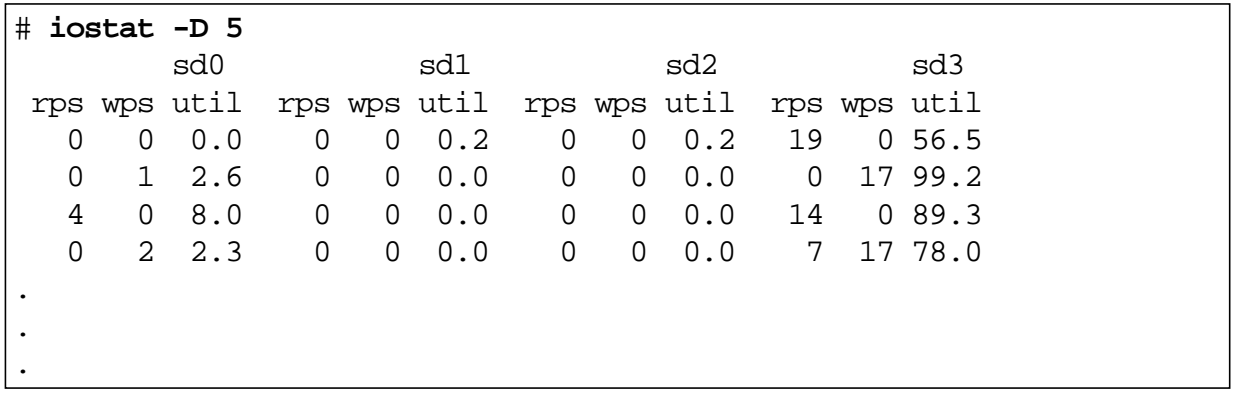

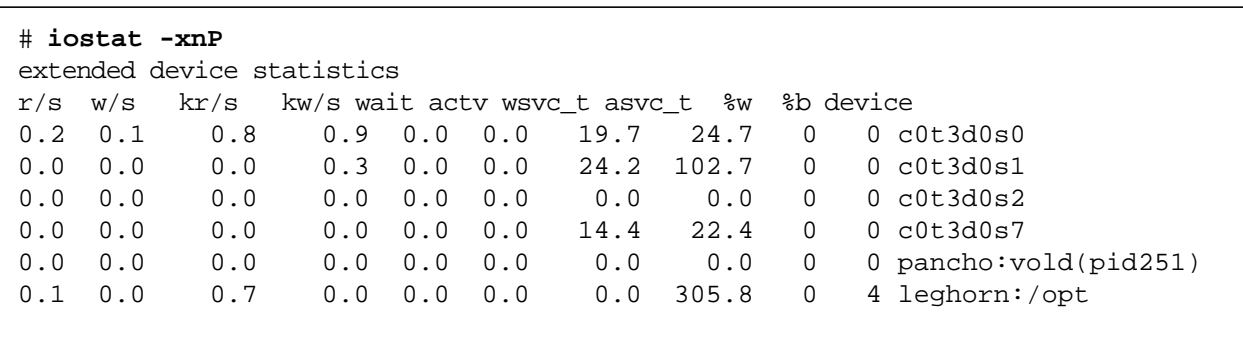

■ **iostat**

### **Principales options**

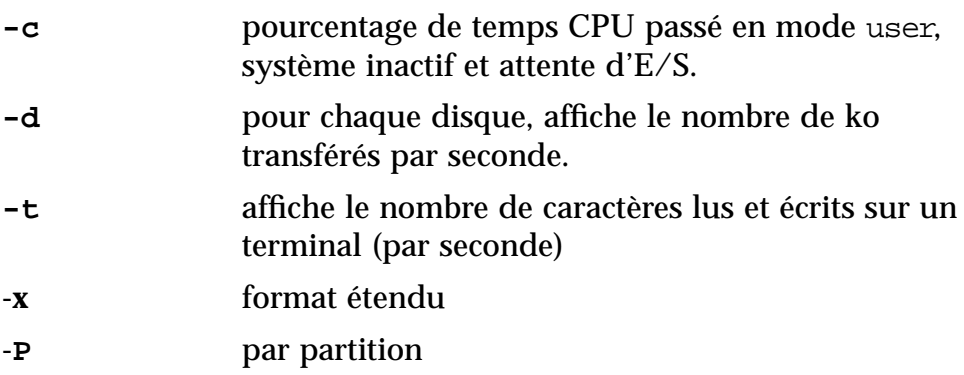

*33 3*

### **Principales colonnes**

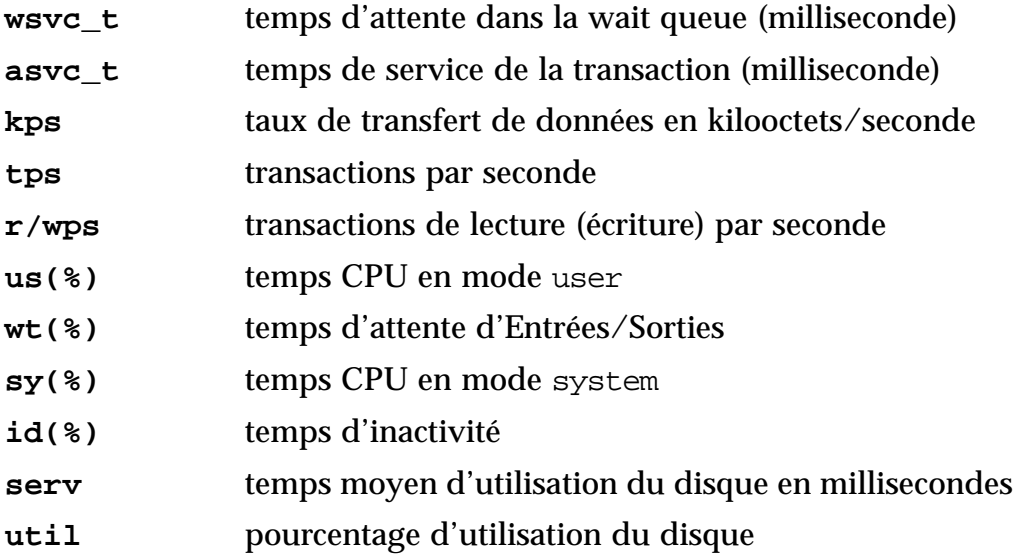

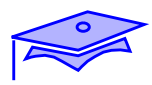

*3*

■ **fstyp**

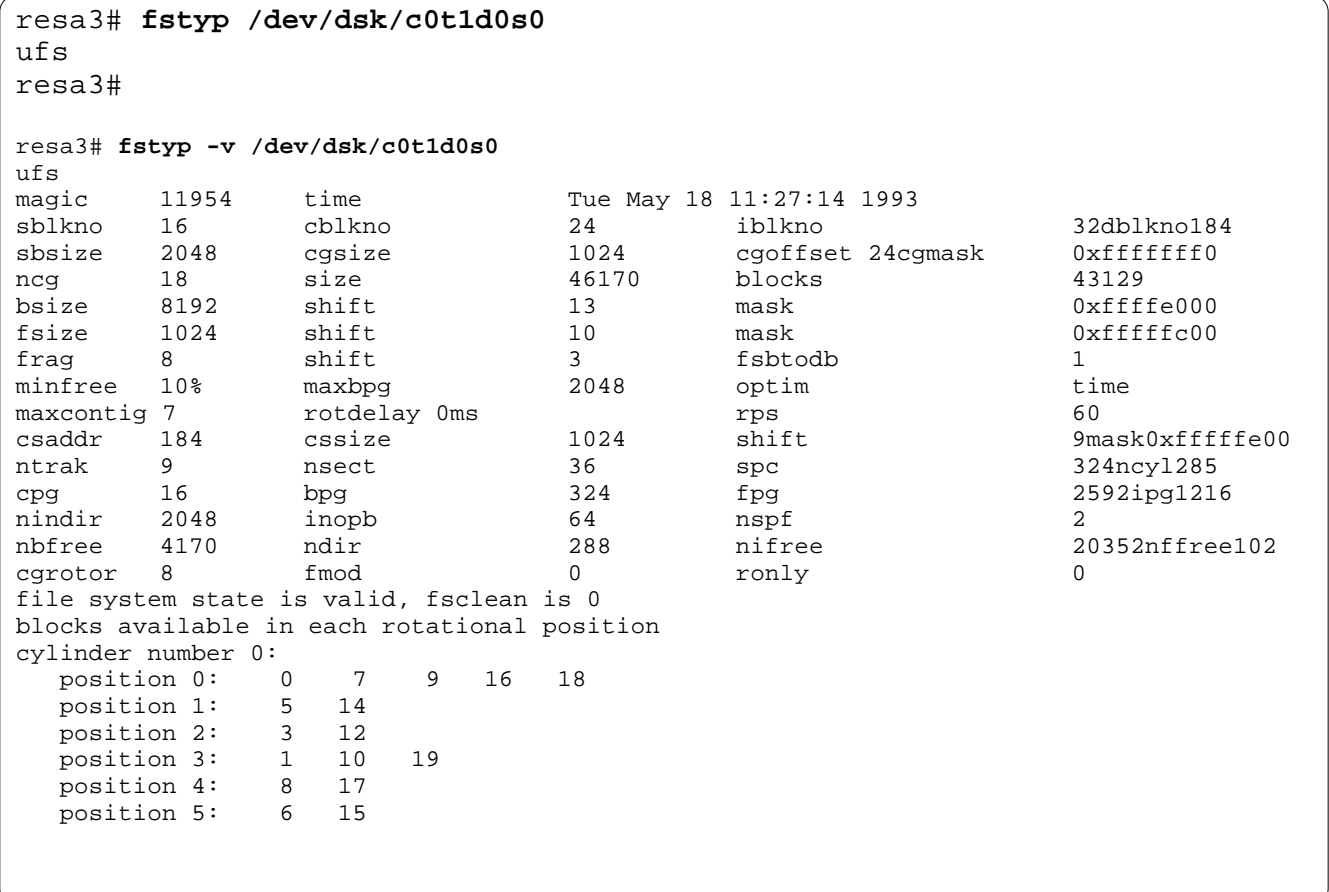

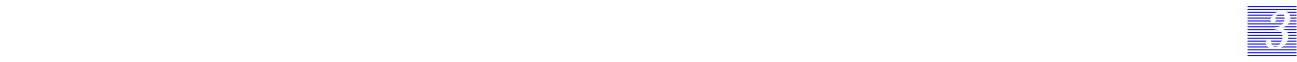

### ■ **fstyp**

Le système de fichiers à examiner (pas les montages NFS) est passé en argument.

#### **Principales options**

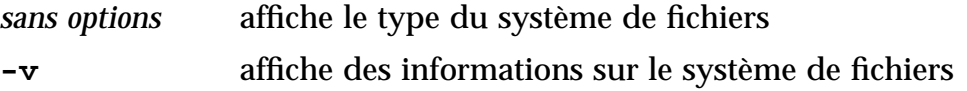

### **Principales colonnes**

Informations du superbloc et des cylindres.

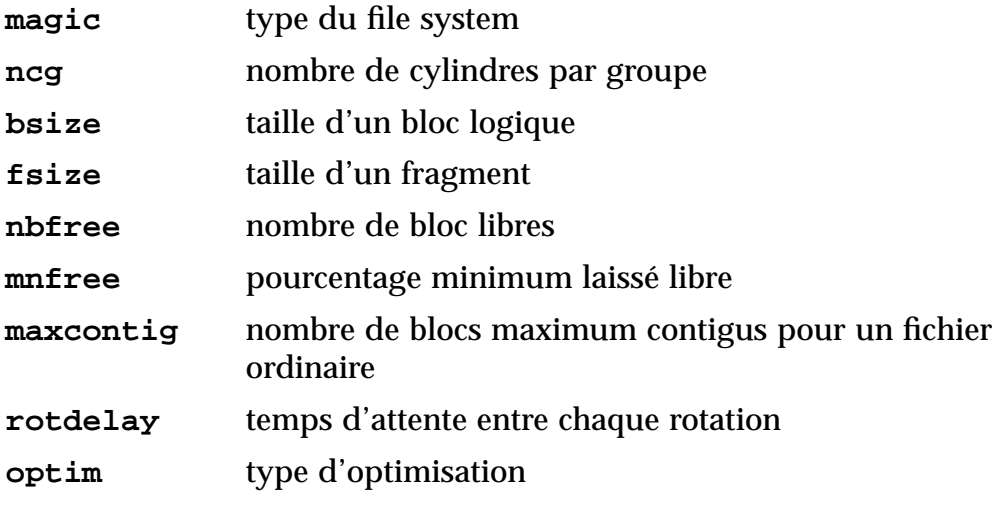

**Remarque** : le flag FSCLEAN est visualisé.

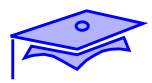

### **tunefs**

*3*

- tunefs [-a *maxconfig*][-d *rotdelay*] [-e *maxbpg*][-m *minfree*][-o [s|t]]  *special*|*filesystem*
- Le système de fichiers doit être démonté
- L'optimisation doit se faire avant que le taux d'occupation de la partition dépasse 90%

## **tunefs**

### **Principales options**

*33 3*

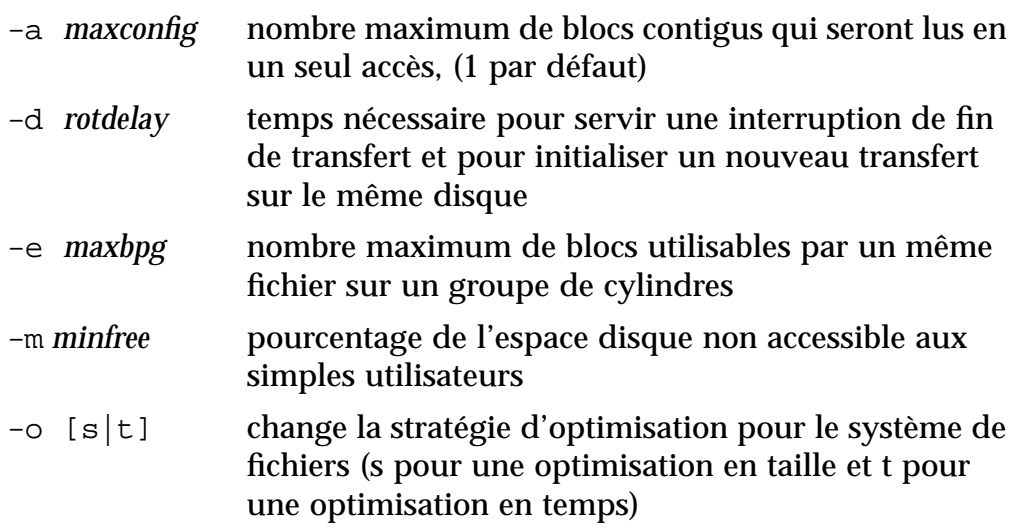

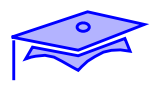

*3*

#### ■ **netstat**

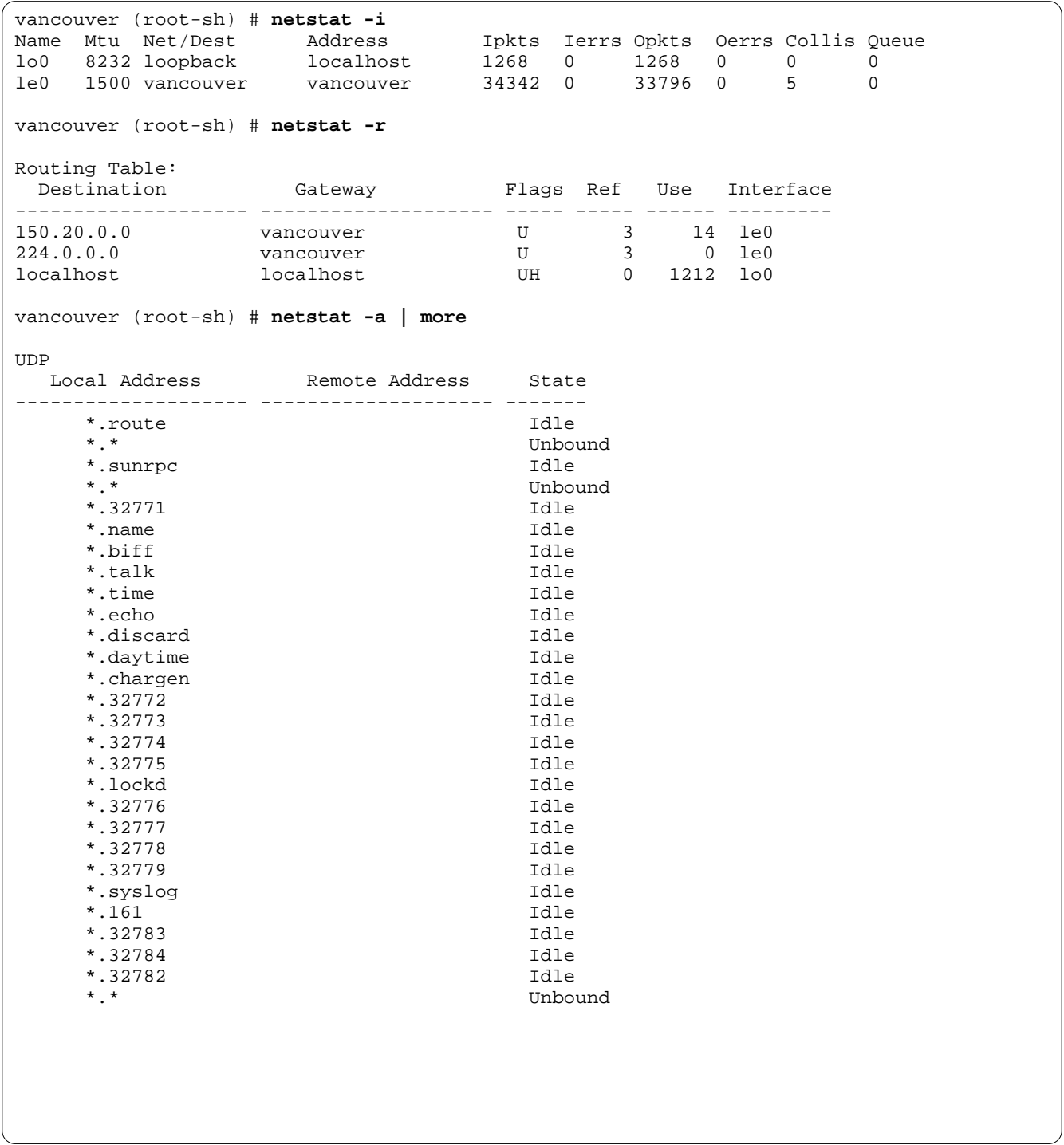

*3-32 Tuning système sous Solaris 2.x (SunOS 5.x) Révision B*

■ **netstat**

### **Principales options**

- **-a** affiche l'état de toutes les communications (réseau, local) **-i** affiche l'état des interfaces TCP/IP utilisées **-p** affiche la table arp (arp -a)
- **-r** affiche la table de routage
- **-s** affiche des statistiques par protocole
- **-n** équivalent à l'option -a, mais affiche les adresses réseau sous la forme universelle

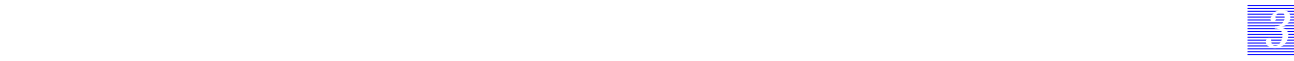

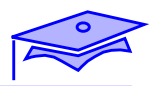

*3*

■ **nfsstat**

resa3# **nfsstat -m** /mnt from resa2:/export/home Flags: hard,intr,dynamic read size=8192, write size=8192, retrans = 5 All: srtt=0 (0ms), dev=0 (0ms), cur=0 (0ms) resa3# resa3# **nfsstat -s** Server rpc: calls badcalls nullrecv badlen xdrcall 19 0 0 0 0 Server nfs: calls badcalls 18 0<br>null getattr null getattr setattr root lookup readlink read 1 6% 5 28% 0 0% 0 0% 4 22% 0 0% 5 28% wrcache write create remove rename link symlink 0 0% 0 0% 0 0% 0 0% 0 0% 0 0% 0 0% mkdir rmdir readdir statfs  $2 11%$ resa3# resa3# **nfsstat -c** Client rpc: calls badcalls retrans badxid timeout wait newcred timers 55 0 0 0 0 0 0 40 Client nfs:<br>calls badcalls calls badcalls nclget nclcreate<br>55 0 55 0 55 0 55 0 null getattr setattr root lookup readlink read<br>0 0% 33 60% 0 0% 0 0% 4 7% 1 2% 0 0%  $1 \t2<sup>8</sup>$ wrcache write create remove rename link symlink<br>0 0% 0 0% 0 0% 0 0% 0 0% 0 0% 0 0% 0 0% 0 0% 0 0% 0 0% 0 0% 0 0% mkdir rmdir readdir statfs<br>0 0% 0 0% 6 11% 11 20%  $0 \t0 \t0 \t0 \t0 \t0 \t0 \t0 \t0 \t11 \t$ resa3#

*3-34 Tuning système sous Solaris 2.x (SunOS 5.x) Révision B*

### ■ **nfsstat**

## **Principales options**

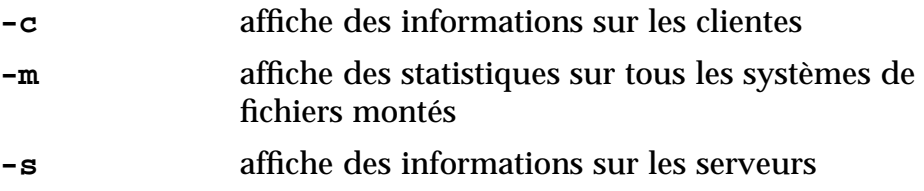

*33 3*

### **Principales colonnes**

#### ■ Pour un serveur

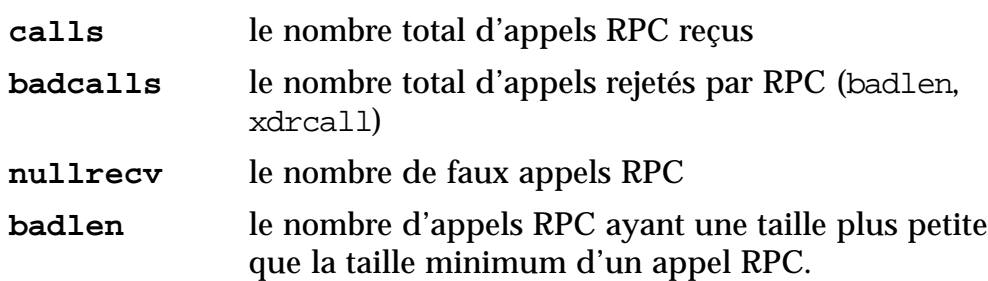

#### ■ Pour un client

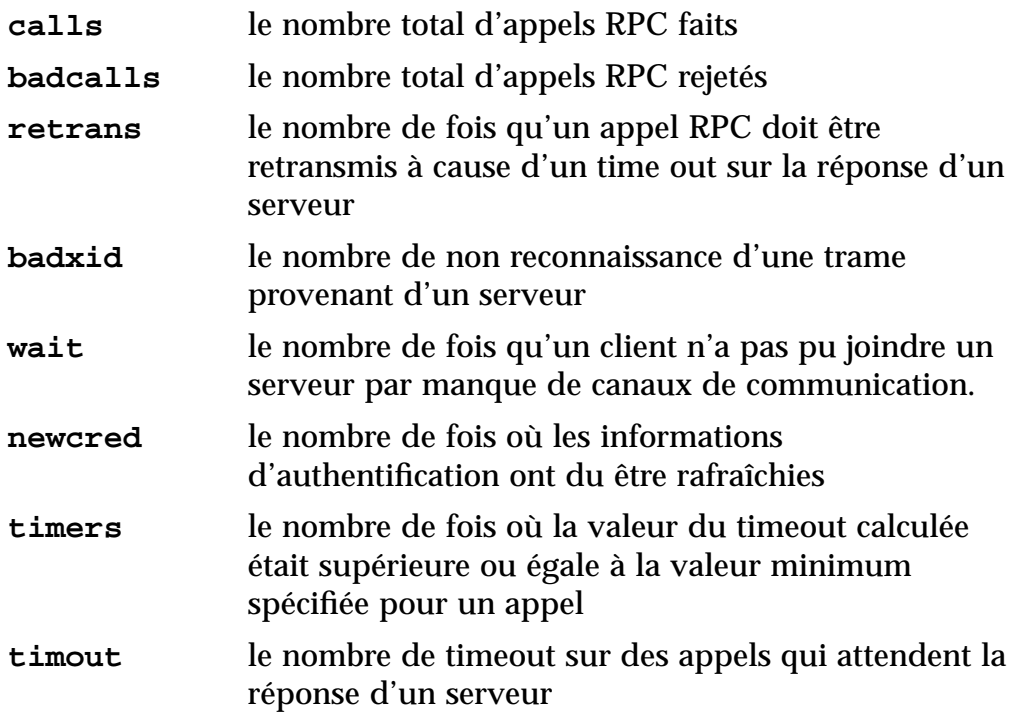

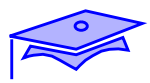

*3*

### ■ **timex, perfmeter**

### ■ **df, snoop**

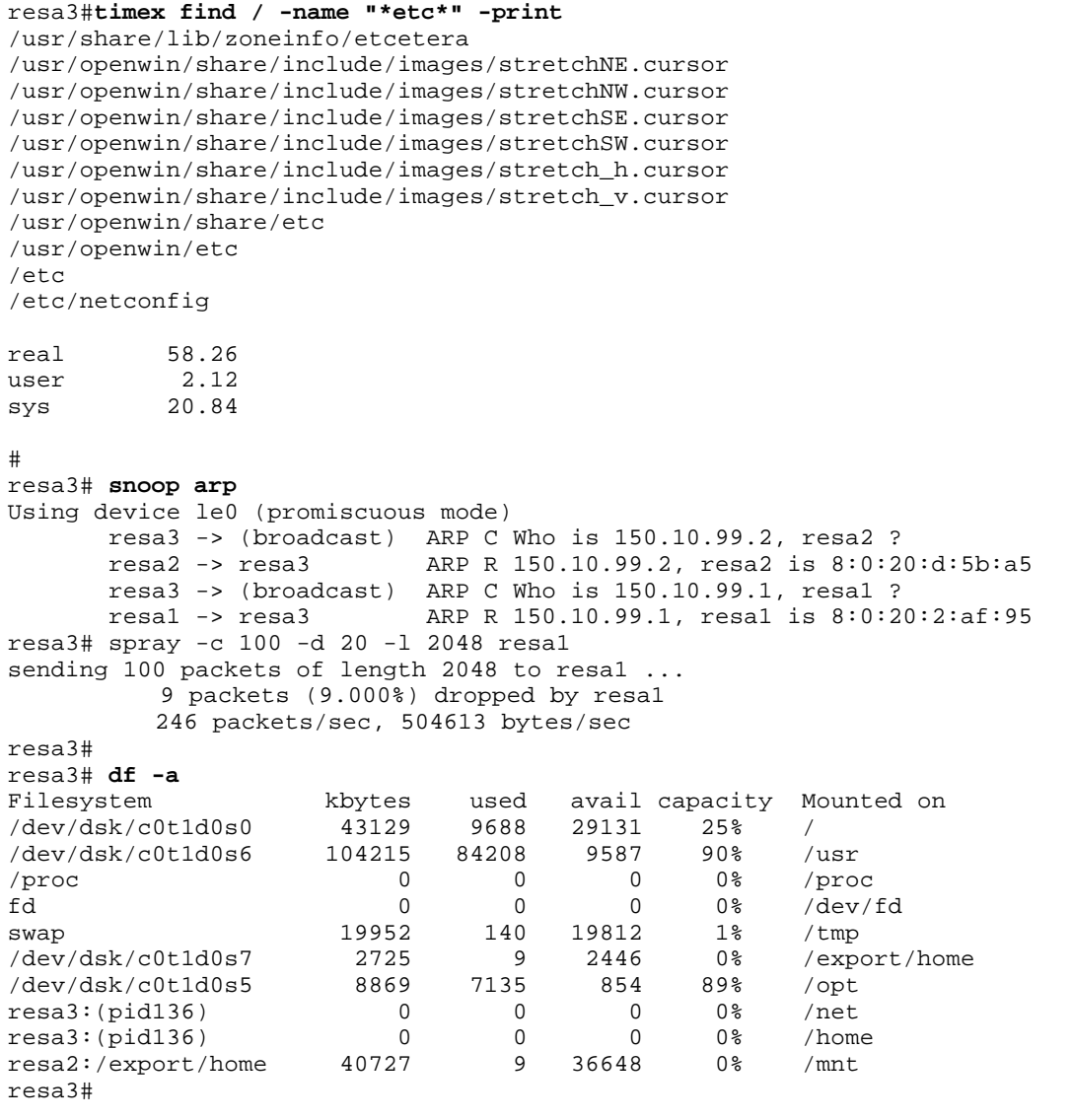

#### **timex**

Détaille le délai d'exécution d'une commande.

### **perfmeter**

Donne des statistiques graphiques sur l'activité du système.

### **df**

Affiche des informations sur les systèmes de fichiers.

#### **snoop**

Capture les données d'un réseau et affiche leur contenu.

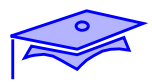

### **La commande snoop**

- Permet l'analyse des paquets qui transitent sur le réseau
- Capture dans un fichier binaire : # **snoop -o** *packet.file* **CTRL-c**

Puis visualisation avec l'option -i # **snoop -i** *packet.file*

- Restriction de la capture à l'en-tête des paquets (120 premiers octets) : # **snoop -s 120**
- Capture d'un nombre restreint de paquets : # **snoop -c 1000**
- Utiliser des filtres pour capturer un certain type d'activité réseau : # **snoop broadcast**
- L'utilisation de awk, sed et grep permettront d'interpréter et de synthétiser les résultats de la commande snoop.

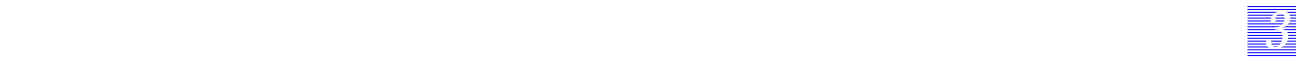

### **La commande snoop**

La commande snoop permet de capturer et de visualiser le contenu des paquets qui transitent sur le réseau. Elle peut être utilisée pour déterminer la machine *source* ou *destination* de beaucoup d'anomalies réseau comme les retransmissions NFS.

Diverses options permettent de restreindre ou de filtrer les paquets analysés et, de ce fait, empêcher l'affichage d'informations trop denses que ce soit sur disque ou sur la sortie standard.

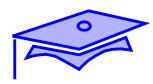

### **Les commandes SVR3**

**sar**

*3*

**sadc**

### **Validation automatique**

```
# Uncomment the following lines to enable system accounting. (Also
# see /var/spool/cron/crontabs/sys)
MATCH=`who -r|grep -c "[234][  ]*0[ ]*[S1]"`
if [ ${MATCH} -eq 1 ]
then
        su sys -c "/usr/lib/sa/sadc /var/adm/sa/sa`date +%d`"
fi
```
#ident "@(#)sys 1.5 92/07/14 SMI" /\* SVr4.0 1.2 \*/ # # The sys crontab should be used to do performance collection. See cron # and performance manual pages for details on startup. # 0 \* \* \* 0-6 /usr/lib/sa/sa1 20,40 8-17 \* \* 1-5 /usr/lib/sa/sa1 5 18 \* \* 1-5 /usr/lib/sa/sa2 -s 8:00 -e 18:01 -i 1200 -A

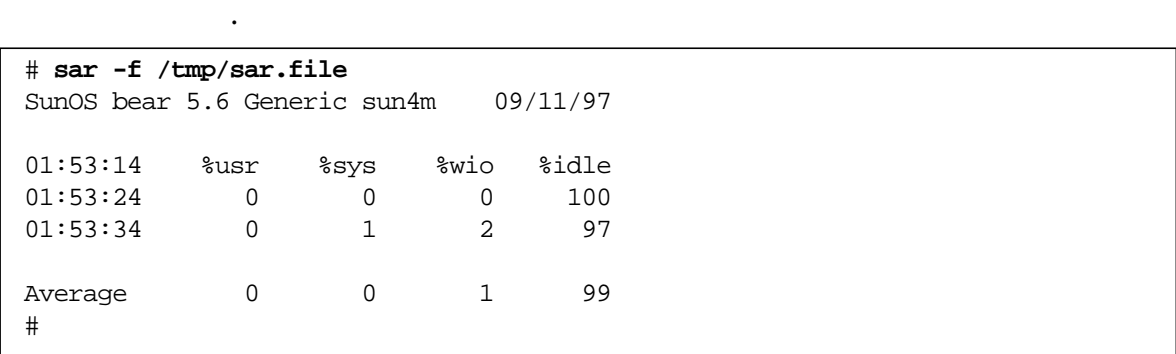

*3-40 Tuning système sous Solaris 2.x (SunOS 5.x) Révision B*
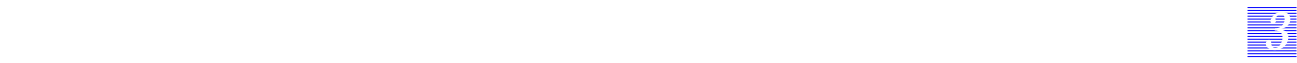

**sar**(*system activity reporter*)

Collecte des données particulières sur l'activité du système.

#### **sadc**

Effectue une collecte automatique de données sur l'activité du système.

### **Validation automatique**

Il est possible de valider automatiquement des relevés de mesure toutes les 20 secondes, pour cela l'administrateur supprimera les commentaires du fichier /etc/init.d/perf et de la crontab de sys.

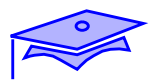

**sar**

*3*

- -g : activité du pageur
- -u : activité CPU
- -d : activité disque
- -w : activité du swaper
- -k : occupation mémoire
- -b : buffers cache

# *33 3*

## **Les commandes SVR3**

#### **sar**

La commande sar permet de visualiser les activités de la machine, selon les options utilisées. Elle est l'équivalent des commandes vmstat, iostat et swap.

La commande sar utilise les paramètres suivants :

sar -options intervalle nombre-échantillons

#### **Les principales options sont :**

- -g : activité du pageur
- -u : activité CPU
- -d : activité disque
- -w : activité du swaper
- -k : occupation mémoire
- -b : buffers cache

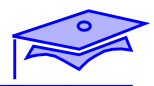

#### **sar**

*3*

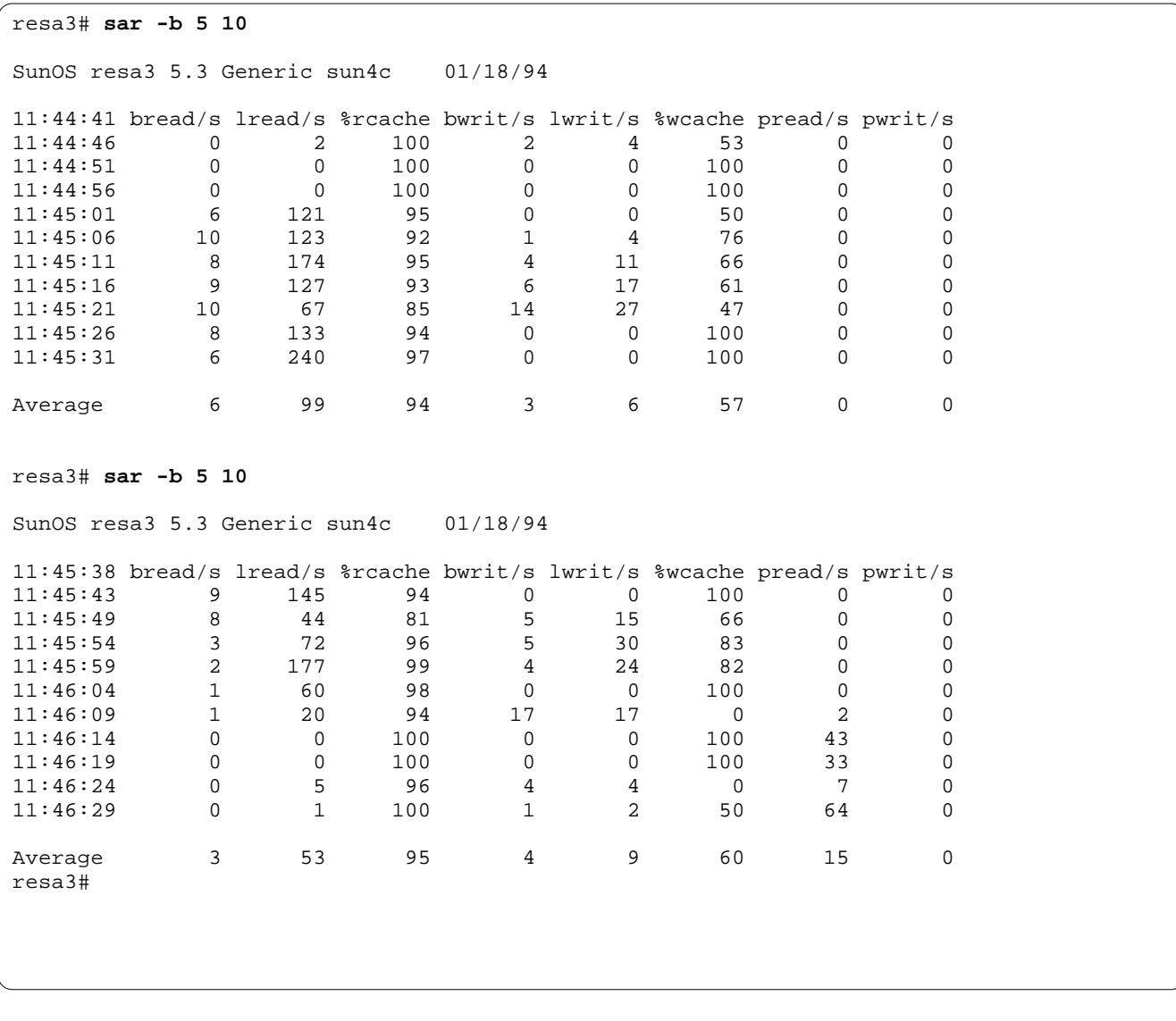

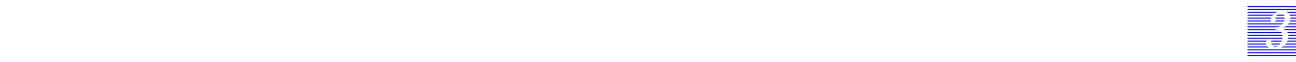

#### **sar**

### **Principales options**

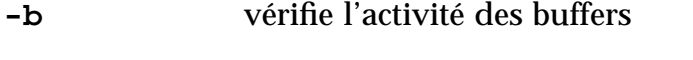

## **Principales colonnes**

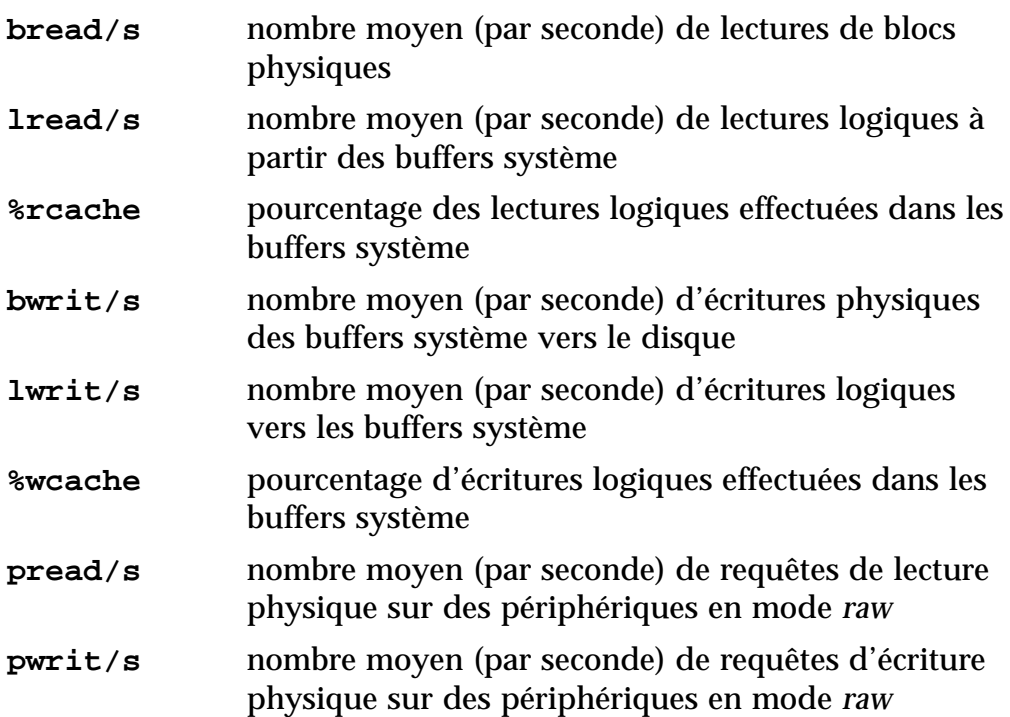

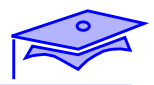

#### **sar**

*3*

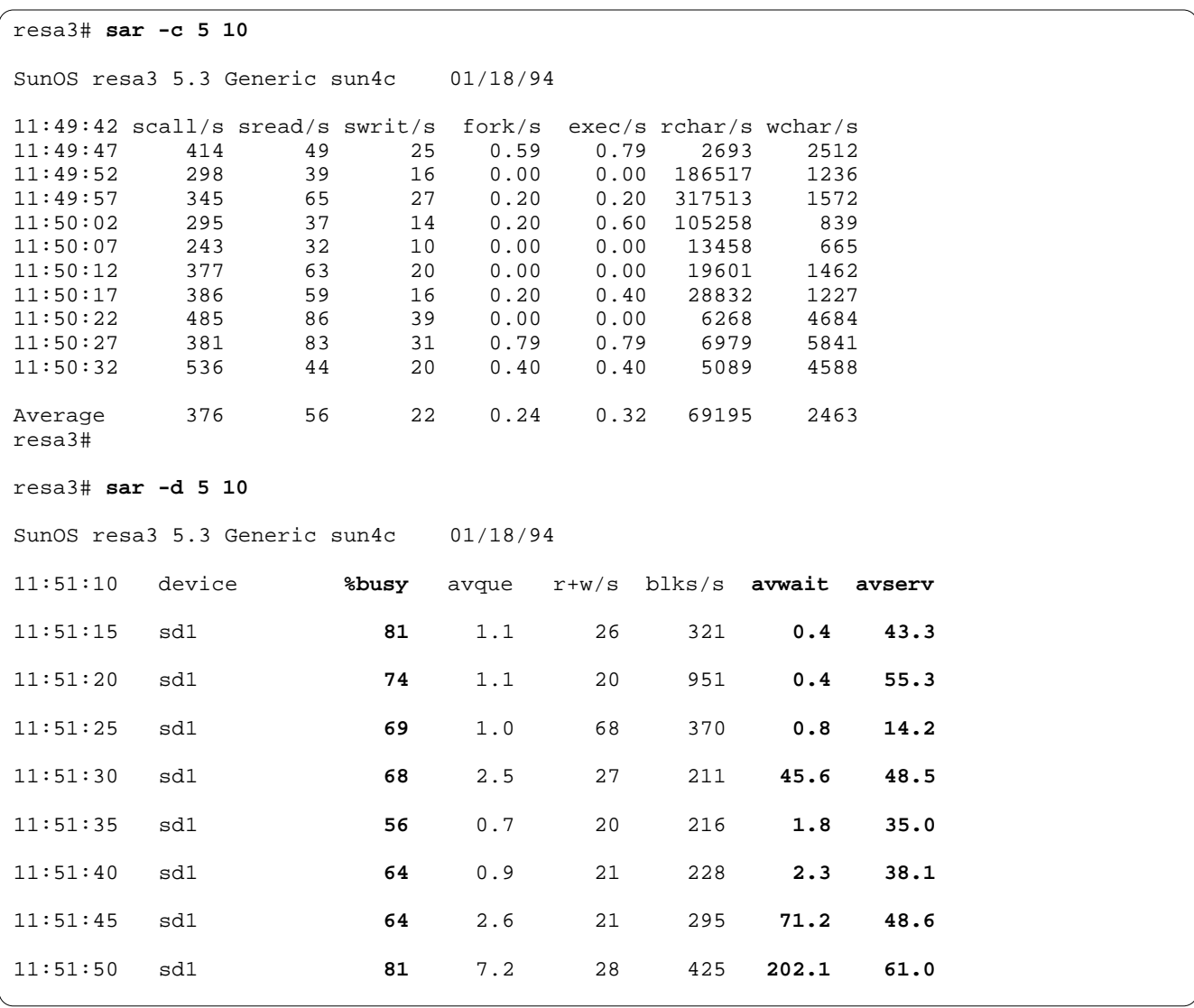

## *33 3*

## **Les commandes SVR3**

#### **sar**

### **Principales options**

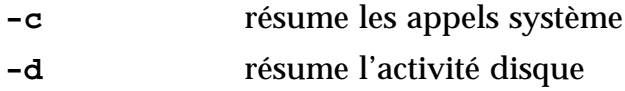

## **Principales colonnes**

■ Avec l'option -c

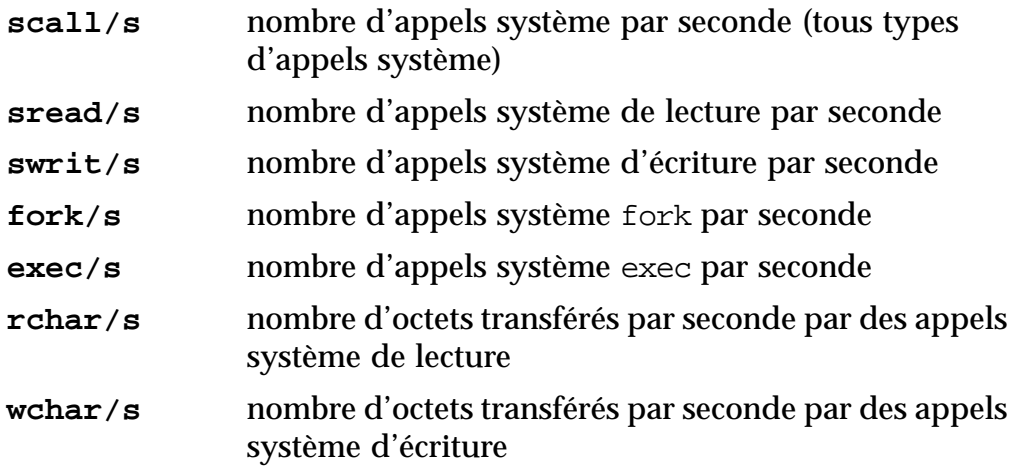

#### ■ Avec l'option -d

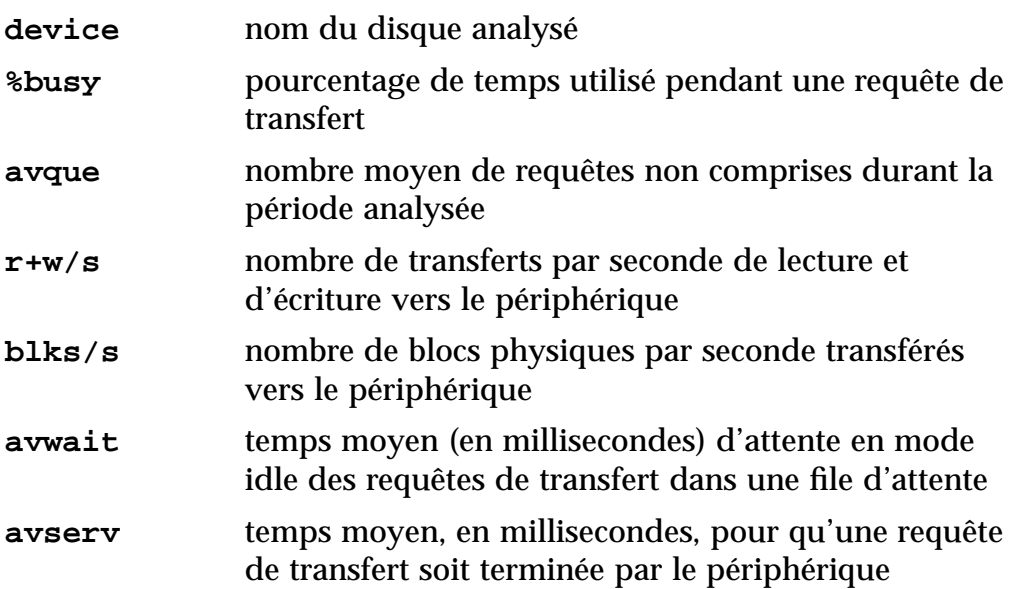

*La surveillance Révision B 3-47*

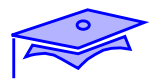

**sar**

*3*

## **Principales options**

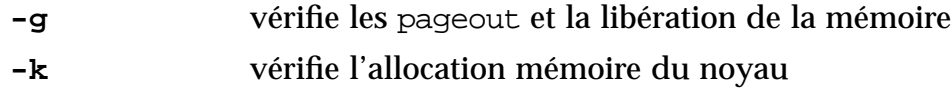

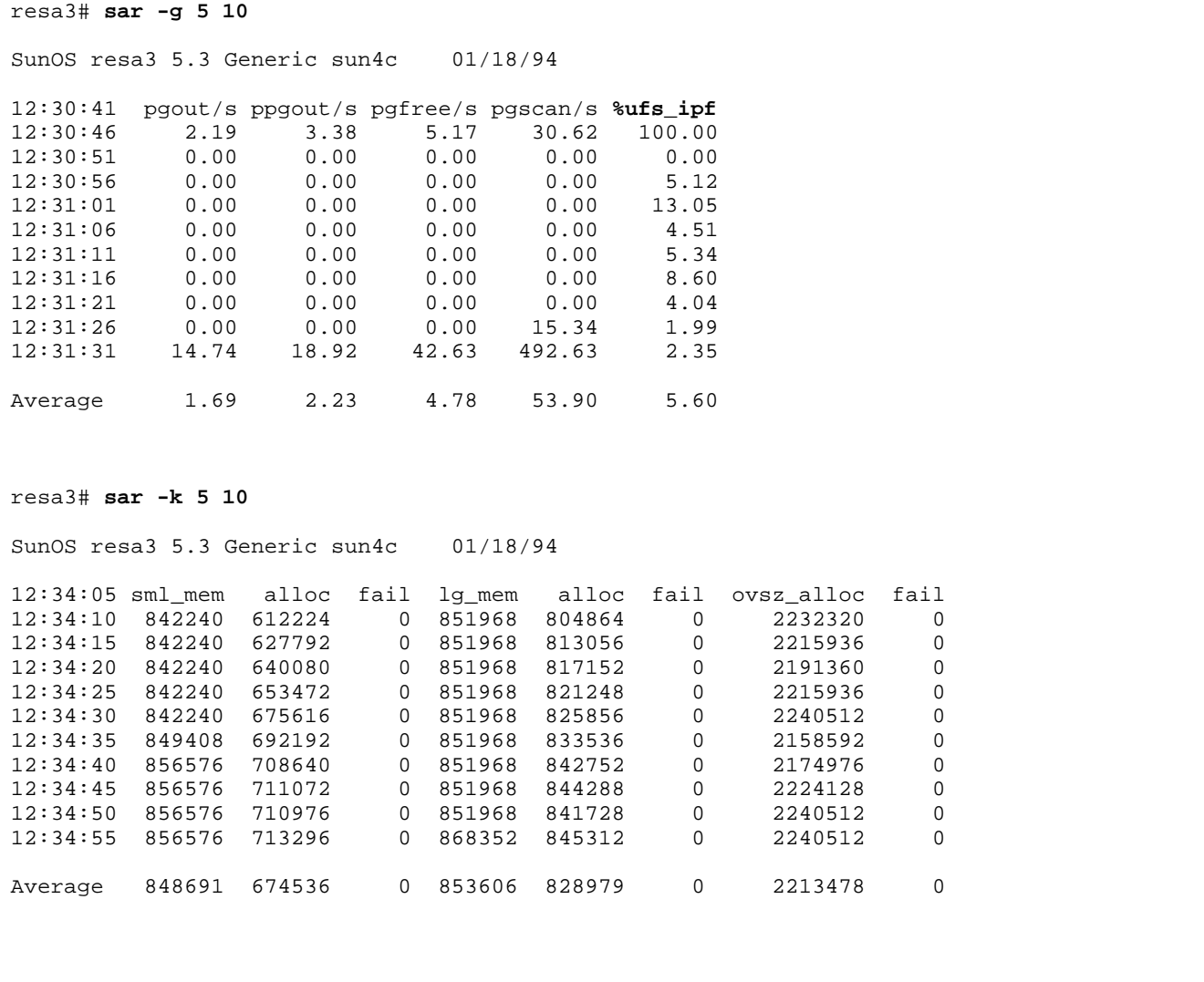

*3-48 Tuning système sous Solaris 2.x (SunOS 5.x) Révision B*

## *33 3*

## **Les commandes SVR3**

#### **sar**

## **Principales colonnes**

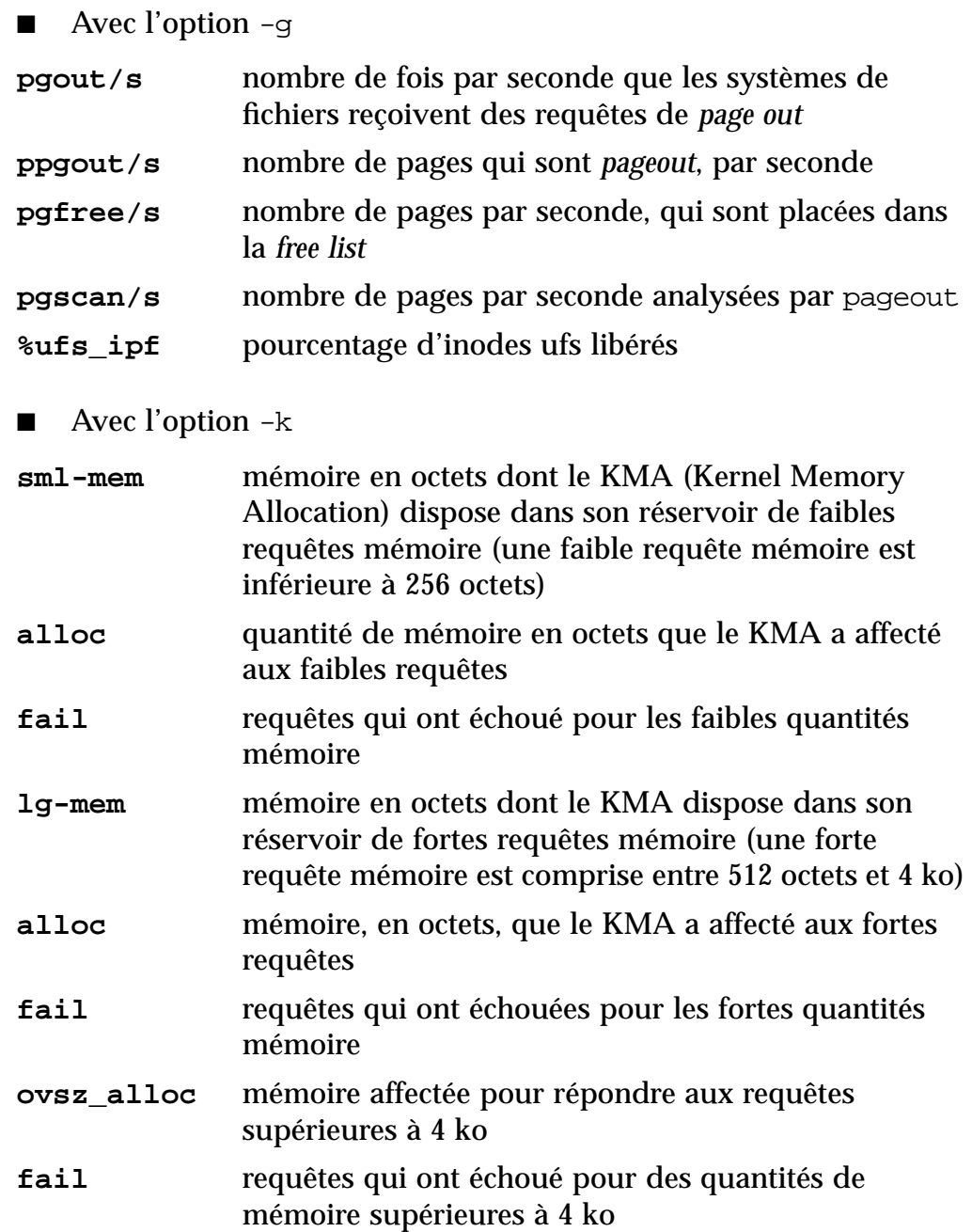

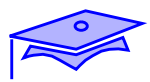

# **Les commandes de surveillance liées au développement**

**truss**

*3*

**truss -f**

**truss -p pid**

**truss -o /tmp/fic**

**truss -t!syscall**

## **Les commandes de surveillance liées au développement**

*33 3*

#### **truss**

La commande truss permet de suivre l'exécution d'un processus. Elle est utile tant au développeur qu'à l'administrateur.

## **Principales options**

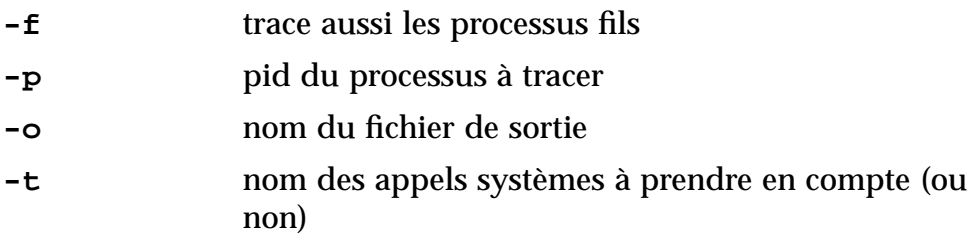

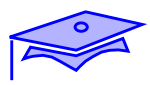

*3*

## **Qu'est-ce que l'accounting**

### **Présentation**

**Les packages :** SUNWaccr, SUNWaccu

### **Accounting périodique et cumulatif**

**Le script** /usr/lib/acct/runacct

**Facturation**

**Sécurité**

# *33 3*

### **Qu'est-ce que l'accounting**

#### **Présentation**

L'*accounting* est un ensemble de programmes présents dans les packages SUNWaccr et SUNWaccu, qui enregistrent des informations sur l'utilisation du système et qui fournissent des rapports d'activité. L'accounting gère différents genres d'information : les connexions, les processus, l'utilisation des ressources. Ce chapitre décrit comment fonctionnent les différents programmes et comment interpréter les rapports obtenus.

#### **Accounting périodique et cumulatif**

Une fois initialisé, le système d'accouning effectue seul différentes tâches. Généralement une fois par jour, /etc/cron lance le script /usr/lib/acct/runacct qui traite les différents fichiers d'accounting pour finalement produire un fichier résumé et des rapports. La commande /usr/lib/acct/prdaily imprime ces rapports. Les fichiers résumés peuvent être cumulés, traités et imprimés chaque mois avec le script /usr/lib/acct/monacct.

#### **Facturation**

Grâce à ces rapports il est possible de facturer les utilisateurs pour l'utilisation des ressources du système. Le programme /usr/lib/acct/chargefee enregistre les sommes dues par chaque utilisateur dans le fichier /var/adm/fee.

#### **Sécurité**

Qui s'est connecté et quand ? Qui a lancé telle application et quand ?

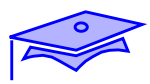

*3*

## **Mise en œuvre de l'accounting**

### **Programmes et scripts shell, sous les répertoires**

/usr/lib/acct /usr/bin

## **Fichiers et répertoires utilisés**

/var/adm/ wtmp pacct acct/nite acct/sum acct/fiscal ...

#### **Crontabs des utilisateurs** admet root

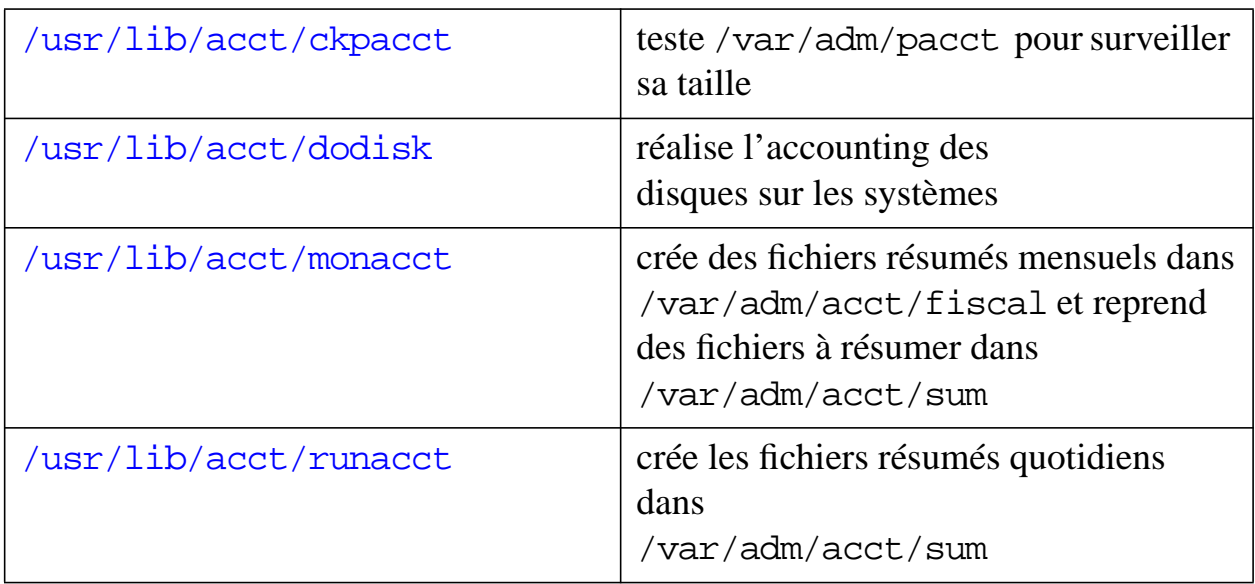

# *33 3*

### **Mise en œuvre de l'accounting**

#### **Programmes et scripts shell**

Tous les programmes et les scripts shell nécessaires pour l'accounting sont placés dans /usr/lib/acct. Le programme acctcom se situe dans /usr/bin. Tous les programmes d'accounting appartiennent à bin, sauf acctcom qui appartient à root. Le script /usr/lib/acct/startup est lancé depuis /etc/init.d/acct lors du démarrage si les liens /etc/rc0.d/K22acct et /etc/rc2.d/S22acct sont crées.

Ce script lance le script turnacct qui activera entre autres la commande accton.

#### **Fichiers et répertoires**

Le fichier /var/adm/wtmp pour l'accounting des connexions et le répertoire /var/adm/acct pour l'accounting des processus sont utilisés pour conserver les informations liées à l'accounting.

#### **Crontab**

Il faut ajouter les 3 lignes suivantes au fichier /var/spool/cron/crontabs/adm :

0 \* \* \* \* /usr/lib/acct/ckpacct 30 3 \* \* \* /usr/lib/acct/runacct \ 2>/var/adm/acct/nite/fd2log 30 9 \* \* 5 /usr/lib/acct/monacct

Il faut rajouter la ligne suivante au fichier /var/spool/cron/crontabs/root :

30 2 \* \* \* /usr/lib/acct/dodisk

Vous pouvez modifier la périodicité de lancement de ces commandes en fonction de la fréquence que vous souhaitez pour l'accounting.

*La surveillance Révision B 3-55*

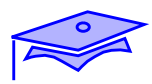

*3*

## **Le script runacct**

#### **runacct**

- Lancé par cron
- Procédure principale d'accounting
- Termine proprement le traitement
- Ecrit à la console
- Processus divisé en différentes étapes réentrantes

### **Met à jour les fichiers concernant**

- les connexions
- les charges
- l'usage du disque
- les processus

### **Prépare les rapports journaliers et cumulatifs**

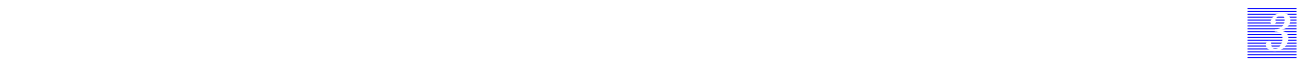

### **Le script runacct**

Ce programme est normalement lancé par cron en dehors des heures de travail. Ce script constitue la procédure principale d'accounting. Il traite les fichiers de connexion, de taxation, d'accounting disque et d'accounting processus. Il prépare les fichiers d'accounting quotidiens et cumulatifs en vue de leur impression par les commandes prdailay et monacct.

Le script comporte un ensemble de mécanismes destiné à protéger les fichiers, à reconnaître certaines erreurs, à fournir des diagnostics intelligents et à terminer proprement le travail de telle façon que runacct puisse être relancé. Il signale les étapes qu'il exécute en écrivant des messages dans /var/adm/acct/nite/active et la sortie des diagnostics est enregistrée dans fd2log. Quand runacct est lancé, il crée deux fichiers lock et lock1. Ces fichiers provoqueront l'affichage d'erreurs si runacct est relancé. Ils servent à empêcher le lancement de plusieurs runacct simultanément. Si runacct détecte une erreur, un message est écrit sur la console, un message est envoyé aux administrateurs root et adm, et les verrous sont supprimés. Puis les fichiers de diagnostics sont sauvegardés et l'exécution se termine.

Pour permettre à runacct d'être relancé en cas d'arrêt avant sa terminaison, le processus est divisé en plusieurs étapes réentrantes (l'ensemble se compose de 11 étapes). Un fichier mémorise le dernier état exécuté. Lorsque chaque étape se termine, statefile est mis à jour et contient la prochaine étape à exécuter. Lorsque le traitement d'une étape se termine, statefile est lu et l'on passe à l'étape suivante. Lorsque runacct atteint l'étape de nettoyage final, il retire les verrous et termine le traitement.

Un fichier lastdate sous /var/adm/acct/nite contient la date de dernière activation de runacct

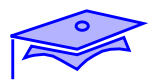

*3*

### **Le script runacct**

### **Accounting quotidien**

- Le script /usr/lib/startup est lancé quand le système passe en mode multi-utilisateurs.
- Le fichier /var/adm/wtmp contient les informations fournies par les commandes suivantes :
	- connexion login, init
	- changement de date date
	- reboot acctwtmp
	- arrêt système shutacct
- Le noyau écrit les noms des processus terminés dans /var/adm/pacct. Si pacct dépasse *500 blocs*, il est archivé et recréé.
- L'utilisation du disque est mémorisée par acctdusq et diskusg et est gérée par la commande dodisk.
- chargefee met à jour fee

Remarques :

- runacct s'exécute une seule fois par jour
- prdaily s'exécute une seule fois par jour
- monacct s'exécute une seule fois par mois

### **Le script runacct**

- 1. Lors de la phase de démarrage du système en multi-utilisateurs, /usr/lib/acct/startup est lancé. D'autres programmes liés à l'accounting sont lancés durant cette phase de démarrage. acctwtmp ajoute un enregistrement dans /var/adm/wtmp en prenant le nom de la machine comme nom de login ; turnacct lance l'accounting des processus s'il est lancé avec l'option on ; plus particulièrement il lance accton /var/adm/pacct et, via le script shell remove, nettoie les fichiers pacctN et wtmpN laissés dans le répertoire sum par runacct.
- 2. Les programmes login et init enregistrent les connexions en écrivant dans wtmp. De même, tout changement de date est enregistré dans wtmp ainsi que reboot et arrêt du système.
- 3. Quand un processus se termine, le noyau ajoute un enregistrement dans /var/adm/pacct.
- 4. L'utilisation du disque est suivie par acctdusg et diskusg via dodisk en utilisant les noms de login.
- 5. Chaque heure, cron exécute le programme ckpacct pour vérifier que la taille de /var/adm/pacct n'excède pas *500 blocs*, sinon turnacct switch est exécuté, renommant pacct en pacctN, et créant un nouveau fichier pacct.
- 6. Si le système est arrêté, shutacct est exécuté et écrit un enregistrement dans wtmp.
- 7. Si un utilisateur demande la restauration d'un fichier, chargefee ajoute un enregistrement dans fee, qui sera traité au prochain lancement de runacct et ajouté aux autres enregistrements d'accounting.

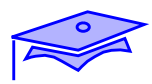

*3*

## **runacct : Etapes réentrantes**

- Processus divisé en plusieurs étapes (ou états)
- Le fichier statefile
- Les étapes :
	- SETUP
	- WTMPFIX
	- CONNECT
	- PROCESS
	- MERGE
	- FEES
	- **DISK**
	- MERGEACCT
	- CMS
	- **USEREXIT**
	- **CLEANUP**

# *33 3*

### **runacct : Etapes réentrantes**

Pour permettre à runacct d'être relancé, le processus est divisé en plusieurs étapes réentrantes. Le fichier statefile mémorise le dernier état exécuté. Lorsque chaque étape se termine, statefile est mis à jour et contient la prochaine étape à exécuter. Lorsque le traitement d'une étape se termine, statefile est lu et l'on passe à l'étape suivante. Lorsque runacct atteint l'étape CLEANUP, il retire les verrous et le traitement se termine

Nous ne détaillerons pas les différentes étapes, mais elles sont exécutés de la manière suivante :

- L'étape SETUP lance turnacct switch pour créer un nouveau fichier pacct, puis les fichiers dans /var/adm/pacctN sont déplacés dans /var/adm/SpacctN.*MMDD*. Le fichier wtmp est renommé et déplacé dans /var/adm/acct/nite/wtmp.*MMDD* avec la date ajouté à la fin de son nom. Un nouveau wtmp est créé. closewtmp et utmp2wtmp ajoutent des enregistrements dans le nouveau wtmp et dans wtmp.*MMDD* pour les utilisateurs actuellement connectés.
- Dans l'étape CONNECT, la commande accton enregistre les informations liées aux connexions dans le fichier ctacct.*MMDD* et crée les fichiers lineuse et reboots.
- Dans l'étape PROCESS, acctprt convertit les fichiers d'accounting des processus /var/adm/SpacctN.*MMDD* en enregistrements généraux dans ptacctN.*MMDD*.
- L'étape USEREXIT permet à l'administrateur l'insertion de tout traitement personnalisé.
- Dans l'étape CLEANUP, tous les fichiers temporaires sont effacés ou nettoyés. Puis prdaily est lancé et son résultat est sauvegardé dans /var/adm/acct/sum/rprt*MMDD*. Finalement, les verrous sont retirés et runacct se termine.

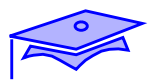

*3*

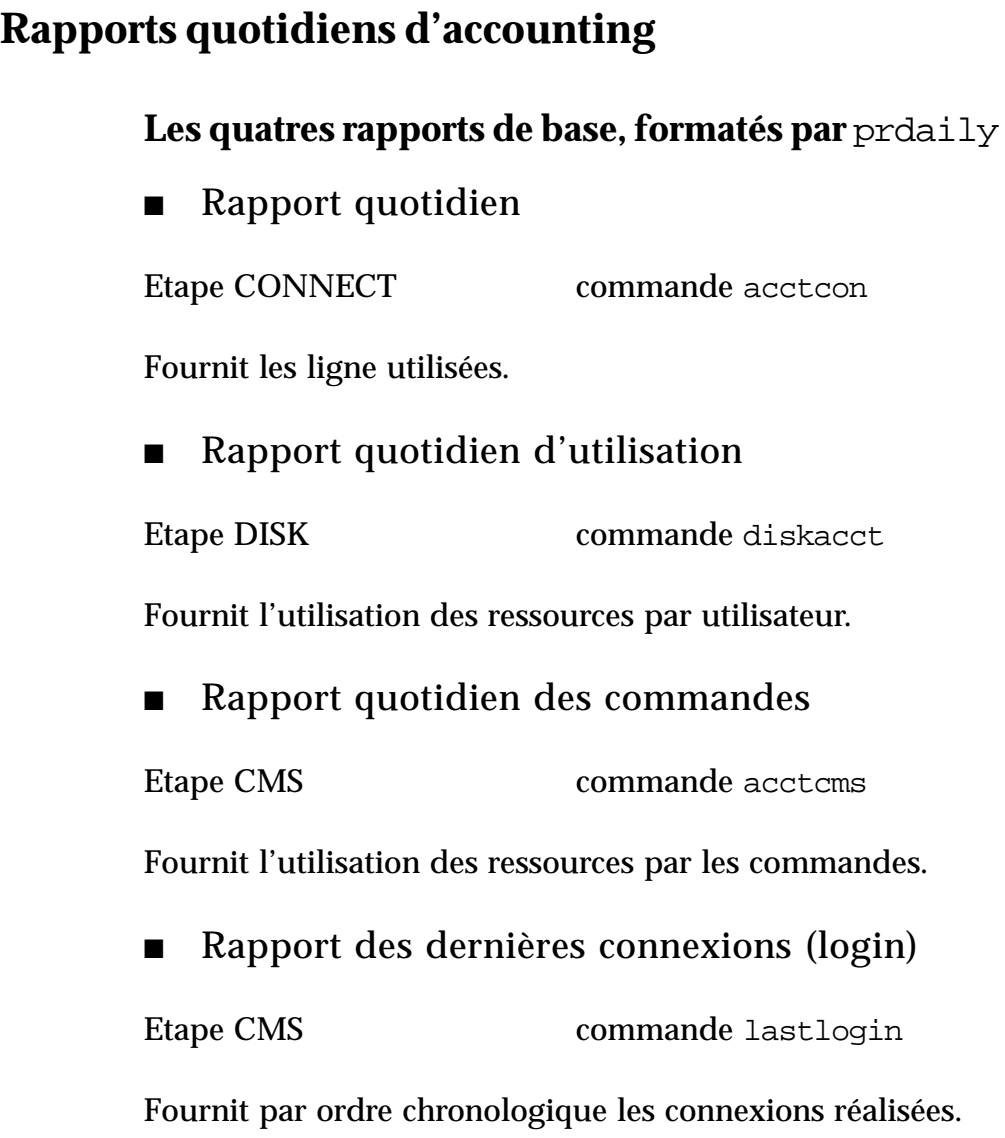

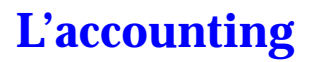

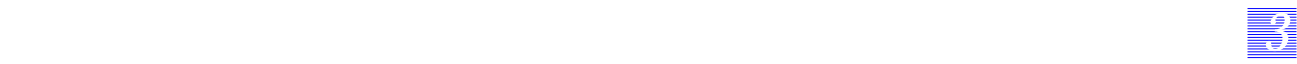

### **Rapports quotidiens d'accounting**

#### **Les quatre rapports de base**

Chaque fois qu'il est lancé, runacct produit quatre rapports. Ils couvrent l'accounting relatif aux connexions, l'utilisation du système par compte sur une base journalière, l'utilisation des commandes sur une base journalière et mensuelle, et l'heure et la date de la dernière connexion de chaque utilisateur.

Tous ces rapports sont écrits dans le fichier /var/adm/acct/sum/rprt*MMDD*.

### **Rapport quotidien**

montre l'utilisation des lignes ainsi que les enregistrement d'arrêt, reboot,...

#### **Rapport quotidien d'utilisation**

montre l'utilisation des ressources système par chaque utilisateur (cpu, mémoire, lignes, disque, process, sessions).

#### **Rapport quotidien des commandes**

montre l'utilisation des ressources systèmes commande par commande.

#### **Rapport des dernières connexions**

donne la date de la dernière connexion de chaque utilisateur.

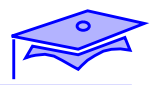

*3*

## **Rapports quotidiens : Etape CONNECT**

■ Arrêts, redémarrages et reprises : reboots

```
vancouver (root-sh) # cat reboots
from Sat Jan 3 17:14:26 1998
to Mon Apr 20 16:53:24 1998
15 system boot
8 run-level 3
3 run-level 0<br>3 run-level 6
       3 run-level 6
5 run-level S<br>3 acctq on
       acctg on
1 run-level 1
1 runacct
1 acctcon
vancouver (root-sh) #
```
■ Utilisation des lignes de terminaux

fichier lineuse

- LINE le terminal ou port d'accès
- MINUTES la durée pendant laquelle la ligne a été utilisée
- PERCENT durée d'occupation de la ligne par rapport au temps total
- #SESS nombre de sessions réalisées sur cette ligne
- #ON sans signification
- #OFF nombre de fins de sessions et d'interruptions sur la ligne

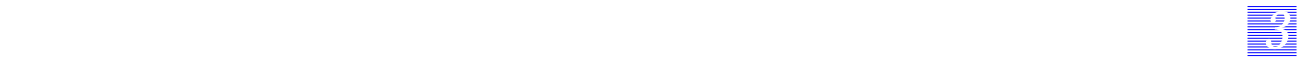

### **Rapports quotidiens : Etape CONNECT**

Dans l'étape CONNECT, le script runacct lance la commande acctcon qui génère un rapport placé à la fin du fichier /var/adm/acct/sum/rprt*MMDD*. Cette commande acctcon convertit une séquence d'enregistrement de début/fin de session lue depuis son entrée standard. acctcon peut être utilisée manuellement :

```
# acctcon -l lineuse -o reboots < /var/adm/wtmp
```
Les options -l et -o donnent les noms des deux fichiers dans lesquels la commande écrit le rapport.

La première partie du rapport affiche les lignes from et to définissant la période du rapport. Elle est suivie par les renseignements d'arrêt de la machine, reboot, reprises, etc... écrits dans /var/adm/wtmp par acctwtmp.

La seconde partie du rapport montre les ports utilisés, pendant combien de temps, le temps total d'utilisation, le nombre d'accès, le nombre de déconnexions

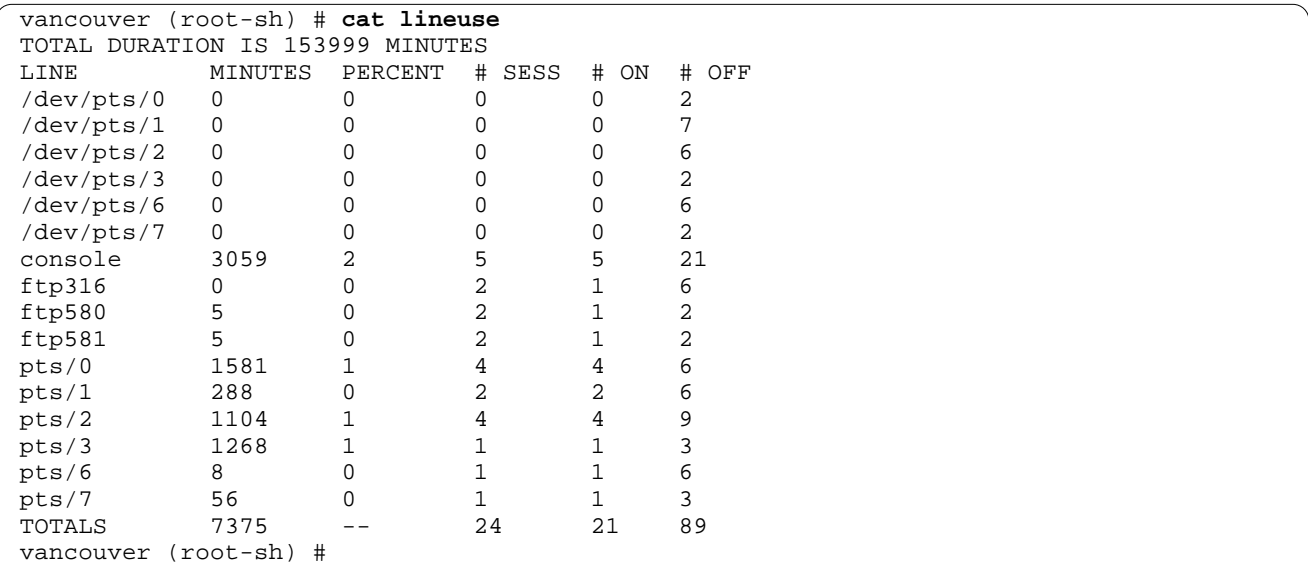

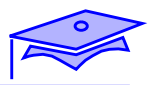

*3*

## **Rapport quotidien d'utilisation : Etape PROCESS**

- Utilisation des ressources par l'utilisateur
	- UID numéro du compte
	- LOGIN nom de login de l'utilisateur
	- CPU minutes pendant lequel le processus de l'utilisateur a utliser la CPU (PRIME, NPRIME)
	- KCORE-MINS valeur cumulée de l'espace mémoire utilisé par un processus pendant son exécution, en segments de 1ko par minute (PRIME, NPRIME)
	- CONNECT(MINS) temps réel d'utilisation (temps pensant lequel l'utilisateur a été connecté au système) (PRIME, NPRIME)
	- DISK BLOCKS un bloc correspond à 512 octets
	- #OF PROCS processus lancés par l'utilisateur
		- #OF SESS sessions lancées par un utilisateur sur le système
		- #DISK SAMPLES nombre de fois que l'accounting disque a été lancé pour donner le nombre moyen de blocs disques
		- FEE livres/dollars/pesetas à la charge de l'utilisateur
		- PRIME et NPRIME sont déterminés par /etc/acct/holidays

*3-66 Tuning système sous Solaris 2.x (SunOS 5.x) Révision B*

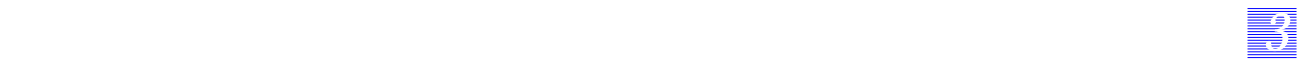

## **Rapport quotidien d'utilisation : Etape PROCESS**

Dans l'étape PROCESS, le script runacct lance la commande acctprc et le rapport qu'elle génère sera utilisé dans le fichier /var/adm/acct/sum/rprt*MMDD*.

La commande acctprc1 peut être utilisée manuellement. Elle fournit l'utilisation des ressources par utilisateur.

#**acctprc1 ctmp < /var/adm/pacct** #**cat ctmp** Apr 7 19:36 1993 DAILY USAGE REPORT FOR lilas Page 1 LOGIN CPU (MINS) KCORE-MINS CONNECT (MINS) DISK # OF # OF # DISK FEE UID NAME PRIME NPRIME PRIME NPRIME NPRIME BLOCKS PROCS SESS SAMPLES<br>0 TOTAL 7 8 93 159 1964 5416 0 2494 12 0 0 TOTAL 7 8 93 159 1964 5416 0 2494 12 0 0 0 root 7 8 86 155 1964 5416 0 2341 12 0 0<br>4 adm 0 0 7 3 0 0 0 148 0 0 0<br>5 111100 0 0 0 0 0 0 0 0 148 0 0 0 4 adm 0 0 7 3 0 0 0 148 0 0 0 5 uucp 000000 0 400 0 60001 nobody 0 0 0 0 0 0 0 0 1 0 0 0 0 #

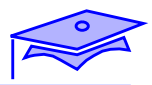

*3*

## **Rapport quotidien des commandes : Etape CMS**

- Utilisation des ressources système par commande
	- COMMAND NAME nom de la commande. Toutes les procédures shell s'appellent sh car seuls les modules objets sont pris en compte.
	- PRIME NUMBER CMDS total d'appels de cette commande
	- TOTAL KCOREMIN mesure cumulative du nombre de segments de 1ko de mémoire utilisés par un processus pendant une minute
	- PRIME TOTAL CPU-MIN temps CPU total utilisé par le programme
	- PRIME TOTAL REAL-MIN temps réel accumulé par le programme
	- MEAN SIZE-K moyenne de *TOTAL KCOREMIN* divisé par le nombre d'appels *NUMBER CMDS*
	- MEAN CPU-MIN moyenne déduite de *NUMBER CMDS* et de *TOTAL CPU-MIN*
	- HOG FACTOR temps CPU total divisé par le temps écoulé. Donne le rapport entre le temps de disponibilité et le temps d'utilisation du système
	- CHARS TRNSFD nombre total de caractères manipulés par les appels read et write (négatif en cas d'*overflow*)
	- BLOCKS READ nombre total de lectures et d'écritures de blocs physiques traitées par un processus

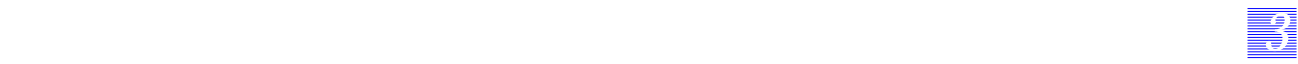

### **Rapport quotidien des commandes : Etape CMS**

Ce rapport donne des indications sur la période d'accounting en cours tandis que le rapport mensuel donne des statistiques depuis la dernière fois que la commande monacct a été lancée. Le format de ces deux rapports est identique. Utilisez la commande acctcms comme indiqué ci-dessous si vous souhaitez obtenir manuellement un rapport sur l'utilisation quotidienne des commandes. Sinon, runacct la lance une fois par jour et les résultats sont consignés dans /var/adm/acct/sum/rprt*MMDD*. Ce rapport est trié sur le champ *TOTAL KCOREMIN*, valeur utile pour calculer l'utilisation des ressources du système.

```
#acctcms /var/adm/pacct > today_file
#acctcms -a -s today_file
```
L'option -a convertit les données en ascii et l'option -s annonce le nom du fichier résumé.

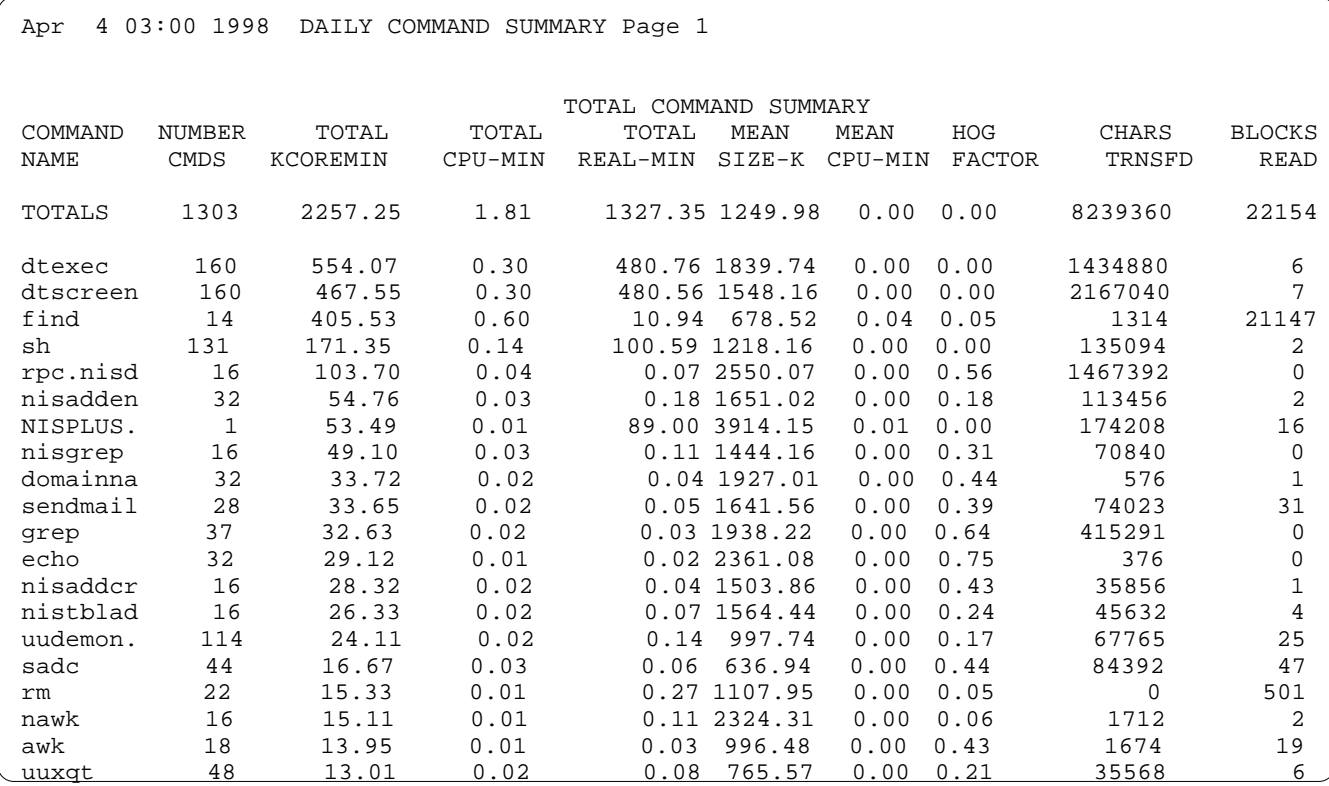

*La surveillance Révision B 3-69*

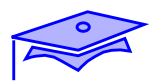

*3*

### **La commande acctcom**

- Utiliser /usr/bin/acctcom pour examiner pacct
	- #acctcom /var/adm/pacct
	- COMMAND nom de la commande, commence par un # si lancée par un super utilisateur
	- USER nom de l'utilisateur
	- TTY nom du terminal, ? si inconnu
	- START TIME
	- END TIME
	- REAL TIME en secondes
	- CPU en secondes
	- MEAN SIZE en kilo-octets

### **La commande acctcom**

Le contenu des fichiers /var/adm/pacctN ainsi que de tous les fichiers dont les enregistrements sont au format décrit dans acct.h, est lu par acctcom. Le fichier lu par défaut est pacct. Le résultat donne des informations sur les processus terminés. Différentes options permettent d'avoir des informations supplémentaires. En voici un exemple :

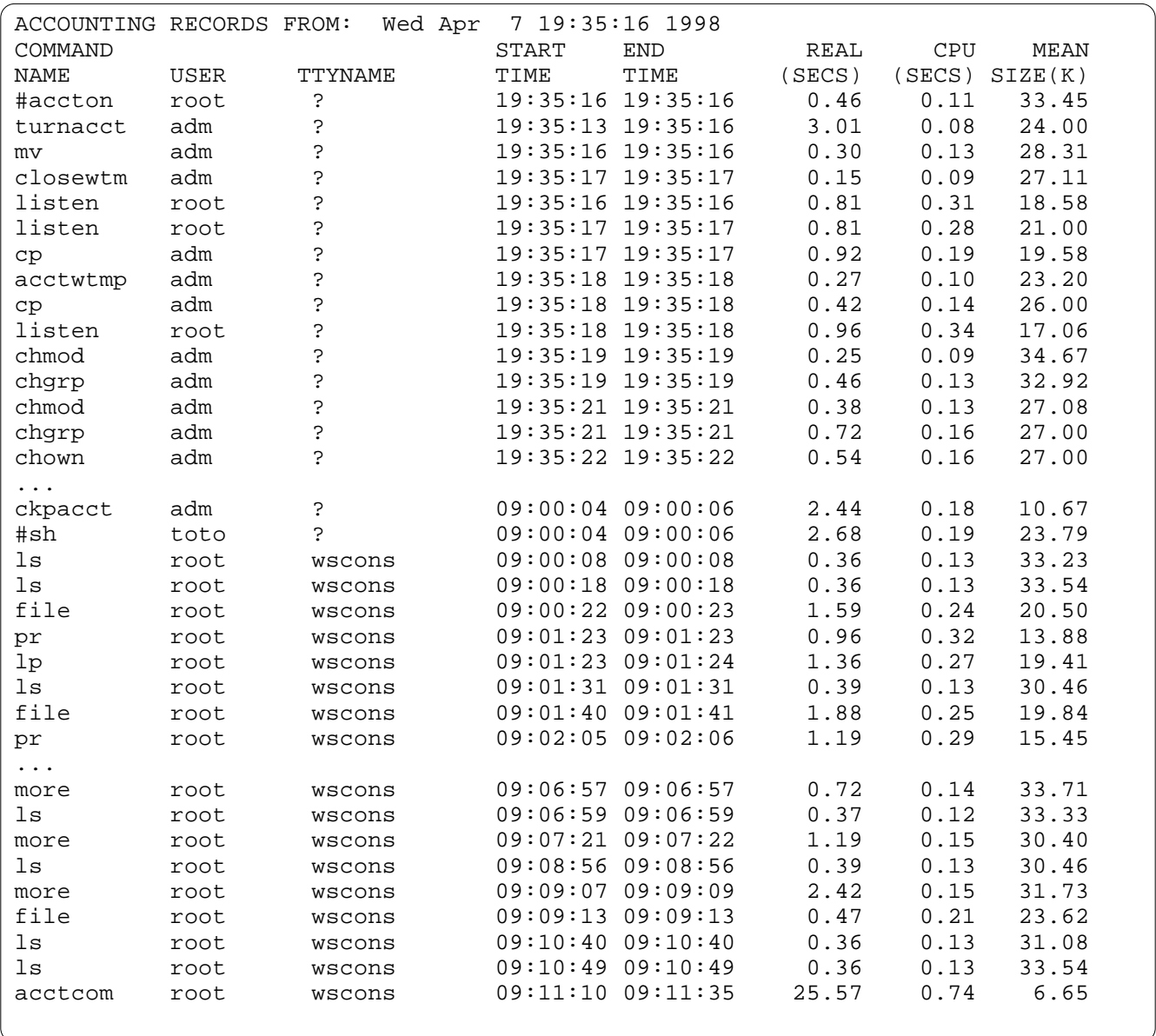

*33 3*

*La surveillance Révision B 3-71*

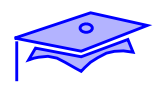

**top**

**nfswatch**

**proctool**

**Adrian Monitor**

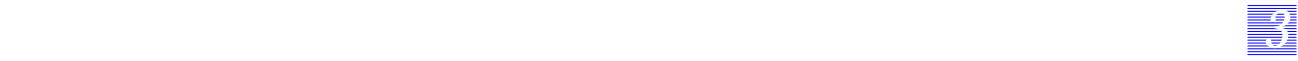

Il existe un certain nombre d'outils freeware permettant de récupérer des résultats de tuning.

Ces derniers sont soit graphique, soit semi-graphique. De maniement plus aisé que la ligne de commande, ils fournissent une interface simple à l'administrateur.

■ top

Ce logiciel est semi-graphique. Il représente une interface à la commande ps.

■ nfswatch

Ce logiciel permet de suivre l'activité des services nfs.

■ proctool

Ce logiciel est graphique. Il représente une interface à la commande ps.

Adrian Monitor

Ce logiciel permet de suivre l'activité de toute une machine.

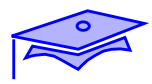

**top**

*3*

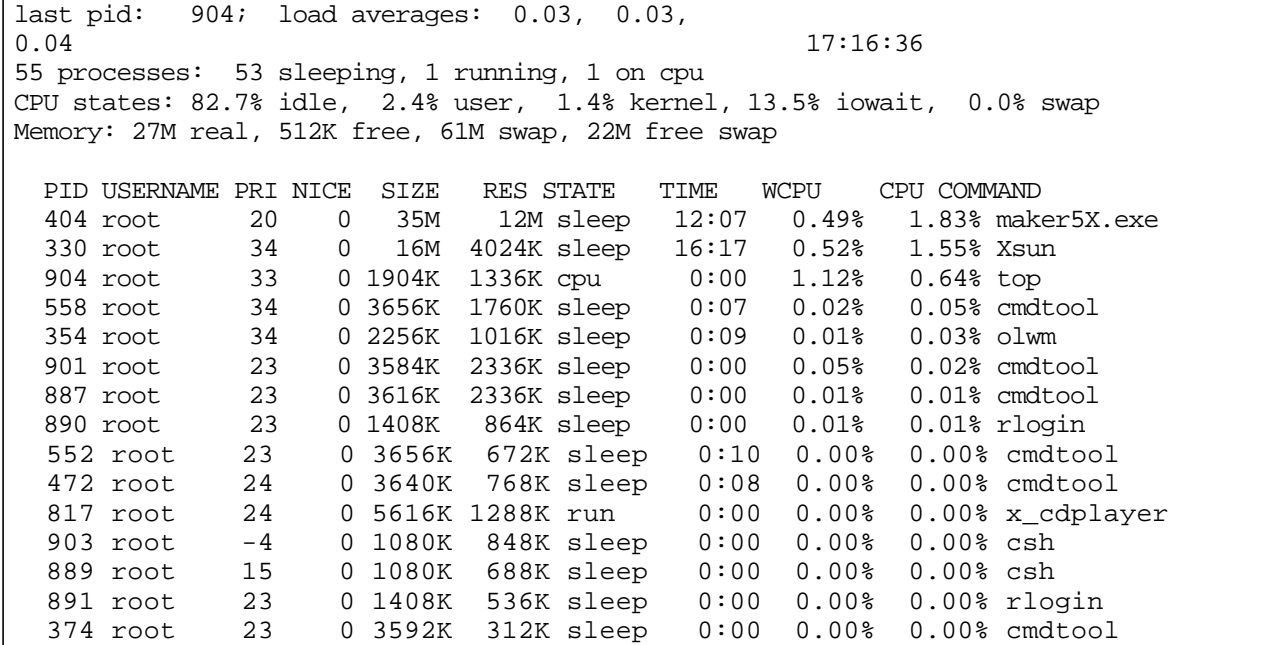

# *33 3*

# **Les outils freewares**

### **top**

top est un outil multi-plates-formes. Il propose une interface semigraphique à la commande ps et propose la surveillance de la zone de swap.

*La surveillance Révision B 3-75*

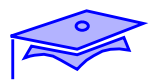

*3*

## **proctool**

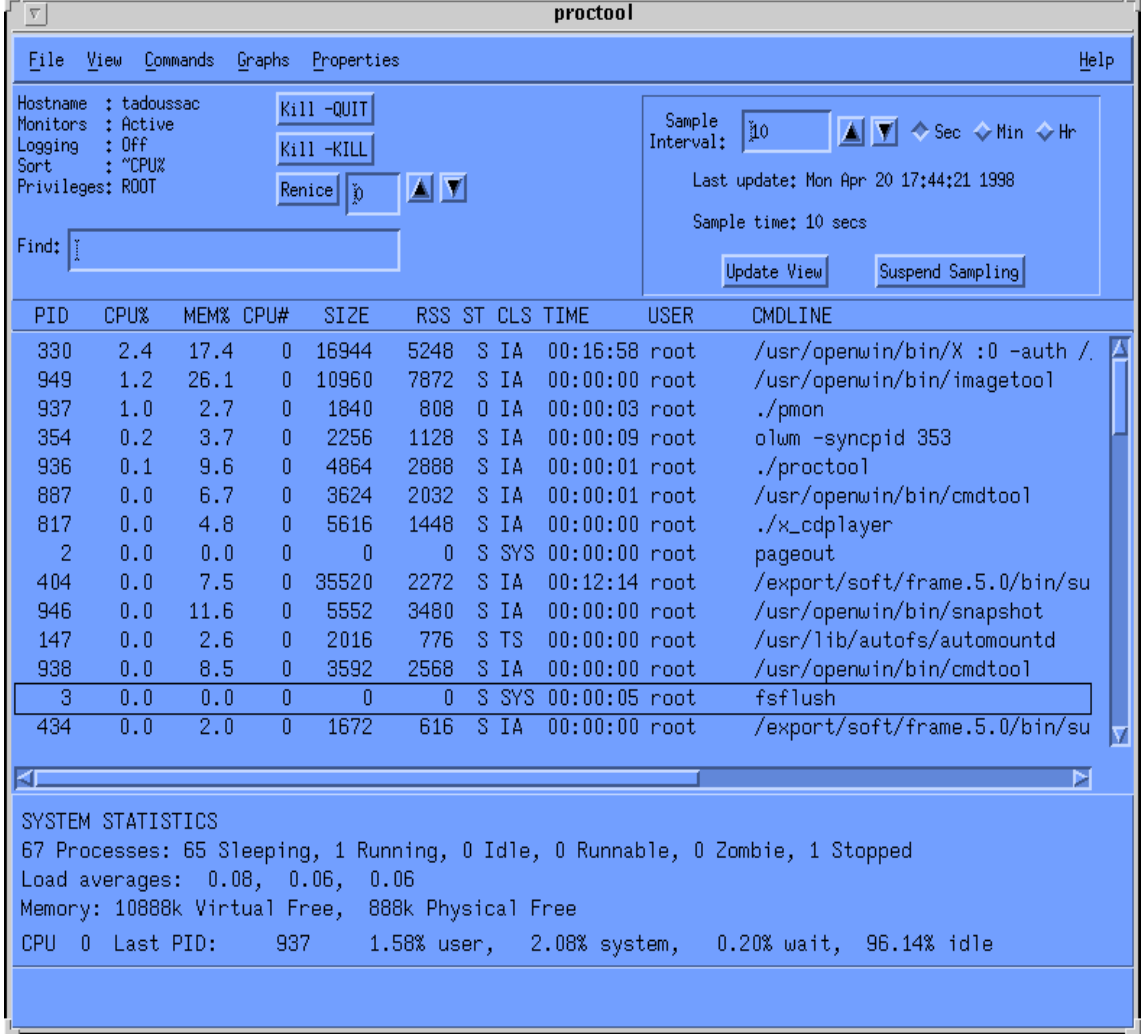
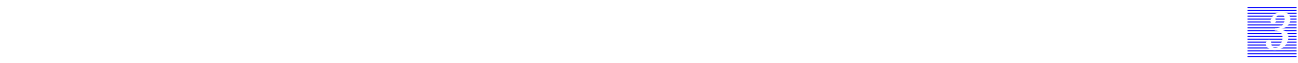

#### **proctool**

proctool est un outil freeware proposant une interface graphique pour le surveillance de la machine. Il est possible de surveiller un processus particulier et de conserver dans un fichier les traces de son exécution.

Il est nécessaire de disposer d'une version de proctool par version de système d'exploitation.

*La surveillance Révision B 3-77*

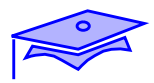

*3*

## **nfswatch**

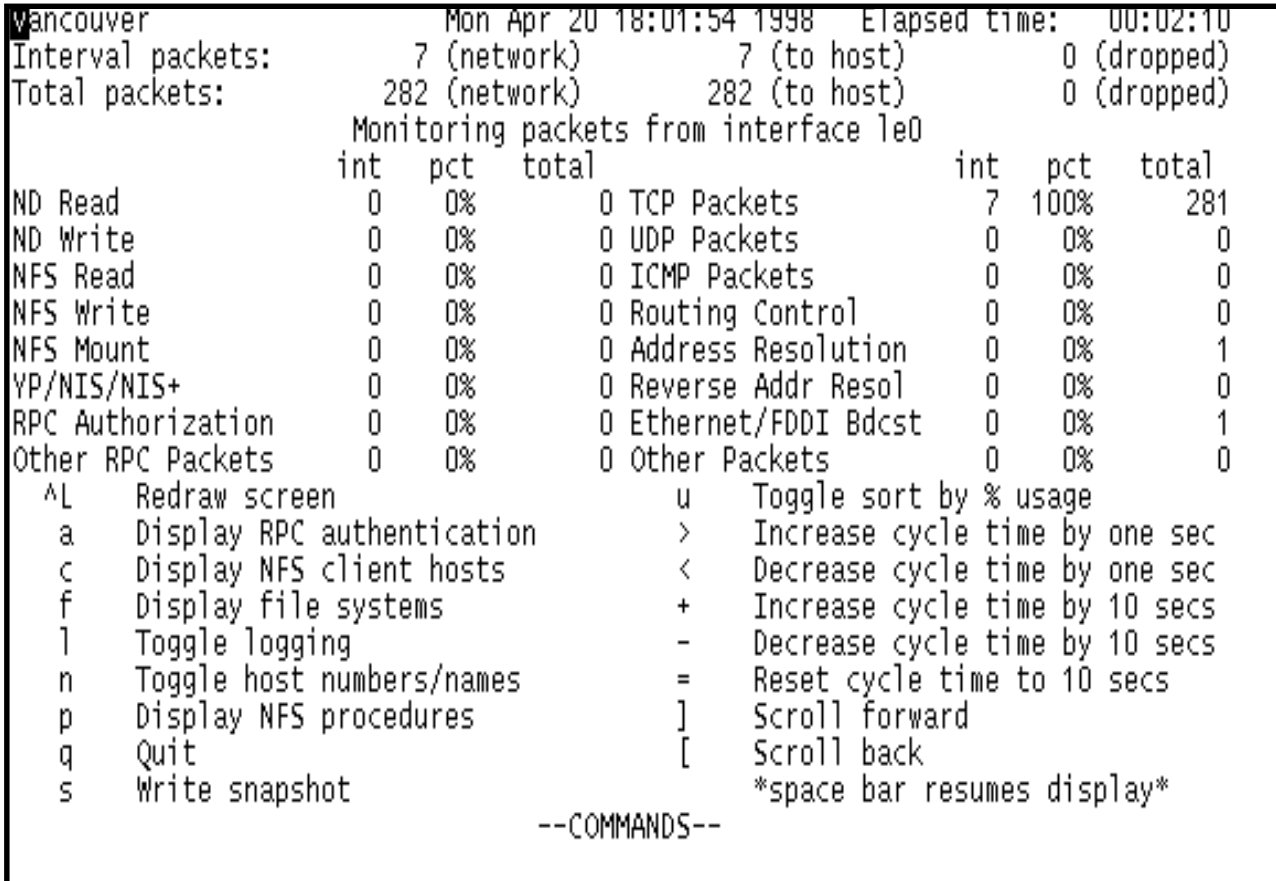

## **nfswatch**

Cet outil encapsule les commandes netstat et nfsstat, il permet de visualiser en dynamique les échanges avec les clients NFS.

*33 3*

*La surveillance Révision B 3-79*

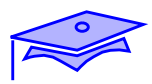

*3*

## **Adrian Monitor**

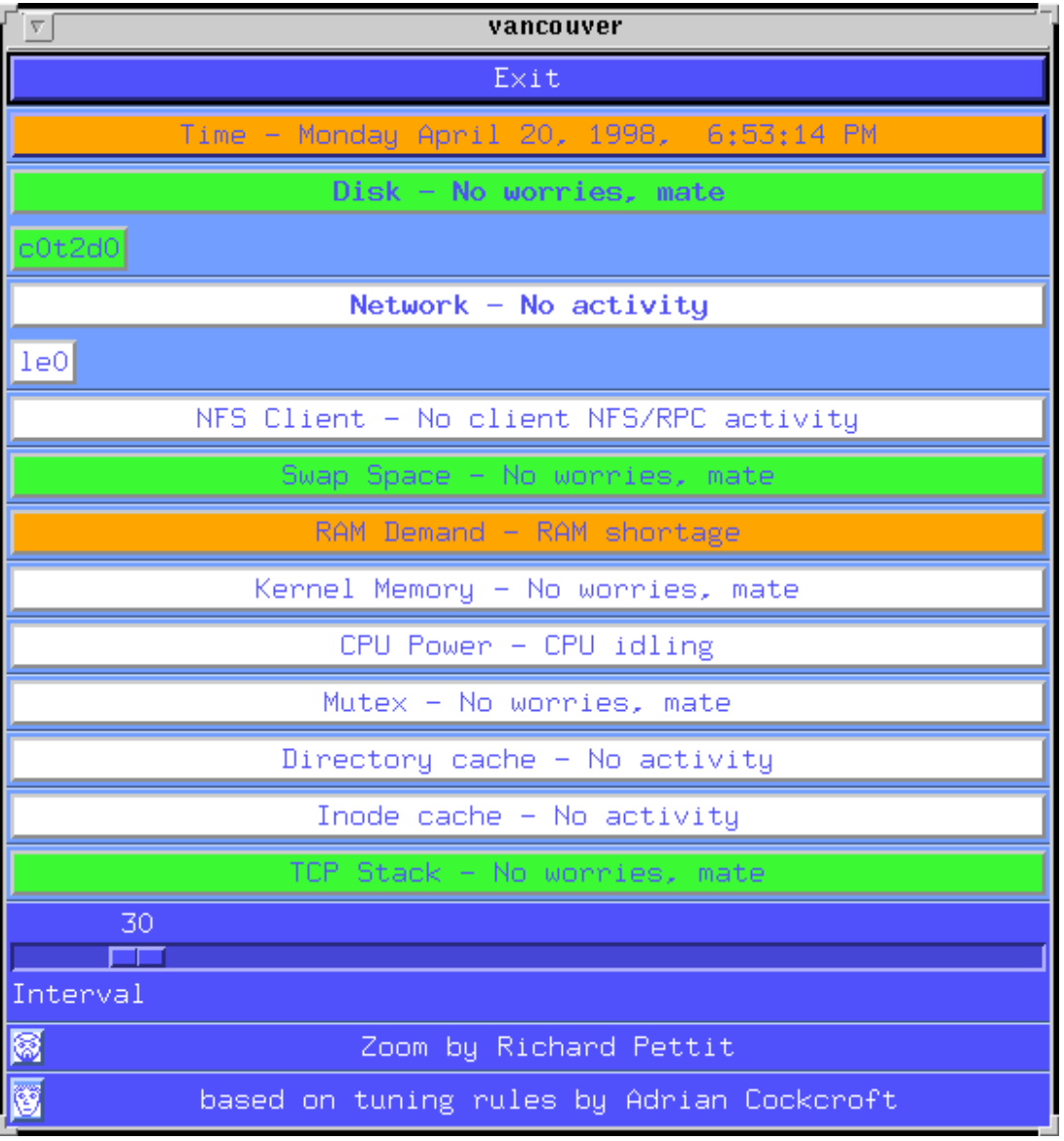

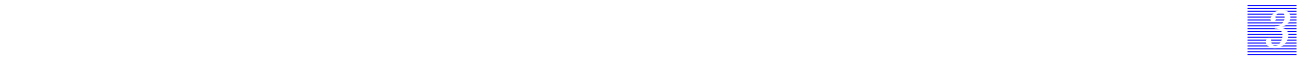

## **Adrian Monitor**

Ce produit se présente sous forme ligne de commande (mouchard en arrière plan) ou sous forme graphique.

Il permet de suivre l'activité des machines Sun et de remonter des alertes dès qu'un problème apparaît. Ces alertes peuvent être locales, redirigées vers syslogd ou vers une plate-forme SNMP (voir plus loin).

Il propose un langage complet de programmation permettant de modifier les lois induisant les alertes, voire la reprogrammation de l'interface graphique.

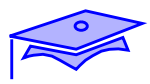

# **Les autres outils**

*3*

**Les outils intégrés dans les logiciels**

**Les outils tierce-partie**

**Le protocole de remonté des informations**

## **Les autres outils**

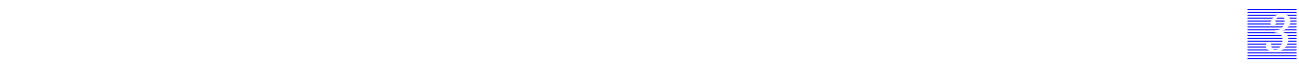

### **Les outils intégrés dans les logiciels**

Chaque logiciel type SGBD propose son propre outil de surveillance. Il est souvent du ressort de l'administrateur de traiter les remontés d'informations et d'en déduire la marche à suivre pour améliorer les performances de la plate-forme.

### **Les outils tierce-partie**

Il existe aussi des outils multi-plates-formes permettant de surveiller, à partir d'un seul poste, tous les serveurs voire toutes les applications présentes sur les serveurs. L'avantage de ces outils est de proposer une interface unique de surveillance et qui, de plus, souvent propose des calculs de moyennes ou des sorties graphiques plus faciles à exploiter.

Il convient de vérifier, toute fois, qu'il est possible de programmer l'intervalle d'échantillonnage en fonction des périphériques étudiés.

## **Le protocole de remonté des informations**

Tous ces produits proposent une remonté des informations via le protocole SNMP.

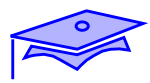

**Network Agent**

# **Rappels sur SNMP**

*3*

## **Manager et Agent**

#### **Manager Agent**

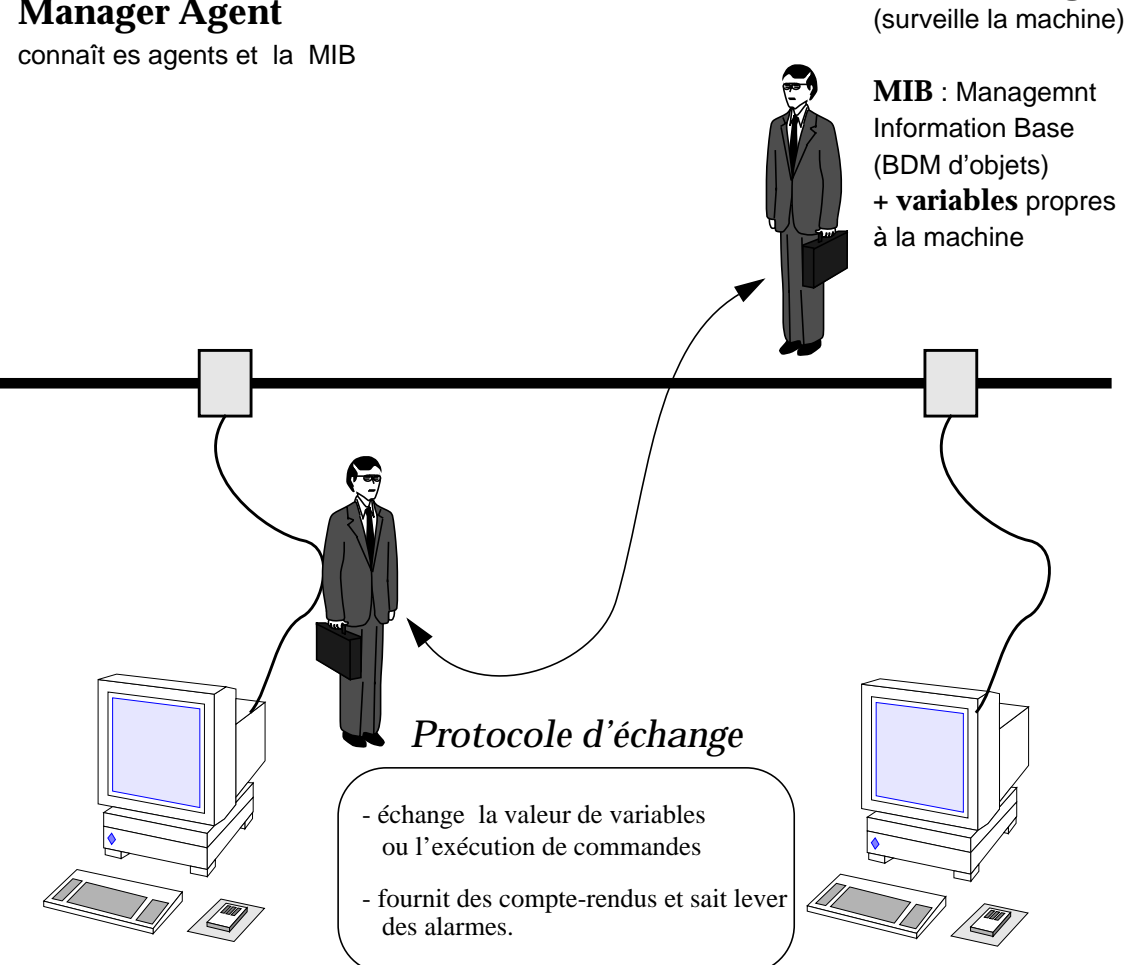

*Station d'administration Equipement à administrer*

MIB : définit le logiciel et le matériel Base de données hiérarchisée

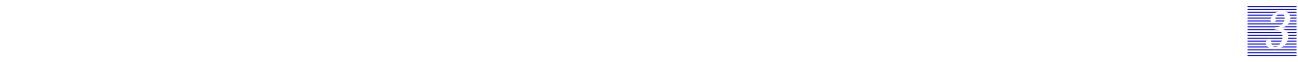

## **Rappels sur SNMP**

### **Manager et agent**

Les agents *Network Agents* sont des composants d'administration (souvent logiciels) résidant dans les entités administrables du réseau (routeurs, ponts, machines voire applicatifs).

Le poste maître ou *Network Management Station* peut communiquer avec les entités du réseau et mettre à la disposition de l'administrateur réseau les informations récoltées.

Chaque *Network Agent* maintient une base de données de gestion (appelée MIB : Management Information Base) comprenant un ensemble d'objets traduisant les éléments administrables du réseau. Le format de la MIB est normalisé par l'ISO.

Chaque composant à surveiller possède sa propre MIB d'événements et relève régulièrement la valeur des événements. Un échange entre le poste d'administration et les postes du réseau permet d'enregistrer les valeurs.

Le poste maître dispose d'un poste maître graphique lui symbolisant les éléments de son équipement.

Il peut demander la levée d'alarmes lorsque des valeurs critiques sont atteintes (ces valeurs sont programmables à partir du poste maître et peuvent être différentes pour chaque équipement).

Pour dialoguer, les deux éléments *agent* et *manager* nécessitent un protocole. A l'heure actuelle, les protocoles les plus répandus sont SNMP (Simple Network Management Protocol) et son rival de l ISO CMIP (Common Information Management Protocol).

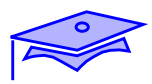

*3*

# **Sysload**

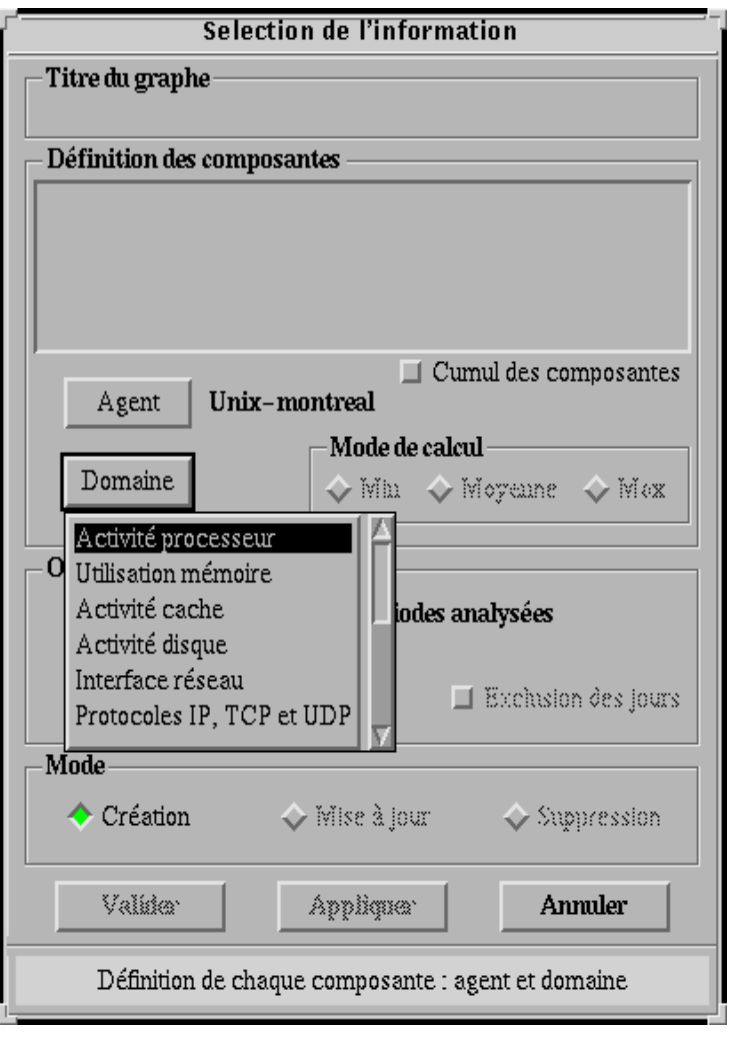

### **Sysload**

Sysload est un produit de collecte d'informations via le protocole SNMP. Il propose une partie agent (mouchard) et une partie console de surveillance.

*33 3*

Les agents peuvent travailler sur tout système Unix, Netware, Windows NT et sur les bases de données Oracle. La console est disponible sur tout système Unix ou windows-NT.

Le produit propose de choisir les informations à relever sur les machines (charge CPU, utilisation de la mémoire, utilisation du réseau, etc.) et d'afficher ces dernières en « temps réel » ou par historique.

### **Surveillance**

Le produit est pré-configuré pour fournir des relevés sur :

- activité processeur,
- utilisation de la mémoire,
- activité des cacahes,
- interface réseau
- protocole IP, TCP, UDP,
- NFS.
- analyse des connexions,
- analyse des IPC,
- analyse du système de fichiers.

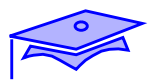

*3*

## **Sysload**

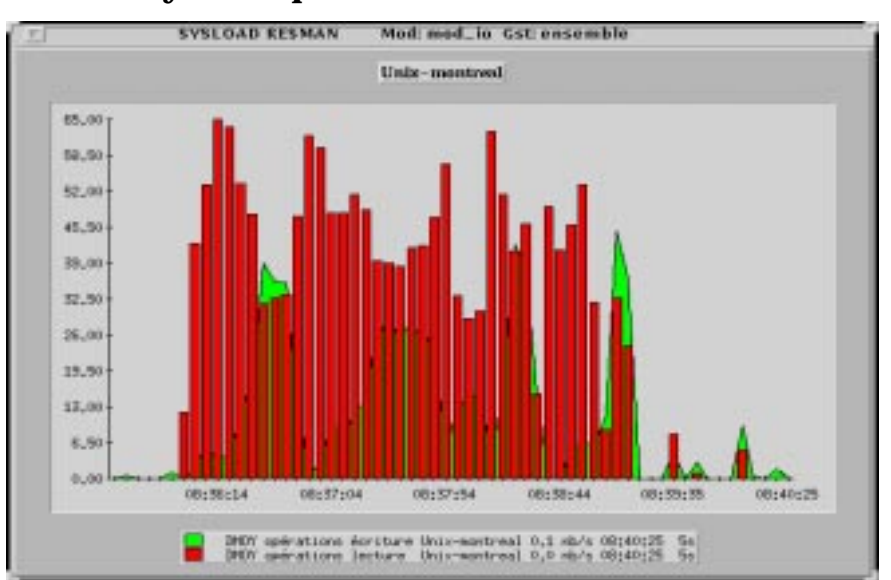

#### **Analyse temps réel**

### **Analyse de l'historique**

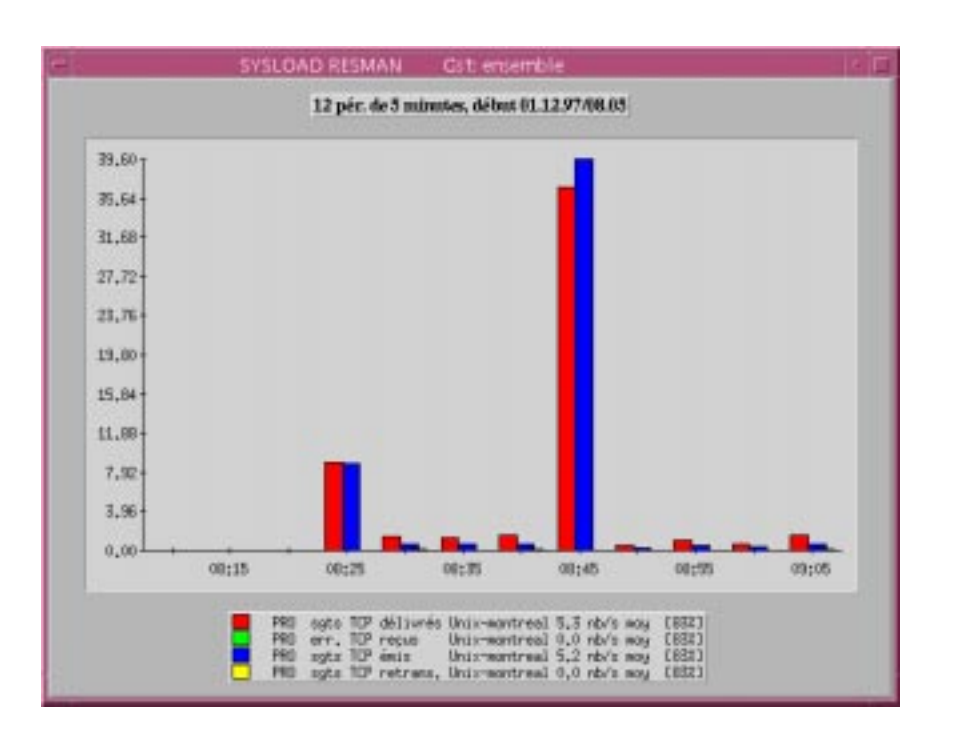

*3-88 Tuning système sous Solaris 2.x (SunOS 5.x) Révision B*

## **Sysload**

#### **Analyse temps réel**

Cette analyse permet de suivre l'activité d'un ensemble de serveurs ou d'applications.

*33 3*

### **Analyse de l'historique**

Cette analyse permet de faire un bilan sur une activité particulière, pour une période donnée.

*La surveillance Révision B 3-89*

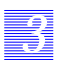

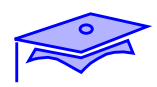

# **Notes**

# *Détection des problèmes 4*

# **Objectifs**

Les sujets couverts par ce chapitre seront les suivants :

- surveillance des activités,
- détection des goulets d'étranglement.

#### *Révision B 4-1*

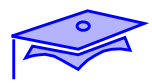

# **Algorithme de tuning**

*4*

#### **Surveillance :**

- mettre en place des mouchards,
- commandes de l'OS, commandes globales,
- SNMP,
- produits freeware.

#### **Analyse :**

- disposer d'un point de référence,
- détecter des pics d'activité,
- surveiller les moyennes d'activité,
- analyser en fonction des mécanismes internes.

#### **Modification :**

- intervenir sur l'environnement

- **Surveillance :**
	- valider les modifications

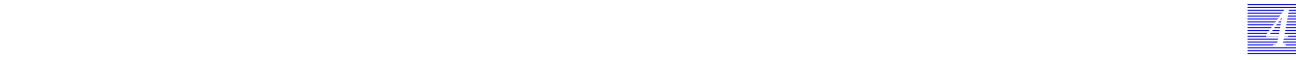

# **Algorithme de tuning**

Maintenant que nous disposons d'une connaissance des mécanismes internes et des commandes de surveillance, nous allons analyser le résultat des commandes pour pouvoir en extraire des alertes nous indiquant que des points peuvent être améliorés sur les serveurs.

*Détection des problèmes Révision B 4-3*

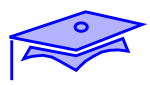

# **Détection des problèmes**

*4*

# **Dysfonctionnement d'un applicatif**

## **Faibles performances**

**CPU**

**Mémoire**

**Processus**

**Swap**

**Cache disque**

**Disque**

**Réseau**

**NFS**

## **Détection des problèmes**

### **Dysfonctionnement d'un applicatif**

*44 4*

Le tuning commence par l'adéquation du logiciel et du système d'exploitation, il est donc déjà nécessaire d'arriver à faire fonctionner le logiciel.

### **Faibles performances**

Maintenant que l'applicatif fonctionne (hors activité d'exploitation, dans un premier temps), nous allons surveiller les résultats des mouchards de surveillance pour voir où se situent les problèmes. Nous allons surveiller les activités suivantes :

- le CPU,
- la mémoire,
- les processus,
- la zone de swap,
- les caches disque (buffers des entrées/sorties, inodes, etc.),
- les activités des disques
- le réseau,
- les activités NFS.

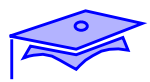

*4*

## **Dysfonctionnement lié au noyau**

#### **Sous-dimensionnement des ressources générales**

**Sous-dimensionnement des ressources liées au processus**

montreal (sh) # **Unable to open /dev/ptmx: No such device** montreal (sh) # Unable to open /dev/ptmx: No such device montreal (sh) # Unable to open /dev/ptmx: No such device montreal (sh) # sh toto **grantpt: Not enough space System warning: Resource temporarily unavailable, call to alloc function returned NULL pointer XView warning: Object 0x35520, Menu\_create\_item: unable to allocate menu\_item (Command Menu package)** montreal% ps -edf | grep nico | wc -l **Vfork failed** montreal% Sun Microsystems Inc. SunOS 5.5.1 Generic May 1996 **montreal% Dec 1 13:47:43 montreal unix: out of per-user processes for uid 201**

## **Dysfonctionnement lié à l'applicatif**

**Non adéquation avec l'environnement**

**Fonctionnalités non implémentées**

### **Dysfonctionnement lié au noyau**

Sous-dimensionnement des ressources générales

*44 4*

Il est possible que des ressources telles :

- le nombre global de fichiers ouverts possibles,
- la limite logicielle pour le nombre de fichiers ouverts par processus,
- la taille de la zone de swap,
- le nombre de processus pouvant être validés,
- la limite des IPC.
- le nombre d'utilisateurs pouvant se connecter,
- etc.

soient sous-dimensionnées pour les applications.

Il est alors nécessaire de trouver la limite liée à ces ressources et de la modifier dans le fichier /etc/system.

L'administrateur se rend compte du problème via les messages systèmes présents dans la console, ou en analysant le fichier /var/adm/messages.

Pour certaines applications, il est nécessaire d'utiliser une commande de type truss pour visualiser plus nettement le problème pouvant survenir.

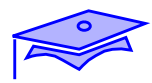

**Dysfonctionnement lié au noyau**

**Sous-dimensionnement des ressources générales**

**Sous-dimensionnement des ressources liées au processus**

**Dysfonctionnement lié à l'applicatif**

**Non adéquation avec l'environnement**

**Fonctionnalités non implémentées**

### **Dysfonctionnement lié au noyau**

Sous-dimensionnement des ressources liées au processus

Il est possible que des ressources telles :

*44 4*

- le nombre de fichiers ouverts par processus,
- la limite logicielle pour le nombre de fichiers ouverts par processus,
- le nombre de processus utilisateurs pouvant être validés,
- etc.

soient sous-dimensionnées pour les applications.

Il est alors nécessaire de trouver la limite liée à ces ressources et de la modifier dans le fichier /etc/system. Pour chaque application (ou utilisateur), il est aussi nécessaire de prendre en compte le résultat de la commande limit ou ulimit.

Il existe deux variables noyau :

- rlim fd\_cur
- rlim\_fd\_max

qui peuvent être positionnées globalement sur le système.

Pour certaines applications, il est nécessaire d'utiliser une commande de type truss pour visualiser plus nettement le problème pouvant survenir. Il convient de se méfier de cette commande qui alourdit légèrement le temps d'exécution des applications, voire qui sature les systèmes de fichiers.

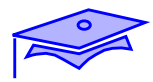

## **Dysfonctionnement lié au noyau**

**Sous-dimensionnement des ressources générales**

**Sous-dimensionnement des ressources liées au processus**

## **Dysfonctionnement lié à l'applicatif**

**Non adéquation avec l'environnement**

```
montreal (sh) [ora] $ svrmgrm
ld.so.1: svrmgrm: fatal: libXm.so.3: can't open file: errno=2
Killed
montreal (sh) [ora] $
```
### **Fonctionnalités non implémentées**

## **Dysfonctionnement lié à l'applicatif**

Non adéquation avec l'environnement

*44 4*

Certains logiciels demandent des ressources graphiques particulières (niveau de protocole X spécifique, librairies ou variables d'environnement positionnées à certaines valeurs, etc.). Il est alors nécessaire d'adapter l'environnement aux besoins de l'applicatif.

Fonctionnalités non implémentées

Le problème ne vient pas forcément du système d'exploitation, il est possible que l'application ne propose pas encore toutes les fonctionnalités décrites dans la documentation.

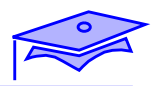

## **CPU**

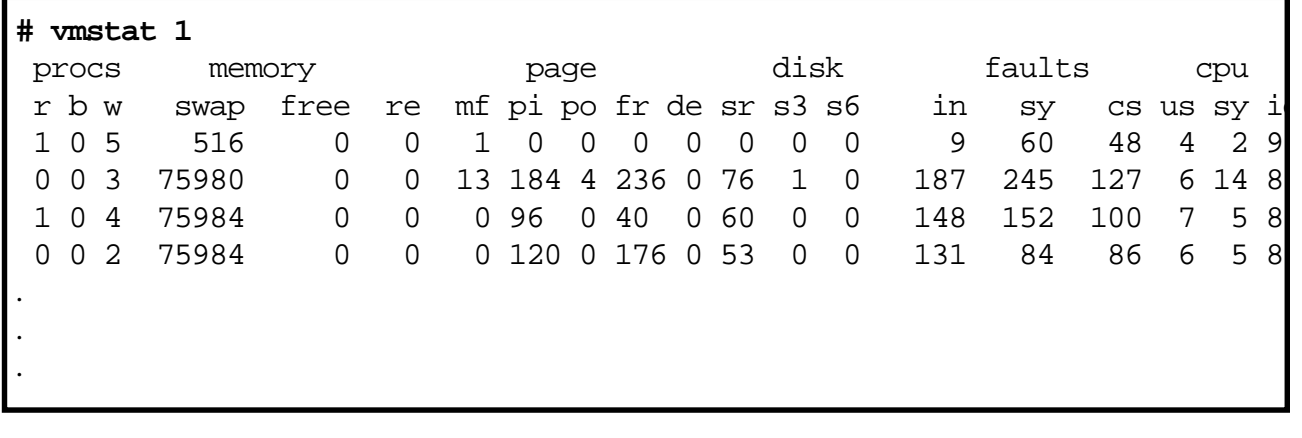

# **Nombre de CPU**

## **Attente sur les entrées/sorties**

### **CPU**

#### **Run Queues**

Le nombre de processus dans la running queue est déterminé par la colonne r. Cette somme doit être divisée par le nombre de processeurs présents sur la machine.

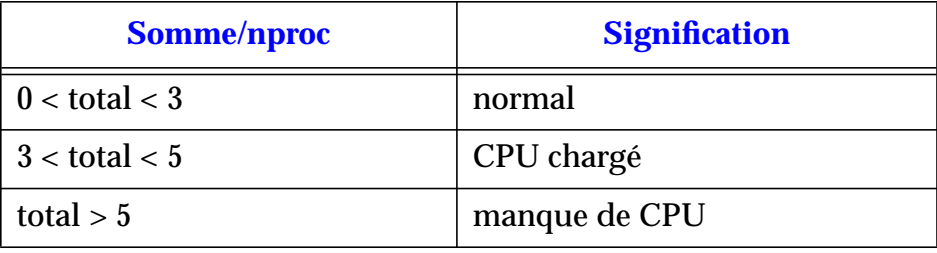

*44 4*

Les processus en état b sont bloqués en attente d'entrées/sorties disques, réseau, terminal.

Les processus w sont en zone de swap. Un nombre important de processus indique un manque de mémoire centrale.

#### **Idle time**

La dernière colonne de la commande vmstat indique le temps de repos du CPU.

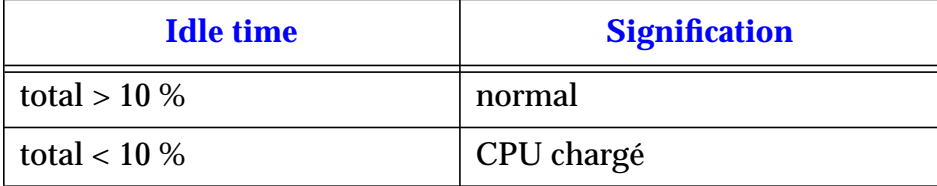

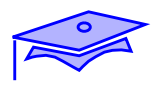

*4*

### **Mémoire**

**# sar -g 10 2** SunOS bear 5.6 Generic sun4m 09/11/97 02:22:34 pgout/s ppgout/s pgfree/s pgscan/s %ufs\_ipf 02:22:44 1.20 12.08 21.06 23.85 7.06 02:22:54 1.10 9.00 19.30 21.30 10.81 Average 1.15 10.54 20.18 22.58 7.35 #

# **sar -r 10 2** SunOS bear 5.6 Generic sun4m 09/11/97 02:55:11 freemem freeswap 02:55:22 2686 178006 02:55:32 2208 160269 Average 2447 169151 #

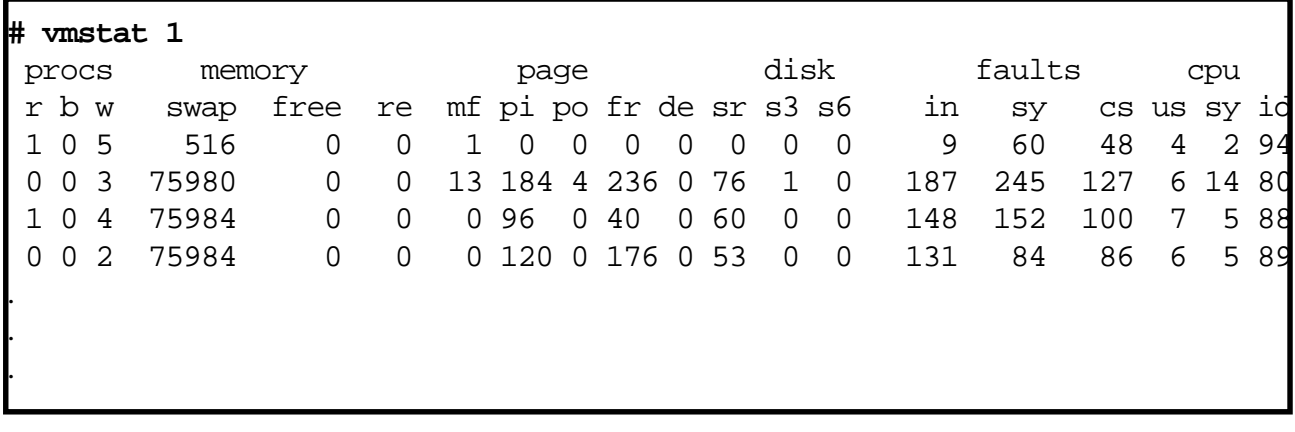

*4-14 Tuning système sous Solaris 2.x (SunOS 5.x) Révision B*

### **Mémoire**

La colonne pgscan/s indique le nombre de pages scannées par seconde. Si sa valeur excède 20 en permanence, le système manque de mémoire centrale.

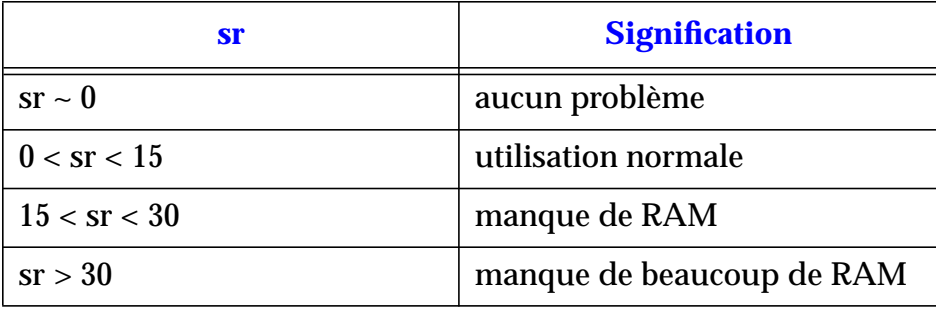

*44 4*

Il peut être alors intéressant d'augmenter la valeur de slowscan pour que la scrutation ait lieu plus efficacement.

#### **Free Memory**

La colonne free memory indique le nombre de pages mémoire libre pour les processus. Si cette valeur est toujours inférieure à 6%, elle peut indiquer un manque de mémoire centrale.

#### **Colonne w et sr**

Si beaucoup de processus sont swappés et que la colonne sr prend des valeurs importantes, la machine manque de mémoire centrale.

#### **Colonne d**

Le système tente d'anticiper un manque de mémoire mais n'y parvient plus.

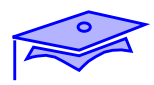

*4*

### **Mémoire**

```
montreal (sh) # prtconf -v | more
System Configuration: Sun Microsystems sun4m
Memory size: 32 Megabytes
System Peripherals (Software Nodes):
montreal (sh) # netstat -k | grep pp_kernel
pp_kernel 2160
                pagesfree 136
                pageslocked 3238
                pagesio 187
                pagestotal 7624
montreal (sh) #
montreal (sh) # pagesize
4096
montreal (sh) #
```
### **Mémoire**

Il est possible de vérifier la taille prise par les divers constituants du serveur.

La machine prise pour exemple possède 32 M octets de mémoire découpée en page de 4 K octets.

Le noyau voit 7624 pages au moment du boot (30 M octets).

Il utilise 2160 pages (8 M octets).

Les buffers des entrées/sorties mobilisent 187 pages (765 K octets).

Les applications laissent libres 136 pages soit 557 K octets.

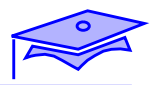

### **Processus**

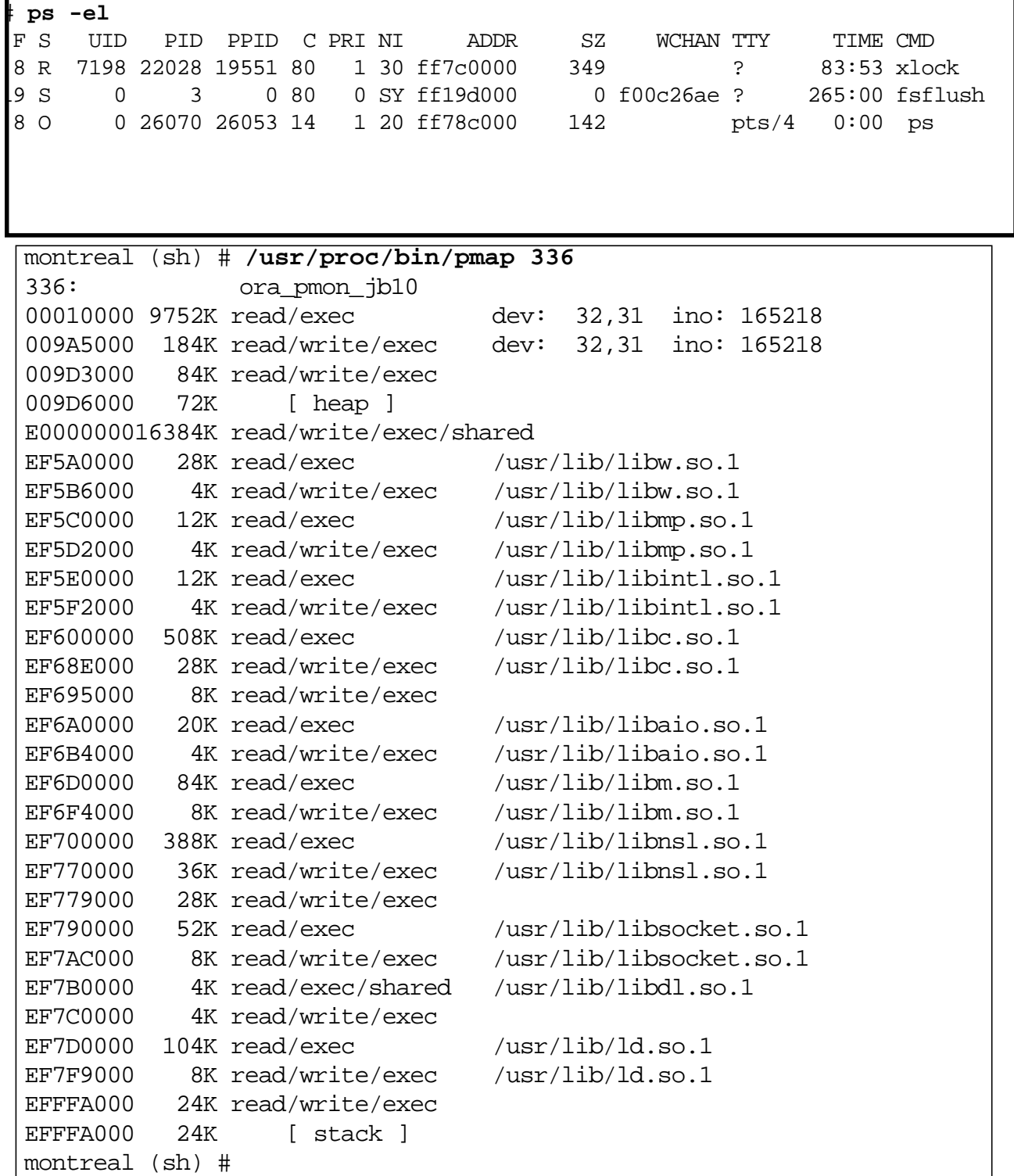

*4-18 Tuning système sous Solaris 2.x (SunOS 5.x) Révision B*

*4*

### **Processus**

Il est important de surveiller les activités de processus. Ainsi, un processus fuyant peut être éliminé (utilisation très importante du temps CPU indiquant un dysfonctionnement).

Cette commande permet aussi de surveiller l'activité de fsflush.

Il est aussi possible de surveiller la quantité de mémoire utilisée par chaque processus via proctool par exemple.

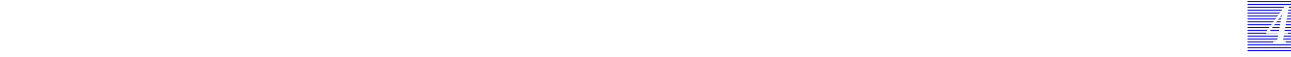

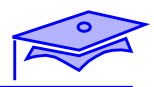

**Swap**

*4*

.

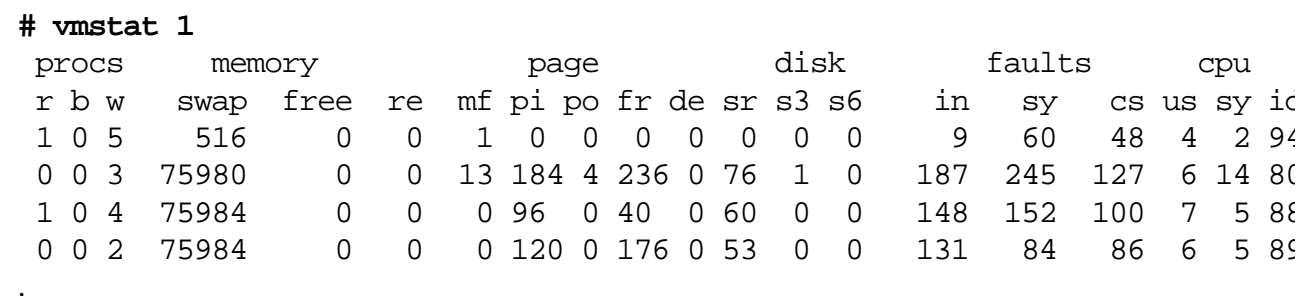

### **Swap par processus**

montreal (sh) # **ls -al /proc/336** -rw------- 1 ora dba 28450816 Dec 1 14:12 /proc/336 montreal (sh) # **/usr/ucb/ps uax | grep 336** root 914 0.2 1.8 756 524 pts/8 S 17:58:37 0:00 grep 336 root 239 0.0 2.5 1336 756 ? S 14:10:09 0:00 /usr/lib/saf/sac ora 336 0.0 3.4 27784 1020 ? S 14:12:23 0:00 ora\_pmon\_jb10 montreal (sh) # .

### **Swap**

La surveillance de la quantité de swap disponible est fournie par la colonne swap de la commande vmstat.

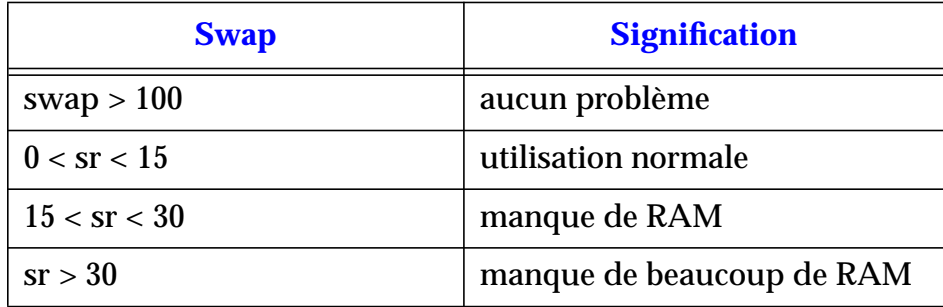

*44 4*

### **Swap par processus**

La quantité de swap que peut utiliser un processus peut être approchée par la visualisation de la place prise en mémoire par ce processus. Cette taille est fournie par la commande /usr/ucb/ps aux, ou via la visualisation de la taille prise dans /proc par le processus.

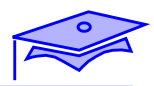

**Swap**

*4*

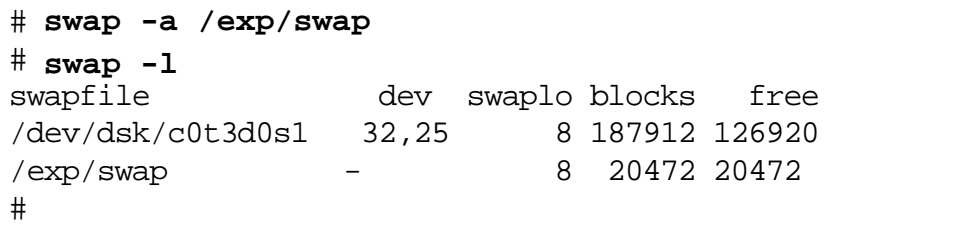
## **Swap**

Une zone de swap doit s'équilibrer entre plusieurs disques. Chaque zone ne peut excéder 2 Go. Il est préférable de gérer des accès au raw device plutôt qu'aux fichiers.

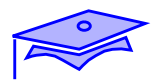

# **Cache disque**

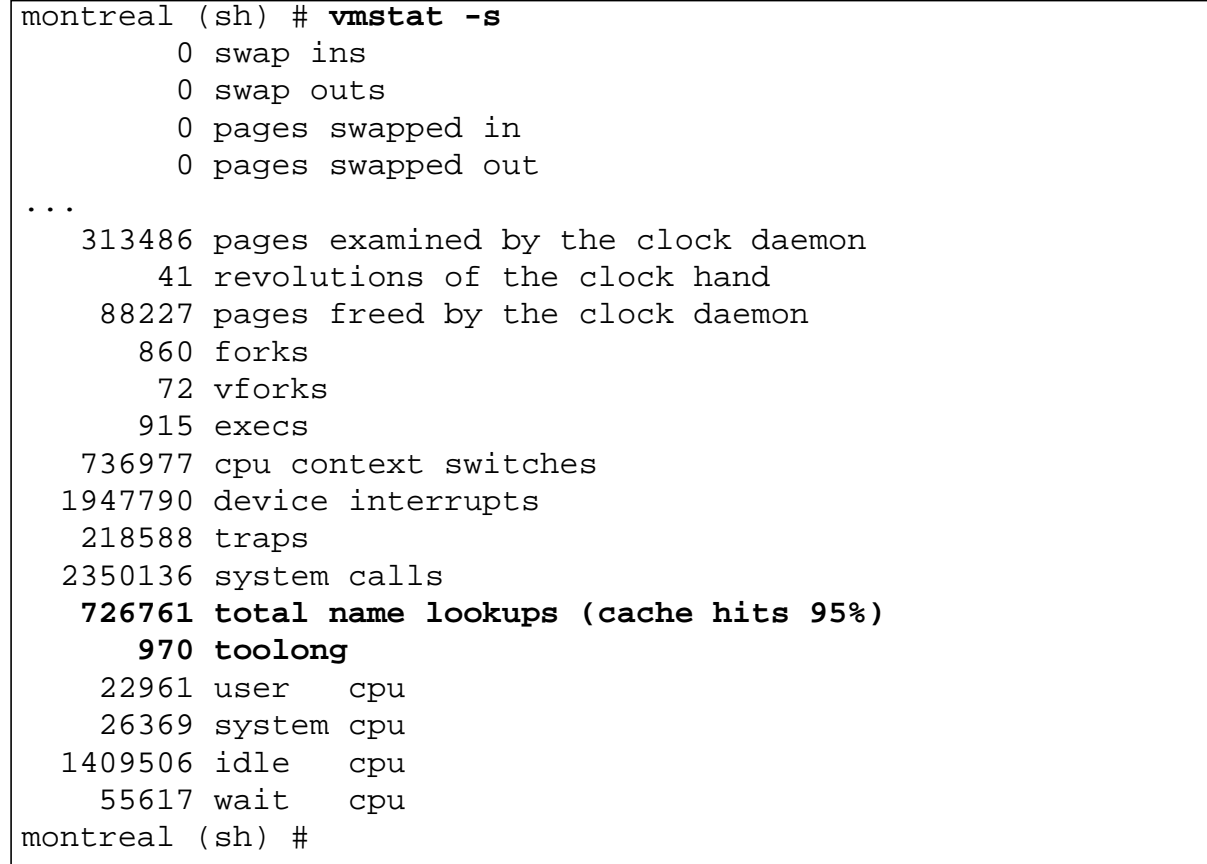

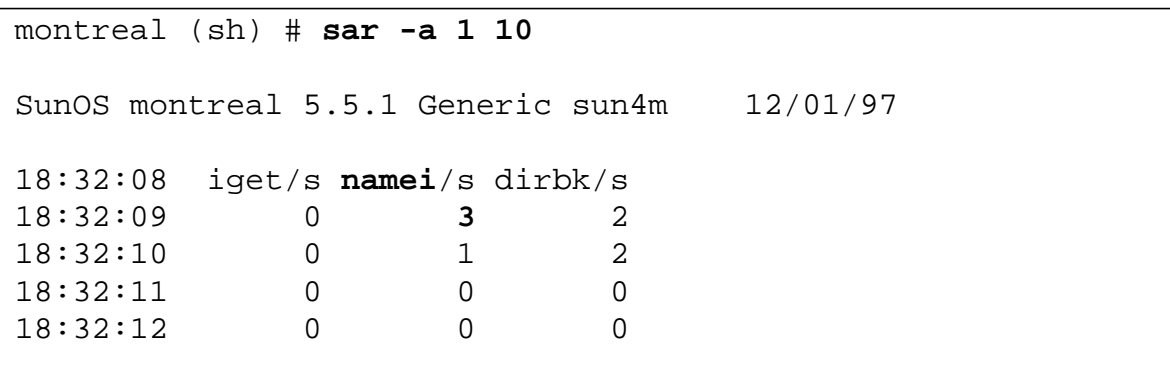

*4-24 Tuning système sous Solaris 2.x (SunOS 5.x) Révision B*

## **Cache disque**

Ici, nous allons étudier les zones caches du système d'exploitation.

#### **DNLC**

L'occupation des DNLC est fournie par la colonne cache hits.

Cette information est à compléter avec la sortie de la commande sar a (analyse de la colonne namei (nombre de fichiers scrutés).

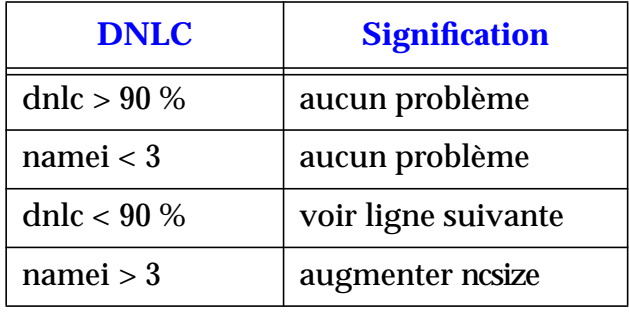

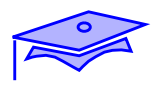

*4*

## **Cache disque**

**# sar -g 10 2** SunOS bear 5.6 Generic sun4m 09/11/97 02:22:34 pgout/s ppgout/s pgfree/s pgscan/s %ufs\_ipf 02:22:44 1.20 12.08 21.06 23.85 7.06 02:22:54 1.10 9.00 19.30 21.30 10.81 Average 1.15 10.54 20.18 22.58 7.35 #

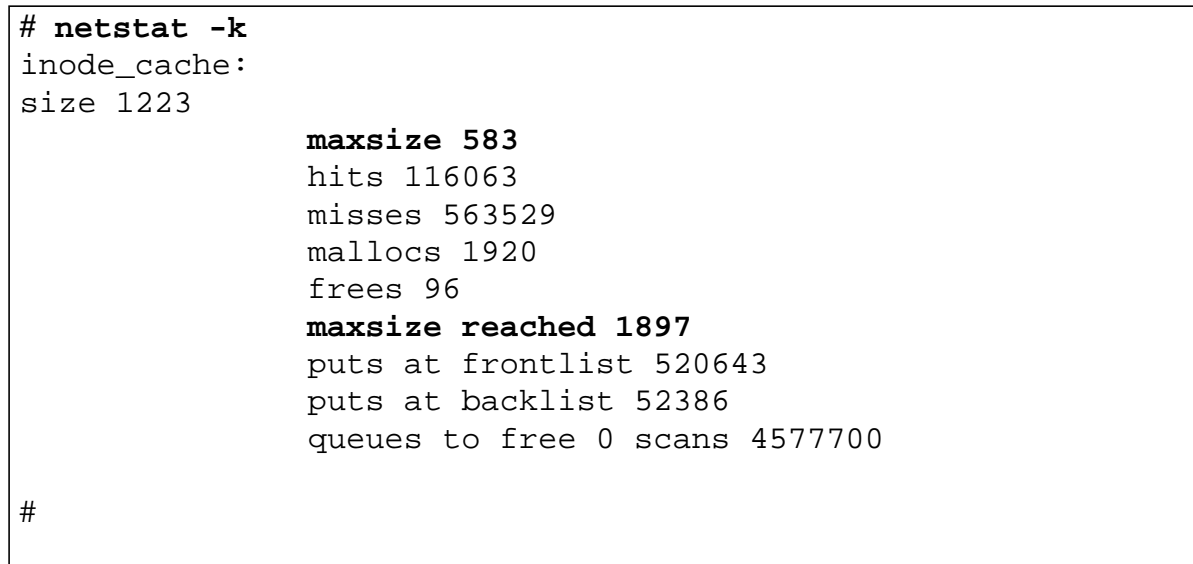

## **Cache disque**

#### **Table des inodes**

L'occupation de la table des inodes est disponible via la commande sar -g (pourcentage des inodes libérées par manque de place).

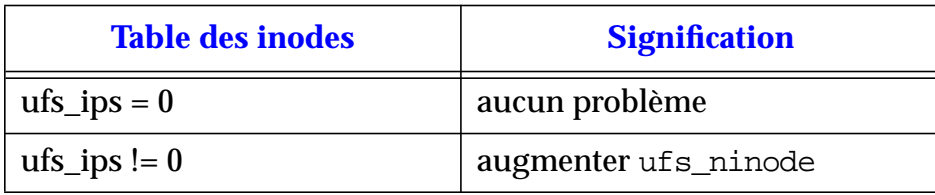

Il est aussi possible d'analyser le résultat de la commande netstat k. Si la valeur maxsize reached est supérieure à la valeur maxsize, cela signifie que la limite du cache a été atteinte. Il est alors nécessaire d'augmenter ufs\_ninode.

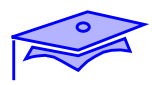

# **Cache disque**

**# netstat -k** biostats:

> **buffer\_cache\_lookups 876534 buffer\_cache\_hits 802531** new\_buffer\_requests 0 waits\_for\_buffer\_allocs 0 buffers\_locked\_by\_someone 521 duplicate\_buffers\_found 0

#

## **Cache disque**

#### **Zone cache des buffers**

*44 4*

Il est possible de vérifier que la machine utilise au mieux les caches associés aux systèmes de fichiers. Pour cela, nous allons calculer le ratio buffer\_cache\_hits/buffer\_cache\_lookups si la valeur est supérieure à 90 %, il n'est pas nécessaire d'augmenter bufhwm.

*Détection des problèmes Révision B 4-29*

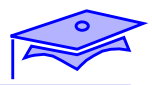

*4*

# **Disque**

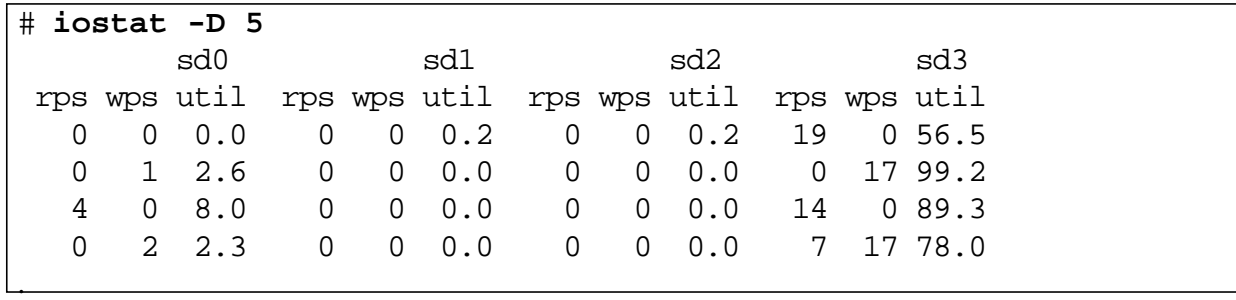

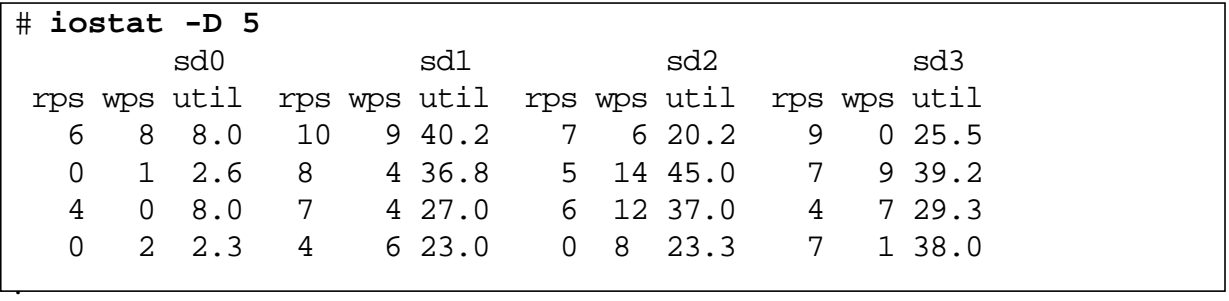

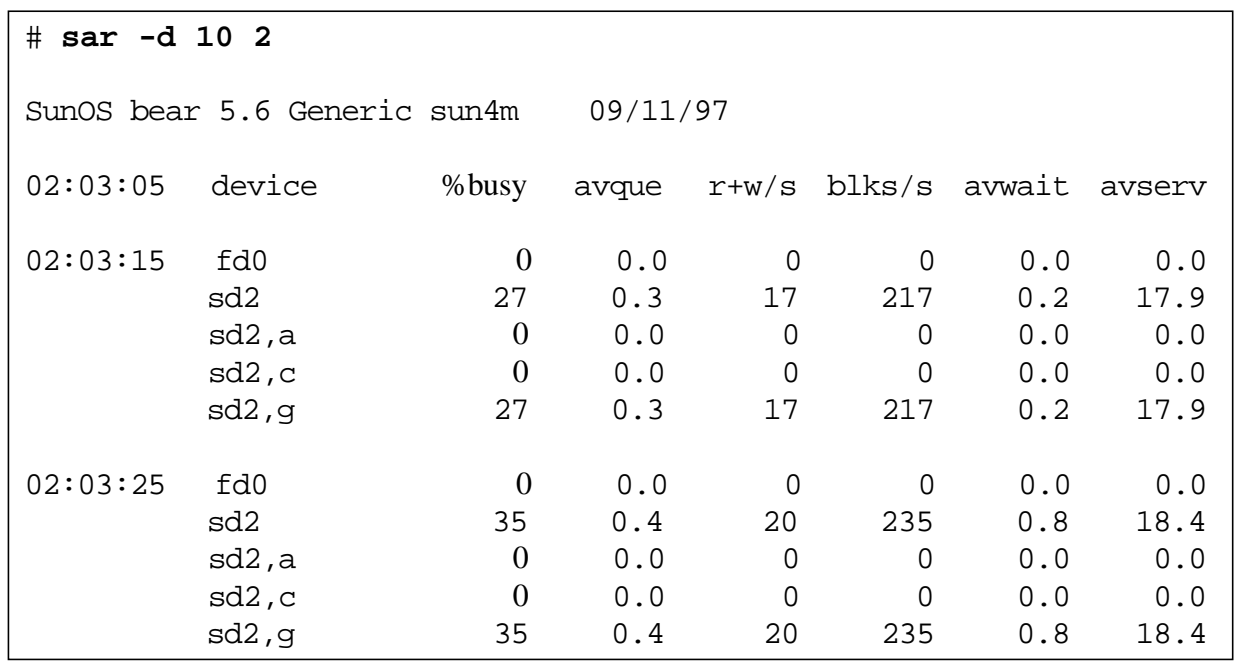

*4-30 Tuning système sous Solaris 2.x (SunOS 5.x) Révision B*

## **Disque**

#### **Equilibrage des charges**

Le premier problème à résoudre est celui de l'équilibrage des charges disques. La sortie de la commande iostat montre une différence entre les trois disques présents sur la machine.

En Solaris 2.6, les charges de chaque partition sont disponibles.

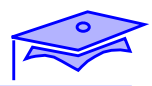

*4*

# **Disque**

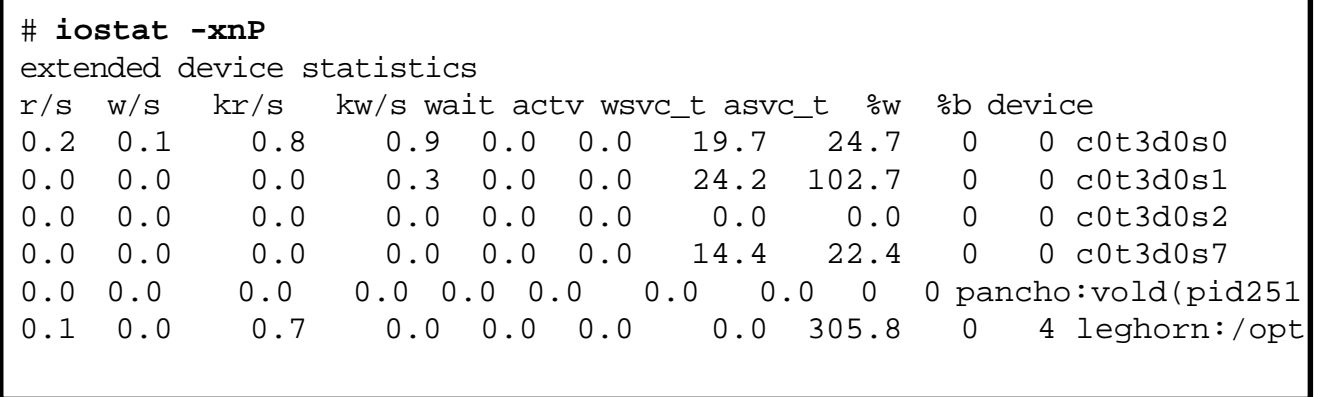

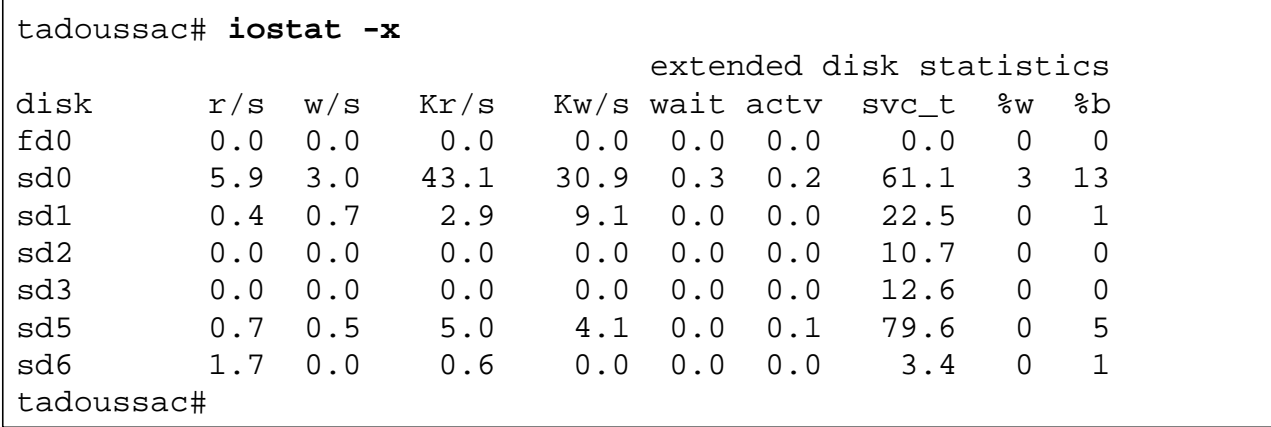

## **Disque**

### **Charge des disques et des bus**

Une fois les charges disques équilibrées, nous allons étudier le temps de réponse des disques et la charge de chaque disque, voire des bus SCSI.

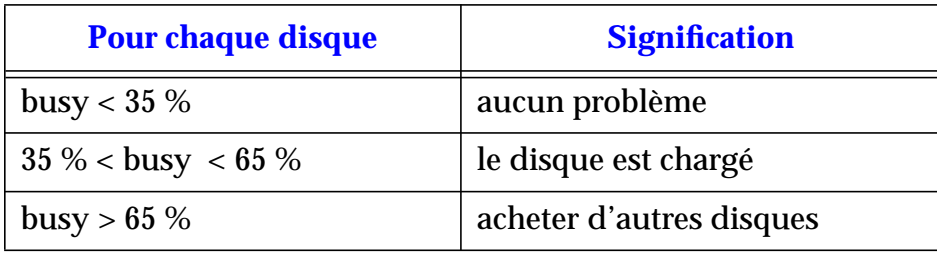

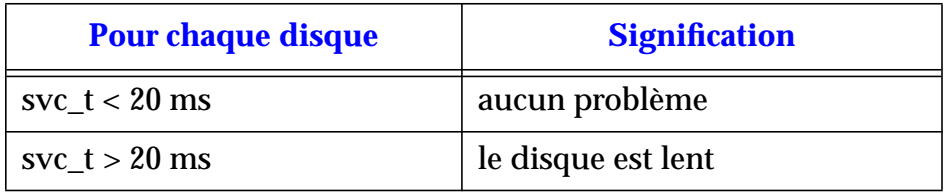

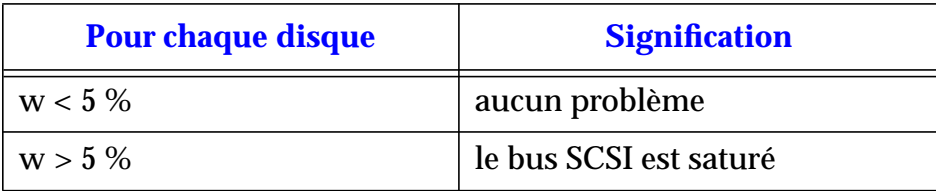

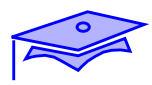

*4*

# **Système de fichiers**

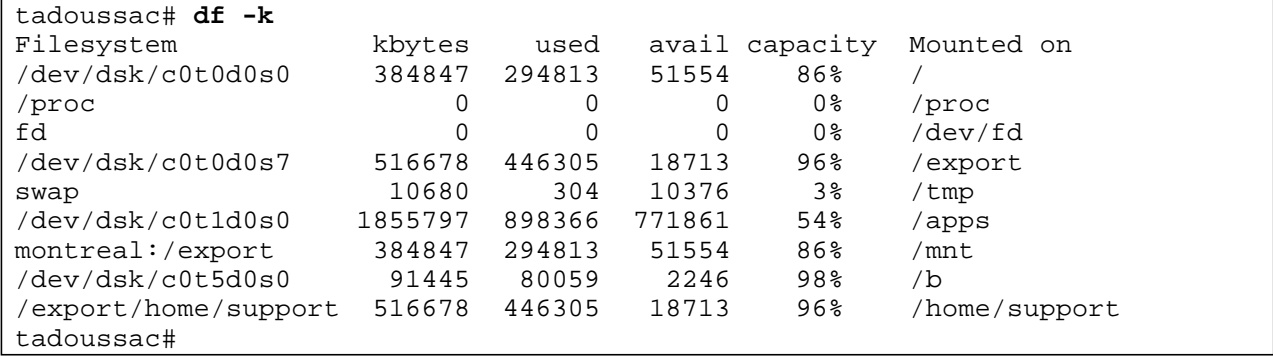

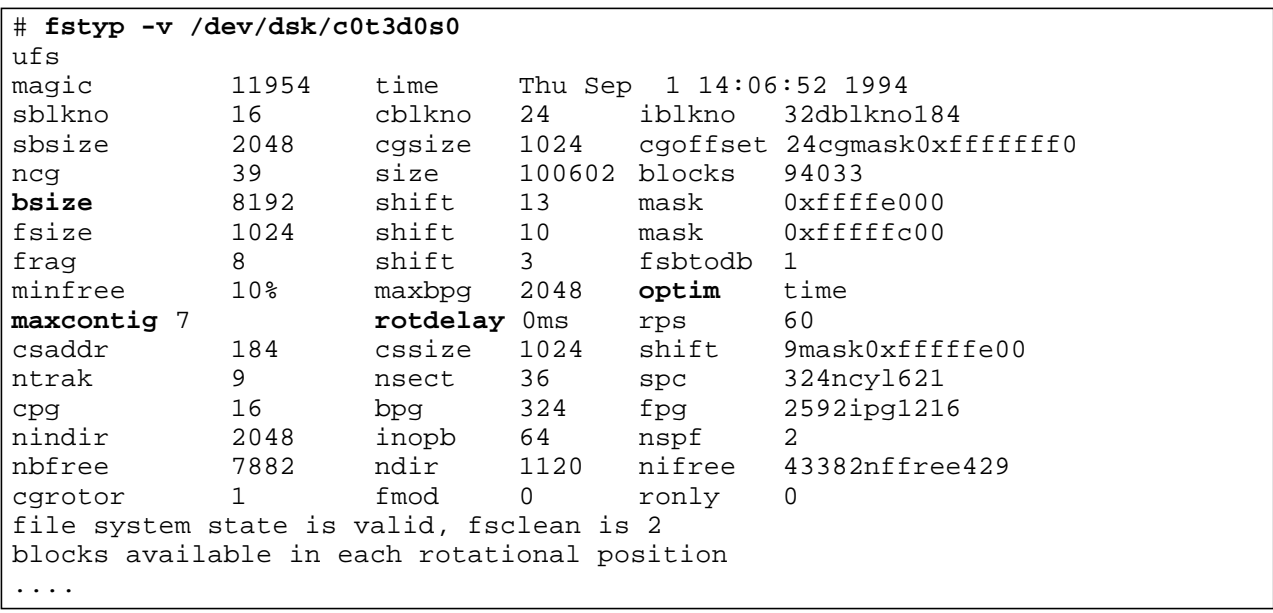

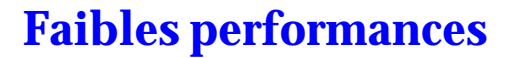

### **Système de fichiers**

Il convient de surveiller aussi le système de fichiers. tant au niveau de son taux d'occupation que de son optimisation.

*44 4*

#### **Taux d'occupation**

Si le taux d'occupation est supérieur à 80 % (sur une partition accédée en lecture/écriture), le système de fichiers commence à être saturé.

#### **Optimisation**

Il est nécessaire de vérifier les paramètres utilisés pour créer les systèmes de fichiers, ainsi que le champs optim de la commande fstyp. Si ce champ passe à la valeur space, le système de fichiers commence à être désorganisé.

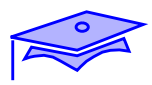

*4*

### **Réseau**

## **Les collisions**

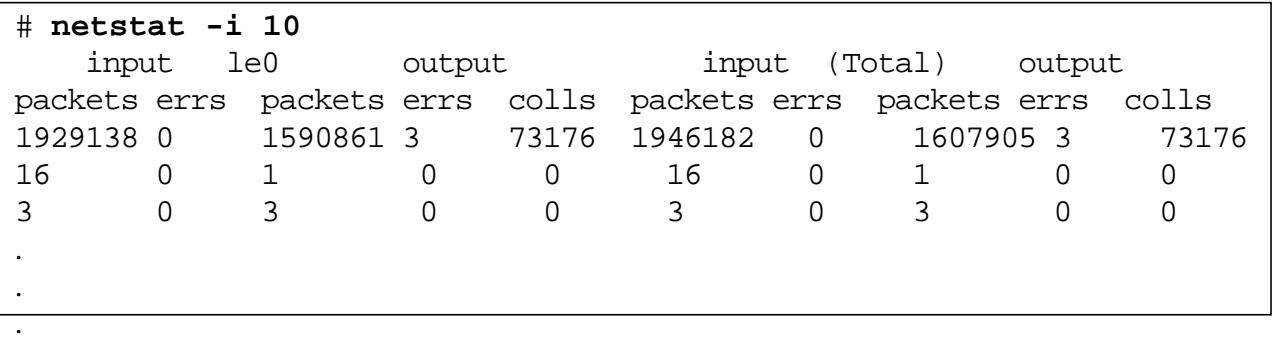

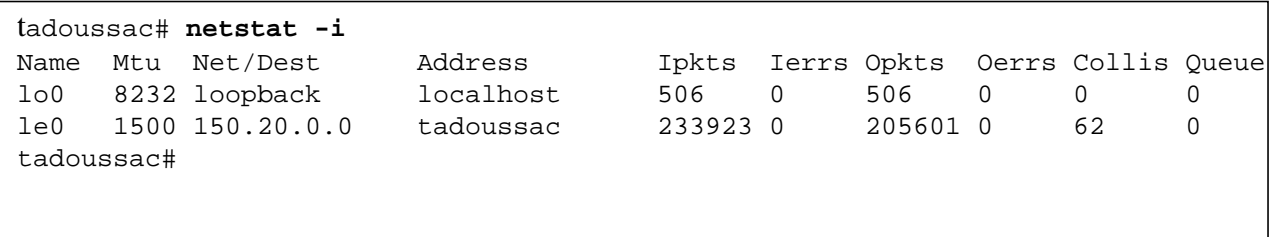

### **Réseau**

#### **Les collisions**

Dans un premier temps, le taux de collisions doit être calculé, il correspond aux nombres de collisions par le nombre de paquets émis.

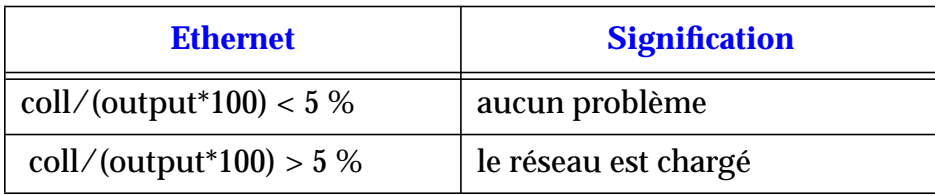

*44 4*

### **Détection des problèmes matériels**

Il est aussi possible de détecter des problèmes matériels via la commande netstat :

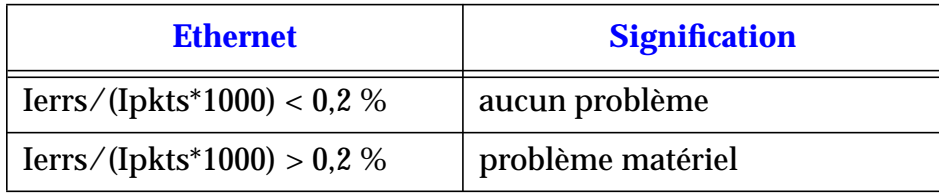

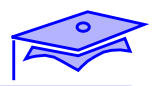

*4*

### **Réseau**

### **Nombre de sessions ouvertes**

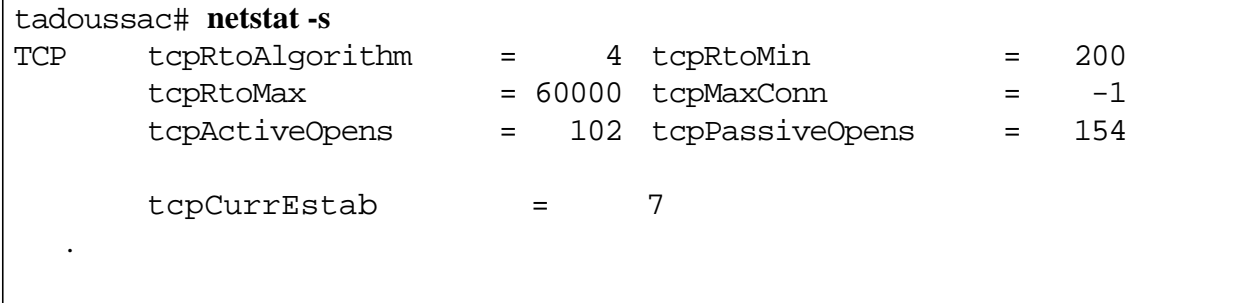

## **Syn Attack**

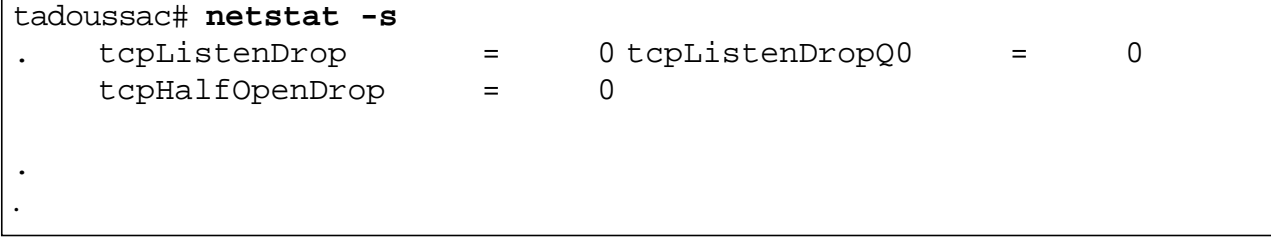

### **Fin de connexion**

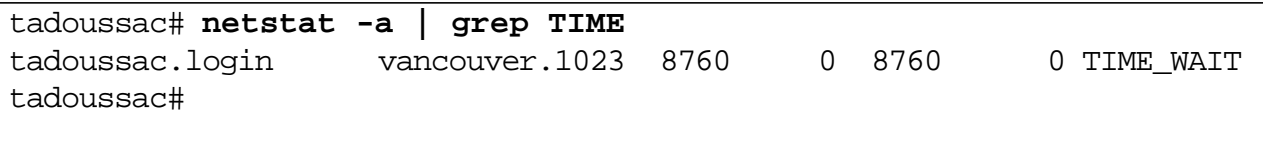

#### **Réseau**

#### **Nombre de sessions ouvertes**

Chaque session est gourmande en mémoire. Il est donc nécessaire de prendre en compte ce paramètre pour dimensionner la mémoire centrale.

Le nombre de connexions est fourni par le paramètre tcpPassiveOpens. Cette commande peut être complétée avec netstat -a | grep LIS |wc -l.

#### **Syn Attack**

Ici, il est nécessaire de surveiller le réseau pour ne pas tomber dans des refus de service. Il peut être nécessaire de reprogrammer tcp\_conn\_req\_max qui est positionné par défaut à 128, et tcp\_conn\_req\_max\_q0 qui est positionné par défaut à 1024.

Les SYN Attack sont mémorisés dans le compteur tcpHalfOpenDrop.

Si le contenu du compteur tcpListenDrop est différente de 0, le serveur reçoit trop de connexions.

#### **Fin de connexion**

Si le temps de persistance d'une connexion fermante est long. Il est nécessaire de reprogrammer la variable tcp\_close\_wait\_interval.

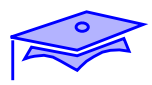

**NFS**

*4*

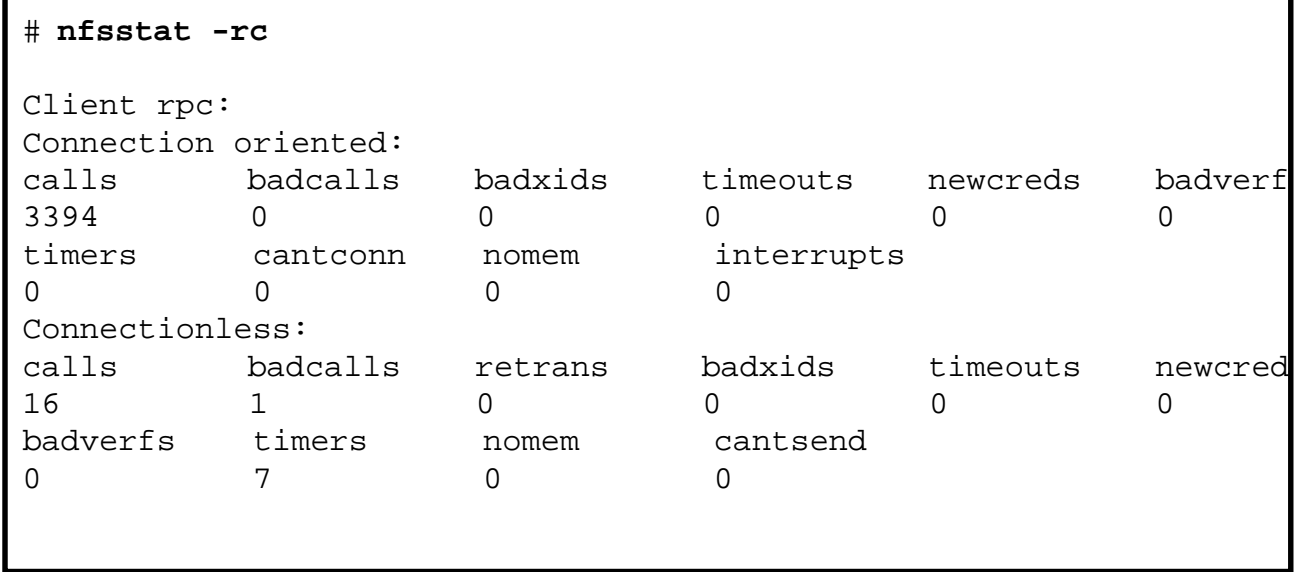

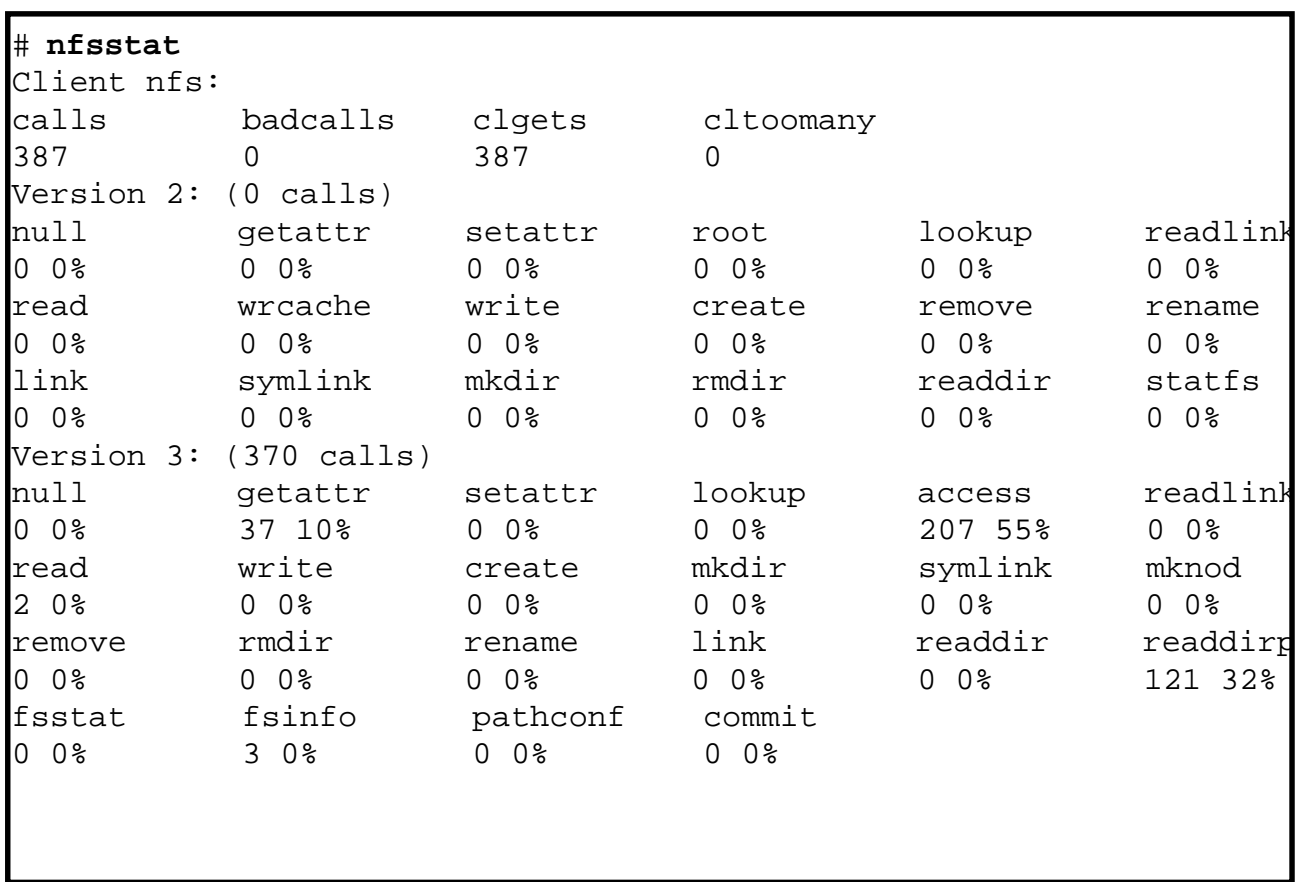

*4-40 Tuning système sous Solaris 2.x (SunOS 5.x) Révision B*

## **NFS**

### **Evalution des performances chez le client**

*44 4*

Nous commencerons par analyser les performances sur un client TCP.

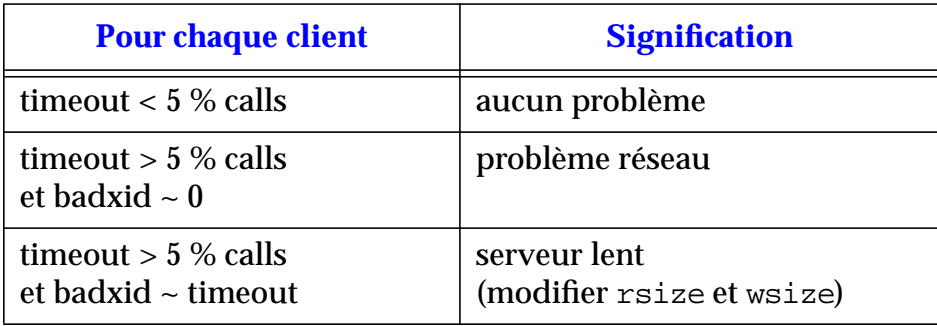

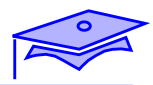

**NFS**

```
# nfsstat -m
/usr/dist/local from softdist:/usr/dist/local
  Flags: hard,intr,dynamic read size=8192, write size=8192, retrans = 5
  Lookups: srtt=7 (17ms), dev=3 (15ms), cur=2 (40ms)
  All: srtt=7 (17ms), dev=3 (15ms), cur=2 (40ms)
/Doc from gotlib:/Doc
 Flags: hard,intr,dynamic read size=8192, write size=8192, retrans = 5
  Lookups: srtt=7 (17ms), dev=3 (15ms), cur=2 (40ms)
  Reads: srtt=7 (17ms), dev=3 (15ms), cur=2 (40ms)
 All: srtt=7 (17ms), dev=4 (20ms), cur=2 (40ms)
/home/Mail from mygale:/var/mail
 Flags: hard,intr,dynamic read size=8192, write size=8192, retrans = 5
  Lookups: srtt=8 (20ms), dev=5 (25ms), cur=3 (60ms)
  Reads: srtt=15 (37ms), dev=7 (35ms), cur=5 (100ms)
  All: srtt=8 (20ms), dev=5 (25ms), cur=3 (60ms)
/usr/Local/bin from softdist:/usr/Local/bin
  Flags: hard,intr,dynamic read size=8192, write size=8192, retrans = 5
  Lookups: srtt=8 (20ms), dev=4 (20ms), cur=3 (60ms)
  Reads: srtt=30 (75ms), dev=7 (35ms), cur=7 (140ms)
  All: srtt=26 (65ms), dev=8 (40ms), cur=7 (140ms)
/home/afaucill from poulpe:/export/home0/SMCC/afaucill
  Flags: hard,intr,dynamic read size=8192, write size=8192, retrans = 5
  Lookups: srtt=7 (17ms), dev=4 (20ms), cur=2 (40ms)
 Reads: srtt=7 (17ms), dev=4 (20ms), cur=2 (40ms)
 Writes: srtt=48 (120ms), dev=11 (55ms), cur=11 (220ms)
  All: srtt=7 (17ms), dev=4 (20ms), cur=2 (40ms)
# nfsstat -rc
Client rpc:
calls badcalls retrans badxids timeouts waits newcreds
26863 1 27 7 27 0 0
badverfs timers toobig nomem cantsend bufulocks
0 44 0 0 0 0
```
### **NFS**

#### **Evalution des performances chez le client**

Maintenant, nous allons travailler sur un client UDP.

Il convient de savoir sur quel point de montage intervenir. Une indication nous est fournie via la command nfsstat -m (qui est à croiser avec des commandes iostat et sar -d sur le serveur).

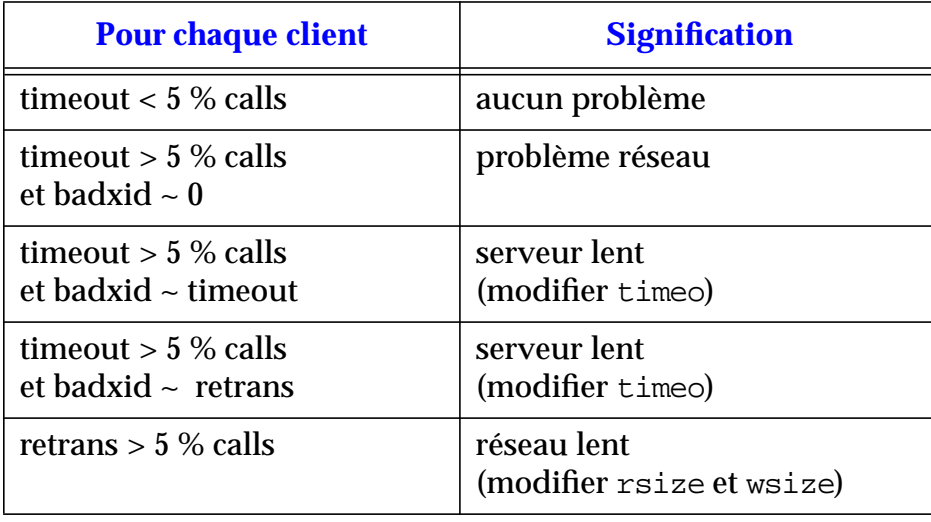

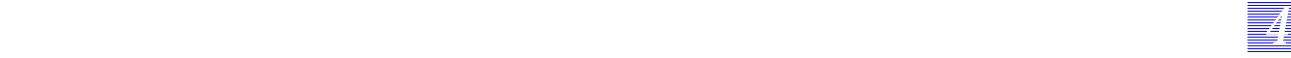

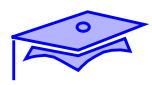

### **NFS**

*4*

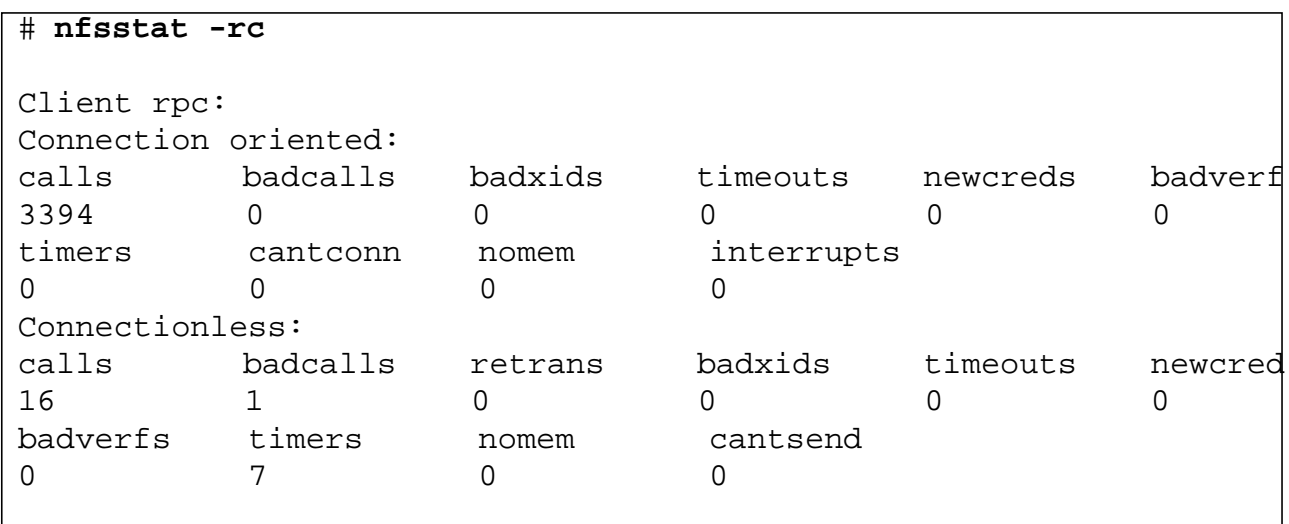

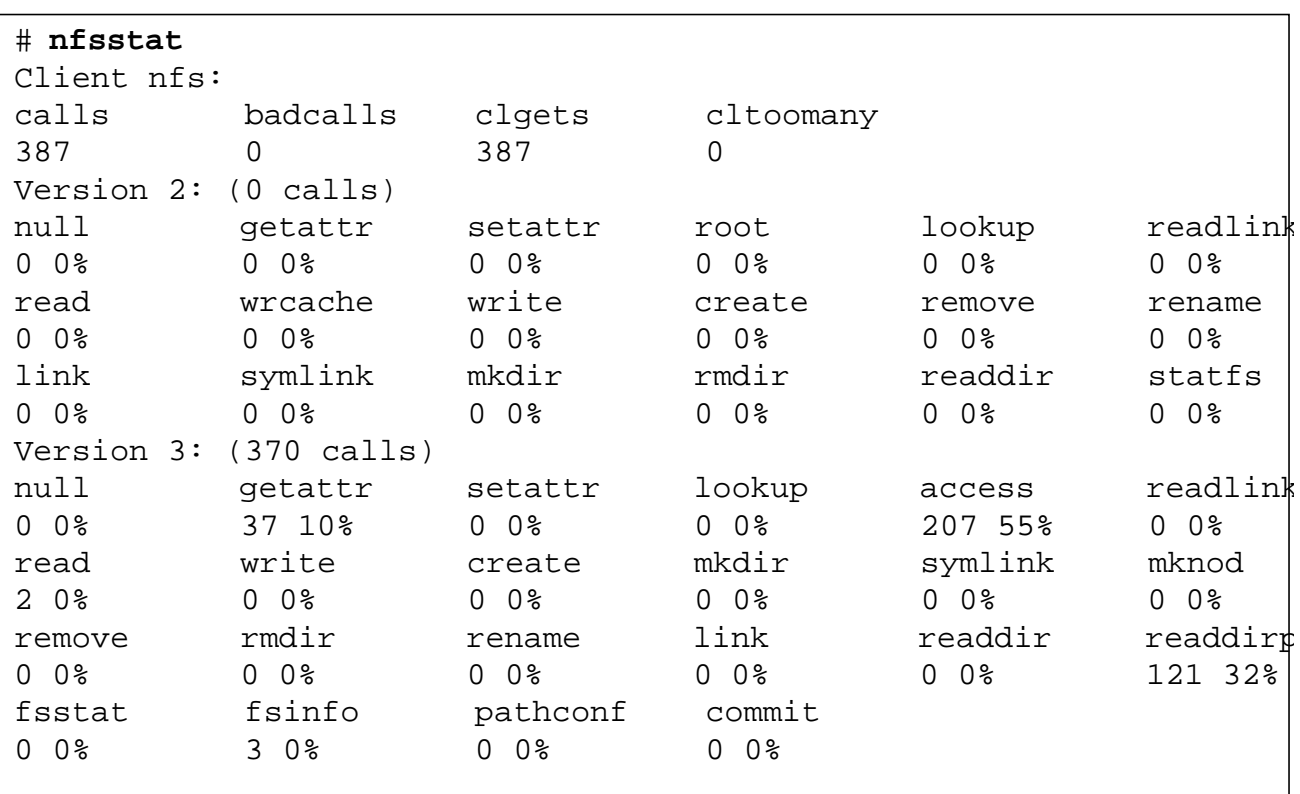

*4-44 Tuning système sous Solaris 2.x (SunOS 5.x) Révision B*

Copyright 1998 Sun Microsystems, Inc. Tous droits réservés. SunService Avril 1998

## **NFS**

#### **Evalution des performances chez le client**

*44 4*

Quelque soit le client, des paramètres sont systématiquement à étudier.

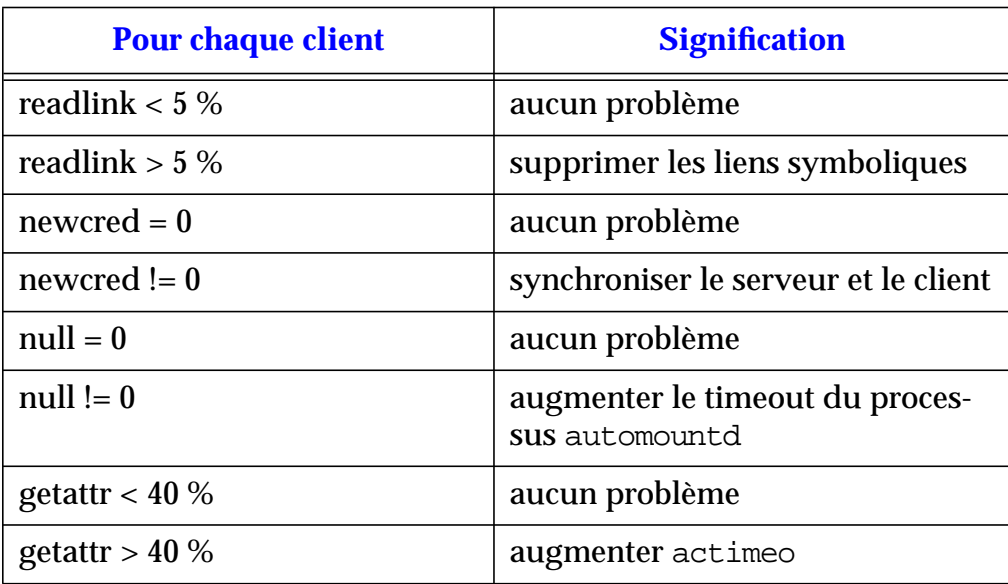

Il est aussi conseiller de vérifier que les points de montage sont bien en read only (quand nécessaire). Ainsi, la vérification de la cohérence (valeur actimeo) n'est pas enclenchée.

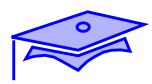

### **NFS**

*4*

### **Cas du serveur**

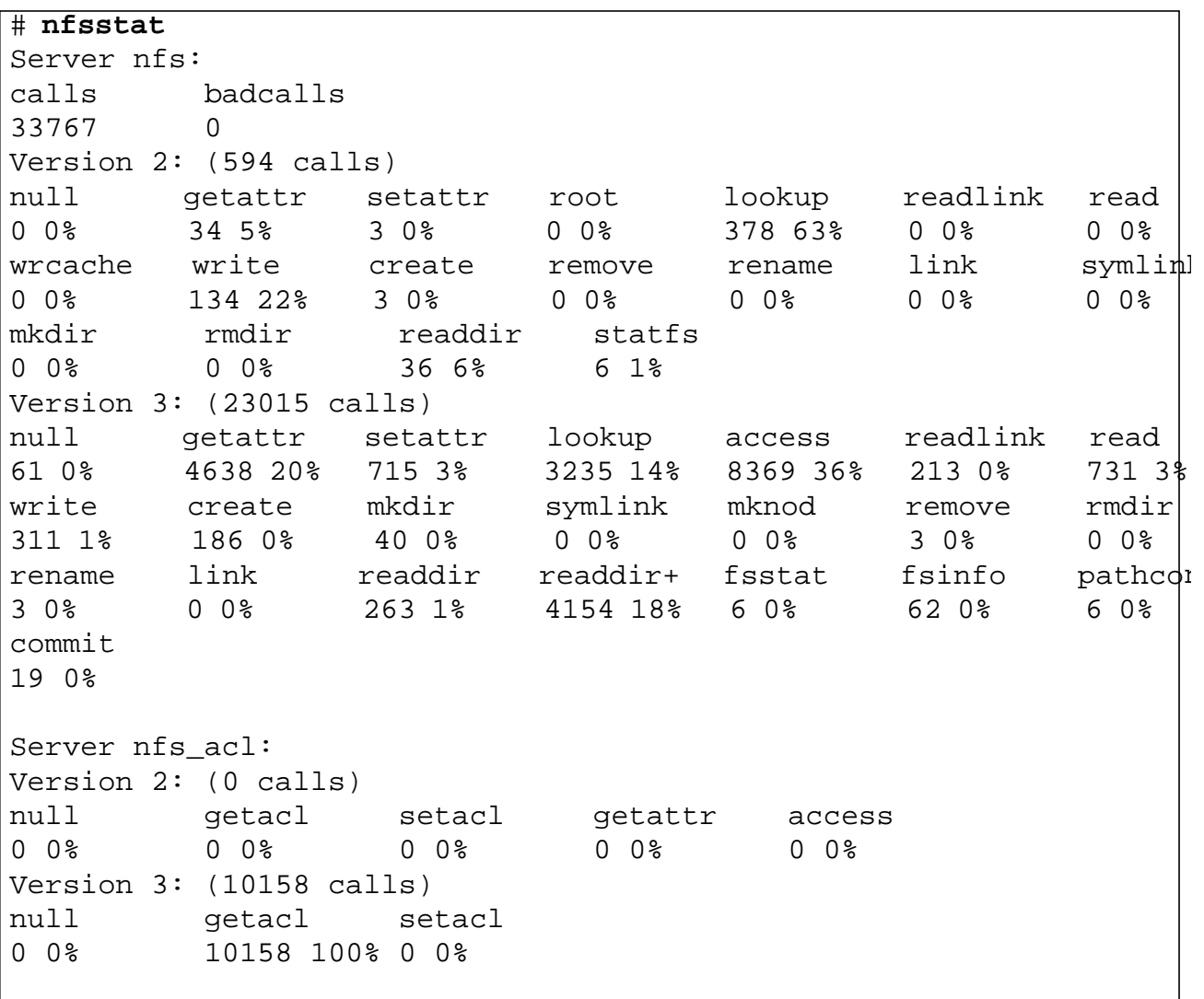

*4-46 Tuning système sous Solaris 2.x (SunOS 5.x) Révision B*

### **NFS**

#### **Cas du serveur**

Le serveur est avant tout un serveur de fichiers (espace disques), il doit donc disposer de bonnes performances sur ce type de périphériques.

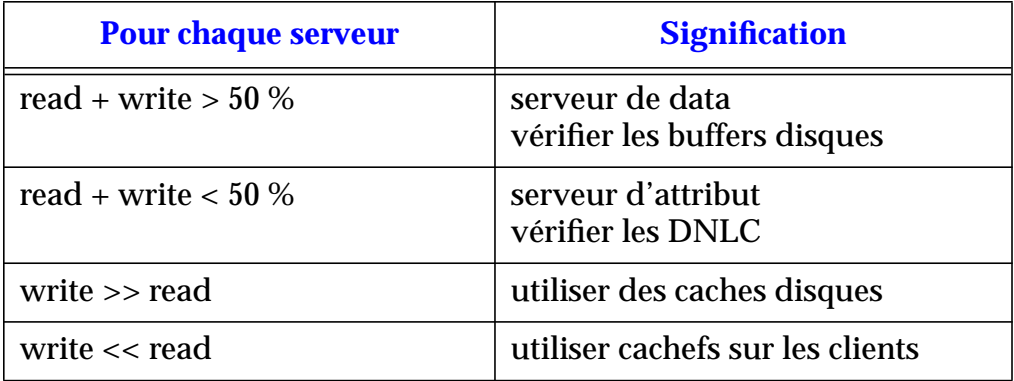

Il est aussi conseiller de vérifier que les points de montage sont bien en read only (quand nécessaire). Ainsi, la vérification de la cohérence (champ dupchecks) n'aura pas lieu systématiquement.

#### **Nombre de nfsd**

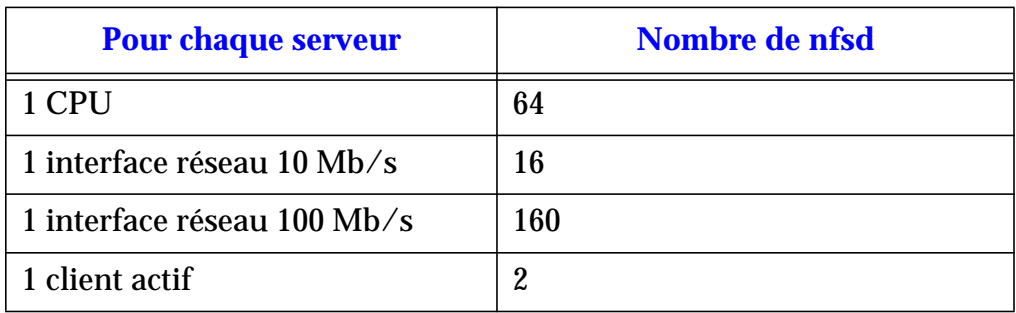

*Détection des problèmes Révision B 4-47*

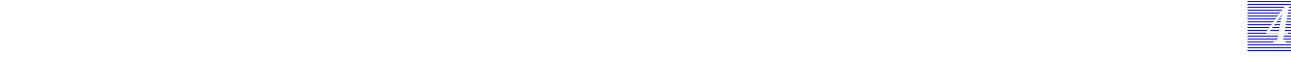

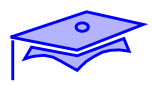

### **NFS**

*4*

### **Cas du serveur**

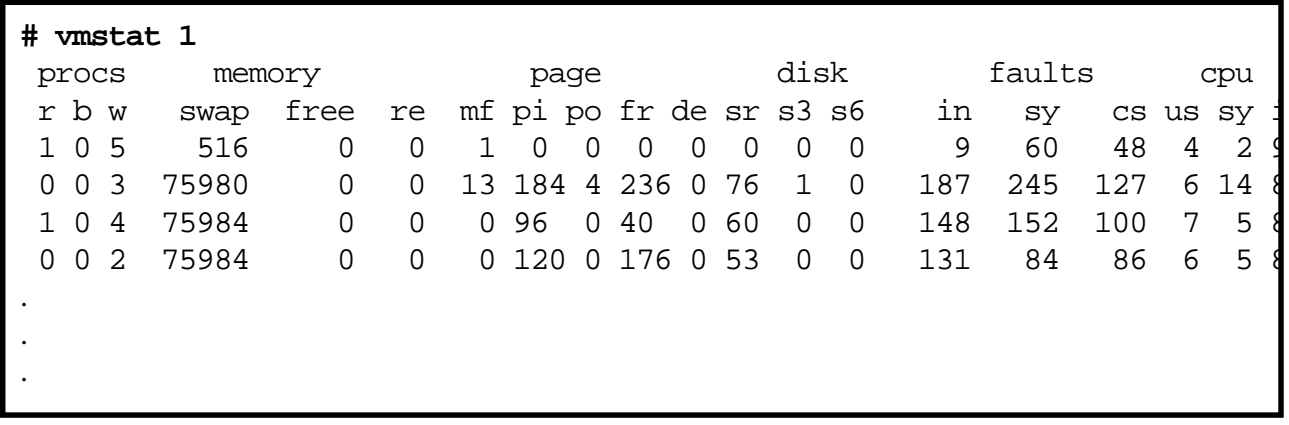

## **NFS**

### **Cas du serveur**

Un serveur NFS valide des processus en priorité Time Sharing, il a besoin de temps en mode SYSTEM :

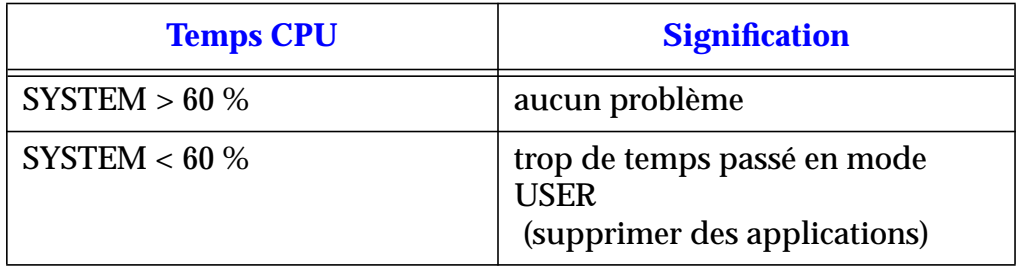

## **Bases de données**

**CPU**

**Mémoire**

**Processus**

**Swap**

**Cache disque**

**Disque**

**Réseau**

## **Bases de données**

Les serveurs de base de données vont avoir des besoins spécifiques que nous allons analyser en terme de :

*44 4*

- CPU,
- mémoire,
- processus,
- swap,
- cache disque,
- disque,
- réseau.

Nous allons reprendre les explications vues précédemment, dans une optique base de données.

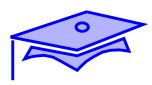

*4*

## **Bases de données**

**CPU**

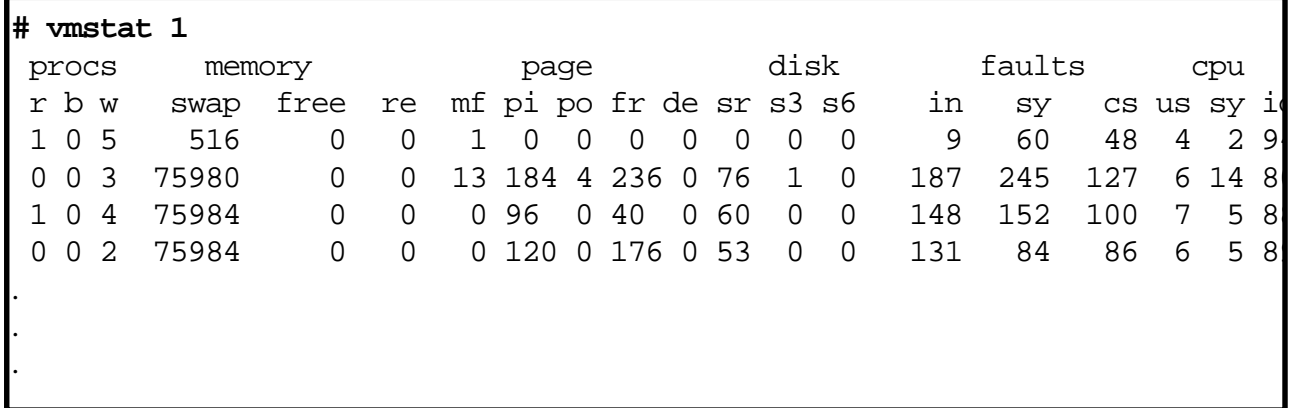

## **Bases de données**

#### **CPU**

Une base de données valide des processus en priorité Time Sharing, elle a besoin de temps en mode USER :

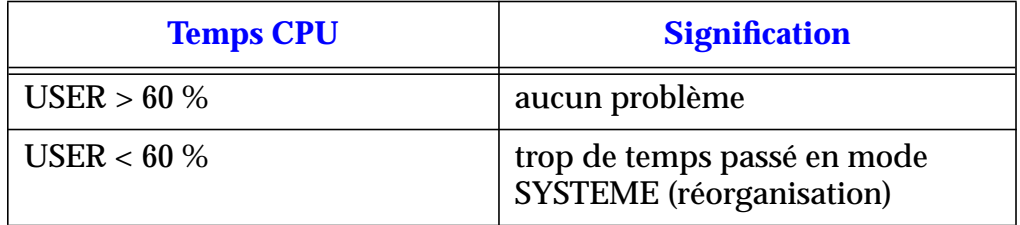

*44 4*

Ce temps doit aussi être calculé sur une journée pour prendre en compte les variations qui peuvent être révélatrices d'une désorganisation des zones de stockage.

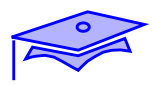

*4*

### **Bases de données**

#### **Mémoire**

montreal (sh) # **ipcs** IPC status from <running system> as of Tue Dec 2 10:55:09 1997 Message Queue facility not in system. Shared Memory: m 0 0x500182ac --rw-r--r-- root root Semaphore facility not in system. SVRMGR> **startup** ORACLE instance started. Total System Global Area 4183756 bytes Fixed Size 39696 bytes Variable Size 1012988 bytes Database Buffers 122880 bytes Redo Buffers 8192 bytes Database mounted. Database opened. SVRMGR> montreal (sh) # **ipcs** IPC status from <running system> as of Tue Dec 2 10:57:01 1997 Message Queue facility not in system. Shared Memory: m 0 0x500182ac --rw-r--r-- root root m 1 0x08071dfa --rw-r----- ora dba Semaphores: s 0 00000000 --ra-r----- ora dba s 1 00000000 --ra-r----- ora dba

### **Bases de données**

#### **Mémoire**

#### **IPC**

Une base de données utilise beaucoup d'IPC de type share memory. Il est donc nécessaire d'adapter ces limites dans /etc/system. Le segment utilisé est en mémoire centrale, il ne faut donc jamais espérer fournir plus que la RAM disponible (voir début du chapitre et la commande netstat -k).

#### **Zone cache**

En fonction du type d'implantation des accès disques (raw devices, ou systèmes de fichiers), la base de données peut nécessiter une allocation supplémentaire de buffers (voir début du chapitre).

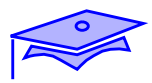

*4*

## **Bases de données**

#### **Processus**

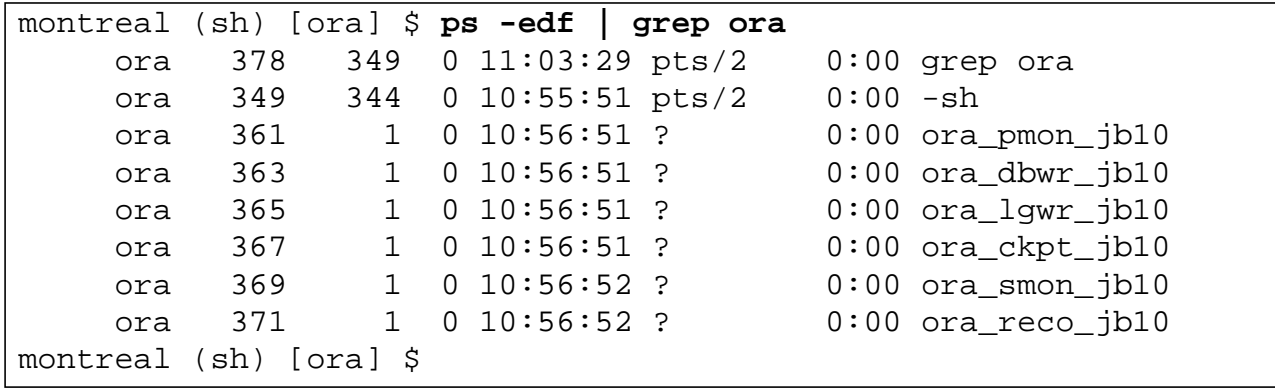

### **Bases de données**

#### **Processus**

Les processus attachés à la base de données sont :

*44 4*

- lourds en espace mémoire utilisée (analyse de /proc),
- validés en priorité Time sharing (ps -ec),
- peuvent être validés sous forme de thread.

Il est donc important de surveiller :

- la taille et l'occupation de la zone de swap,
- vérifier qu'ils sont biens prioritaires (cas de plusieurs bases de données, ou plusieurs applications), voire en changer la priorité via la commande priocntl,
- si le choix du multi-thread a été effectué, il est nécessaire de surveiller la zone de swap (ce type d'architecture peut être très gourmande en quantité de mémoire secondaire utilisée).

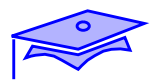

*4*

## **Bases de données**

### **Swap**

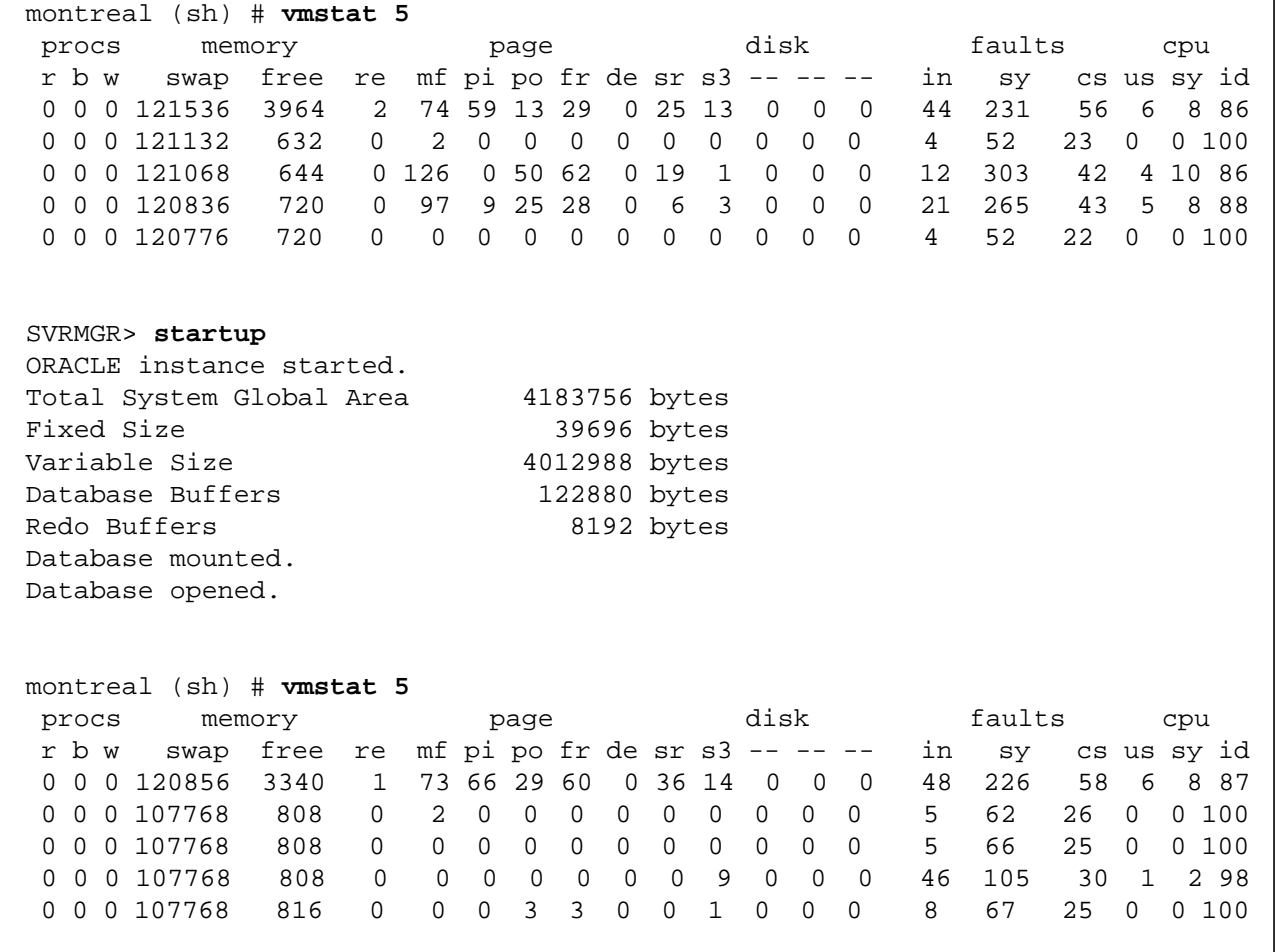
### **Bases de données**

#### **Swap**

La taille de la zone de swap peut être soumise à forte contribution dans ce type d'environnement. Les paramètres cités précédemment indiquent qu'une surveillance de ce mécanisme est plus que nécessaire (se référer au début du chapitre).

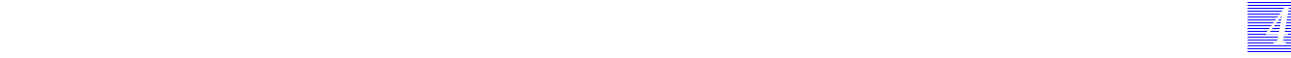

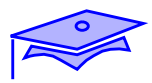

*4*

#### **Bases de données**

**Cache disque**

```
# netstat -k
biostats:
         buffer_cache_lookups 876534
         buffer_cache_hits 802531
         new_buffer_requests 0
         waits_for_buffer_allocs 0
         buffers_locked_by_someone 521
         duplicate_buffers_found 0
#
```
#### **Caches internes**

**SQL> select sum(gets) "nombre d'acces au dico", 2 sum (getmisses) "nombre d'acces sans cache" 3 from v\$rowcache;** nombre d'acces au dico nombre d'acces sans cache ---------------------- -------------------------- 3856 316 SQL>

#### **Bases de données**

#### **Cache disque**

Les caches disques seront essentiellement sollicités si une implantation sur un système de fichiers a été choisie. Dans le cas du raw device, les buffers sont (dans leur grande majorité) gérés par le SGBD.

#### **Caches internes**

La base de données dispose de caches internes qu'il est nécessaire de surveiller. Les mêmes limites seront reconnues (si le cache est utilisé à plus de 90 %, il est bien dimensionné, sinon une investigation est nécessaire).

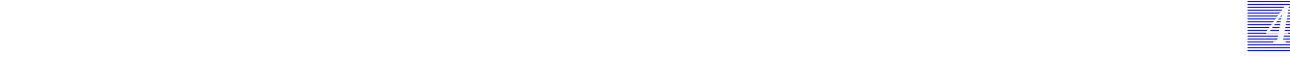

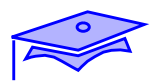

*4*

## **Bases de données**

**Disque**

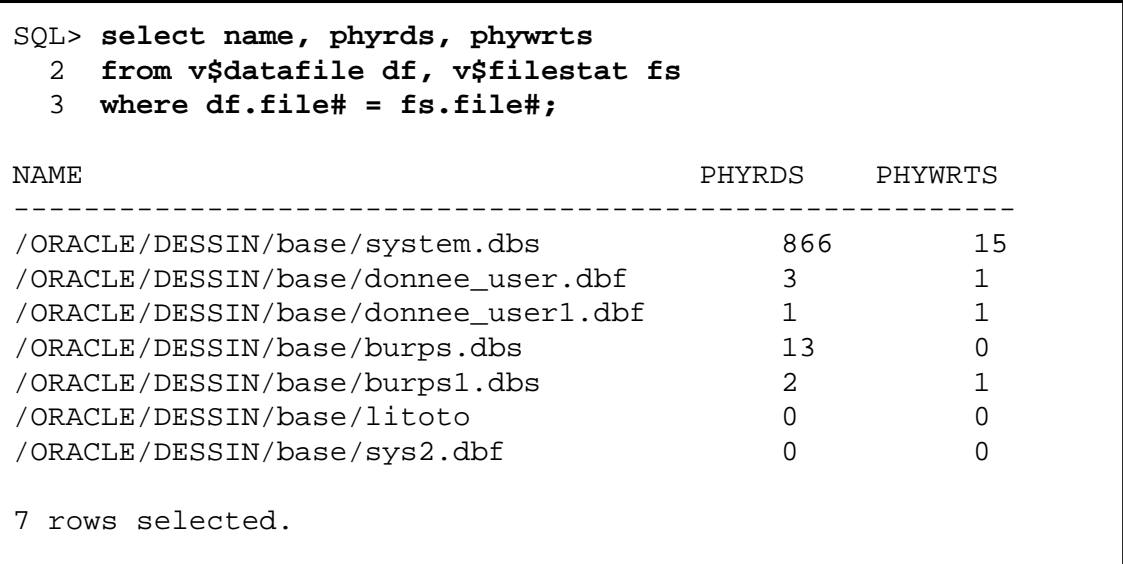

## **Système de fichiers**

#### **Bases de données**

#### **Disque**

L'équilibrage des charges disques est aussi très importante, il est nécessaire de gérer cet équilibrage avec l'administrateur de la base de données. Il est fortement conseillé de ne pas stocker de zone de swap sur un disque contenant un journal de la base de données.

### **Système de fichiers**

Si un système de fichiers a été choisit pour stocker les informations de la base de donnée, il est nécessaire de modifier les paramètres de ce système de fichiers :

- nombre d'inodes par blocs,
- minfree.

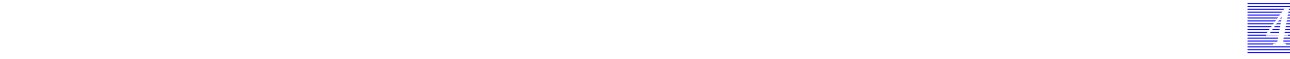

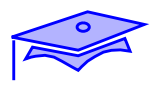

*4*

## **Bases de données**

#### **Réseau**

#### **Nombre de sessions ouvertes**

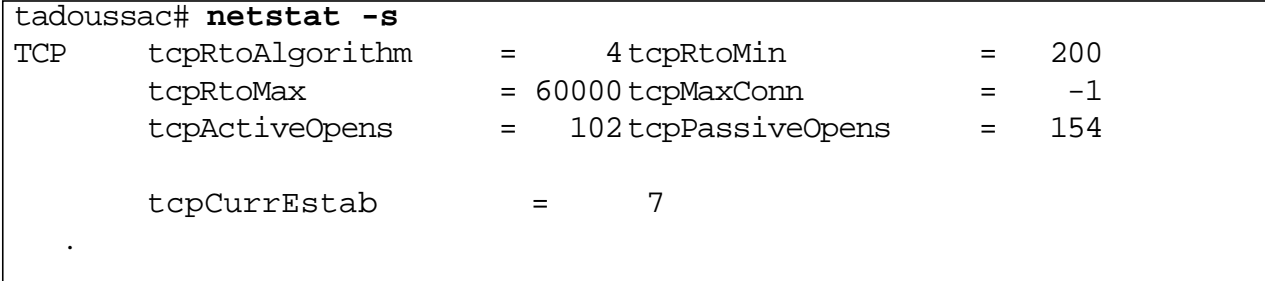

## **Syn Attack**

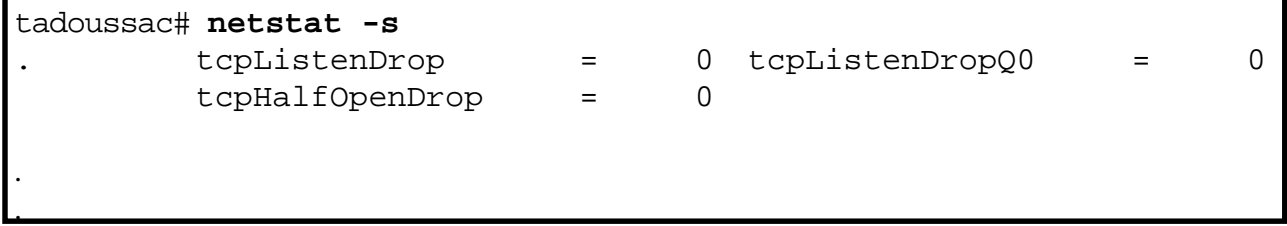

### **Fin de connexion**

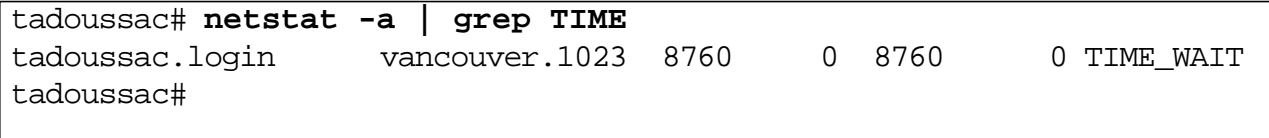

### **Bases de données**

#### **Réseau**

Le réseau est soumis à forte contribution sur un serveur de base de données, il est nécessaire de surveiller :

- le nombre de connexions (elles sont souvent longues en temps),
- le nombre de sessions pendantes (IDLE\_TIME de la connexion),
- le temps de déconnexion.

*44 4*

Pour les bases de données interrogeables par des utilisateurs distants, la question du SYN Attack peut se poser.

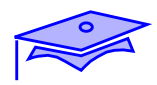

**Serveur WEB**

**Processus**

**Réseau**

#### **Serveur WEB**

Les serveurs WEB vont avoir des besoins spécifiques que nous allons analyser en terme de :

- processus,
- réseau.

Nous allons reprendre les explications vues précédemment, dans une optique WEB.

Un serveur WEB doit prendre en compte un grand nombre de connexions. Les informations échangées sont souvent en petites quantités, mais il peut s'avérer que des téléchargements soient lourds en ressources mobilisées.

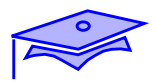

*4*

### **Serveur WEB**

#### **Processus**

- Serveur concurrent
- Exécution de scripts

#### **Serveur WEB**

#### **Processus**

Serveur concurrent

Le serveur httpd est un processus concurrent. Il crée un processus fils par client (ou par groupe de clients). Le nombre de processus validés au démarrage est programmable, ainsi que le nombre de requêtes traitées par processus. Dans le serveur Netscape, un fichier de message (log) indique si la limite a été atteinte.

Chaque processus mobilise 440K octets de mémoire.

*44 4*

Exécution de scripts

Il faut y ajouter les exécutions des scripts CGI, voire les transferts d'images pouvant être demandés lors d'une requête.

Cette machine va donc nécessiter beaucoup de RAM, voire beaucoup de swap.

L'équilibrage des charges disques reste fondamental comme dans tout type de serveur.

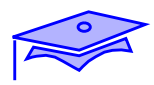

*4*

## **Serveur WEB**

#### **Réseau**

### **Nombre de sessions ouvertes**

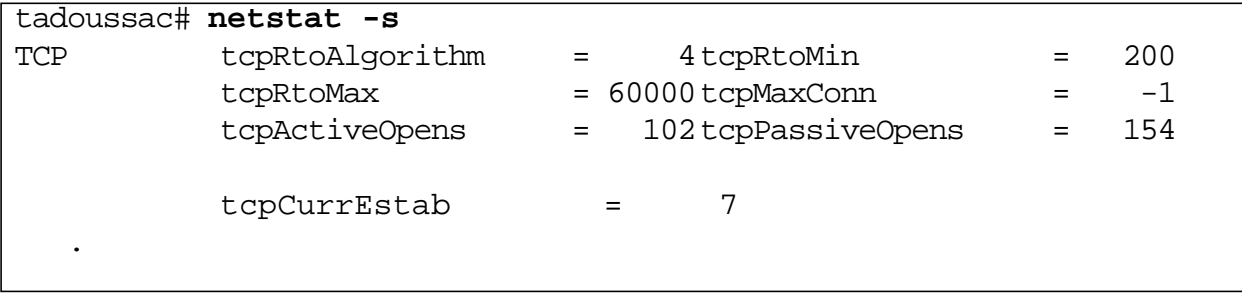

### **Syn Attack**

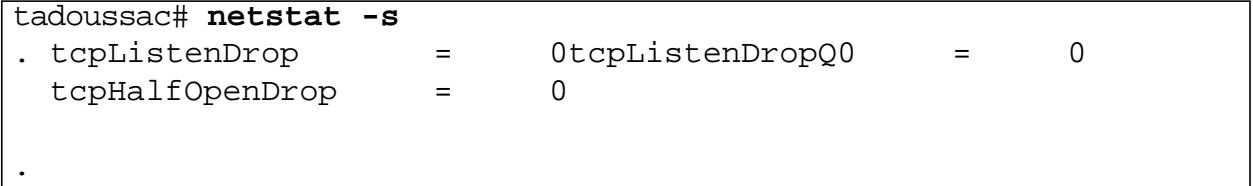

#### **Fin de connexion**

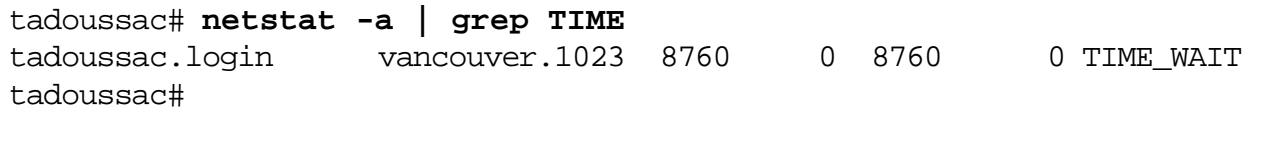

.

#### **Serveur WEB**

#### **Réseau**

Les ressources réseau sont fondamentales sur ce type de serveur. La connexion doit être libérée au plus vite et la surveillance des SYN Attacks est impérative.

Ici, le temps de réponse obtenu n'est pas forcément compatible avec un lien LAN. Ainsi, un processus peut être longtemps mobilisé par un seul client. Le temps de réponse va donc être lié aux nombre de processus qui auront été générés.

Il est conseillé de demander aux clients de plutôt effectuer des requêtes ftp pour transférer des données très importantes (même problème que NFS).

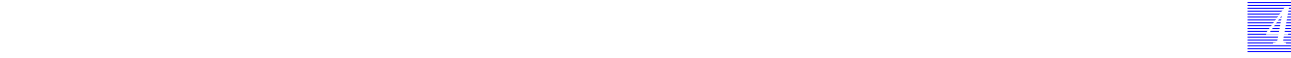

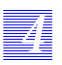

# **Notes**

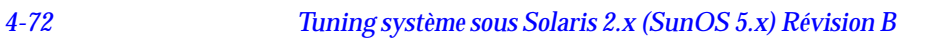

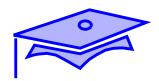

# *Les interventions 5*

# **Objectifs**

Les sujets couverts par ce chapitre seront les suivants :

- action sur le noyau,
- action sur les processus,
- action sur les disques,
- action sur le réseau,
- action sur les utilisateurs.

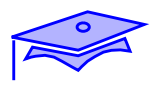

# **Introduction**

*5*

**Visualiser les valeurs des variables**

**Modifier les valeurs**

**Vérifier la modification**

## **Introduction**

Maintenant que nous savons où intervenir, nous allons décrire les outils nous permettant de mettre en oeuvre les modifications que nous avons choisies pour le système.

L'algorithme sera le suivant :

■ Visualiser les valeurs des variables

nous allons décrire les commandes nous permettant de prendre connaissance des valeurs actuelles des variables que nous cherchons à modifier,

■ Modifier les valeurs

nous allons expliquer les méthodes nous permettant (à coup sûr) de modifier la valeur des variables choisies,

■ Vérifier la modification

comme nous l'avons vu précédemment, il est important de continuer la surveillance pour savoir si la modification est efficace...

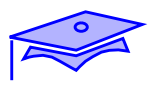

*5*

## **Visualiser les valeurs des variables**

**sysdef -i**

**adb**

**crash**

## **Modifier la valeur**

**modification dans le fichier /etc/system**

**reboot de la machine**

## **Vérifier la modification**

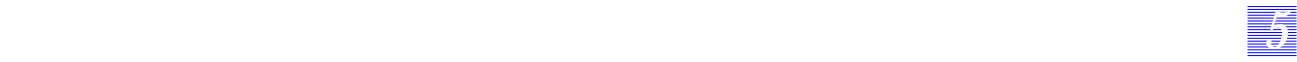

### **Visualiser les valeurs des variables**

Dans le cas des variables noyau, les principales commandes d'investigation que nous allons vous proposer sont :

- sysdef -i,
- adb,
- crash.

### **Modifier la valeur**

La modification des valeurs aura lieu via le fichier /etc/system, puis nous redémarrerons la machine.

Nous ne vous proposons pas de changer les variables en dynamique (via adb, par exemple), car :

- la manipulation peut toujours finir par un reboot,
- certaines variables ne sont prises en compte qu'au reboot de la machine.

### **Vérifier la modification**

La phase de surveillance est reprise.

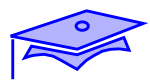

*5*

## **Visualiser les valeurs des variables**

#### **La commande nm**

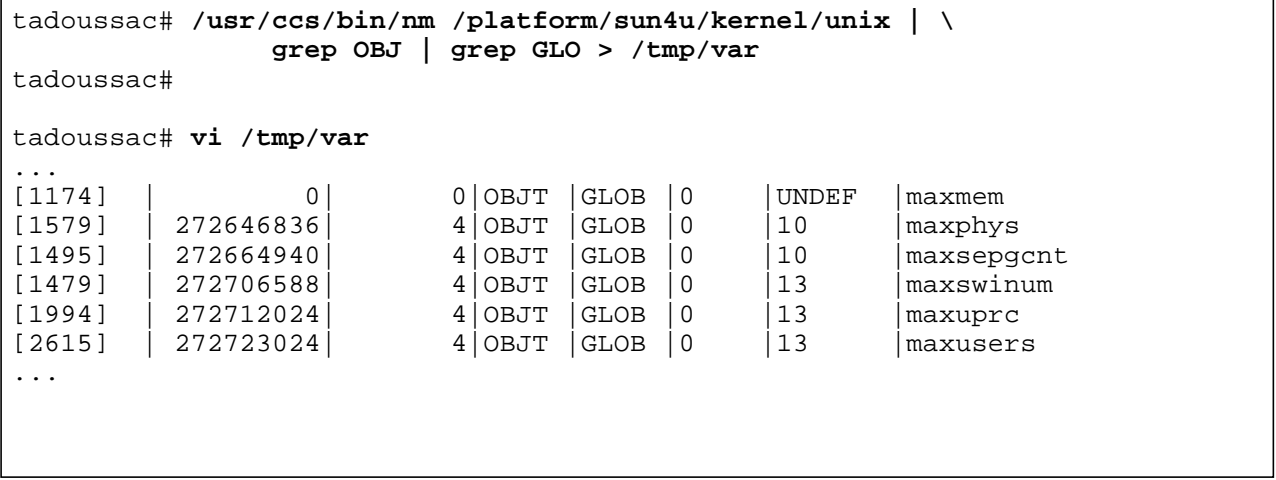

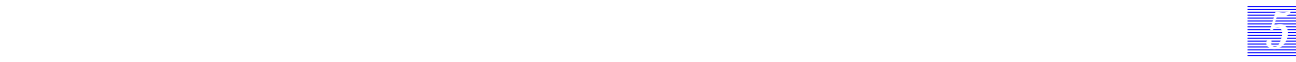

### **Visualiser les valeurs des variables**

#### **La commande nm**

Nous vous avons fourni un certain nombre de variables noyau. Ces dernières sont disponibles dans l'AnswerBook Administrateur, ou dans le support des Internals.

Il se peut que l'orthographe des variables évolue au cours des releases. Il est possible de s'assurer du nom d'une variable via la commande nm.

Les variables sont des OBJETS dits GLOBAUX se trouvant dans les fichiers qui constituent le noyau (/kernel/genunix, /platform/sun4xxx/kernel/unix..., ou dans les modules présents dans /kernel, /usr/kernel et /platform/sun4xxx/kernel).

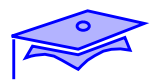

*5*

#### **Visualiser les valeurs des variables**

#### **La commande sysdef**

```
tadoussac# sysdef -i
*
* Process Resource Limit Tunables (Current:Maximum)
*
Infinity:Infinity cpu time
Infinity:Infinity file size
7ffff000:7ffff000 heap size
  800000:7ffff000 stack size
Infinity:Infinity core file size
      40: 400 file descriptors
Infinity:Infinity mapped memory
*
...
*
* IPC Semaphores
*
   10 entries in semaphore map (SEMMAP)<br>70 semaphore identifiers (SEMMNI)
                    semaphore identifiers (SEMMNI)
   200 semaphores in system (SEMMNS)
    30 undo structures in system (SEMMNU)
    25 max semaphores per id (SEMMSL)
    10 max operations per semop call (SEMOPM)
10 max undo entries per process (SEMUME)<br>32767 semaphore maximum value (SEMVMX)
 32767 semaphore maximum value (SEMVMX)
                    adjust on exit max value (SEMAEM)
*
 IPC Shared Memory
*<br>83886008
                    max shared memory segment size (SHMMAX)
     1 min shared memory segment size (SHMMIN)
   100 shared memory identifiers (SHMMNI)
    10 max attached shm segments per process
                                    (SHMSEG)
...
```
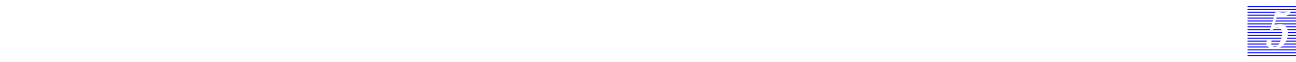

### **Visualiser les valeurs des variables**

## **La commande sysdef**

Cette commande permet d'interroger un certain nombre de ressources pré-chargées dans le noyau (forceload). Il s'agit essentiellement des :

- limites liées aux utilisateurs,
- IPC,
- streams,
- tables de scheduling.

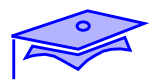

*5*

## **Visualiser les valeurs des variables**

#### **La commande adb**

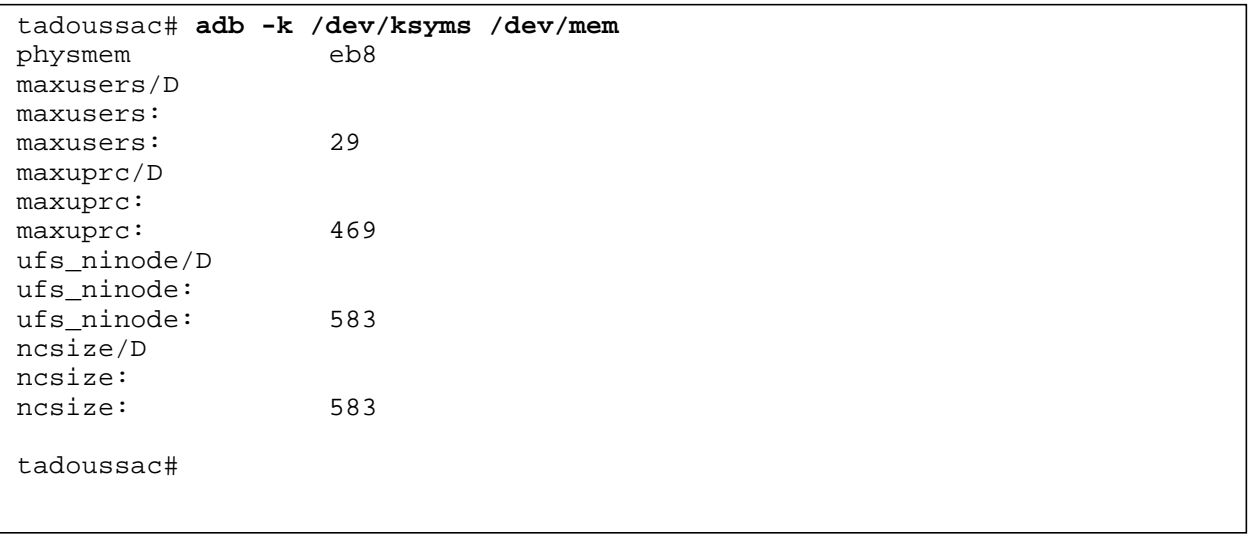

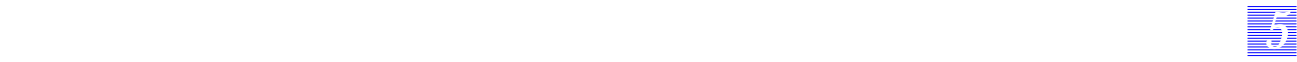

### **Visualiser les valeurs des variables**

#### **La commande adb**

La commande adb permet d'interroger (voire de modifier) tout code chargé en mémoire, dans ce cas précis nous interrogeons le noyau (dont l'image s'appelle /dev/ksyms). Il est ainsi possible de retrouver la valeur de toutes les variables fournies par la commande nm.

Il est possible d'obtenir une sortie en hexadécimal en spécifiant un X à la place du D.

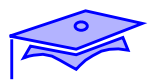

*5*

## **Visualiser les valeurs des variables**

#### **La commande crash**

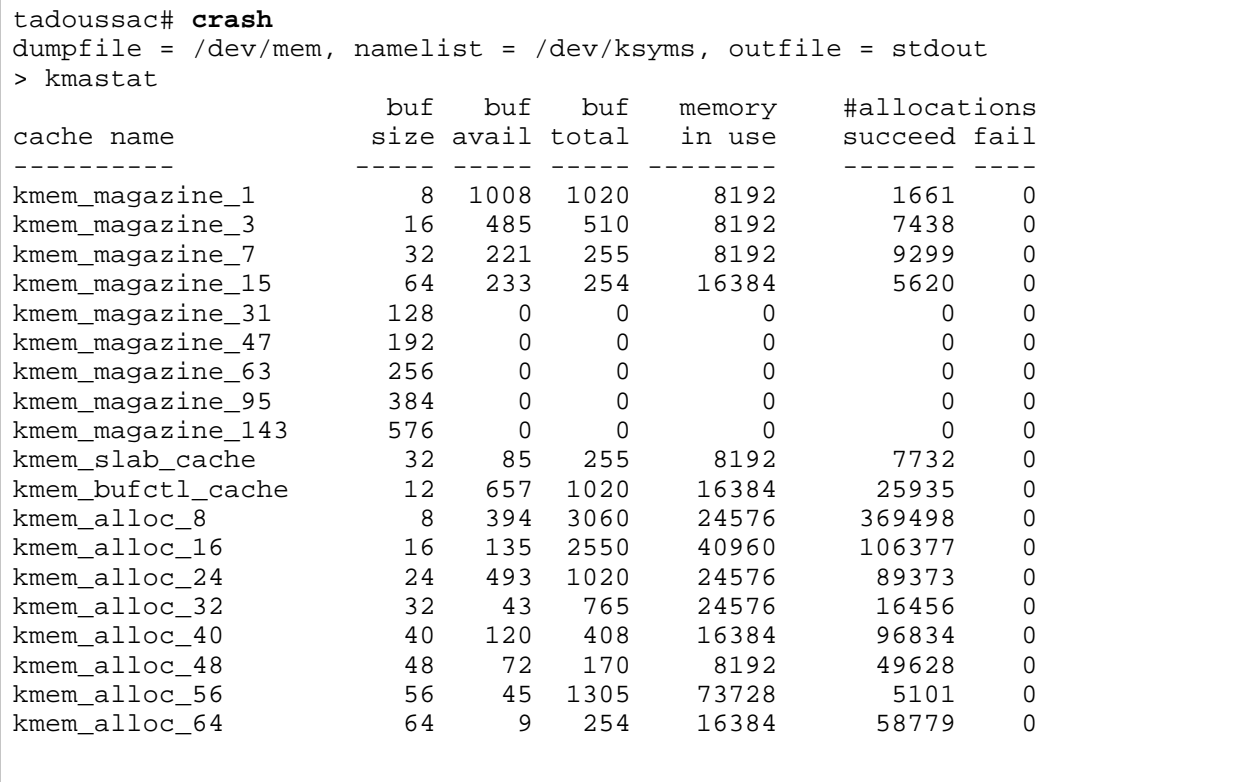

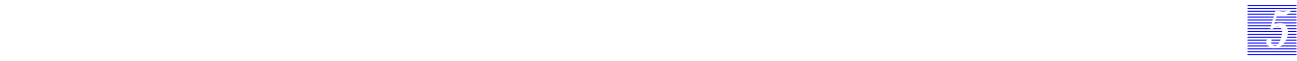

## **Visualiser les valeurs des variables**

#### **La commande crash**

Cette commande permet de visualiser toutes les tables du noyau, en cours de fonctionnement.

*Les interventions Révision B 5-13*

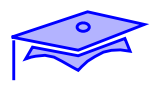

*5*

## **Modifier la valeur**

#### **Modification dans le fichier /etc/system**

#### **Introduction**

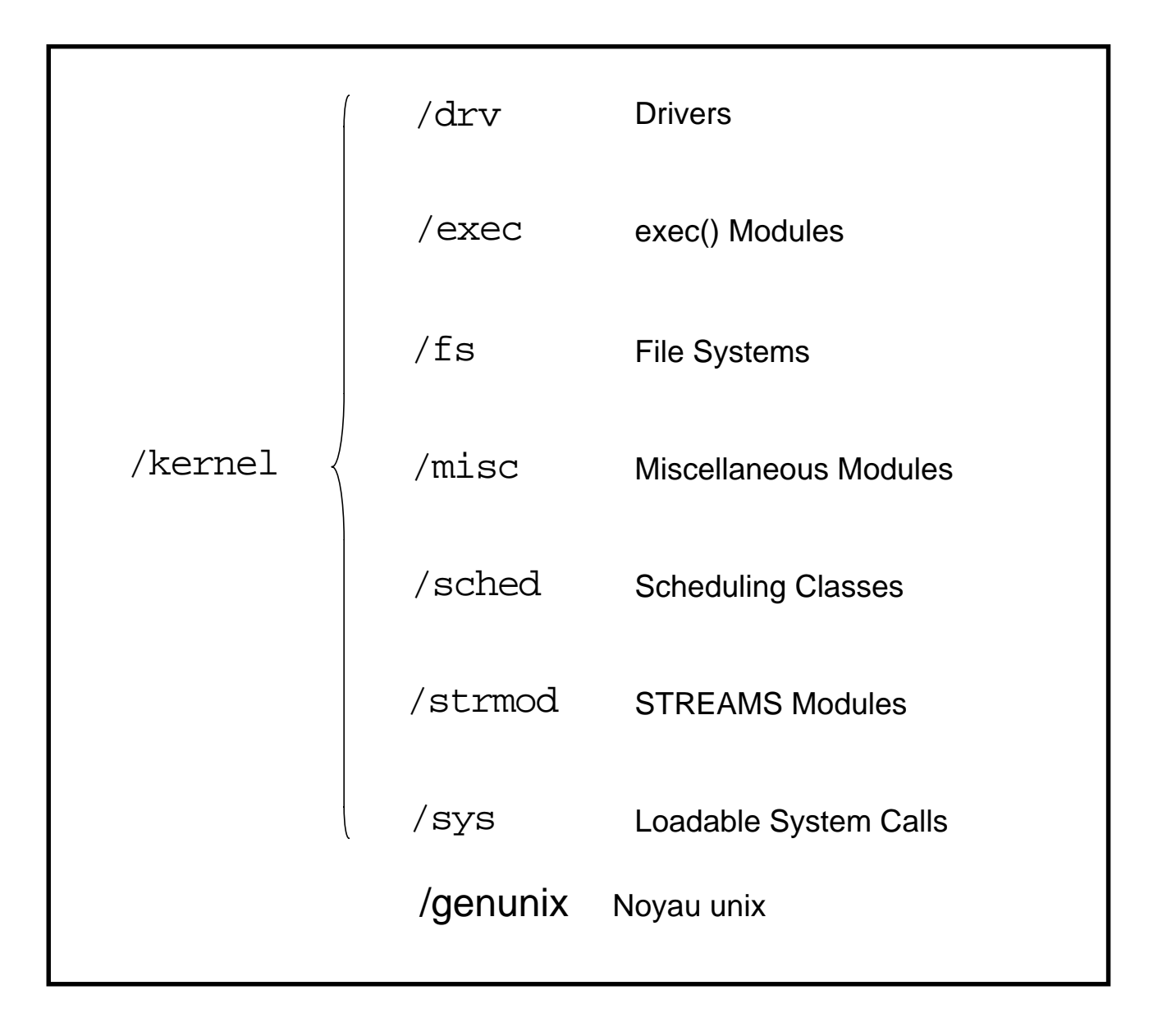

### **Modifier la valeur**

#### **Modification dans le fichier /etc/system**

*55 5*

#### **Introduction**

Un point important de *Solaris 2.x* est la modularité du noyau. Cette dernière permet de charger ou de décharger du logiciel noyau de façon modulaire, ce qui permet une gestion souple ainsi qu'une optimisation de l'occupation de la mémoire centrale.

Le noyau comporte un ensemble de modules de base qui constituent l'*Operating System* : /kernel/unix.

Les modules noyau tels que :

- appels système
- fonctions
- drivers
- ...

sont chargés soit à l'appel de ce module, soit au moment du boot (voir le fichier de configuration /etc/system).

#### **Le mécanisme d'autoconfiguration**

L'autoconfiguration est le mécanisme utilisé par le système pour valider de nouveaux drivers ou de nouvelles options logicielles. Ce mécanisme permet au système de se configurer avec un minimum d'intervention de la part de l'administrateur.

#### **Les tables du noyau**

Certaines tables et certaines variables du noyau sont modifiables par l'administrateur.

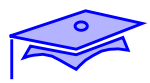

*5*

## **Modifier la valeur**

#### **Modification dans le fichier /etc/system**

## **Le fichier** /etc/system

- Paramètres de configuration
	- répertoire des modules noyau
	- type et *device* des partitions root et swap
	- exclusion de modules
	- pré-chargement de modules
	- variables système

#### **Modifier le contenu de /etc/system**

```
*ident "@(#)system 1.1592/11/14 SMI" /* SVR4 1.5 */
* SYSTEM SPECIFICATION FILE
* moddir:
         Set the search path for modules. This has a format similar to the
         csh path variable. If the module isn't found in the first directory
         it tries the second and so on. The default is /kernel /usr/kernel
         Example:
                     moddir: /kernel /usr/kernel /other/modules
* root device and root filesystem configuration:
         The following may be used to override the defaults provided by
* the boot program:
         rootfs: Set the filesystem type of the root.
* rootdev: Set the root device. This should be a fully
* expanded physical pathname. The default is the
* physical pathname of the device where the boot
                     program resides. The physical pathname is
* highly platform and configuration dependent.
         Example:
                     * rootfs:ufs
                     * rootdev:/sbus@1,f8000000/esp@0,800000/sd@3,0:a
* (Swap device configuration should be specified in /etc/vfstab.)
* exclude:
         Modules appearing in the moddir path which are NOT to be loaded,
* even if referenced. Note that `exclude' accepts either a module name,
         or a filename which includes the directory.
         Examples:
                     exclude: win
                     exclude: sys/shmsys
 forceload:
         Cause these modules to be loaded at boot time, (just before mounting
         the root filesystem) rather than at first reference. Note that
         forceload expects a filename which includes the directory. Also
* note that loading a module does not necessarily imply that it will
         be installed.
* Example:
* forceload: drv/foo
* set:
* Set an integer variable in the kernel or a module to a new value.<br>* This facility should be used with coution See system(4)
         This facility should be used with caution. See system(4).
*
         Examples:
*
         To set variables in 'unix':
*
* set nautopush=32<br>x
                     set maxusers=40
```
*55 5*

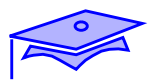

*5*

### **Modifier la valeur**

**Modification dans le fichier /etc/system**

**Affectation d'une valeur à un paramètre**

**Ajouter une ligne dans le fichier** /etc/system

set *nom\_variable*=*valeur*

exemple : set max\_nprocs=500

**Rebooter le système**

**Affectation d'une valeur à une variable d'un module**

**Ajouter une ligne dans le fichier** /etc/system

set *nom\_du\_module*:*nom\_variable*=*valeur*

exemple : set msgsys:msginfo\_msgmap=150

**Rebooter le système**

# *55 5*

## **Modifier la valeur des paramètres**

#### **Affectation d'une valeur à un paramètre**

Une fois le nom du paramètre trouvé, il suffit de changer sa valeur dans le fichier /etc/system et de rebooter pour que cette modification soit prise en compte (lire les messages au moment du reboot, voire interdire le dtlogin sur la console du serveur).

### **Affectation d'une valeur à une variable d'un module**

Il est aussi possible de mettre à jour une variable dans un module spécifique, il suffit pour cela de préfixer le nom de la variable du nom du module.

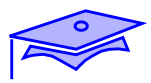

# **Modifier la valeur des paramètres**

## **Cas des IPC**

#### **File de messages**

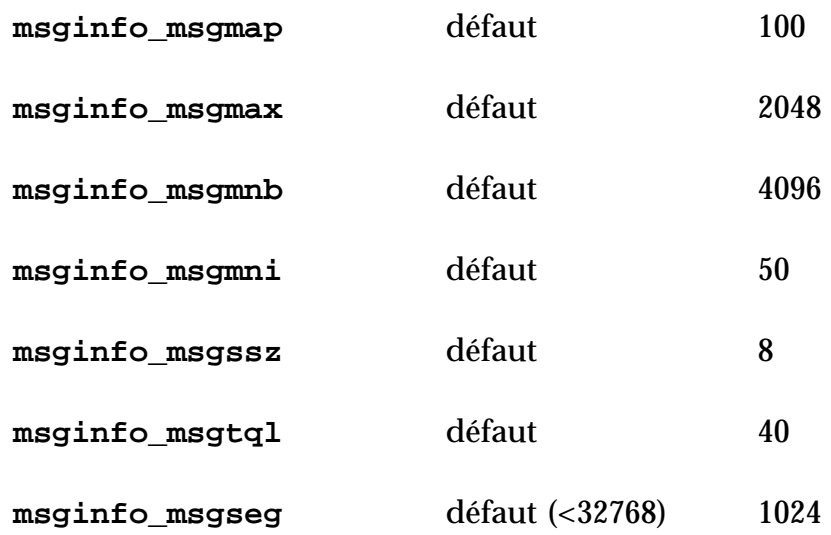

■ Affectation des valeurs

set msgsys:msginfo\_*variable*=*valeur*

# **Modifier la valeur des paramètres**

## **Cas des IPC**

### **File de messages**

*55 5*

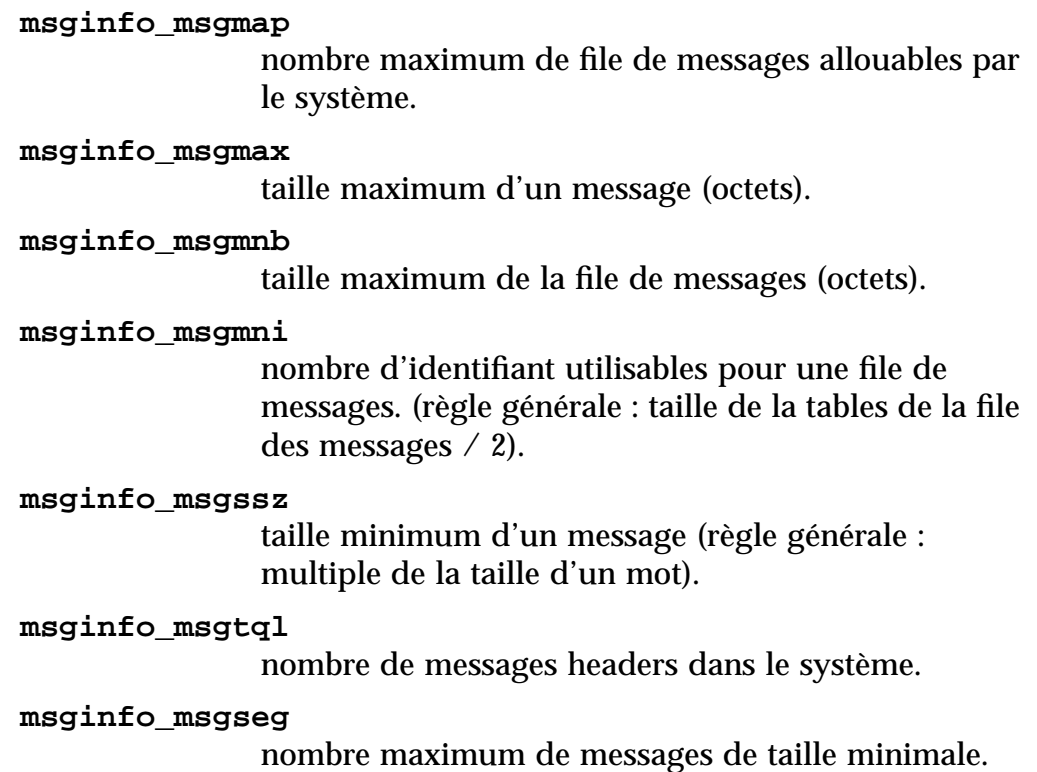

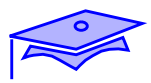

# **Modifier la valeur des paramètres**

## **Cas des IPC**

*5*

#### **Sémaphores**

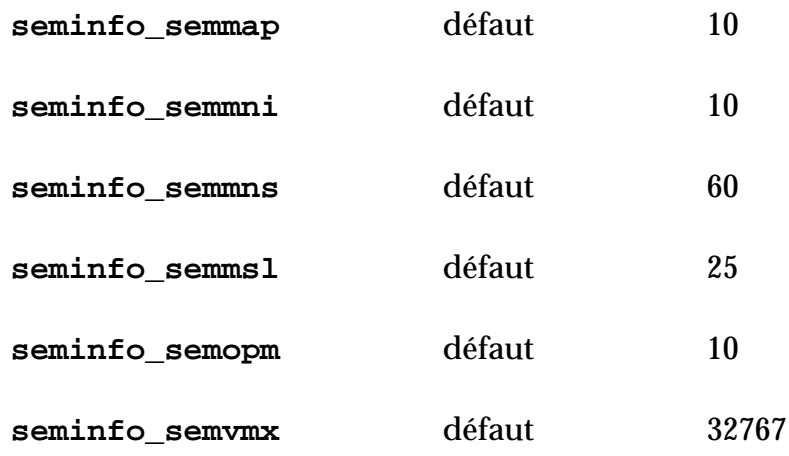

■ Affectation des valeurs

set semsys:seminfo\_*variable*=*valeur*
# **Modifier la valeur des paramètres**

## **Cas des IPC**

### **Sémaphores**

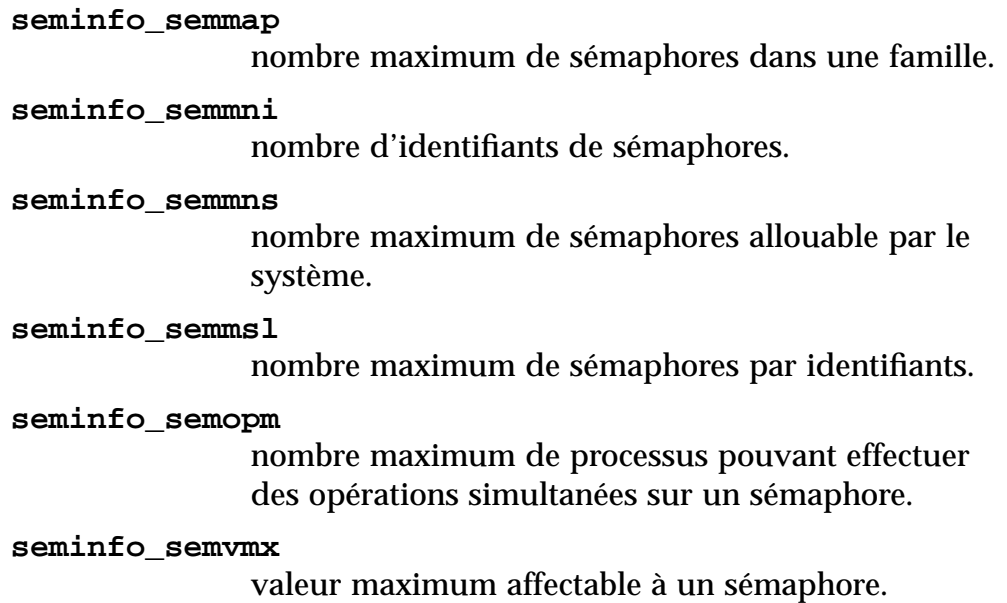

*55 5*

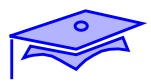

# **Modifier la valeur des paramètres**

### **Cas des IPC**

*5*

#### **Mémoire partagée**

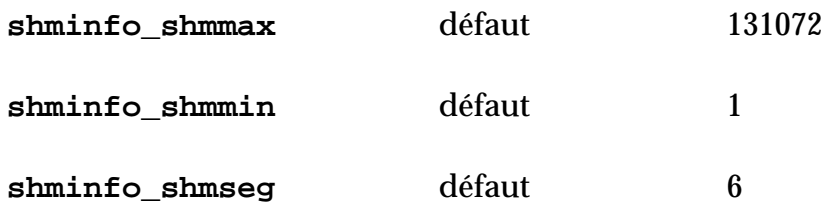

■ Affectation des valeurs

set shmsys:shminfo\_*variable*=*valeur*

## **Modifier la valeur des paramètres**

### **Cas des IPC**

#### **Mémoire partagée**

**shminfo\_shmmax** taille maximum d'un segment de mémoire partagée. **shminfo\_shmmin** taille minimum d'un segment de mémoire partagée. **shminfo\_shmseg** nombre maximum de segments utilisables par processus.

*55 5*

*5*

### **Visualiser les valeurs des variables**

**ps -ef**

**proctool**

**debugger**

**Modifier la valeur**

**modification via priocntl**

**Vérifier la modification**

### **Visualiser les valeurs des variables**

la principale action possible sur un processus est de changer sa priorité, Pour cela nous allons commencer par visualiser la priorité d'un processus puis la modifier. Pour visualiser les priorités, les commandes sont :

- ps -ef,
- proctool,
- debugger.

### **Modifier la valeur**

La modification aura lien via la commande priocntl.

### **Vérifier la modification**

La phase de surveillance est reprise.

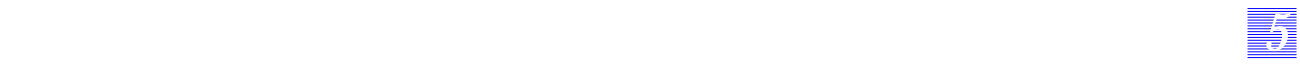

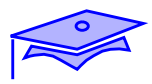

*5*

## **Visualiser les valeurs des priorités**

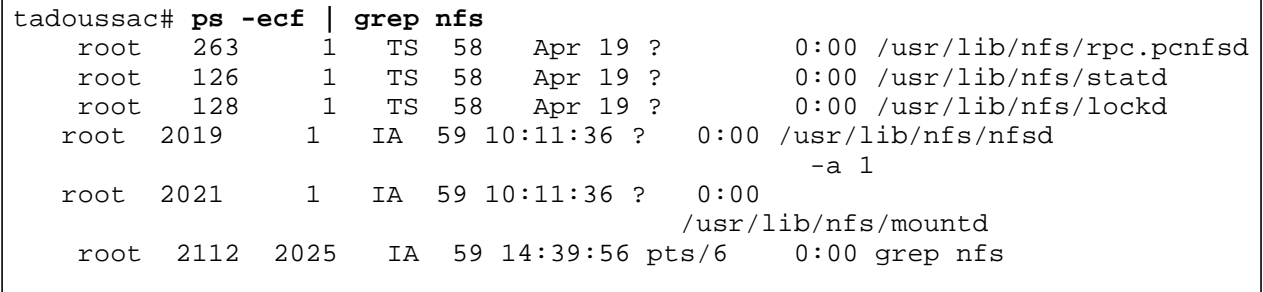

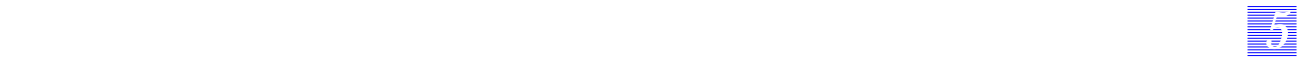

### **Visualiser les valeurs des priorités**

Les priorités des processus peuvent être visualisées avec les commandes :

- ps -ec,
- proctool,
- ou un debugger.

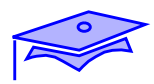

*5*

### **Modifier la valeur**

tadoussac# **ps -ecf | grep nfs** root 263 1 TS 58 Apr 19 ? 0:00 /usr/lib/nfs/rpc.pcnfsd root 126 1 TS 58 Apr 19 ? 0:00 /usr/lib/nfs/statd root 128 1 TS 58 Apr 19 ? 0:00 /usr/lib/nfs/lockd root 2019 1 IA 59 10:11:36 ? 0:00 /usr/lib/nfs/nfsd  $-a<sub>1</sub>$  root 2021 1 IA 59 10:11:36 ? 0:00 usr/lib/nfs/mountd/<br>root 2112 2025 IA 59 14:39:56 pts/6 0:00 grep nf IA 59 14:39:56 pts/6 0:00 grep nfs tadoussac# **priocntl -s -c RT -i pid 2019** tadoussac# **ps -ecf | grep nfs** root 263 1 TS 58 Apr 19 ? 0:00 /usr/lib/nfs/rpc.pcnfsd root 126 1 TS 58 Apr 19 ? 0:00 /usr/lib/nfs/statd root 128 1 TS 58 Apr 19 ? 0:00 /usr/lib/nfs/lockd root 2019 1 RT 100 10:11:36 ? 0:00 /usr/lib/nfs/nfsd  $-a<sup>-a</sup>$  1 root 2021 1 IA 59 10:11:36 ? 0:00 /usr/lib/nfs/mountd tadoussac#

### **Modifier la valeur**

La modification d'une priorité s'effectue via la commande priocntl.

#### **Principales options**

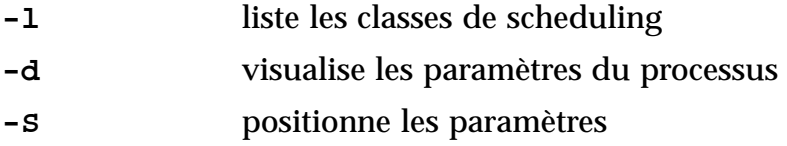

Il est aussi possible d'agir sur le processus via les commandes pbind (allocation d'un processus à un processeur), psrset (allocation d'un groupe de processus à un processeur), psradm (gestion d'un processeur).

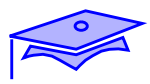

*5*

**Visualiser les valeurs des variables**

**iostat**

**fstyp**

## **Modifier la valeur**

**implantation des niveaux de raid**

**tunefs**

**mkfs**

## **Vérifier la modification**

#### **Visualiser les valeurs des variables**

Dans les chapitres précédents, nous avons étudié des commandes permettant de visualiser les chois faits sur les disques :

- iostat : taux de transfert, et type de transfert,
- fstyp : paramétrage du système de fichiers.

*55 5*

#### **Modifier la valeur**

Les changements à opérer passent par l'utilisation de logiciels implémentants des niveaux de raid (SDS, VM, Raid matériel), et permettant de changer les paarmètres du système de fichiers.

### **Vérifier la modification**

La phase de surveillance est reprise.

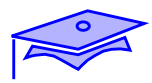

## **Visualiser les valeurs des variables**

### **fstyp**

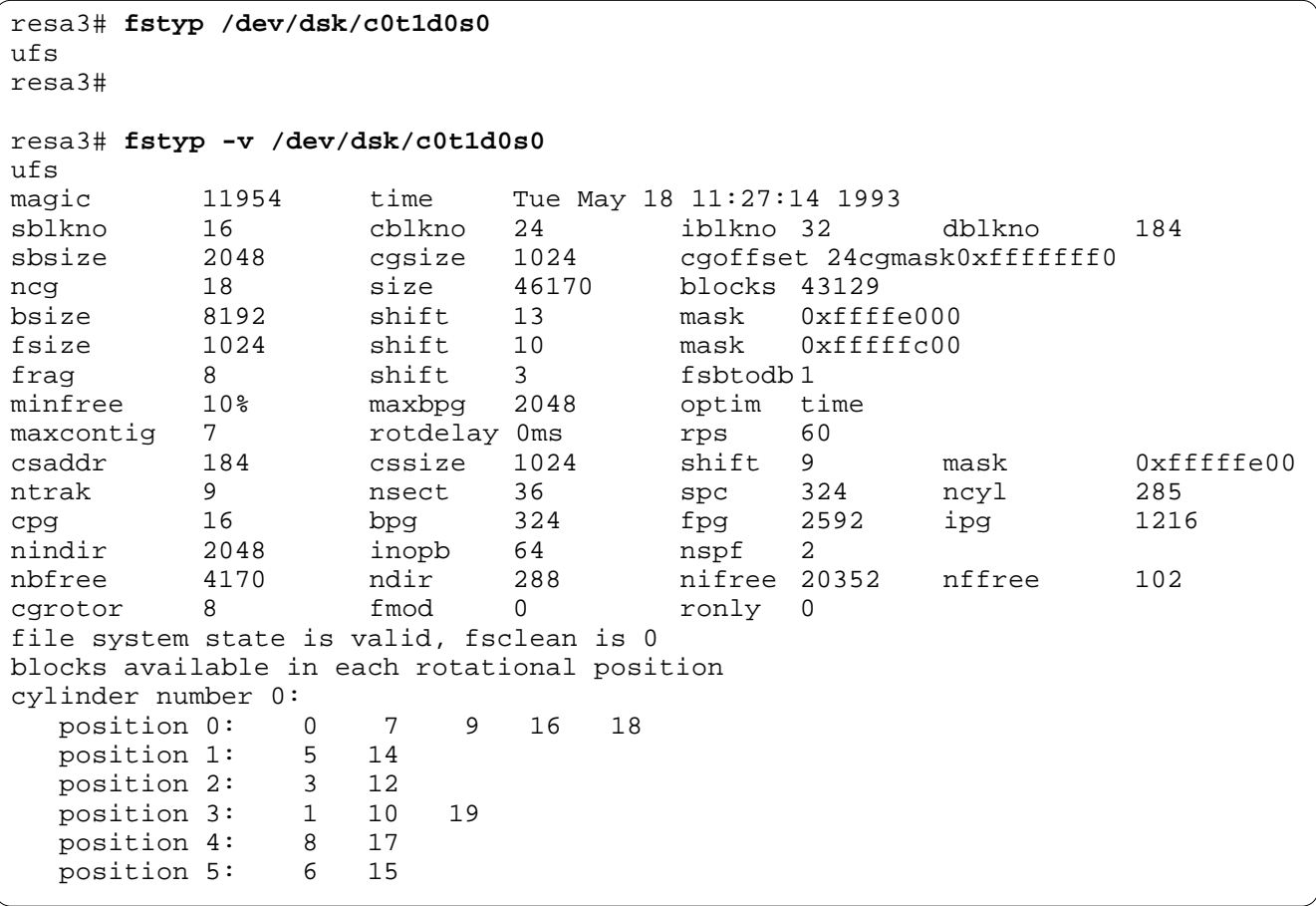

### **Visualiser les valeurs des variables**

*55 5*

#### **fstyp**

Le système de fichiers à examiner (pas les montages NFS) est passé en argument.

#### **Principales options**

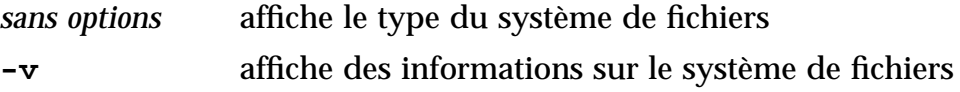

#### **Principales colonnes**

Informations du superbloc et des cylindres.

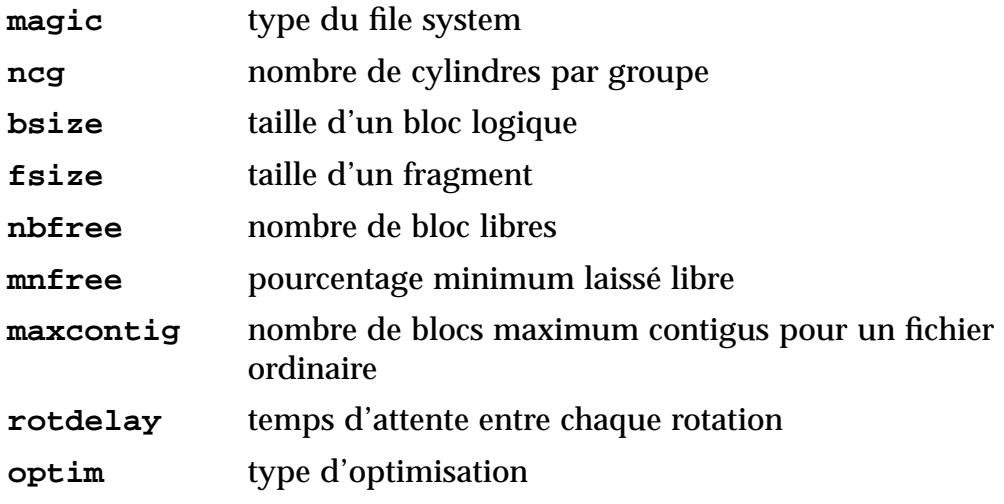

**Remarque** : le flag FSCLEAN est visualisé.

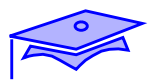

*5*

### **Modifier la valeur**

#### **tunefs**

- tunefs [-a *maxconfig*][-d *rotdelay*] [-e *maxbpg*][-m *minfree*][-o [s|t]]  *special*|*filesystem*
- Le système de fichiers doit être démonté
- L'optimisation doit se faire avant que le taux d'occupation de la partition dépasse 90%

## **Modifier la valeur**

#### **tunefs**

### **Principales options**

*55 5*

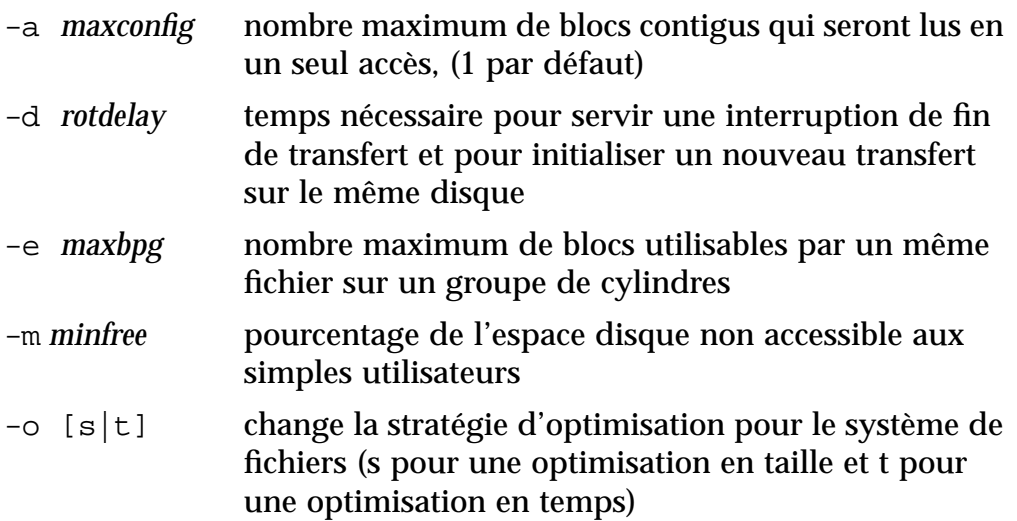

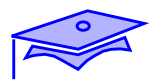

*5*

### **Modifier la valeur**

**mkfs, newfs**

tadoussac# **mkfs -F ufs -o cgsize=200 free=2 nbpi=200000 rps=90** \ **/dev/r....**

### **Modifier la valeur**

La commande de création d'un système de fichiers est mkfs ou newfs.

*55 5*

#### **Principales options**

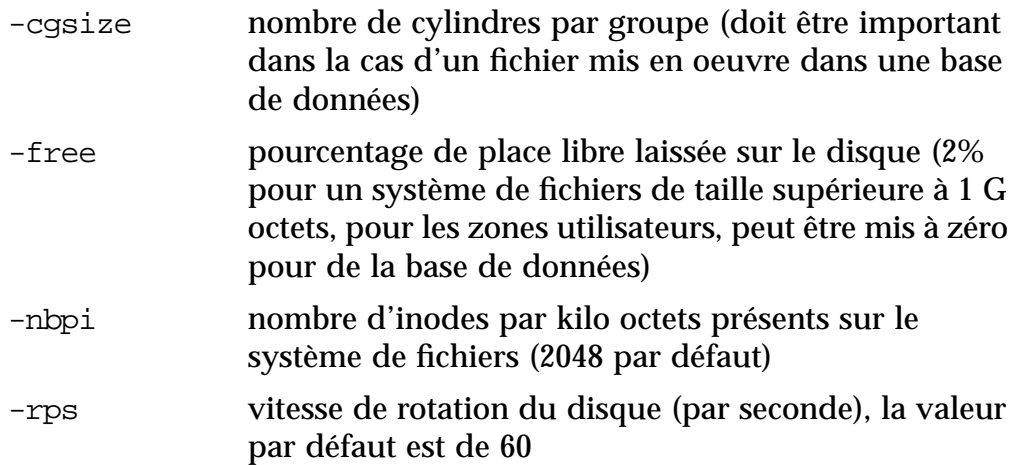

Ces options peuvent être passées à la commande mkfs ou newfs.

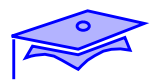

*5*

**Visualiser les valeurs des variables**

**ndd**

### **Modifier la valeur**

**ndd**

## **Vérifier la modification**

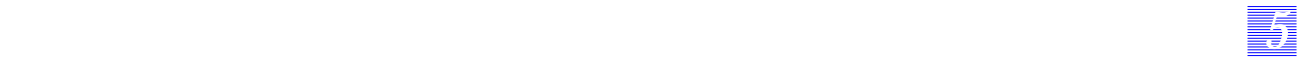

### **Visualiser les valeurs des variables**

La commande permettant de visualiser les paramètres liés au réseau est ndd.

#### **Modifier la valeur**

La commande permettant de posotionner les paramètres liés au réseau est ndd.

Elle est prise en compte sans reboot de la machine. L'administrateur veillera à positionner ses choix dans les fichiers de démarrage pour qu'ils soient permanents après un reboot (/etc/init.d/inetinit).

### **Vérifier la modification**

La phase de surveillance est reprise.

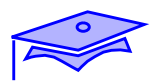

*5*

### **Modifier la valeur**

**ndd**

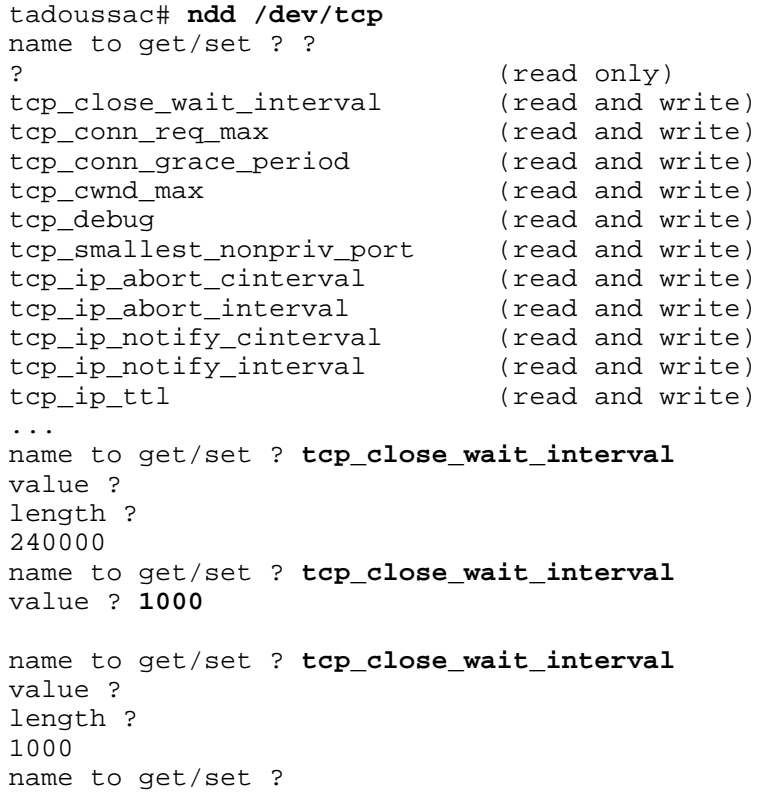

### **Modifier la valeur**

**ndd**

La commande ndd permet de changer les paramètres des modules réseaux de Solaris 2.x.

*55 5*

*Les interventions Révision B 5-43*

*5*

**Visualiser les valeurs des variables**

**limit, ulimit**

**accounting**

## **Modifier la valeur**

**limit, utlimit**

**cron, at**

**Vérifier la modification**

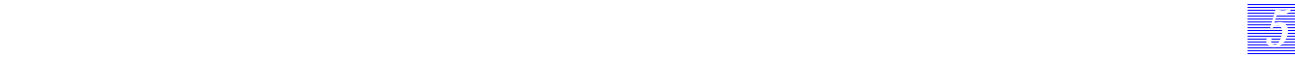

#### **Visualiser les valeurs des variables**

Les limites induites par les utilisateurs sont visibles par les commandes limit ou ulimit (en fonction de l'interpréteur de commande utilisé).

L'accounting permet aussi de connaître le comportement de l'utilisateur en terme de répartition de charges et de nombres de processus activés sur un serveur.

#### **Modifier la valeur**

Il est possible de modifier les valeurs limites de chaque utilisateur (ou processus) via les mêmes commandes limit ou ulimit. Les développeurs disposent des appels getrlimit et setrlimit pour changer les paramètres des applications. Il est aussi possible d'intervenir de façon globale sur le système (positionnement des valeurs noyau), mais ceci est fort peu recommandé.

Il est aussi possible de modifier le comportement des utilisateurs via des commandes de type cron, etc.

#### **Vérifier la modification**

La phase de surveillance est reprise.

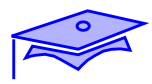

### **Visualiser les valeurs des variables**

tadoussac# **ulimit** 4194303 tadoussac# **csh** tadoussac# **limit** cputime unlimited<br>filesize unlimited filesize unlimited<br>datasize 2097148 k datasize 2097148 kbytes<br>stacksize 2097148 kbytes coredumpsize units<br>descriptors 64 descriptors 64<br>memorysize unlimited memorysize tadoussac#

*5*

8192 kbytes<br>unlimited

### **Visualiser les valeurs des variables**

Les commande limit et utlimit permettent de visualiser les valeurs des limites induites par processus.

#### **Principales options**

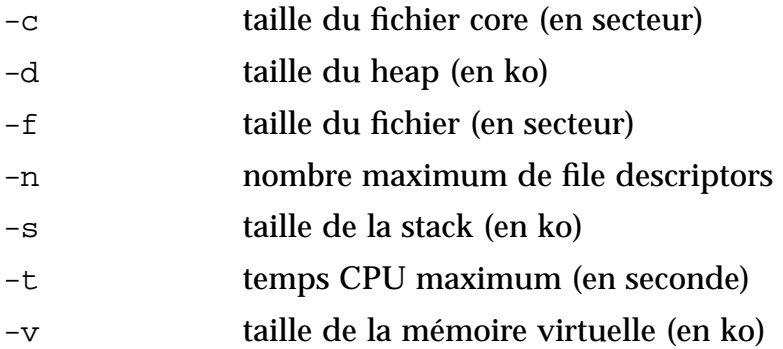

*55 5*

Ces commandes permettent aussi de modifier la valeur de ces variables.

## **Modifier la valeur**

**limit, utlimit**

**cron, at**

**quota**

**maxnprc**

**/etc/inet/inetd.conf**

**IDLE\_TIME**

**games**

### **Modifier la valeur**

Il est aussi possible de modifier le « comportement » de l'utilisateur. Les commandes permettant d'agir sur le comportement sont :

- limit, utlimit : limitation des ressources utilisées par connexion ou par application,
- maxnprc : nombre maximum de processus validés par utilisateur (environnement graphique),
- /etc/inet/inetd.conf: interdiction de se connecter sur un serveur,
- cron, at : lancement de travaux sur les temps peu utilisés de la machine,
- quota : limitation de l'espace utilisé sur un système de fichiers,
- IDLE\_TIME : déconnexion automatique d'une base de données,
- games : ouverture de sessions ... intéressantes.

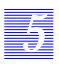

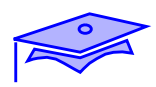

## **Notes**

# *Etude de cas 6*

## **Objectifs**

Les sujets couverts par ce chapitre seront les suivants :

- cas de la machine desktop,
- cas du serveur générique,
- cas du serveur de calcul,
- cas du serveur NFS,
- cas du serveur de base de données,
- cas du serveur WEB.

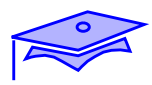

# **Introduction**

7

**Cas de la machine desktop**

**Cas du serveur générique**

**Cas du serveur de calcul**

**Cas du serveur NFS**

**Cas du serveur de base de données**

**Cas du serveur WEB**

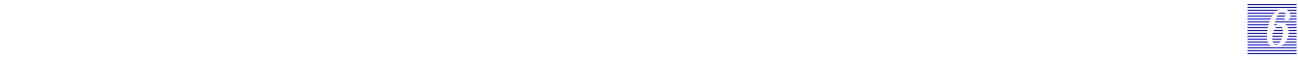

### **Introduction**

Le but de ce chapitre est de proposer des études de cas sur des machines typiques ayant une fonction bien définie. Les cas traités recouvrent :

- la machine desktop : cas typique de la machine cliente utilisant des applications de compilation ou des applications graphiques,
- le serveur générique : nous traiterons du serveur de terminaux X, d'impression et de nom,
- le serveur de calcul : ici, nous ne recherchons que la puissance de calcul,
- le serveur NFS : ce serveur est avant tout un serveur d'espace disque. nous commencerons par traiter de ce sujet avant de mettre en oeuvre une amélioration des performances liées à NFS,
- le serveur de base de données : nous travaillerons exclusivement sur la partie base de données,
- le serveur WEB : nous travaillerons exclusivement sur la partie WEB.

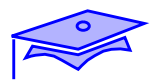

7

**Description de la machine**

**Les choix liés au système d'exploitation**

**Les choix liés aux applicatifs**

Les sujets que nous allons traiter recouvrent :

- la description de la machine : matériel disponible,
- les choix liés au système d'exploitation : les implémentations des services de base du système d'exploitation,
- les choix liés aux applicatifs : nous traiterons essentiellement le cas du service NFS.

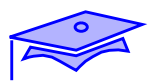

*6*

### **Description de la machine**

**Matériel : Ultra™ 2 and Ultra™ Enterprise™ 2**

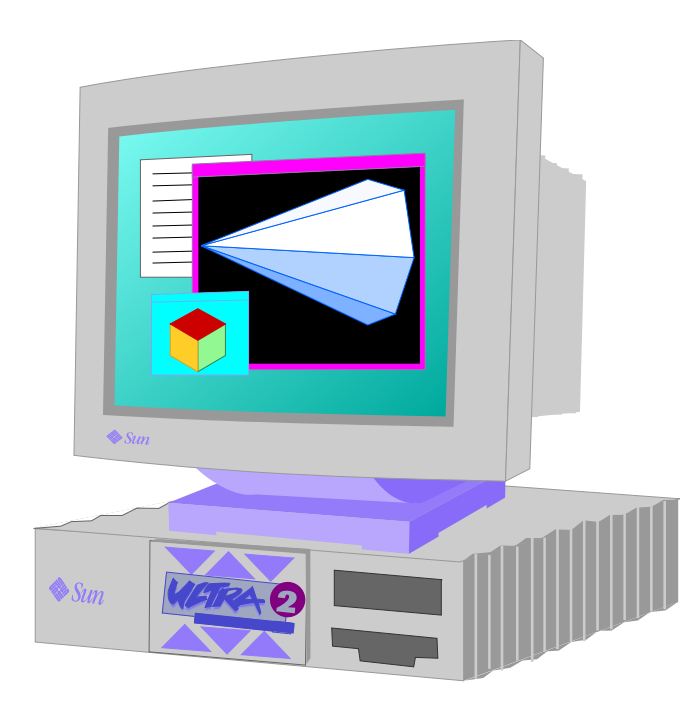

**Disque interne de 2 G octets**

**Logiciel**

**Cluster developer**

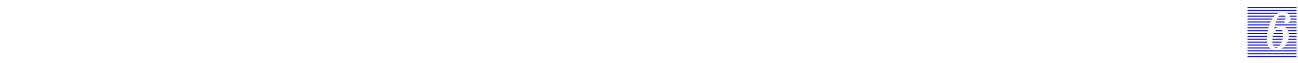

### **Description de la machine**

#### **Matériel : Ultra™ 2 and Ultra™ Enterprise™ 2**

Le matériel doit disposer de fortes capacités graphiques (donc il est nécessaire de surveiller la quantité de RAM présente) et un disque interne de 2 Giga octets est disponible.

Aucune entrée/sortie supplémentaire n'est nécessaire sur ce type de machine si cette dernière est présente sur un réseau (ce qui est fortement conseillé pour une machine cliente).

#### **Logiciel**

Le disque interne ne contient aucune donnée utilisateur (pour ne pas avoir à sauvegarder les disques de chaque machine), le système d'exploitation mobilise 500 à 600 M octets, le reste sera utilisé comme zone cache.

Le cluster developper est installé par défaut.

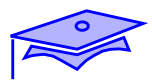

### **Les choix liés au système d'exploitation**

#### **Zone de swap**

### **/tmp**

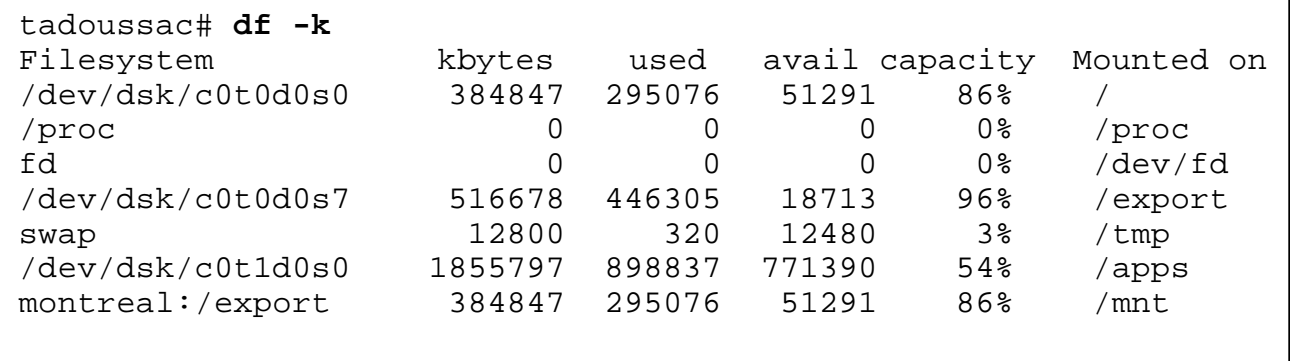

**Energy star**

### **Les processus**
# *66 6*

## **Cas de la machine desktop**

## **Les choix liés au système d'exploitation**

#### **Zone de swap**

La zone de swap est locale à la machine (sur des postes disposant de moins d'espace disque, il est possible de mobiliser tout le disque pour disposer d'un swap local).

#### **/tmp**

le répertoire /tmp est utilise le système de fichier tmpfs. Ainsi, les développeurs peuvent disposer de bonnes performances lors des compilations (s'ils utilisent cette zone !).

#### **Energy start**

Si le produit est validé sur le poste client, nous veillerons à expliquer qu'il est nécessaire de se déconnecter de certaines applications lors de l'arrêt de la machine (mise sous le contrôle de l'utilisateur).

#### **Les processus**

Nous validerons un minimum de processus sur cette machine (pour la concentrer sur sa tâche principale), ainsi l'administrateur créera un fichier /etc/defaultrouter pour invalider le routage statique.

On pourra aussi invalider le processus sendmail et monter NFS la partition de mail (voire utiliser mailtool à la place de dtmail).

Il en est de même de tous les processus (kerbd, etc.) n'ayant aucune utilité sur le site administré.

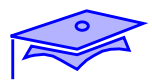

7

# **Les choix liés aux applicatifs**

#### **NFS**

#### **cacheFS**

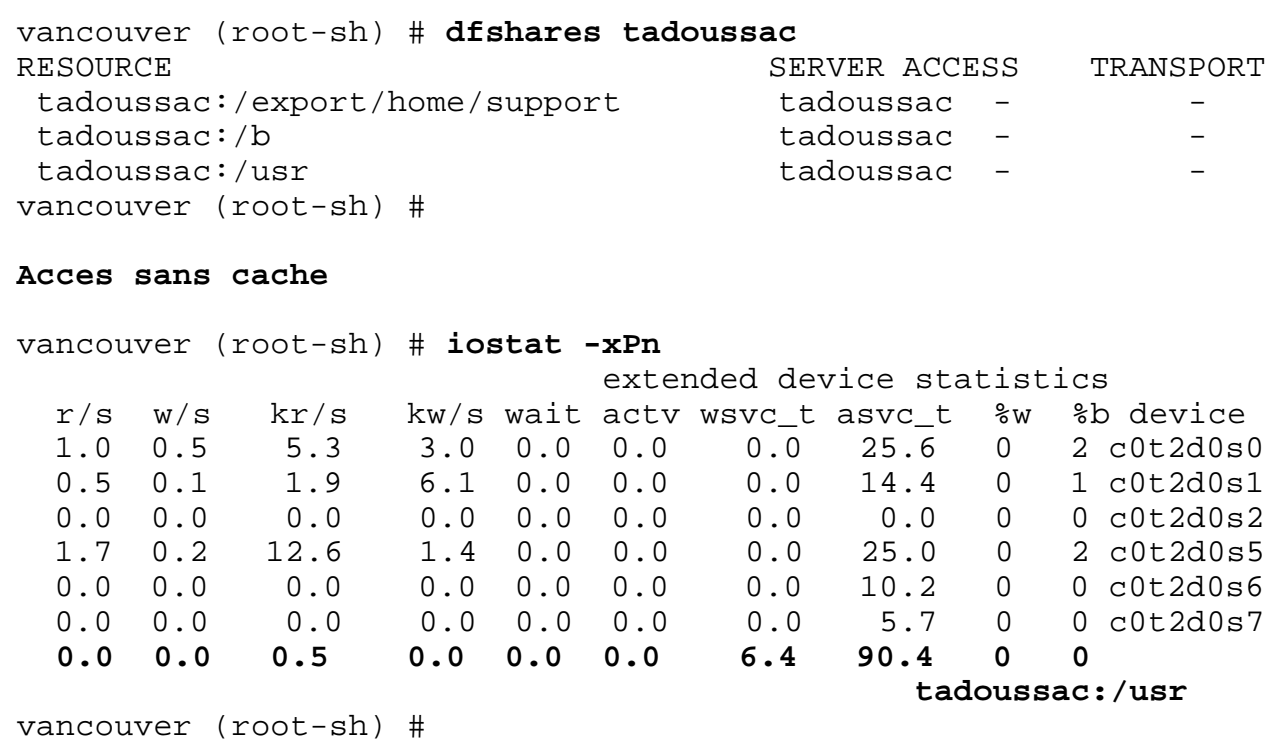

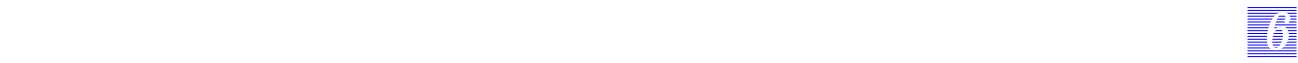

## **Les choix liés aux applicatifs**

#### **NFS**

Il est conseillé de surveiller via nfsstat les accès NFS et de modifier (en fonction des résultats) les ordres de montage (se référer au chapitre 4).

#### **cacheFS**

Dans le cas où la machine est cliente NFS d'une application (en lecture seule), nous déclarerons cette zone en cache FS.

Nous disposons de deux machines :

- tadoussac est serveur de /usr (applicatifs quelconques du système d'exploitation),
- vancouver est client NFS de /usr qu'il monte sur /c

La première manipulation consiste à travailler sans cache (nous ne modifions aucun paramètre du système d'exploitation, ni de NFS). La seconde manipulation consiste à monter la même ressource mais avec cacheFS.

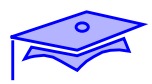

## **Les choix liés aux applicatifs**

#### **cacheFS**

```
Acces avec cache
vancouver (root-sh) # cfsadmin -c /ORACLE/mon_cache
vancouver (root-sh) #
vancouver (root-sh) # mount -F cachefs -o
backfstype=nfs,ro,cachedir=/ORACLE/mon_cache tadoussac:/usr /c
vancouver (root-sh) #
vancouver (root-sh) # iostat -xPn
                           extended device statistics
  r/s w/s kr/s kw/s wait actv wsvc_t asvc_t %w %b device
  0.9 0.5 4.7 2.8 0.0 0.0 0.0 27.5 0 1 c0t2d0s0
  0.6 0.1 2.5 9.1 0.0 0.0 0.0 14.3 0 1 c0t2d0s1
  0.0 0.0 0.0 0.0 0.0 0.0 0.0 0.0 0 0 c0t2d0s2
  1.5 0.2 11.1 1.4 0.0 0.0 0.0 25.6 0 2 c0t2d0s5
  0.1 0.3 9.8 19.8 0.0 0.0 0.0 46.3 0 1 c0t2d0s6
  0.0 0.0 0.0 0.0 0.0 0.0 0.0 5.7 0 0 c0t2d0s7
 0.1 0.0 1.3 0.0 0.0 0.0 5.4 24.1 0 0
                                           tadoussac:/usr
vancouver (root-sh) #
```
## **Les choix liés aux applicatifs**

#### **cacheFS**

Durant cette manipulation, nous n'avons pas pris en compte :

*66 6*

- l'absence de trame NFS lors de l'utilisation de l'application par vancouver (charge réseau),
- la libération du point de connexion (NFS version 3) sur le serveur tadoussac,
- le fait que nous utilisions une partie d'un système de fichiers prévu pour une toute autre occupation.

Nous vous rappelons que ces ordres de montage peuvent être mis dans le fichier /etc/vfstab du client ou dans une table d'automount (voir le cas du serveur).

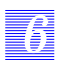

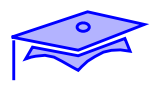

**Description de la machine**

**Les choix liés au système d'exploitation**

**Les choix liés aux applicatifs**

Les sujets que nous allons traiter recouvrent :

- la description de la machine : matériel disponible,
- les choix liés au système d'exploitation : les implémentations des services de base du système d'exploitation,
- les choix liés aux applicatifs : nous traiterons essentiellement le cas du service NISplus, terminal X, impression.

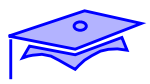

7

# **Description de la machine**

# **Ultra™ Enterprise™ 450**

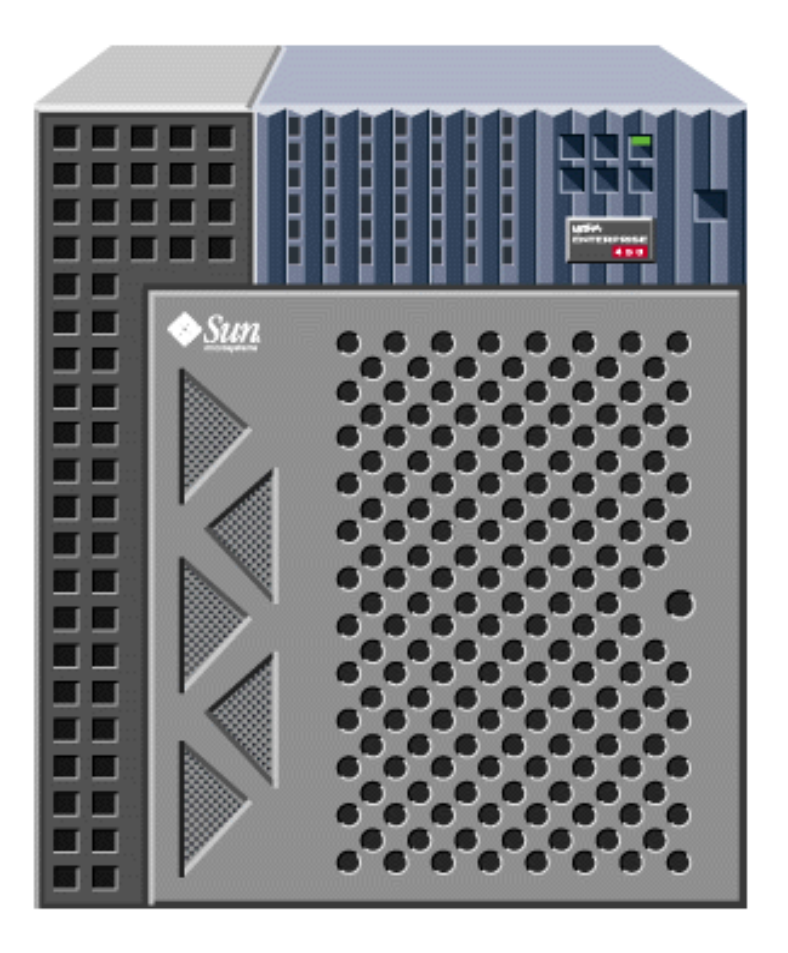

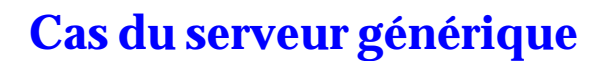

## **Description de la machine**

#### **Matériel : Ultra™ Enterprise™ 450**

*66 6*

Le matériel doit disposer de fortes capacités disques, puisque son but est d'être le plus polyvalent possible sur les services de « confort ». S'il doit vraiment être polyvalent un E 10000 répondra sûrement mieux aux attentes des utilisateurs (cette remarque sera valable pour tous les autres cas étudiés après).

#### **Logiciel**

Le cluster all est installé par défaut.

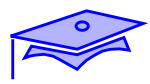

7

# **Les choix liés au système d'exploitation**

**/tmp**

**/var**

**swap**

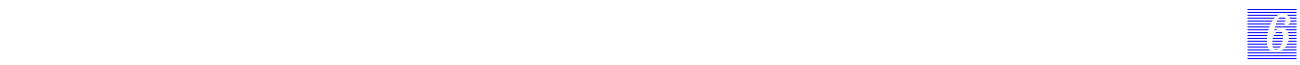

## **Les choix liés au système d'exploitation**

#### **/tmp**

Le contenu de ce répertoire peut devenir important, il peut alors être nécessaire de créer une partition spécifique prévue à cet effet.

#### **/var**

Ce répertoire contient tous les spools, il peut être préférable de disposer d'une partition /var/spool dédiée pour ne pas gêner le comportement du système d'exploitation, lorsque cette partition est pleine.

#### **swap**

Ce type de serveur va proposer une grande quantité de connexions, il est donc nécessaire de surveiller cette zone au vue de la quantité de processus validés sur la machine.

7

**Les choix liés aux applicatifs**

**Serveur de terminal X**

**Serveur d'impressions**

**Serveur de noms**

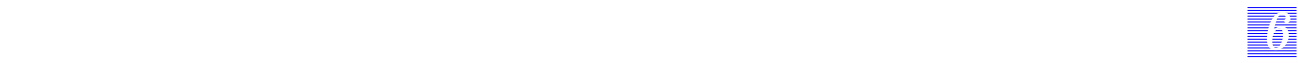

#### **Les choix liés aux applicatifs**

#### **Serveur de terminal X**

Ce type de service demande beaucoup de potentialités de terminaux virtuels et beaucoup de connexions. Il est donc nécessaire de reprogrammer la variable noyau suivante :

■ pn\_cnt : nombre de pseudo-terminaux (il est nécessaire de rebooter avec l'option -r pour prendre en compte cette modification).

Les connexions des utilisateurs vont nécessiter de gérer un grand nombre de connexions (voir les modifications réseaux) et un grand nombre de processus (max\_nprocs, ufs\_ninode, etc.)

#### **Serveur d'impressions**

Cette ressource nécessite beaucoup de place disque sous /var (partition à part, comme dans le cas du serveur de mail), et demande une surveillance accrue des processus d'impression (processus fuyant) et de /tmp.

#### **Serveur de noms**

Si cette machine sert de serveur de nom (NISplus), nous veillerons à suivre l'activité des processus, voire à lui ajouter de la mémoire supplémentaire pour supporter ce service.

De même, il est conseillé d'utiliser les commandes spécifiques de l'application (nismatch), plutôt que des commandes détournées (niscat | grep xx) qui induisent des surcharges de processus et de transfert réseau. Nous vous rappelons qu'il n'est pas nécessaire d'être connecté au serveur pour administrer ce service de nom.

La validation de nscd est fortement conseillée sur les machines clientes.

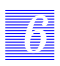

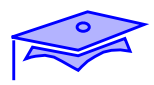

**Description de la machine**

**Les choix liés au système d'exploitation**

**Les choix liés aux applicatifs**

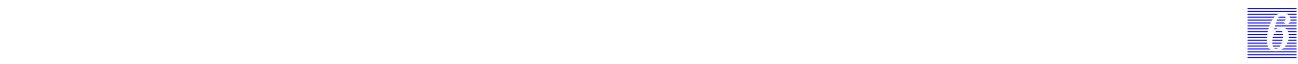

Les sujets que nous allons traiter recouvrent :

- la description de la machine : matériel disponible,
- les choix liés au système d'exploitation : les implémentations des services de base du système d'exploitation,
- les choix liés aux applicatifs : nous traiterons essentiellement le cas du service de temps CPU.

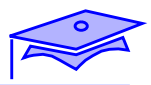

7

# WWW.ENTERPRISE  $\overline{\bullet}$  $\overline{a}$  $\overline{\phantom{a}}$  $\bullet$

# **Description de la machine : Ultra™ Enterprise™ 5000**

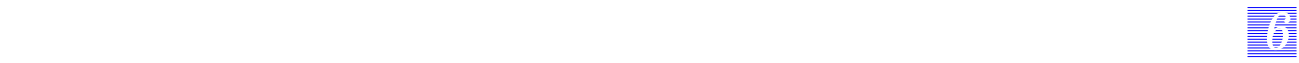

## **Description de la machine**

Le matériel doit disposer de fortes capacités CPU (donc il est nécessaire de surveiller la quantité CPU pouvant être disponible).

Il est important de disposer de grandes quantités de disques et de mémoires centrales.

Ici, les zones caches vont prendre toutes leurs importances, on veillera à équilibrer les cartes disposant de CPU (autant de CPU, cache et mémoires par cartes systèmes).

7

# **Les choix liés au système d'exploitation**

**/tmp**

**/etc/norouter**

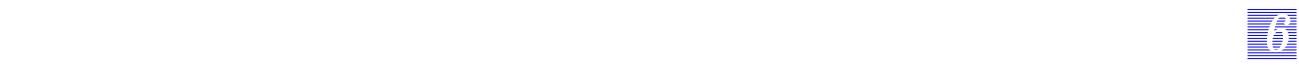

## **Les choix liés au système d'exploitation**

#### **/tmp**

Les calculs demandent souvent beaucoup d'espace sous /tmp. Si il est préférable de conserver la mémoire à l'usage du calcul, /tmp sera sauvegarder sur une partition classique d'un disque.

Si les fichiers « résultat » sont de taille importante, il sera alors nécessaire d'optimiser l'utilisation des disques (voir le paragraphe traitant des ressources NFS).

#### **/etc/norouter**

Il est conseillé d'invalider toute fonction annexe sur ce type de serveur, ainsi les fonctionnalités graphiques et de routage seront invalidées.

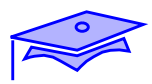

*6*

## **Les choix liés aux applicatifs**

#### **priocntl**

```
montreal (sh) # ps -ec | grep essai
   488 IA 48 pts/5 0:00 essai
montreal (sh) #
montreal (sh) # timex essai
real 12.54
user 0.25
sys 4.48
montreal (sh) # timex priocntl -e -c RT -p 59 essai
real 8.67<br>user 0.25
user
sys 4.56
```
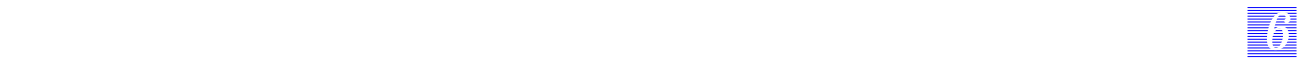

# **Les choix liés aux applicatifs**

Les processus longs et non interactifs sont pénalisés par Unix. Pour privilégier leurs exécutions, il est alors nécessaire de leur changer leur priorité.

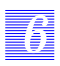

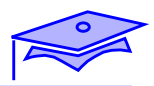

# **Description de la machine**

**Les choix liés au système d'exploitation**

**Les choix liés aux applicatifs**

Les sujets que nous allons traiter recouvrent :

- la description de la machine : matériel disponible,
- les choix liés au système d'exploitation : les implémentations des services de base du système d'exploitation (gestion de l'espace disque),
- les choix liés aux applicatifs : nous traiterons essentiellement le cas du service NFS.

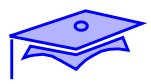

7

# **Description de la machine : Ultra™ Enterprise™ 4000**

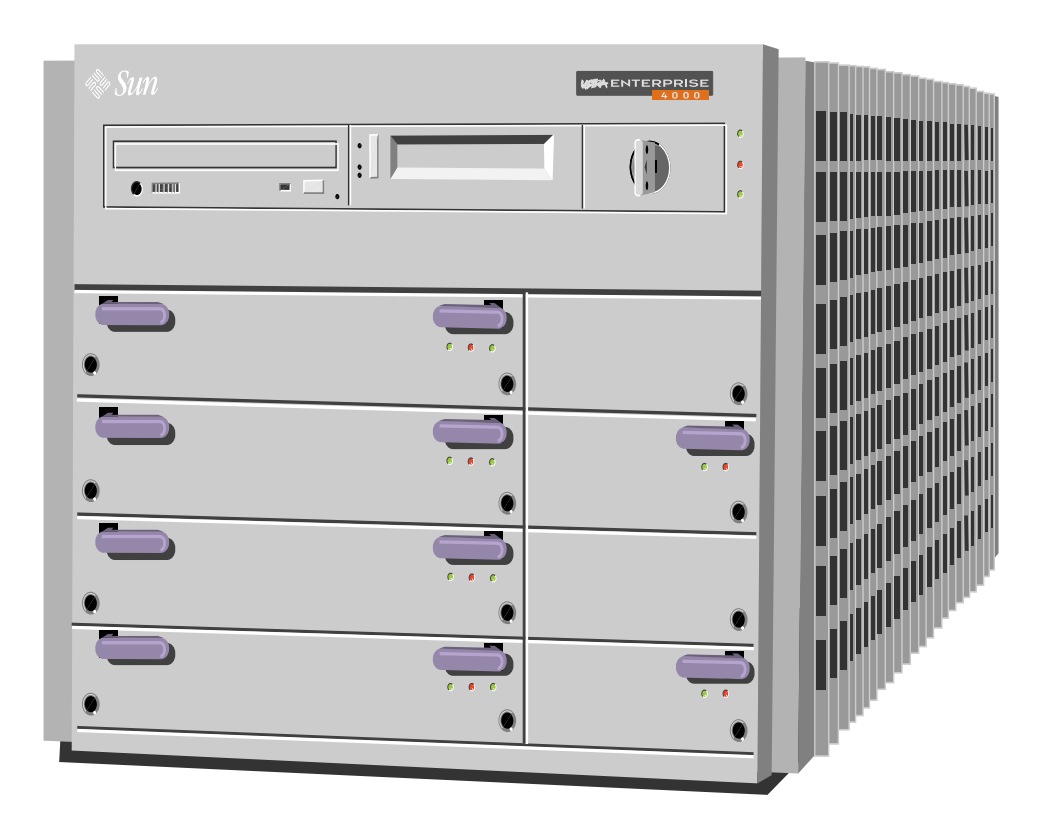

**Logiciel**

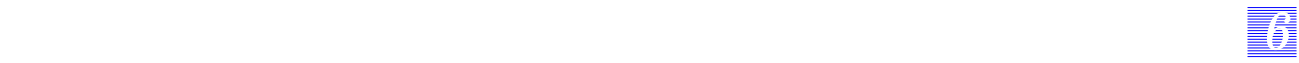

## **Description de la machine**

Cette machine doit disposer d'un espace disque confortable, ainsi que d'un grand nombre de contrôleurs SCSI (ou liés aux périphériques disques utilisés).

#### **Logiciel**

L'installation initiale de la machine consistera à initialiser un disque en tant que disque système.

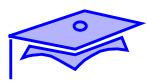

7

**Les choix liés au système d'exploitation**

**Gestion des processus**

**Gestion des ressources noyau**

**Gestion des disques : niveau de raid**

**Gestion des systèmes de fichiers**

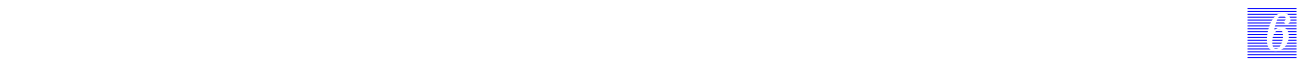

## **Les choix liés au système d'exploitation**

#### **Gestion des processus**

Les processus importants sur cette machine sont ceux liés à NFS, donc toute connexion doit être exceptionnelle, et elle ne doit provenir que des administrateurs.

#### **Gestion des ressources noyau**

Ces serveurs sont solliciter énormément les buffers internes liés aux entrées/sorties, il est donc conseillé de modifier certaines ressources internes.

#### **Gestion des disques : niveau de raid**

Pour gérer au mieux les espaces disques, il est nécessaire d'utiliser les niveaux de raid fournis avec le système d'exploitation ou avec les périphériques.

#### **Gestion des systèmes de fichiers**

Une fois le niveau de raid choisi, il importe de prendre en compte le système de fichiers à installer pour gérer les partitions.

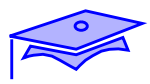

# **Les choix liés au système d'exploitation**

#### **Gestion des processus**

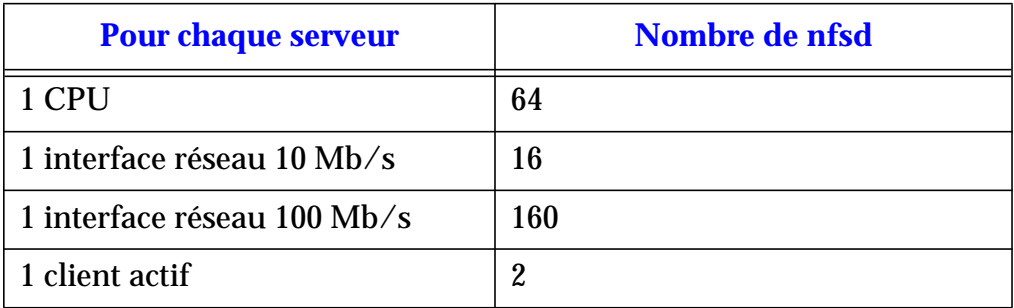

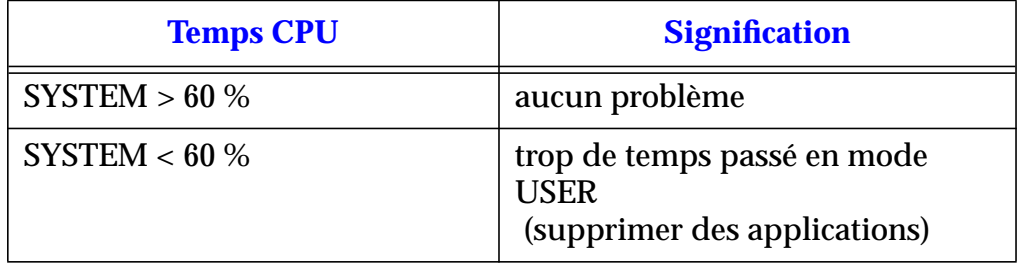

## **Gestion des ressources noyau**

#### **ufs\_ninode**

## **ncsize**

## **Surveillance de fsflush**

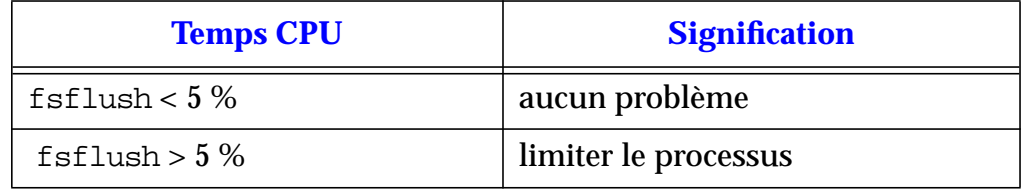

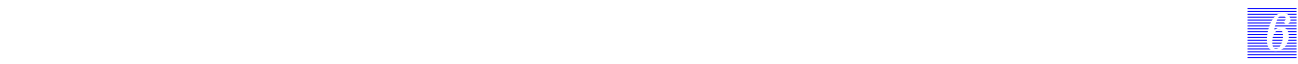

## **Les choix liés au système d'exploitation**

#### **Gestion des processus**

Le serveur NFS ne demande que peu de processus.

Ces processus ne nécessitent pas beaucoup de zone de swap. ils sont validés en priorité TS, il est donc important qu'aucune autre application ne prenne une priorité plus élevée.

#### **Gestion des ressources noyau**

Le noyau va être soumis à forte contribution concernant les caches des inodes et les DNLC. Il est donc conseillé de modifier les paramètres par défaut utilisés sur les machines.

#### **Surveillance de fsflush**

Il convient de surveiller ce processus, si le temps CPU qu'il utilise est supérieur à 5 %. Il est conseillé de modifier les paramètres qui lui sont liés.

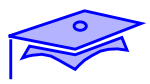

7

# **Les choix liés au système d'exploitation**

## **Gestion des disques : niveau de raid**

#### **Lecture séquentielle**

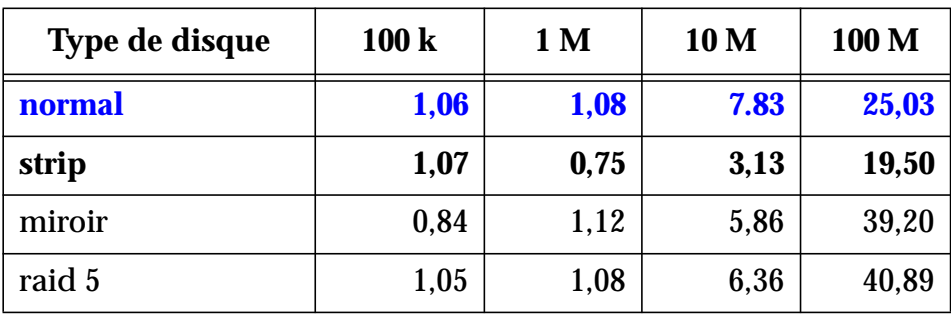

## **Ecriture séquentielle**

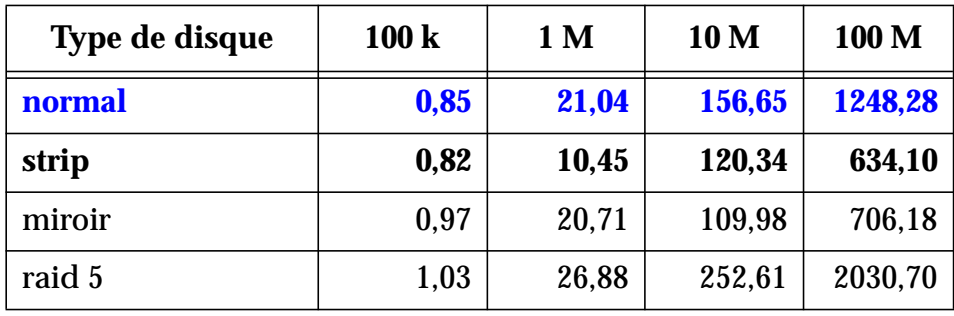

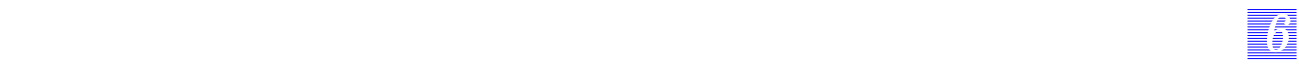

## **Les choix liés au système d'exploitation**

#### **Gestion des disques : niveau de raid**

La première question à se poser est de savoir s'il est nécessaire d'un stripping, un miroir ou un raid 5, par rapport à un disque normal.

Puis, nous verrons l'impact du nombre de disques sur un stripping, l'impact de la taille du strip, et la différence entre un raid 5 avec ou sans log (ou un miroir avec ou sans log).

#### **Résultat**

Les résultats énoncés sont dûs à 10 processus travaillant en parallèle sur une machine. Les temps fournis sont ceux résultant d'une exécution où le temps real a été calculé.

Comme nous agissons sur une plate-forme implémentant du raid logiciel (SDS), les meilleurs temps système sont trouvés pour le disque dit « normal » (les écarts des temps système sont d'environ 10% entre un disque normal et un stripping ou un miroir, ou un raid 5).

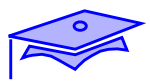

7

# **Les choix liés au système d'exploitation**

## **Gestion des disques : niveau de raid**

#### **Lecture aléatoire**

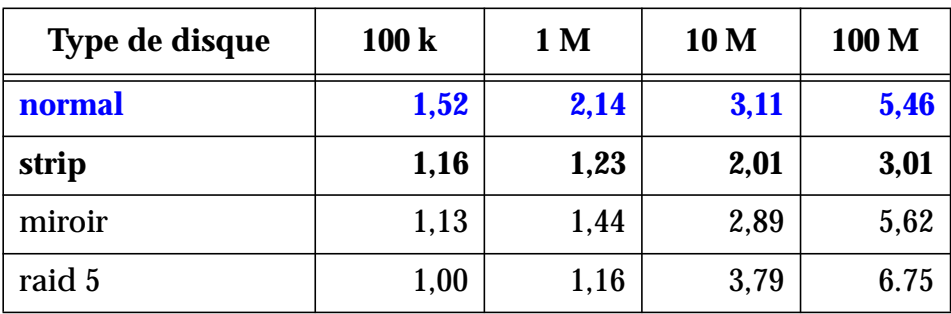

## **Ecriture aléatoire**

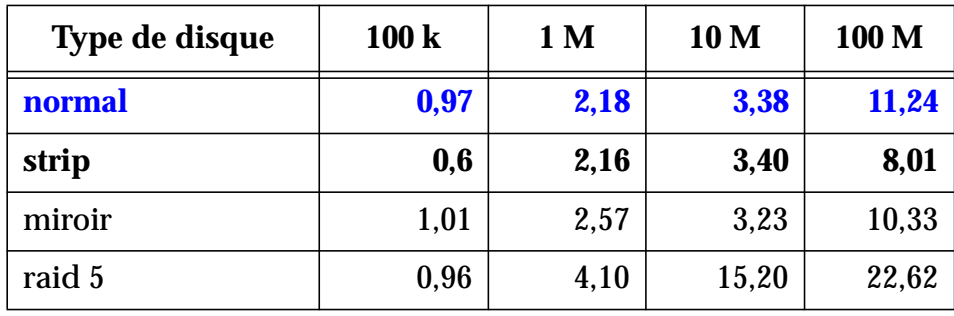

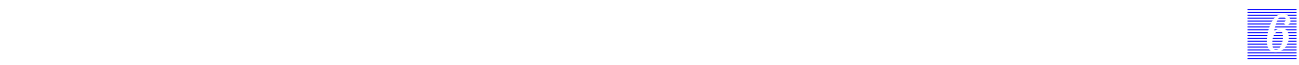

# **Les choix liés au système d'exploitation**

#### **Gestion des disques : niveau de raid**

D'après les résultats, les meilleures performances sont au compte du stripping, sachant que le raid 5 est fortement recommandé sur des accès en lecture seule.

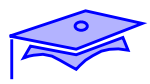

*6*

# **Les choix liés au système d'exploitation**

## **Gestion des disques : niveau de raid**

## **Impact du log sur le miroir et le raid 5**

#### **Lecture**

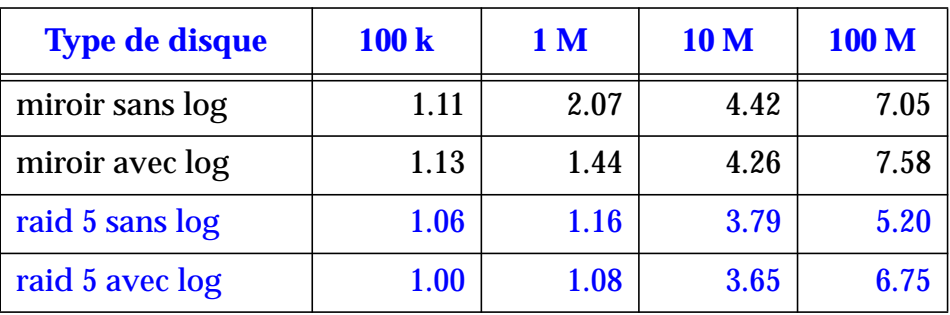

#### **Ecriture**

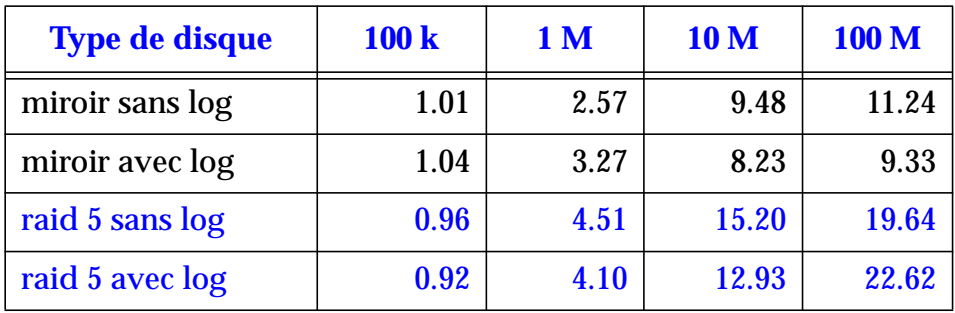

#### **Cas de Volume Manager**

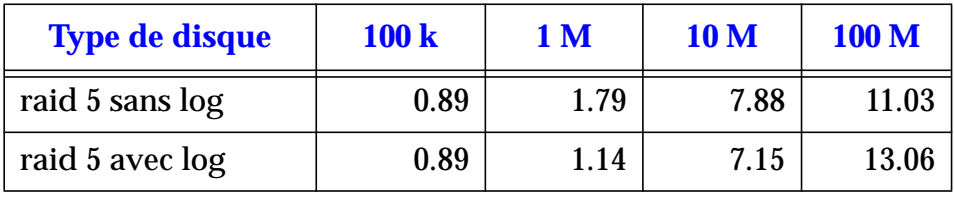

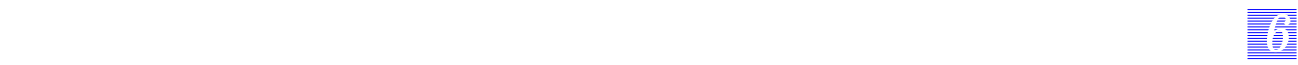

## **Les choix liés au système d'exploitation**

#### **Gestion des disques : niveau de raid**

#### **Impact du log sur le miroir et le raid 5**

L'impact du log SDS et de la DRL de Volume manager est contrebalancé par le gain dû à l'absence de fsck qui aura lieu lors d'un arrêt brutal de la machine.

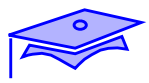

# **Les choix liés au système d'exploitation**

## **Gestion des disques : niveau de raid**

## **Impact du nombre de disques pour le stripping**

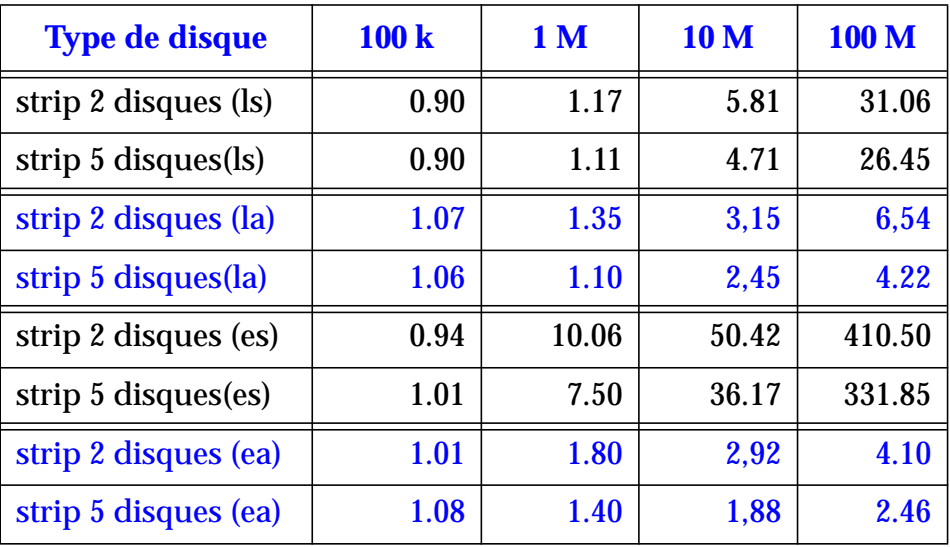
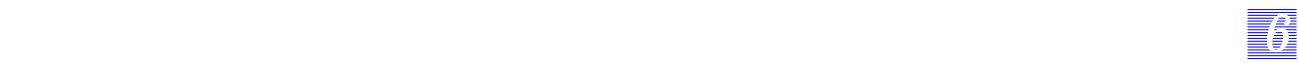

### **Les choix liés au système d'exploitation**

**Gestion des disques : niveau de raid**

#### **Impact du nombre de disques pour le stripping**

Plus les transferts sont importants, plus le nombre de disques mis en oeuvre est intéressant dans une configuration strippée.

*Etude de cas Révision B 6-45*

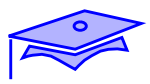

## **Les choix liés au système d'exploitation**

#### **Gestion des disques : niveau de raid**

#### **Impact de la taille du strip**

### **Lecture séquentielle (sr)**

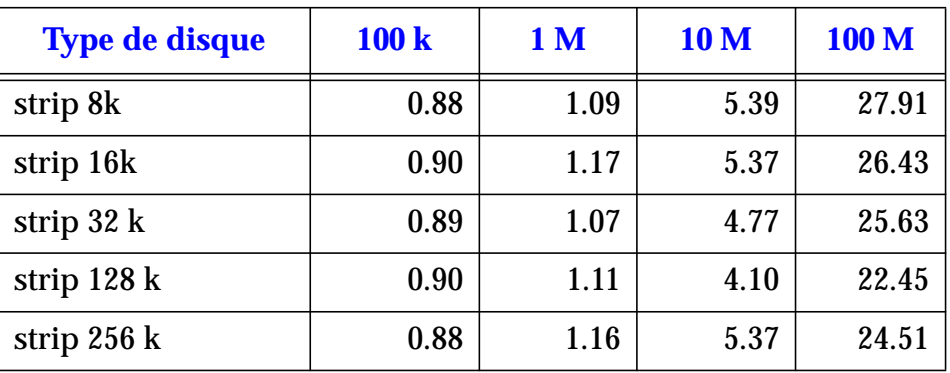

### **Ecriture séquentielle (sw)**

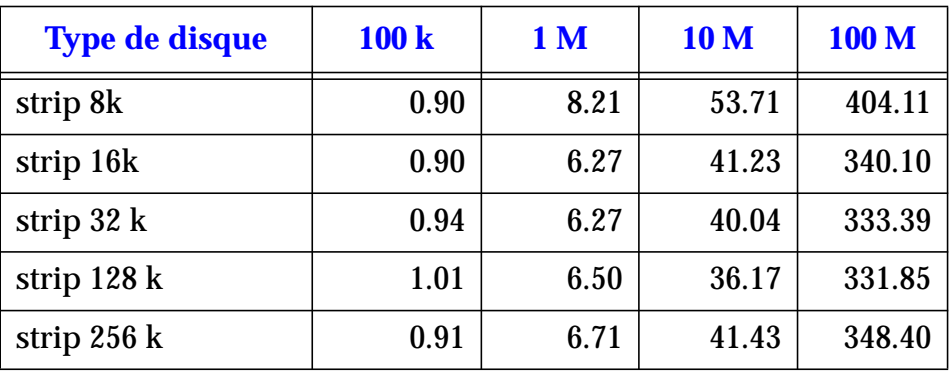

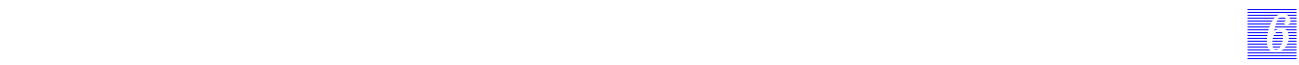

### **Les choix liés au système d'exploitation**

#### **Gestion des disques : niveau de raid**

Pour les accès séquentiels, il est intéressant de dimensionner la taille du strip en fonction de la taille du transfert qui est prévu.

Les transferts aléatoires ne proposent pas de résultats significatifs.

*Etude de cas Révision B 6-47*

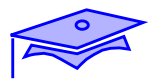

*6*

**Les choix liés au système d'exploitation**

**Gestion des systèmes de fichiers**

**Natif**

**Les paramètres utilisés lors de la création**

**Les ordres de montage**

**VXFS**

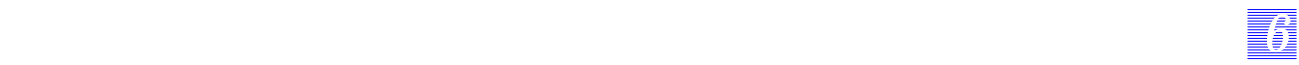

### **Les choix liés au système d'exploitation**

#### **Gestion des systèmes de fichiers**

L'administrateur dispose de plusieurs techniques pour améliorer les performances du système de fichiers :

- utiliser le système de fichiers natif, en reprenant les paramètres de la commande mkfs comme nous lui avons indiqué dans le paragraphe précédent (nous vous rappelons que l'installation consiste à n'installer que le disque système),
- utiliser ce système de fichiers (en modifiant les paramètres de la commande mkfs) et en adaptant la commande de montage,
- utiliser un système de fichiers VXFS.

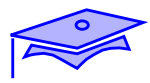

*6*

## **Les choix liés au système d'exploitation**

**Gestion des systèmes de fichiers**

**Natif**

**Les paramètres utilisés lors de la création**

tadoussac# **mkfs -F ufs -o cgsize=200 free=2 nbpi=200000 rps=90** \ **/dev/r....**

### **Les ordres de montage**

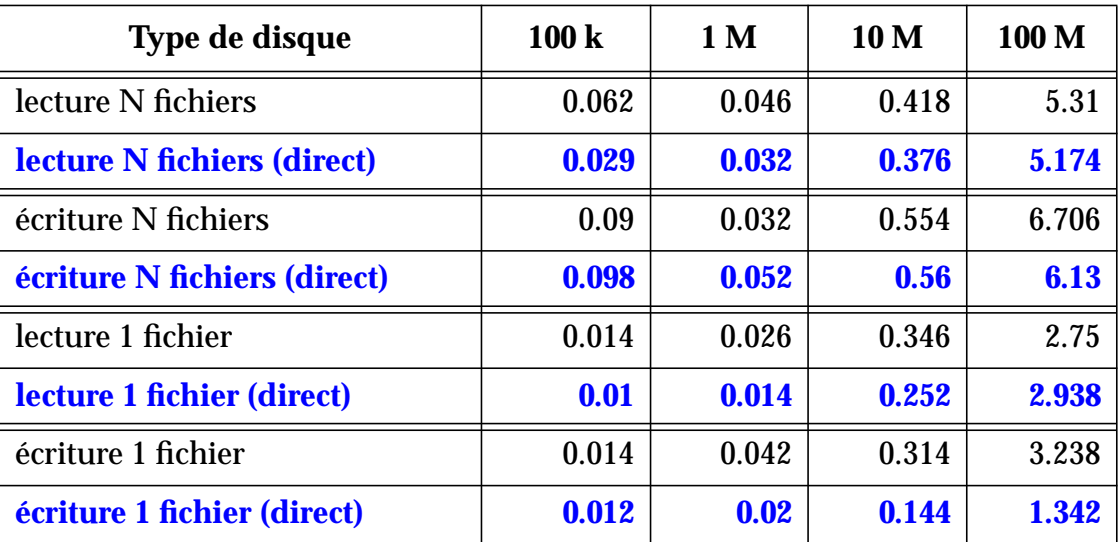

### **Les choix liés au système d'exploitation**

#### **Gestion des systèmes de fichiers**

*66 6*

#### **Natif**

#### **Les paramètres utilisés lors de la création**

Les paramètres doivent s'adapter à la grandeur du système de fichiers, la commande mkfs vous est fournie au chapitre précédent.

#### **Les ordres de montage**

Solaris 2.6 dispose d'un système de fichiers modifié par rapport à Solaris 2.5, outre le changement de la taille maximum des fichier, il propose aussi une modification sur les ordres de montage. Il est possible de spécifier un paramètre :

- forcedirectio : les informations sont directement stockées dans la zone utilisateur (mmap intégré),
- noforcedirectio : les informations sont stockées dans la zone noyau, puis recopiées dans la zone utilisateur.

Par défaut, l'option utilisée est noforcedirectio.

#### **Résultat**

Nous utiliserons cette option pour les serveur de « data » qui proposent des fichiers de taille importante (ce type de montage s'adapte aussi très bien à un environnement base de données et permet de gagner des performances sur le système de fichiers sans implanter les raw devices).

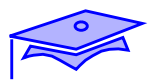

# **Les choix liés au système d'exploitation**

### **Gestion des systèmes de fichiers**

#### **VXFS**

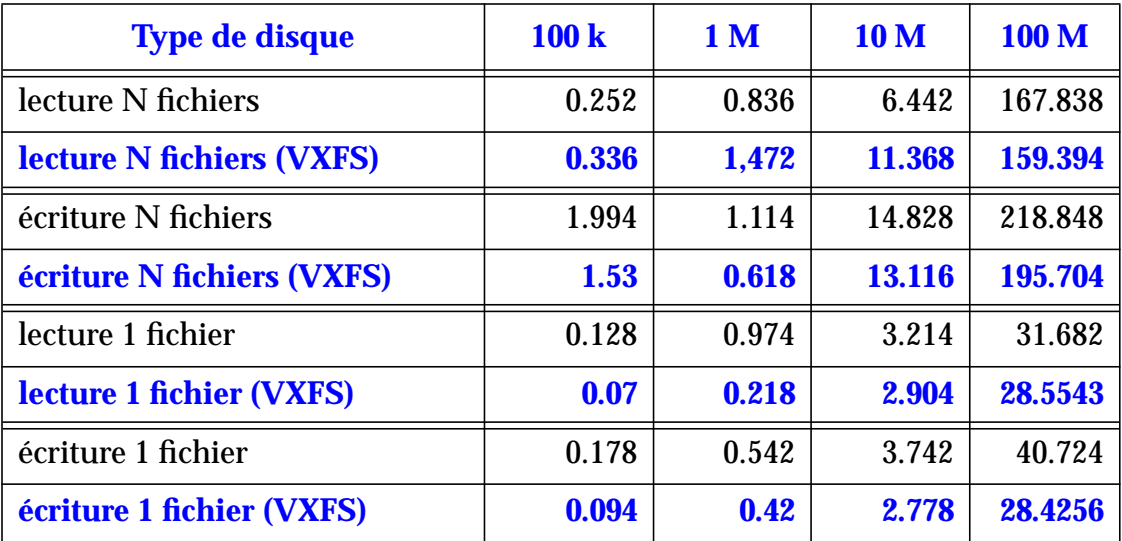

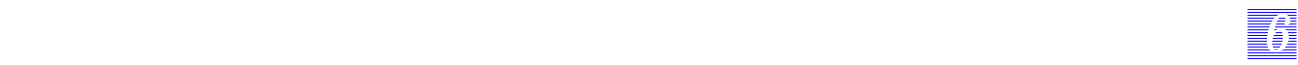

### **Les choix liés au système d'exploitation**

#### **Gestion des systèmes de fichiers**

#### **VXFS**

Il est aussi possible d'utiliser un autre système de fichiers : VXFS. Ce dernier propose des facilités d'administrations non négligeables dans certains environnements.

#### **Résultat**

Ce système de fichiers est bien adapté pour les manipulations de fichiers de tailles importantes, sa justification est moins probante sur des fichiers dont les tailles ne dépassent pas les 10 M octets.

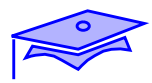

*6*

### **Les choix liés aux applicatifs**

#### **Gestion du réseau**

- tcp\_close\_wait\_interval
- tcp\_conn\_req\_max
- tcp\_xmit\_hiwat
- tcp\_recv\_hiwat

vancouver (root-sh) # **iostat -xPn** extended device statistics  $r/s$  w/s  $kr/s$  kw/s wait actv wsvc\_t asvc\_t  $rw$  %b device<br>0.0 0.0 0.0 0.0 0.0 0.0 0.0 5.7 0 0 c0t2d0s 0.0 0.0 0.0 0.0 0.0 0.0 0.0 5.7 0 0 c0t2d0s7  **0.0 7.4 0.0 146.3 0.2 0.6 28.9 78.2 3 33 tadoussac:/export/home/support/TEST** vancouver (root-sh) # vancouver (root-sh) # **iostat -xPn** extended device statistics  $r/s$  w/s  $kr/s$  kw/s wait actv wsvc t asvc t %w %b device 0.0 0.0 0.1 0.0 0.0 0.0 0.0 5.7 0 0 c0t2d0s7  **0.0 10.8 0.0 214.4 0.3 0.8 29.8 77.7 4 47 tadoussac:/export/home/support/TEST** vancouver (root-sh) #

#### **Gestion de NFS**

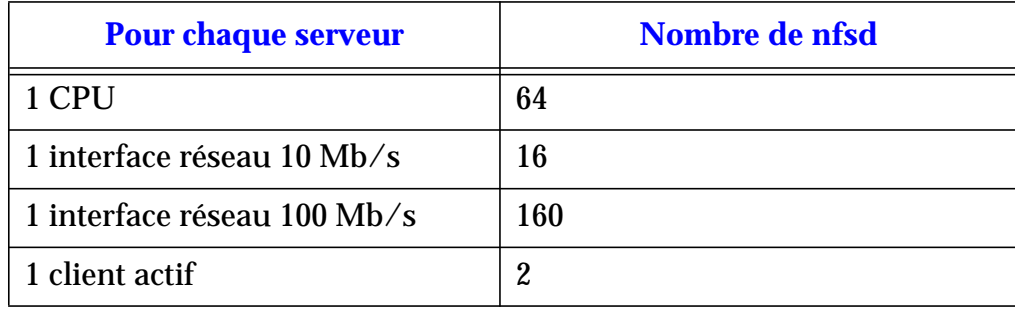

*6-54 Tuning système sous Solaris 2.x (SunOS 5.x) Révision B*

# *66 6*

### **Cas du serveur NFS**

### **Les choix liés aux applicatifs**

#### **Gestion du réseau**

Comme nous l'avons vu dans le chapitre précédent, certaines variables de TCP peuvent être positionnées :

- tcp\_close\_wait\_interval,
- tcp\_conn\_req\_max,
- tcp\_xmit\_hiwat,
- tcp\_recv\_hiwat.

Il est nécessaire de surveiller les connexions sur ce type de machine ainsi que les logins générant des processus plus prioritaires que les nfsd.

#### **Gestion de NFS**

La surveillance préconisée au chapitre 4 doit être mise en place. Dans la mesure du possible, il est préférable d'utiliser du cacheFS. Il en est de même avec l'automount. Cette méthode permet de ne pas garder de connexion établie en permanence sur le serveur. Elle doit se compléter d'une politique stricte de gestion des PATH et des processus sur le poste client (pour que le démontage puisse avoir lieu, et que le serveur ne soit pas trop sollicité).

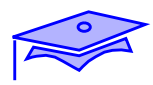

**Description de la machine**

**Les choix liés au système d'exploitation**

**Les choix liés aux applicatifs**

Les sujets que nous allons traiter recouvrent :

*66 6*

- la description de la machine : matériel disponible,
- les choix liés au système d'exploitation : les implémentations des services de base du système d'exploitation,
- les choix liés aux applicatifs : nous traiterons essentiellement le cas du service de base de données.

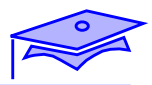

# **Description de la machine : Ultra™ Enterprise™ 3000**

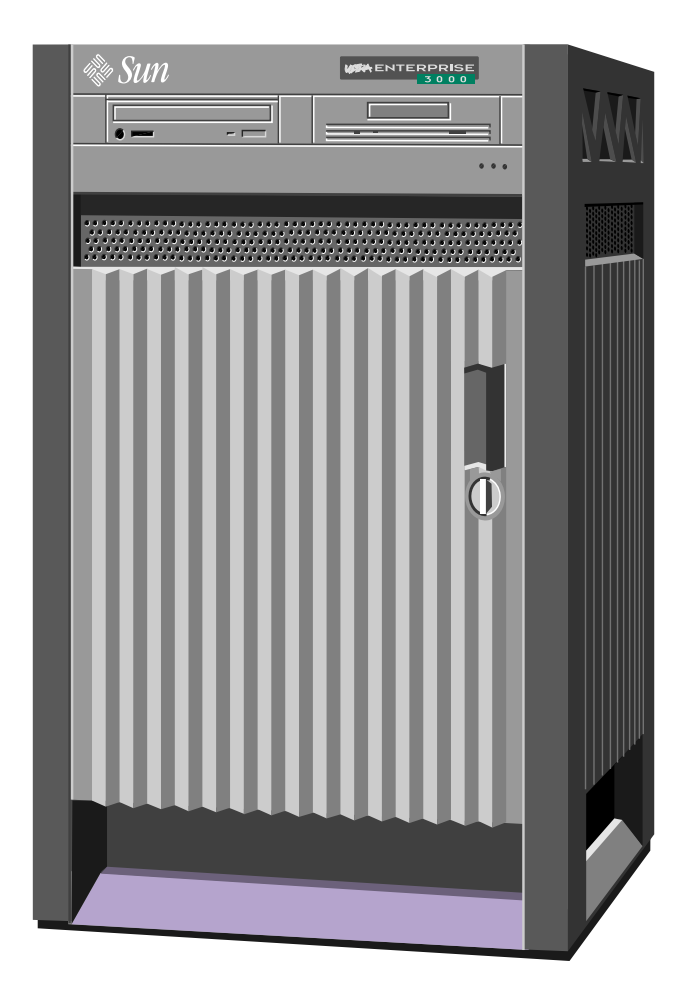

# **Logiciel**

### **Description de la machine**

Le matériel doit disposer de fortes capacités disques, et de fortes capacités RAM. Les SGBD utilisent énormément de mémoire pour travailler à une vitesse optimum.

*66 6*

Cette machine dispose souvent d'une redondance de périphériques pour qu'elle puisse continuer son exploitation sur une défaillance de disque. Nous disposerons donc de logiciels RAID.

### **Logiciel**

Le disque système sera installé avec le cluster All. Le premier logiciel supplémentaire à installer est celui du SGBD.

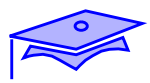

7

## **Les choix liés au système d'exploitation**

**Gestion des ressources noyau**

**Exploitation**

**/tmp**

**/var**

**Utilisateurs**

**swap**

**Gestion des processus**

**Gestion des disques : niveau de raid**

**Gestion des systèmes de fichiers**

**Gestion du réseau**

### **Les choix liés au système d'exploitation**

*66 6*

#### **Gestion des ressources noyau**

Cette machine va solliciter les IPC (essentiellement la share memory), il est donc essentiel de surveiller l'utilisation de la mémoire centrale.

**Exploitation** 

Les serveurs de bases de données rebootent rarement. Il est donc conseiller de forcer dans la crontab le nettoyage des fichiers messages, voire de vérifier la cohérence des systèmes de fichiers.

■ /tmp

Cette machine devrait mobiliser toute sa RAM pour la base de données (si du swapping est enrgistré), il est conseillé de créer une partition spécifique pour /tmp.

**Utilisateurs** 

En fonction du choix d'implémentation faite, il peut être demandé de devoir gérer beaucoup d'utilisateurs et beaucoup de sessions. Il peut être alors nécessaire de reprogrammer ces limites (voir le cas du serveur générique).

swap

Comme le mécanisme de swapping est perturbant, il sera particulièrement surveillé et l'administrateur pourra modifier les paramètres de type lostfree, maxpgio, slowscan, etc. pour limiter au plus les implications de ce mécanisme sur la base de données (et il veillera ... à ajouter de la RAM).

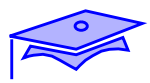

## **Les choix liés au système d'exploitation**

### **Gestion des processus**

**Les processus système**

### **Les processus liés à la base de données**

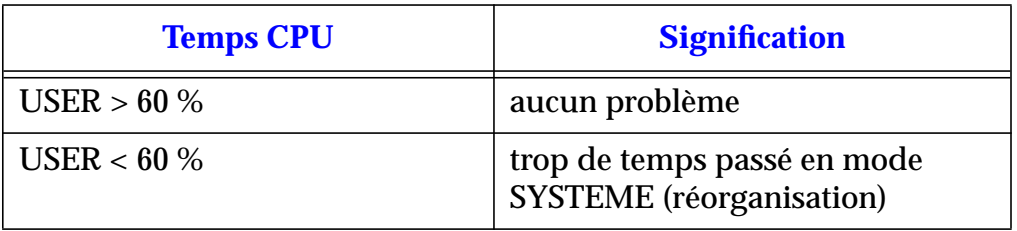

### **Gestion des disques : niveau de raid**

#### **Gestion des systèmes de fichiers**

#### **Gestion du réseau**

### **Les choix liés au système d'exploitation**

*66 6*

#### **Gestion des processus**

Les processus système

Comme dans le cas du serveur desktop, les processus non nécessaires seront supprimés. Si cette machine dispose de plusieurs interfaces de communications (et qu'elle n'a pas de fonctionnalité de routeur), l'administrateur créera un fichier /etc/norouter (ip\_forwarding 0).

Le processus fsflush sera particulièrement surveillé si la base de données est implantée sur du système de fichiers.

Pour ne pas perturber les processus de la base de données (qui sont validés par défaut en TS), les connexions graphiques seront interdites sur le serveur.

Les processus liés à la base de données

Ces processus peuvent être remontés en priorité, pour disposer de tout le temps CPU du serveur.

#### **Gestion des disques : niveau de raid**

La gestion des disques est très importante au niveau d'un serveur base de données et dépend des choix d'implémentation faits par l'administrateur de la base de données.

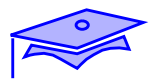

*6*

**Les choix liés au système d'exploitation**

**Gestion des disques : niveau de raid**

**stripping miroré**

**Raw device/systèmes de fichiers**

**Gestion des systèmes de fichiers**

**Gestion du réseau**

### **Les choix liés au système d'exploitation**

#### **Gestion des disques : niveau de raid**

*66 6*

En fonction des résultats fournis précédemment, il est conseillé d'utiliser des volumes strippés/mirorés (et ceci quelque soit le stockage effectué sur ces volumes).

#### **Raw device/systèmes de fichiers**

Les bases de données demandent de grandes capacités de stockage pour gérer leurs informations. Il est possible de choisir entre un stockage de type raw device ou système de fichiers :

- raw device
	- s'adapte à la structure de stockage de la base de données (en général, gestion de blocs de 2 K octets),
	- demande peu de buffers RAM (donc tout le reste peut être utilisé pour la share memory),
	- gestion non aisée de l'administration,
	- performance très liée aux SGBD.
- système de fichiers
	- impose une structure de stockage supplémentaire, qu'il set nécessaire d'adapter au SGBD (soit le SGBD utilise des blocs de données de 8 K, soit le système de fichiers utilise des blocs de 2 K),
	- mobilise plus de buffers RAM (asynchronisme) et demande une surveillance de fsflush (pour les inodes),
	- simplifie l'administration de l'espace.

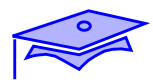

**Les choix liés au système d'exploitation**

**Gestion des systèmes de fichiers**

**Création du système de fichiers**

**Montage du système de fichiers**

**VXFS**

**Gestion du réseau**

### **Les choix liés au système d'exploitation**

#### **Gestion des systèmes de fichiers**

*66 6*

Création du système de fichiers

Il est fortement conseillé de modifier les paramètres du système de fichiers (nombre d'inodes, place laissée libre, etc.).

Montage du système de fichiers

Le montage de type forcedirectio est préférable sur ce type de système de fichiers (on s'affranchit d'une partie du codage de l'application).

■ VXFS

VXFS propose un système de fichiers dont le bloc initial est de 2 K octets, et une gestion des extents qui est celle utilisée en interne par les SGBD pour gérer leurs tables. Il est donc plus proche du monde de la base de données et donne des performances intéressantes pour les SGBD dont la taille du bloc ne peut être redimensionnée.

#### **Gestion du réseau**

Les interrogation des bases de données ont lieu via TCP, il est donc nécessaire de reprogrammer tcp\_close\_wait\_interval (voire surveiller les SYN Attacks) et surveiller les connexions pendantes (imposer un IDLE TIME lors de la connexion).

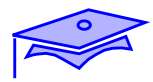

## **Les choix liés aux applicatifs**

**Multi-bases de données**

**Privilégier des processus**

**Supervision de la zone de swap lors du multithread**

### **Les choix liés aux applicatifs**

#### **Multi-bases de données**

■ Privilégier des processus

Si un choix multi-bases a été effectué (base de développement, base de test et base d'exploitation), il est possible de privilégier une base via les commandes de type priocntl, pbind, etc.

■ Supervision de la zone de swap lors du multi-thread

*66 6*

Si le SGBD utilise le multi-thread, il est important de surveiller la zone de swap.

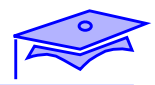

## **Description de la machine**

**Les choix liés au système d'exploitation**

**Les choix liés aux applicatifs**

Les sujets que nous allons traiter recouvrent :

- la description de la machine : matériel disponible,
- les choix liés au système d'exploitation : les implémentations des services de base du système d'exploitation,
- les choix liés aux applicatifs : nous traiterons essentiellement le cas du service WEB.

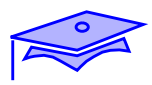

7

# **Description de la machine**

# **Ultra™ Enterprise™ 150**

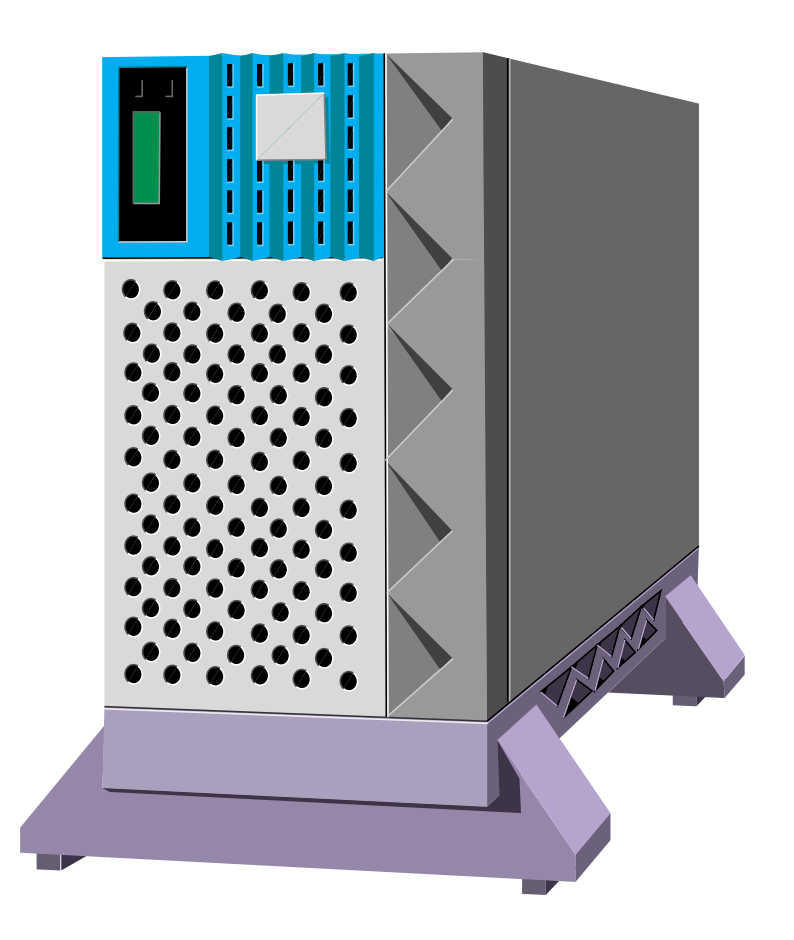

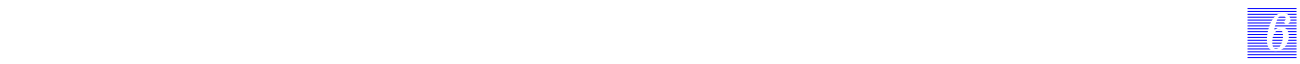

## **Description de la machine**

Le matériel doit disposer de fortes capacités disques, et de bonnes capacités réseau.

Un logiciel de sécurité peut être adjoint à ce type d'installation. Ainsi certaines tâches réseau pourront être déchargées sur une autre machine.

*Etude de cas Révision B 6-73*

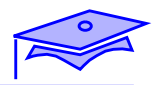

# **Les choix liés au système d'exploitation**

**Processus**

**Swap**

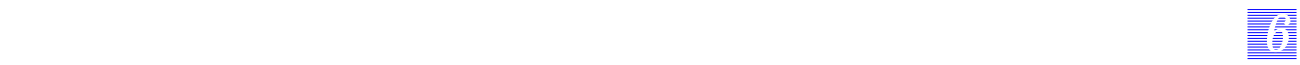

### **Les choix liés au système d'exploitation**

#### **Processus**

La base de l'activité de la machine est de proposer un service concurrent. Un nombre de processus conséquent va donc être généré. Il est donc nécessaire de limiter les activités annexes.

Certains processus (liés au service d'annuaire) devront être surveillés (processus fuyants), ainsi que les mécanismes liés à SMTP.

#### **Swap**

Chaque processus va utiliser une quantité de mémoire non négligeable (environ 500 koctets), il est donc conseillé de surveiller les limites de type maxpgio, lostfree, etc.).

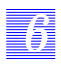

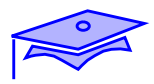

# **Les choix liés aux applicatifs**

**Réseau**

**Nombre de sessions ouvertes**

**Syn Attack**

**Fin de connexion**

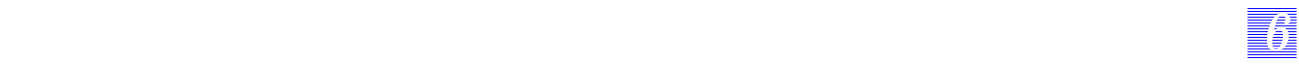

## **Les choix liés aux applicatifs**

#### **Réseau**

Les machines fonctionnant en Solaris 2.5.1 doivent installer les patches 103630 et 103582 (au minimum version 15) pour pouvoir disposer de toutes les potentialités de programmation des ressources réseau.

*Etude de cas Révision B 6-77*

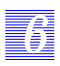

# **Notes**

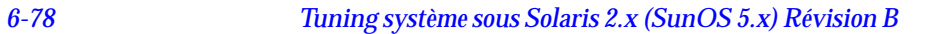

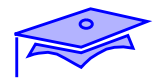

# *Annexe A : Scripts et fichiers Réseau A*

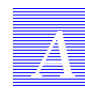

- fichier S69inet
- snoop

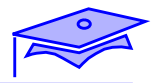

## **Fichier** S69inet

```
# This is the second phase of TCP/IP configuration. The first part,
# run in the "/sbin/bcheckrc" script, does all configuration necessary
# to mount the "/usr" filesystem via NFS. This includes configuring
# the interfaces and setting the machine's hostname. The second part,
# run in this script, does all configuration that can be done before
# NIS or NIS+ is started. This includes configuring IP routing,
# setting the NIS domainname and seting any tunable paramaters. The
# third part, run in a subsequent startup script, does all
# configuration that may be dependent on NIS/NIS+ maps. This includes
# a final re-configuration of the interfaces and starting all internet
# services.
#
#
# Set configurable parameters.
#
ndd -set /dev/tcp tcp_old_urp_interpretation 1
#
# Configure a default router, if there is one. An empty
# /etc/defaultrouter file means that any default router added by the
# kernel during diskless boot is deleted.
#
if [ -f /etc/defaultrouter ]; then
  defroute="'cat /etc/defaultrouter'"
   if [ -n "$defroute" ]; then
      /usr/sbin/route -f add default $defroute 1
   else
      /usr/sbin/route -f
   fi
fi
#
# Set NIS domainname if locally configured.
#
if [ -f /etc/defaultdomain ]; then
   /usr/bin/domainname 'cat /etc/defaultdomain'
  echo "NIS domainname is '/usr/bin/domainname'"
fi
#
# Run routed/router discovery only if we don't already have a default
# route installed.
#
if [ -z "$defroute" ]; then
   #
```
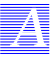
```
AA A
```

```
# No default route was setup by "route" command above - check the
  # kernel routing table for any other default route.
  #
  defroute="'netstat -rn | grep default'"
fi
if [ -z "$defroute" ]; then
  #
  # Determine how many active interfaces there are and how many pt-pt
  # interfaces. Act as a router if there are more than 2 interfaces
  # (including the loopback interface) or one or more point-point
  # interface. Also act as a router if /etc/gateways exists.
  #
  numifs='ifconfig -au | grep inet | wc -l'
  numptptifs='ifconfig -au | grep inet | egrep -e '-->' | wc -l'
  if [ $numifs -gt 2 -o $numptptifs -gt 0 -o -f /etc/gateways ]; then
     # Machine is a router: turn on ip_forwarding, run routed,
     # and advertise ourselves as a router using router discovery.
     echo "machine is a router."
     ndd -set /dev/ip ip_forwarding 1
     if [ -f /usr/sbin/in.routed ]; then
         /usr/sbin/in.routed -s
     fi
     if [ -f /usr/sbin/in.rdisc ]; then
         /usr/sbin/in.rdisc -r
     fi
  else
     # Machine is a host: if router discovery finds a router then
     # we rely on router discovery. If there are not routers
     # advertising themselves through router discovery
     # run routed in space-saving mode.
     # Turn off ip_forwarding
     ndd -set /dev/ip ip_forwarding 0
     if [ -f /usr/sbin/in.rdisc ] && /usr/sbin/in.rdisc -s; then
        echo "starting router discovery."
     elif [ -f /usr/sbin/in.routed ]; then
        /usr/sbin/in.routed -q;
        echo "starting routing daemon."
     fi
  fi
fi
```
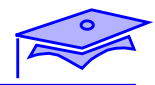

#### Snoop

```
snoop(1M) Maintenance Commands snoop(1M)
NAME
.............
     Packet 101 Looks interesting. Take a look in more detail:
     example$ snoop -i pkts -v -p101
          ETHER: ----- Ether Header -----
          ETHER:
          ETHER: Packet 101 arrived at 16:09:53.59
          ETHER: Packet size = 210 bytes
         ETHER: Destination = 8:0:20:1:3d:94, Sun
         ETHER: Source = 8:0:69:1:5f:e, Silicon Graphics
          ETHER: Ethertype = 0800 (IP)
          ETHER:
          IP: ----- IP Header -----
          IP:
          IP: Version = 4, header length = 20 bytes
          IP: Type of service = 00
          IP: ..0. .... = routine
          IP: ...0 .... = normal delay
          IP: .... 0... = normal throughput
          IP: .... .0.. = normal reliability
          IP: Total length = 196 bytes
          IP: Identification 19846
          IP: Flags = 0X
          IP: .0.. .... = may fragment
          IP: ..0. .... = more fragments
          IP: Fragment offset = 0 bytes
          IP: Time to live = 255 seconds/hops
          IP: Protocol = 17 (UDP)
          IP: Header checksum = 18DC
          IP: Source address = 129.144.40.222, boutique
          IP: Destination address = 129.144.40.200, sunroof
          IP:
          UDP: ----- UDP Header -----
          UDP:
          UDP: Source port = 1023
          UDP: Destination port = 2049 (Sun RPC)
          UDP: Length = 176
```

```
 UDP: Checksum = 0
          UDP:
         RPC: ----- SUN RPC Header -----
         RPC:
         RPC: Transaction id = 665905
         RPC: Type = 0 (Call)
         RPC: RPC version = 2
         RPC: Program = 100003 (NFS), version = 2, procedure = 1
         RPC: Credentials: Flavor = 1 (Unix), len = 32 bytes
         RPC: Time = 06-Mar-90 07:26:58
Sun Microsystems Last change: 14 Sep 1992 9
snoop(1M) Maintenance Commands snoop(1M)
         RPC: Hostname = boutique
         RPC: Uid = 0, Gid = 1 RPC: Groups = 1
         RPC: Verifier : Flavor = 0 (None), len = 0 bytes
          RPC:
         NFS: ----- SUN NFS -----
         NFS:
         NFS: Proc = 11 (Rename)
         NFS: File handle = 000016430000000100080000305A1C47
        NFS: 597A0000000800002046314AFC450000
         NFS: File name = MTra00192
         NFS: File handle = 000016430000000100080000305A1C47
         NFS: 597A0000000800002046314AFC450000
         NFS: File name = .nfs08
         NFS:
..........
```
*AA A*

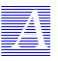

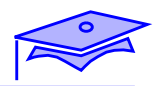

# *Annexe B : Paramètres de configuration B*

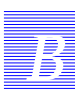

*Révision B B-1*

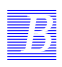

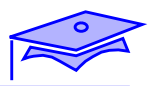

# **Paramètres de configuration de l'environnement**

## **Cas des processus**

**Limites des tables noyau**

**maxuprc = max\_nprocs - 5**

**nproc = nombre de processus actifs**

**max\_nprocs = 16 \* maxusers + 10**

## **Gestion de la mémoire**

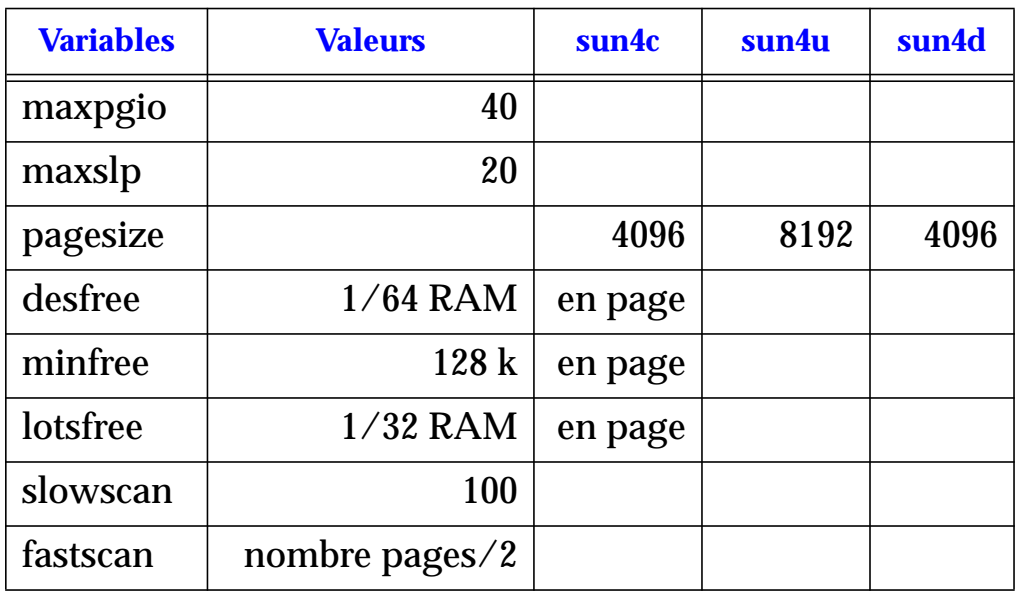

## **Gestion de la table des inodes**

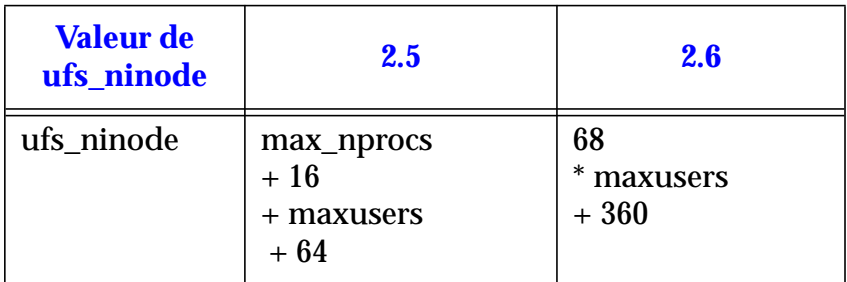

*BB B*

## **Paramètres réseau**

#### **Nombre de connexions**

tcpActiveOpens,

tcpPassiveOpens.

tcpListenDrop.,

tcpHalfOpenDrop

tcpListenDropQ0

tcp\_conn\_req\_max\_q

tcp\_xmit\_hiwat et tcp\_recv\_hiwat.

#### **Temps de déconnexion**

tcp\_close\_wait\_interval.

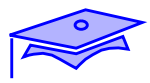

# **Les IPC**

*B*

## **File de messages**

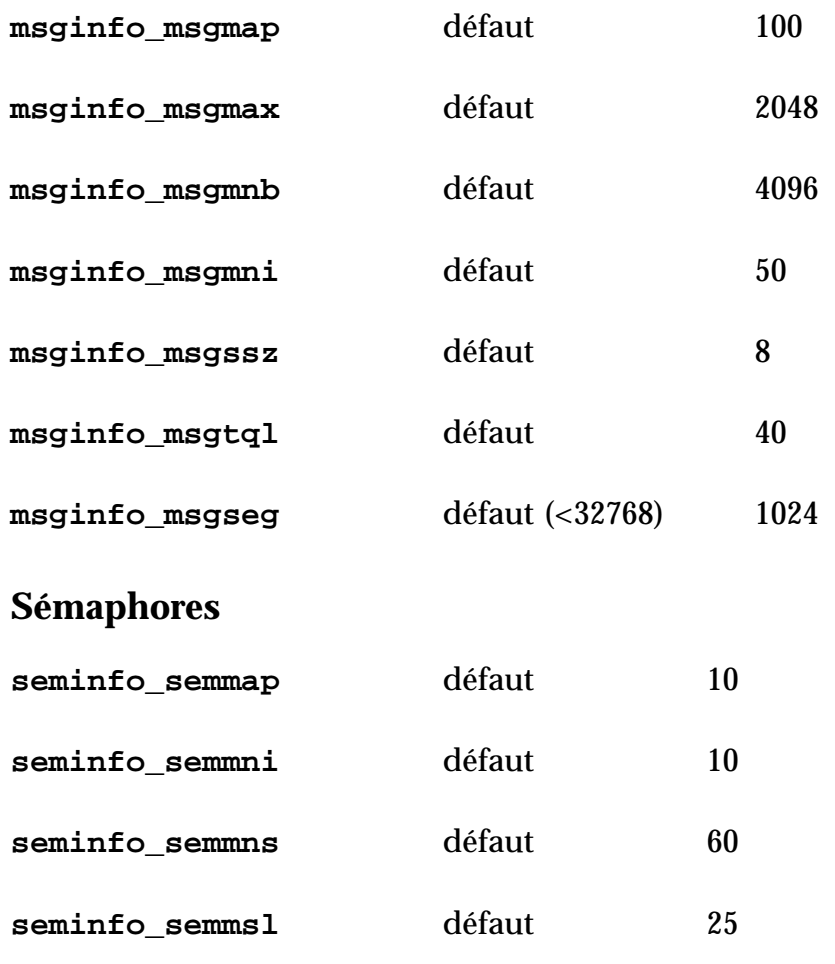

**seminfo\_semvmx** défaut 32767

seminfo\_semopm défaut 10

## **Mémoire partagée**

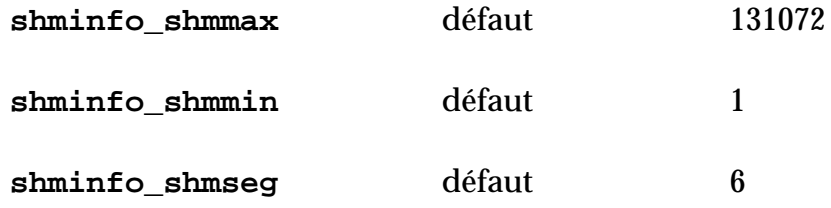

*B-4 Tuning système sous Solaris 2.x (SunOS 5.x) Révision B*

# **Index**

## **Symbols**

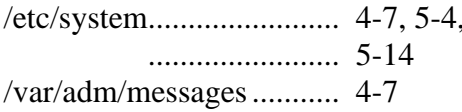

#### $\overline{\mathbf{A}}$

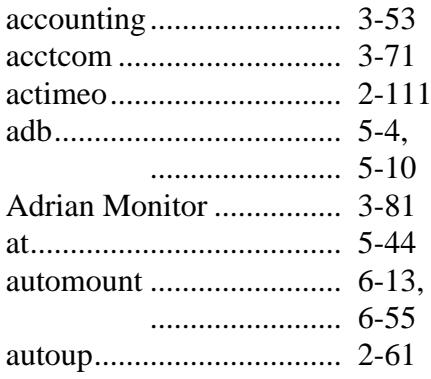

#### $\mathbf{B}$

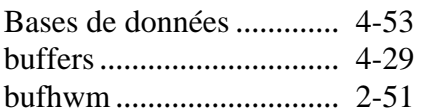

#### $\overline{\mathbf{C}}$

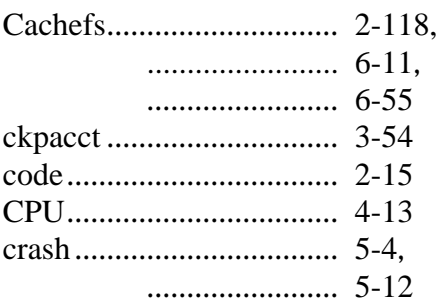

#### D

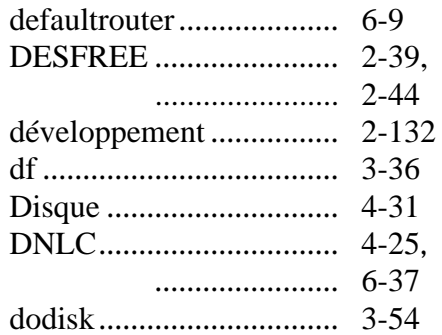

#### $\overline{\mathbf{F}}$

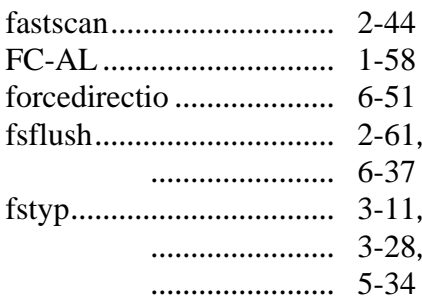

#### $H$

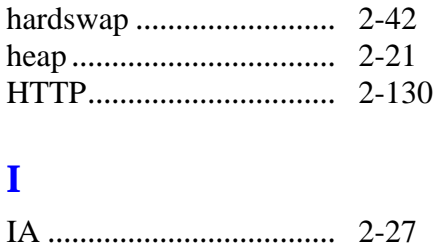

#### $Index-1$

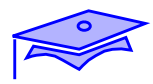

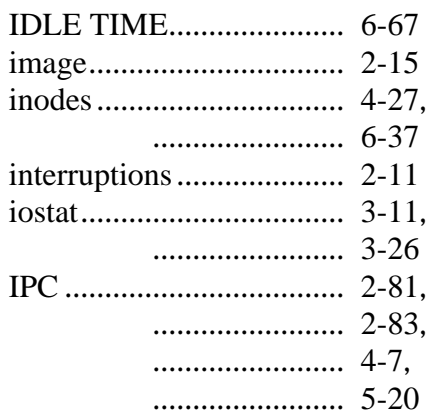

#### $\mathbf{L}$

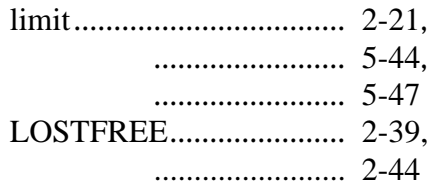

#### $\mathbf{M}$

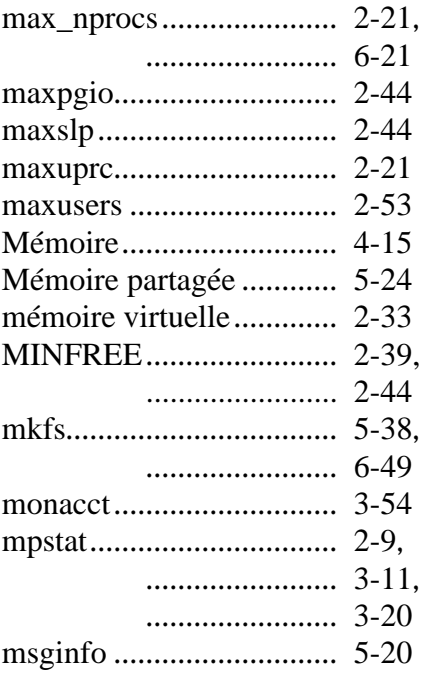

## ${\bf N}$

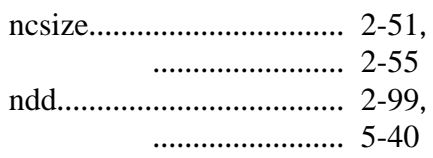

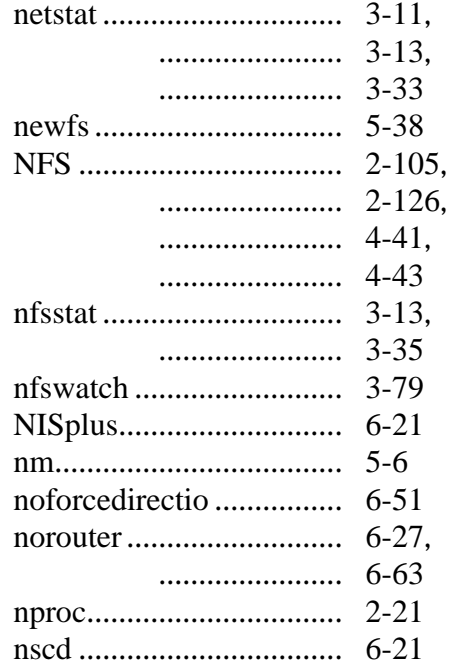

## $\mathbf P$

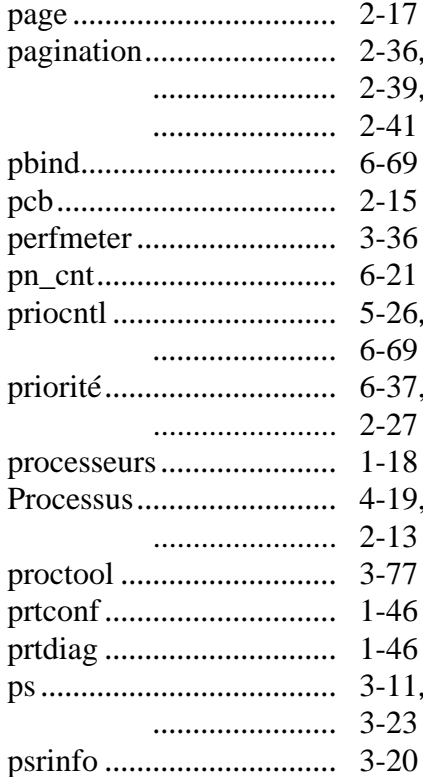

#### $\mathbf R$

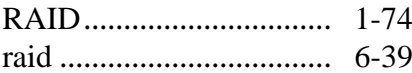

#### Tuning Système sous Solaris 2.x (SunOS 5.x)

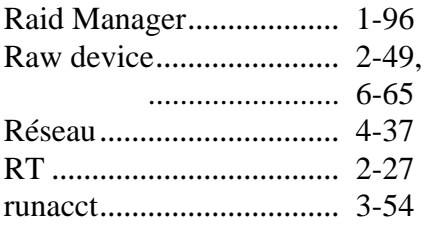

#### $\mathbf S$

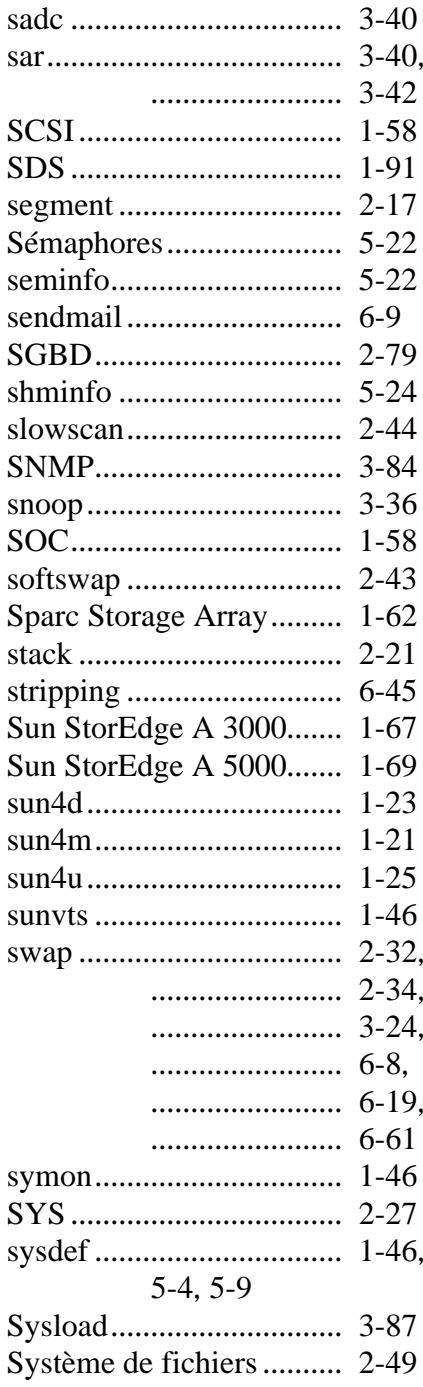

#### T

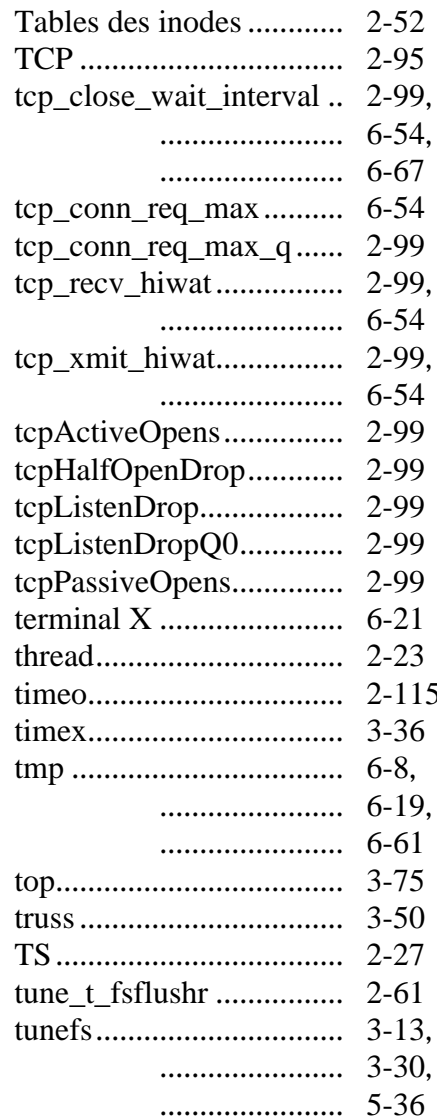

## $\mathbf U$

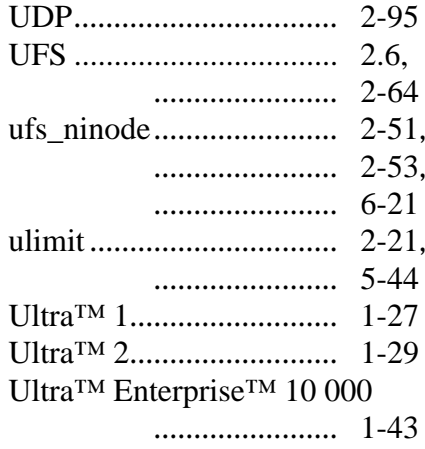

#### Index-3

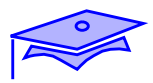

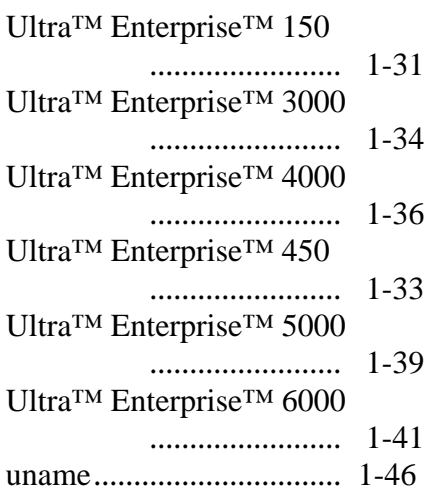

# utlimit............................... 5-47

#### **V**

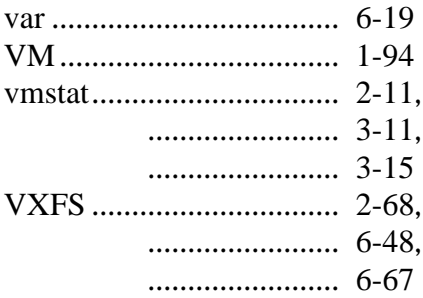

#### **W**

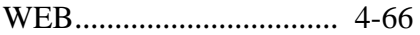